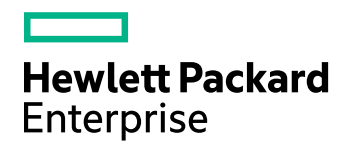

# **HPE Eduction**

Software Version: 11.1.0 Windows and UNIX operating systems

User Guide

Document Release Date: June 2016 Software Release Date: June 2016

## **Legal Notices**

#### **Warranty**

The only warranties for Hewlett Packard Enterprise Development LP products and services are set forth in the express warranty statements accompanying such products and services. Nothing herein should be construed as constituting an additional warranty. HPE shall not be liable for technical or editorial errors or omissions contained herein.

The information contained herein is subject to change without notice.

#### **Restricted Rights Legend**

Confidential computer software. Valid license from HPE required for possession, use or copying. Consistent with FAR 12.211 and 12.212, Commercial Computer Software, Computer Software Documentation, and Technical Data for Commercial Items are licensed to the U.S. Government under vendor's standard commercial license.

#### **Copyright Notice**

© Copyright 2013-2016 Hewlett Packard Enterprise Development LP

#### **Trademark Notices**

Adobe™ is a trademark of Adobe Systems Incorporated.

Microsoft® and Windows® are U.S. registered trademarks of Microsoft Corporation.

UNIX® is a registered trademark of The Open Group.

This product includes an interface of the 'zlib' general purpose compression library, which is Copyright © 1995-2002 Jean-loup Gailly and Mark Adler.

## **Documentation Updates**

HPE Big Data Support provides prompt and accurate support to help you quickly and effectively resolve any issue you may encounter while using HPE Big Data products. Support services include access to the Customer Support Site (CSS) for online answers, expertise-based service by HPE Big Data support engineers, and software maintenance to ensure you have the most up-to-date technology.

#### To access the Customer Support Site

• go to [https://customers.autonomy.com](https://customers.autonomy.com/)

The Customer Support Site includes:

- **Knowledge Base**. An extensive library of end user documentation, FAQs, and technical articles that is easy to navigate and search.
- <sup>l</sup> **Support Cases**. A central location to create, monitor, and manage all your cases that are open with technical support.
- **.** Downloads. A location to download or request products and product updates.
- **Requests**. A place to request products to download or product licenses.

#### To contact HPE Big Data Customer Support by email or phone

• go to <http://www.autonomy.com/work/services/customer-support>

## **Support**

The title page of this document contains the following identifying information:

- Software Version number, which indicates the software version.
- Document Release Date, which changes each time the document is updated.
- <sup>l</sup> Software Release Date, which indicates the release date of this version of the software.

To check for recent updates or to verify that you are using the most recent edition of a document, visit the Knowledge Base on the HPE Big Data Customer Support Site. To do so, go to [https://customers.autonomy.com](https://customers.autonomy.com/), and then click **Knowledge Base**.

The Knowledge Base contains documents in PDF and HTML format as well as collections of related documents in ZIP packages. You can view PDF and HTML documents online or download ZIP packages and open PDF documents to your computer.

## **About this PDF Version of Online Help**

This document is a PDF version of the online help. This PDF file is provided so you can easily print multiple topics from the help information or read the online help in PDF format. Because this content was originally created to be viewed as online help in a web browser, some topics may not be formatted properly. Some interactive topics may not be present in this PDF version. Those topics can be successfully printed from within the online help.

# **Contents**

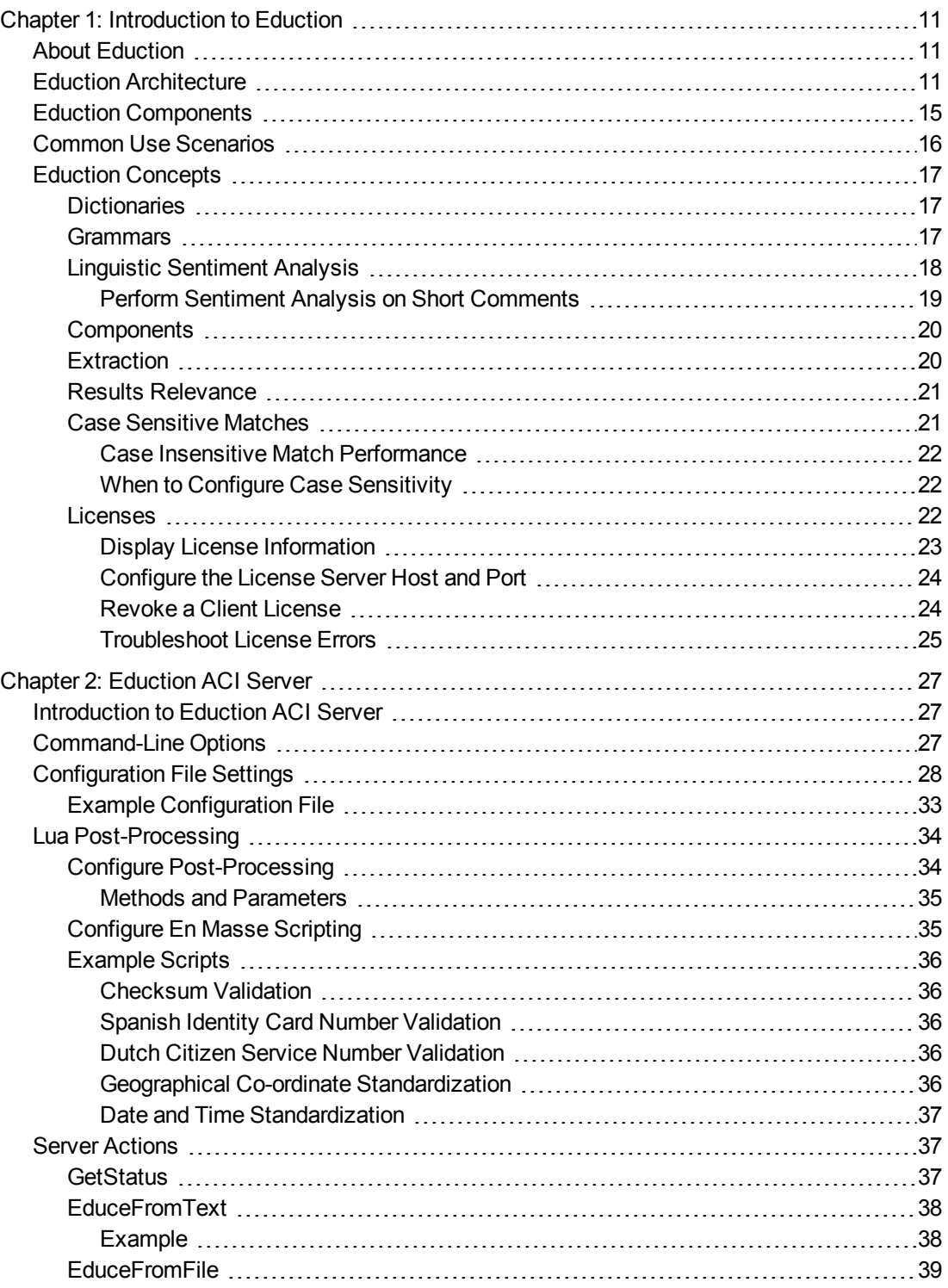

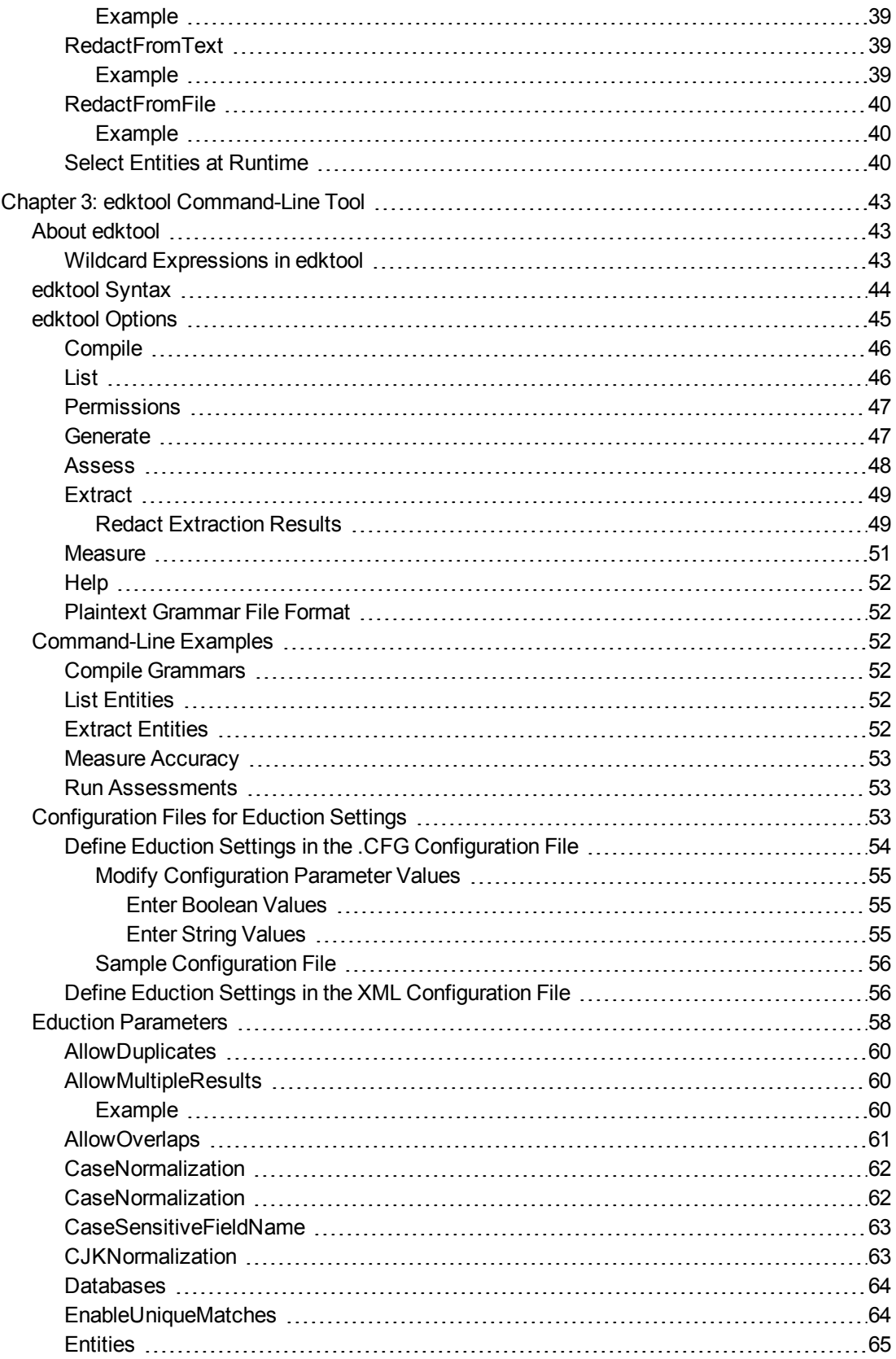

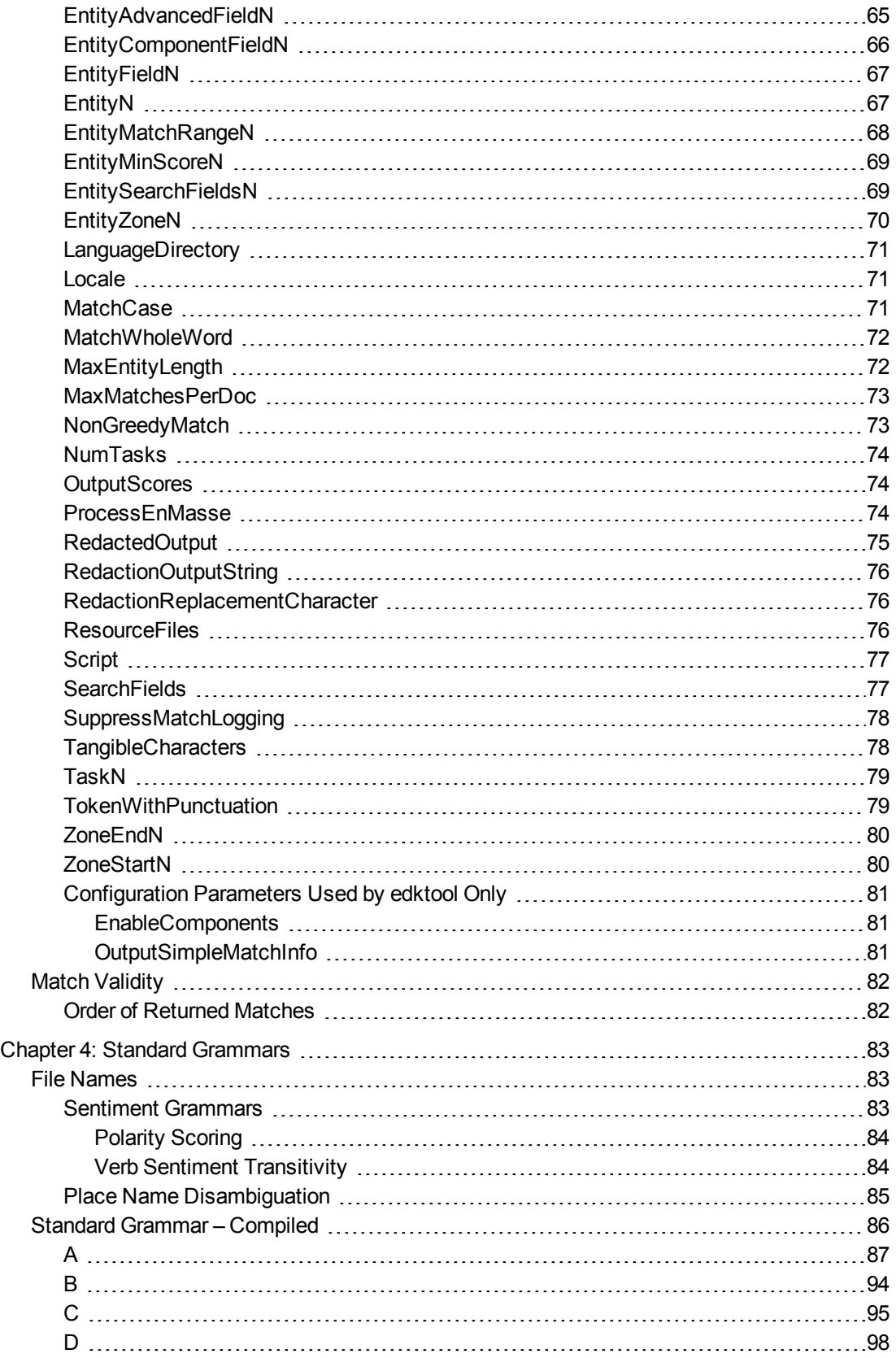

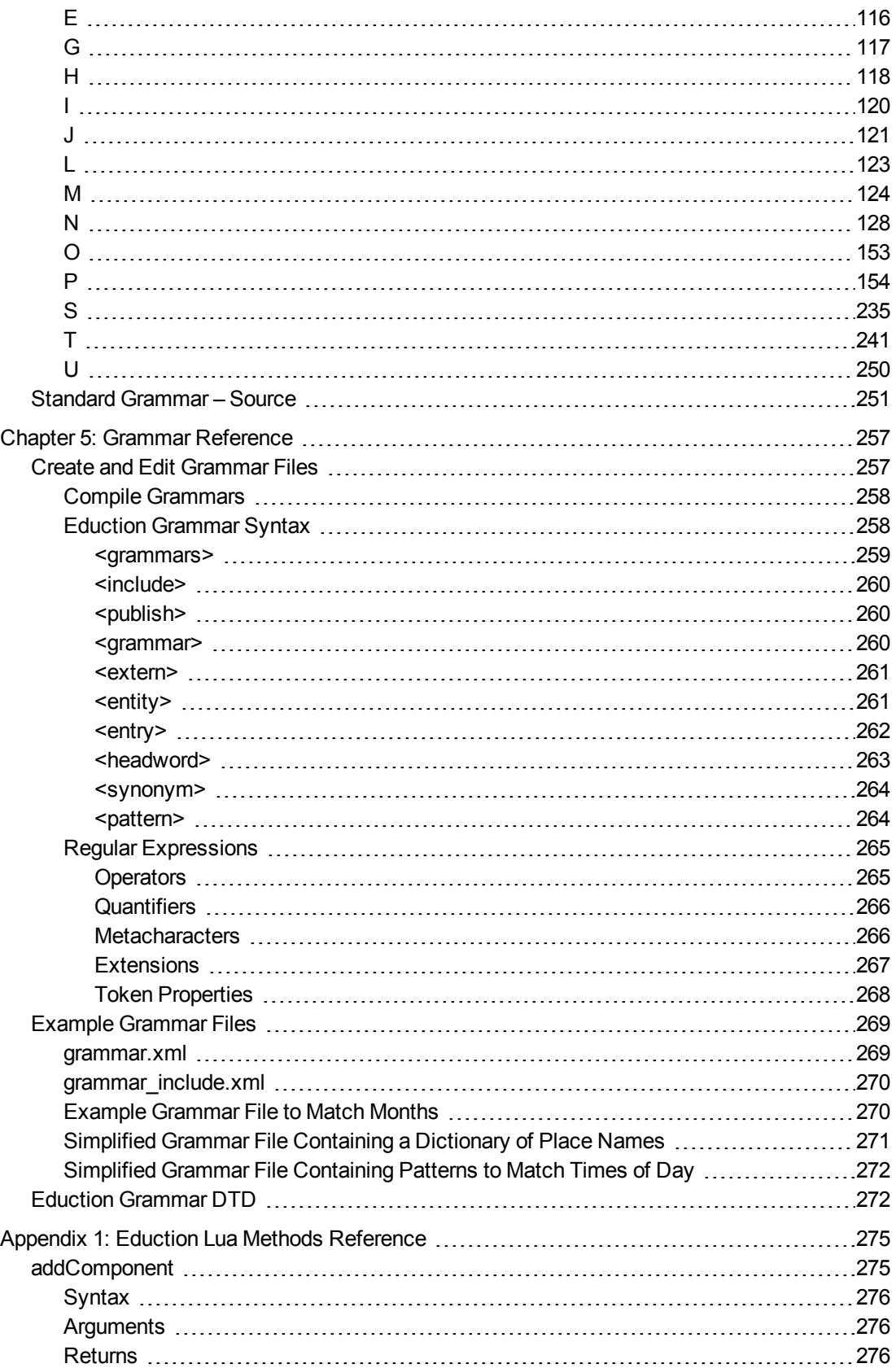

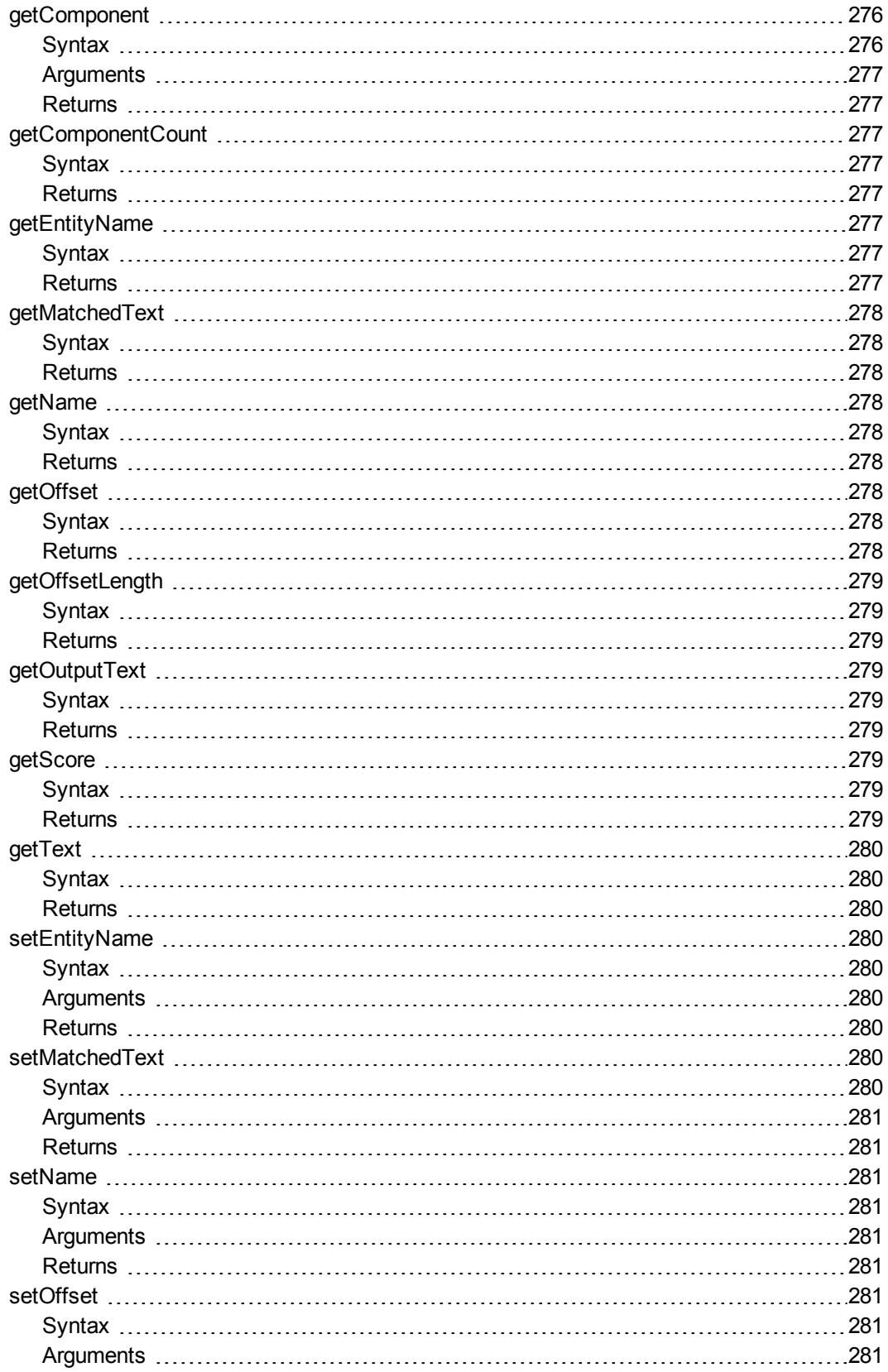

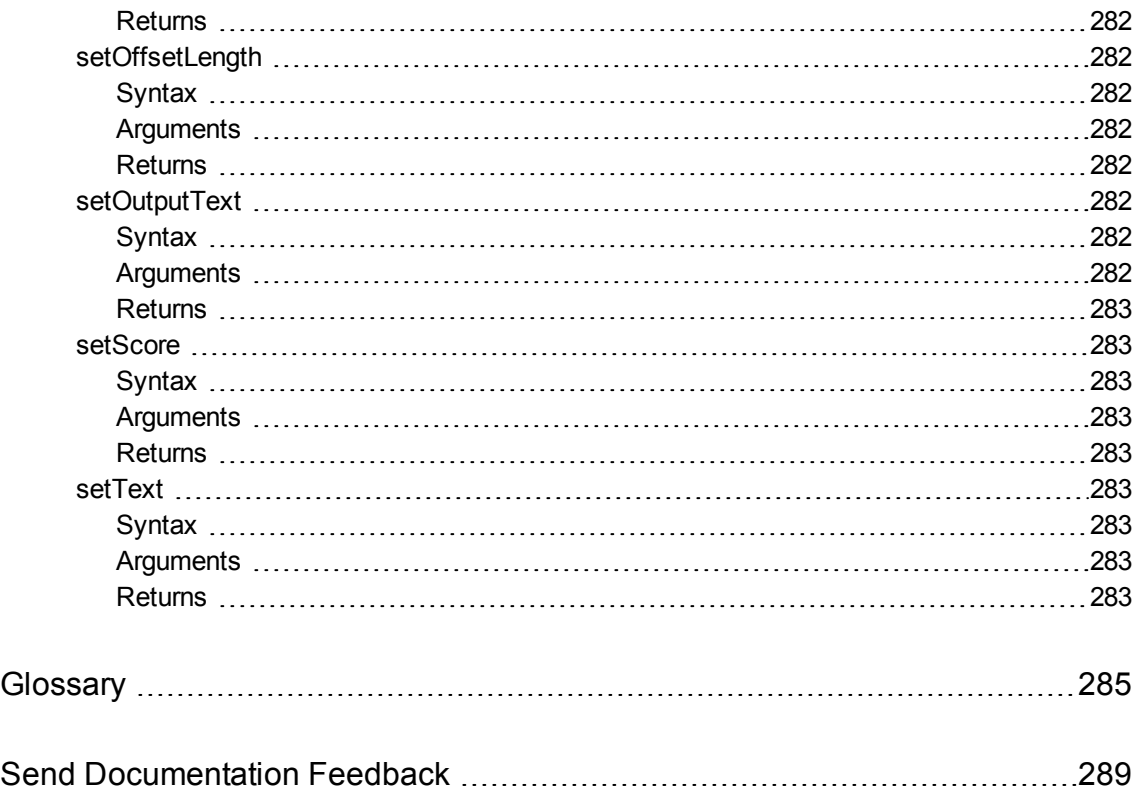

User Guide

## <span id="page-10-0"></span>**Chapter 1: Introduction to Eduction**

This section introduces Eduction components and concepts.

- "About [Eduction"](#page-10-1)
- **.** "Eduction [Architecture"](#page-10-2)
- **.** "Eduction [Components"](#page-14-0)
- " Common Use [Scenarios"](#page-15-0)
- <span id="page-10-1"></span>• "Eduction [Concepts"](#page-16-0)

## **About Eduction**

Eduction is a tool that you can use to identify and extract an *entity* (a word, phrase, or block of information) from text, based on a *pattern* you define. The entities are contained inside *grammar* files.

Eduction includes standard grammar files, which allow you to quickly and easily extract commonly sought entities, such as social security numbers, names, telephone numbers, addresses, and so on.

<span id="page-10-2"></span>Eduction also contains sentiment grammar files that enable you to identify positive or negative sentiments in text.

## **Eduction Architecture**

Figure 1 shows the basic Eduction architectural flow for extracting entities from a document when Eduction is used with IDOL. For information about the individual components for Eduction, see "Eduction [Components"](#page-14-0) on page 15.

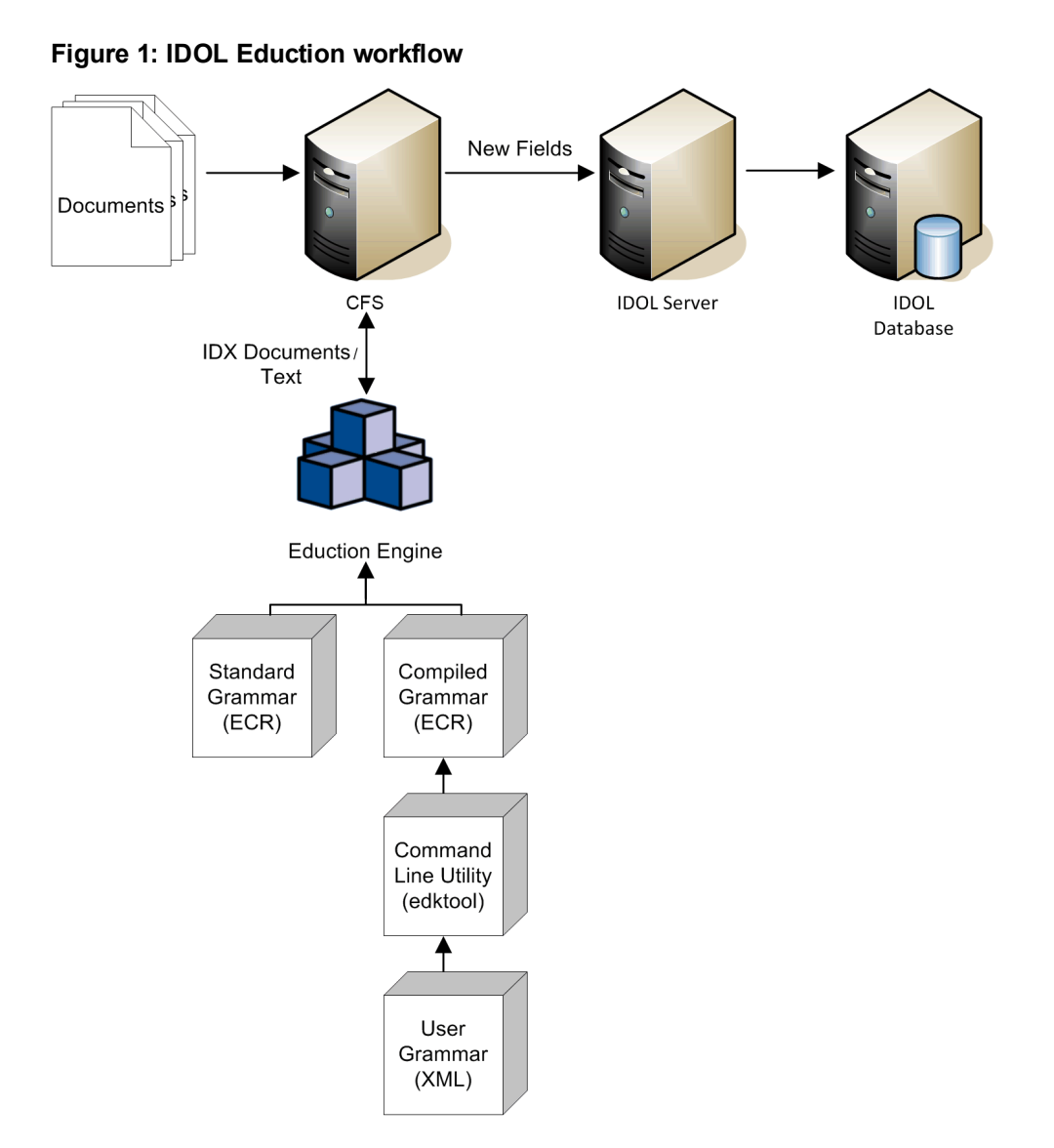

Figure 2 shows the Eduction components used when programming with the Eduction SDK. For information about the individual components for Eduction, see "Eduction [Components"](#page-14-0) on page 15.

#### **Figure 2: Eduction SDK workflow**

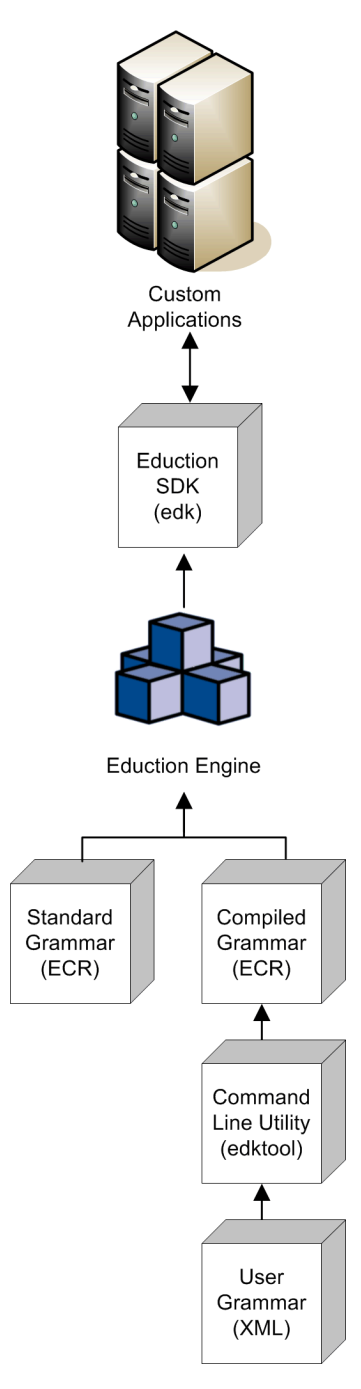

Figure 3 shows how you can perform extraction by using the Eduction grammar and the Eduction ACI server. For information about the individual components for Eduction, see "Eduction [Components"](#page-14-0) on [page](#page-14-0) 15.

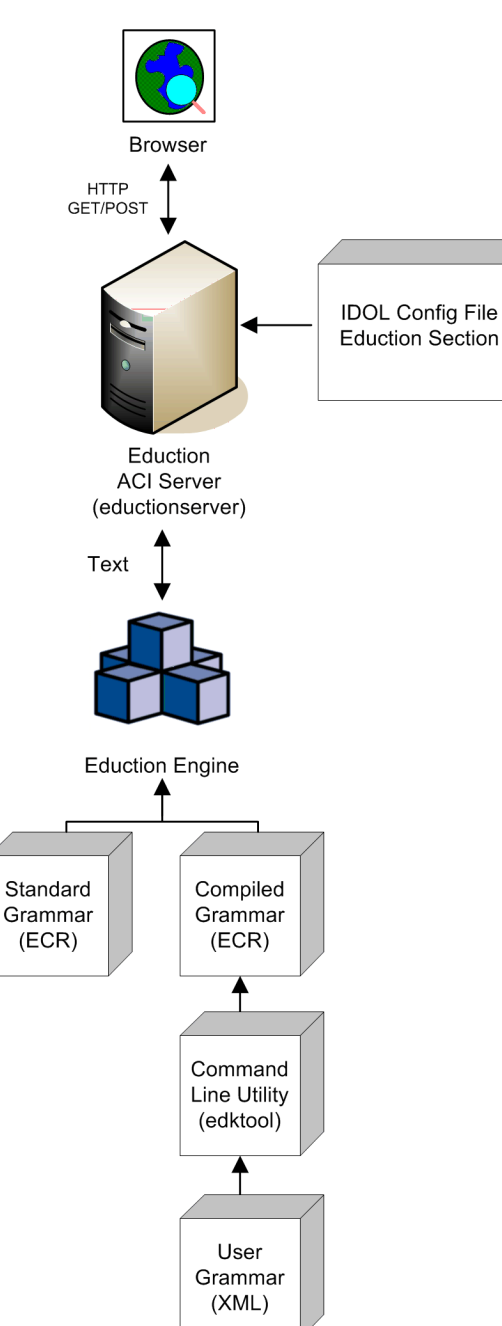

**Figure 3: Extraction using the Eduction ACI Server**

Figure 4 shows the workflow if you want to use the edktool command-line tool to compile and test grammar files, list entities, extract entitles, and so on. For more information see "edktool [Command-](#page-42-0)Line [Tool"](#page-42-0) on page 43.

#### **Figure 4: edktool workflow**

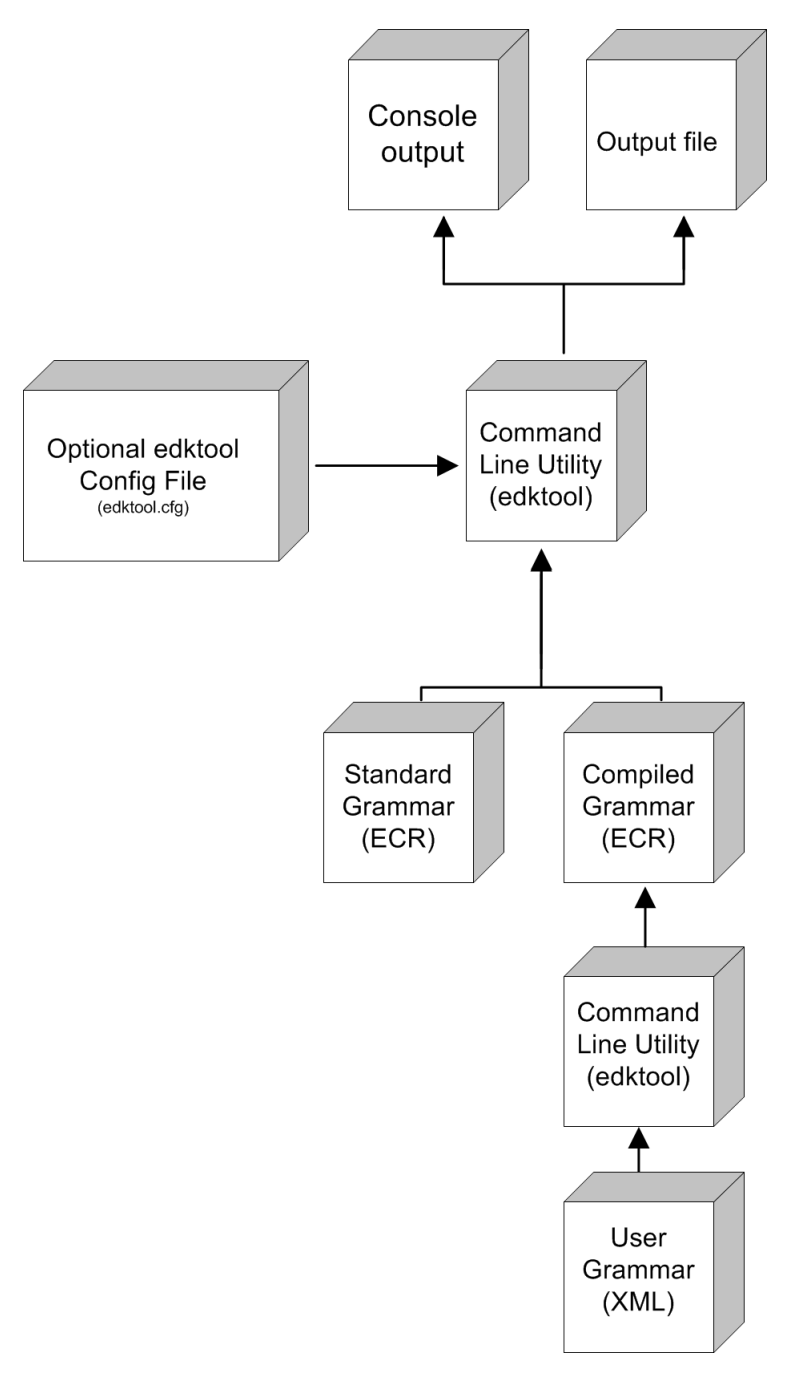

## <span id="page-14-0"></span>**Eduction Components**

Eduction consists of the following components:

**Eduction Engine**. The core logic in Eduction that supports the extraction of predefined entities from text, using Eduction grammar files compiled from XML source.

- <sup>l</sup> **Command-line tool (edktool)**. edktool compiles grammar files, performs extraction from the command line, lists entities in a grammar file, and tests the accuracy of the extraction. See ["edktool](#page-42-0) [Command-Line](#page-42-0) Tool" on page 43. A separate edktool.cfg configuration file contains edktool settings.
- **Standard grammars**. A collection of ECR grammar files covering commonly sought entities such as Social Security numbers, postal addresses, telephone numbers, people names, and so on. See "Standard [Grammars"](#page-82-0) on page 83.

You can license standard grammar files by category and by language, so that it is possible to be licensed for any combination of category (for example, sentiment, place, or person) and language.

The license is now required when using edktool to compile any grammar files that use the standard grammars as resources, as well as for extraction.

- <sup>l</sup> **User grammar**. XML files created by the user that describe entities that can locate patterns in text using the Eduction grammar language. See "Grammar [Reference"](#page-256-0) on page 257.
- <sup>l</sup> **Eduction tasks in CFS**. You can use the Connector Framework Server (CFS) to manipulate and enrich documents in a variety of ways, including performing Eduction on document fields, using Lua scripts to run Eduction processing and post-processing tasks, and redacting information in documents. For more information, see the *Connector Framework Server Administration Guide*.
- **Eduction SDK**. This is the C and Java programming interface for Eduction.

For information on the IDOL configuration file for the ACI server, see ["Eduction](#page-26-0) ACI Server" on page [27.](#page-26-0)

<sup>l</sup> **Eduction ACI server (eductionserver)**. This component is a stand-alone Eduction server, included in the SDK and typically used with the LSA grammar to identify sentiment in passages of text. The eductionserver.cfg configuration file contains the settings for the Eduction server.

<span id="page-15-0"></span>\* Not all distributions of Eduction contain this component.

## **Common Use Scenarios**

The following scenarios describe possible use cases for Eduction:

- Use edktool to compile grammars, and test extraction on IDX, XML, or plain text documents.
- Use the Eduction ACI server from a browser to identify employee names in a document.
- Use Eduction to extract and compile a list of product names or company names from your data.
- Use Eduction as a preprocessing tool to automatically extract entities from your documents and add them as metadata to your documents before indexing.
- Use Eduction to extract common search phrases from documents before indexing, and tag the documents with this data.
- Set up an Eduction task to extract different parts of your documents to different fields. For example, if your documents are letters, you can extract the name, address, and date from each document into predefined fields.
- Use Eduction to extract information from the results of Optical Character Recognition.
- Use the redaction feature to conceal sensitive information in your output, so that you can conform to data protection standards and use your records for multiple purposes.

The Eduction architecture supports the extraction of:

- common entities, including place, personal names, and companies.
- any basic entities you define using dictionaries or grammars.
- <span id="page-16-0"></span>• complex entities you define (facts, events, relationships, and so on).

## **Eduction Concepts**

This section introduces some of the Eduction concepts and terminology used throughout this guide.

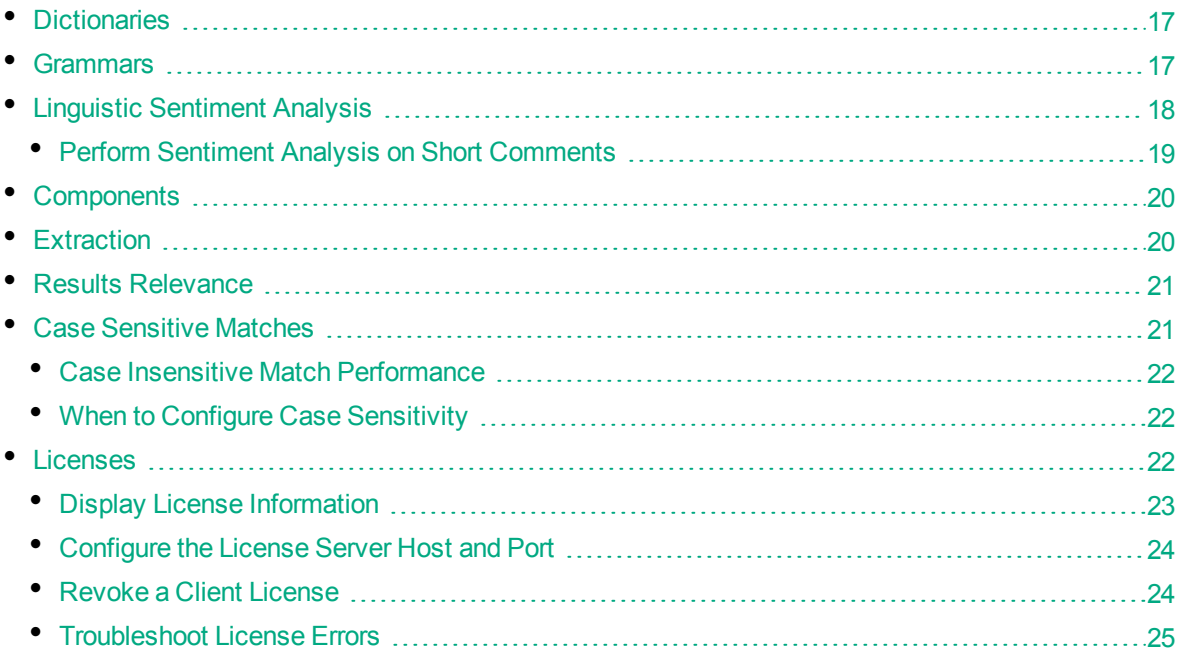

## <span id="page-16-1"></span>**Dictionaries**

In Eduction, a *dictionary* is a file that provides a vocabulary for a simple entity, such as cities or countries. The dictionaries are organized by a list of headwords (simple or compound). Each headword can also have a set of associated words called *synonyms*. Eduction uses the dictionary to scan a document and extract the defined entities that match the search pattern.

<span id="page-16-2"></span>Dictionaries are written in XML and included in a grammar file.

## **Grammars**

A *grammar* is a file that provides rules for complicated entities such as URLs or postal addresses. The entities can be recursively defined. Rules can refer to entities in external grammars and dictionaries. Eduction uses the grammar to scan a document and extract the defined entities that match the search pattern.

The pattern can be a dictionary of names such as people or places, or the pattern can describe what the sequence of text looks like without having to list it explicitly, for example, a telephone number, or a time.

Grammars are written in XML and the regular expression format. Eduction supports context-free grammars.

Eduction also allows you to extend existing grammars, and to author new ones, either from scratch or by referencing existing entities. For more information about how and when to extend your grammars, and how to improve the recall of your grammar files, refer to *IDOL Expert*.

## <span id="page-17-0"></span>**Linguistic Sentiment Analysis**

The sentiment analysis grammar files contain dictionaries of types of word (for example, positive adjective, negative noun, neutral adverb, and so on), and patterns that describe how to combine these dictionaries to form positive and negative phrases.

For example, you could run sentiment extraction using the English sentiment grammar file (sentiment\_ eng.ecr), with the following hotel review as the input file:

The room was nice enough, with a plug in radiator, tv with an English news channel, hot shower, comfy bed. The receptionist we first dealt with was miserable and rude, and just grunted at us and rolled *her eyes because we were too early for check in having just got off the morning train from Khabarovsk. Fortunately, a younger receptionist with a nice smile appeared, spoke to us helpfully suggesting a few cafes nearby to pass some time, and we tried to forget about the other woman. Breakfast is terrible. Unidentifiable cordials, gloomy porridge, bread rolls filled with things you don't* expect for breakfast, like potato, egg and dill. Don't come here for the breakfast, but for the cost of *the room in a city like Vladivostok, the hotel is still decent value for money.*

The following is a sample of the output that this produces:

```
<?xml version="1.0" encoding="UTF-8"?>
  <MATCHLIST>
    <DOCUMENT Type="IDOL IDX" ID="Unknown">
      <FIELD Name="DRECONTENT">
        <FIELD_INSTANCE Value="1">
          <MATCH EntityName="sentiment/positive/eng" Offset="7" OffsetLength="5"
          Score="1.05" NormalizedTextSize="17" NormalizedTextLength="17"
          OriginalTextSize="17" OriginalTextLength="17">
            <ORIGINAL_TEXT>The room was nice</ORIGINAL_TEXT>
            <NORMALIZED_TEXT>The room was nice</NORMALIZED_TEXT>
            <COMPONENTS>
              <COMPONENT Name="TOPIC" Text="The room" Offset="0"
              OffsetLength="0" TextSize="8" TextLength="8"/>
              <COMPONENT Name="SENTIMENT" Text="nice" Offset="13"
              OffsetLength="13" TextSize="4" TextLength="4"/>
            </COMPONENTS>
          </MATCH>
          <MATCH EntityName="sentiment/negative/eng" Offset="494"
          OffsetLength="492" Score="1.2" NormalizedTextSize="21"
          NormalizedTextLength="21" OriginalTextSize="21"
          OriginalTextLength="21">
```

```
<ORIGINAL_TEXT>Breakfast is terrible</ORIGINAL_TEXT>
            <NORMALIZED_TEXT>Breakfast is terrible</ NORMALIZED_TEXT>
            <COMPONENTS>
              <COMPONENT Name="TOPIC" Text="Breakfast" Offset="0"
              OffsetLength="0" TextSize="9" TextLength="9"/>
              <COMPONENT Name="SENTIMENT" Text="terrible" Offset="13"
              OffsetLength="13" TextSize="8" TextLength="8"/>
            </COMPONENTS>
          </MATCH>
        </FIELD_INSTANCE>
      </FIELD>
    </DOCUMENT>
</MATCHLIST>
```
The following example configuration shows the recommended usage:

```
[Eduction]
ResourceFiles=grammars/sentiment_eng.ecr
// Note: replace sentiment_eng.ecr by sentiment_user_eng.ecr if using user
modification
```

```
// standard entities for all sentiment analysis in English:
Entity0=sentiment/positive/eng
Entity1=sentiment/negative/eng
EntityField0=POSITIVE_VIBE
EntityField1=NEGATIVE_VIBE
EntityComponentField0=TOPIC,SENTIMENT
EntityComponentField1=TOPIC,SENTIMENT
```

```
// some invalid matches are given very low scores so that we can filter them out:
MinScore=0.1
```

```
// for extraction of Twitter handles, hashtags and emoticons:
TangibleCharacters=@#:;
```

```
// for displaying metadata:
OutputScores=True
OutputSimpleMatchInfo=False
EnableComponents=True
```
For more information on the sentiment analysis grammar files, how to adjust the sentiment analysis by extending the grammars, and the features that the sentiment grammars support, refer to *IDOL Expert*.

### <span id="page-18-0"></span>**Perform Sentiment Analysis on Short Comments**

The standard sentiment analysis grammars are designed for high precision. For some sources of short comment data, such as YouTube comments, no positive or negative matches are found in some documents despite sentiment clearly being expressed.

If recall with the full sentiment eng.ecr grammar file is too low, and your documents are generally short comments, use sentiment basic eng.ecr to extract additional matches. This grammar

contains carefully-selected lists of positive and negative terms that help determine the sentiment of a document in which sentiment eng.ecr found no matches.

sentiment basic eng.ecr contains terms in title case, but research shows that for most data these impair recall, so these are given a lower score. HPE recommends that you set EntityMinScore*N* to 0.4 to filter out these terms unless you need them.

sentiment basic eng.ecr does not expose TOPIC or SENTIMENT components, and does not use scores to reflect strength or reliability of polarity. The following additional example configuration shows the recommended usage:

```
[Eduction]
ResourceFiles=grammars/sentiment_eng.ecr,grammars/sentiment_basic_eng.ecr
// optional further layer of analysis for very short documents:
Entity2=sentiment/basic_positive/eng
Entity3=sentiment/basic_negative/eng
EntityField2=BASIC_POSITIVE_VIBE
EntityField3=BASIC_NEGATIVE_VIBE
// remove this setting to include basic matches in titlecase - this is not
recommended because on most data it decreases precision:
EntityMinScore2=0.4
EntityMinScore3=0.4
```
## <span id="page-19-0"></span>**Components**

Some of the standard grammar files contain *components*, which enable you to extract attributes from matched phrases, such as topic, subject, and positive or negative sentiments. The attributes are called components because they are the components of a single match.

For example, if you used sentiment analysis to match the phrase *Their service is fantastic* as conveying positive sentiment, you can then use components to identify *service* as the subject matter, and *fantastic* as the adjective that describes the subject (note that the sentiment is not necessarily an adjective in all cases). You can also set up components when you write your own custom grammar files.

```
Note: sentiment basic eng.ecr does not support the TOPIC or SENTIMENT components.
```
For more information on how to configure and define components in your grammar files, and when to use them, refer to *IDOL Expert*.

#### *Related Topics*

- ["Configuration](#page-80-0) Parameters Used by edktool Only" on page 81
- <span id="page-19-1"></span>• ["EntityComponentFieldN"](#page-65-0) on page 66

## **Extraction**

Eduction extracts entities from documents based on the rules you have created in your dictionaries and grammars. Eduction can output files in multiple formats using edktool.

For each nominated field in a document, Eduction identifies each instance of the requested entity. Eduction returns an XML list of matches, or adds the matches to the source document as new fields. Eduction can also identify components of an entity match, such as:

- the parts of a social security number or phone number.
- <span id="page-20-0"></span>• a confidence score for the accuracy of the match.

## **Results Relevance**

Eduction returns entities based on the extraction rules from the grammars and dictionaries. Eduction provides a test mode to measure extraction relevance *precision* and *recall*. Precision and recall are based on the comparison between human-marked results and engine-marked results. The following terms describe result relevance as used in Eduction.

- <sup>l</sup> **True Positives** (TP). Human-marked results that are also marked by the engine. These results specify that an entity returned by the engine has also been marked as true by the person marking the document.
- **False Positives** (FP). Engine-marked results that are not marked by a human. These results specify that an entity returned by the engine has not been marked as true by the person marking the document.
- <sup>l</sup> **True Negatives** (TN). Results that are not marked either by the person marking the document, or the engine.
- **False Negatives** (FN). Human-marked results that are not marked by the engine. These results specify that an entity not returned by the engine has been marked as true by the person marking the document.

From these relevance terms, you can determine precision and recall as follows:

• Recall is the percentage of true relevant entities that are extracted by an extraction rule, that is,

TP / (TP + FN) \* 100

• Precision is the percentage of extracted entities that are true entities, that is,

<span id="page-20-1"></span>TP / (TP + FP) \* 100

## **Case Sensitive Matches**

You can configure Eduction to match characters case sensitively or case insensitively. By default, it is case sensitive, which has better performance.

The simplest way to match case insensitively is to disable the MatchCase configuration parameter (set the parameter to **False** in the configuration file). Alternatively, if you are creating your own custom XML grammar files, you can configure individual grammars, entities, and entries individually to be case sensitive or insensitive. If you configure case sensitivity at a lower level, it overrides the higher level settings. Additionally, if you reference the entity in another entity, it maintains its own case sensitivity setting.

Most entities in the standard grammars do not have case sensitivity set explicitly, giving you the flexibility to use case sensitivity as required in your grammars.

**Note:** If you design an entity for case-insensitive matching, it is important that entries in the entity

have a consistent case style to ensure that all matches are extracted correctly. You should use all lower case, all upper case, or all initial capitals, but not a mixture.Eduction uses an optimization technique for case insensitive matching that might not extract every possible match if the entity is not defined consistently.

### <span id="page-21-0"></span>**Case Insensitive Match Performance**

Case sensitive matching generally has better performance than case insensitive matching. If you require case insensitive matching, you can use case normalization to give the same performance as case-sensitive matching.

When you want to use case normalization:

- Do not set case sensitivity explicitly in grammars and entities.
- **-** Set the MatchCase configuration parameter to True.
- Create all entries in your entities in either all lower case, or all upper case.
- Set CaseNormalization to:
- <sup>l</sup> **LOWER** if all your entities are lower case
- **UPPER if all your entities are upper case.**

Eduction normalizes the input data accordingly before the (case sensitive) matching. This process means that both your input and grammars are all in the same case, so the matching is effectively case insensitive, with the performance benefits of case sensitive matching.

#### <span id="page-21-1"></span>**When to Configure Case Sensitivity**

HPE recommends that you always create and use Eduction grammars that allow you to do case sensitive matching, because it has better performance. Most of the standard grammars come with entities using common and appropriate case styles. Some also have different entities for different case styles. If your data uses a consistent case, it is unlikely that you need to use case insensitive matching.

#### *Related Topics*

- "CaseNormalization" on page 62
- <span id="page-21-2"></span>• "MatchCase" on page 71

### **Licenses**

To use HPE IDOL solutions, you must have a running HPE License Server, and a valid license key file for the products that you want to use. Contact HPE Big Data Support to request a license file for your installation.

License Server controls the IDOL licenses, and assigns them to running components. License Server must run on a machine with a static, known IP address, MAC address, or host name. The license key file is tied to the IP address and ACI port of your License Server and cannot be transferred between machines. For more information about installing License Server and managing licenses, see the *License Server Administration Guide*.

When you start Eduction, it requests a license from the configured License Server. You must configure the host and port of your License Server in the Eduction configuration file.

You can revoke the license from a product at any time, for example, if you want to change the client IP address or reallocate the license.

**Caution:** Taking any of the following actions causes the licensed module to become inoperable.

You **must not**:

- Change the IP address of the machine on which a licensed module runs (if you use an IP address to lock your license).
- Change the service port of a module without first revoking the license.
- Replace the network card of a client without first revoking the license.
- Remove the contents of the license and uid directories.

All modules produce a license.log and a service.log file. If a product fails to start, check the contents of these files for common license errors. See ["Troubleshoot](#page-24-0) License Errors" on page 25.

### <span id="page-22-0"></span>**Display License Information**

You can verify which modules you have licensed either by using the IDOL Admin interface, or by sending the LicenseInfo action from a web browser.

#### To display license information in IDOL Admin

**In the Control** menu of the IDOL Admin interface for your License Server, click Licenses.

The **Summary** tab displays summary information for each licensed component, including:

- The component name.
- The number of seats that the component is using.
- The total number of available seats for the component.
- <sup>l</sup> (Content component only) The number of documents that are currently used across all instances of the component.
- (Content component only) The maximum number of documents that you can have across all instances of the component.

The **Seats** tab displays details of individual licensed seats, and allows you to revoke licenses.

#### To display license information by sending the LicenseInfo action

• Send the following action from a web browser to the running License Server.

http://*LicenseServerHost*:*Port*/action=LicenseInfo

where:

*LicenseServerHost* is the IP address of the machine where License Server resides.

*Port* is the ACI port of License Server (specified by the Port parameter in the [Server] section of the License Server configuration file).

In response, License Server returns the requested license information. This example describes a license to run four instances of IDOL Server.

```
<?xml version="1.0" encoding="UTF-8" ?>
<autnresponse xmlns:autn="http://schemas.autonomy.com/aci/">
 <action>LICENSEINFO</action>
 <response>SUCCESS</response>
 <responsedata>
   <LicenseDiSH>
      <LICENSEINFO>
        <autn:Product>
          <autn:ProductType>IDOLSERVER</autn:ProductType>
          <autn:TotalSeats>4</autn:TotalSeats>
          <autn:SeatsInUse>0</autn:SeatsInUse>
        </autn:Product>
      </LICENSEINFO>
    </LicenseDiSH>
  </responsedata>
</autnresponse>
```
### <span id="page-23-0"></span>**Configure the License Server Host and Port**

Eduction is licensed through HPE License Server. In the Eduction configuration file, specify the information required to connect to the License Server.

#### To specify the license server host and port

- 1. Open your configuration file in a text editor.
- 2. In the [License] section, modify the following parameters to point to your License Server.

LicenseServerHost The host name or IP address of your License Server.

LicenseServerACIPort The ACI port of your License Server.

For example:

[License] LicenseServerHost=licenses LicenseServerACIPort=20000

<span id="page-23-1"></span>3. Save and close the configuration file.

#### **Revoke a Client License**

After you set up licensing, you can revoke licenses at any time, for example, if you want to change the client configuration or reallocate the license. The following procedure revokes the license from a component.

#### To revoke a license

- 1. Stop the HPE solution that uses the license.
- 2. At the command prompt, run the following command:

*InstallDir*/*ExecutableName*[.exe] –revokelicense –configfile *cfgFilename*

This command returns the license to the License Server.

You can send the LicenseInfo action from a web browser to the running License Server to check for free licenses. In this sample output from the action, one IDOL Server license is available for allocation to a client.

```
<autn:Product>
   <autn:ProductType>IDOLSERVER</autn:ProductType>
   <autn:Client>
      <autn:IP>192.123.51.23</autn:IP>
      <autn:ServicePort>1823</autn:ServicePort>
      <autn:IssueDate>1063192283</autn:IssueDate>
      <autn:IssueDateText>10/09/2003 12:11:23</autn:IssueDateText>
   </autn:Client>
      <autn:TotalSeats>2</autn:TotalSeats>
      <autn:SeatsInUse>1</autn:SeatsInUse>
</autn:Product>
```
### <span id="page-24-0"></span>**Troubleshoot License Errors**

The table contains explanations for typical licensing-related error messages.

License-related error messages

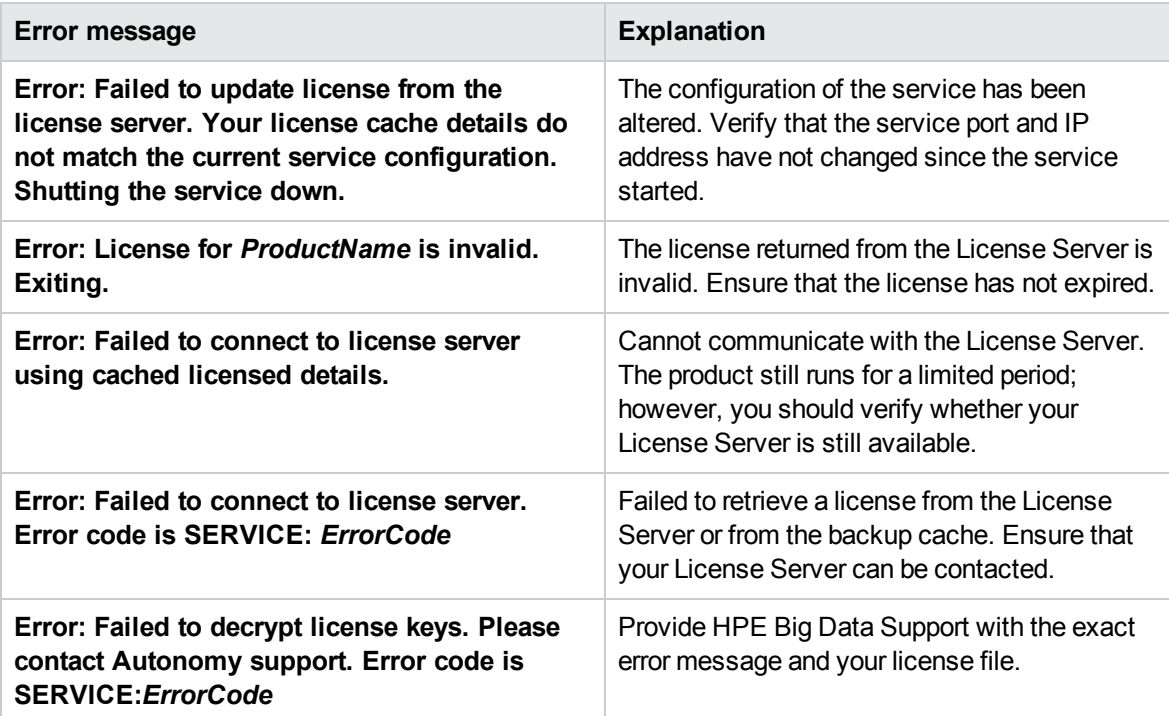

License-related error messages, continued

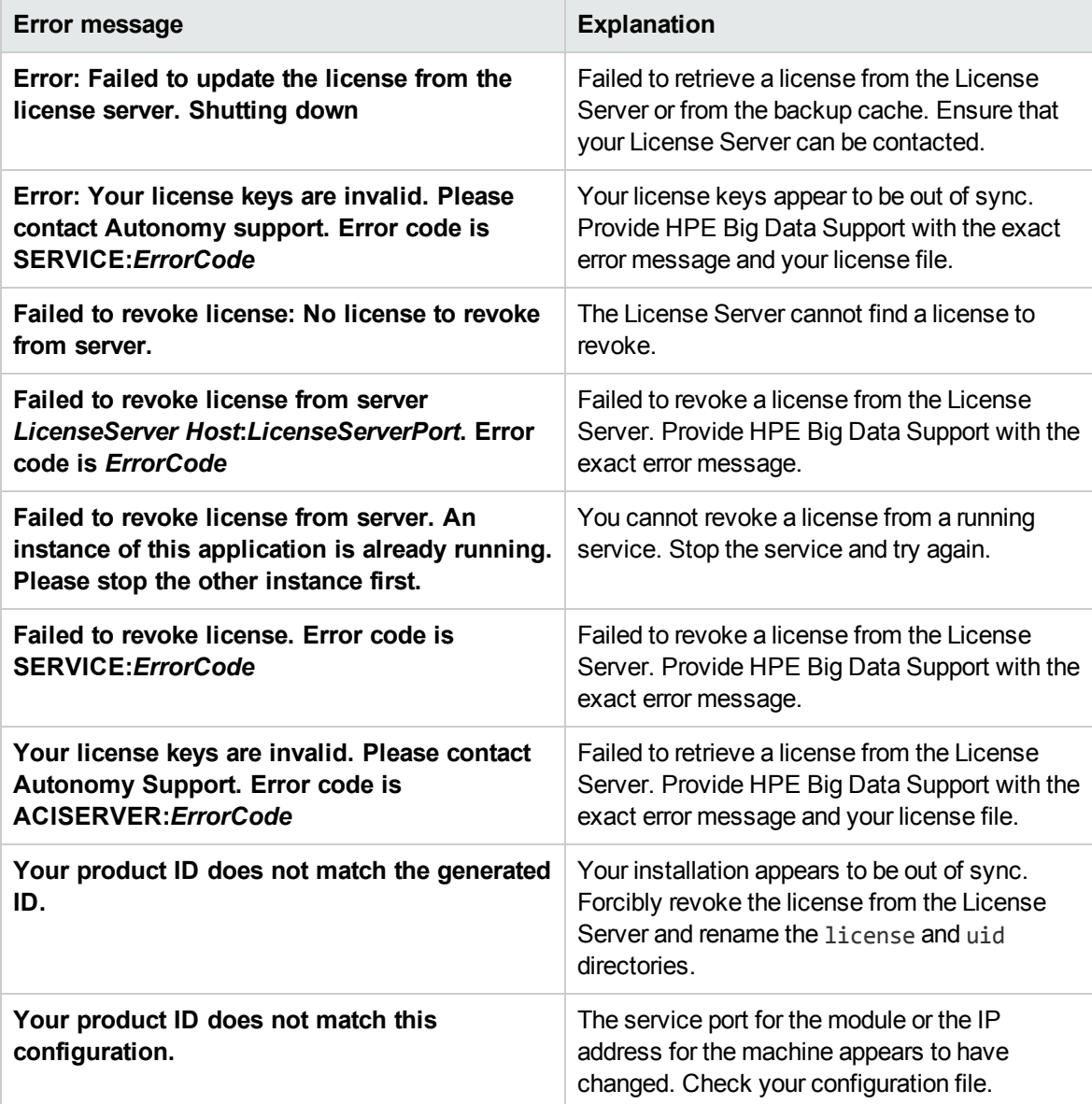

## <span id="page-26-0"></span>**Chapter 2: Eduction ACI Server**

This section describes the Eduction ACI Server.

- **.** ["Introduction](#page-26-1) to Eduction ACI Server"
- ["Command-Line](#page-26-2) Options"
- **.** ["Configuration](#page-27-0) File Settings"
- "Lua [Post-Processing"](#page-33-0)
- <span id="page-26-1"></span>• "Server [Actions"](#page-36-1)

## **Introduction to Eduction ACI Server**

The Eduction ACI Server is a standalone server based upon the HPE ACI server. The Eduction Server processes UTF-8 encoded text, matching upon entities defined in Eduction grammars. Results return as XML, with tags in the HPE ACI hierarchy. You define the grammars to load and the entities to match on using a configuration file. Every time you send a query, the server creates a new engine with the grammars and entities that you specified.

You can make requests from a browser or ACI client. Browsers can make requests to process small amounts of text using an HTTP GET request, or larger amounts using an HTTP POST request.

<span id="page-26-2"></span>You can specify configuration settings as query parameters to override the settings in the configuration file for individual queries. See "Select Entities at [Runtime"](#page-39-2) on page 40 for more information.

## **Command-Line Options**

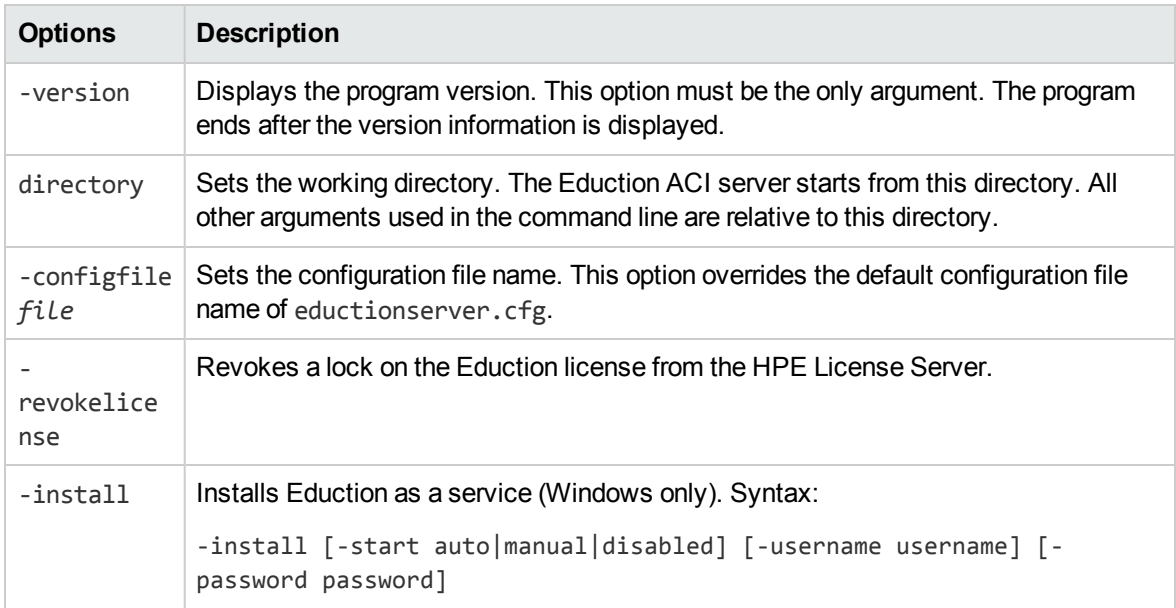

Usage: eductionserver [options]

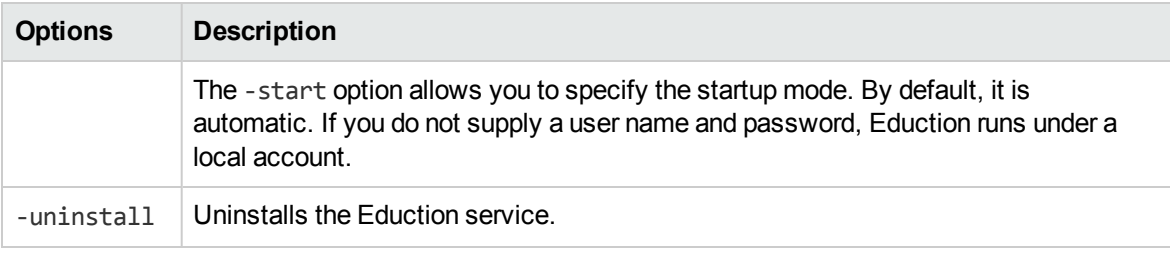

**Note:** Options are case sensitive.

**Note:** On Linux, the ACI server requires the C++ library, libstdc++.so. To ensure the server can locate the required library, set the Library Path:

```
setenv LD LIBRARY PATH bin: $LD LIBRARY PATH
```
## <span id="page-27-0"></span>**Configuration File Settings**

• Example [Configuration](#page-32-0) File [33](#page-32-0)

The Eduction ACI Server requires a configuration file, which identifies settings required for the server to run. The default configuration file is eductionserver.cfg. You can change the configuration file by using command-line options. See ["Command-Line](#page-26-2) Options" on the previous page.

See "Eduction [Parameters"](#page-57-0) on page 58 for more information.

**Note:** Some configuration settings affect extraction speed, for example MatchCase, MatchWholeWords, AllowOverlaps, and NonGreedyMatch. For more information on factors that can affect Eduction performance, refer to *IDOL Expert*.

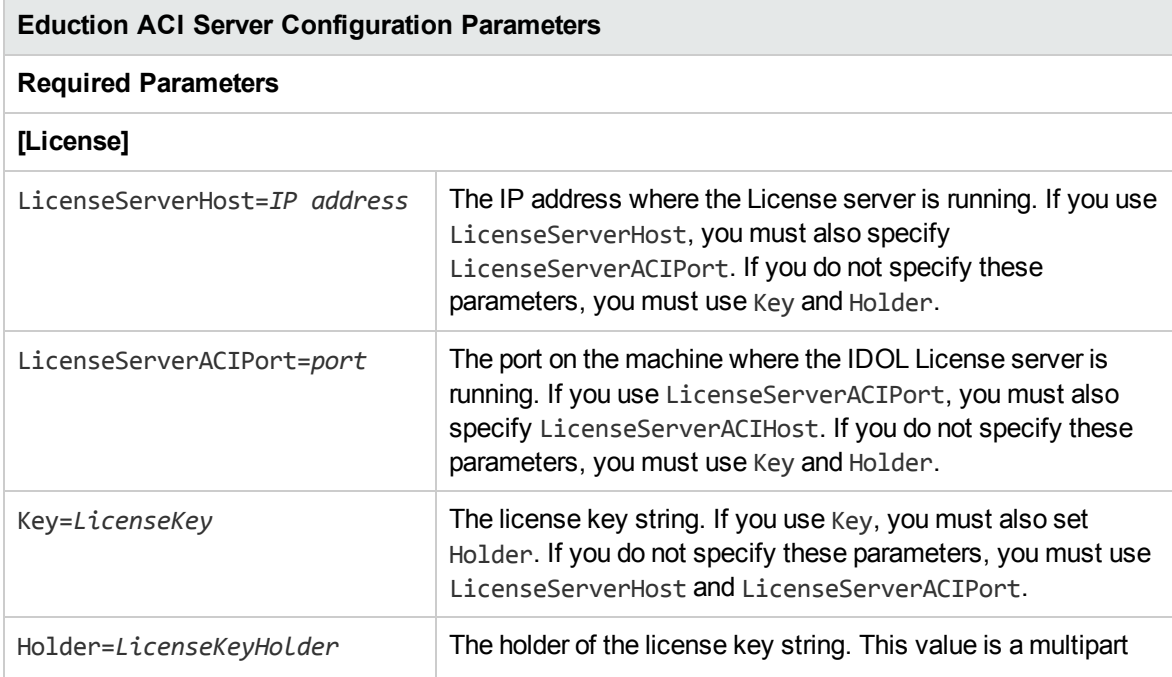

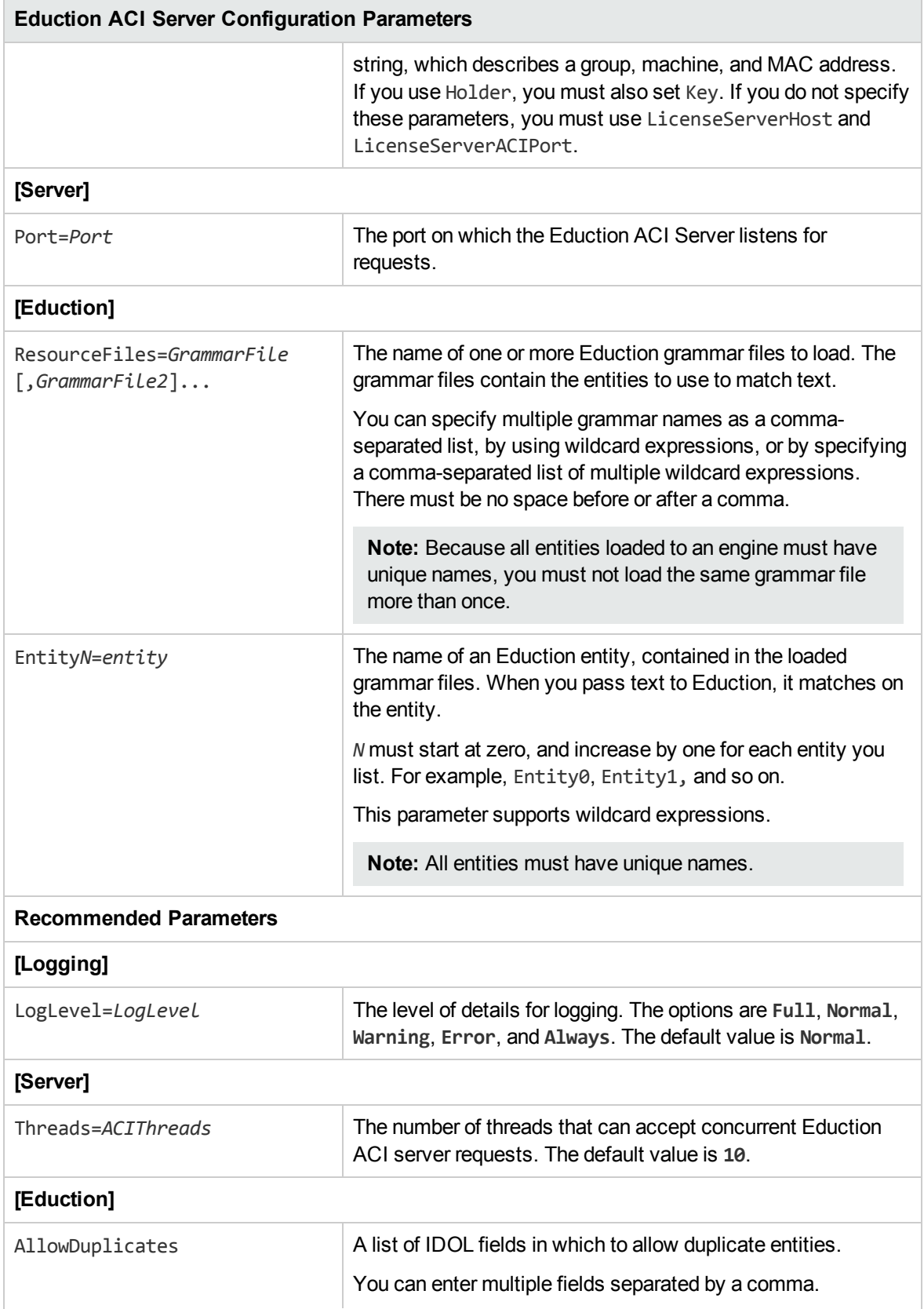

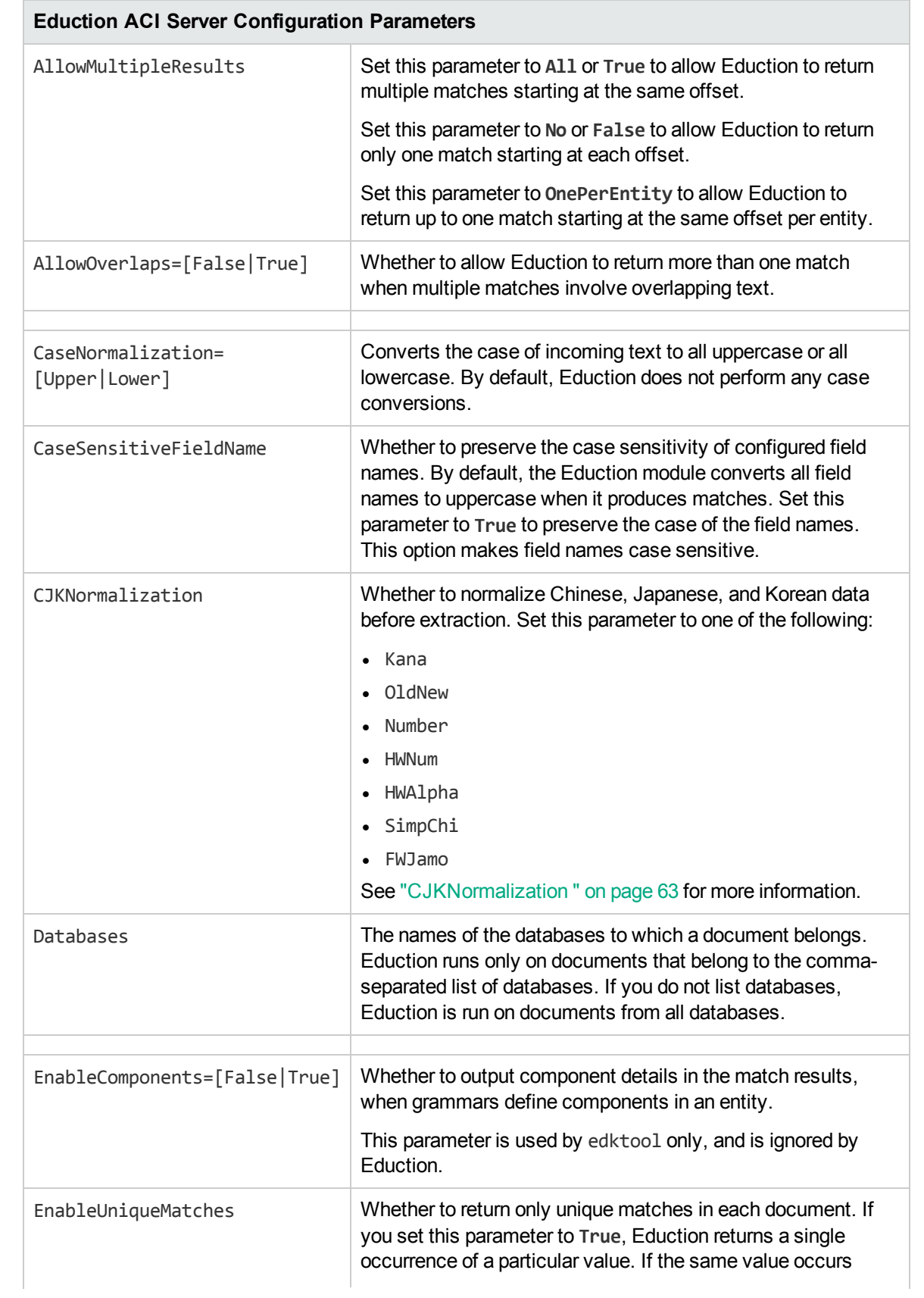

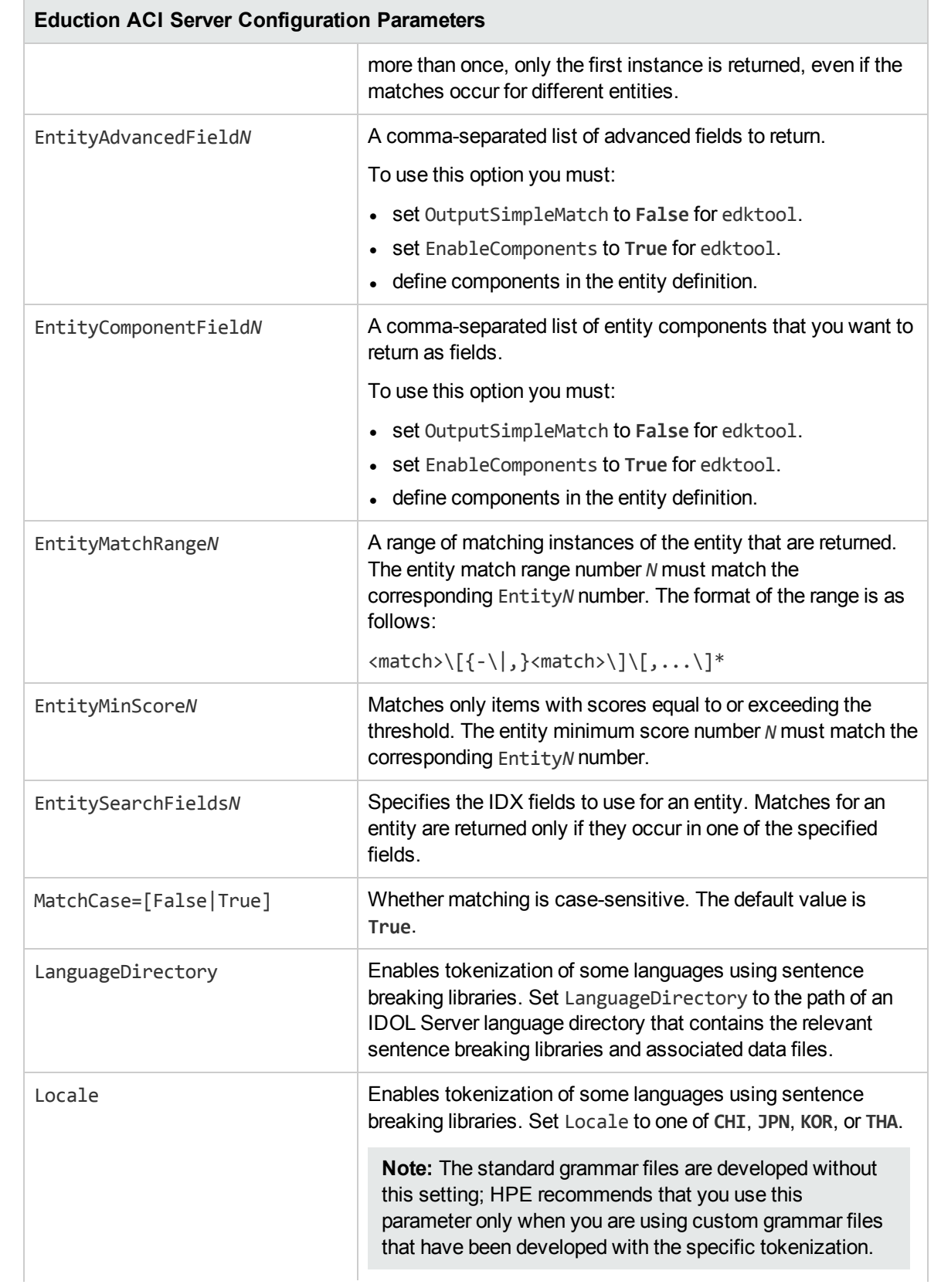

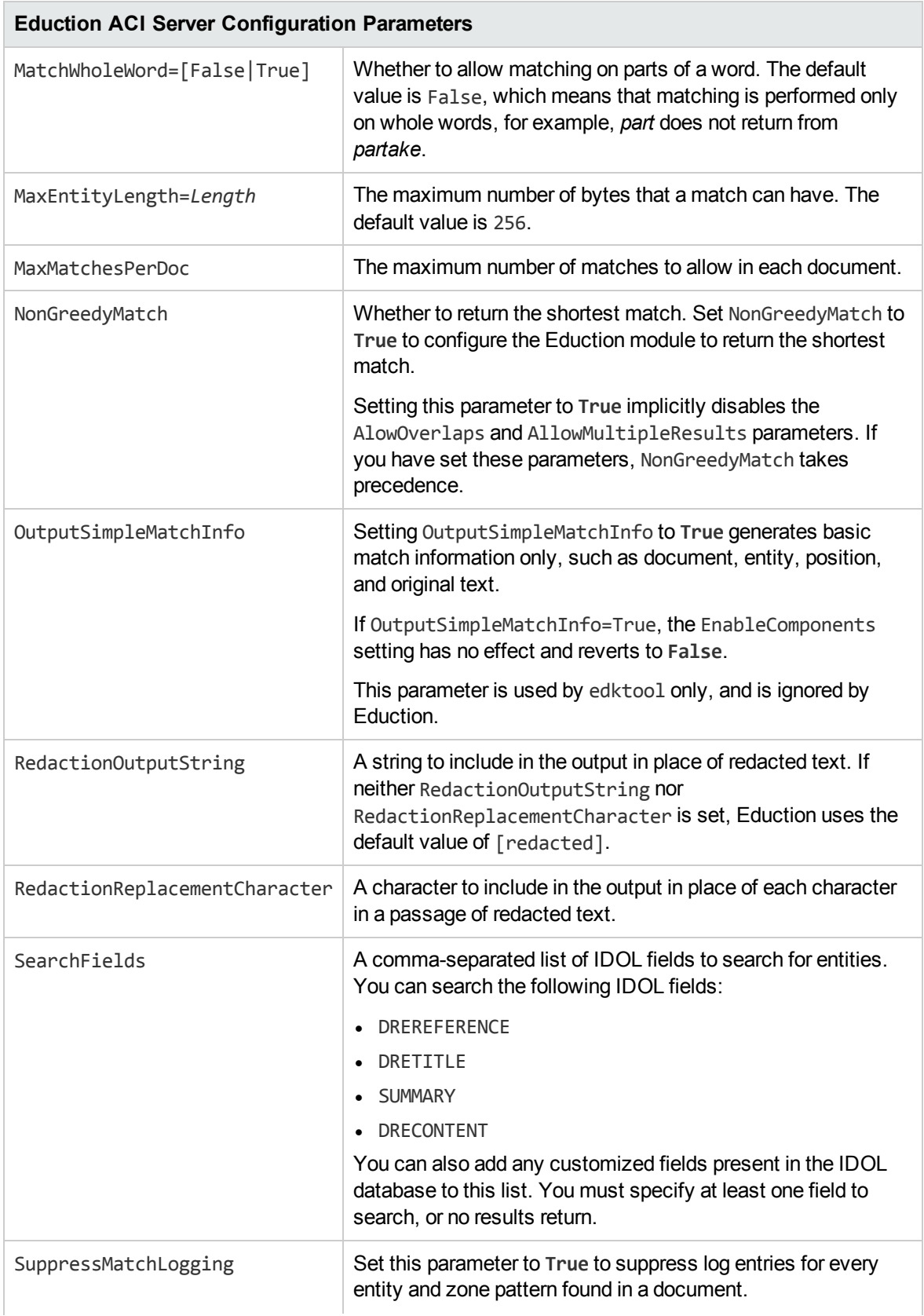

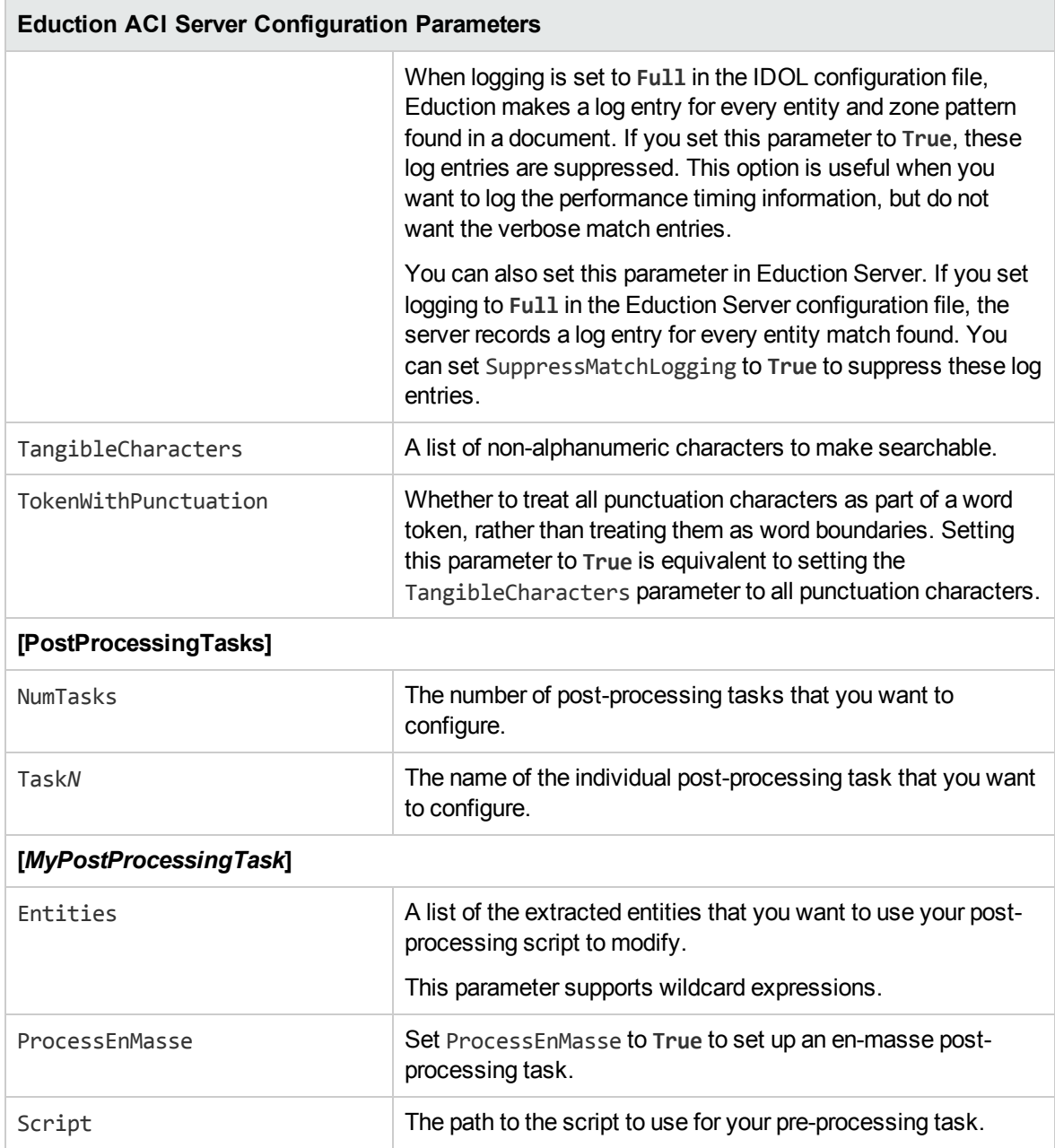

## <span id="page-32-0"></span>**Example Configuration File**

```
[License]
LicenseServerHost=127.0.0.1
LicenseServerACIPort=20000
```
[Server] Port=7075 Threads=1

```
[Eduction]
ResourceFiles=person_name_engus.ecr
Entity0=person/femalefirstname/engus
Entity1=person/malefirstname/engus
Entity2=person/lastname/engus
//MinScore=0.5
//MaxEntityLength=12
//MatchCase=0
//CaseNormalization=Lower
//AllowOverlaps=1
//EnableComponents=1
//MatchWholeWord=0
//RedactionOutputString=[censored]
```

```
[Logging]
LogLevel=full
0=ApplicationLogStream
```
<span id="page-33-0"></span>[ApplicationLogStream] LogFile=application.log

## **Lua Post-Processing**

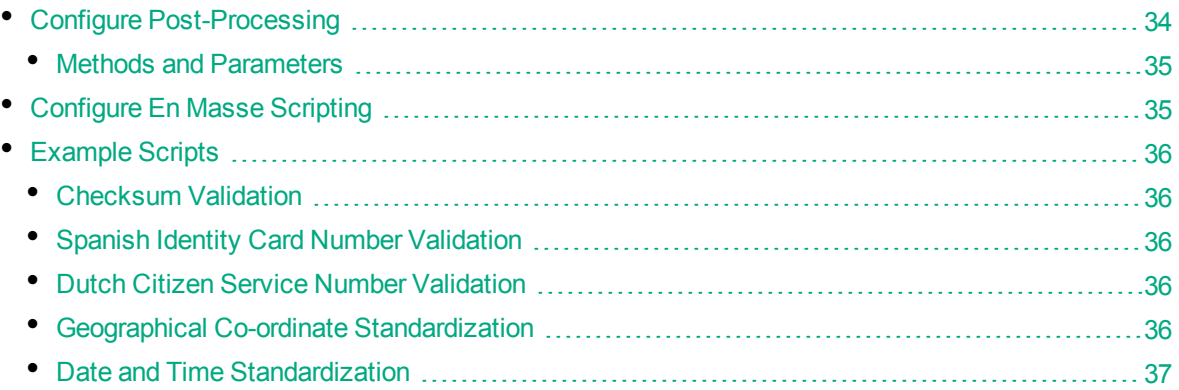

Eduction Server, edktool, and the Eduction SDK support Lua post-processing. You can use this to carry out internal consistency checks, or to format your output. For example, if you configured an Eduction task to extract credit card numbers, you can set up a post-processing task to discard matches that do not pass checksum validation and are therefore determined to be strings of numbers rather than correctly formatted credit card numbers.

## <span id="page-33-1"></span>**Configure Post-Processing**

To configure Lua post-processing tasks, you must specify the number of tasks and task names in the [PostProcessingTasks] section of the configuration file, for example:

[PostProcessingTasks] numTasks=2 task0=checksum task1=filterscore

Each task must also have its own section in the configuration file, for example:

```
[checksum]
type=lua
script=./scripts/checksum.lua
entities=number/creditcard
```
You must define a processmatch function in your script:

function processmatch (edkmatch)

where edkmatch is the object to match. This returns a Boolean value; set this to **True** to keep the match, or **False** to discard it.

### <span id="page-34-0"></span>**Methods and Parameters**

The following methods and parameters are available:

- edkmatch:getEntityName(), edkmatch:setEntityName(new name)
- edkmatch:getOutputText(), edkmatch:setOutputText(new text)
- edkmatch:getMatchedText(), edkmatch:setMatchedText(new text)
- edkmatch:getOffset(), edkmatch:setOffset(new offset)
- edkmatch:getOffsetLength(), edkmatch:setOffsetLength(new length)
- edkmatch:getScore(), edkmatch:setScore(new score)
- edkmatch:getComponentCount()
- edkmatch:getComponent(index)
- edkcomponent:getName(), edkcomponent:setName(new name)
- edkcomponent:getText(), edkcomponent:setText(new text)
- edkmatch:addComponent(name, offset, offsetLength)

<span id="page-34-1"></span>For more information, see "Eduction Lua Methods [Reference"](#page-274-0) on page 275.

## **Configure En Masse Scripting**

The previous section describes how to set up a post-processing task whereby the script performs the required action on each match individually. You can also set up en masse scripting tasks whereby all the matches found by an Eduction task are passed into a single post-processing task, which can use this information to modify all the matches at the same time. For example, you might want to increase the score of all matches that appear near other matches and are therefore considered more reliable as matches.

To configure an en masse scripting task, add the ProcessEnMasse parameter to the configuration file section for the task and set it to **True**.

You must define a processmatches function in your script:

function processmatches (matches)

where matches is a Lua table of all the matches extracted by your Eduction task. Each match also includes a flag to indicate if the match should display in the output.

You must set up the script so that it iterates over each match in the table, performs the post-processing task on each match, and sets setOutput to **False** for matches that should be discarded. You can use the sample script that is provided with Eduction as a reference.

## <span id="page-35-0"></span>**Example Scripts**

The following example post-processing script sets the score for all matches to **0.5**:

```
function processmatch (edkmatch)
if edkmatch then
     -- just overwrite the score
     edkmatch:setScore(0.5)
     end
return true
```
You can also use the sample scripts that are included with Eduction to perform the following tasks, or you can use the sample scripts as a reference if you want to write your own scripts.

## <span id="page-35-1"></span>**Checksum Validation**

The checksum\_luhn.lua script verifies the checksum digit of each match using the *Luhn algorithm*, and reduces the score associated with the match if the checksum is wrong. The checksum luhn enmasse.lua script performs checksum validation as an en masse processing task, discards incorrect matches, and alters the score of correct matches to equal the proportion of matches that have the correct checksum digit.

You can use these scripts with the number cc.ecr and number sin ca.ecr grammar files to validate most credit card numbers.

## <span id="page-35-2"></span>**Spanish Identity Card Number Validation**

You can use the checksum dni es.lua script with the number dni es.ecr grammar file to validate Spanish Documento Nacional de Identidad (national identity card) numbers.

## <span id="page-35-3"></span>**Dutch Citizen Service Number Validation**

You can use the number bsn\_nl.lua script with the number bsn\_nl.ecr grammar file to validate Dutch Citizen Service Numbers (Burgerservicenummer, or BSNs).

## <span id="page-35-4"></span>**Geographical Co-ordinate Standardization**

You can use the lat long.lua script with the place lat long.ecr grammar file to convert and standardize the output of geographical co-ordinates.
#### **Date and Time Standardization**

You can use the datetime. lua script with the datetime advanced eng.ecr grammar file to convert and standardize the output of dates and times in English into a standardized format in cases where there are matches on several formats. For example, you can convert both *23/11/13* and *Nov 23 2013* to epoch seconds, or to *20131123*.

The datetime advanced eng.ecr grammar file can understand English natural language, and relative dates such as *last Saturday morning*. You can provide a reference date for <today> in the Lua script to enable normalization of relative dates into standard formats.

You can also use datetime. Lua to convert number matches expressed in English to numeric format

# **Server Actions**

You can run actions on the Eduction ACI server using the HTTP request:

```
http://Host:Port/?action=action[&Parameter=Value[&Parameter=Value...]]
```
For example:

http://localhost:13000/action=GetStatus

Eduction ACI server has the following valid actions (case insensitive):

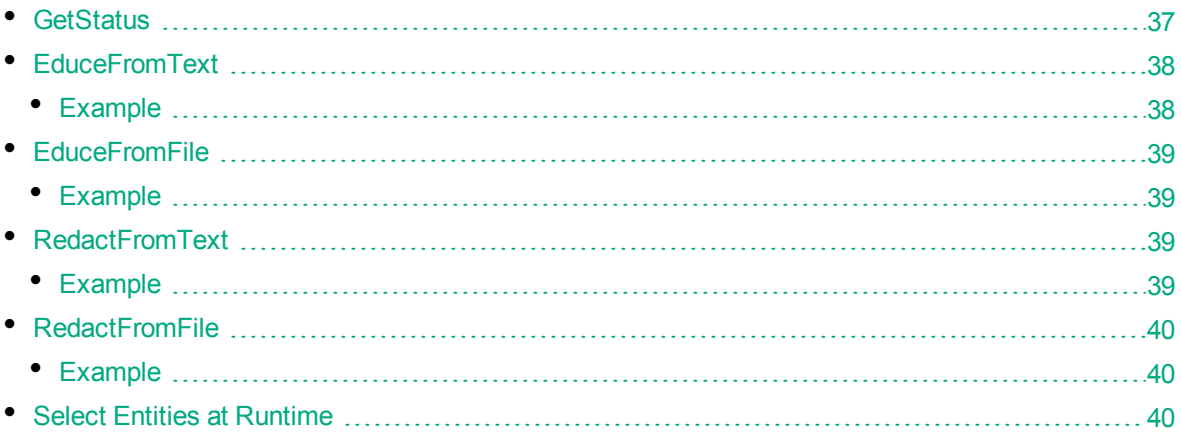

### <span id="page-36-0"></span>**GetStatus**

Returns the status of the Eduction ACI Server, including version information and entities selected for matching.

Usage:

action=GetStatus

For example:

http://localhost:13000/action=GetStatus

This action returns output similar to the following XML:

```
<autnresponse>
   <action>GETSTATUS</action>
  <response>SUCCESS</response>
  <responsedata>
      <Name>EDUCTION</Name>
      <ACIPort>7075</ACIPort>
      <Version>7.5.7.0</Version>
      <entitiesenabled>
        <name>contact/phone</name>
        <name>contact/email</name>
        <name>contact/people</name>
      </entitiesenabled>
      <numentitiesloaded>3</numentitiesloaded>
   </responsedata>
</autnresponse>
```
# <span id="page-37-0"></span>**EduceFromText**

<span id="page-37-1"></span>Returns matches from text that you submit in the Text HTTP parameter.

#### **Example**

http://localhost:13000/?action=EduceFromText&Text=Simon was getting ready to leave.

This action might result in output similar to the following XML:

```
<autnresponse>
  <action>EDUCEFROMTEXT</action>
   <response>SUCCESS</response>
   <responsedata>
     <autn:hit>
         <entity_name>contact/people</entity_name>
         <offset>0</offset>
         <offset_length>0</offset_length>
         <score>1.00000</score>
         <normalized_text_size>5</normalized_text_size>
         <normalized_text_length>5</normalized_text_length>
         <original_text_size>5</original_text_size>
         <original_text_length>5</original_text_length>
         <original_text>Simon</original_text>
         <normalized_text>Simon</normalized_text>
      </autn:hit>
      <autn:numhits>1</autn:numhits>
   </responsedata>
</autnresponse>
```
# <span id="page-38-0"></span>**EduceFromFile**

Returns matches from text that you submit in the FileName HTTP parameter. Set FileName to the name of a file on the server machine that contains the input text to process.

#### <span id="page-38-1"></span>**Example**

http://localhost:7075/?action=EduceFromFile&FileName=input.txt

This action might result in output similar to the following XML:

```
<action>EDUCEFROMFILE</action>
   <response>SUCCESS</response>
   <responsedata>
      <autn:hit>
         <entity_name>contact/people</entity_name>
         <offset>0</offset>
         <offset_length>0</offset_length>
         <score>1.00000</score>
         <normalized_text_size>5</normalized_text_size>
         <normalized_text_length>5</normalized_text_length>
         <original_text_size>5</original_text_size>
         <original_text_length>5</original_text_length>
         <original_text>simon</original_text>
         <normalized_text>simon</normalized_text>
      </autn:hit>
      <autn:numhits>1</autn:numhits>
   </responsedata>
</autnresponse>
```
# <span id="page-38-2"></span>**RedactFromText**

You can use the RedactFromText action to submit text in the Text HTTP parameter, and return the input text with any matches that contain confidential or sensitive data redacted.

### <span id="page-38-3"></span>**Example**

http://localhost:13000/?action=RedactFromText&Text=The driver Joe Bloggs was questioned.

This action might result in output similar to the following XML:

```
<autnresponse>
<action>REDACTROMTEXT</action>
<response>SUCCESS</response>
<responsedata>
<autn:redacted_output>The driver [redacted] was questioned</autn:redacted_output>
</responsedata>
```
<span id="page-39-0"></span></autnresponse>

# **RedactFromFile**

You can use the RedactFromFile action to submit text in the FileName HTTP parameter, and return the input text with any matches that contain confidential or sensitive data redacted. Set FileName to the name of a file on the server machine that contains the input text to process.

#### <span id="page-39-1"></span>**Example**

http://localhost:7075/?action=RedactFromFile&FileName=redaction.txt

This action might result in output similar to the following XML:

```
<autnresponse>
<action>REDACTROMTEXT</action>
<response>SUCCESS</response>
<responsedata>
<autn:redacted_output>The driver [redacted] was questioned</autn:redacted_output>
</responsedata>
</autnresponse>
```
# <span id="page-39-2"></span>**Select Entities at Runtime**

You can customize the behavior of the extraction for individual query actions by specifying the configuration settings as query parameters in the ACI request. For example:

```
http://localhost:13000/?action=EduceFromFile&MatchCase=True&Grammars=place_
albal.ecr
```
If you specify a parameter as part of a query, it overrides the configuration file settings for the parameter.

You can specify a comma-separated list of grammar files to load as the value of the Grammars parameter. For example:

```
Grammars=GrammarFile[,GrammarFile2]
```
This corresponds to the ResourceFiles setting in the configuration file.

You can specify a comma-separated list of entities to use as the value of the Entities parameter. If no entities are specified in the configuration file, all public entities from the grammar files that you configured are available.

Alternatively,if your query uses several grammar files or entities, you can use wildcard expressions in the Grammars or Entities parameters. You can use the \* wildcard to match any number of characters, or the ? wildcard to match a single character. For example:

action=EduceFromText&Text=I thought it was a bad idea. Es ist nicht gut.&Grammars=sentiment\_\*.ecr

This example uses all the available sentiment grammars for the extraction without you having to type a lengthy comma-separated list.

**Note:** The grammar files and entities must already be specified in the configuration file. There must be no space before or after a comma.

You can specify the following parameters as part of your query:

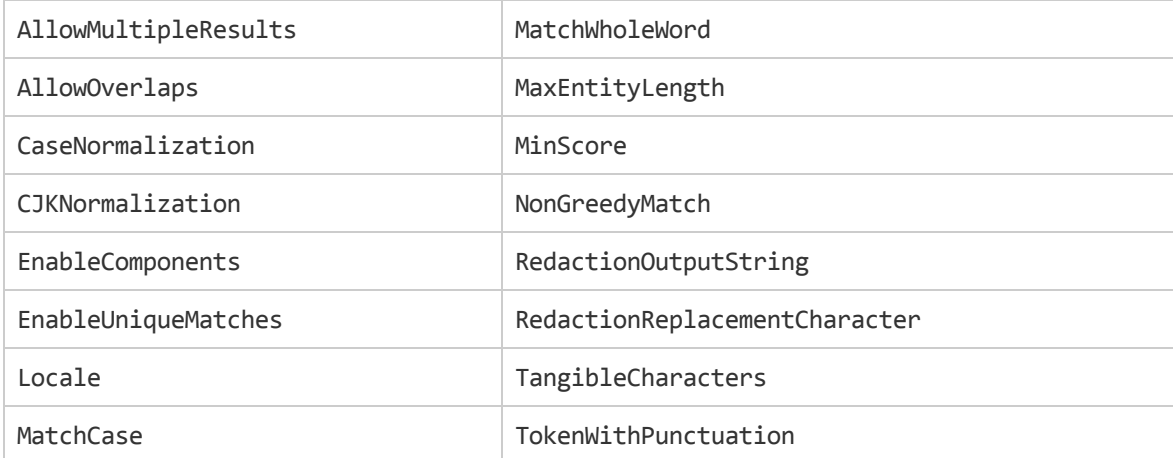

These parameters behave in the same way as the parameters of the same name in the configuration file. See ["Configuration](#page-27-0) File Settings" on page 28 for more information.

A query parameter takes the value of the corresponding parameter in the configuration file as its default. If that parameter is not set in the configuration file, the query uses the default value for the parameter as described in the *Eduction SDK User Guide*. See "Eduction [Parameters"](#page-57-0) on page 58 for more information.

User Guide

# **Chapter 3: edktool Command-Line Tool**

This section describes edktool and the configuration files that specify Eduction settings that are used with it.

- "About [edktool"](#page-42-0)
- ["edktool](#page-43-0) Syntax"
- **.** "edktool [Options"](#page-44-0)
- ["Command-Line](#page-51-0) Examples"
- <sup>l</sup> ["Configuration](#page-52-0) Files for Eduction Settings"
- "Eduction [Parameters"](#page-57-0)
- <span id="page-42-0"></span>• "Match [Validity"](#page-81-0)

# **About edktool**

• Wildcard [Expressions](#page-42-1) in edktool [43](#page-42-1)

edktool is a tool for Eduction that allows you to compile and test your grammars. edktool can perform the following functions:

- compile grammars
- list available entities in a grammar file
- extract entities from a file based on a grammar and select entities from the grammar for extraction
- test the accuracy of the extraction process

**Note:** On Linux, edktool requires the C++ library, libstdc++.so. To ensure the tool can locate the required library, set the Library Path:

<span id="page-42-1"></span>setenv LD LIBRARY PATH bin: \$LD LIBRARY PATH

# **Wildcard Expressions in edktool**

The -e and -g parameters in the ["Generate "](#page-46-0), ["Compile",](#page-45-0) ["Assess"](#page-47-0), and ["Extract"](#page-48-0) options in edktool support wildcard expressions. For example, if you want to use all of the available sentiment analysis files in the grammars directory, you can type -e "grammars/sentiment \*.ecr" instead of typing a lengthy comma-separated list of multiple files.

You can use the \* wildcard to match any number of characters, or the ? wildcard to match a single character.

**Note:** In some cases (for example, if you are running Linux), the command shell automatically expands wildcard expressions, which can produce unexpected results in Eduction. To avoid this, you should enclose your wildcard expression in quotation marks.

# <span id="page-43-0"></span>**edktool Syntax**

Syntax for edktool is as follows:

```
Usage: edktool {
    generate -i <inputfile> [-o <outputfile>] [-e <entityname>]
    compile [-i] <inputfile> [-e <entity>[,<entity>...]]
               [-l <licensefile>] [-o <outputfile>] [-p] |
    list <grammarfile> [-a] [-q] |
    extract [-l <licensefile>] -i <inputfile> [-c <configfile>]
               [-g <grammarfile>[,<grammarfile>...]]
               [-e \; \langle entity \rangle[, \langle entity \rangle...]] [-o \; \langle outputfile \rangle] [-m] [-q][-r <redactionfile>] [-p] |
    measure -e <expectedfile> -a <actualfile> [-o <resultsfile>] [-q]
    assess [-l <licensefile>] [-o <resultsfile>] [-c <configfile>] [-a]
               [-m <matched entities>] [-g <grammarfile>[,<grammarfile>...]]
               [-e <entity>[,<entity>...]] [-v <valid input>]
               [-w \times invalid input >] [-x] [-q]permissions -d <directory> [-l <licensefile>] [-a] [-q] |
    help [<option>] }
Options:
 generate or g 6enerates an uncompiled XML (source) file
    -i inputfile The plaintext file containing one match per line
    -o outputfile The destination for the output XML file
    -e entityname The name for the single entity in the XML output
 compile or c Compiles a grammar file
    -i inputfile Input grammar file
    -e entities Entities to be included in the grammar
    -l licensefile The file containing the license key
    -o outputfile Output grammar file
    -p Treat the input file as plaintext rather than XML
 list or l Lists the available entities in a grammar file
       grammarfile The grammar file
    -a Show additional info - such as license requirements
    -q "Quiet Mode" suppresses all descriptive messages
 extract or e Extract entities from a file
    -l licensefile The file containing the license key
    -i inputfile The file on which entity extraction will be performed
    -c configfile A configuration file controlling the extraction
    -g grammarfiles Grammar files to use, if "-c" is not used
    -e entities The entities to extract, if "-c" is not used
    -o outputfile The file containing the results of the extraction
    -m Produce match results for IDOL input files
    -q "Quiet Mode" suppresses all descriptive messages
    -r redactionfile A copy of the input file, with all matches redacted
```

```
-p Treat the resource file as plaintext rather than XML
measure or m Measures precision and recall between extraction runs
  -e expectedfile The expected results file from "edktool extract"
  -a actualfile The actual results file from a separate extraction run
  -o resultsfile The results: precision, recall and differences
  -q "Quiet Mode" suppresses all descriptive messages
assess or a Measures precision and recall, using user-defined data
  -l licensefile The file containing the license key
  -a Show all results, including true matches
  -c configfile A configuration file controlling the assessment
  -g grammarfiles Grammar files to use, if "-c" is not used
  -e entities The entities to extract, if "-c" is not used
  -x Sets comparison mode to "exact", if "-c" is not used
  -m "match entities" Entities to check results against, if "-c" is not used
  -v "valid input" The file containing valid input, if "-c" is not used
  -w "invalid input" The file containing invalid input, if "-c" is not used
  -o resultsfile The results: false matches, precision and recall
  -q "Quiet Mode" suppresses all descriptive messages
permissions or p Displays all licensed grammar files in a directory
  -d directory A directory containing some eduction grammar files
  -l licensefile The file containing the license key
  -a Show additional information
  -q "Quiet Mode" suppresses all descriptive messages
help or h Displays edktool help
     option More detailed help on the edktool option
```
**Note:** If you do not specify a license key at the command line, edktool assumes that the location of the license file is licensekey.dat. If the license is kept in this location, you do not need to specify the *-l* <*licensefile>* parameter.

# <span id="page-44-0"></span>**edktool Options**

This section describes the edktool options.

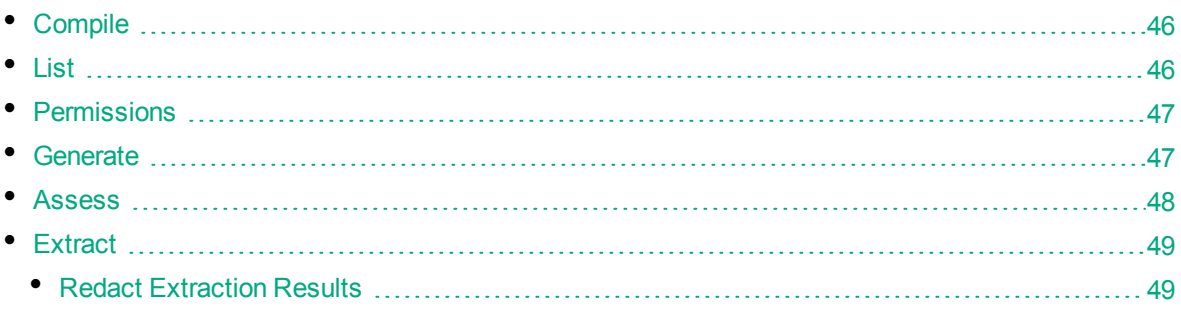

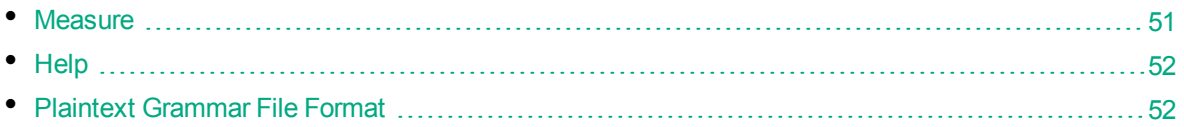

# <span id="page-45-0"></span>**Compile**

This option creates a compiled Eduction grammar file.

You can use wildcard expressions in the -e parameter; see "Wildcard [Expressions](#page-42-1) in edktool" on page [43](#page-42-1) for more information.

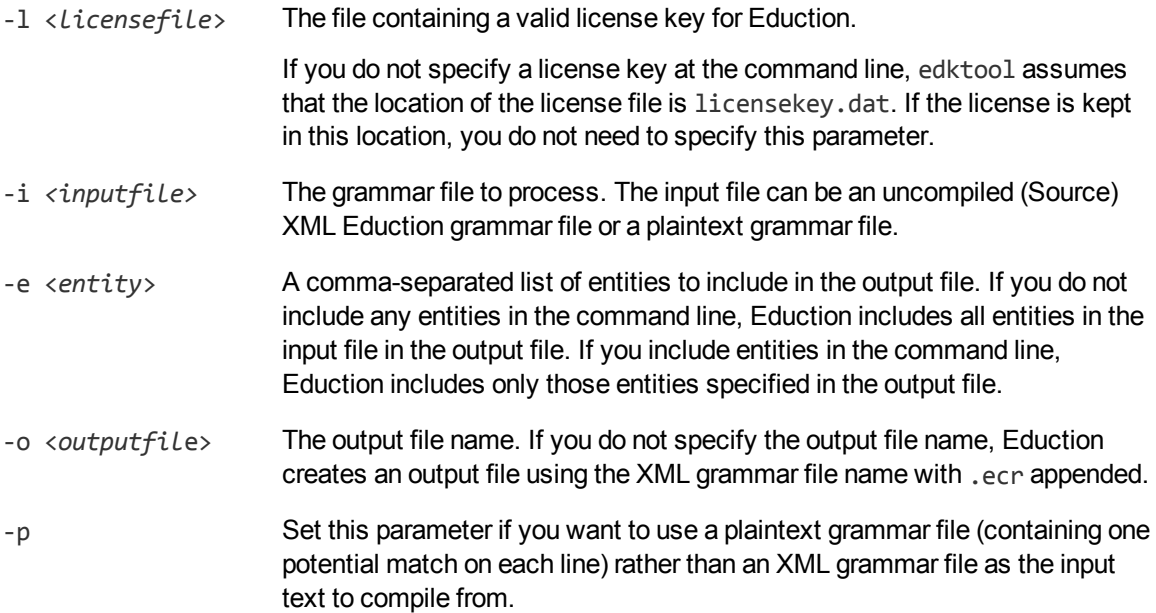

When compiling, the XML file must follow the Eduction syntax rules for laying out grammar files. The ECR file is a proprietary format that is optimized for fast loading into the Eduction engine at run time. While the engine can load XML grammar files, as well as compiled ECR files, compiling a grammar file makes loading quicker.

Because compiled grammar files are binary files and cannot be read, the List option allows you to view the public entities in a compiled grammar file.

You can also specify the -p parameter at the command line to compile a grammar file in ECR format from a plaintext grammar file. The plaintext grammar file must be in the format described in ["Plaintext](#page-51-2) [Grammar](#page-51-2) File Format " on page 52.

### <span id="page-45-1"></span>**List**

This option lists the entities in an uncompiled (Source) XML Eduction grammar file or a compiled ECR grammar file. Listing the contents of an XML file lists all entities in the file, both private and public. Listing the contents of a compiled ECR file lists all public entities. Private entities not referenced by the public entities are removed from the compiled ECR file.

To enable this feature, type edktool  $1$  <*grammarfile* > at the command line.

You can also include the optional - a parameter when using the LIST option. As well as listing the components that the entity can return, this lists the licence requirements for a particular compiled grammar file. For example, the following output:

category: place languages: English or French

indicates that the user must be licensed for either English or French in the place category. If multiple lines appear, then the license must satisfy the conditions in every line.

If you include the optional -q "Quiet Mode" parameter, edktool removes all descriptive messages from the output and shows the entity list only. The output includes components if you also set the -a parameter.

# <span id="page-46-1"></span>**Permissions**

This option reads any specified directory and returns a list of all compiled grammar files inside it that you can access using the specified licence.

To enable this feature, type edktool p -d <*directory*> -l <*licencefile*> at the command line. You can also include the optional parameter - a to return a list of all compiled grammar files inside the directory that are **not** accessible under the specified licence.

**Note:** If you do not specify a license key at the command line, edktool assumes that the location of the license file is licensekey.dat. If the license is kept in this location, you do not need to specify the -l <*licensefile*> parameter.

You can include the optional -q parameter to enable "Quiet Mode" and remove descriptive messages from the output. If you enable "Quiet Mode", the output consists of a list of file names only, in the format Valid: filename.ecr or, if you also included the -a parameter, Invalid: filename.ecr.

# <span id="page-46-0"></span>**Generate**

This option generates an uncompiled XML source file from a plaintext grammar file.

To enable this feature, type edktool g -i <*inputfile*> at the command line. You can also specify the optional -o and -e parameters.

You can use wildcard expressions in the -e parameter; see "Wildcard [Expressions](#page-42-1) in edktool" on page [43](#page-42-1) for more information.

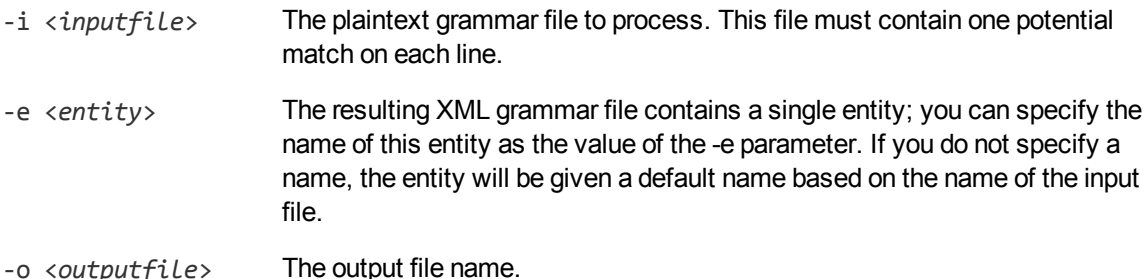

#### *Related Topics*

• ["Plaintext](#page-51-2) Grammar File Format" on page 52

### <span id="page-47-0"></span>**Assess**

This option enables you to assess the performance and accuracy of an Eduction grammar against a set of pre-tagged examples.

You must supply a text file with one phrase on each line; the Assess feature checks whether each line contains a match.

You must specify at least one input file, using the -v parameter or the -w parameter. If required, you can specify both of these parameters.

You can use wildcard expressions in the -e and -g parameters; see "Wildcard [Expressions](#page-42-1) in edktool" on [page](#page-42-1) 43 for more information.

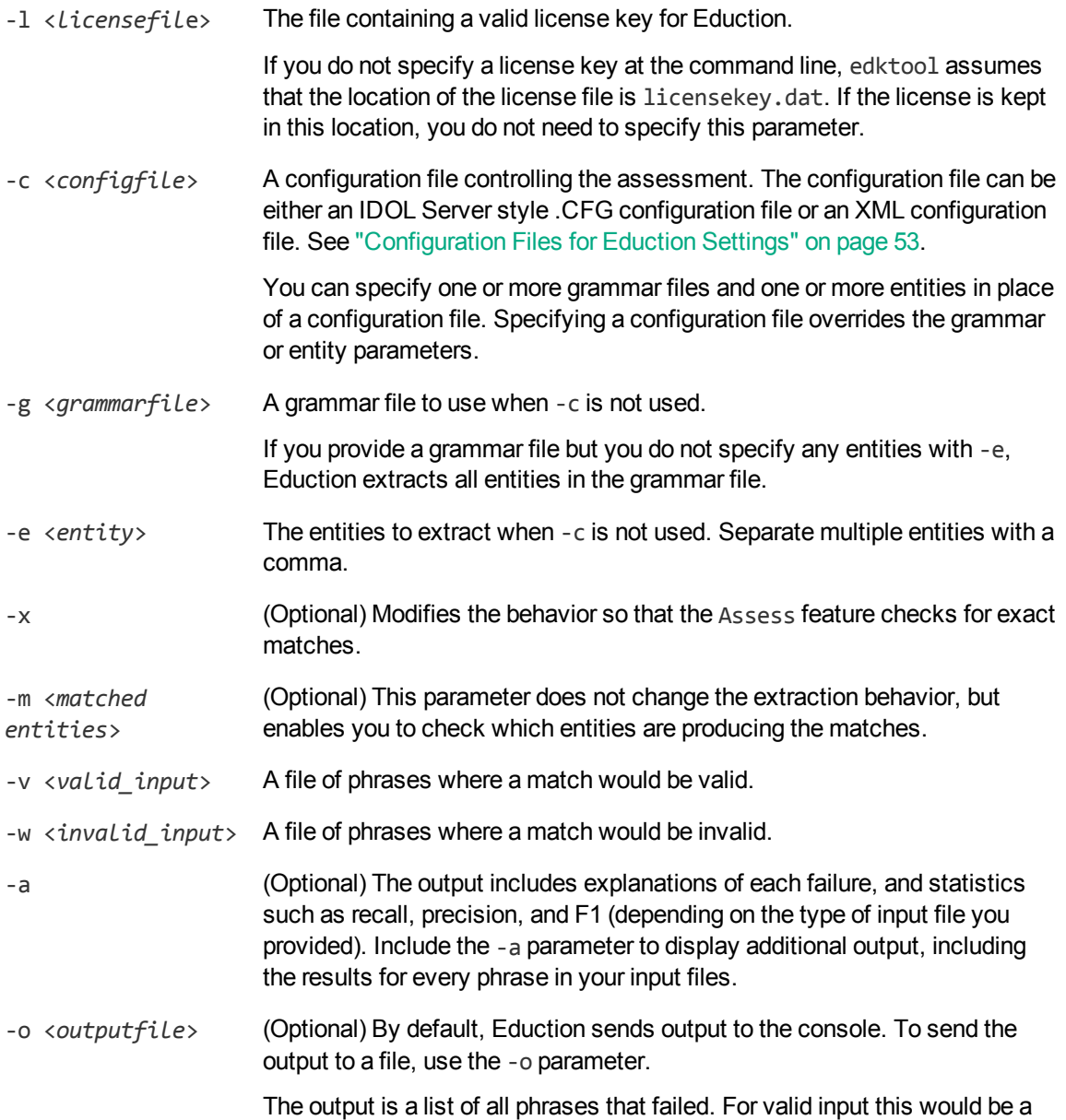

phrase that contained no match; for invalid input this would be a phrase that contained a match.

-q (Optional) Sets "Quiet Mode" so that descriptive messages are removed, and the output consists only of a list of examples that failed, in the form "FAIL: "text" is matched by "entity"" or similar, depending on the test specifications. If you also set the -a parameter, examples that pass are also included in the output.

<span id="page-48-0"></span>For more information on how to use the Assess feature to check the effectiveness and performance of your grammar files, refer to *IDOL Expert*.

### **Extract**

This option extracts entities from a document. It can print the output to a file, or to the console. You can use this option to test your grammars.

You can use wildcard expressions in the -e and -g parameters; see "Wildcard [Expressions](#page-42-1) in edktool" on [page](#page-42-1) 43 for more information.

#### <span id="page-48-1"></span>**Redact Extraction Results**

You can enable redaction on extracted matches in edktool either by setting RedactedOutput to **True** in the edktool configuration file, or by specifying a redaction file using the -r parameter at the command line. Note that edktool only performs redaction on fields that you have configured as IDOL search fields.

If you have specified an IDX file to perform extraction on, existing fields are preserved in their unredacted form, and a redacted copy of each search field is added to the IDX file, with REDACTED appended to the original field name. For example:

```
#DREREFERENCE 1
#DREFIELD DRECONTENT_REDACTED="The driver ########## was questioned."
#DRECONTENT
The driver Joe Bloggs was questioned.
#DREENDDOC
```
If you have specified a plaintext file to perform extraction on, the entities identified as matches by edktool are redacted from the input text to form the redacted output. For example:

Input:

The driver Joe Bloggs was questioned.

Output:

The driver ########### was questioned.

Eduction sends redacted output to the file specified in the- $r$  parameter. If you do not specify this argument but you have enabled redaction in the configuration file, Eduction displays redacted output in the console after the list of matches, unless you have specified the -q parameter at the command line to enable Quiet mode. In Quiet mode, redacted output does not display in the console.

-l *<licensefile>* The file containing a valid license key for Eduction.

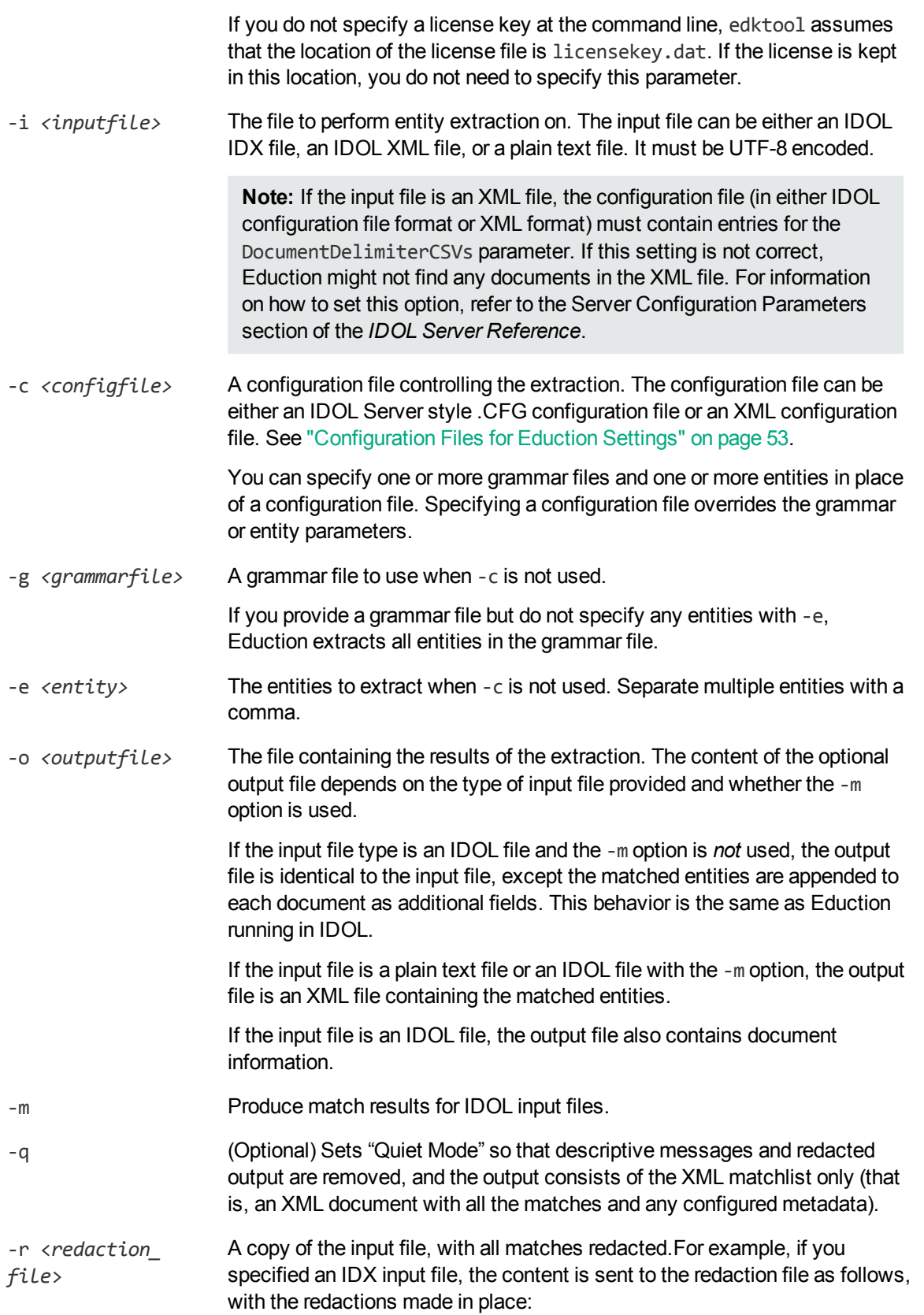

#DREREFERENCE 1 #DRECONTENT The driver ########### was questioned. #DREENDDOC

-p Set this parameter if you want to use a plaintext grammar file rather than an XML grammar file as the input text to extract from.

The extract option requires an input file (either in IDOL IDX, IDOL XML, or plain text format) and either a configuration file or a grammar file. If you do not provide a configuration file, edktool searches the file for any specified entities in the specified grammar (or all entities, if none are specified). For example, in the simplest command line:

C:\>edktool e -i myData.txt -g grammar1.ecr,grammar2.ecr

edktool is invoked with no configuration file. It uses the command-line arguments to process the data file myData.txt with the grammar files grammar1.ecr and grammar2.ecr. Eduction identifies all the entities in the two grammar files, and matches on these. The output is sent to the console in XML format, identifying matches in the data file and using the entity names to generate field names for the matches that contain the matched data. Assuming myData.txt is a plain text file, the entire body of the file is matched.

You can also specify the -p parameter at the command line to extract matches from a plaintext grammar file.

<span id="page-50-0"></span>The plaintext grammar file must be in the format described in ["Plaintext](#page-51-2) Grammar File Format " on the next [page](#page-51-2).

#### **Measure**

This option measures precision and recall between extraction runs by comparing the *expected results* of entity extraction with the *actual results*.

Expected results are created once and remain as a base reference for ongoing tests. Actual results are generated as required each time a grammar is modified. The two results are compared to generate precision and recall information.

To generate expected results, run edktool -extract, and then revise the generated output file so that it contains the correct matches. From then on, edktool -extract is used only to create the actual results, and the two files are compared against each other to generate precision and recall information on an ongoing basis.

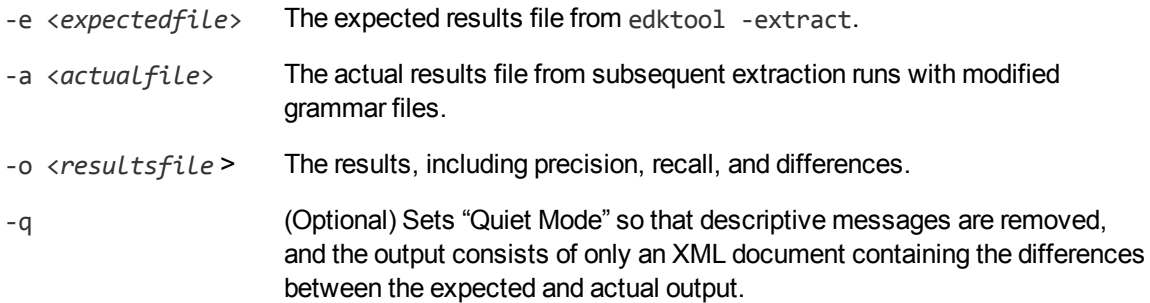

<span id="page-51-1"></span>For more information on how to use the Measure feature to check the effectiveness and performance of your grammar files, refer to *IDOL Expert*.

## **Help**

<span id="page-51-2"></span>This option lists the valid edktool options along with brief descriptions for each.

# **Plaintext Grammar File Format**

Plaintext grammar files must have only a single entity, that consists entirely of headwords. Patterns, synonyms, scoring and so on are **not** supported.

Each line in the grammar file must consist of either a headword, a blank line, or a comment (a line beginning with // that is skipped when the file is read). Whitespace and blank lines are ignored when the file is read.

# <span id="page-51-0"></span>**Command-Line Examples**

This section provides some examples of the command-line tool functionality.

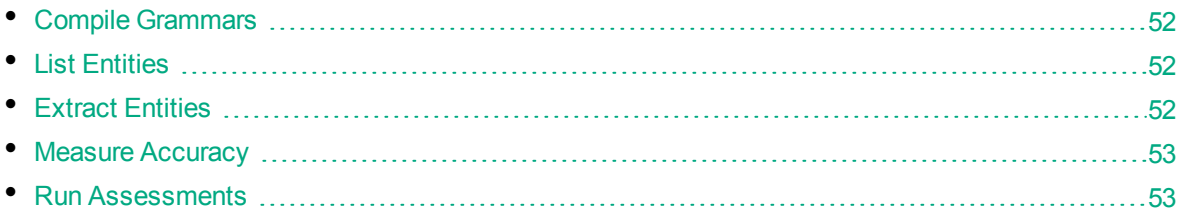

### <span id="page-51-3"></span>**Compile Grammars**

edktool c mygrammar.xml

Compiles mygrammar.xml into mygrammar.ecr.

edktool c -i mygrammar.xml -e common/\* -o compiledgrammar.ecr

<span id="page-51-4"></span>Compiles all the entities in the common entity type in mygrammar.xml into compiledgrammar.ecr.

# **List Entities**

edktool list mygrammar.ecr

<span id="page-51-5"></span>Lists all public entities in the compiled grammar file, mygrammar.ecr.

# **Extract Entities**

edktool e -i myPlainTextFile.txt -g myGrammar.ecr

Extracts all entities in myGrammar.ecr from myPlainTextFile.txt, sending the output to the console in XML format, with the field names for the matching text automatically generated from the entity names found in myGrammar.ecr.

edktool e -i myIDOLfile.idx -c myIDOLConfigFile.cfg –o myoutputfile.idx

Using the configuration file myIDOLConfigFile.cfg, extract entities from the file myIDOLfile.idx and direct the output with additional Eduction fields to the file myoutputfile.idx.

edktool e -i myIDOLfile.idx -c myIDOLConfigFile.cfg –o myoutputfile.xml -m

<span id="page-52-1"></span>The same as the previous example, except output the match results to an edktool XML file.

### **Measure Accuracy**

edktool m -e expected.xml -a actual.xml -o difference.xml -q

<span id="page-52-2"></span>Compare expected.xml with actual.xml and put the difference in difference.xml, including precision and recall. "Quiet Mode" is enabled, so all descriptive messages are removed from the output.

### **Run Assessments**

edktool a -l <license> -c <configuration\_file> [-a] [-o <output\_file>]

Run several assessments from a single Eduction configuration file.

The configuration file must contain a numbered [assessment*N*] section for each assessment you want to run. You must specify the input files, the entities to match, and whether matching should be exact. For example:

```
[assessment0]
valid=data.txt
[assessment1]
entities=entity1,entity2
valid=match.txt
invalid=should_not_match.txt
exact=true
```
You can specify multiple entities either by separating them with commas, or by using wildcard expressions. You can use the \* wildcard to match any number of characters, or the ? wildcard to match a single character. For example, set Entities to org/soccer/\* to use the entities org/soccer/us, org/soccer/gb, org/soccer/de, and so on without having to type a lengthy comma-separated list.

# <span id="page-52-0"></span>**Configuration Files for Eduction Settings**

The Extraction option of edktool can take its configuration settings from one for the following file types:

- <sup>l</sup> .CFG file
- $\bullet$  XML file

You can use the same Eduction configuration settings in each file format, including wildcard expressions where applicable.

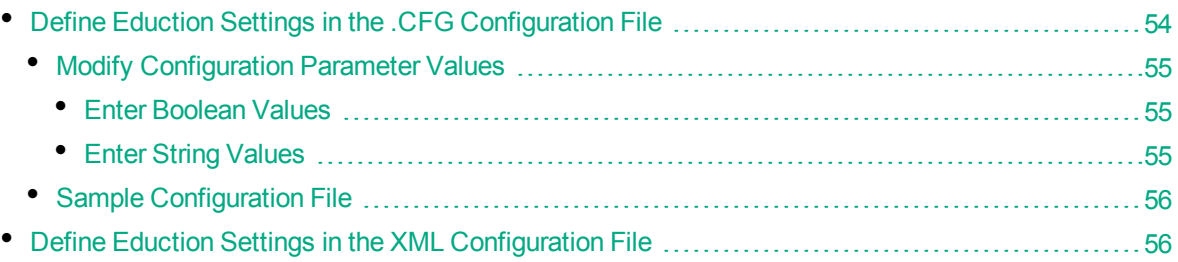

# <span id="page-53-0"></span>**Define Eduction Settings in the .CFG Configuration File**

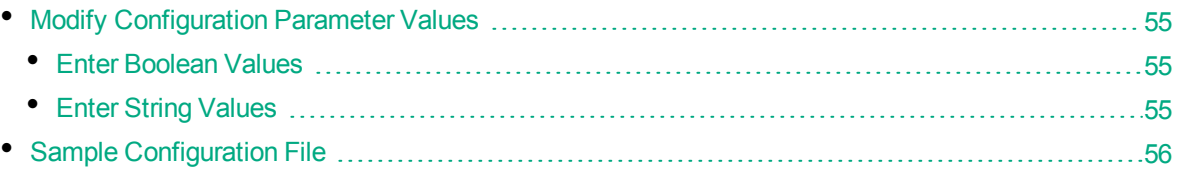

The Eduction configuration settings that can be defined in the IDOL Server format .CFG configuration file are described in the *IDOL Server Reference* and ["Configuration](#page-80-0) Parameters Used by edktool Only" on [page](#page-80-0) 81.

The .CFG configuration file consists of several sections that are identified by a phrase in square brackets. Each section contains parameters (name/value pairs). For example:

[Eduction] ResourceFiles=C:\MyGrammar\gram1.ecr

#### To define Eduction settings in the .CFG configuration file

- 1. Open the .CFG configuration file in a text editor.
- 2. Set the Eduction parameters as required. The following parameters are available (see ["Configuration](#page-27-0) File Settings" on page 28 and "Eduction [Parameters"](#page-57-0) on page 58 for more information):

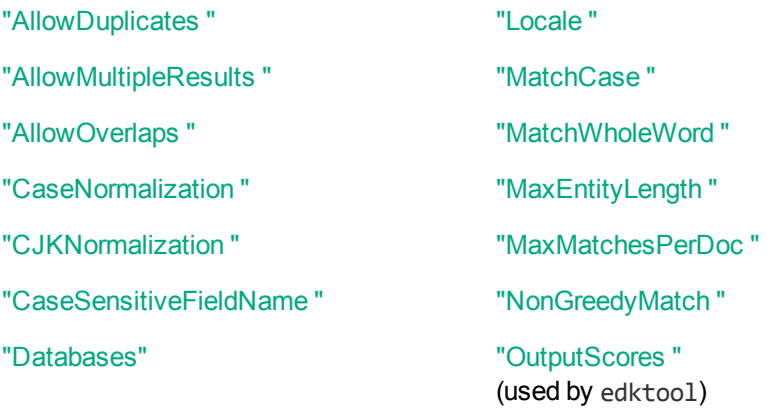

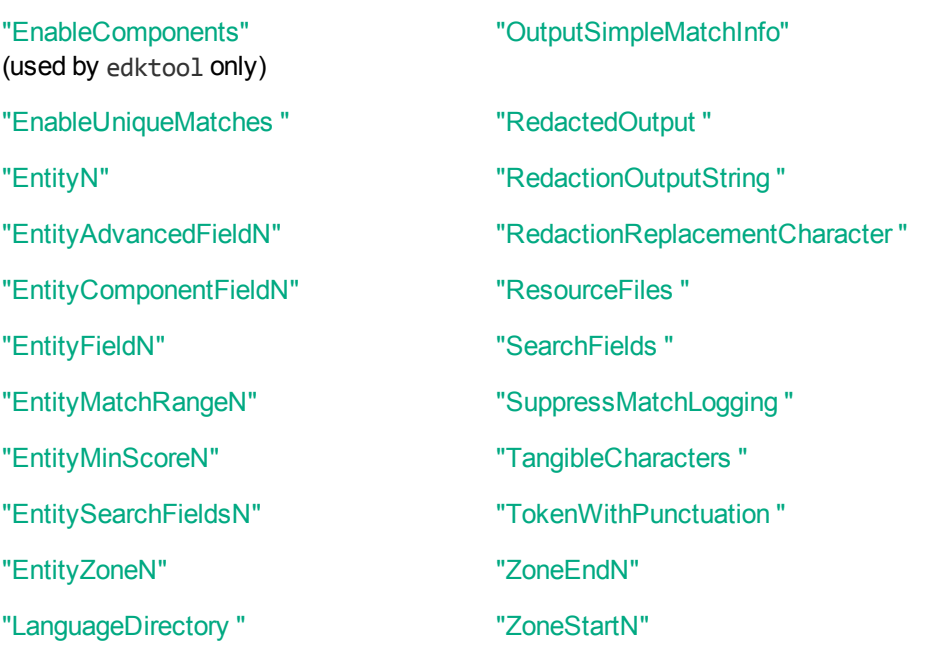

**Note:** If you set CaseNormalization to **Lower** or **Upper**, set MatchCase to **True**.

3. Set the following parameters in the [Server] section of the configuration file. These settings are critical for the correct reading of documents.

CantHaveFieldCSVs DocumentDelimiterCSVs

<span id="page-54-0"></span>4. Save and close the configuration file.

#### **Modify Configuration Parameter Values**

<span id="page-54-1"></span>The following section describes how to enter parameter values in the configuration file.

#### **Enter Boolean Values**

The following settings for Boolean parameters are interchangeable:

TRUE = true = True =  $ON = on = Y = y = 1$ FALSE = false = False =  $OFF = off = N = n =0$ 

#### <span id="page-54-2"></span>**Enter String Values**

Some parameters require string values that contain quotation marks. Percent-encode each quotation mark by inserting a backslash before it.

For example:

FIELDSTART0=**"<font face=\"arial\"size=\"+1\"><b>"**

Here, the beginning and end of the string are indicated by quotation marks, while all quotation marks that are contained in the string are percent-encoded.

If you want to enter a comma-separated list of strings for a parameter, and one of the strings contains a comma, you must indicate the start and the end of this string with quotation marks.

For example:

*ParameterName*=**cat,dog,bird,"wing,beak",turtle**

If any string in a comma-separated list contains quotation marks, you must put this string into quotation marks and percent-encode each quotation mark in the string by inserting a backslash before it.

For example:

<span id="page-55-0"></span>*ParameterName*="**<font face=\"arial\"size=\"+1\"><b>",dog,bird,"wing,beak",turtle**

#### **Sample Configuration File**

The following shows the configuration for a sample Eduction task:

```
[Eduction]
ResourceFiles=C:\MyGrammar\gram1.ecr,C:\MyGrammar\gram2.ecr
ZoneStart0=<TEXT>
ZoneEnd0=</TEXT>
ZoneStart1=acknowledgements
ZoneEnd1=introduction
Entity0=common/aus_holidays
EntityField0=HOLIDAYS
EntityZone0=0
Entity1=common/us_holidays
EntityField1=HOLIDAYS
EntityZone1=0
Entity2=us/social_security_number
EntityField2=SS_NUMBER
EntityZone2=1
SearchFields=DRECONTENT
AllowDuplicates=HOLIDAYS
[Logging]
LogLevel=Full
```
This sample uses two grammar files. It searches for all Australian and U.S. holidays in the DRECONTENT field between the text *<Text>* and *</Text>*, adding the matches as additional fields HOLIDAYS. It also searches for a single social security number in DRECONTENT between the text *acknowledgements* and *introduction* and adds the results as a new field SS\_NUMBER.

# <span id="page-55-1"></span>**Define Eduction Settings in the XML Configuration File**

The Eduction configuration elements that you can define in the XML file are described in the Server section of the *IDOL Server Reference* and ["Configuration](#page-80-0) Parameters Used by edktool Only" on page [81.](#page-80-0)

The following XML configuration file example shows all the available XML elements:

```
<?xml version="1.0" encoding="UTF-8"?>
<!-- Sample Eduction XML configuration file for the edktool utility -->
<Eduction>
    <!-- Global Settings (Defaults shown) -->
    <MatchWholeWord>true</MatchWholeWord>
    <SuppressMatchLogging>false</SuppressMatchLogging>
    <MaxEntityLength>256</MaxEntityLength>
    <AllowOverlaps>false</AllowOverlaps>
    <EnableComponents>false</EnableComponents>
    <OutputSimpleMatchInfo>true</OutputSimpleMatchInfo>
    <MatchCase>true</MatchCase>
    <DocumentDelimiterCSVs>*/DOCUMENT</DocumentDelimiterCSVs>
    <CantHaveFields>
        <CantHaveField>*/DRESTORECONTENT</CantHaveField>
        <CantHaveField>*/CHECKSUM</CantHaveField>
        <CantHaveField>*/DREWORDCOUNT</CantHaveField>
        <CantHaveField>*/DRETYPE</CantHaveField>
        <CantHaveField>*/IMPORTBODYLEN</CantHaveField>
        <CantHaveField>*/IMPORTMETALEN</CantHaveField>
        <CantHaveField>*/IMPORTLINKLEN</CantHaveField>
        <CantHaveField>*/IMPORTTITLELEN</CantHaveField>
        <CantHaveField>*/IMPORTQUALITY</CantHaveField>
        <CantHaveField>*/DREPAGE</CantHaveField>
        <CantHaveField>*/DREFILENAME</CantHaveField>
        <CantHaveField>*/dredoctype</CantHaveField>
        </CantHaveFields>
    <!-- Eduction grammar (resource) files to load -->
    <ResourceFiles>
        <ResourceFile>phone.ecr</ResourceFile>
        <ResourceFile>jargon.ecr</ResourceFile>
    </ResourceFiles>
    <!-- IDOL databases to search. Applies only to IDOL IDX or IDOL XML input
documents -->
    <Databases>
        <Database>Contact</Database>
        <Database>Customer</Database>
    </Databases>
    <!-- Document fields to search. ignored for plain text input documents
(DRECONTENT is the default) -->
    <SearchFields>
        <SearchField>DREREFERENCE</SearchField>
        <SearchField>DRETITLE</SearchField>
        <SearchField>DRECONTENT</SearchField>
```
</SearchFields> <!-- Definitions of search zones within a document --> <Zones> <Zone> <Name>Summary</Name> <StartPattern>Executive Summary</StartPattern> <EndPattern>Introduction</EndPattern> </Zone> <Zone> <Name>Body</Name> <StartPattern>Introduction</StartPattern> </Zone> </Zones>

```
<!-- Fields generated from a match. Always required, but applies only to IDOL
IDX or IDOL XML input documents where the output is also a modified IDOL document -
->
```

```
<TargetFields>
    <TargetField>
        <Name>PHONE</Name>
        <AllowDuplicates>false</AllowDuplicates>
        </TargetField>
</TargetFields>
<!-- Eduction grammar entities used for searching -->
<Entities>
    <Entity>
        <Name>phone/all</Name>
        <TargetField>PHONE</TargetField>
        <MatchRange>1,2-4</MatchRange>
        <MinScore>0.5</MinScore>
        <Zone>Summary</Zone>
        <Zone>Body</Zone>
    </Entity>
</Entities>
```
#### </Eduction>

If Eduction reads an IDOL XML data file, you must configure DocumentDelimiterCSVs, and also at least one entry for the CantHaveFields setting. If this is not present, Eduction defaults to DOCUMENT and EDUCTION\_DUMMY\_FIELD respectively.

# <span id="page-57-0"></span>**Eduction Parameters**

For information about the Eduction task and IDOL server parameters that you can define in the configuration file, refer to the Server Configuration Parameters section of the *IDOL Server Reference*.

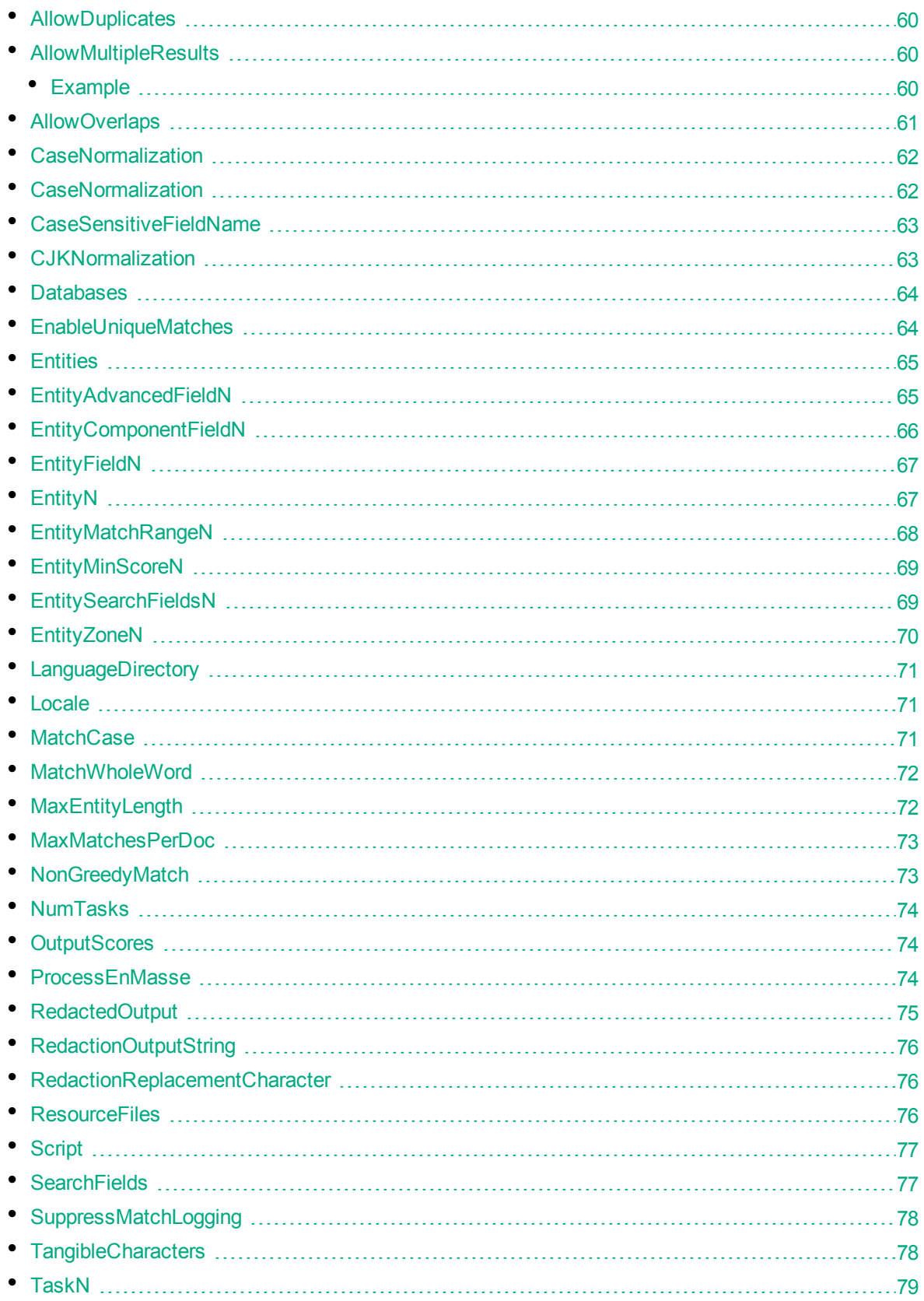

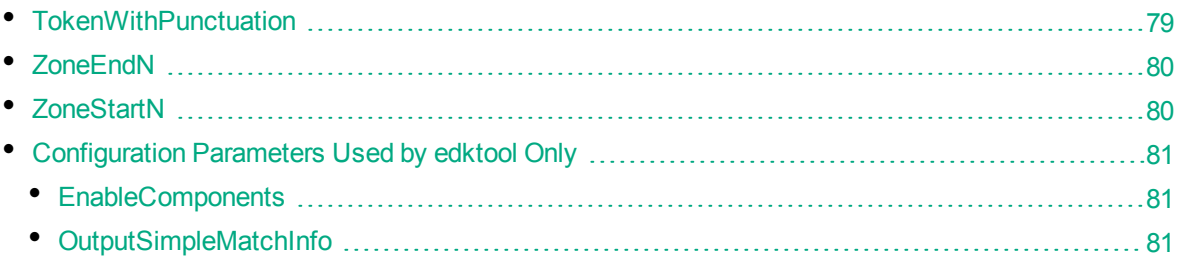

# <span id="page-59-0"></span>**AllowDuplicates**

A list of Eduction fields in which Eduction can write duplicate entities. If you allow duplicates, and the same result is found in more than one place in the input, Eduction can add multiple fields with the same name and value.

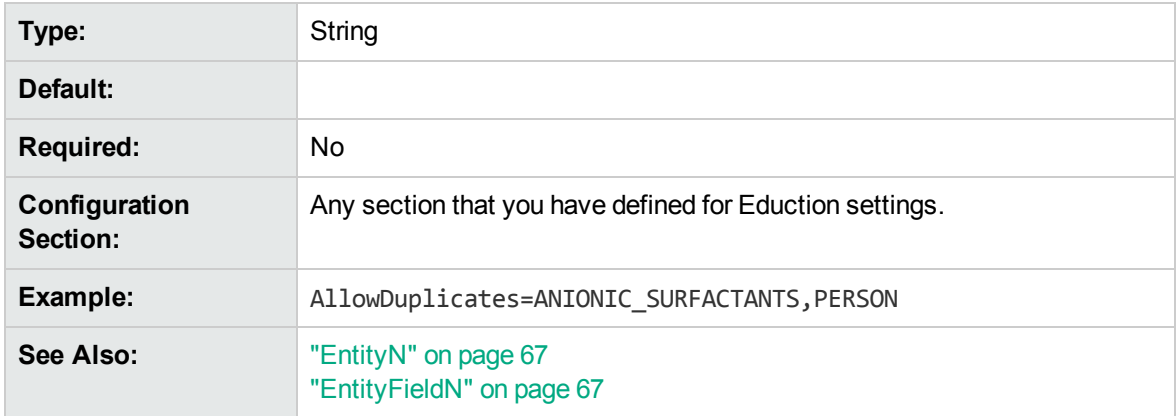

You can specify multiple fields by separating them with commas.

# <span id="page-59-1"></span>**AllowMultipleResults**

This parameter determines how many results to return in cases where multiple matches begin at the same offset in the input text. By default, only one result can be returned, but you can use the AllowMultipleResults parameter if you want to return other matches (either from the same entity or from other entities).

Set AllowMultipleResults to one of the following options:

- <sup>l</sup> **All** or **True**. This option returns all results at a specified offset.
- **No** or False. Only one result at a specified offset is returned.
- <span id="page-59-2"></span>**.** OnePerEntity. Up to one result at a specified offset per entity can be returned.

#### **Example**

With the following entities, Georgia might return Georgia (name), Georgia (US state) or Georgia (country). By default, Eduction returns only one match. This is appropriate if it is not important to you that Georgia has multiple interpretations. Set the AllowMultipleResults configuration parameter to **All** to return all three matches. Set the AllowMultipleResults configuration parameter to

**OnePerEntity** to return one match from each entity. This is appropriate if it is important to you that Georgia is a place and a name, but not that it refers to multiple places.

```
<entity name="names">
  <entry headword="Georgia (name)">
    <synonym>Georgia</synonym>
  </entry>
  <entry headword="Henry (name)">
    <synonym>Henry</synonym>
  </entry>
</entity>
<entity name="places">
  <entry headword="Delaware (US state)">
    <synonym>Delaware</synonym>
  </entry>
  <entry headword="Georgia (US state)">
    <synonym>Georgia</synonym>
  </entry>
  <entry headword="Georgia (country)">
    <synonym>Georgia</synonym>
  </entry>
  <entry headword="Mongolia (country)">
    <synonym>Mongolia</synonym>
  </entry>
</entity>
```
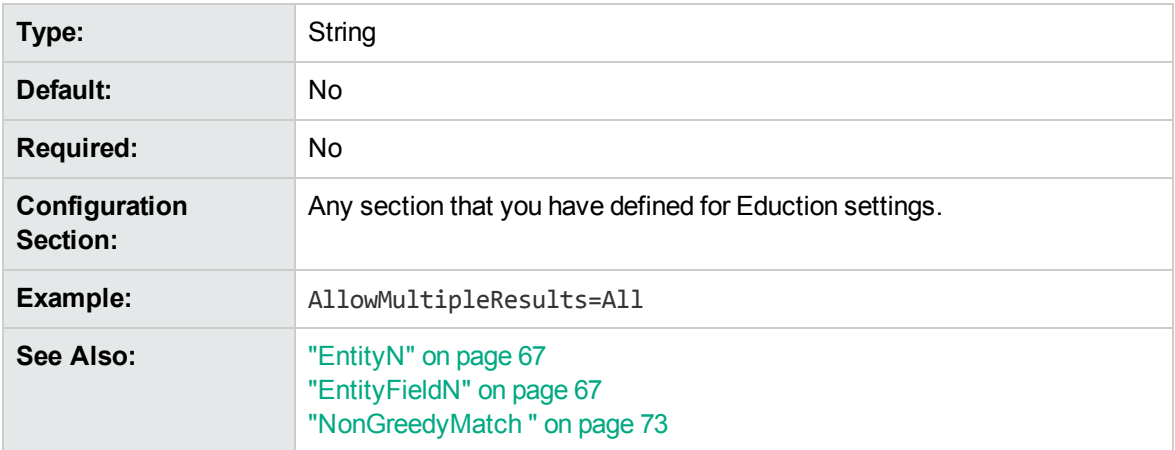

# <span id="page-60-0"></span>**AllowOverlaps**

A Boolean that specifies whether Eduction returns more than one entity from any one section of text. To return only one entity from a section of text, set this parameter to **False**. To return all entities in the text, set this parameter to **True**.

For more information on overlapping and duplicate matches, refer to *IDOL Expert*.

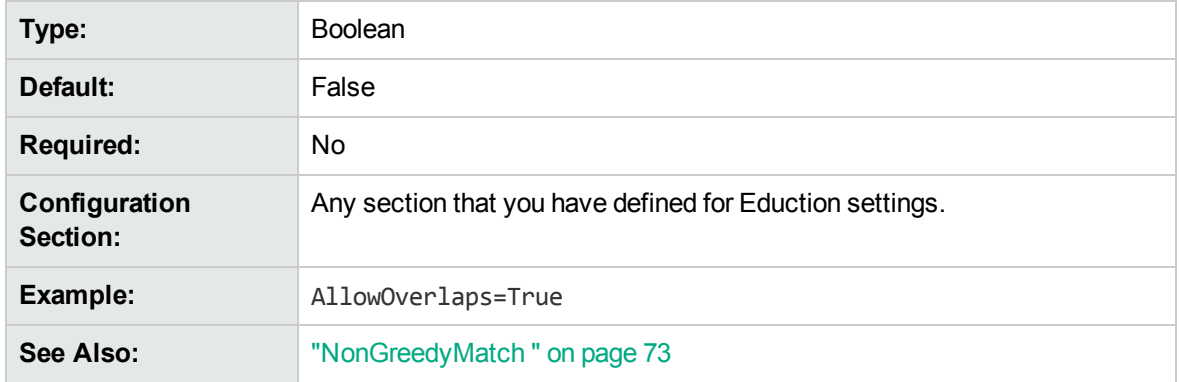

# <span id="page-61-1"></span>**CaseNormalization**

The case conversion to use for all incoming text. To improve performance, use this parameter to convert all text to lowercase or uppercase before attempting to match text.

This parameter takes one of the following values:

- **None**. No case conversion.
- **Lower**. All incoming text is converted to lowercase.
- **Upper**. All incoming text is converted to uppercase.

If your grammar file consists of only lowercase or only uppercase characters but your text is mixed case, you can improve performance by setting CaseNormalization to **Lower** or **Upper** respectively. This provides a greater performance improvement than setting MatchCase to **False**.

If you set this parameter to Lower or Upper, set MatchCase to **True**.

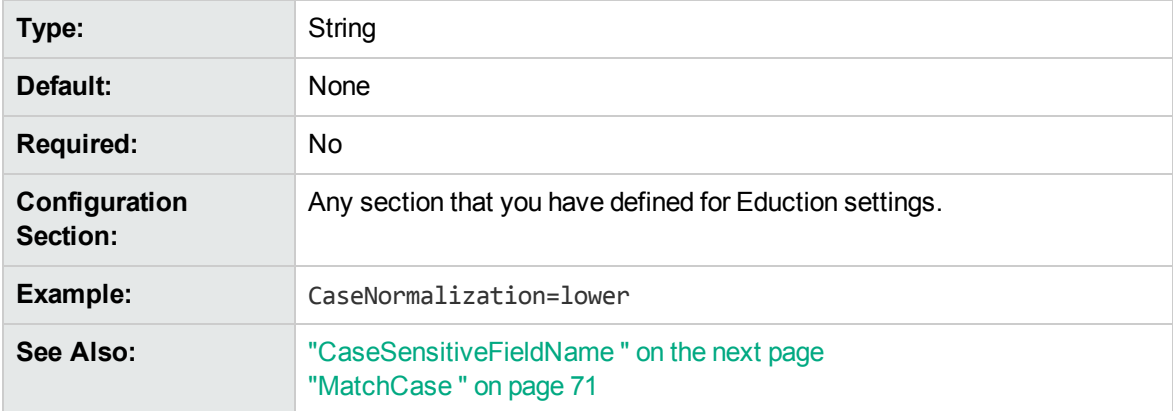

### <span id="page-61-0"></span>**CaseNormalization**

The case conversion to use for all incoming text. To improve performance, use this parameter to convert all text to lowercase or uppercase before attempting to match text.

This parameter takes one of the following values:

- **None**. No case conversion.
- **Lower**. All incoming text is converted to lowercase.

**.** Upper. All incoming text is converted to uppercase.

If your grammar file consists of only lowercase or only uppercase characters but your text is mixed case, you can improve performance by setting CaseNormalization to **Lower** or **Upper** respectively. This provides a greater performance improvement than setting MatchCase to **False**.

If you set this parameter to Lower or Upper, set MatchCase to **True**.

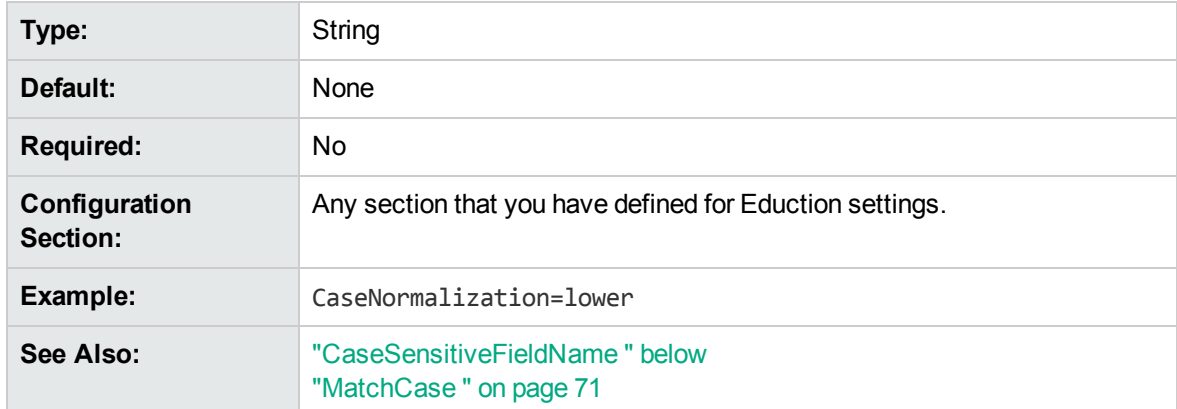

# <span id="page-62-1"></span>**CaseSensitiveFieldName**

A Boolean that specifies whether to preserve the case of configured field names. By default, the Eduction module converts all field names to uppercase when it produces matches. To preserve the case of the field names, set this parameter to **True**. This option makes field names case sensitive.

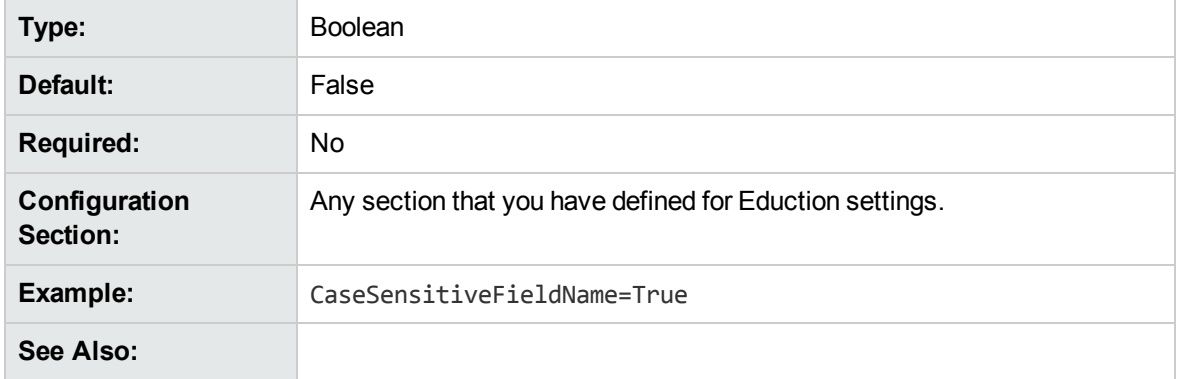

# <span id="page-62-0"></span>**CJKNormalization**

This parameter allows you to specify how to normalize Chinese, Japanese, and Korean data before extraction, in all Eduction components.

You can specify the value of CJKNormalization as follows:

- Kana. Half width kana to full width kana.
- OldNew. Old kanji to new kanji.
- Number. Chinese or kanji number characters to ASCII number characters.
- HWNum. Full width number characters to ASCII number characters.
- HWAlpha. Full width alphabet characters to ASCII alphabet characters.
- SimpChi. Traditional Chinese to simplified Chinese.
- FWJamo. Half width jamo to full width jamo.

Separate multiple options with a comma.

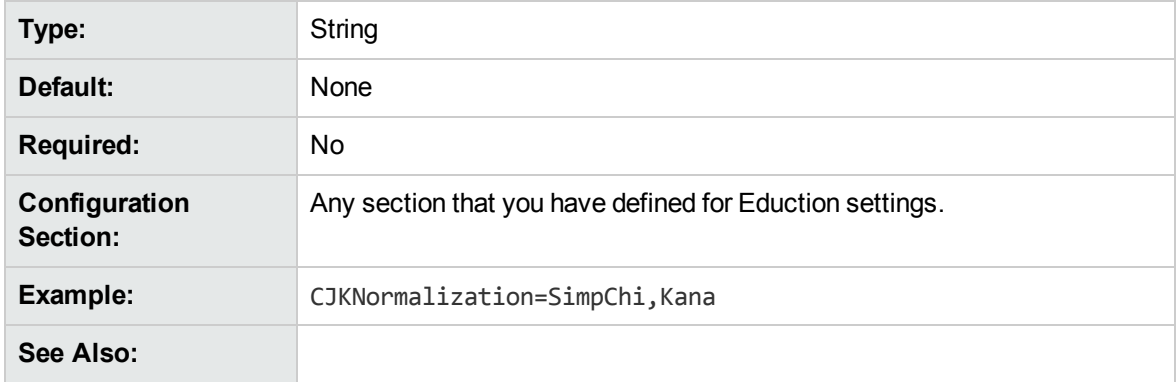

### <span id="page-63-0"></span>**Databases**

The names of the databases to which a document belongs. Eduction runs only on documents that belong to the comma-separated list of databases. If you do not list databases, Eduction is run on documents from all databases.

**Note:** If an IDX does not have a DREDBNAME entry for a document, matching is not done on that document. However, if all databases are selected, matching is done.

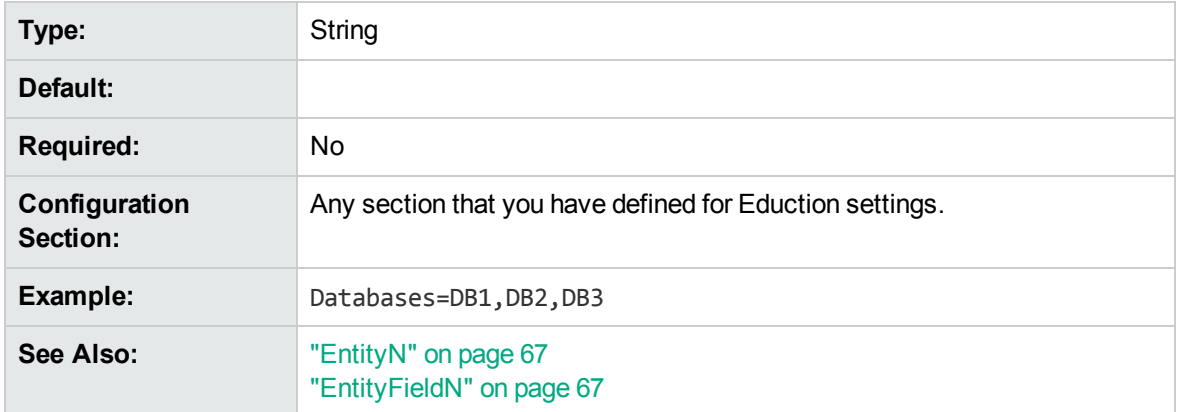

# <span id="page-63-1"></span>**EnableUniqueMatches**

A Boolean that specifies whether to return only unique matches in each document. To return a single occurrence of a particular value, set this parameter to **True**. When EnableUniqueMatches=True, two Entity*N* definitions cannot return the same value, even if they use different patterns. If the same value occurs more than once, only the first instance is returned, even if the matches occur for different entities.

Duplicates display by default unless you set EnableUniqueMatches to **True** to explicitly remove them.

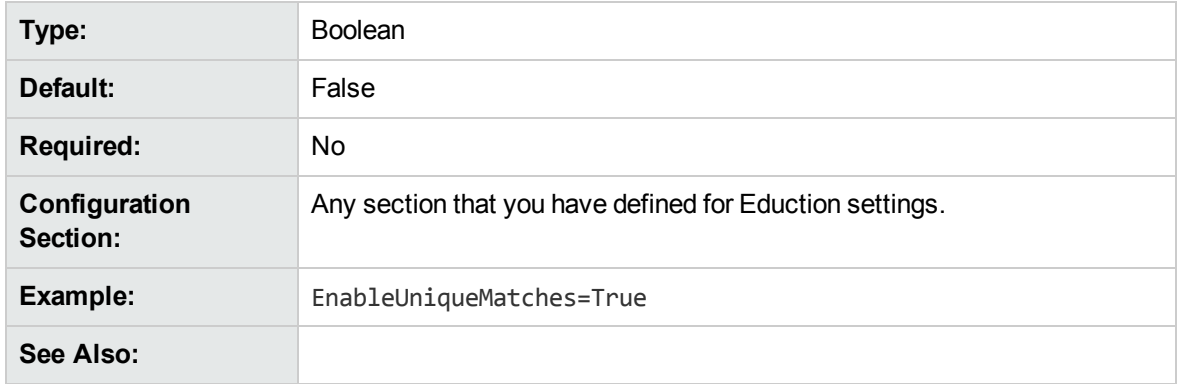

# <span id="page-64-1"></span>**Entities**

A list of entities that you want to modify using the post processing script. If you do not set this parameter, you can use the script to modify the matches for every entity.

You can separate multiple entities with a comma, or, you can use wildcard expressions. You can use the \* wildcard to match any number of characters, or the ? wildcard to match a single character. For example, set Entities to phone/\* to apply the script to the phone/landline/gb, phone/mobile/gb entities and so on.

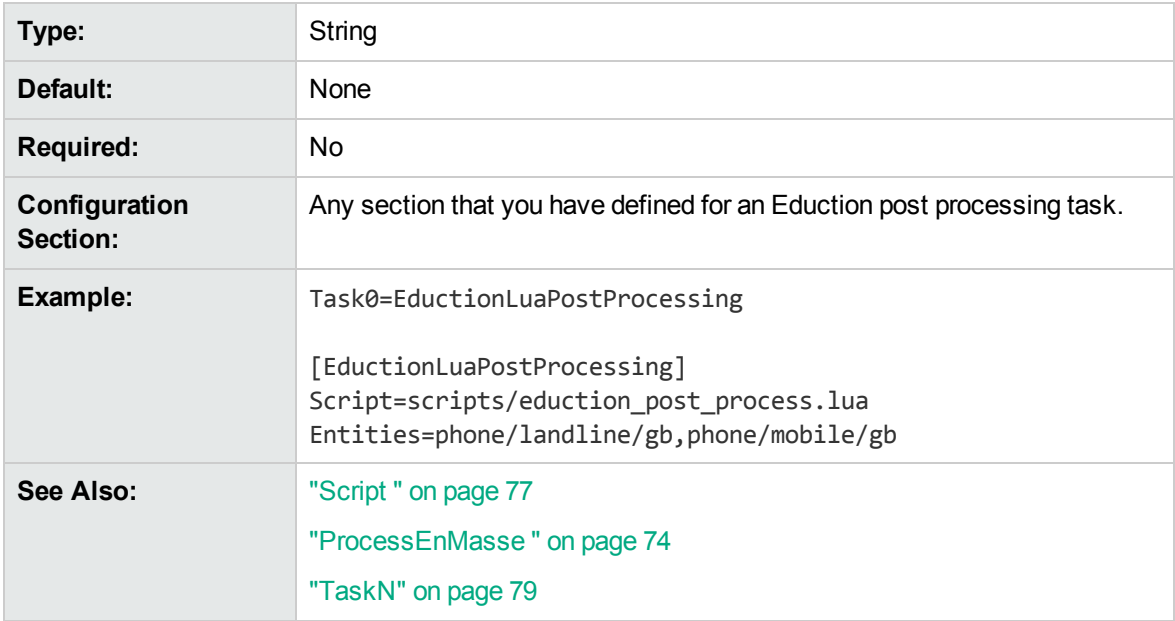

# <span id="page-64-0"></span>**EntityAdvancedField<sup>N</sup>**

A comma-separated list of advanced fields to return.

To use this option you must:

- <sup>l</sup> set OutputSimpleMatch to **False** for edktool.
- <sup>l</sup> set EnableComponents to **True** for edktool.

• define components in the entity definition.

You configure EntityAdvancedFieldN in the same way as ["EntityFieldN"](#page-66-1). Specify a commaseparated list of advanced fields that you want to return. The value of the advanced field is the output of simple operations (min, max, sum, and ave) on the values of entity components.

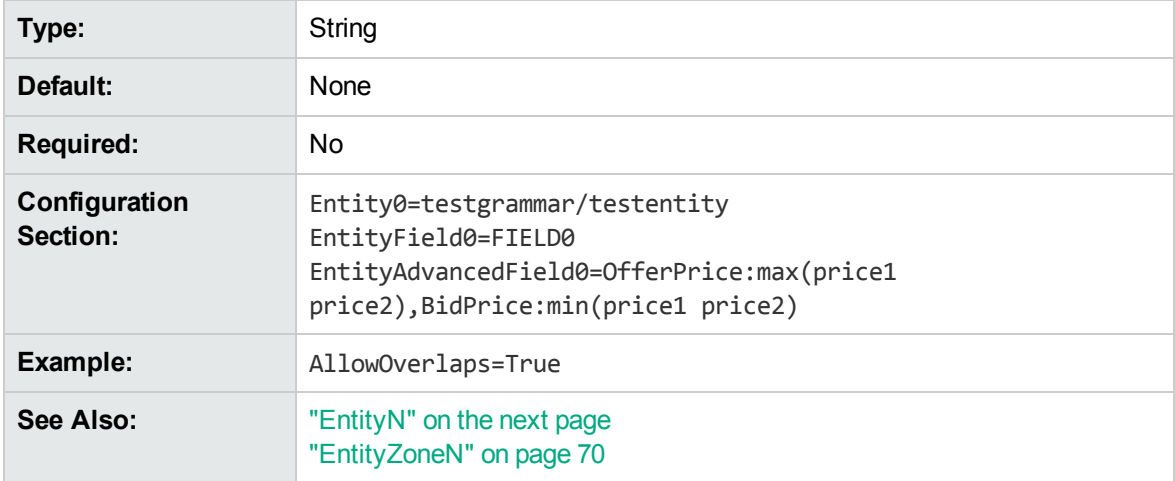

# <span id="page-65-0"></span>**EntityComponentField<sup>N</sup>**

A comma-separated list of entity components that you want to return as fields.

To use this option you must:

- <sup>l</sup> set OutputSimpleMatch to **False** for edktool.
- **.** set EnableComponents to True for edktool.
- define components in the entity definition.

You configure EntityComponentFieldN in the same way as ["EntityFieldN"](#page-66-1). Specify a commaseparated list of entity components that you want to return as fields.

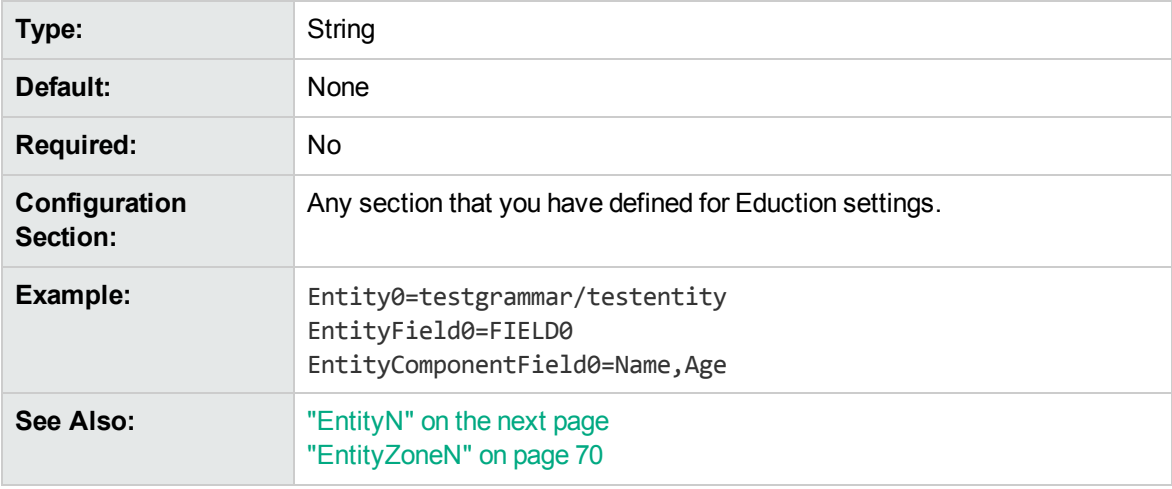

# <span id="page-66-1"></span>**EntityField<sup>N</sup>**

A comma-separated list of document fields to associate with the entities specified by the EntityN parameter. If entities are identified in a document, the text is saved in the fields specified by this parameter. The entity field number *N* must match the corresponding Entity*N* number.

A many-to-many relationship exists between the Entity*N* and EntityField*N* parameters. If an Entity*N* setting does not have an EntityField*N* setting, text matching the entity is not passed to Eduction.

If no Entity*N* settings are provided, EntityField*N* settings are ignored, because Eduction automatically generates EntityField*N* settings corresponding to each ["EntityN"](#page-66-0) below setting that exists in the selected grammars.

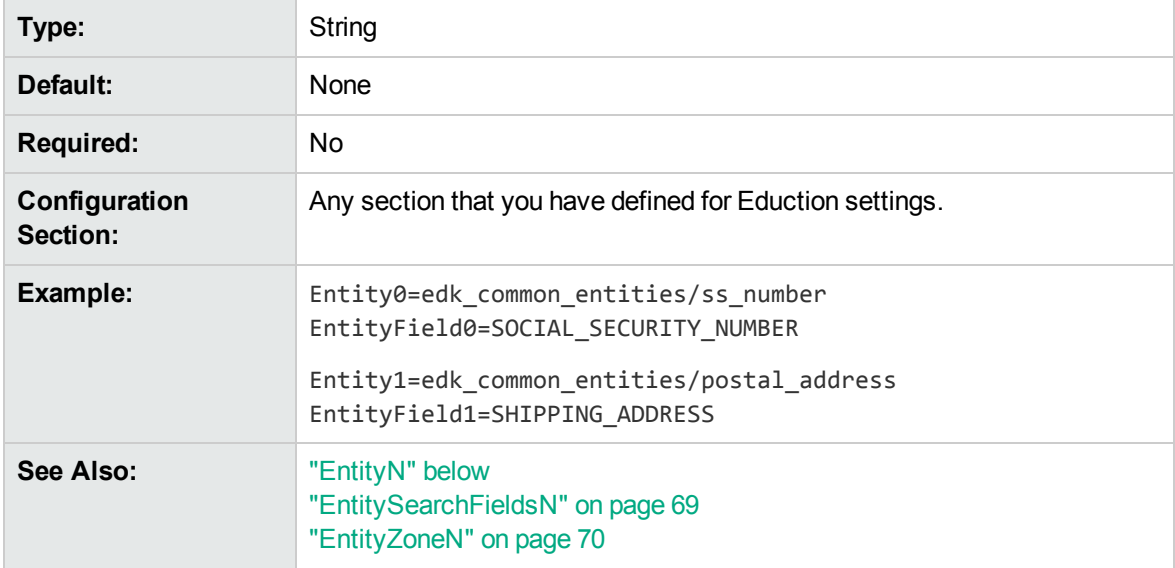

# <span id="page-66-0"></span>**Entity<sup>N</sup>**

A comma-separated list of entities to extract. Entities are defined in the resource file identified in the ["ResourceFiles "](#page-75-2) parameter. Replace *N* with the zero-based rank of the entity.

You must associate each entity with a field by using the ["EntityFieldN"](#page-66-1) parameter.

You cannot use the entity name entities/ZoneStart*N* or entities/ZoneEnd*N* (where *N* is a numeric value). These entity names are reserved for use by Eduction.

If you do not define an Entity*N* parameter, Eduction looks for all entities in all loaded grammar files. In this case, the EntityField*N* settings are automatically generated from the entities found in grammar files by converting the entity names to uppercase and replacing slashes with an underscore. For example, if the entity edk common entities/place is found, Eduction generates the entity field: EDK COMMON\_ENTITIES\_PLACE.

If you want to use several entities, you can use wildcard expressions instead of typing a lengthy comma-separated list. For example:

```
Entity0=place/city1/*,place/city2/*
```
EntityField0=CITY Entity1=place/\*/spabo EntityField1=BOLIVIAN\_PLACE

You can use the \* wildcard to match any number of characters, or the ? wildcard to match a single character.

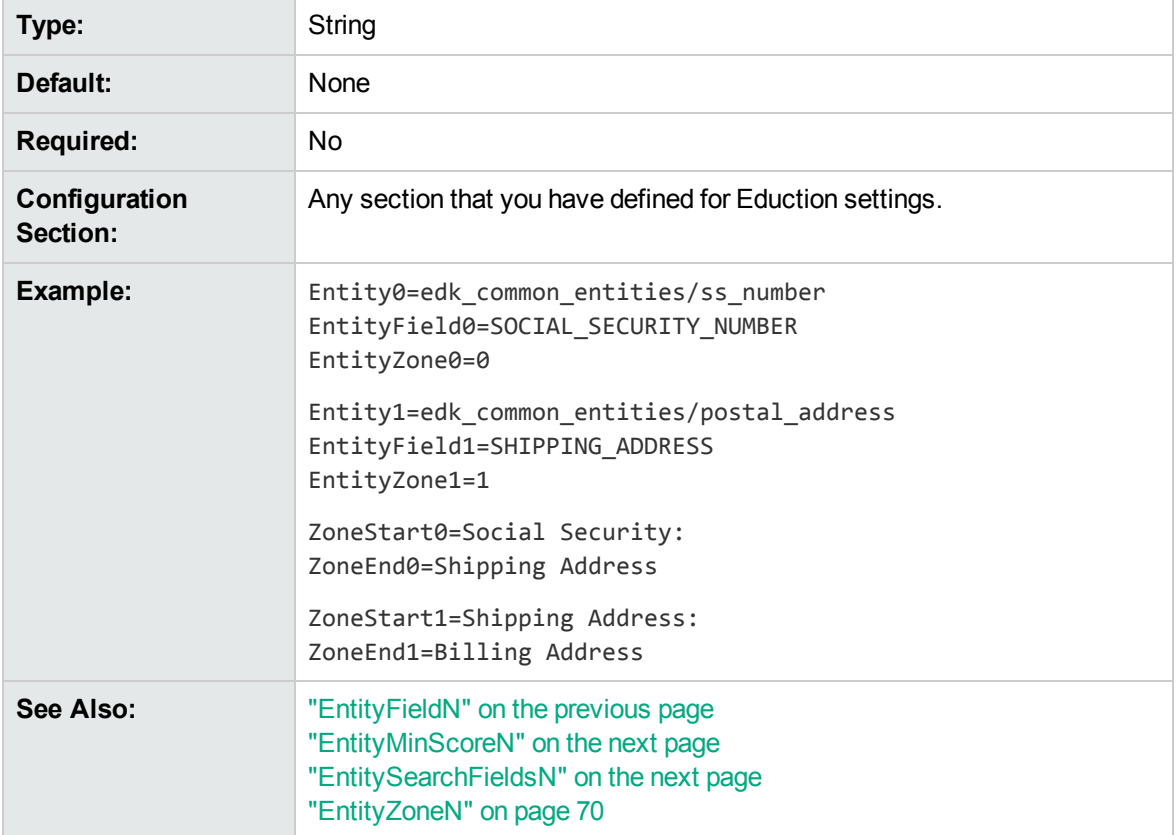

# <span id="page-67-0"></span>**EntityMatchRange<sup>N</sup>**

A range of matching instances of the entity that are returned. The entity match range number *N* must match the corresponding ["EntityN"](#page-66-0) number. The format of the range is as follows:

 $\langle \text{match}\rangle$  \[{-\|,} \ematch>\]\[,...\]\*

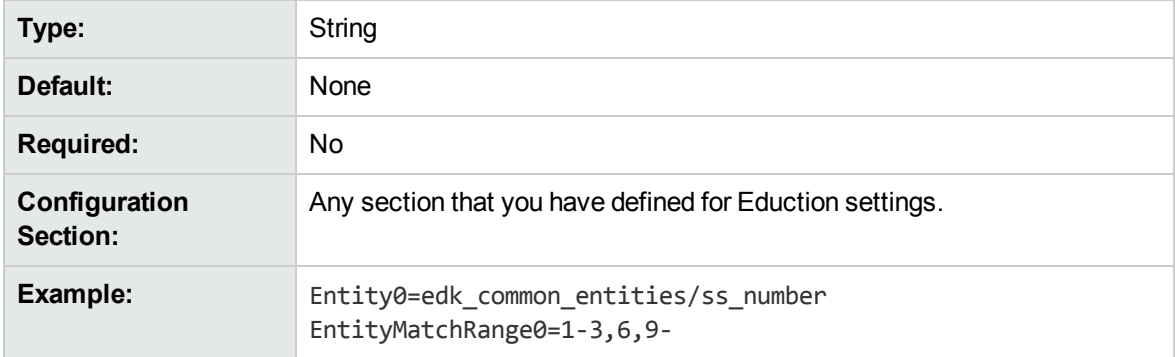

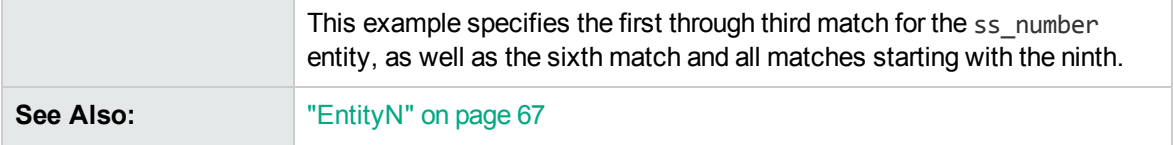

# <span id="page-68-0"></span>**EntityMinScore<sup>N</sup>**

Matches only items with scores equal to or exceeding the threshold. The entity minimum score number *N* must match the corresponding ["EntityN"](#page-66-0) number. The lowest possible score is 0. The upper limit varies depending on the entity.

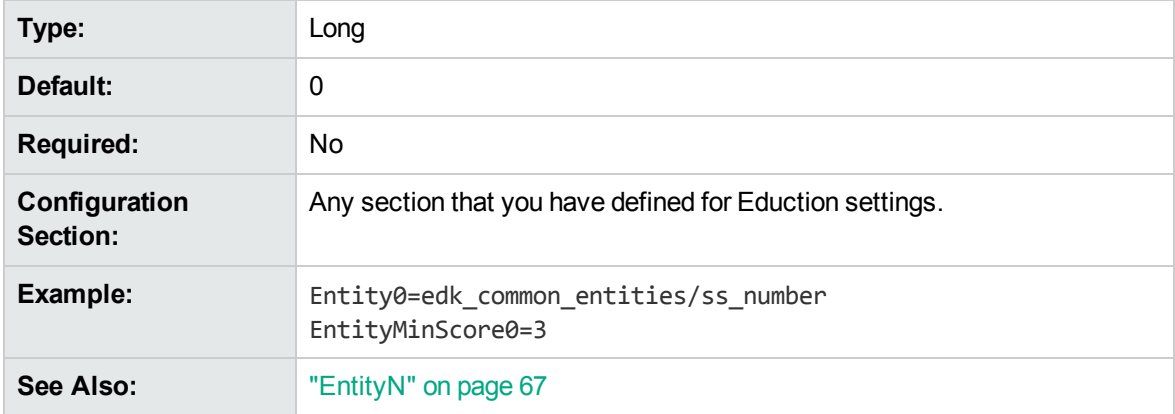

# <span id="page-68-1"></span>**EntitySearchFields<sup>N</sup>**

The EntitySearchFields*N* parameter enables you to specify the IDX fields to use for an entity, and to set up your Eduction task so that matches for an entity are returned only if they occur in one of the specified fields. If you do not configure search fields for an entity explicitly, Eduction uses the fields specified in the SearchFields parameter. If you do not set a value for the SearchFields parameter, Eduction uses the default settings.

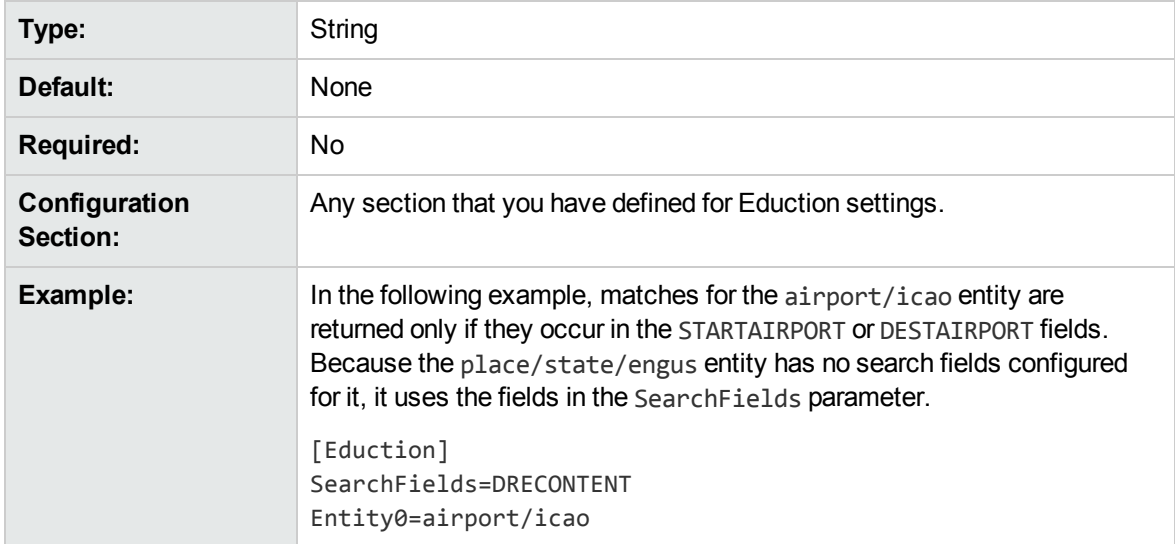

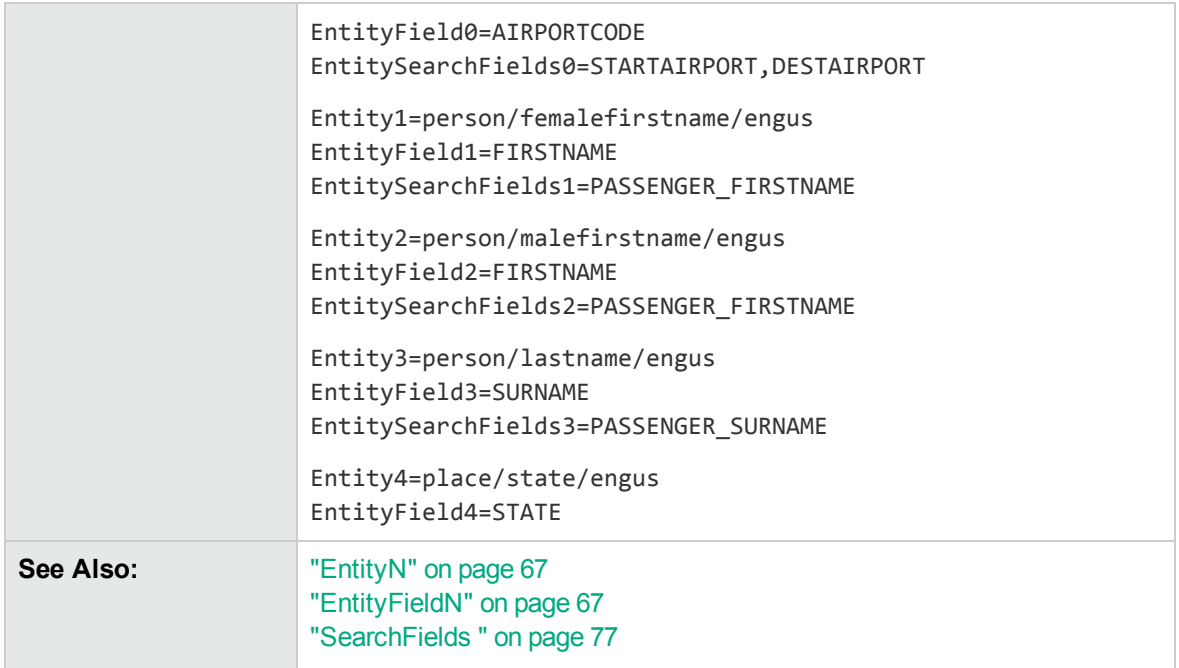

# <span id="page-69-0"></span>**EntityZone<sup>N</sup>**

Associates an ["EntityN"](#page-66-0) entity with one or more zones defined using the ["ZoneStartN"](#page-79-1) and ["ZoneEndN"](#page-79-0) parameters. Type the number of the ZoneStart*N* and ZoneEnd*N* parameters to associate with the ["EntityN".](#page-66-0) Eduction searches for the entity in the specified zones. The entity zone number *N* must match the corresponding ["EntityN"](#page-66-0) number.

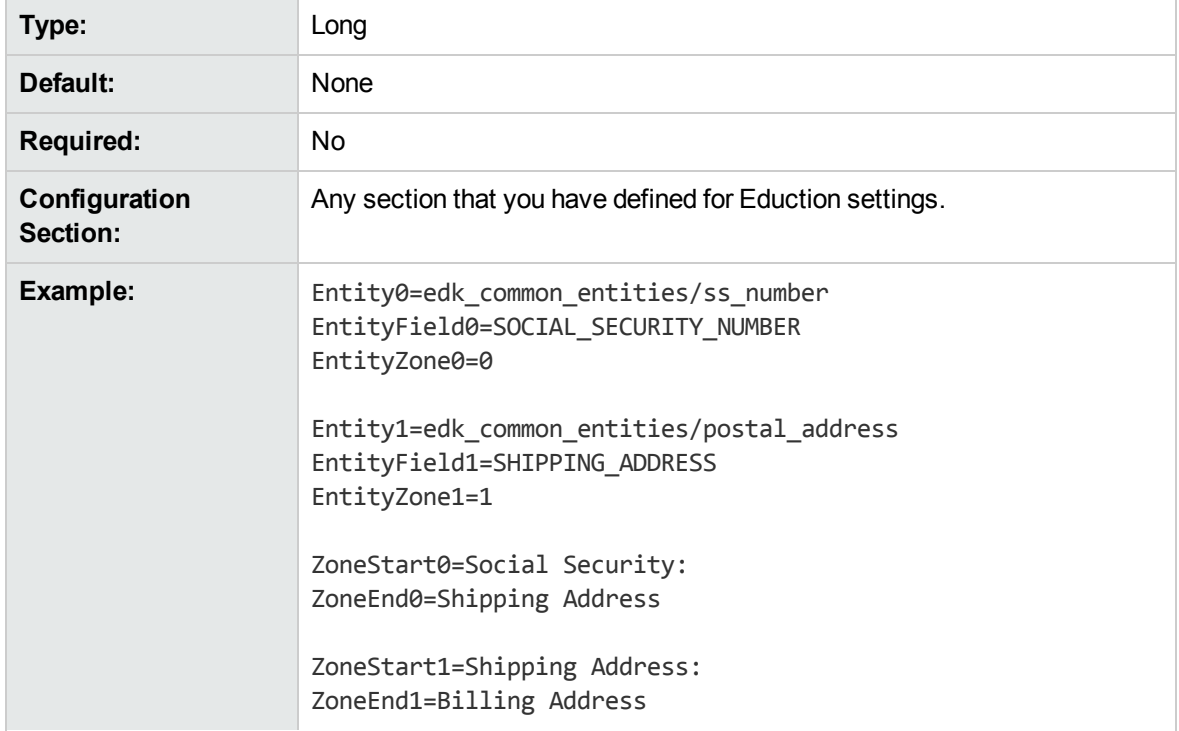

<span id="page-70-2"></span>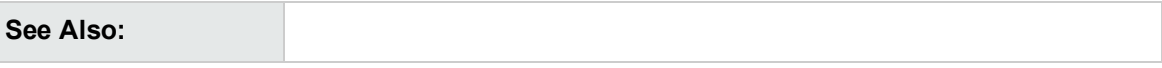

# **LanguageDirectory**

Enables tokenization of Chinese, Japanese, Korean, and Thai languages. Set LanguageDirectory to the path of an IDOL Server language directory that contains the relevant sentence breaking libraries and associated data files.

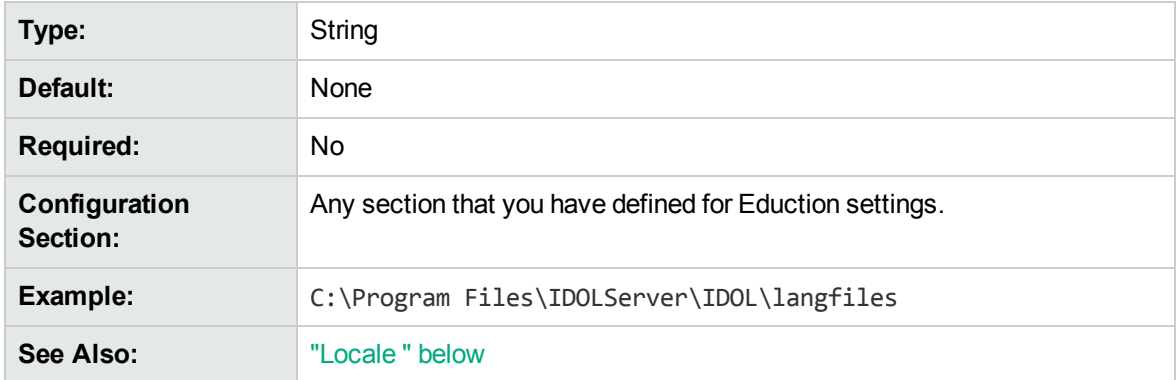

# <span id="page-70-0"></span>**Locale**

Enables tokenization of Chinese, Japanese, Korean, and Thai languages. Set Locale to one of **CHI**, **JPN**, **KOR**, or **THA**.

**Note:** The standard grammar files are developed without this setting; HPE recommends that you use this parameter only when you are using custom grammar files that have been developed with the specific tokenization.

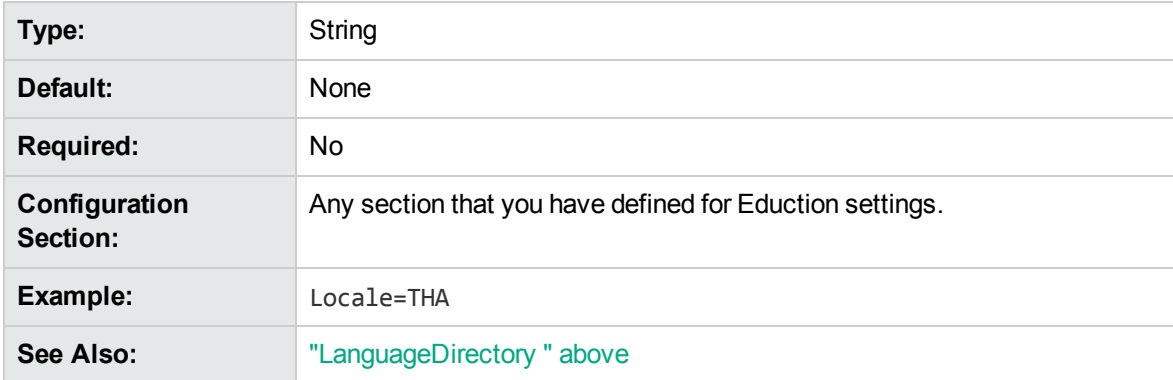

# <span id="page-70-1"></span>**MatchCase**

By default, Eduction is case sensitive when matching characters. This default value applies only when no grammar-specific case attribute has been specified for an entity.

To ignore case when matching characters, set this parameter to **False**.

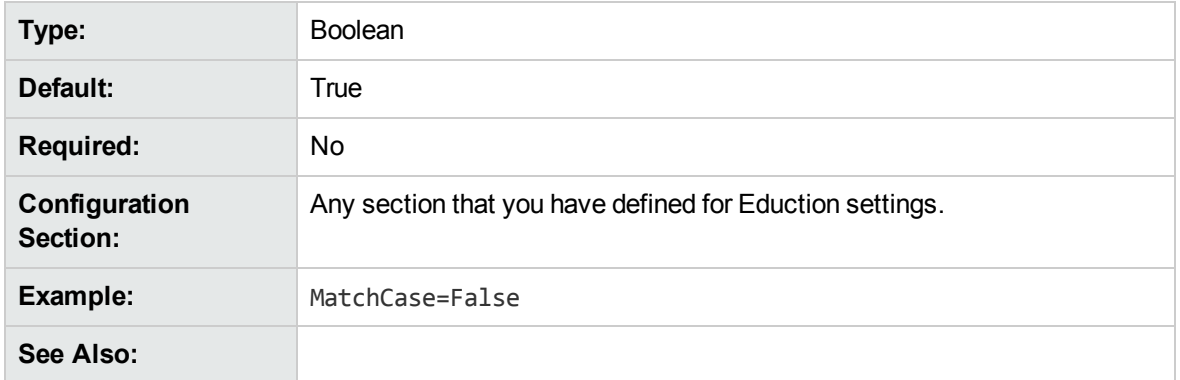

# <span id="page-71-0"></span>**MatchWholeWord**

To match only terms in the text that begin and end on a whole word boundary, set this parameter to **True**.

To match terms that start and end anywhere, including in the middle of a word in the text, set this parameter to **False**.

For example, if MatchWholeWord=True, a search for the term 80 does not find a match in the text string 80mph. If MatchWholeWord=False, a search for the term par finds a match in the text string separated.

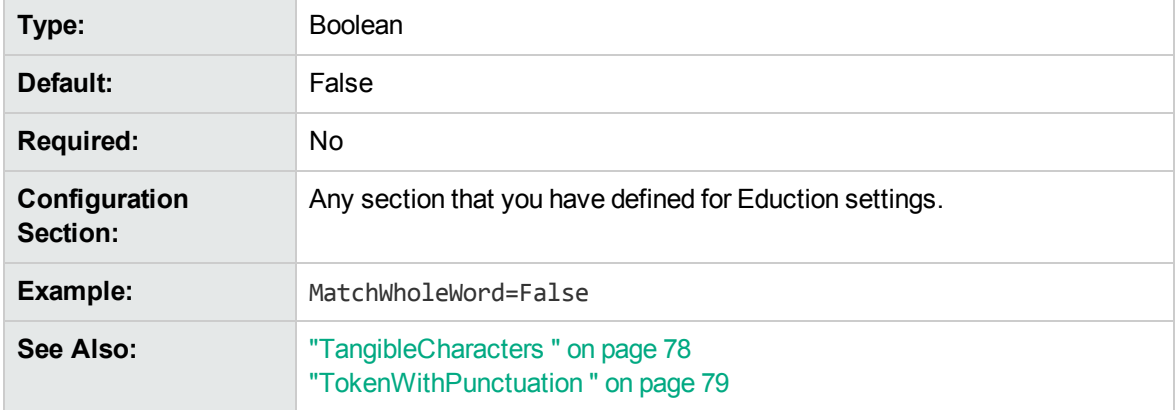

<span id="page-71-1"></span>For more information on modifying the matching behavior by using MatchWholeWord, refer to *IDOL Expert*.

# **MaxEntityLength**

The maximum number of characters in a returned entry.

Reducing this number can assist performance by preventing Eduction from scanning a long string of text for an entity that is expected to be small.

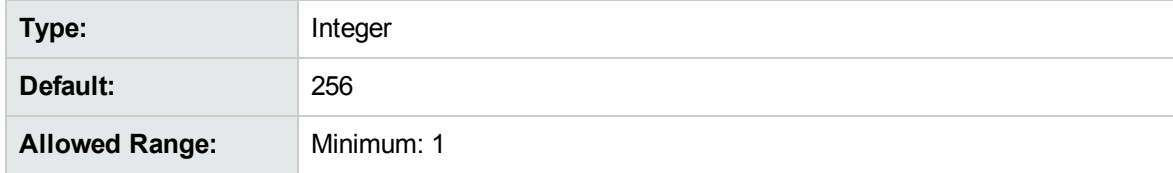
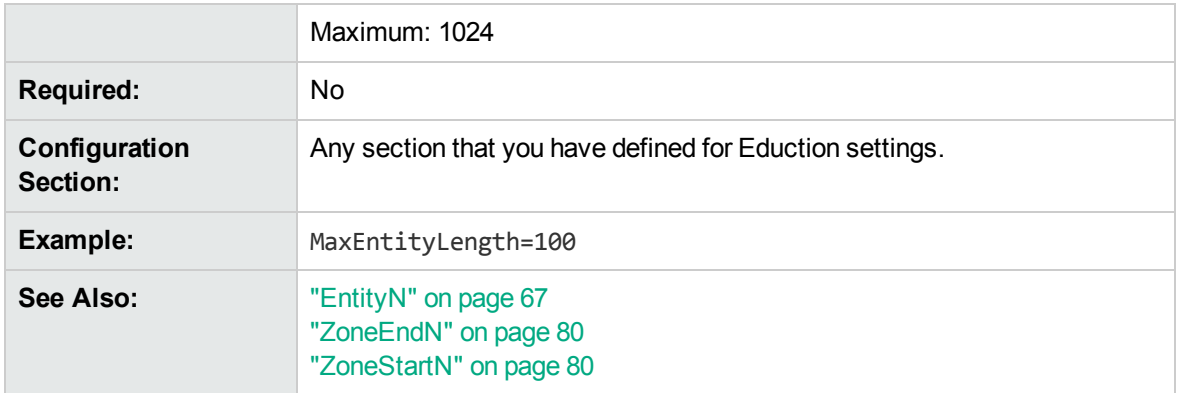

#### **MaxMatchesPerDoc**

The maximum number of matches to allow in each document.

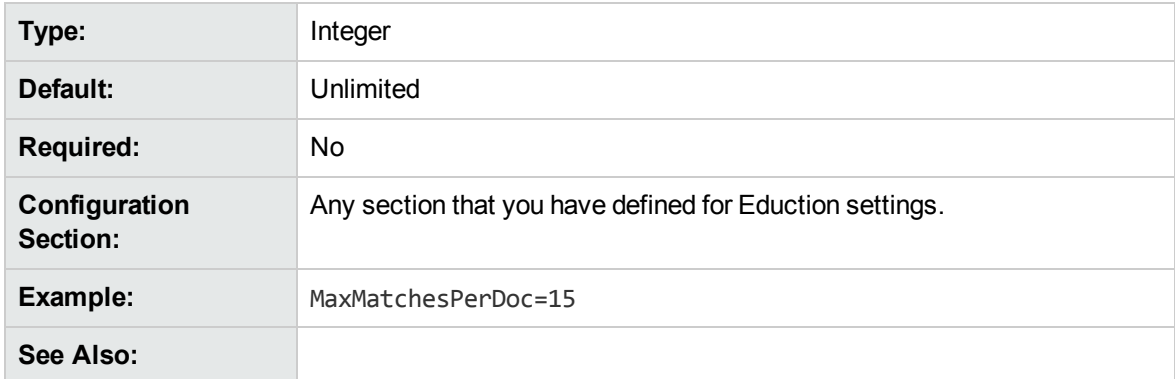

#### **NonGreedyMatch**

A Boolean that specifies whether to return the shortest match. To configure Eduction to return the shortest match, set NonGreedyMatch to **True**. If two matches from two different entities start at the same word, and NonGreedyMatch is set to **True**, Eduction returns only the shortest match.

Setting this parameter to True implicitly disables the AllowOverlaps and AllowMultipleResults parameters. If you have set these parameters, NonGreedyMatch takes precedence.

For more information on how to configure the Eduction matching behavior using NonGreedyMatch, refer to *IDOL Expert*.

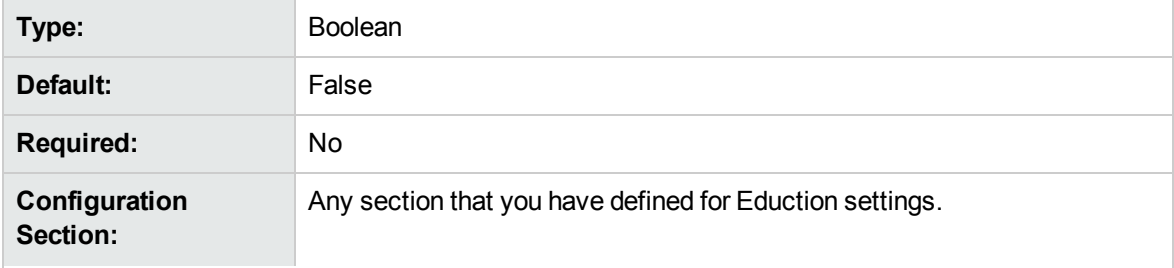

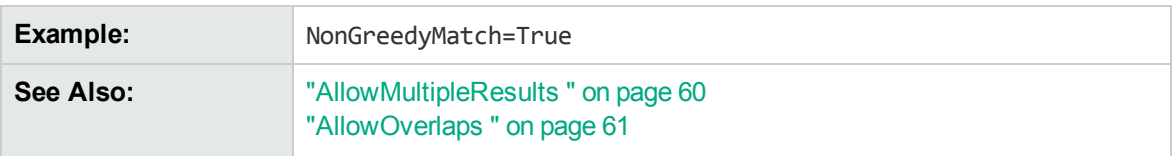

#### <span id="page-73-1"></span>**NumTasks**

The number of post-processing tasks that you want to configure.

See "Lua [Post-Processing"](#page-33-0) on page 34 for more information.

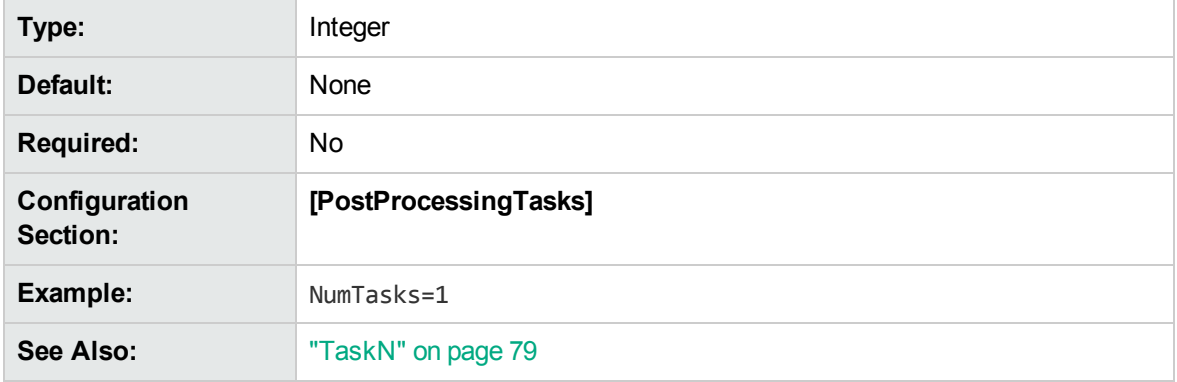

#### **OutputScores**

Set this parameter to **True** to include the score associated with a match in the output from an extraction task. If the output is in .IDX format, the score is added as a new DREFIELD, with the field name SCORE. If the output is in XML format, the score is added as an attribute with the name "score".

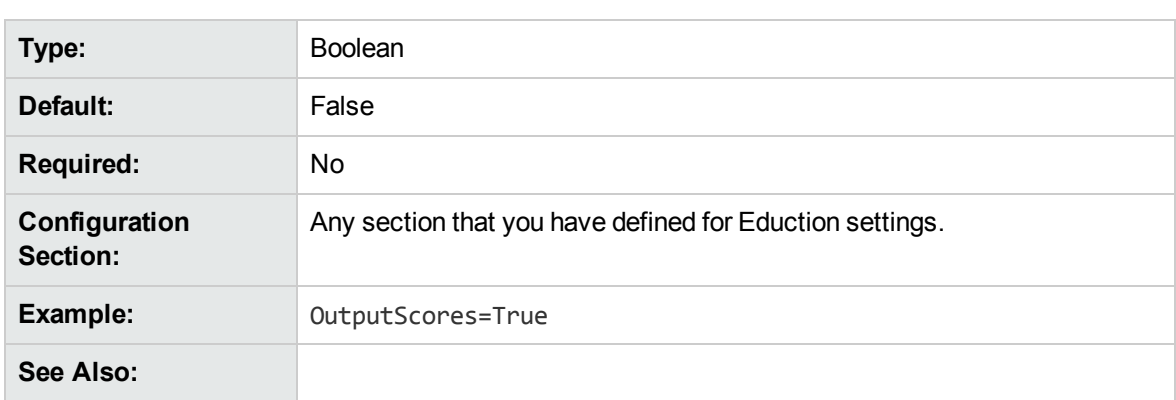

**Note:** This parameter is used by edktool only.

#### <span id="page-73-0"></span>**ProcessEnMasse**

Configures an en masse post-processing task. If you set ProcessEnMasse to **True**, your postprocessing script takes the entire set of educed matches as its input argument, rather than a single match. The script can thus look at all the matches at once and modify them accordingly.

A Boolean that specifies whether to consider and modify all of the matches at the same time. For example, to increase the score of a match if it is found near other matches, you must consider all of the matches together.

- When ProcessEnMasse=False, the Lua post processing script takes an individual match as its input argument.
- When ProcessEnMasse=True, the Lua post processing script takes the entire set of matches as its input argument.

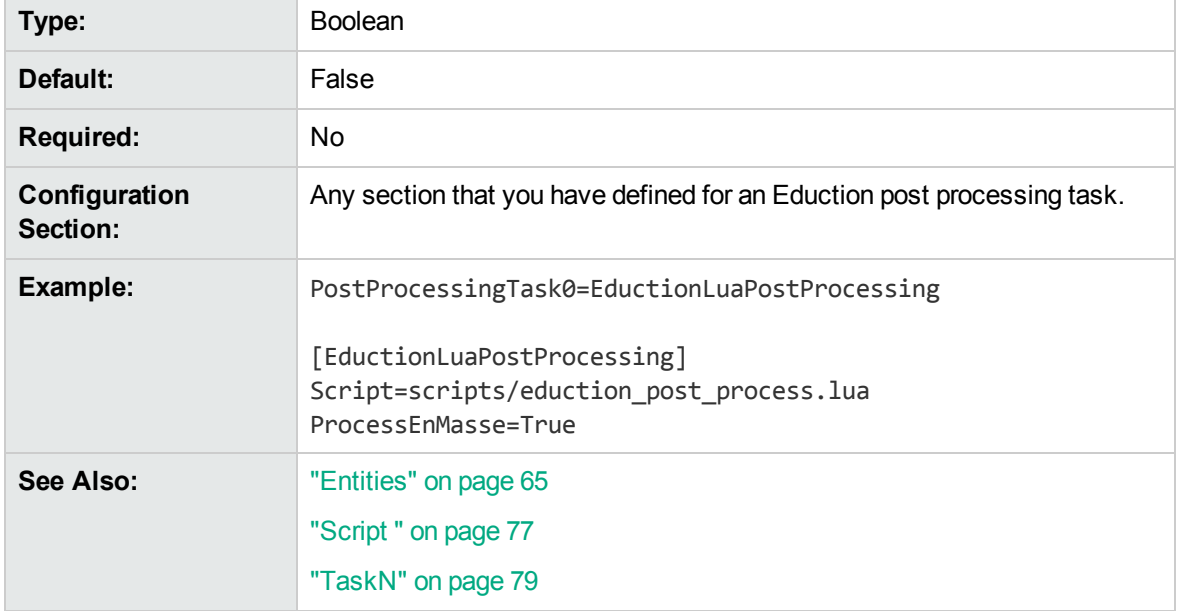

#### **RedactedOutput**

Set this parameter to **True** to enable redaction of sensitive information in the output text.

You can also set **one** of ["RedactionOutputString "](#page-75-0) or ["RedactionReplacementCharacter ";](#page-75-1) if neither are set, the default behavior is to replace redacted text with [redacted] in the output. If both are configured, RedactionReplacementCharacter takes precedence.

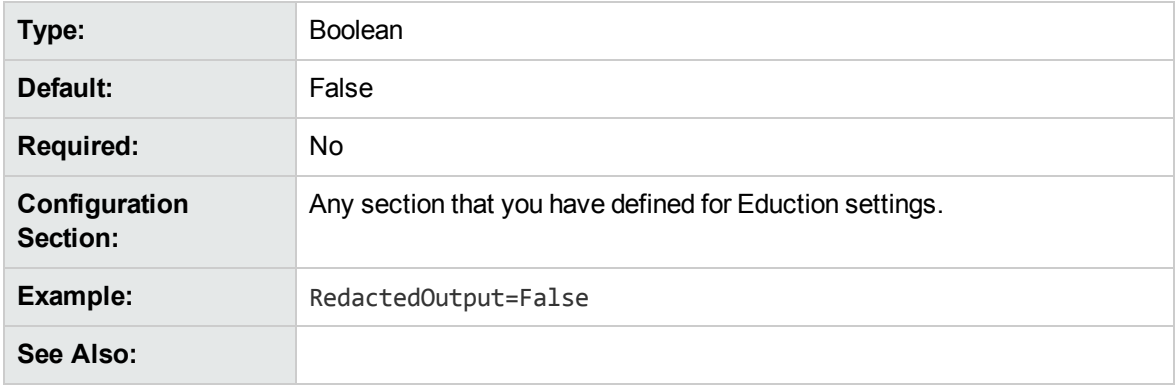

## <span id="page-75-0"></span>**RedactionOutputString**

A string that replaces redacted information in the output text.

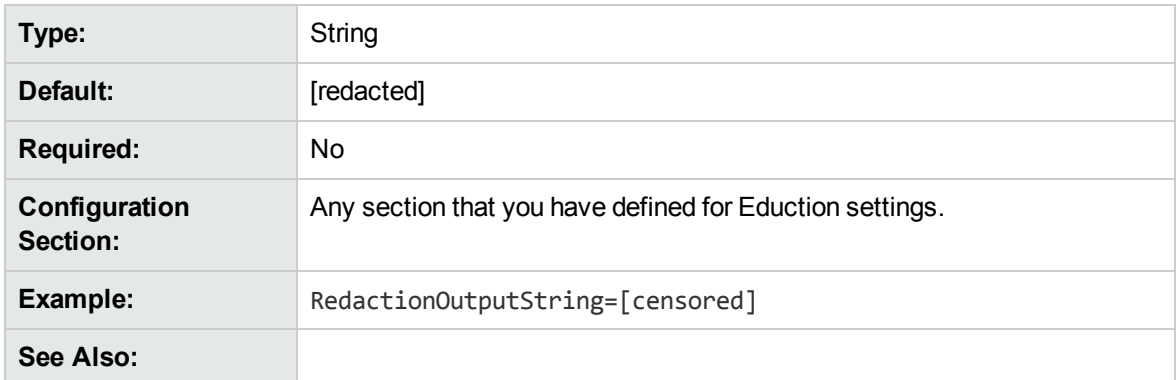

#### <span id="page-75-1"></span>**RedactionReplacementCharacter**

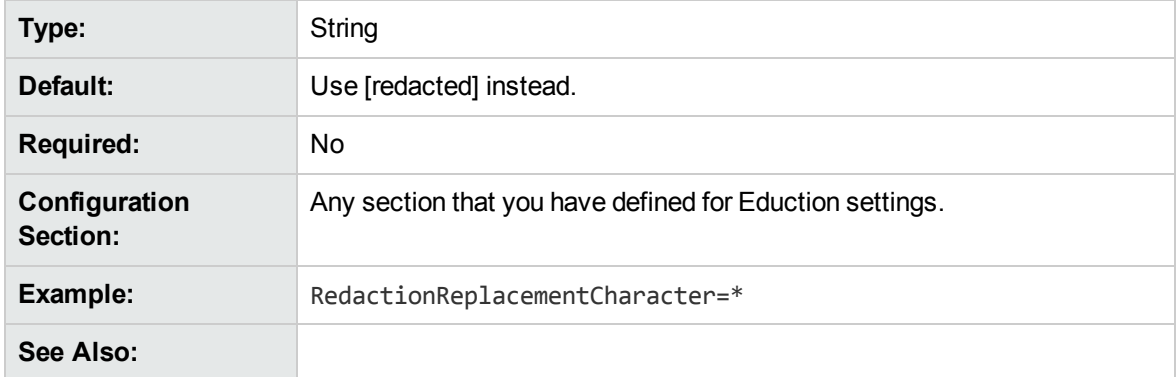

A single character that replaces each character in redacted text.

#### **ResourceFiles**

The full path to a compiled ECR file containing Eduction grammar entries. At least one resource file is required.

You can specify multiple resource files either by separating them with commas, or by using wildcard expressions. You can use the \* wildcard to match any number of characters, or the ? wildcard to match a single character. For example, set ResourceFiles to <*grammar\_files\_directory*>/sentiment\_ \*.ecr to use all available sentiment grammars without having to type a lengthy comma-separated list.

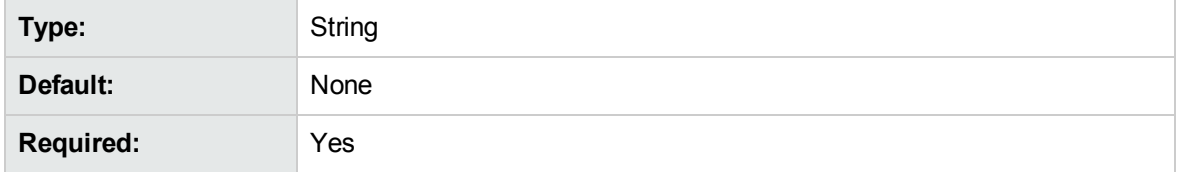

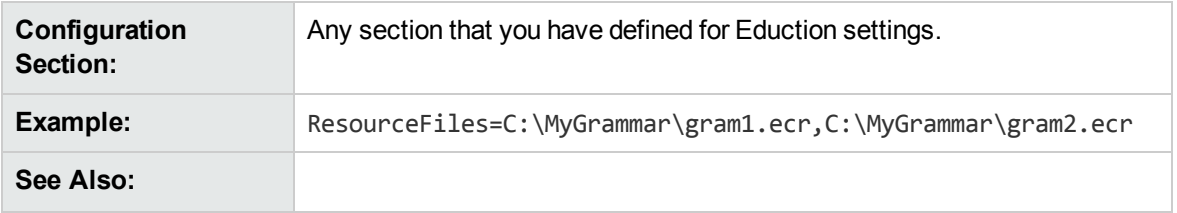

## <span id="page-76-0"></span>**Script**

The path to the Lua script that you want to run to process the data returned by the Eduction module.

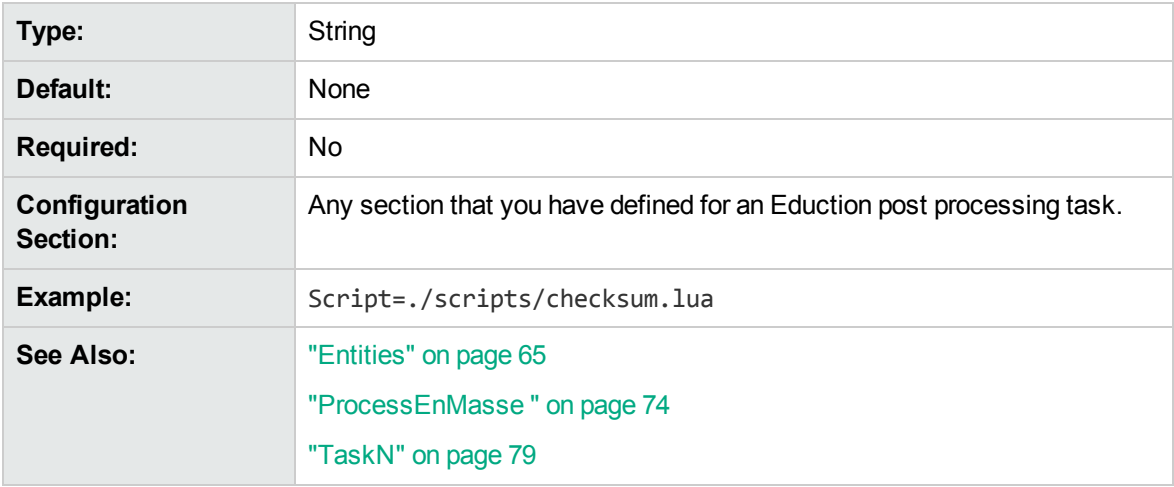

### **SearchFields**

A comma-separated list of Eduction fields to search for entities. You can search the following Eduction fields:

- DREREFERENCE
- DRETITLE
- SUMMARY
- DRECONTENT

You can also add any customized fields present in the Eduction database to this list. You must specify at least one field to search, otherwise no results return.

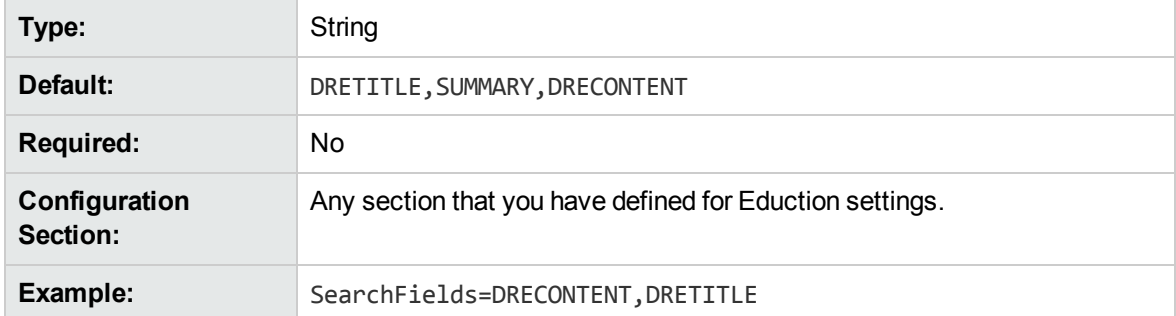

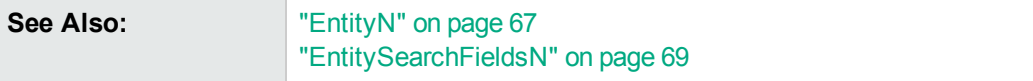

#### **SuppressMatchLogging**

Set this parameter to **True** to suppress log entries for every entity and zone pattern found in a document.

When logging is set to **Full** in the Eduction configuration file, Eduction makes a log entry for every entity and zone pattern found in a document. If you set this parameter to **True**, these log entries are suppressed. This option is useful when you want to log the performance timing information, but do not want the verbose match entries.

You can also set this parameter in Eduction Server. If you set logging to **Full** in the Eduction Server configuration file, the server records a log entry for every entity match found. You can set SuppressMatchLogging to **True** to suppress these log entries.

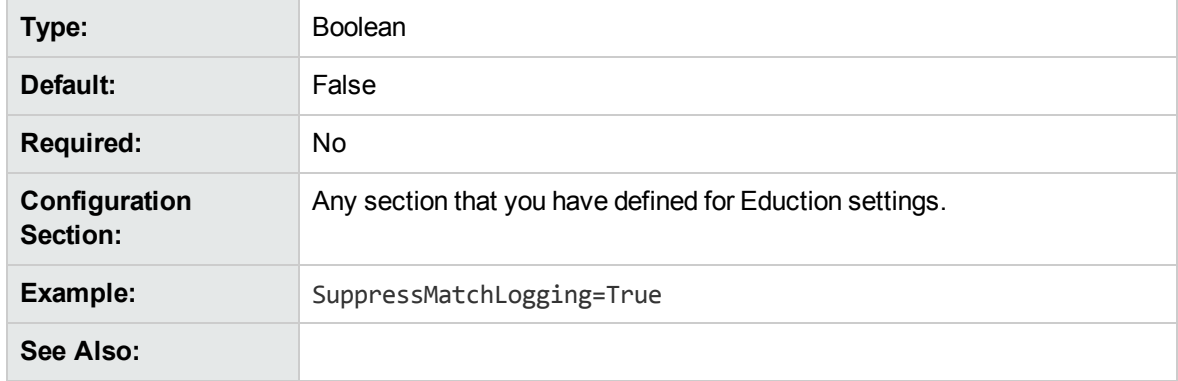

#### <span id="page-77-0"></span>**TangibleCharacters**

A list of punctuation characters to treat as part of the word, rather than as word boundaries. By default almost all punctuation characters are treated as word boundaries.

**Note:** You cannot specify spaces, returns, and tabs as TangibleCharacters.

This parameter has no effect when ["MatchWholeWord "](#page-71-0) is set to **False**.

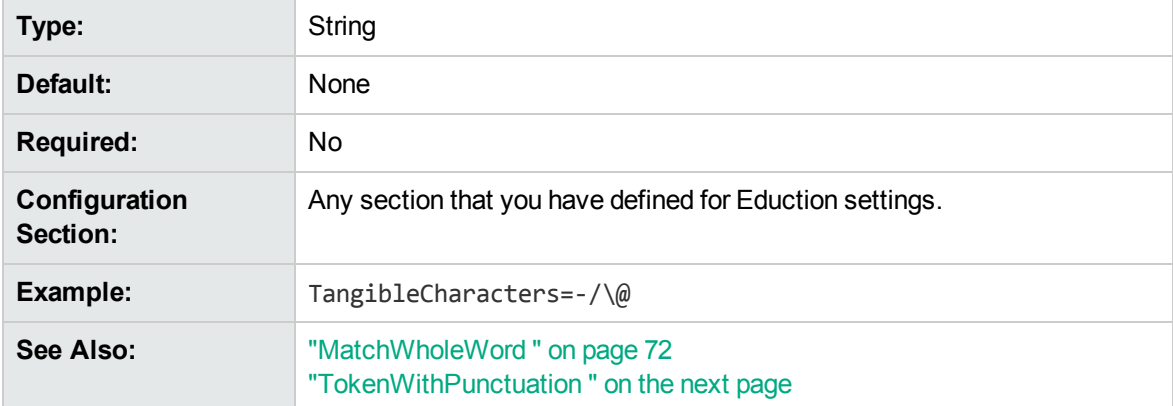

<span id="page-78-0"></span>For more information on using TangibleCharacters to specify punctuation characters to match, or to match punctuation at the start of a match, refer to *IDOL Expert*.

#### **Task<sup>N</sup>**

The name of an Eduction post-processing task to run. This parameter specifies the name of a section in the Eduction configuration file that contains the parameters required to run the task. To run multiple tasks, use numbered parameters (Task0,Task1, and so on).

You can use a post processing task to modify the output from the Eduction module, or format the output to meet your requirements. See "Lua [Post-Processing"](#page-33-0) on page 34 for more information.

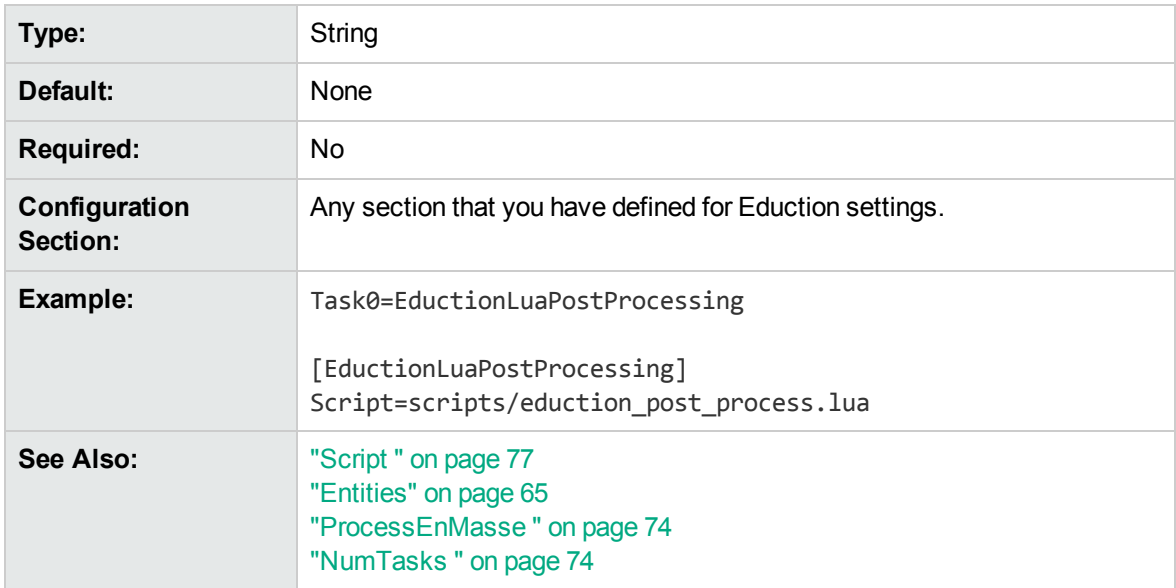

### <span id="page-78-1"></span>**TokenWithPunctuation**

A Boolean that specifies whether to treat all punctuation characters as part of a word token, rather than treating them as word boundaries. Setting this parameter to **True** is equivalent to setting the TangibleCharacters parameter to all punctuation characters.

This parameter has no effect when MatchWholeWord is set to **False**.

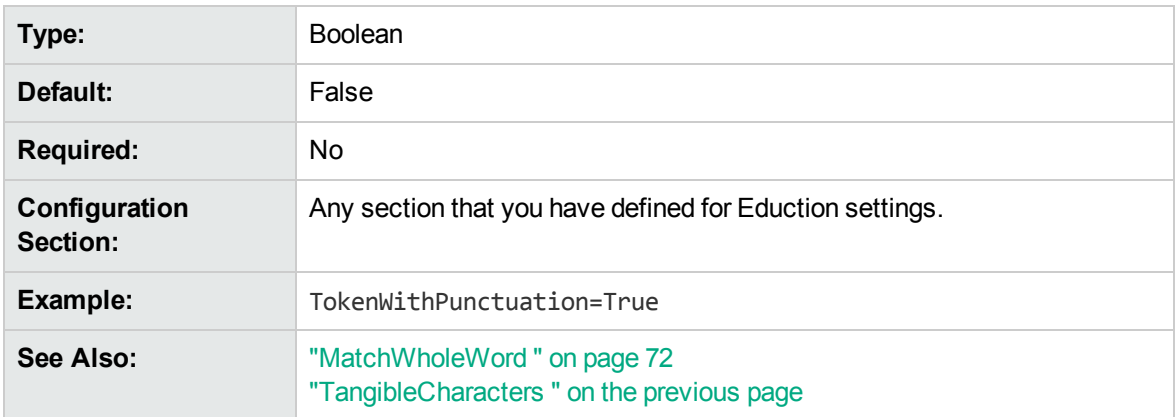

<span id="page-79-0"></span>For more information on using TokenWithPunctuation to configure all punctuation marks as tangible characters, refer to *IDOL Expert*.

#### **ZoneEnd<sup>N</sup>**

An Eduction regular expression that defines the end point of the zone. Replace *N* with the zero-based rank order of the zone description.

A zone is a section of a field defined by a starting and ending pattern. Zones locate entities in parts of a field. If you do not add zone entries, the entire field is matched for text. If the ending pattern is absent, the search begins at a match for the starting pattern and continues until the end of the field.

Use the ["EntityZoneN"](#page-69-0) parameter to associate an entity identified in an ["EntityN"](#page-66-0) parameter with one or more zones defined using the ["ZoneStartN"](#page-79-1) and ZoneEnd*N* parameters.

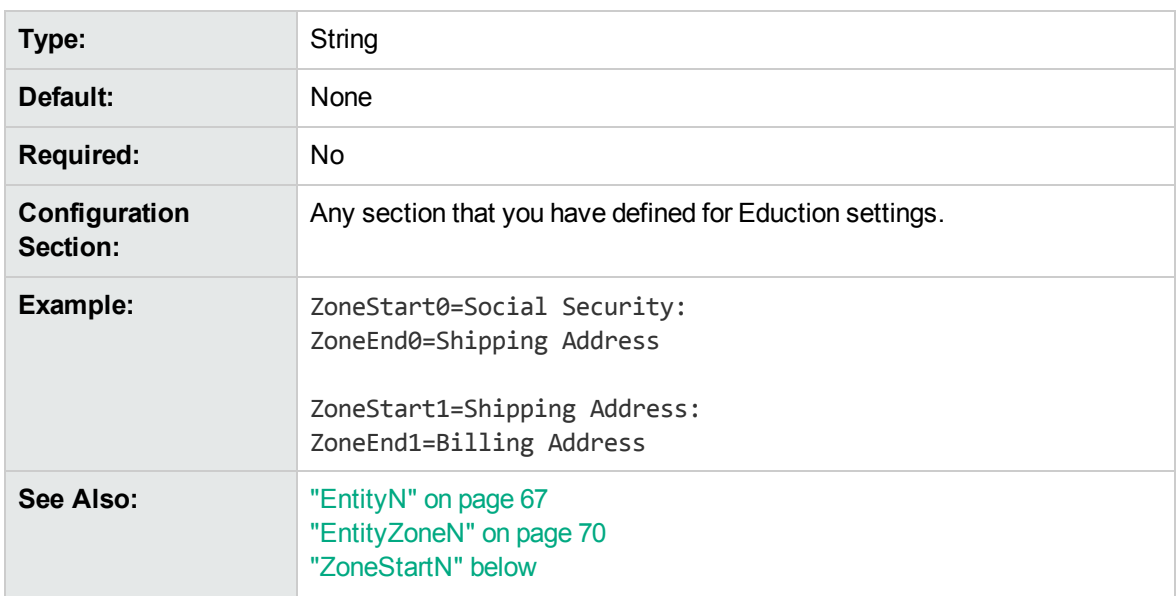

**Note:** You must choose start and end patterns that do not match the same text in a field.

### <span id="page-79-1"></span>**ZoneStart<sup>N</sup>**

An Eduction regular expression that defines the starting point of the zone. Replace *N* with the zerobased rank of the zone.

A zone is a section of a field defined by a starting and ending pattern. Zones locate entities in parts of a field. If you do not add zone entries, Eduction searchs the entire field. If a starting pattern is absent, the search begins at the start of the field and ends with a match for the ending pattern.

Use the ["EntityZoneN"](#page-69-0) parameter to associate an entity identified in an ["EntityN"](#page-66-0) parameter with one or more zones defined using the ZoneStart*N* and ["ZoneEndN"](#page-79-0) parameters.

**Note:** You must choose start and end patterns that do not match the same text in a field.

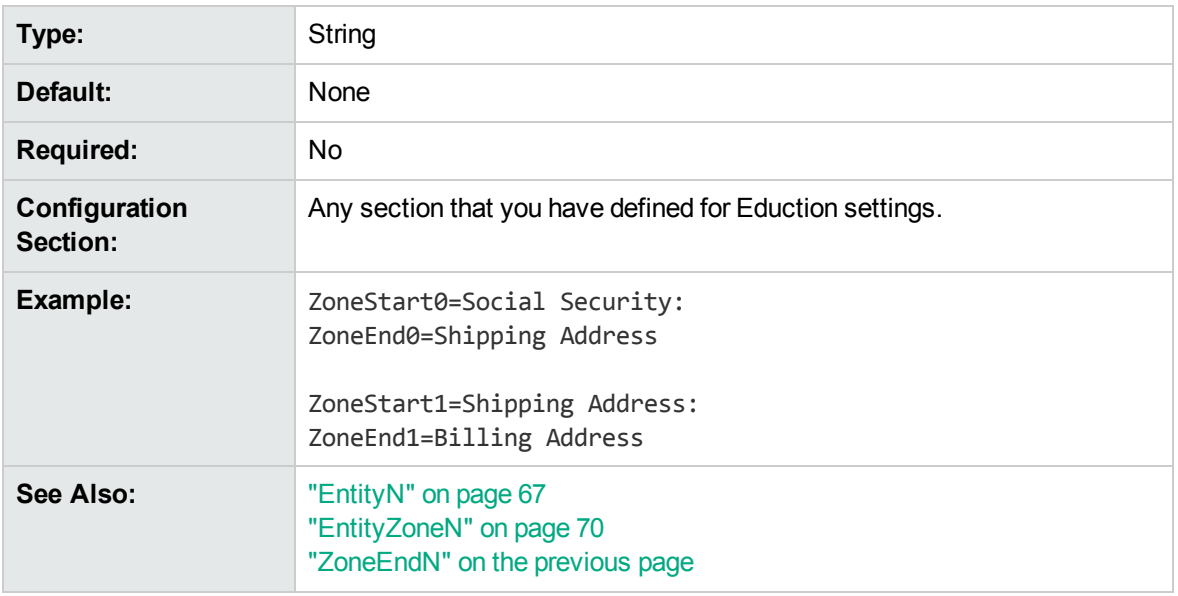

#### **Configuration Parameters Used by edktool Only**

The following parameters are used by edktool only, and are ignored by Eduction.

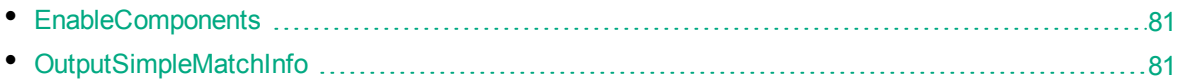

#### <span id="page-80-0"></span>**EnableComponents**

Set this parameter to **False** to return only the entity. Set it to **True** to return the entity and all the components of the entity.

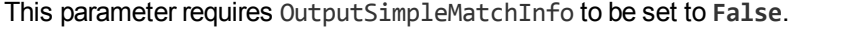

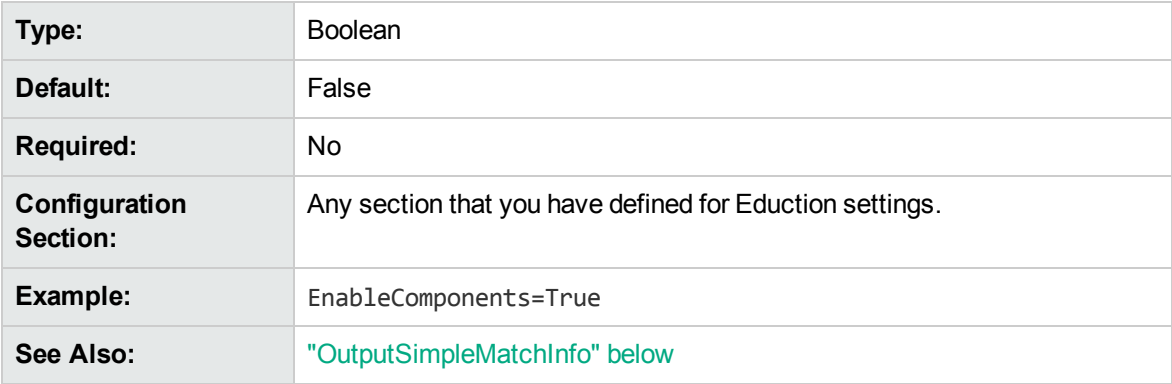

#### <span id="page-80-1"></span>**OutputSimpleMatchInfo**

When edktool is used with both the extract option and the option to generate a list of matches, setting OutputSimpleMatchInfo to **True** generates basic match information only, such as document, entity, position, and original text.

If OutputSimpleMatchInfo=True, the EnableComponents setting has no effect and reverts to **False**.

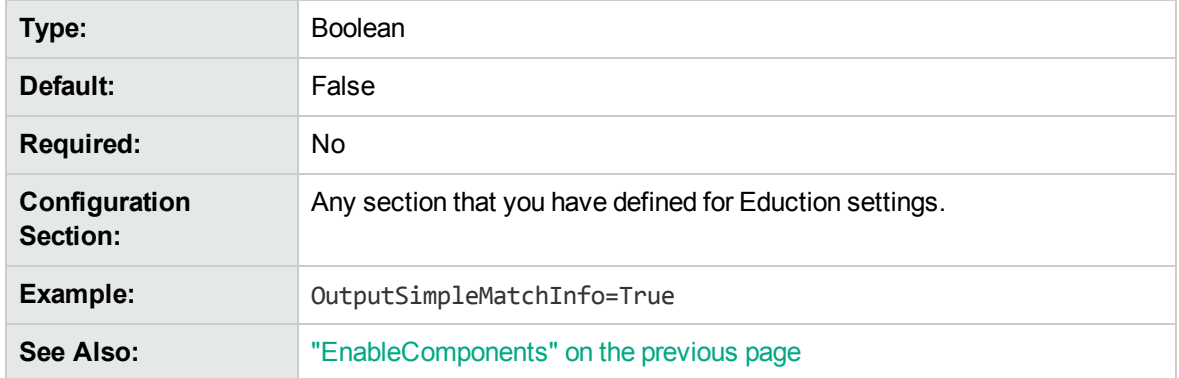

## **Match Validity**

• Order of [Returned](#page-81-0) Matches [82](#page-81-0)

The order in which a match is assessed for its validity is as follows:

- If the match is not found inside one of the required zones, discard it.
- If the match does not meet the minimum score requirement, discard it.
- If duplicates are allowed:
	- If the instance of the match is allowable, count this instance and return the match.
	- Otherwise, count this instance and discard it.
- If duplicates are not allowed for the entity field:
	- If the matched text has been found before, discard it.
	- Otherwise, if the instance of the match is allowable, count this instance and return the matched text.
	- If the instance of the match is not allowable, count this instance and discard it.

### <span id="page-81-0"></span>**Order of Returned Matches**

When multiple fields in a document are selected for parsing, the field order in which matches are returned is as follows:

- **· DREREFERENCE**
- DRETITLE
- DRECONTENT
- Any remaining fields in the order in which they are specified.

# **Chapter 4: Standard Grammars**

This chapter contains specific information concerning the standard grammars that come with Eduction.

- "File [Names"](#page-82-0)
- <sup>l</sup> "Standard Grammar [Compiled"](#page-85-0)
- <span id="page-82-0"></span><sup>l</sup> ["Standard](#page-250-0) Grammar – Source"

## **File Names**

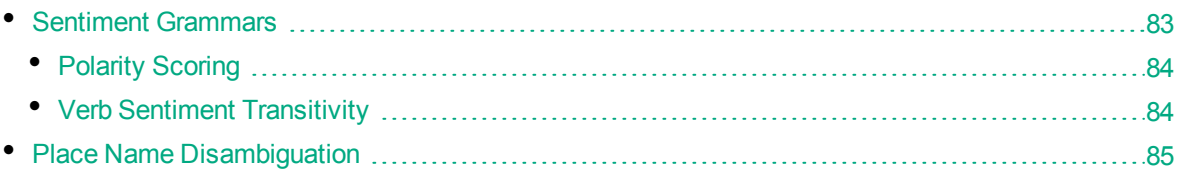

File names consist of up to four parts:

- <sup>l</sup> **Basic entity type**. For example, *place*, *number,* or *person*.
- <sup>l</sup> **Further detail on the basic type**. For example, *malefirstname* or *ss* for Social Security number. This part is optional, and is preceded by an underscore.
- **Language**. The three-character ISO 639-2/B code in which the grammar was written. For example, *eng* for English. It is preceded by an underscore.
- Country. The two-character ISO 3166-1 code describing the country for which the grammar was written. For example: *us* for the United States. This part is optional if the grammar does not target a specific country (for example, a credit card number). It is preceded by an underscore.

**Note:** Entity names follow the same four-part structure, except for the basic type. The further detail and language/country parts are separated by forward slashes. The language code and the optional country code are concatenated.

#### <span id="page-82-1"></span>**Sentiment Grammars**

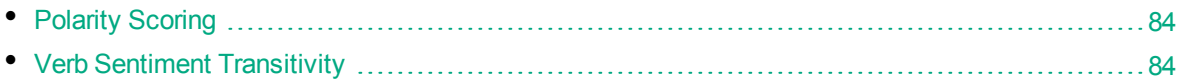

Eduction includes standard grammars designed to identify those phrases in a passage of text that indicate positive or negative sentiment. These grammars can also identify which sentiments are expressed for which topics.

The sentiment grammar files also have 'lite' counterparts. These can process data up to twice as fast compared to the full versions, depending on language. The 'lite' versions are identical to the full versions in most respects, but they do not support components or user modification. HPE recommends that you use the 'lite' versions except in cases where you want to enable components or modify the built-in dictionaries.

The 'lite' versions are distinguished from the full versions by the addition of *lite* to the file name, preceded by an underscore. For example, the file name of the Chinese sentiment grammar file is sentiment chi.ecr, and the file name of the 'lite' version is sentiment chi lite.ecr.

All sentiment analysis grammar files except sentiment basic eng.ecr now support components. You can extract the SENTIMENT and TOPIC components in most matches.

#### <span id="page-83-0"></span>**Polarity Scoring**

The Arabic, Chinese, Czech, English, French, German, Italian, Polish, Portuguese, Russian, Spanish, and Turkish sentiment grammars (sentiment\_ara.ecr, sentiment\_chi.ecr, sentiment\_cze.ecr, sentiment eng.ecr, sentiment fre.ecr, sentiment ger.ecr, sentiment ita.ecr, sentiment pol.ecr, sentiment por.ecr, sentiment rus.ecr, sentiment spa.ecr, and sentiment tur.ecr) support *polarity scoring*. This is a number, usually between 0.50 and 1.50, that represents the strength of the sentiment in the matched phrase. For example:

- a strongly positive or negative phrase might have a score of 1.35
- a typical phrase might have a score of 1.00
- a match where the sentiment is weak or ambiguous might have a score of 0.60

You can edit the user modification files (sentiment user ara.xml, sentiment user chi.xml, sentiment user cze.xml, sentiment user eng.xml, sentiment user fre.xml, sentiment user ita.xml, sentiment user pol.xml, sentiment user por.xml, sentiment user rus.xml, sentiment user spa.xml, and sentiment user tur.xml) to increase the scores of words in the dictionaries. For example, add the following on a new line in the user modification file to modify the existing entry flexible so that it has a score of 1.23:

" <entry score="1.23" headword="flexible"/>"

<span id="page-83-1"></span>Note: sentiment basic eng.ecr does not support polarity scoring.

#### **Verb Sentiment Transitivity**

The sentiment analysis files for Arabic, Chinese, Czech, English, French, German, Italian, Polish, Portuguese, Russian, Spanish, and Turkish (sentiment ara ecr, sentiment chi.ecr, sentiment cze.ecr, sentiment eng.ecr, sentiment fre.ecr, sentiment ger.ecr, sentiment ita.ecr, sentiment pol.ecr, sentiment por.ecr, sentiment rus.ecr, sentiment spa.ecr, and sentiment tur.ecr) support *verb* sentiment *transitivity*. This enables the TOPIC components of the matches to determine what the sentiment is about with more accuracy by using advanced contextual understanding of whether that sentiment is being expressed about the subject or object of the sentence. For example, given two matches,  $x$  likes y and  $x$  wins at y, the grammar files can determine that the first match is a positive statement about y, whereas the second match is a positive statement about x.

### <span id="page-84-0"></span>**Place Name Disambiguation**

Ambiguous names in all place grammars have been given a score of 0.98 so that you can filter them out by setting EntityMinScore*N* to **0.99**. For example, if you want to use the place/state/engau entity to extract Australian state names using the place\_engau.ecr grammar file, you can set EntityMinScore*N* to **0.99** to filter out ambiguous names such as *Victoria*.

## <span id="page-85-0"></span>**Standard Grammar – Compiled**

The following sections list the compiled grammar files included with Eduction.

**Note:** All the Chinese grammar files support traditional Chinese.

**A**

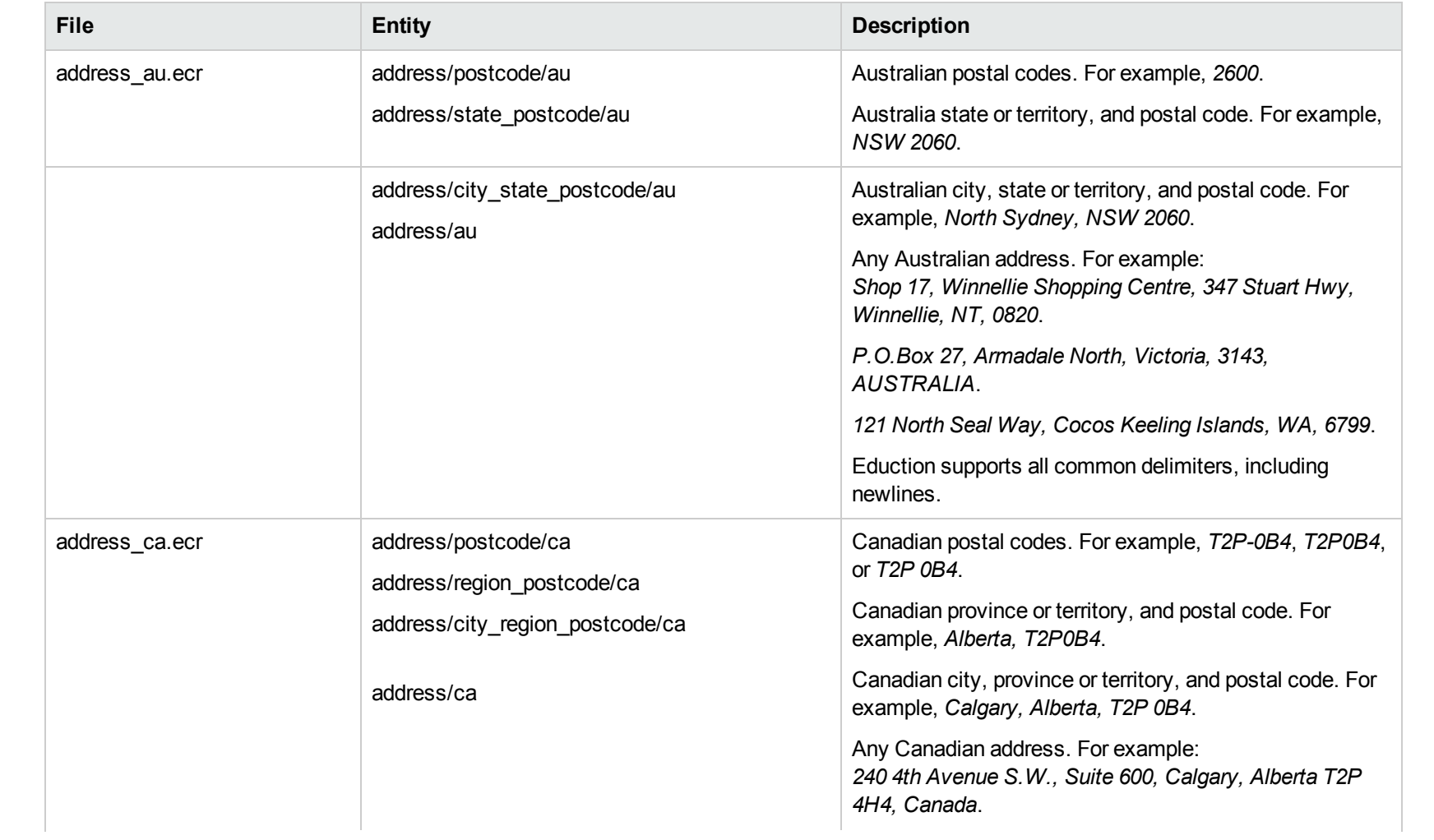

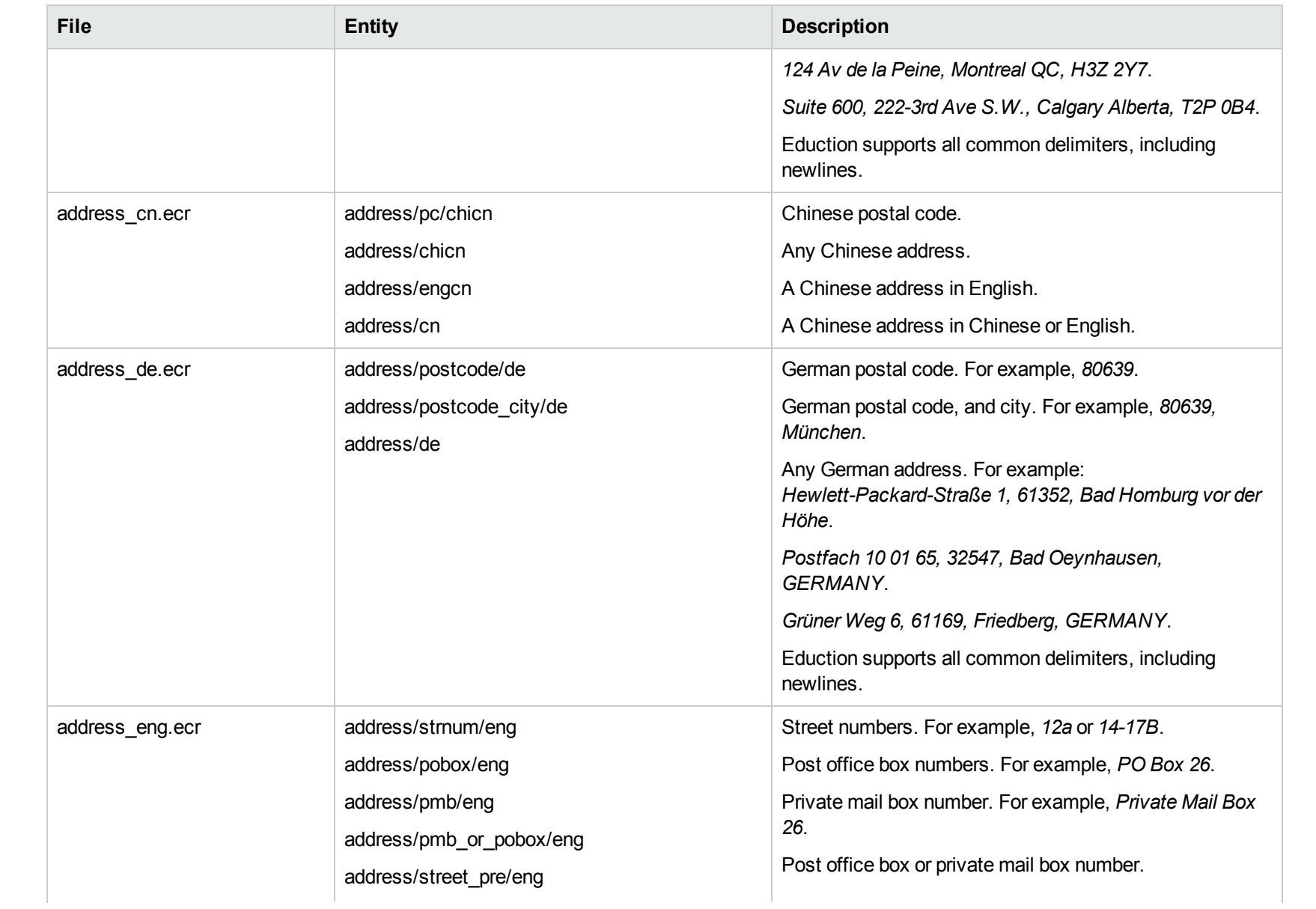

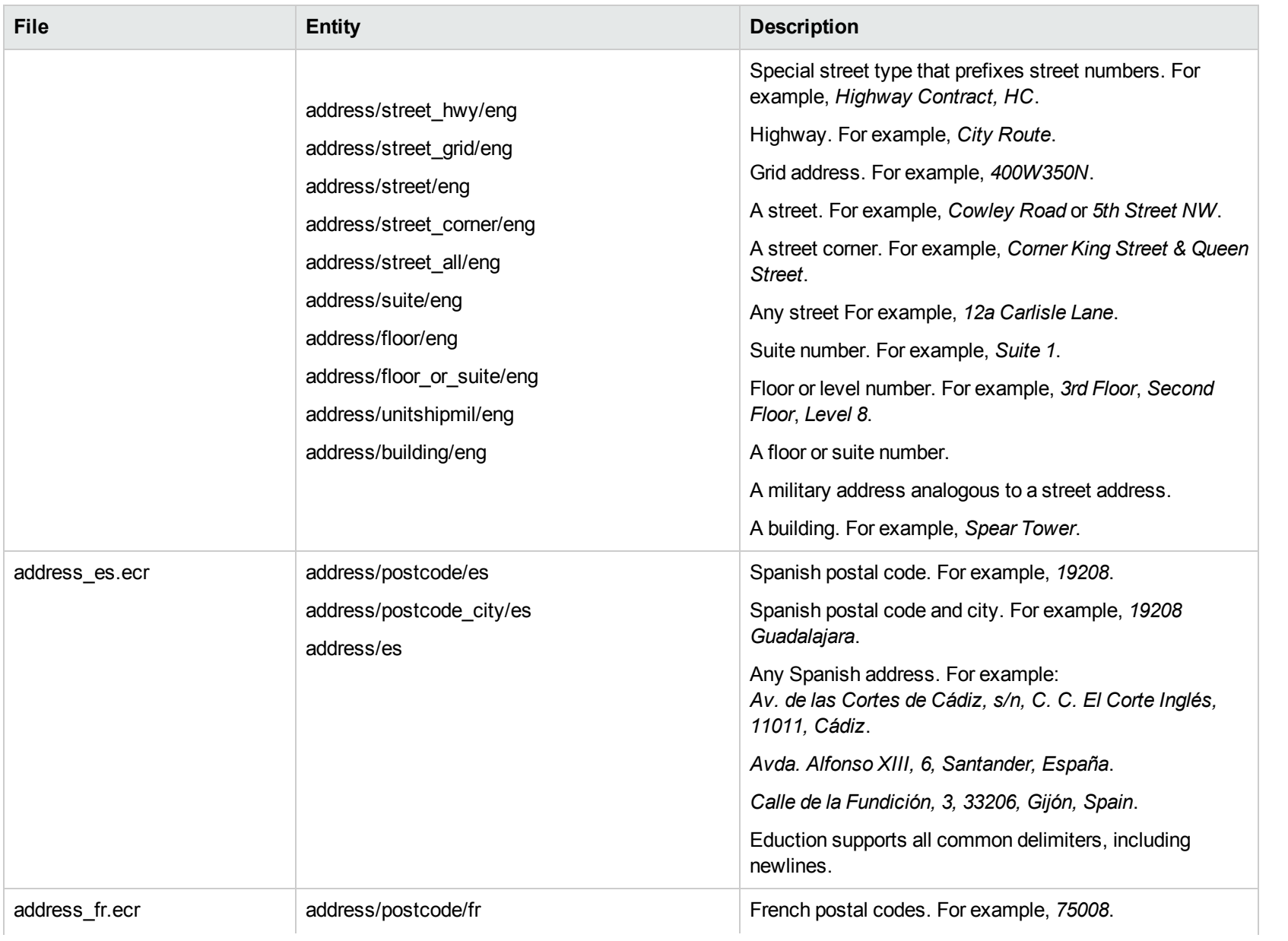

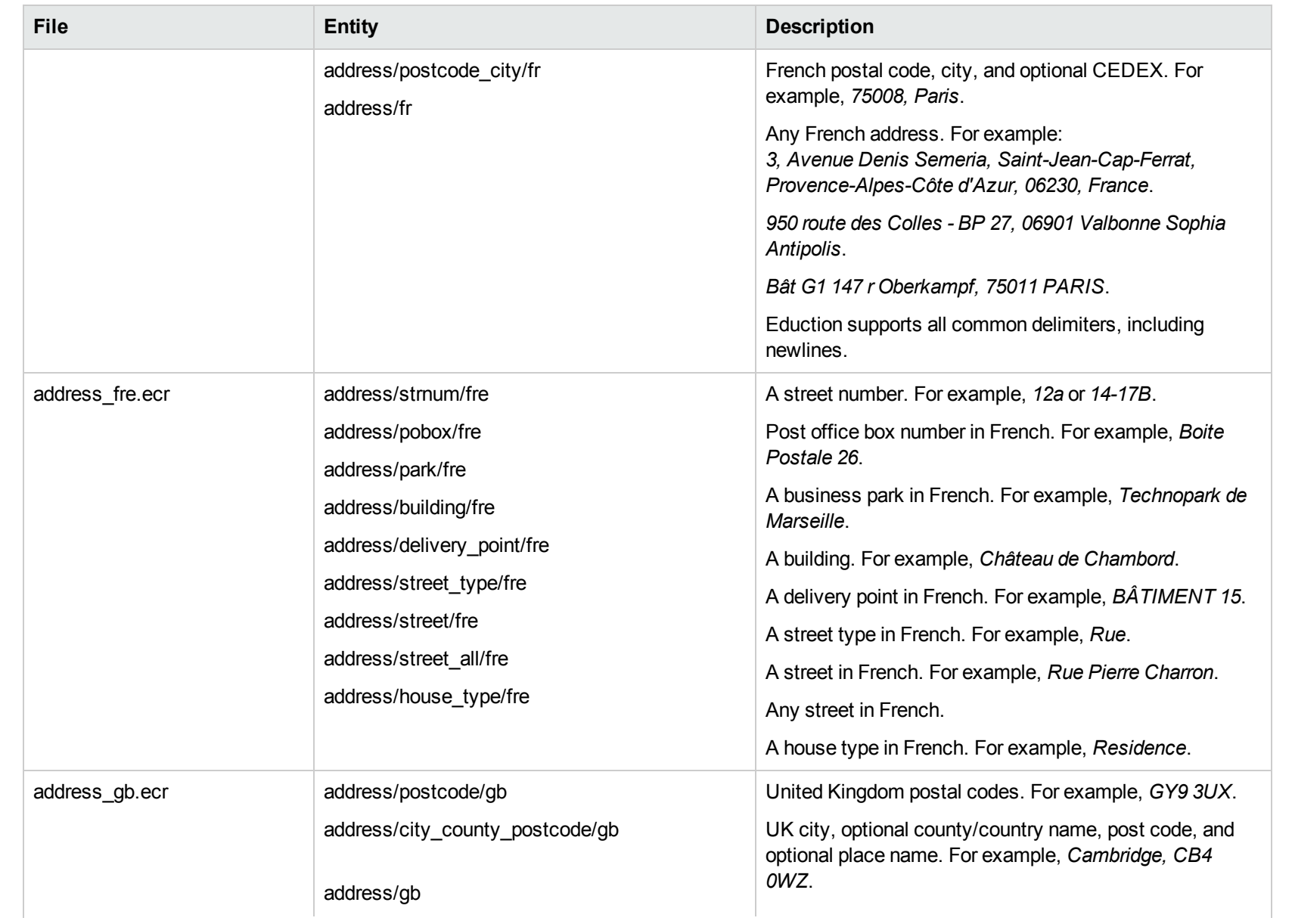

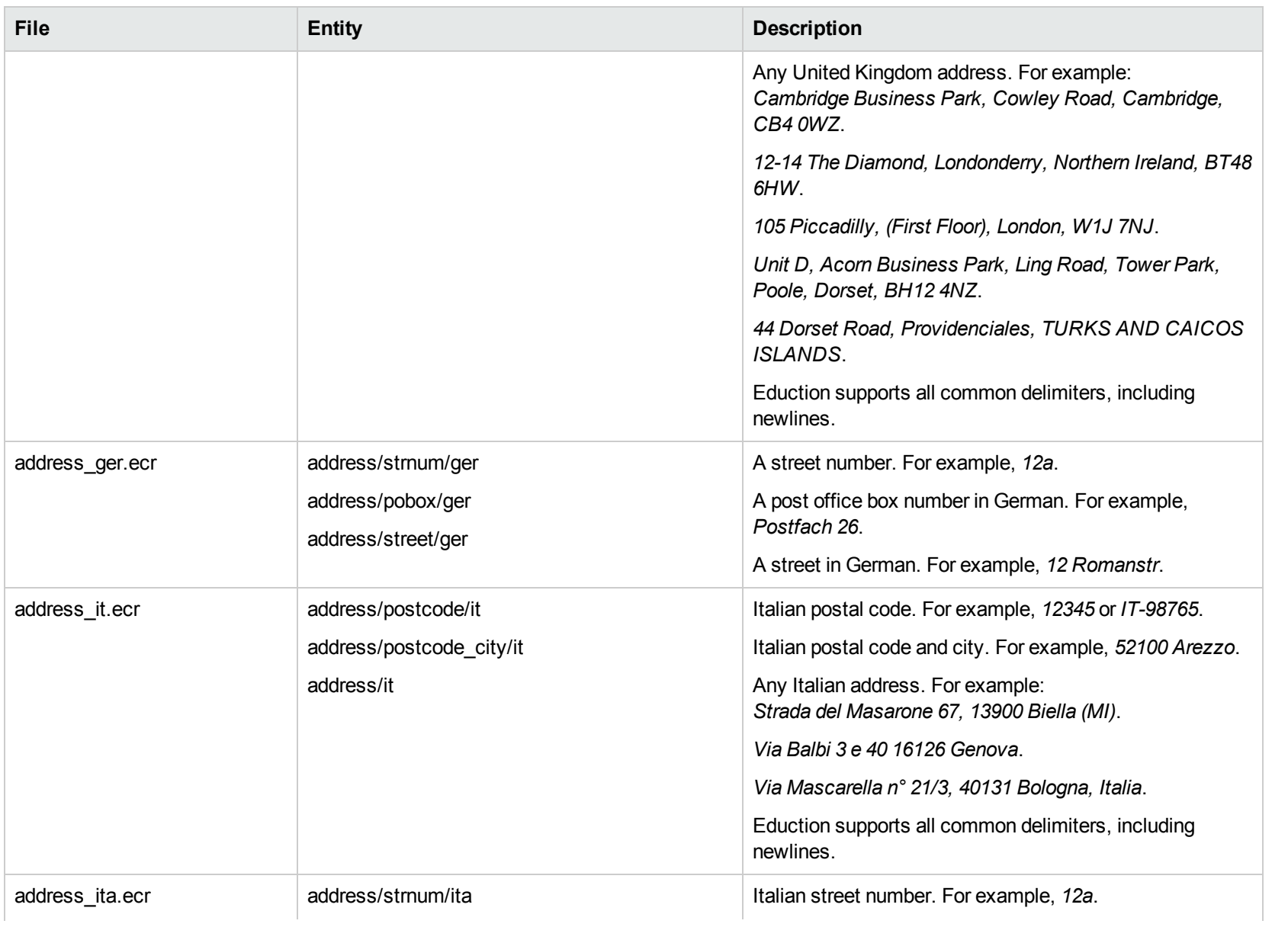

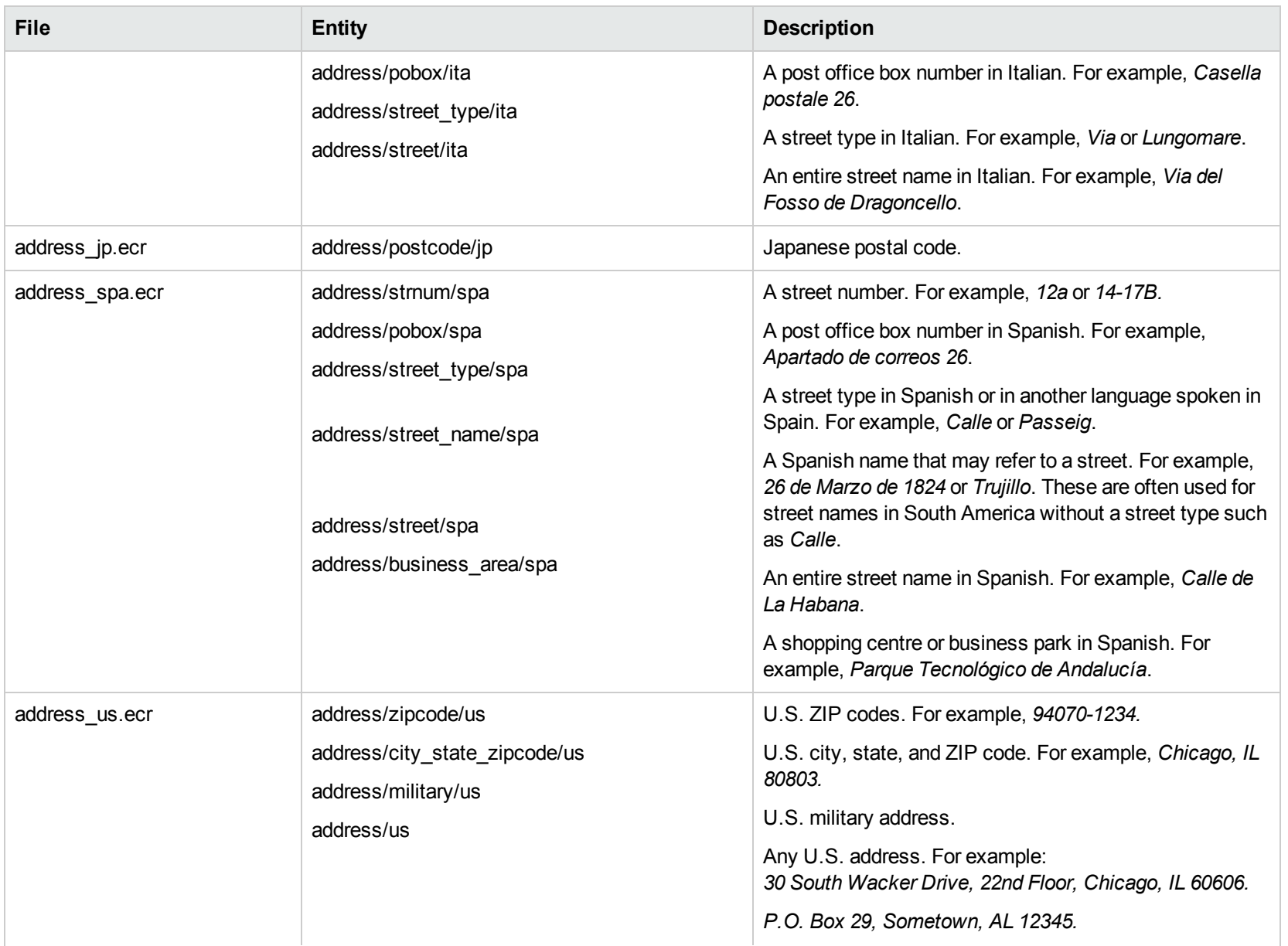

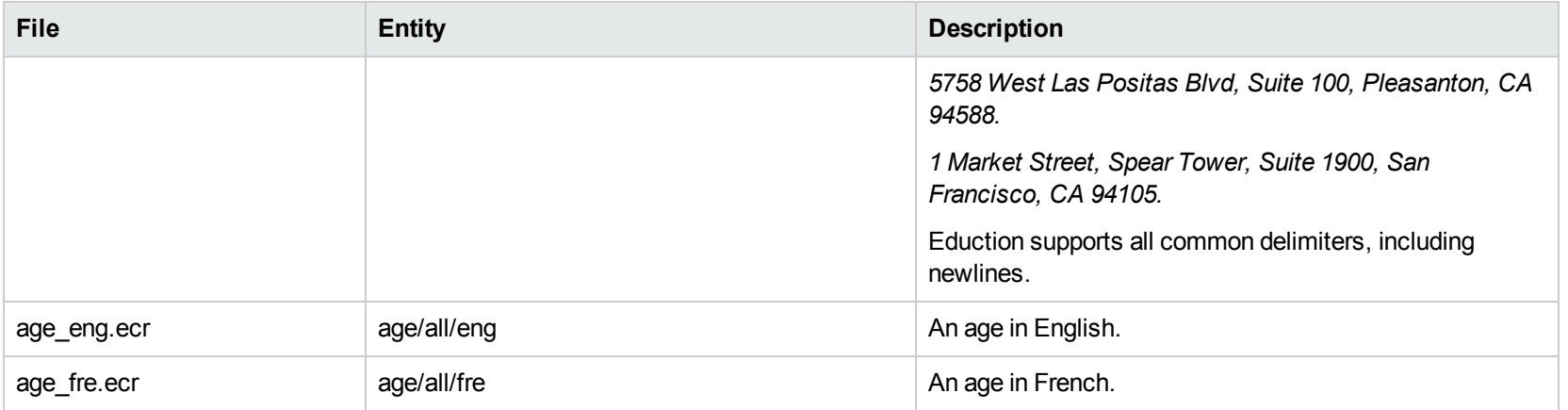

## **B**

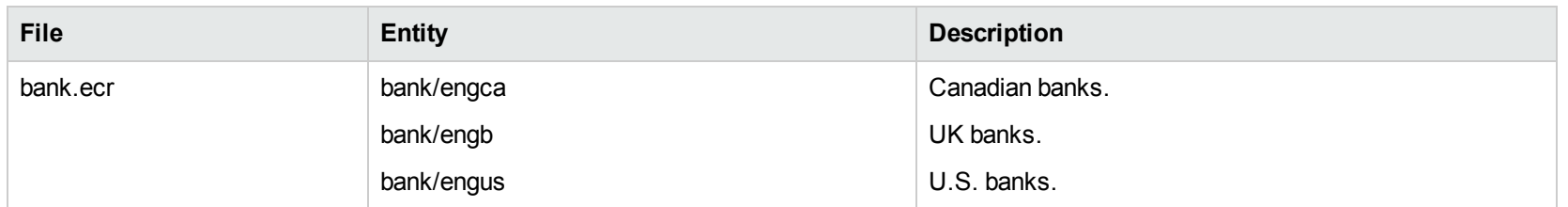

## **C**

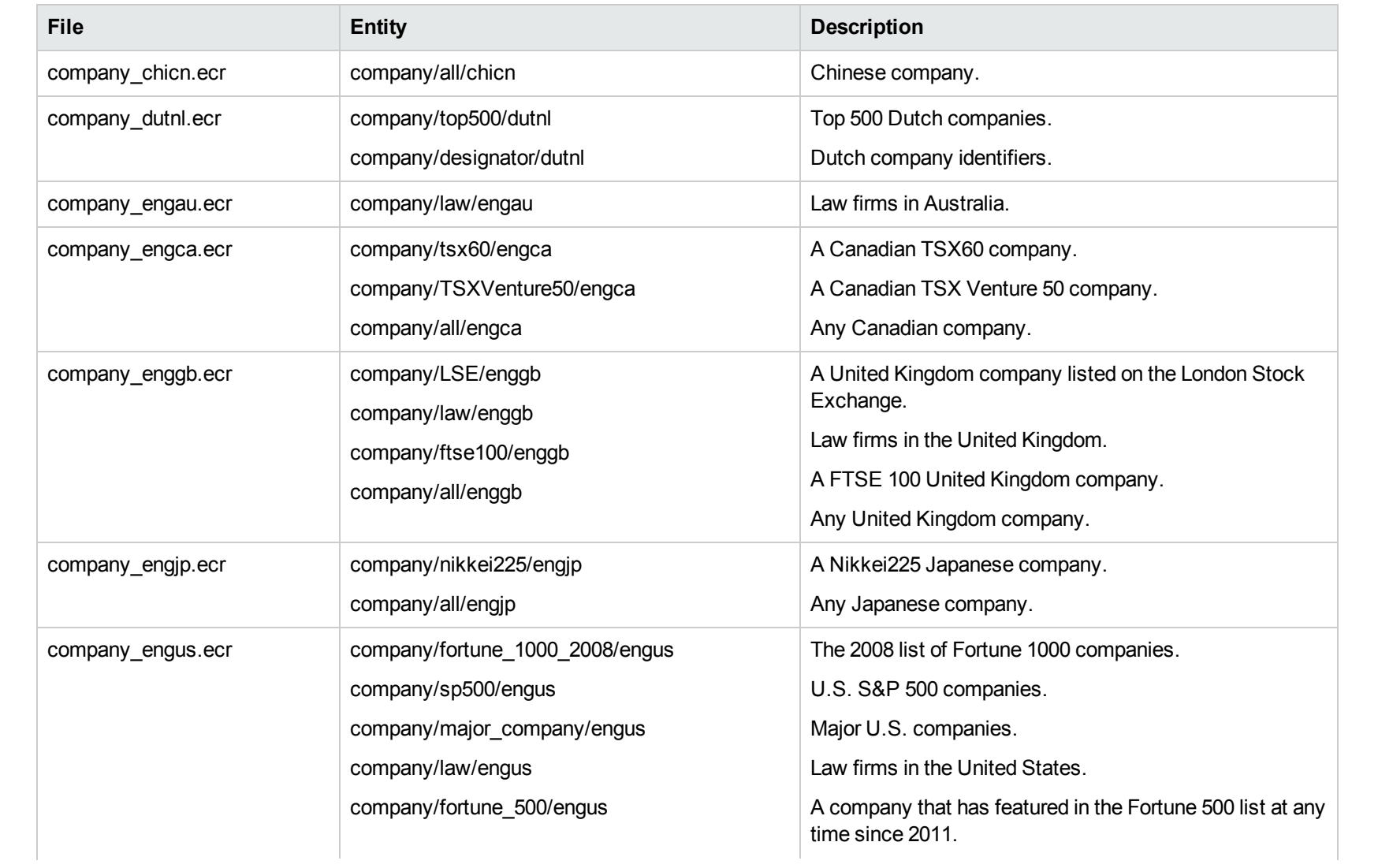

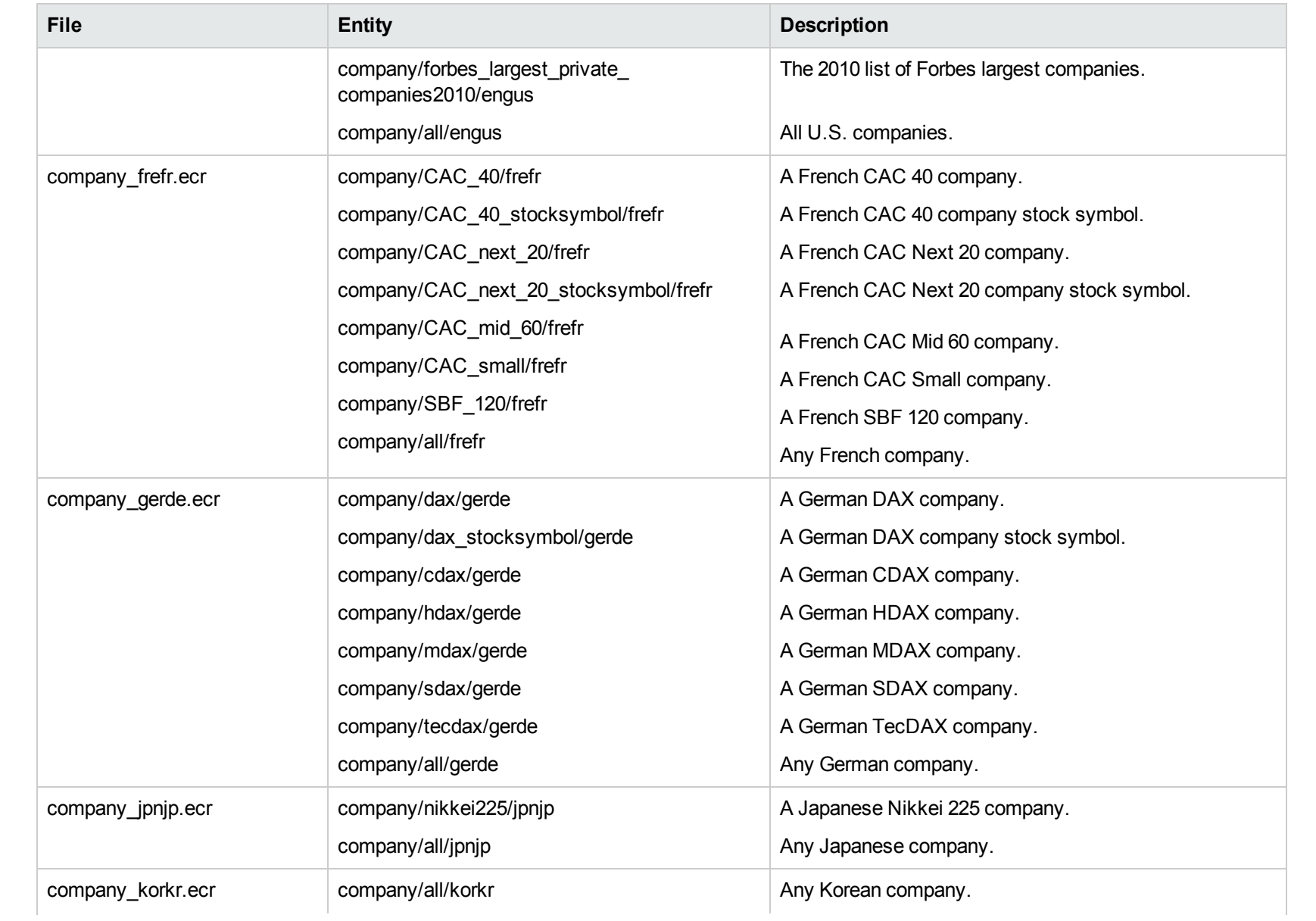

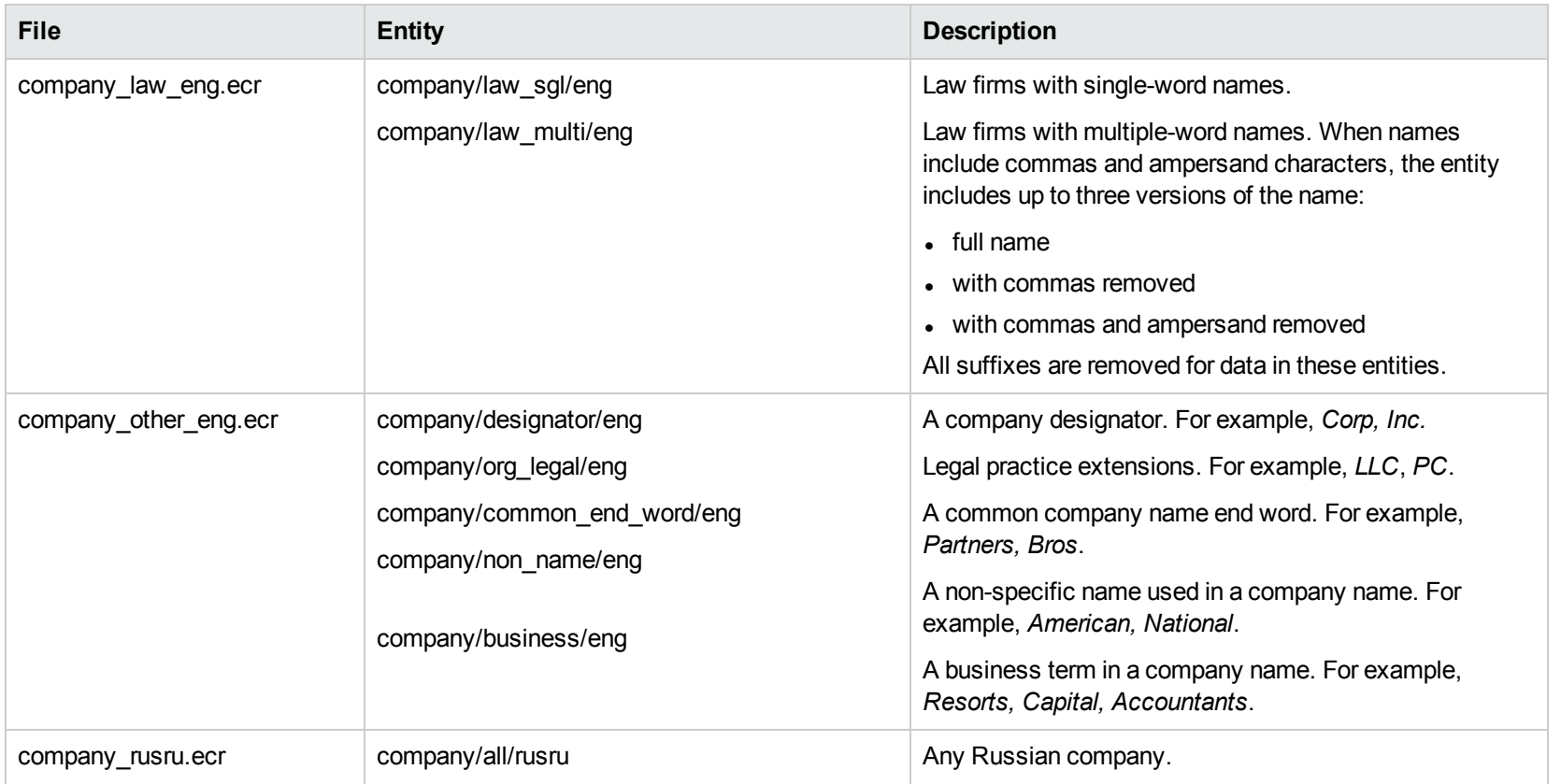

## **D**

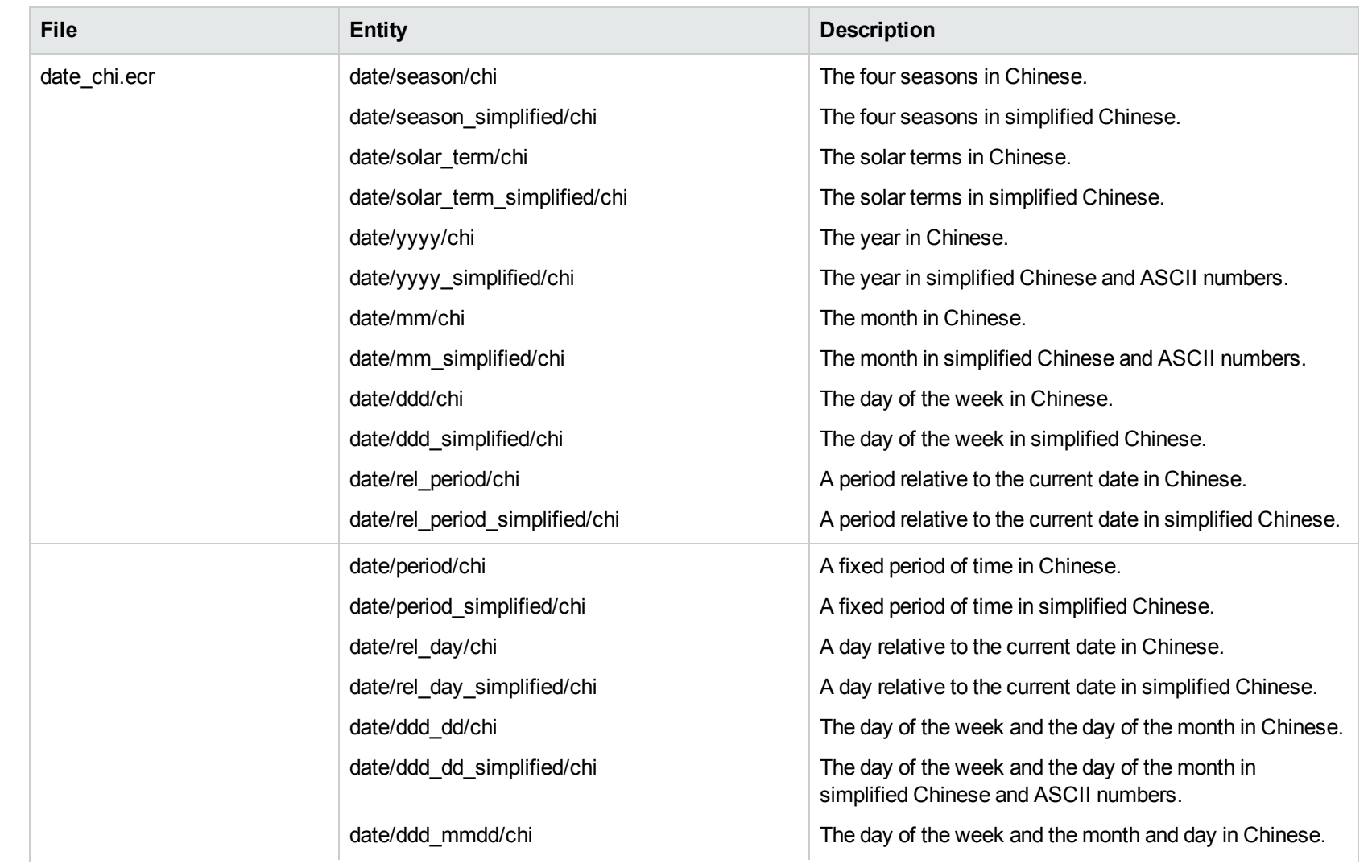

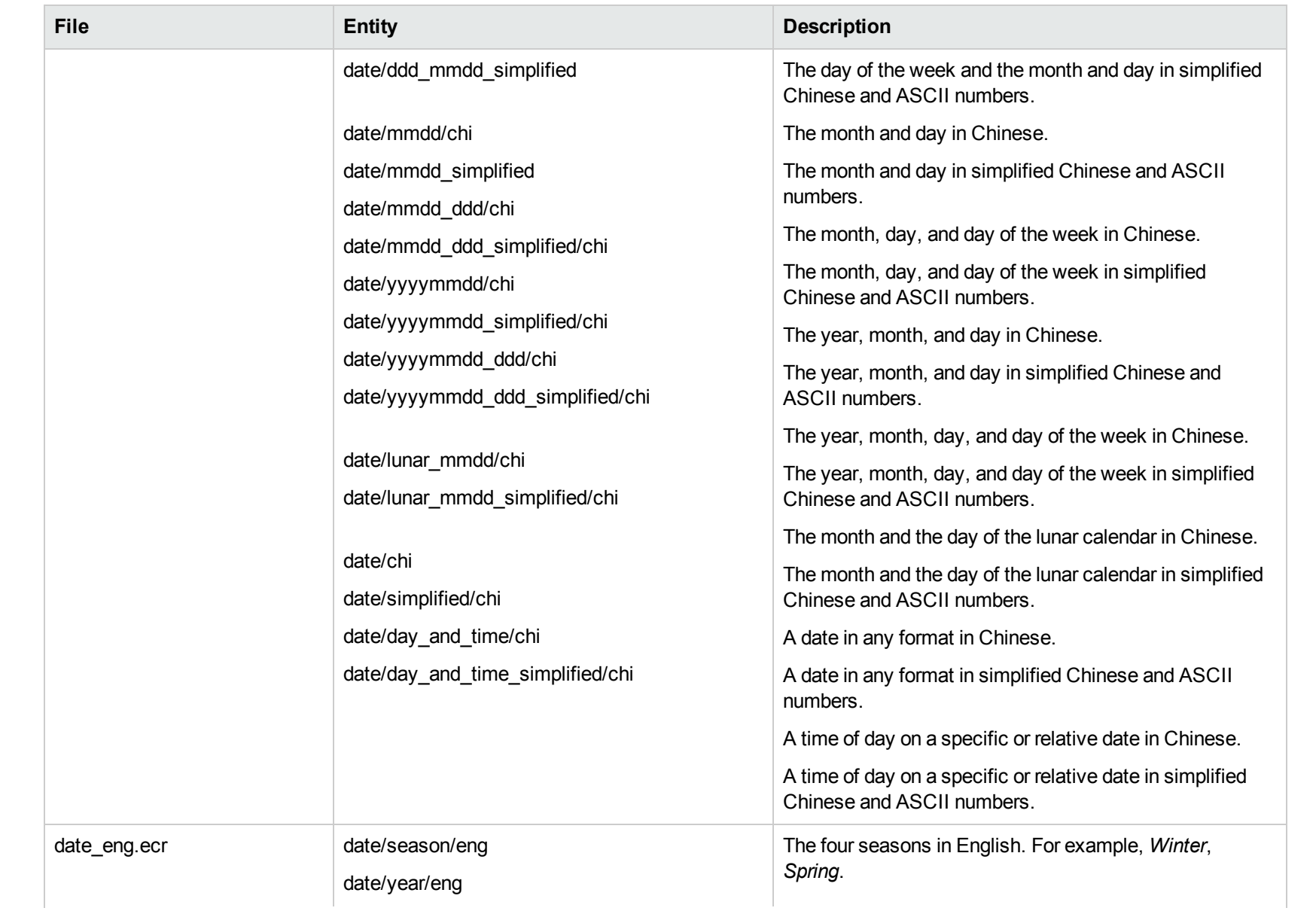

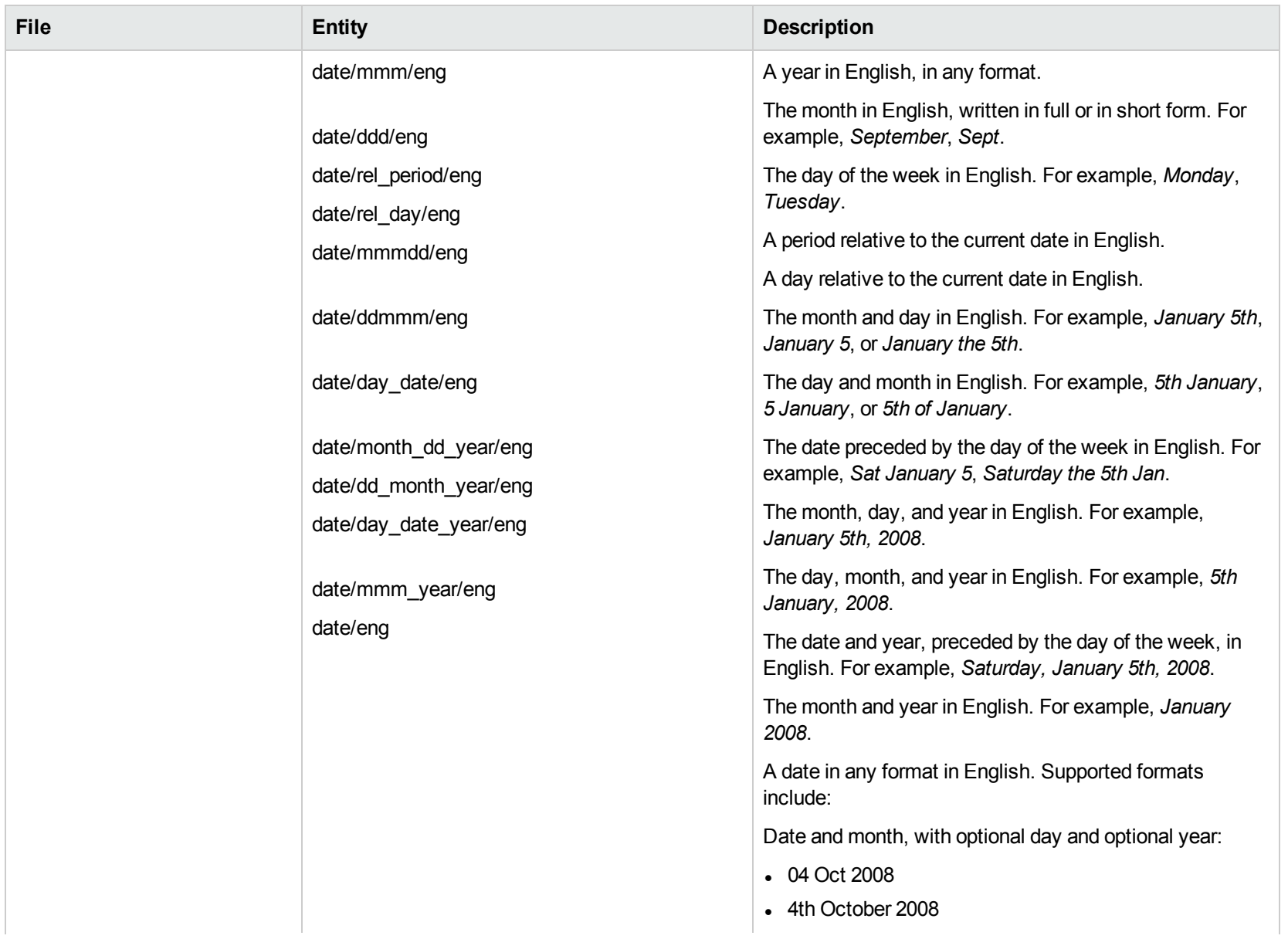

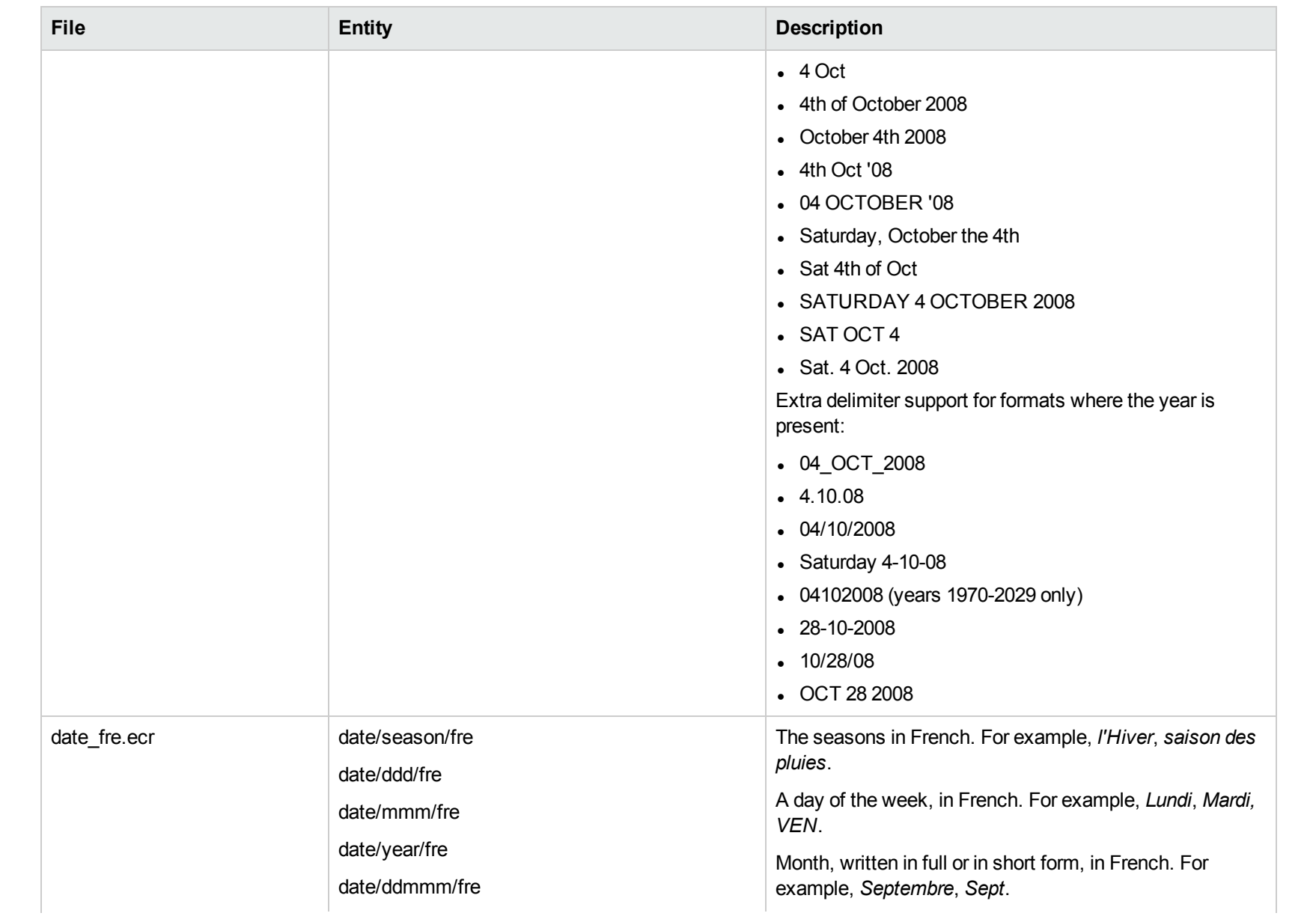

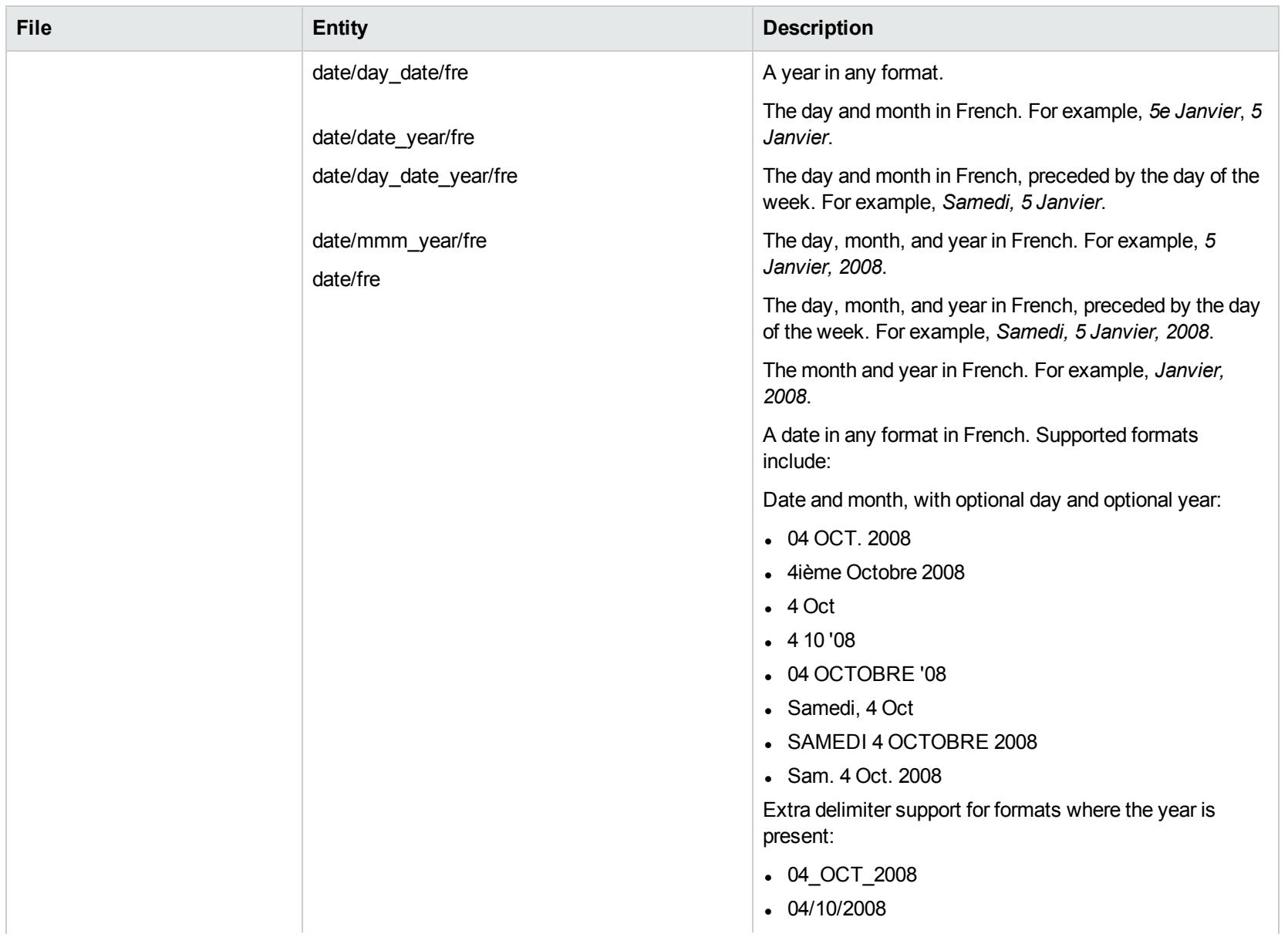

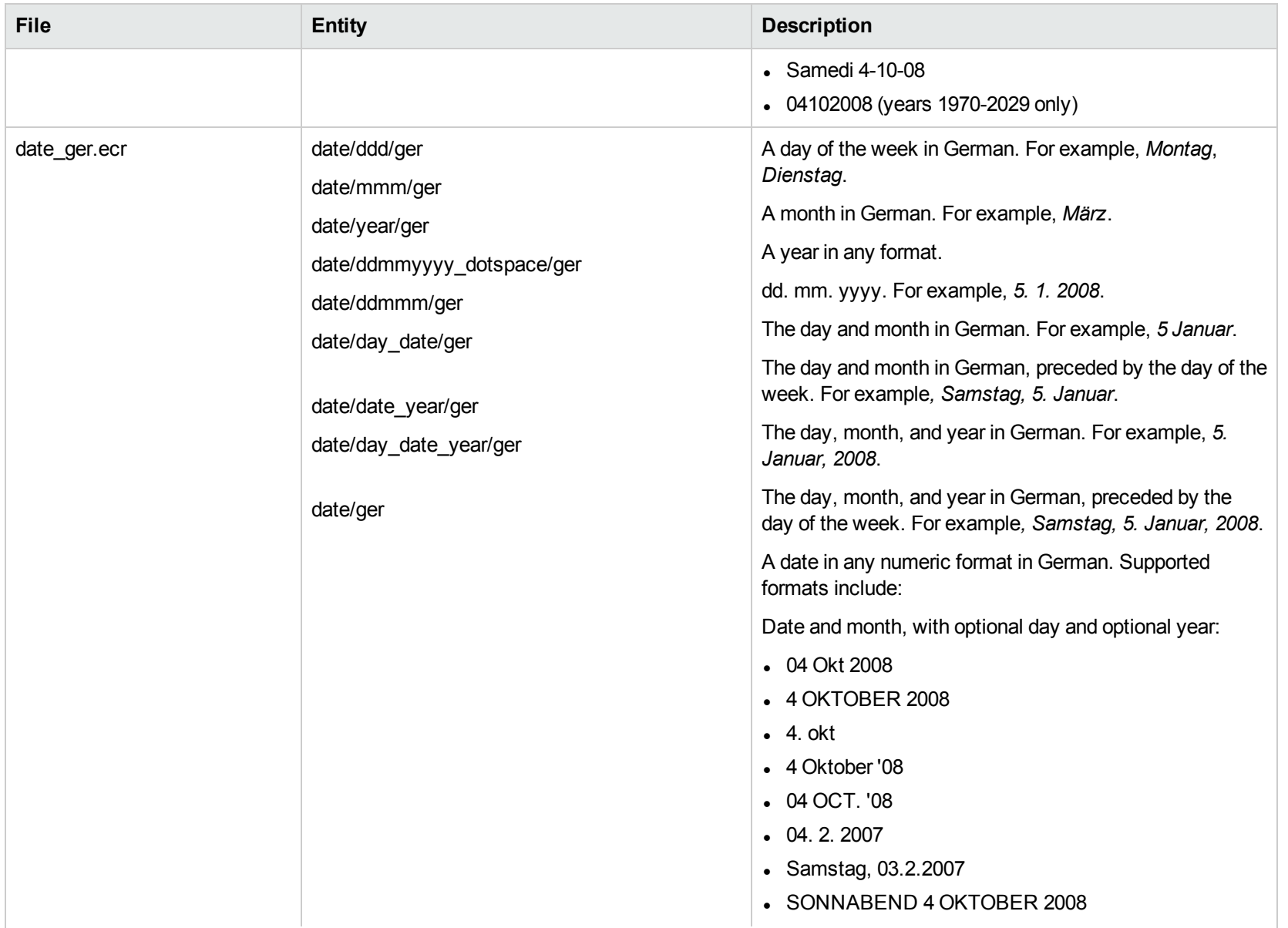

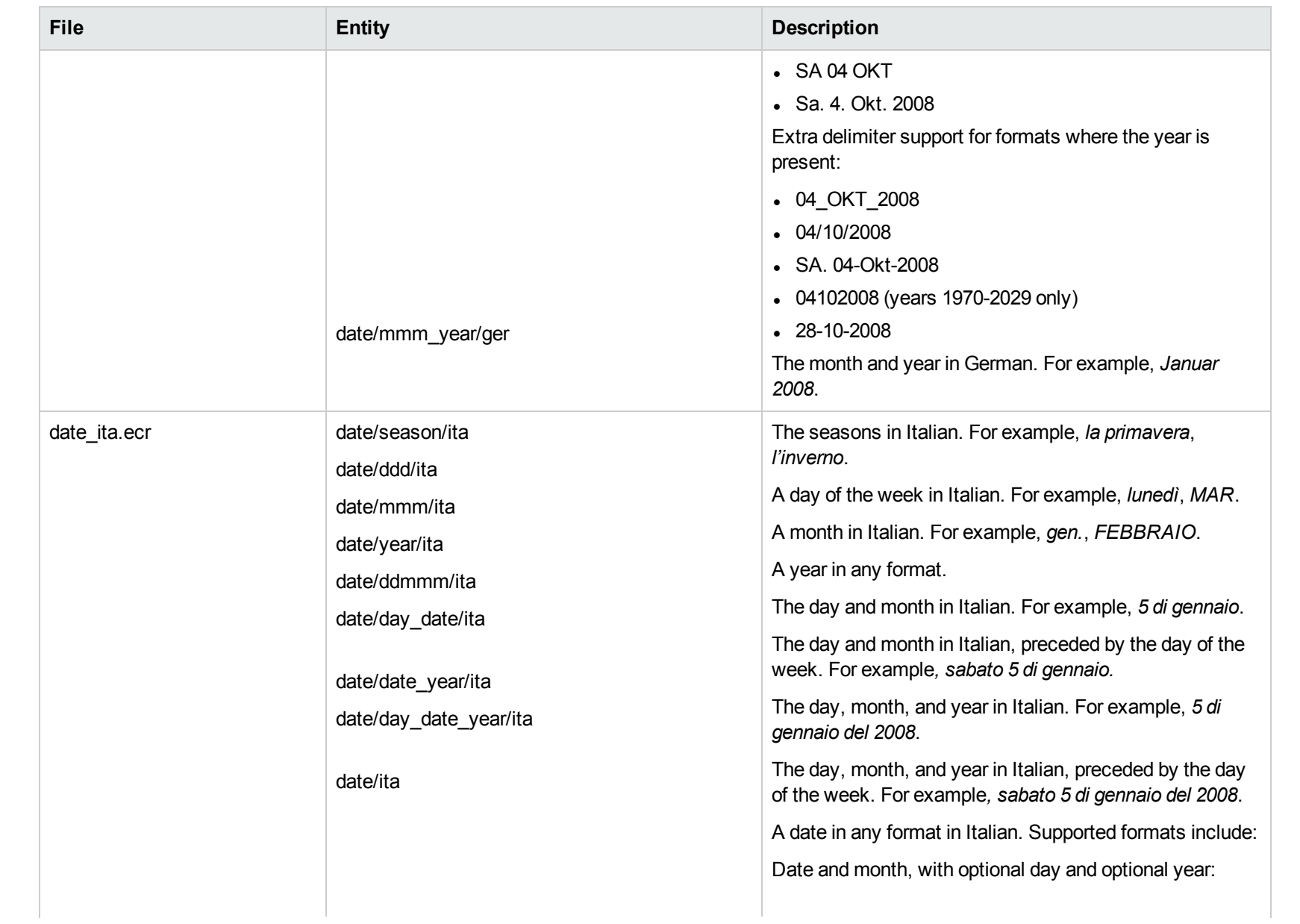

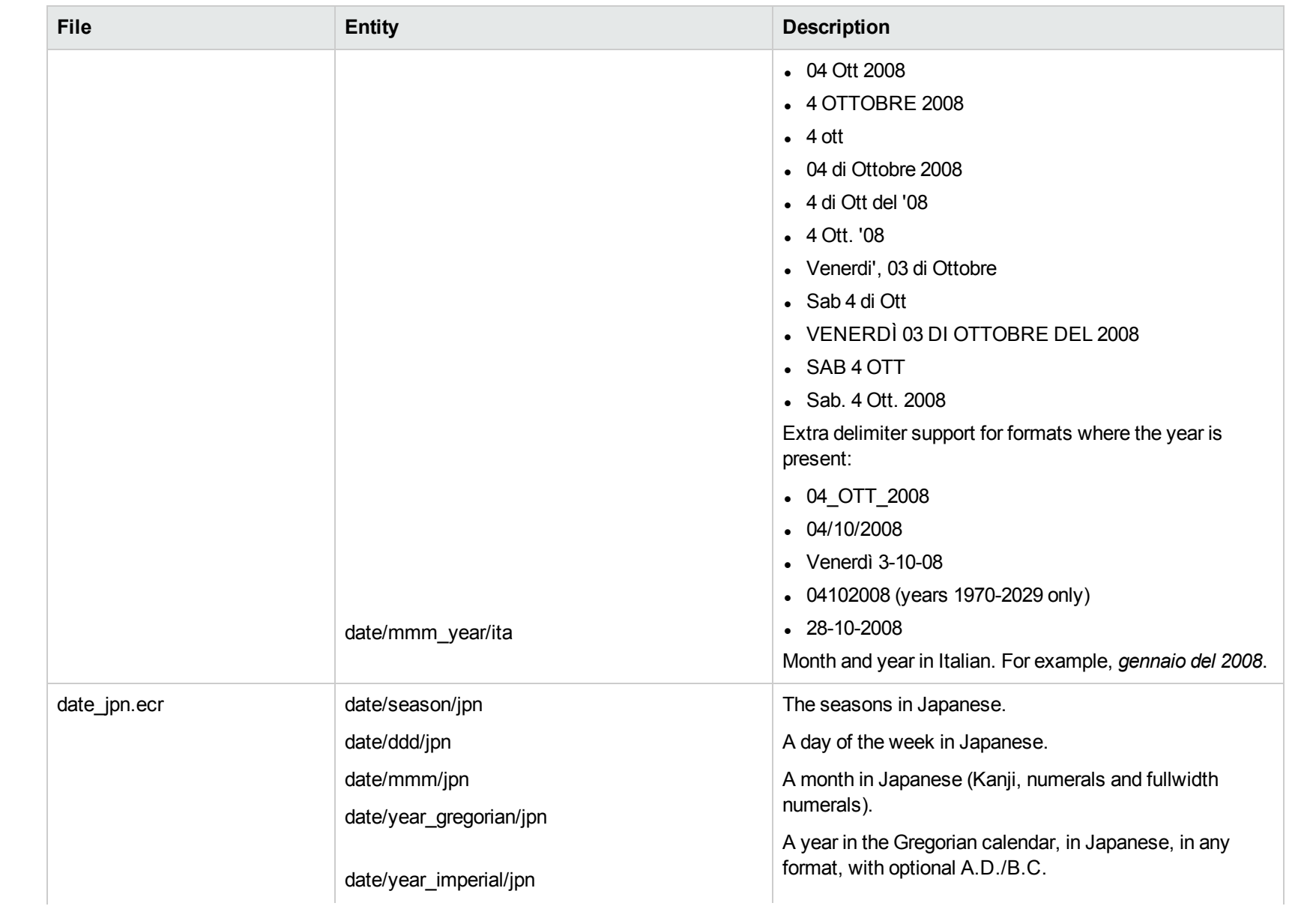

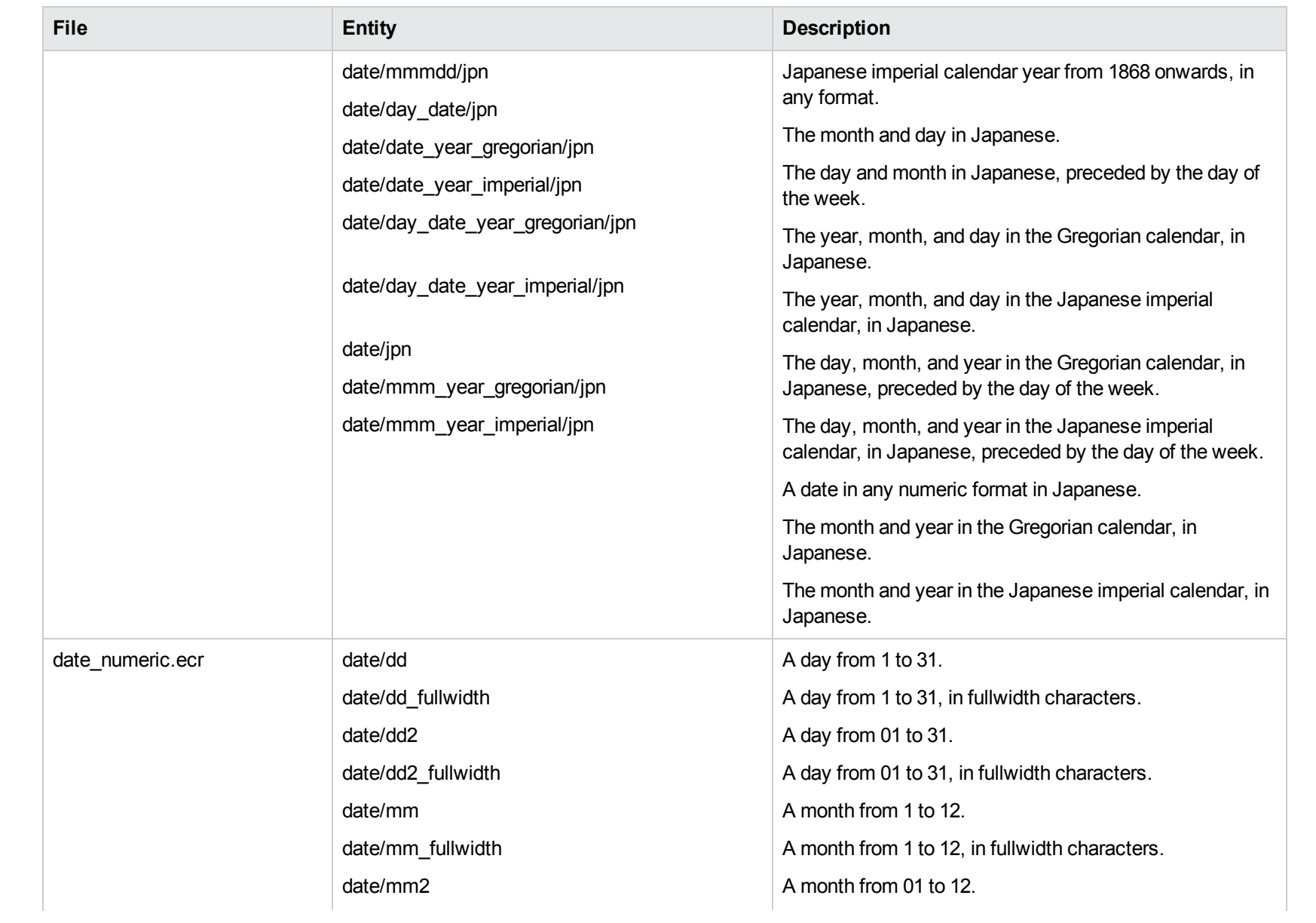

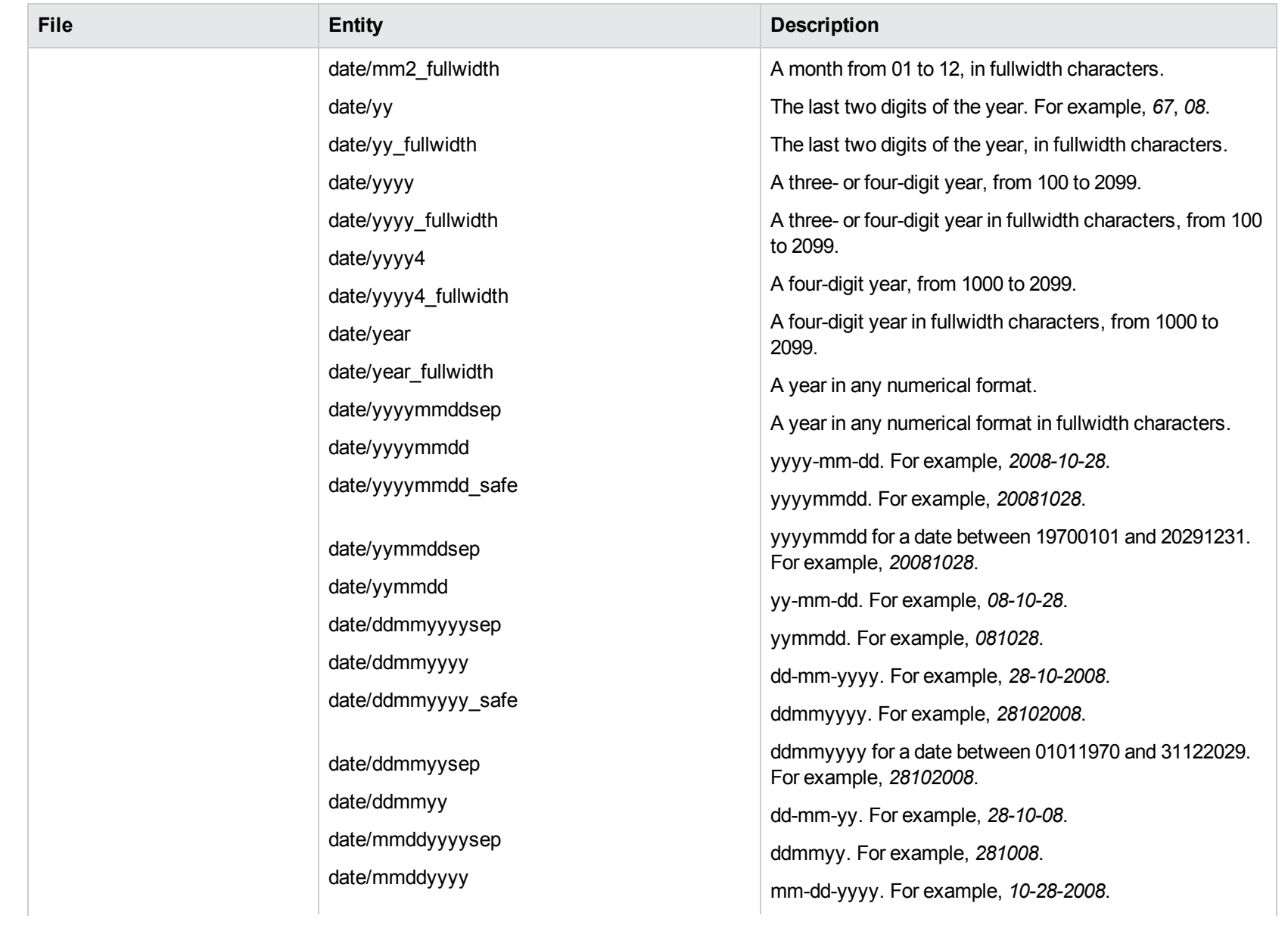

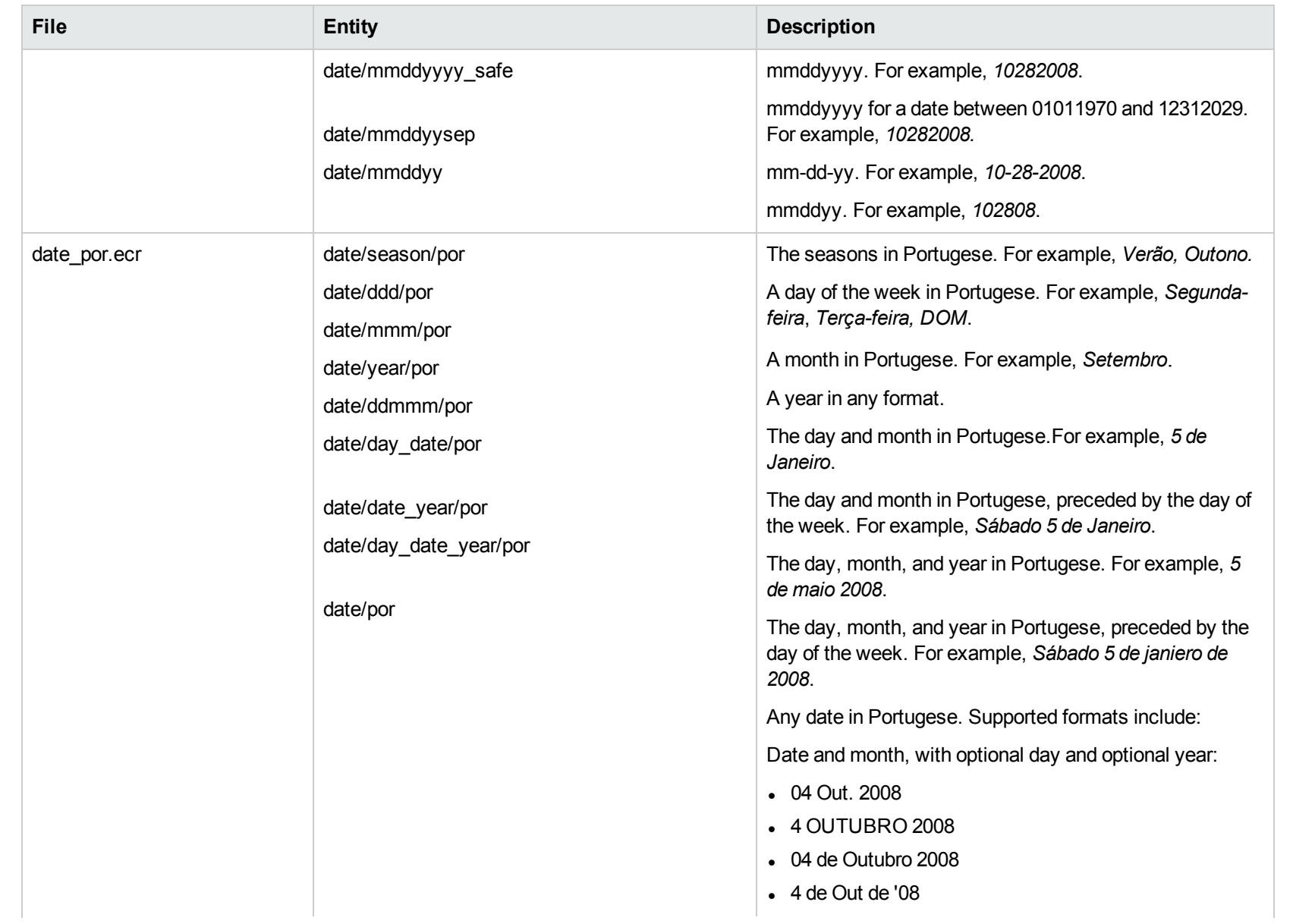
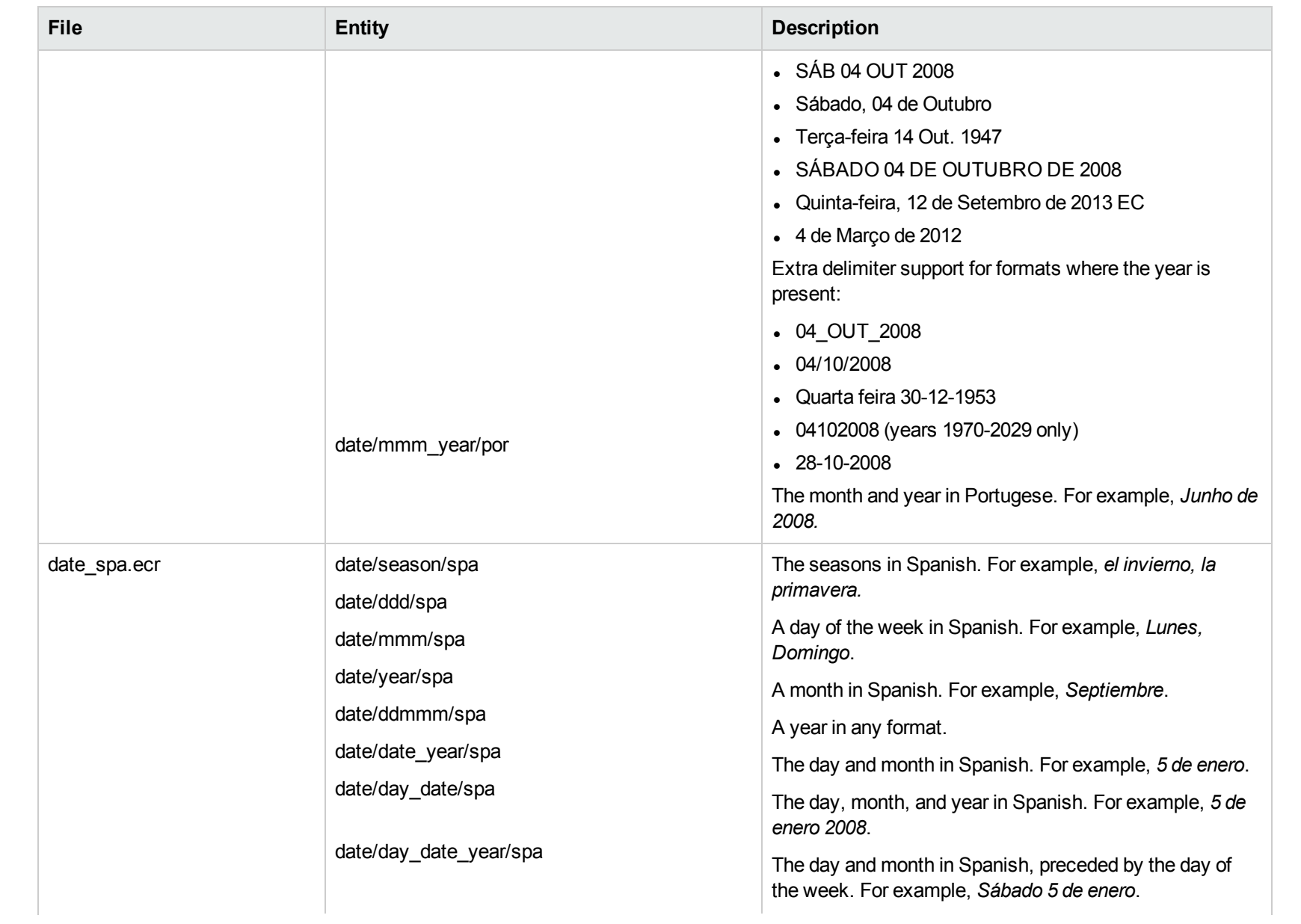

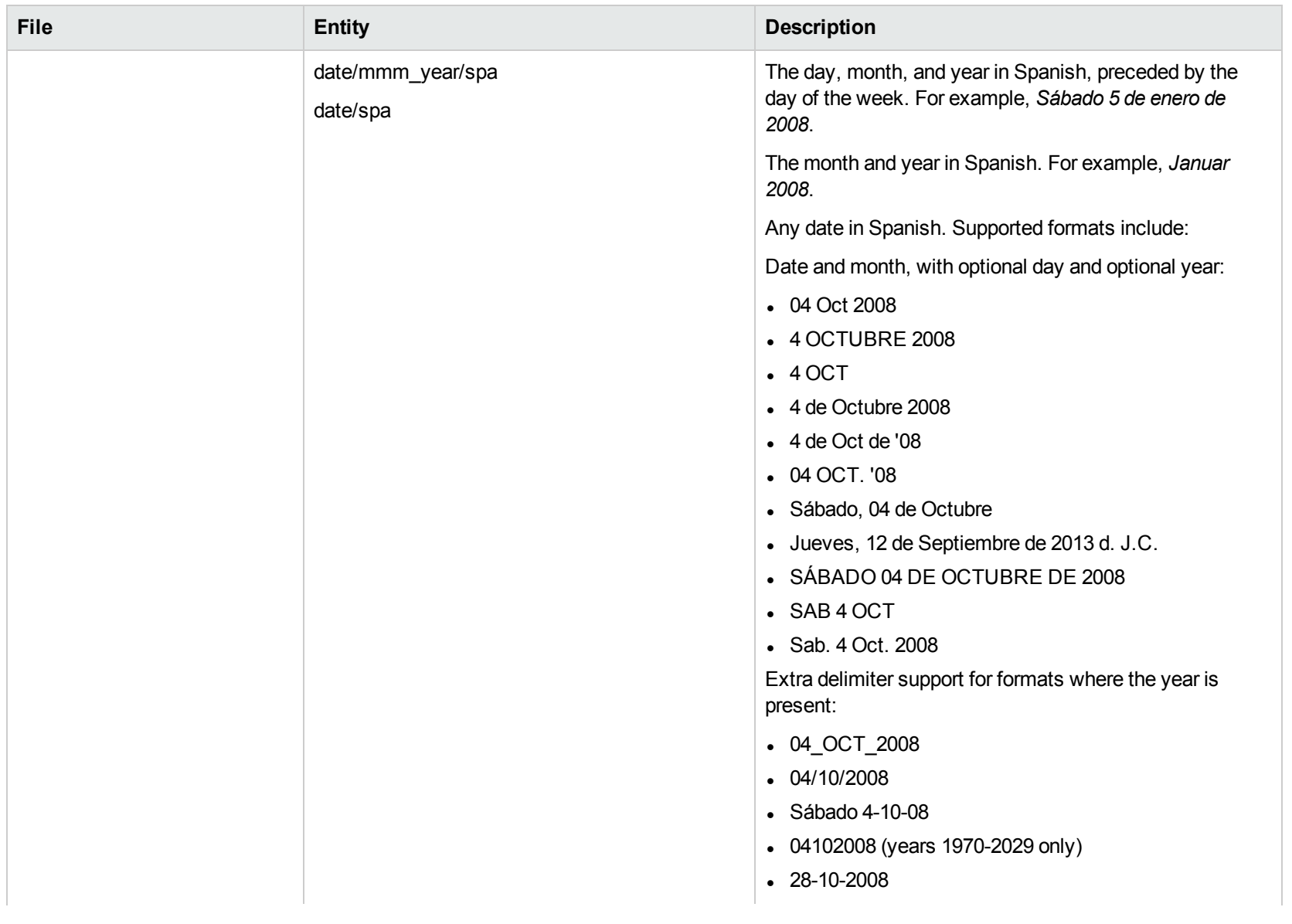

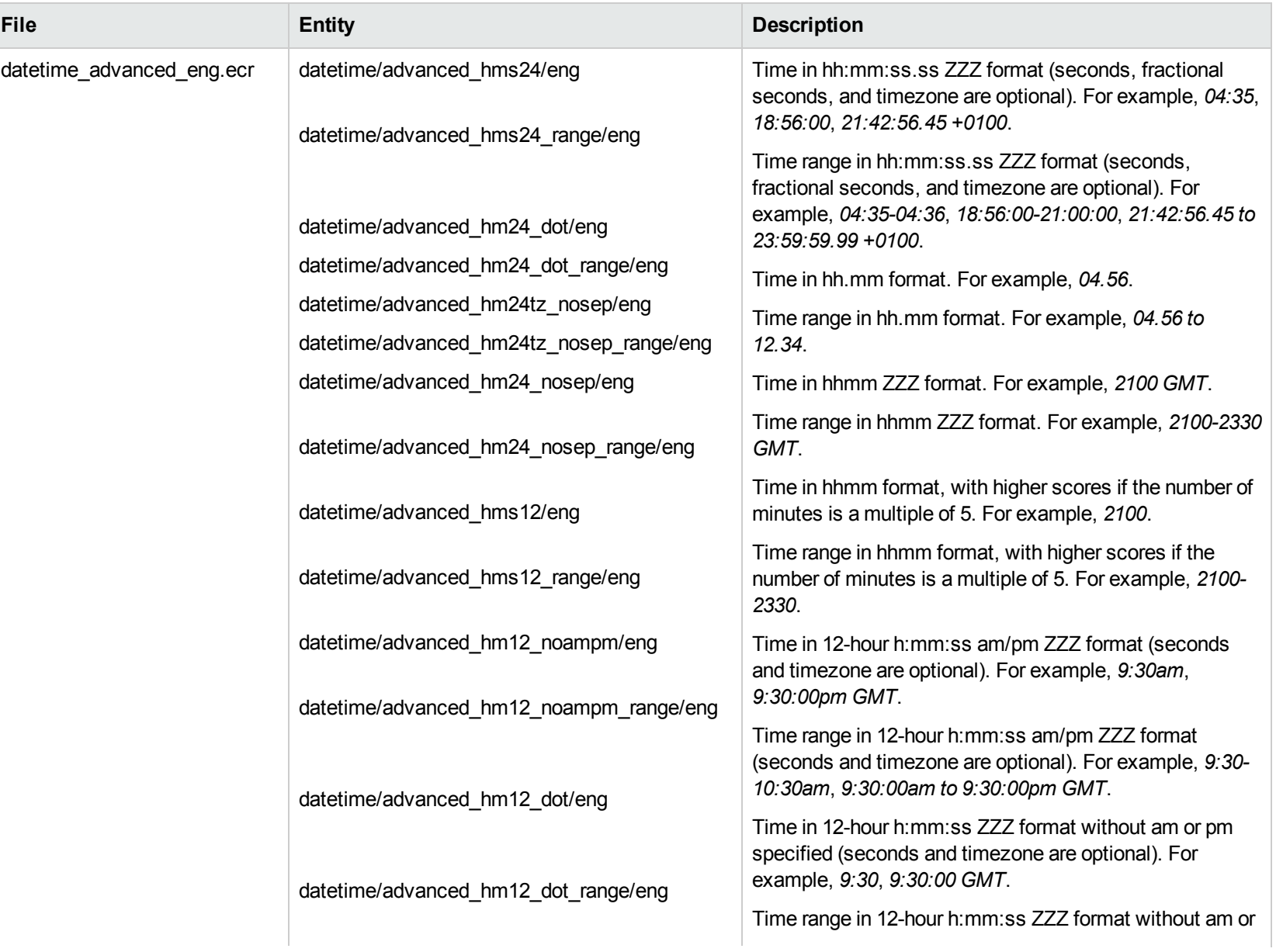

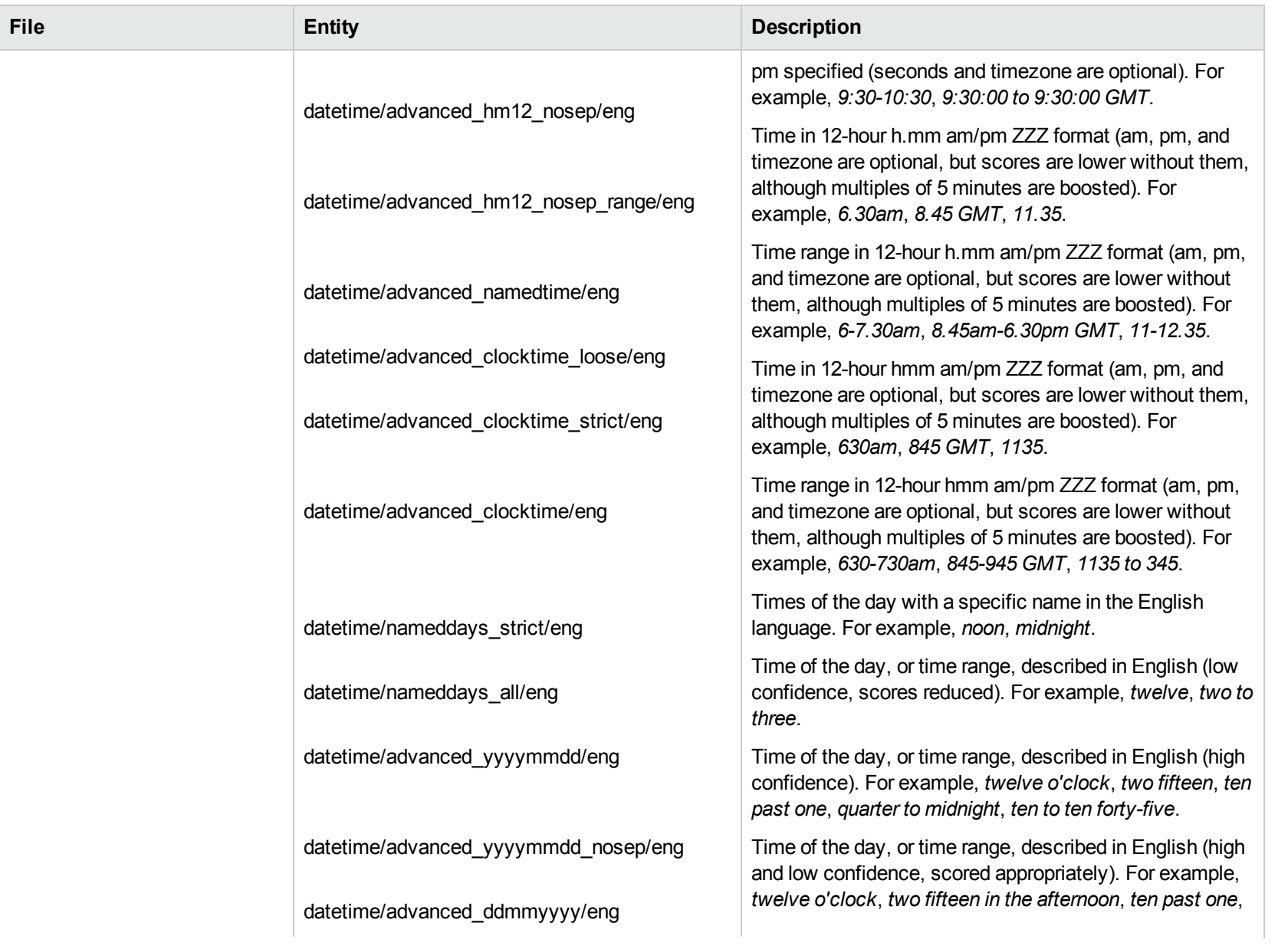

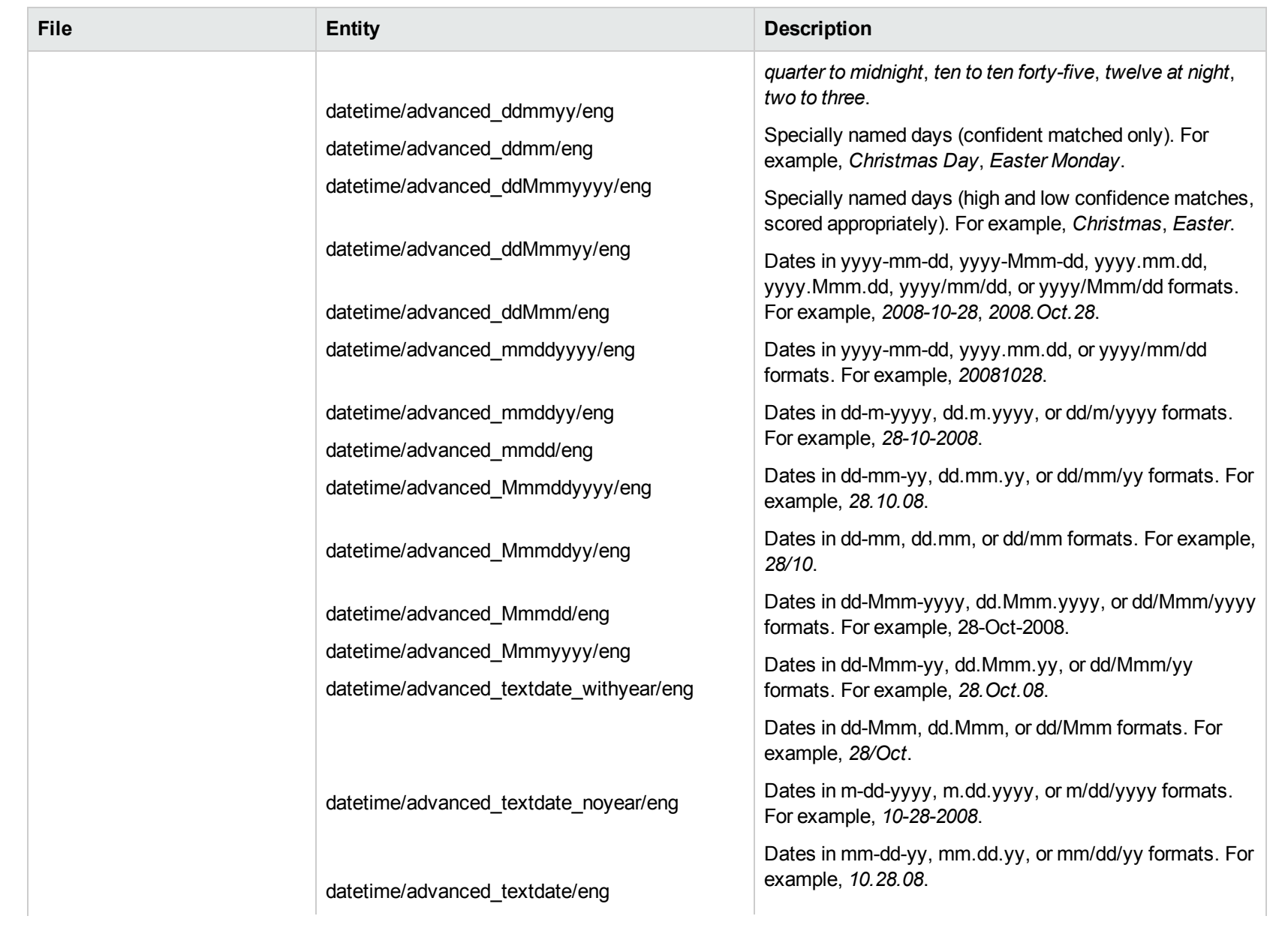

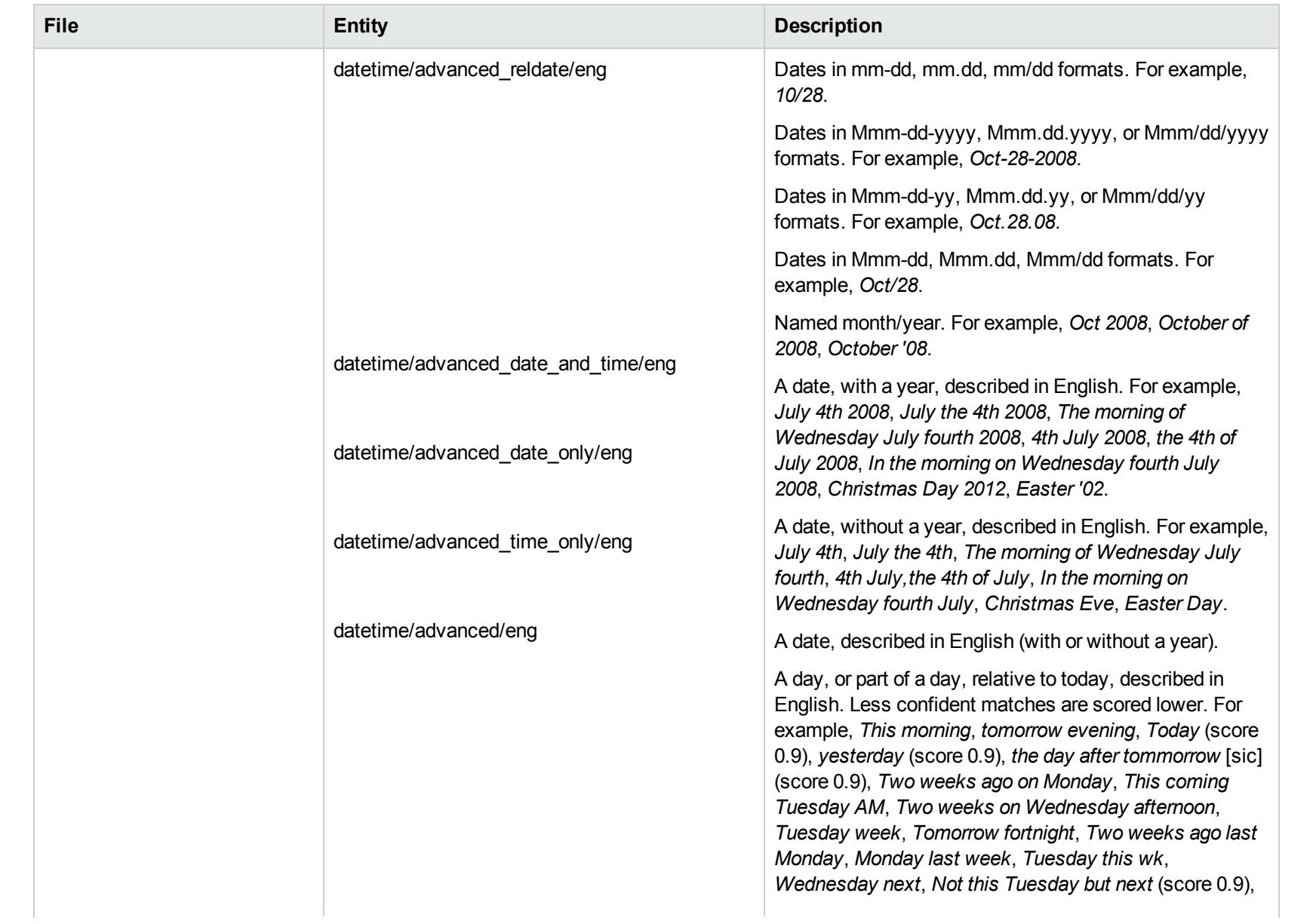

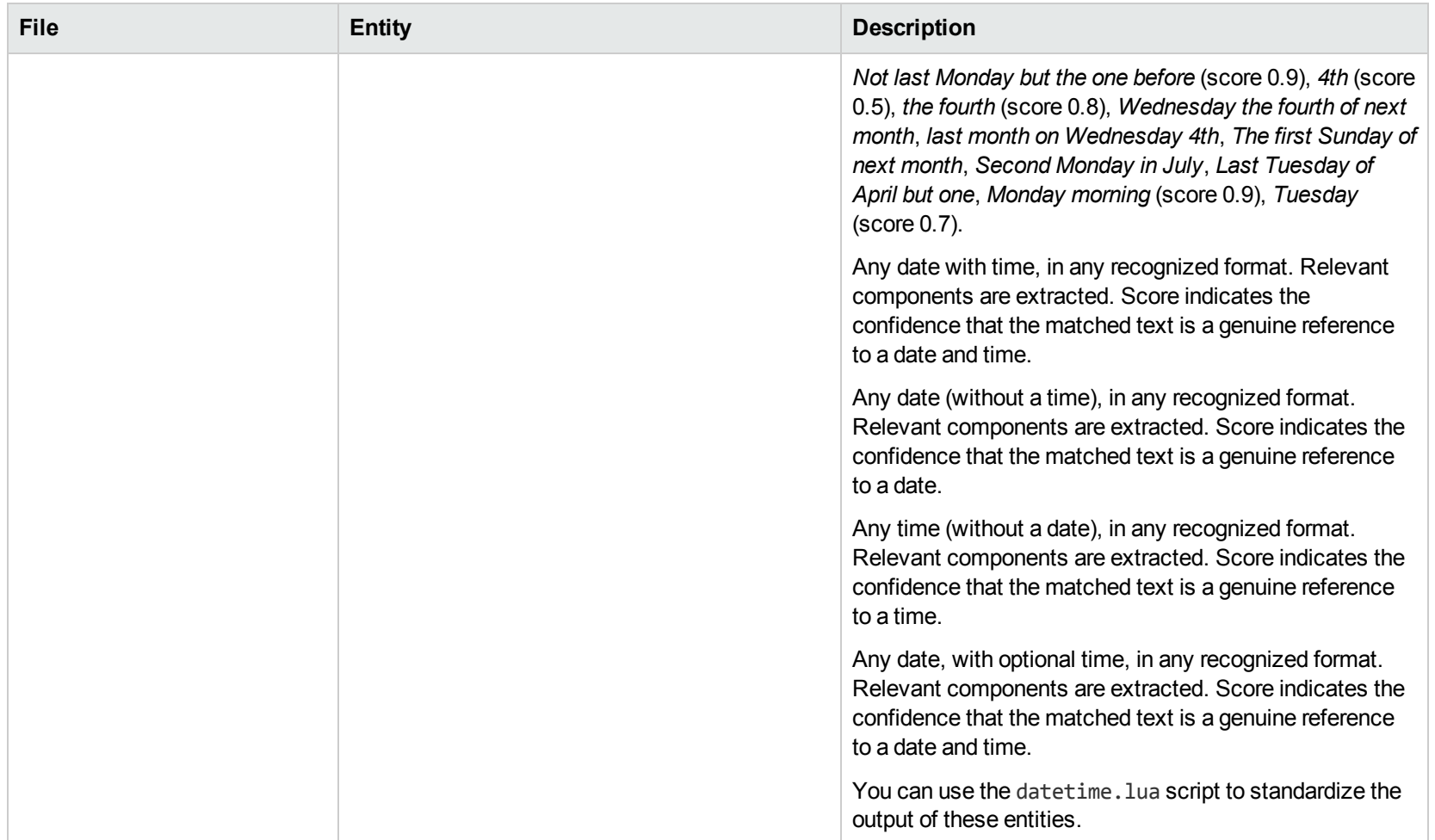

# **E**

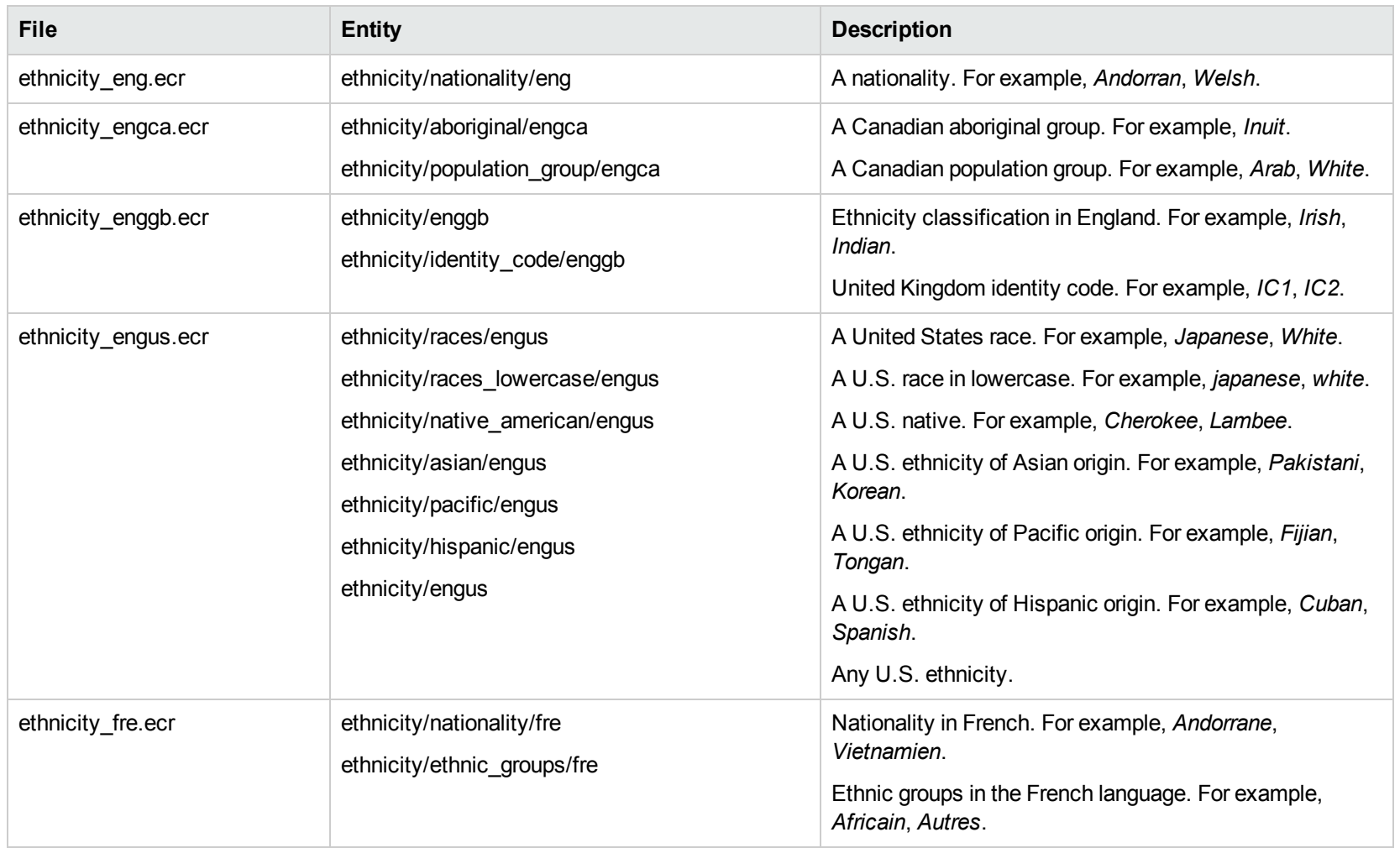

### **G**

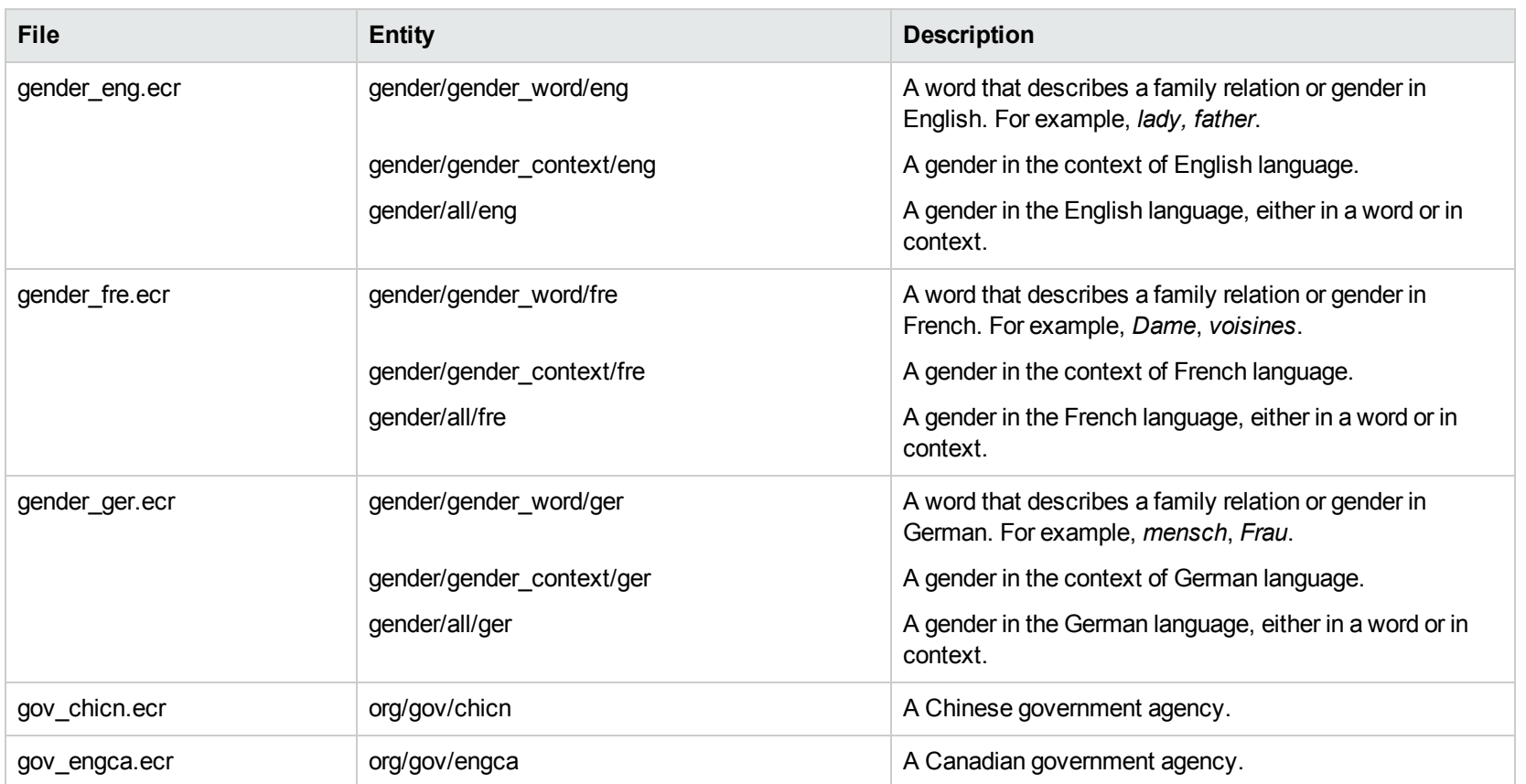

# **H**

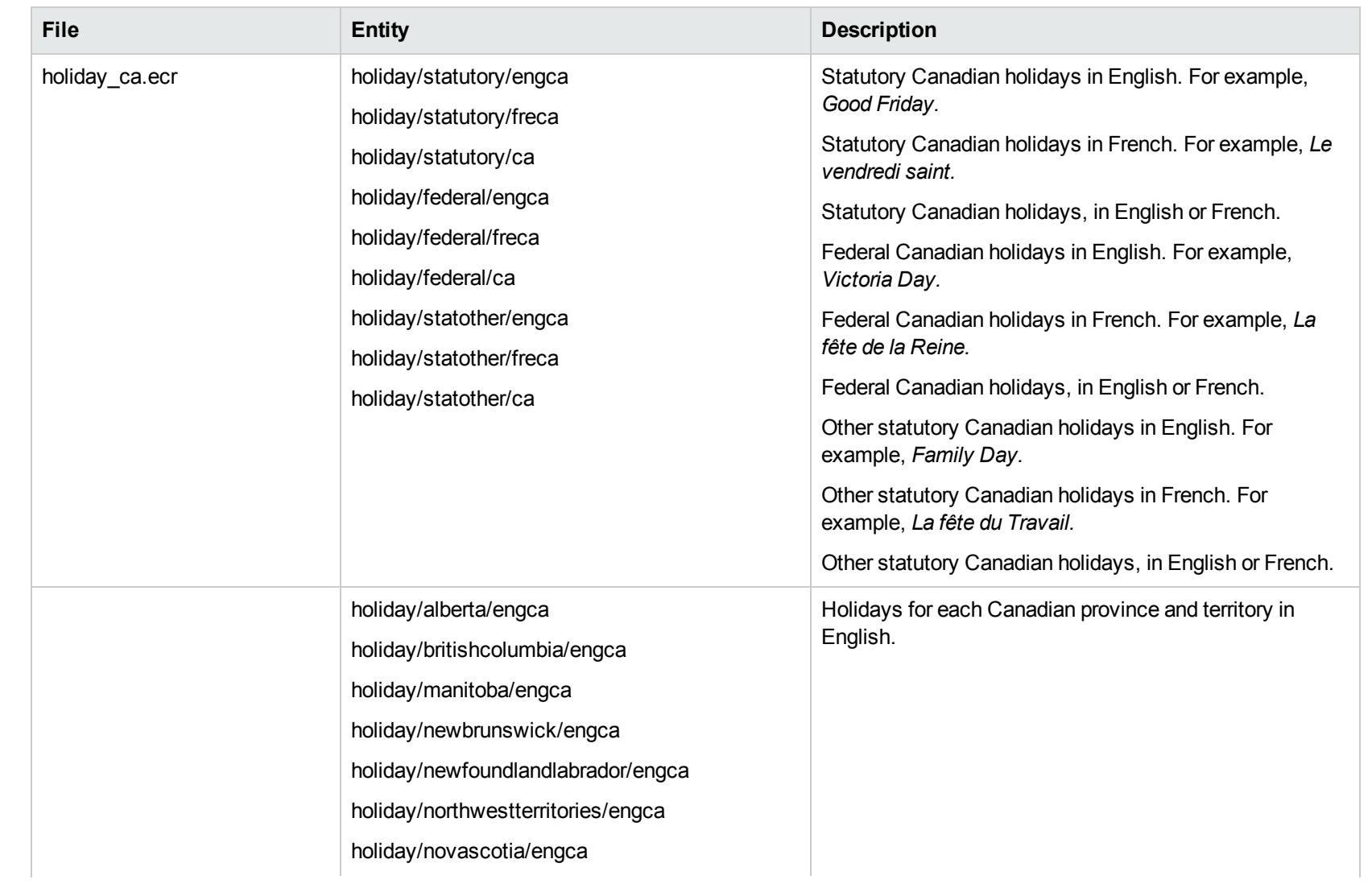

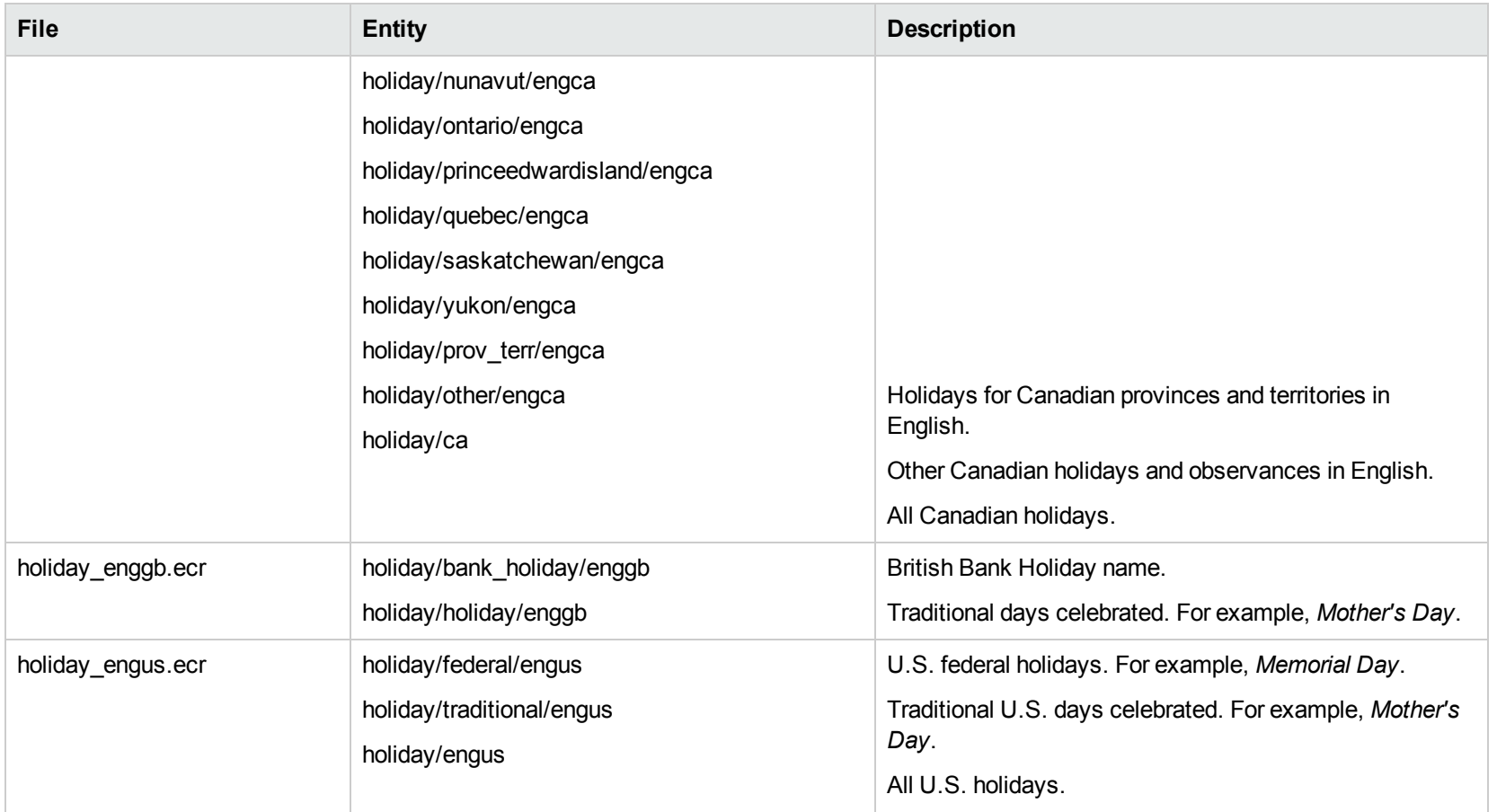

# **I**

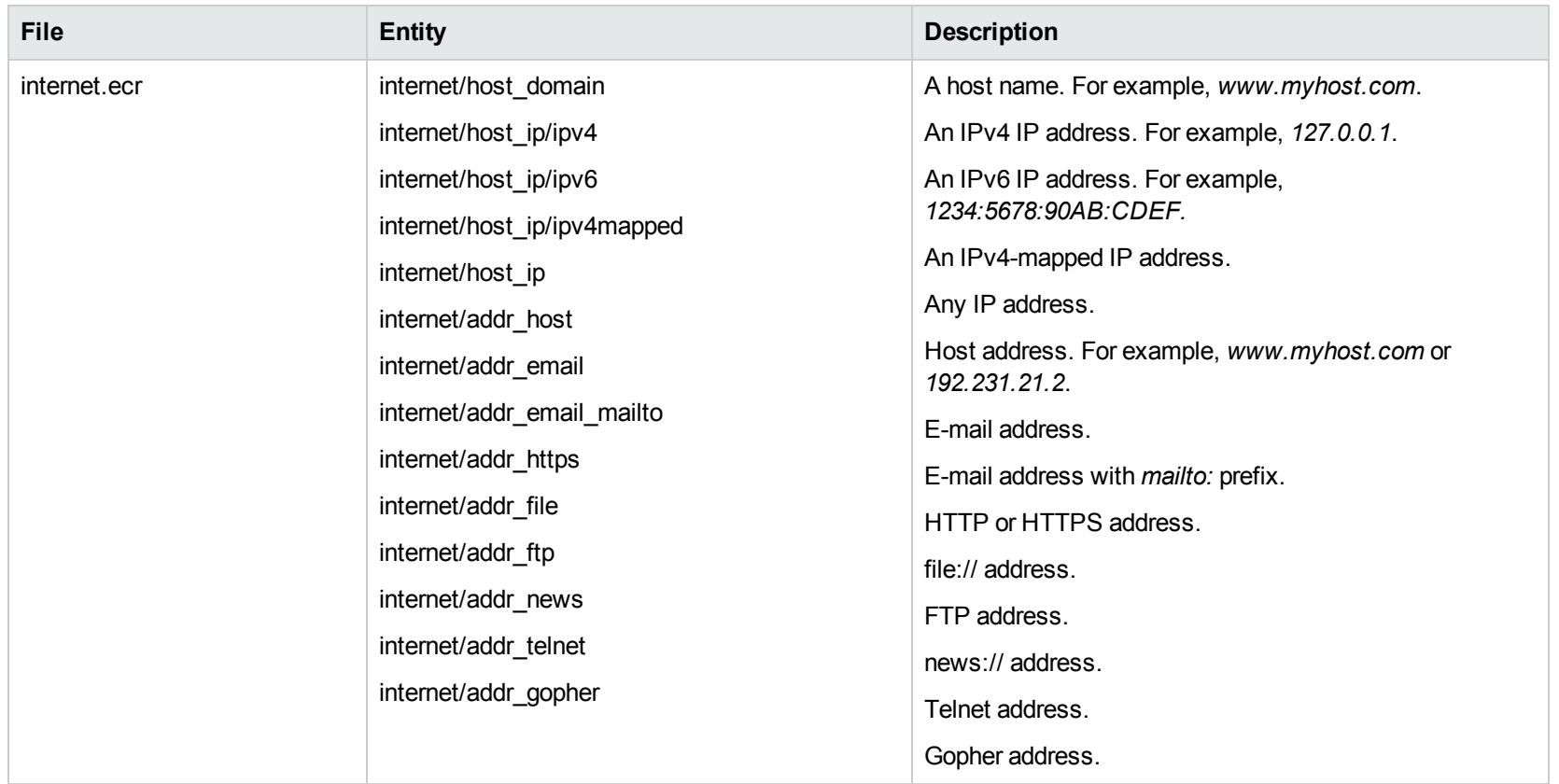

### **J**

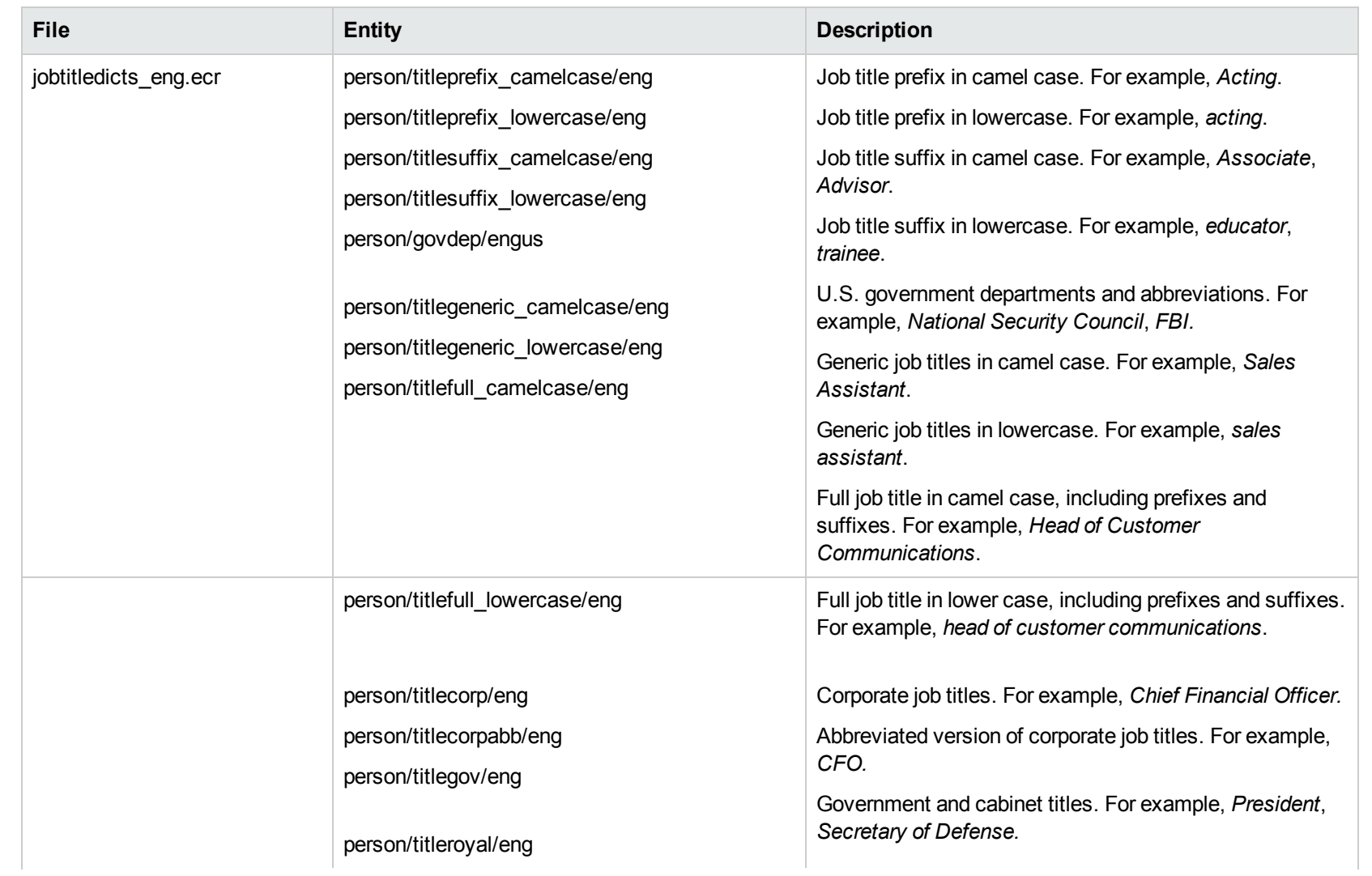

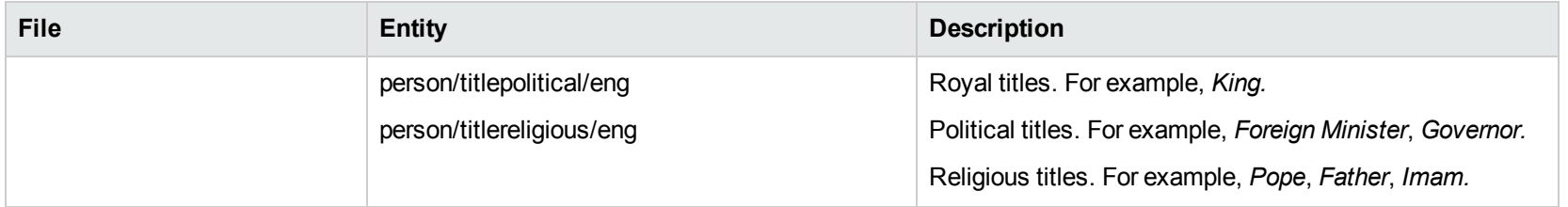

## **L**

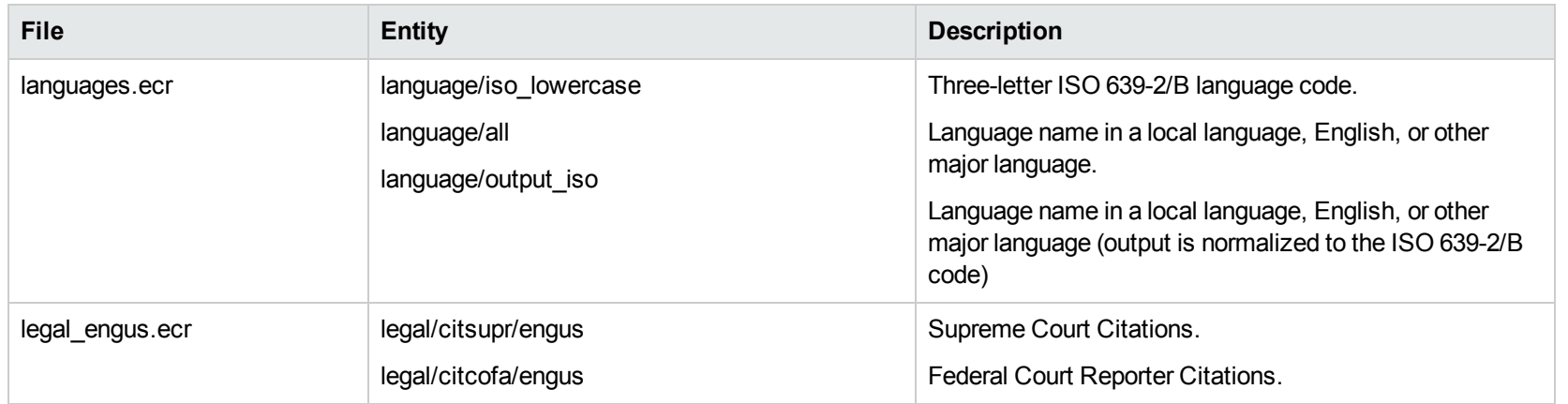

#### **M**

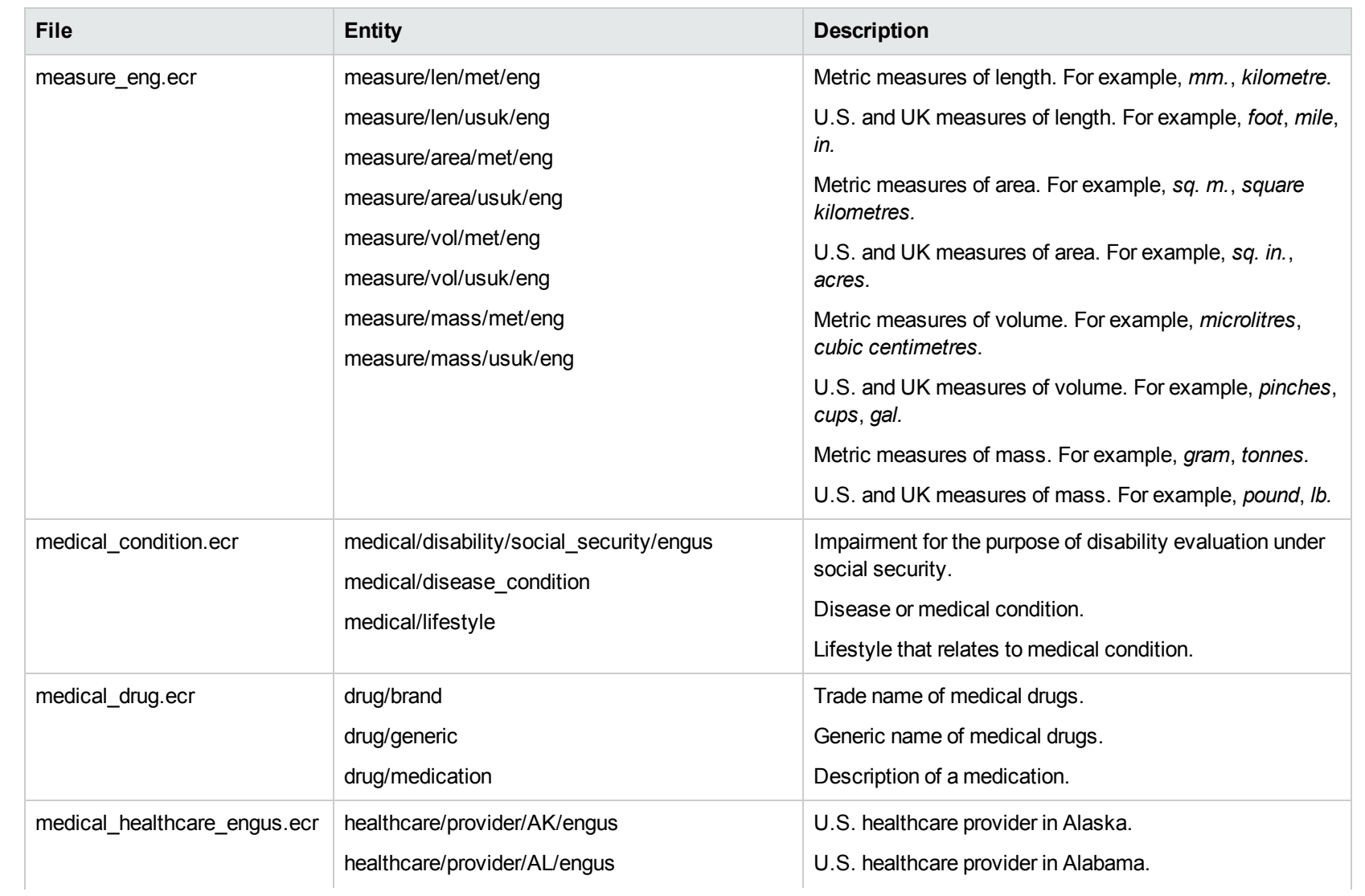

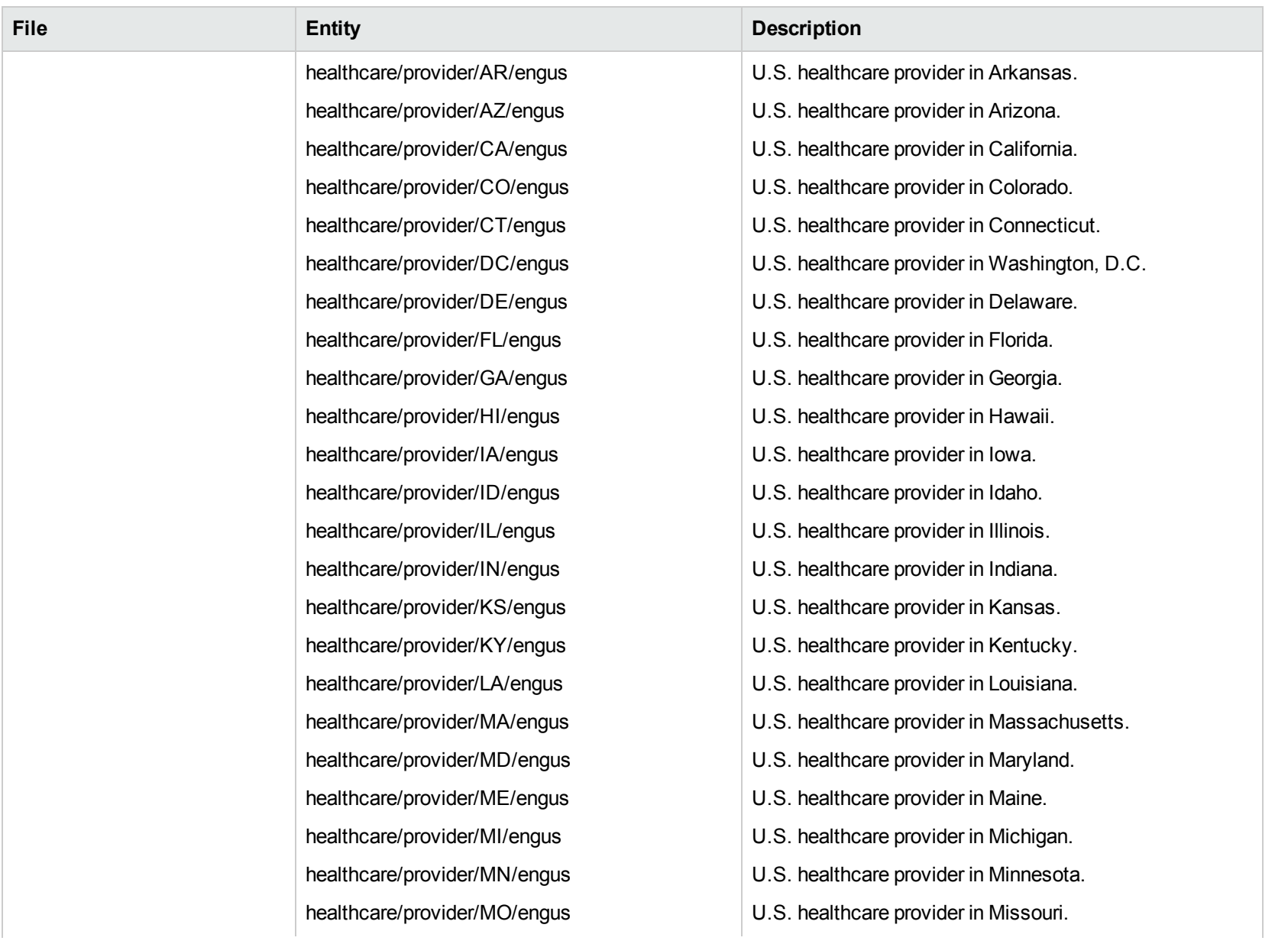

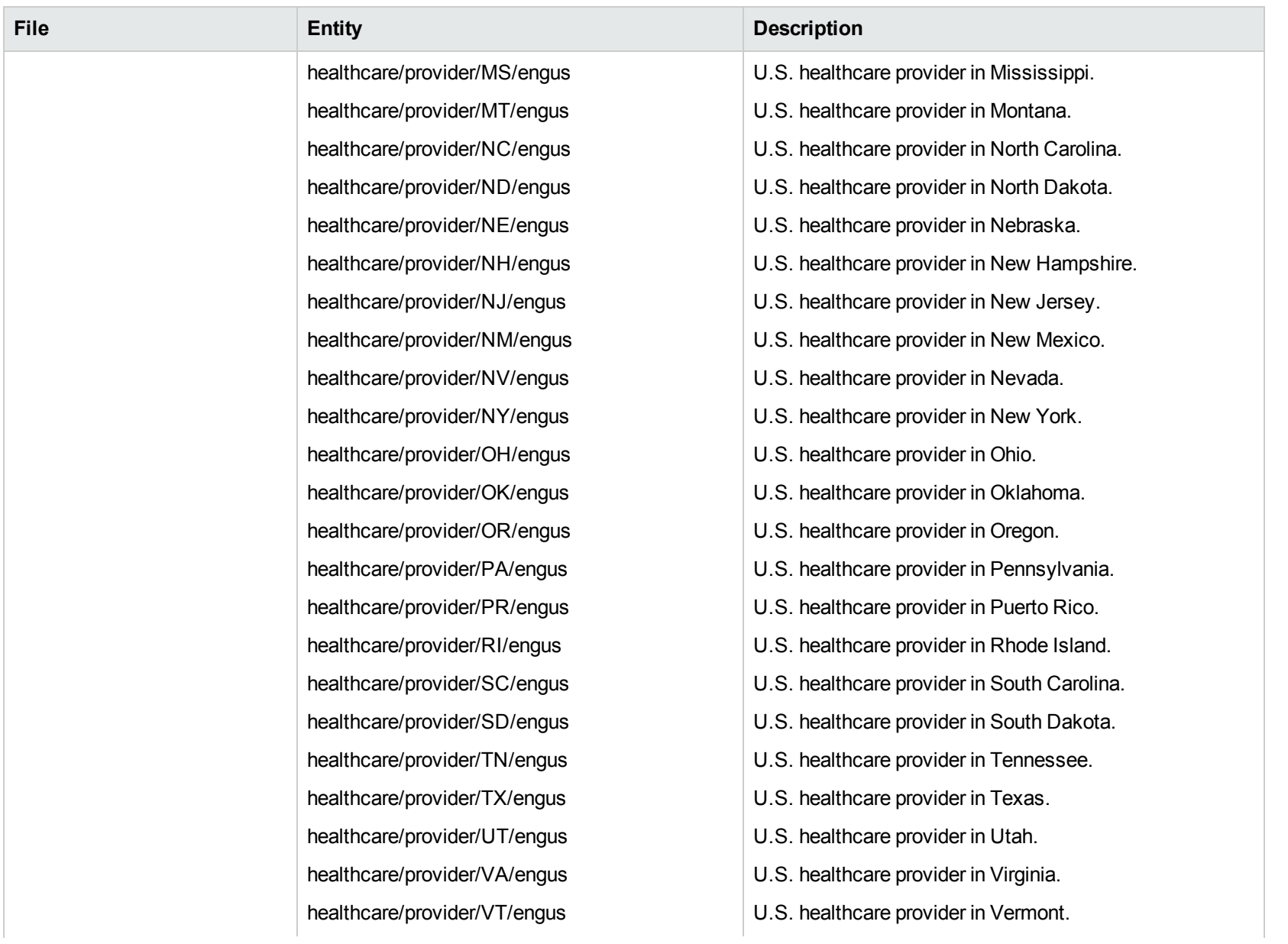

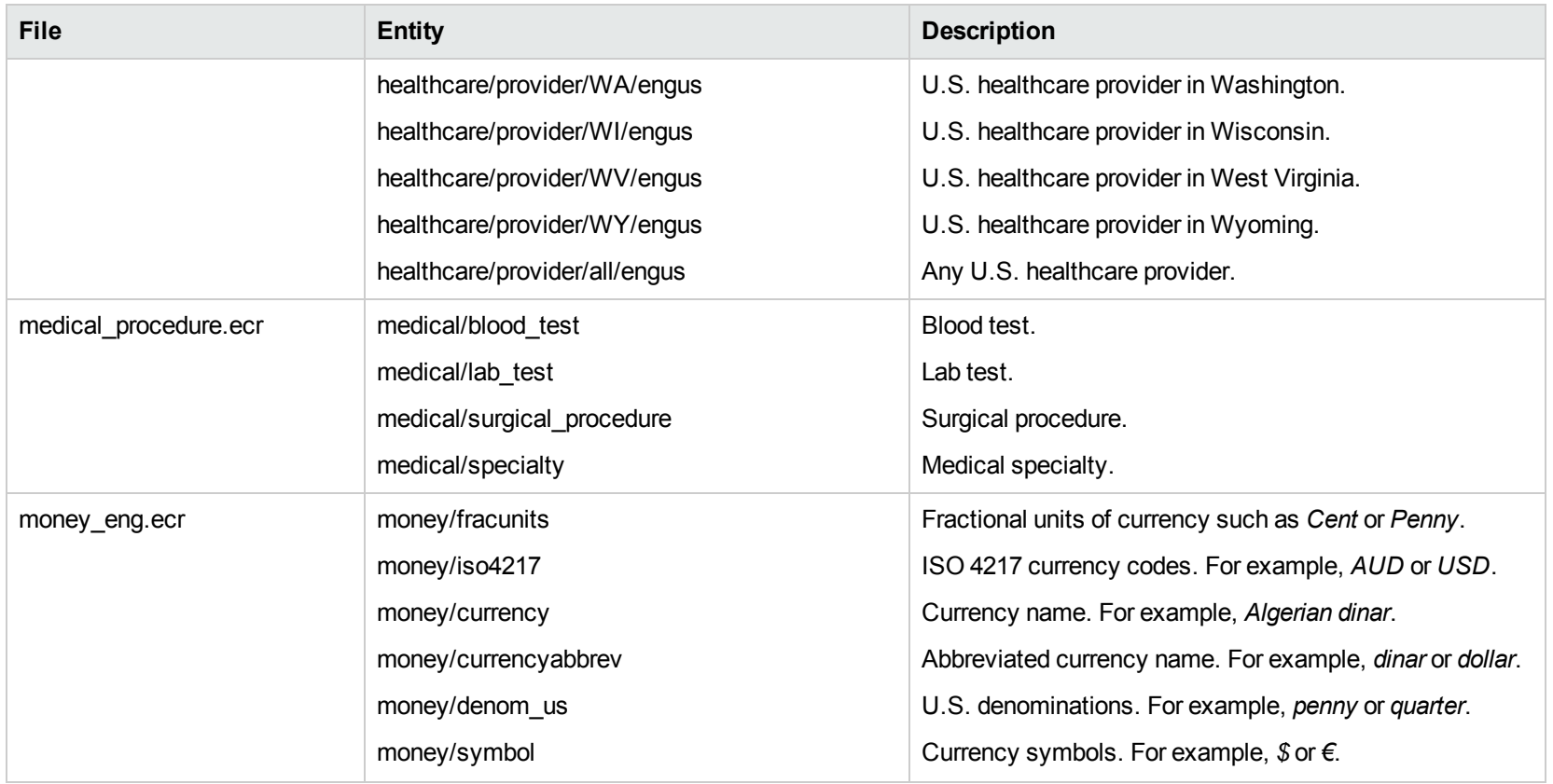

### **N**

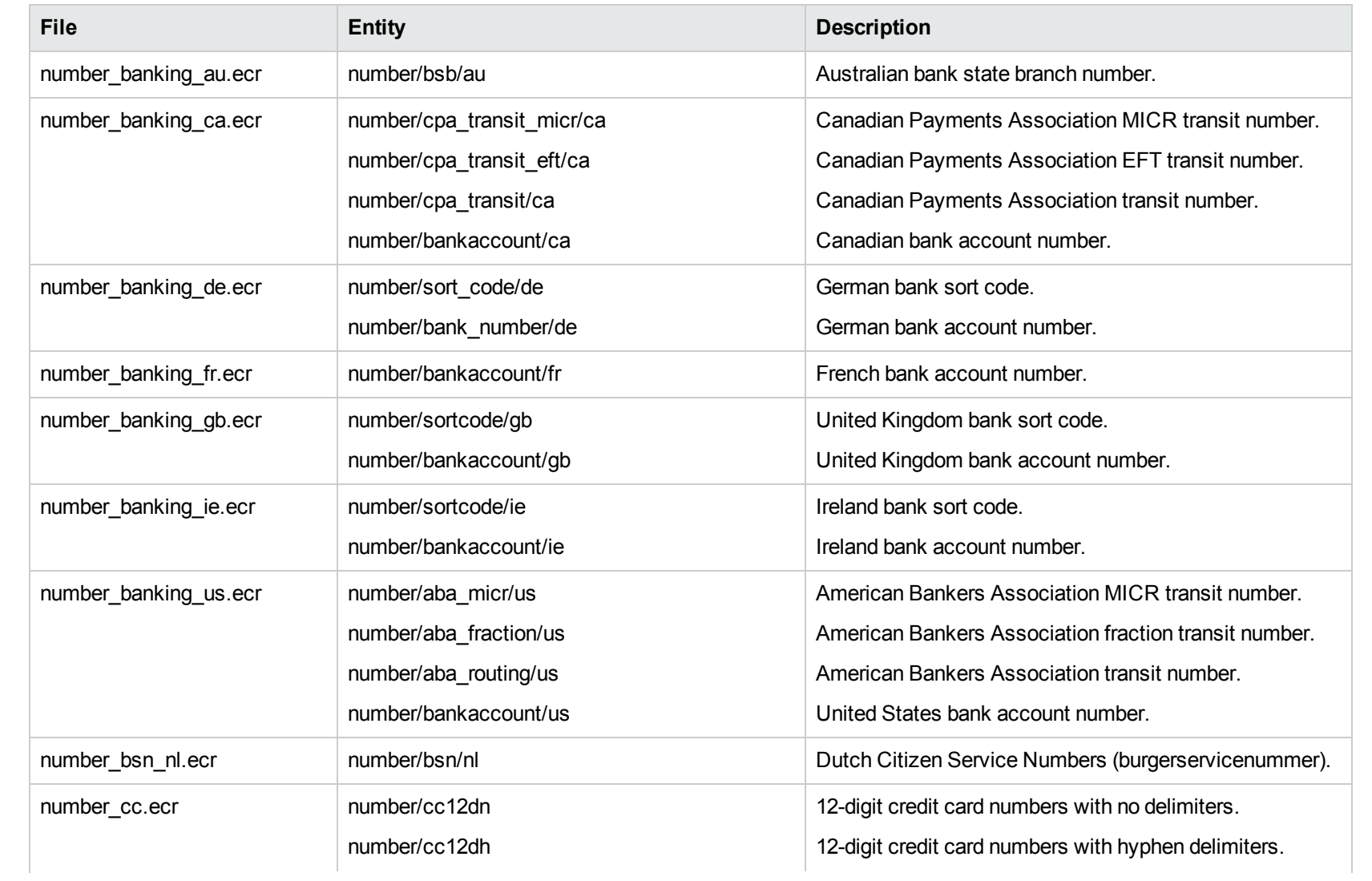

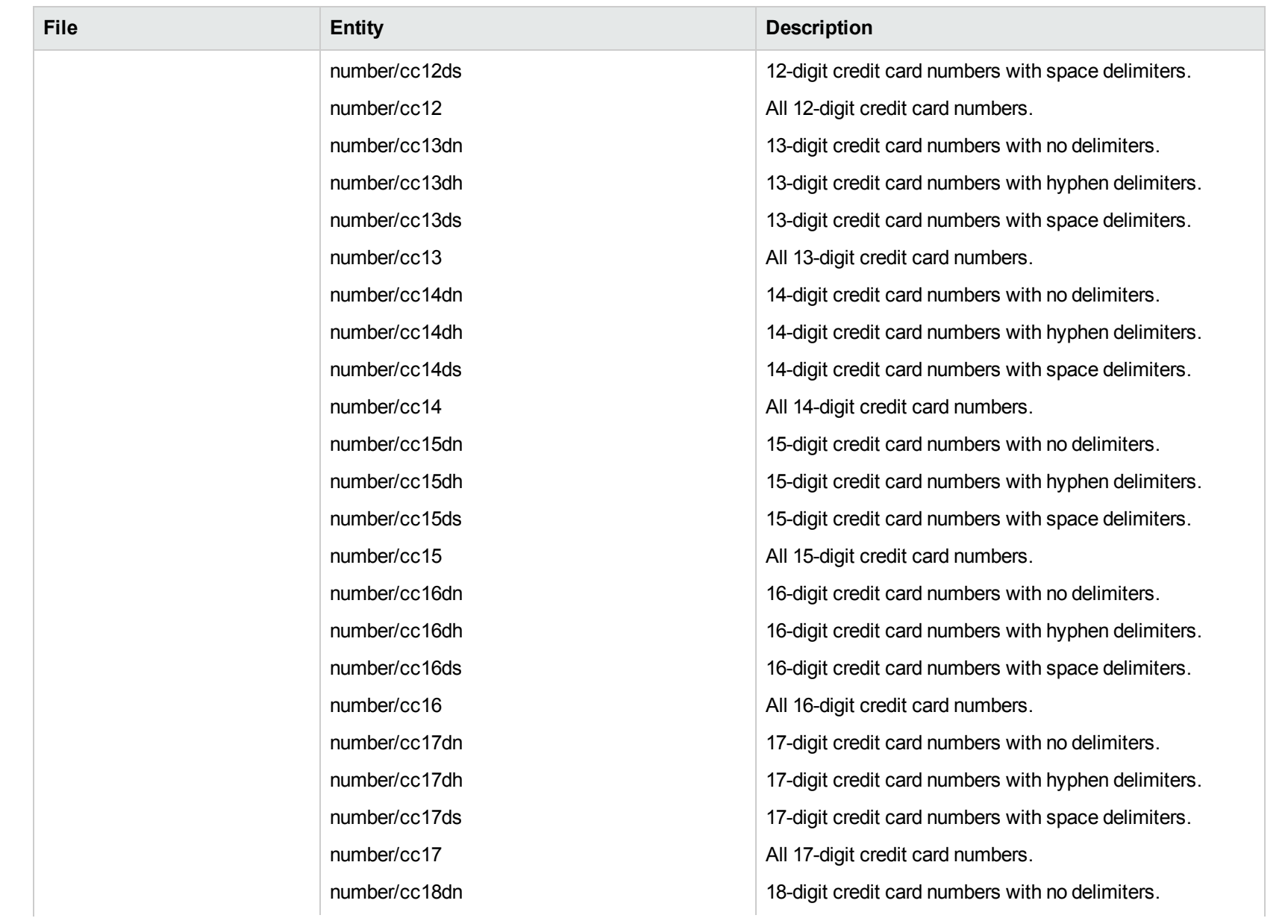

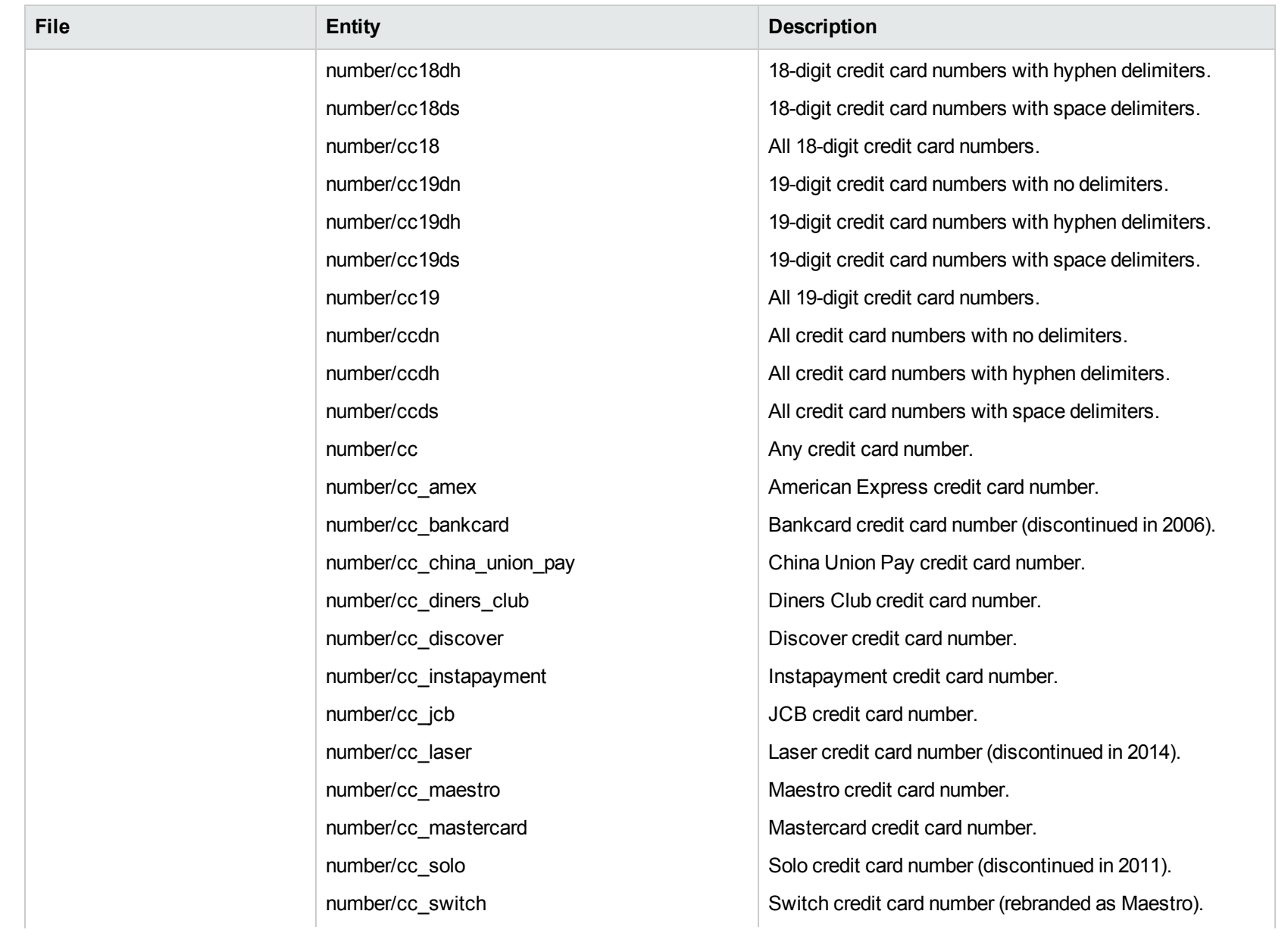

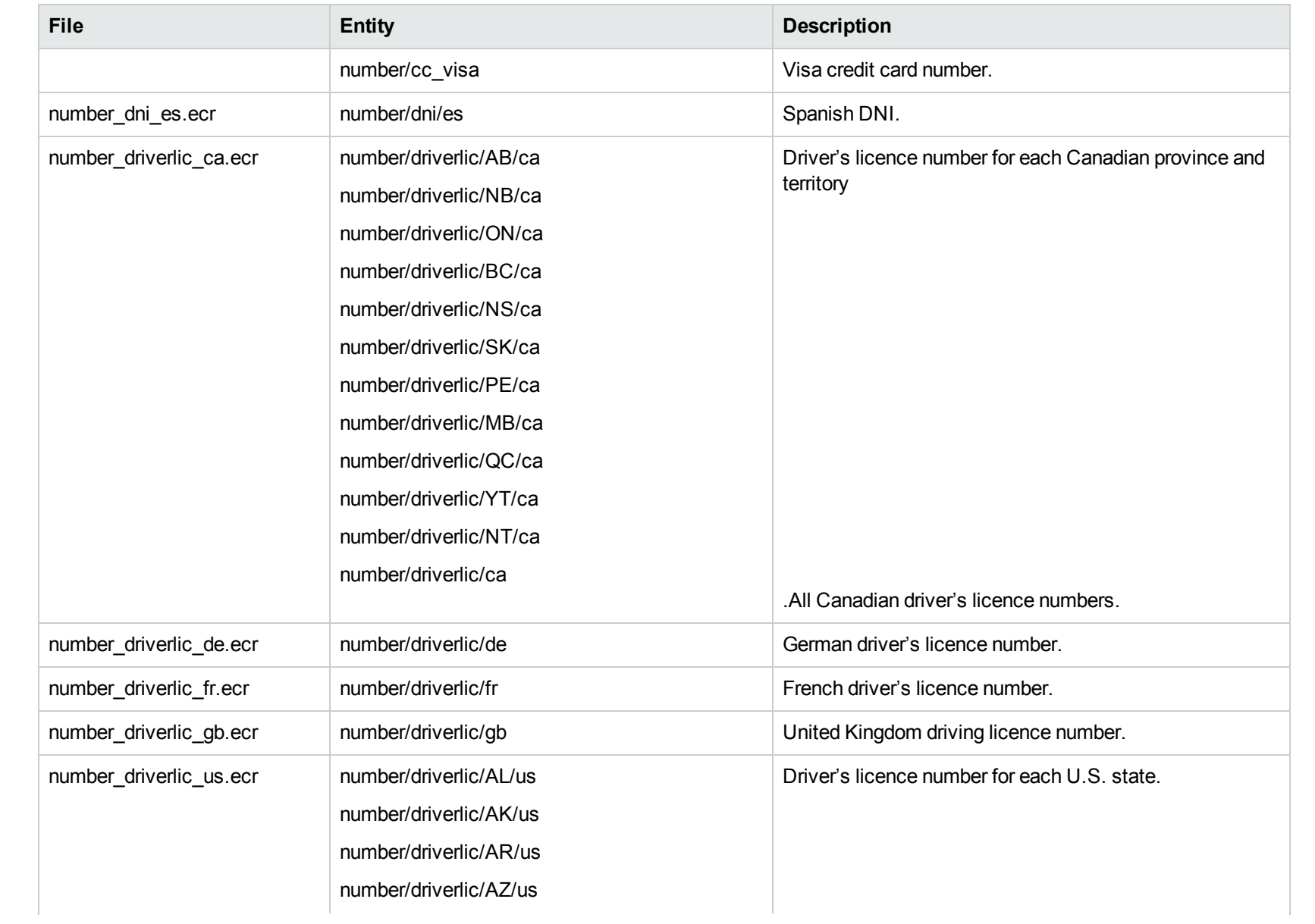

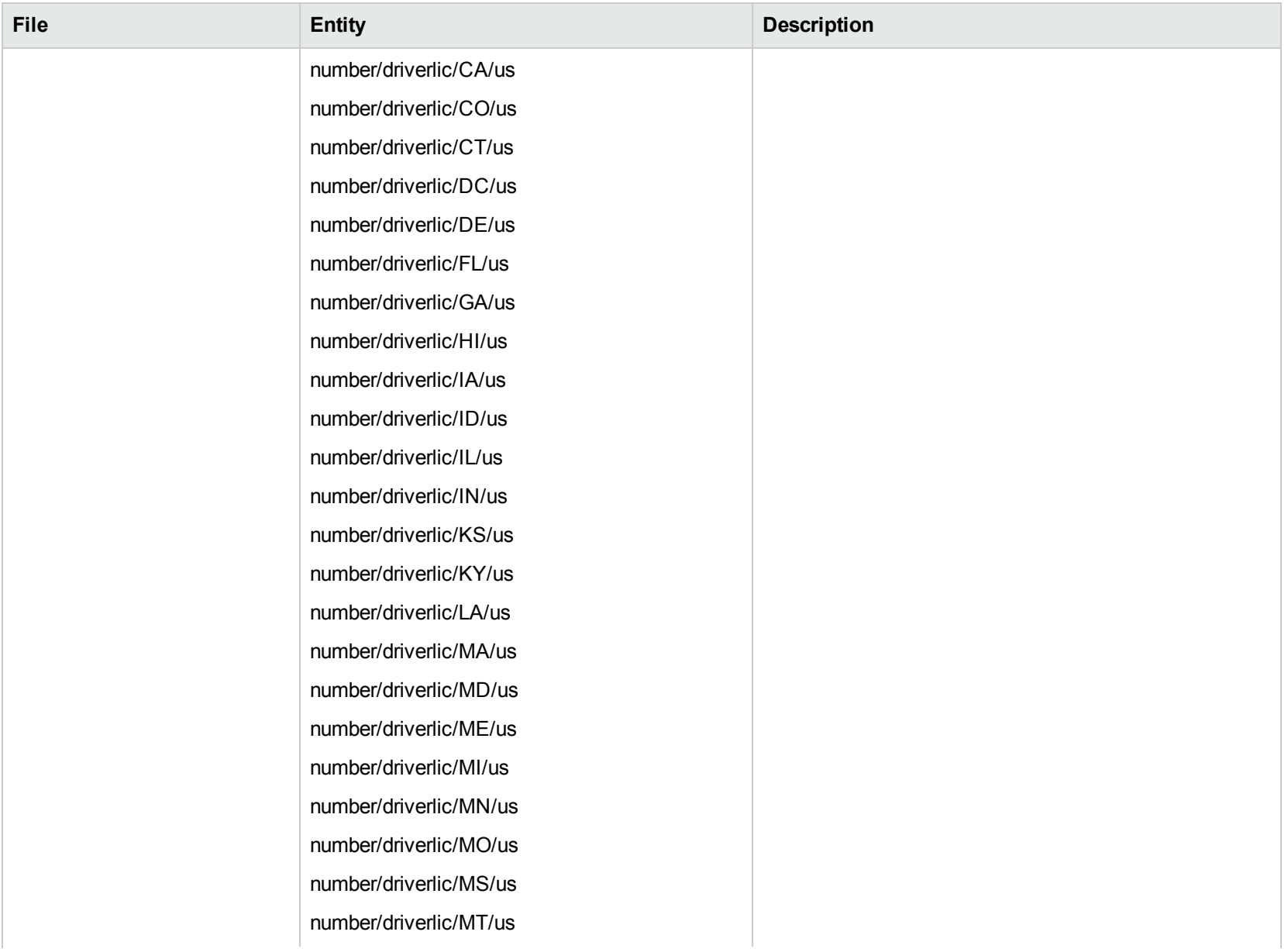

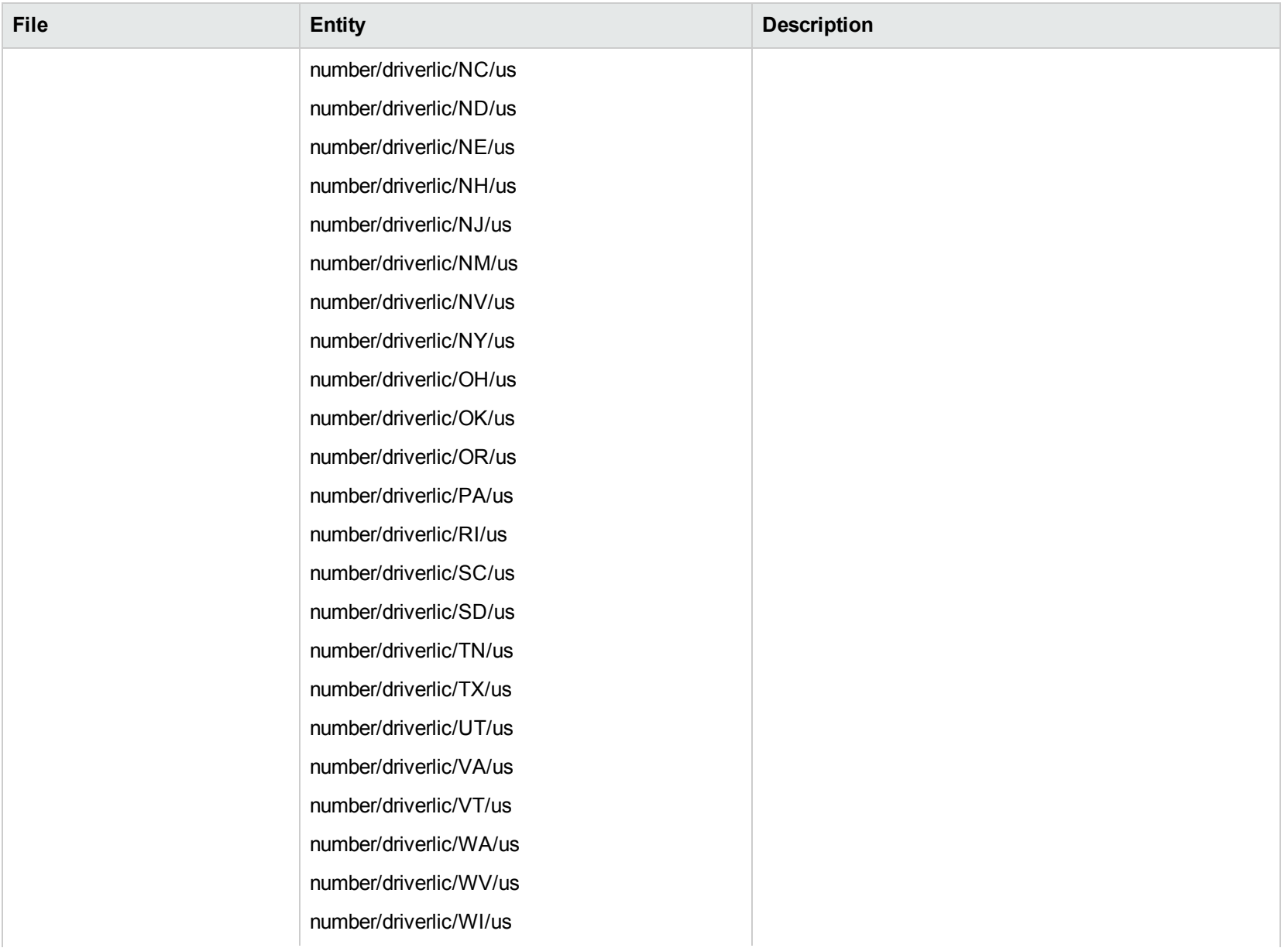

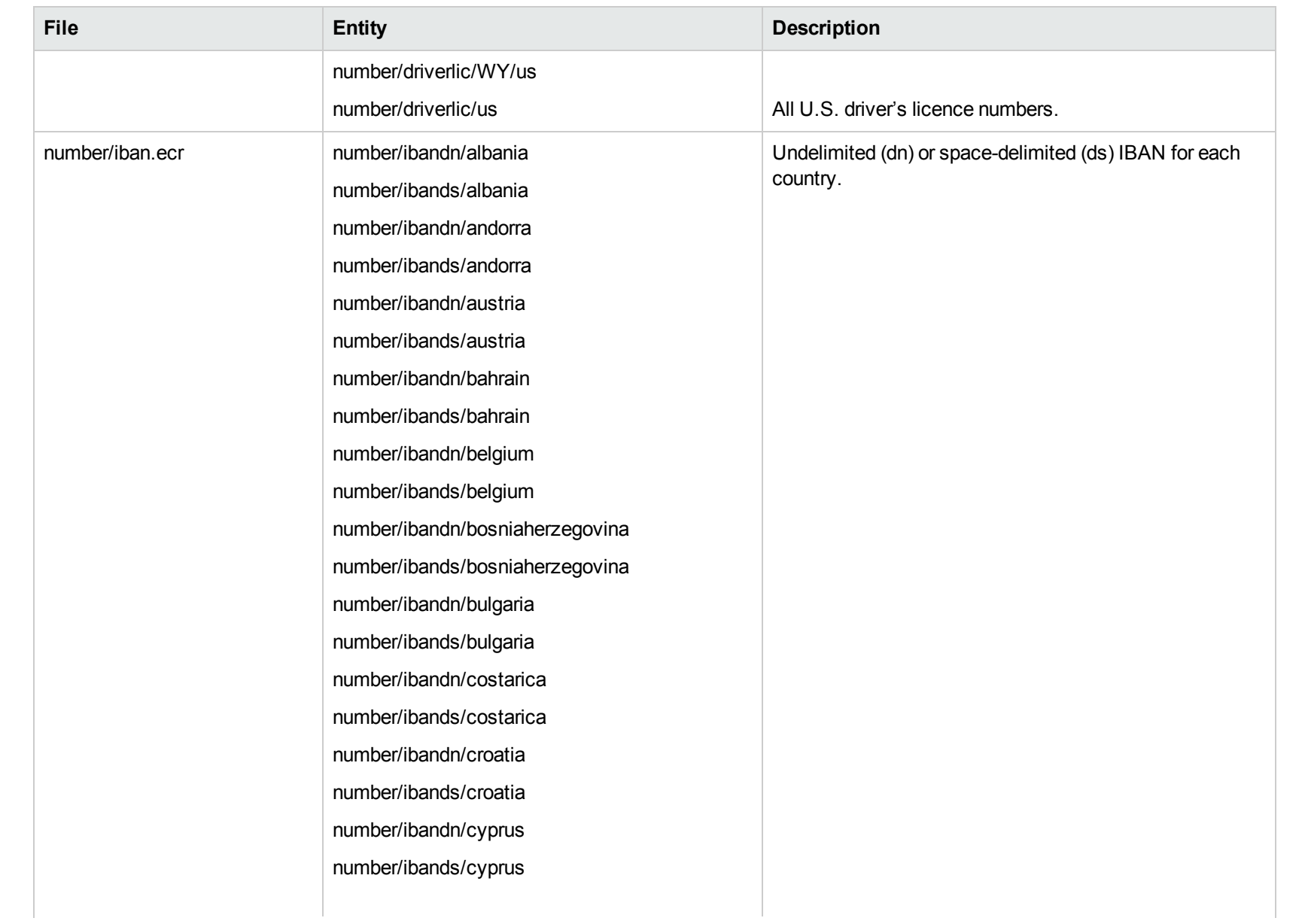

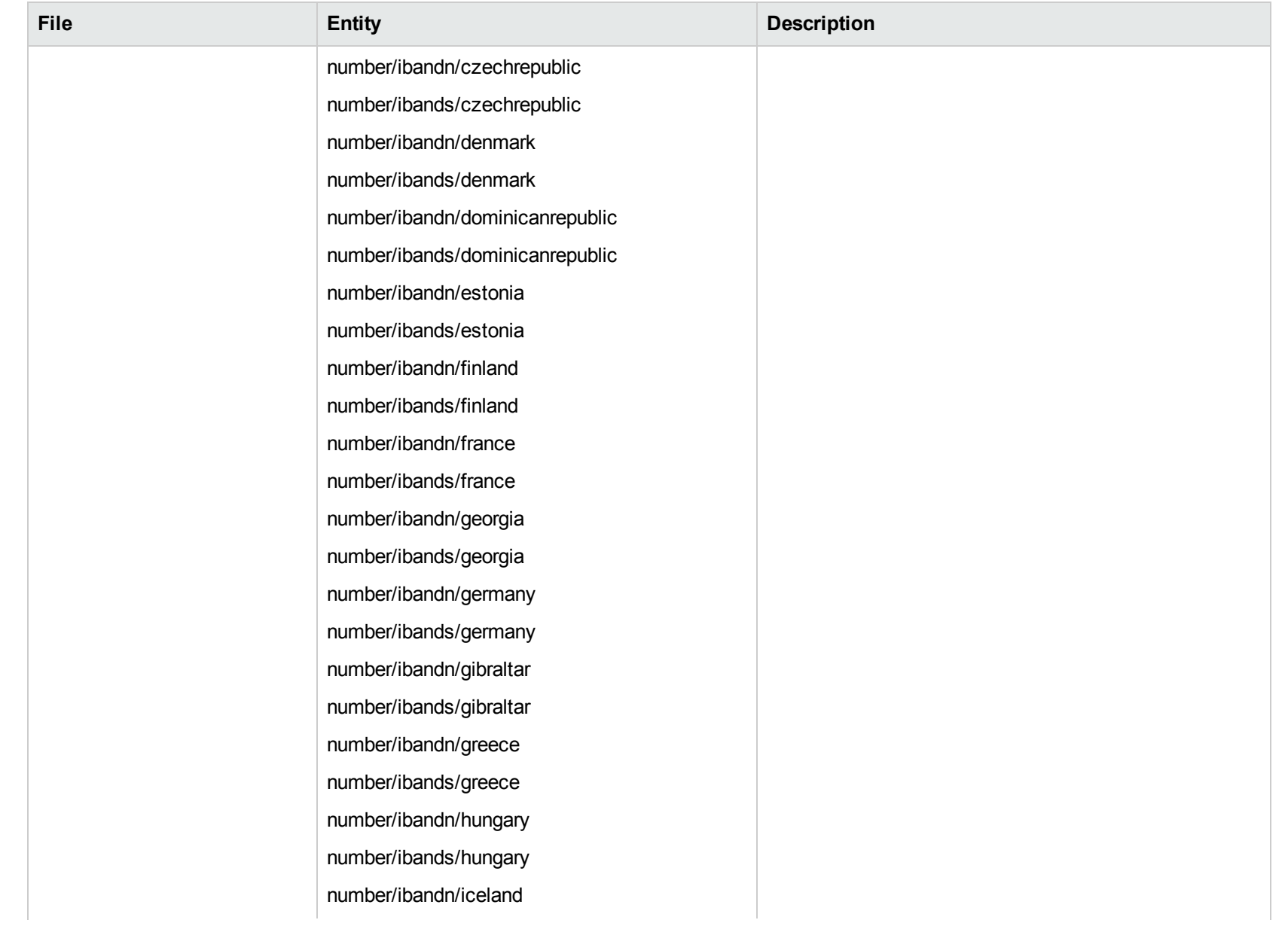

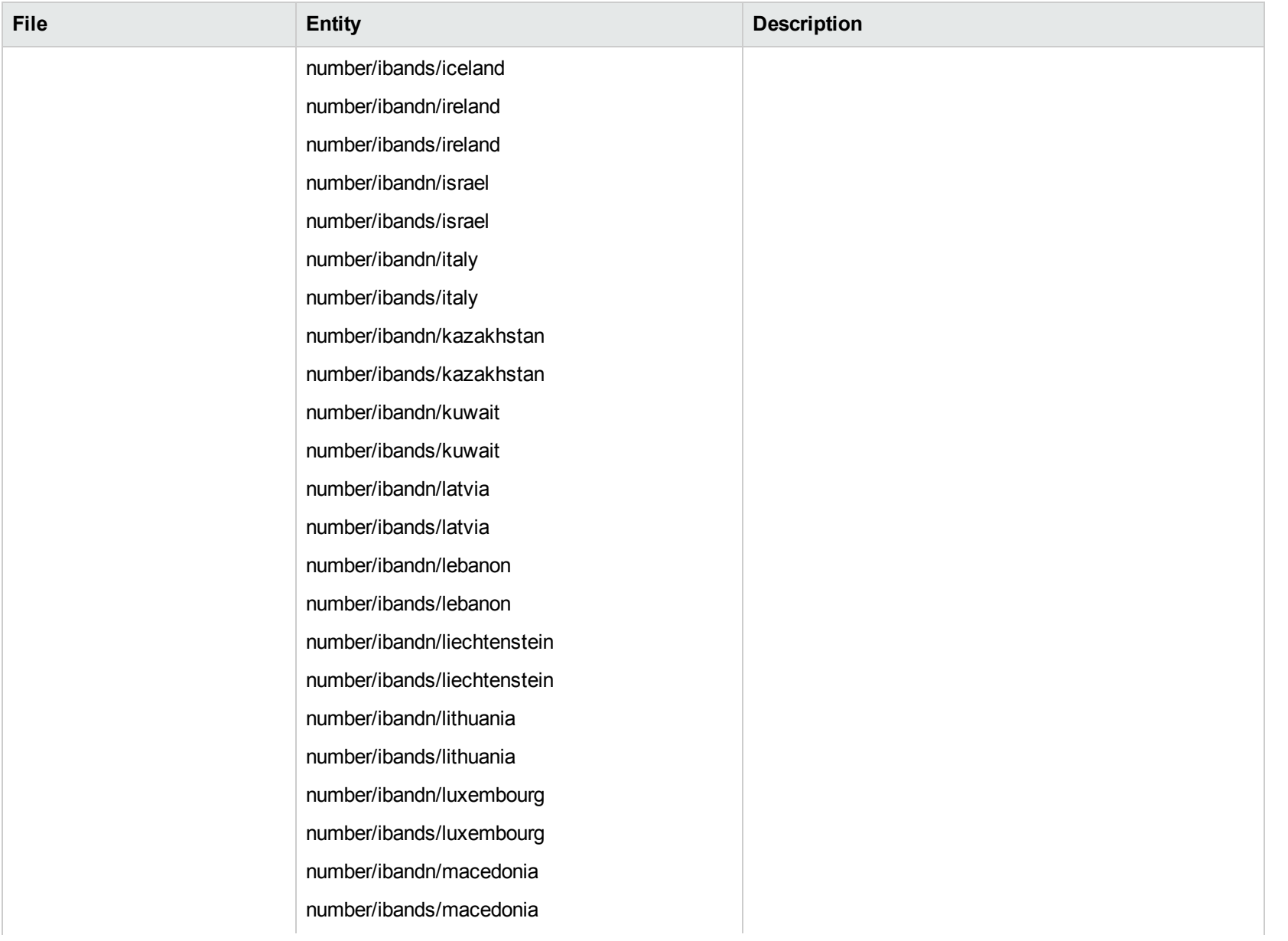

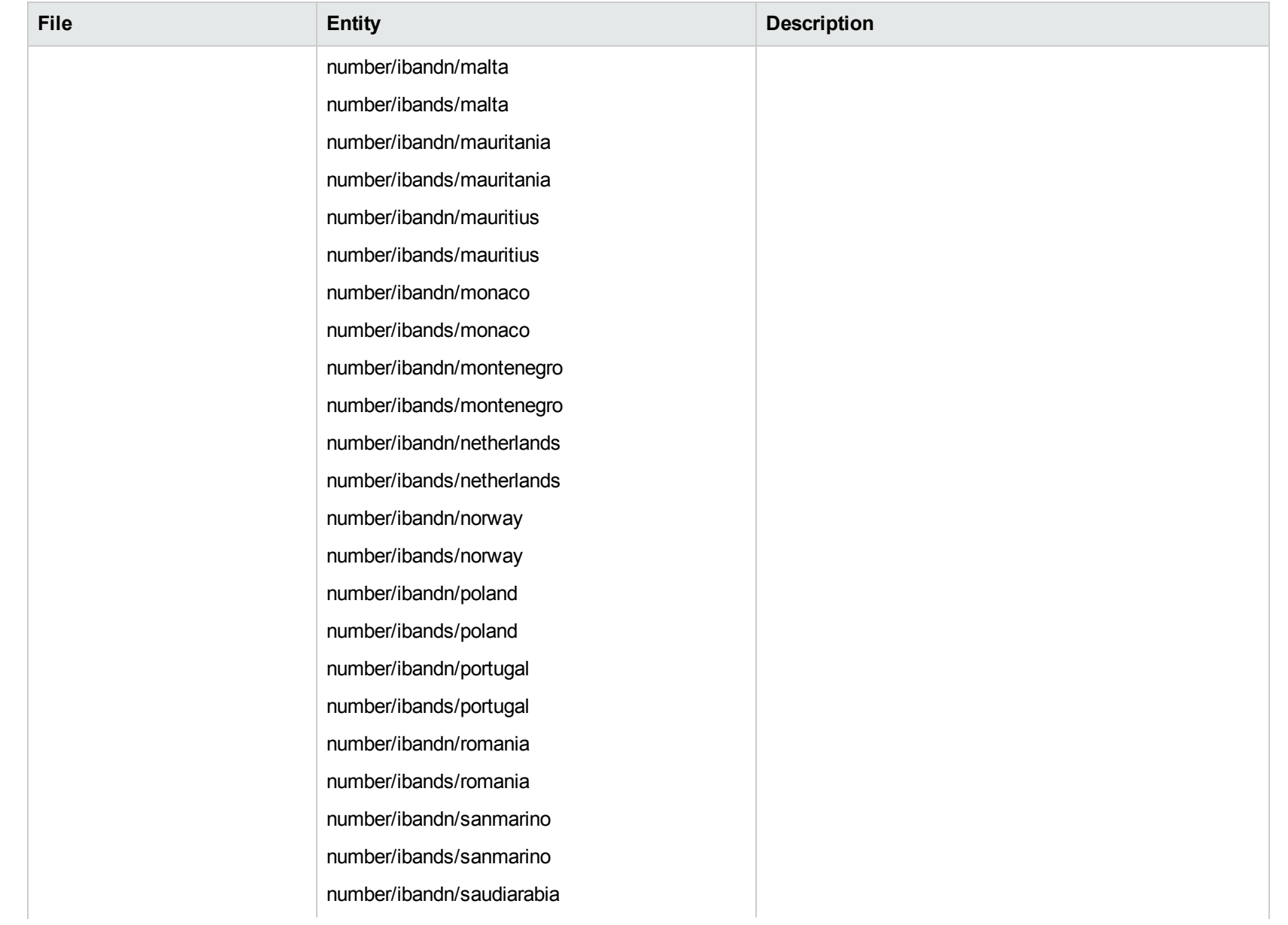

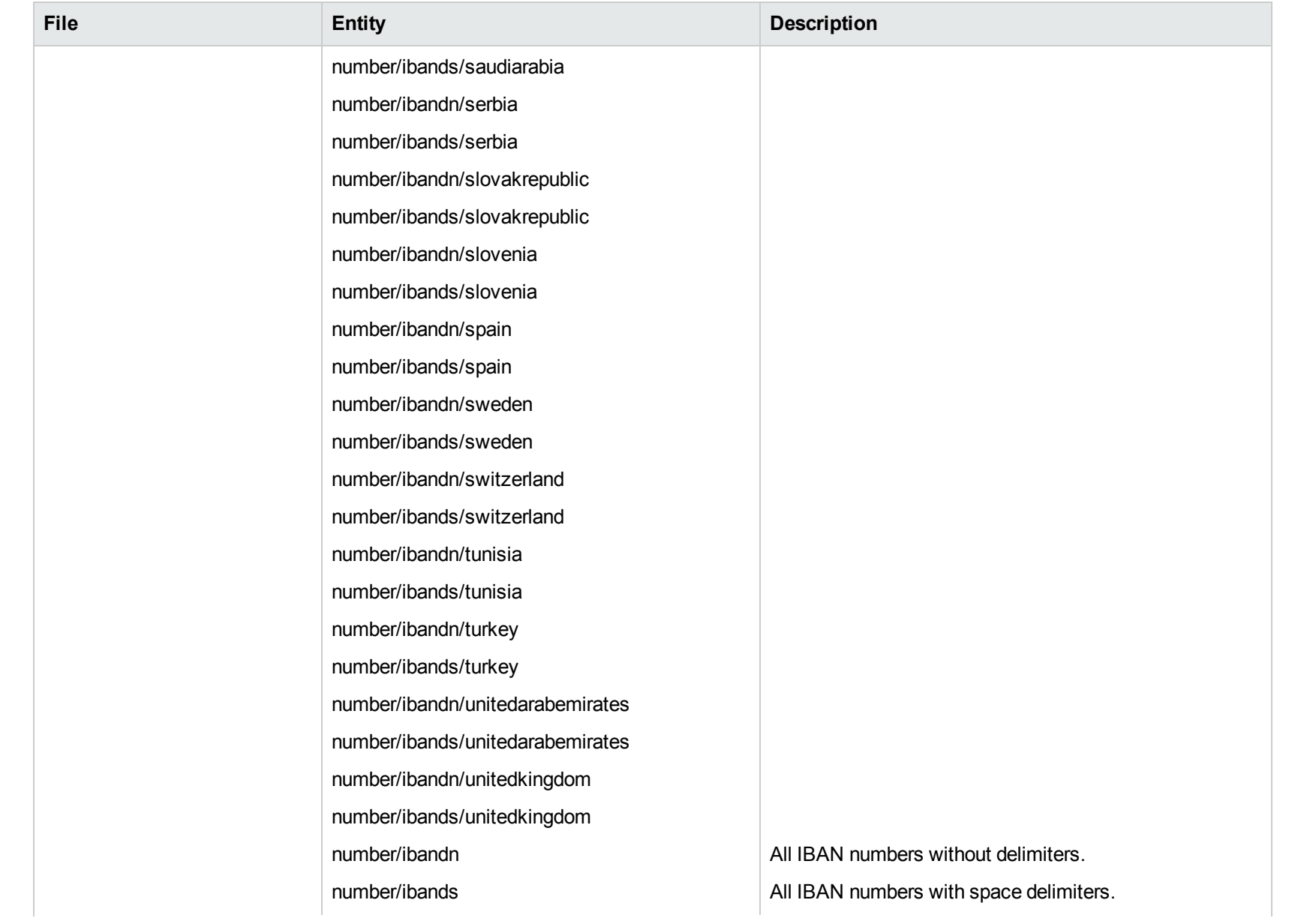

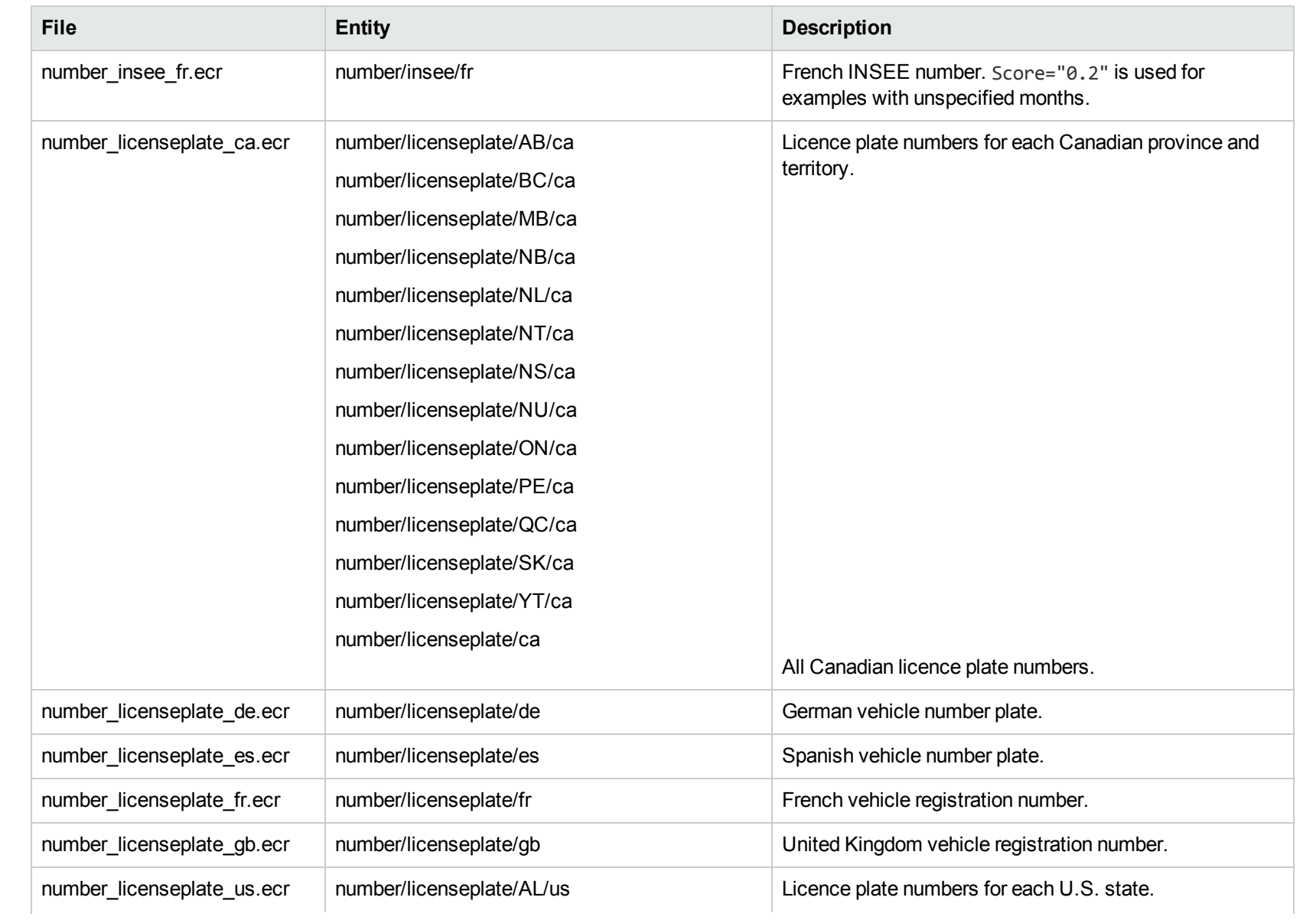

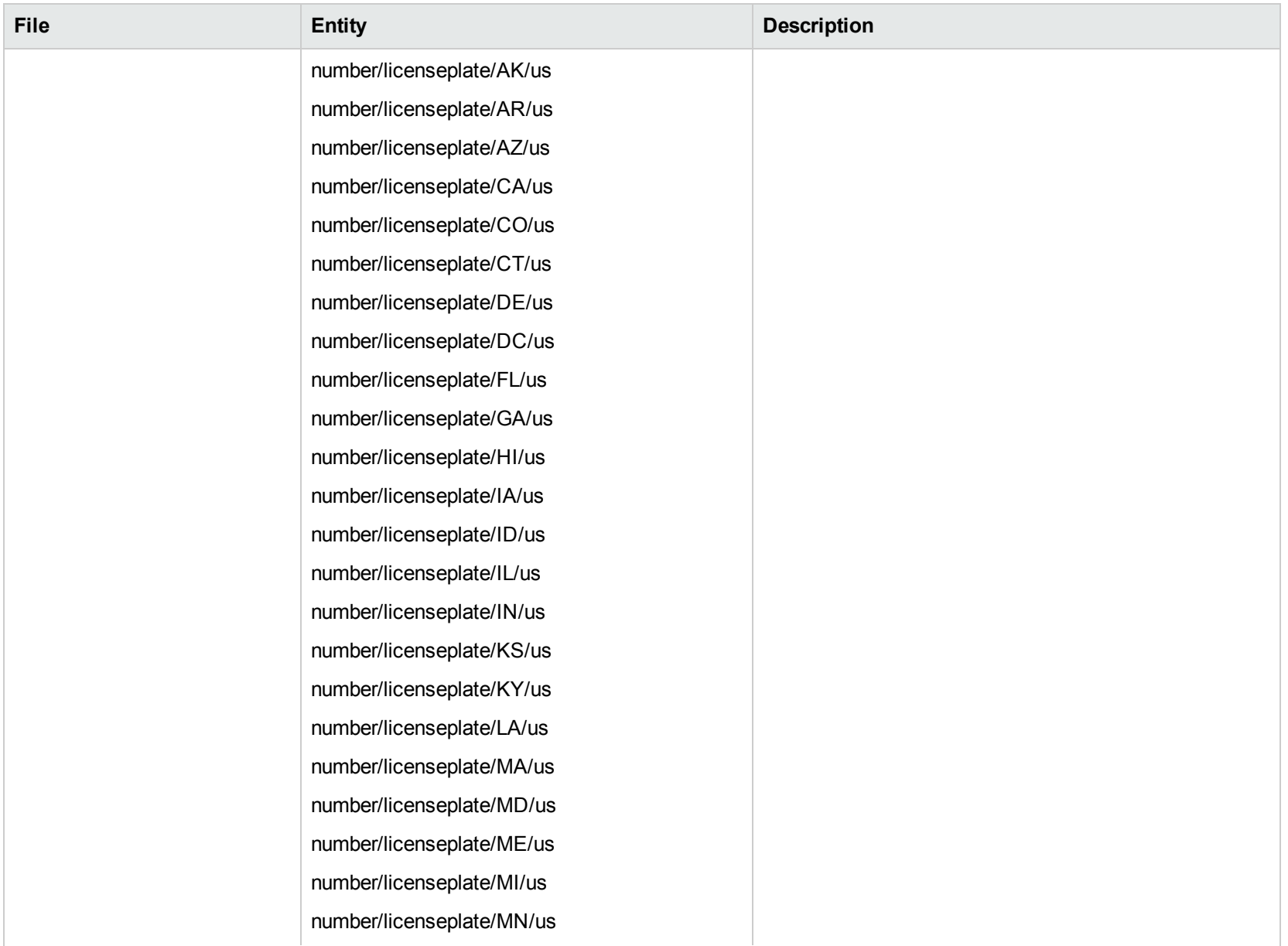

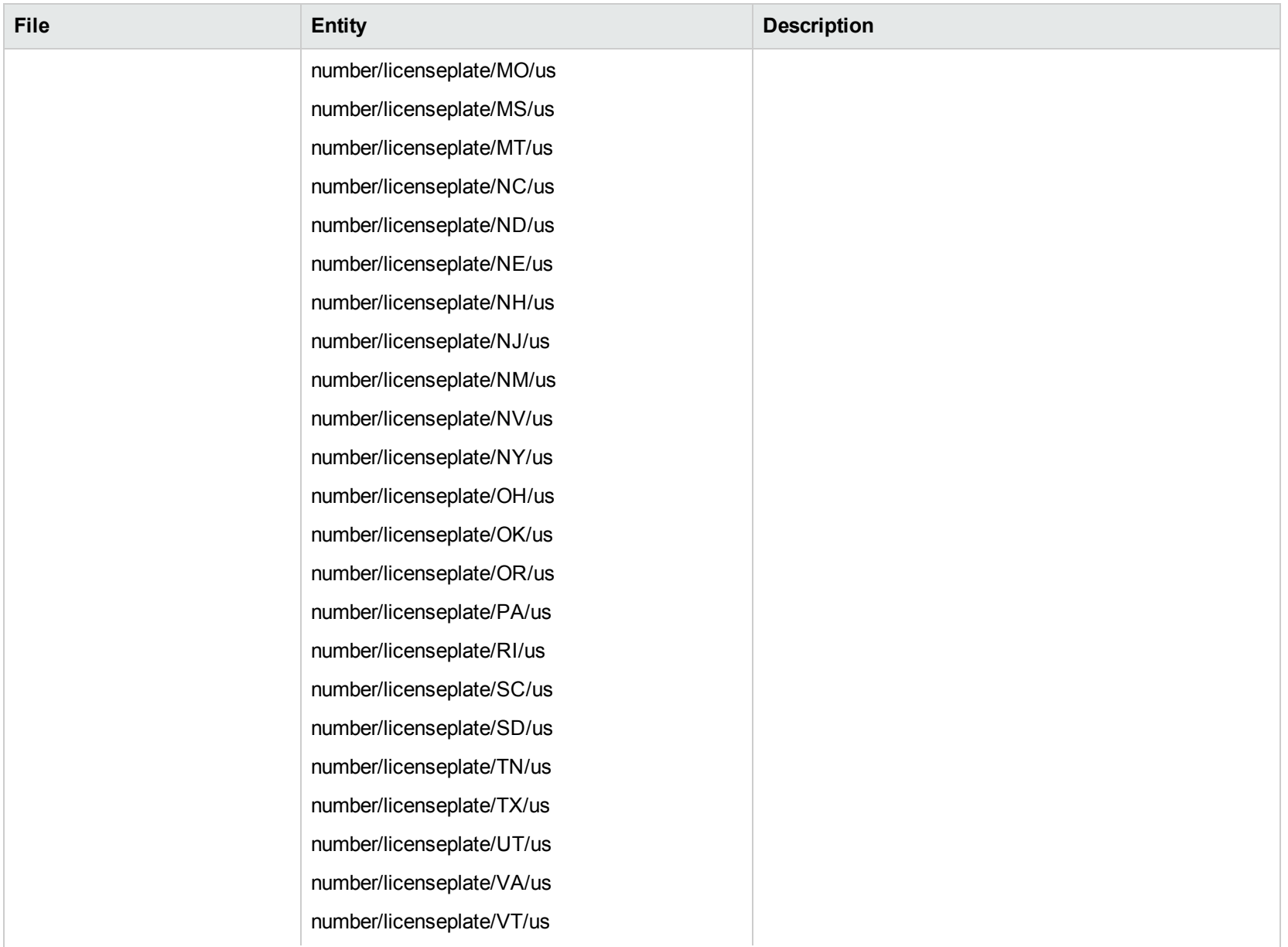

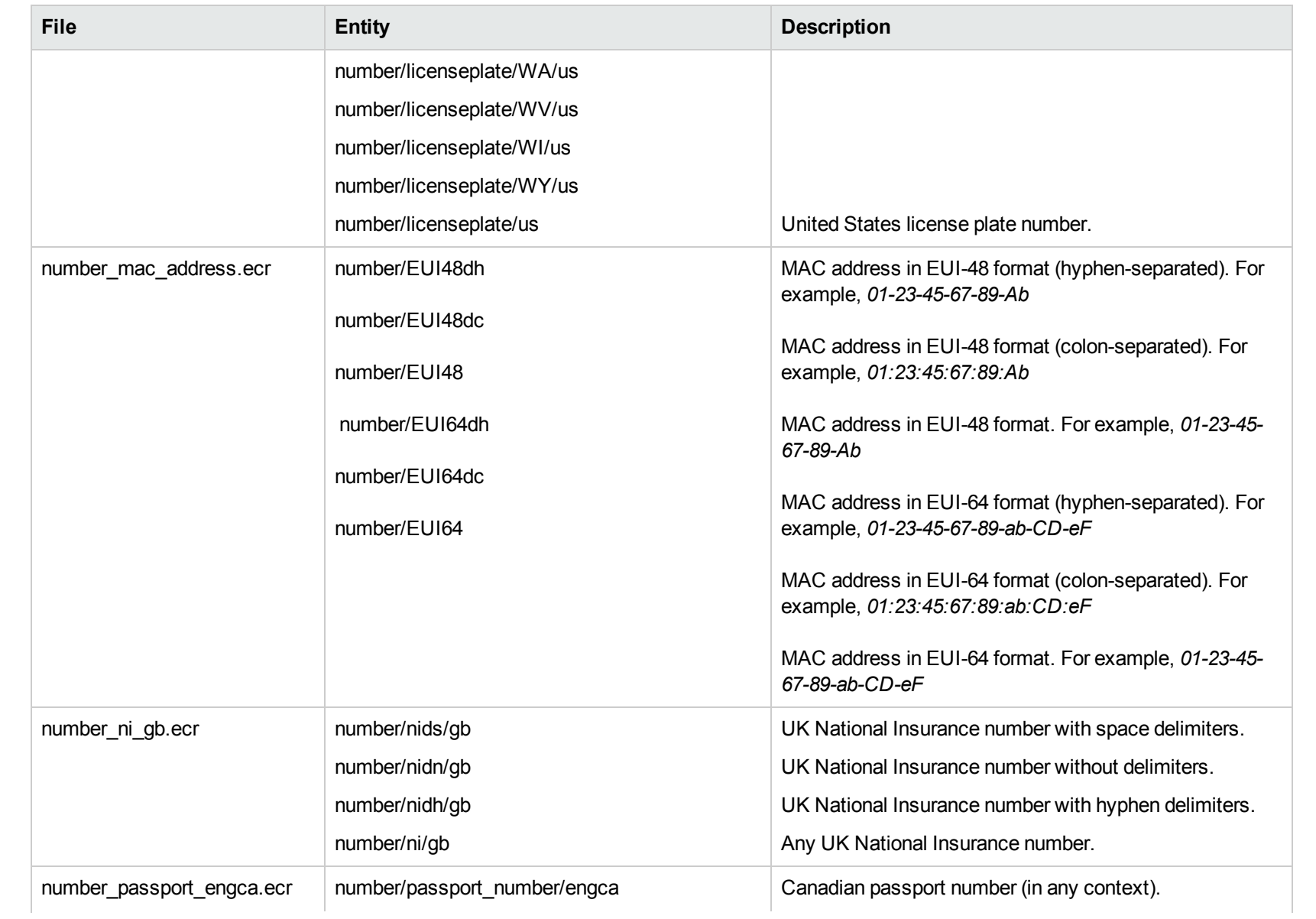

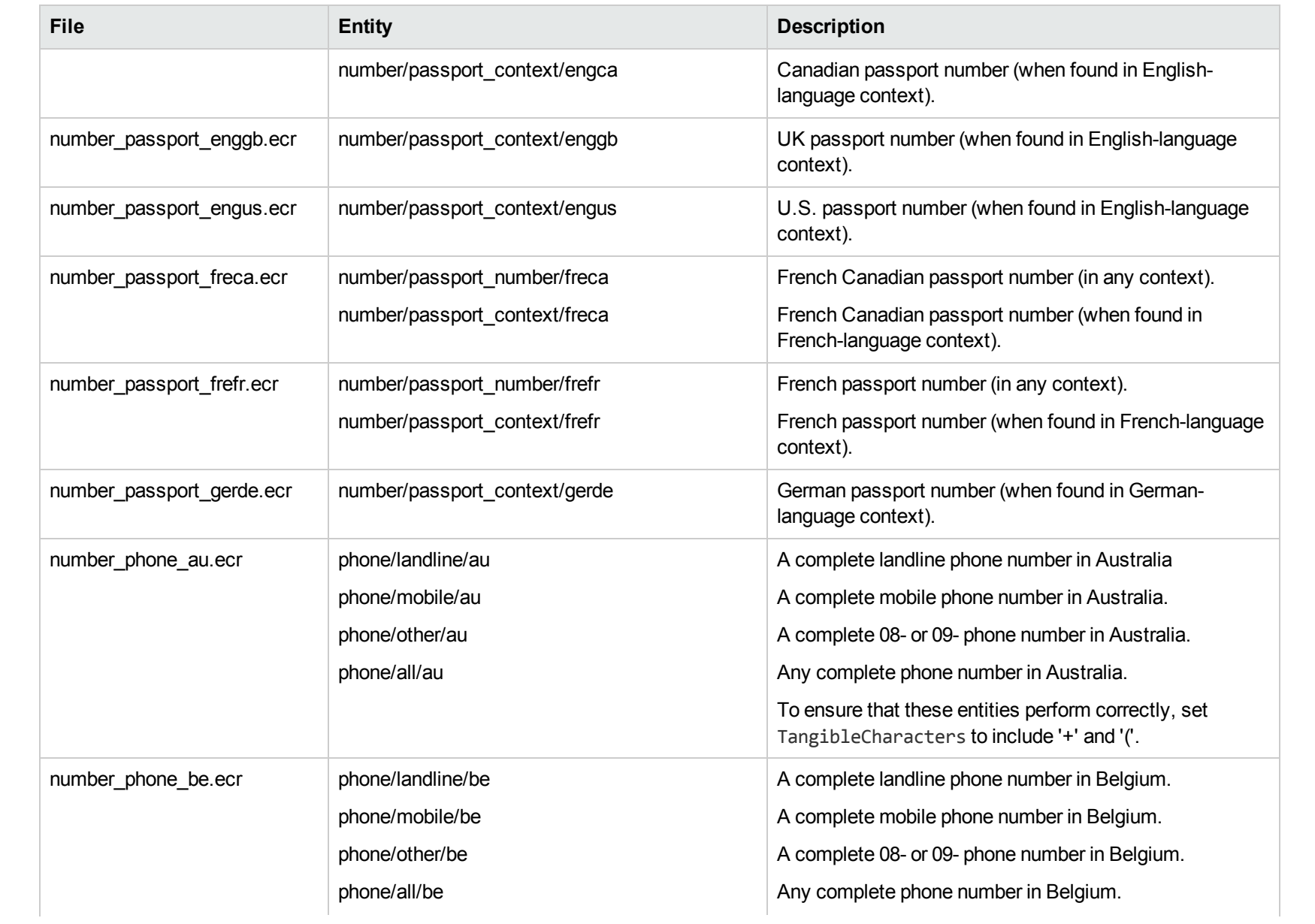

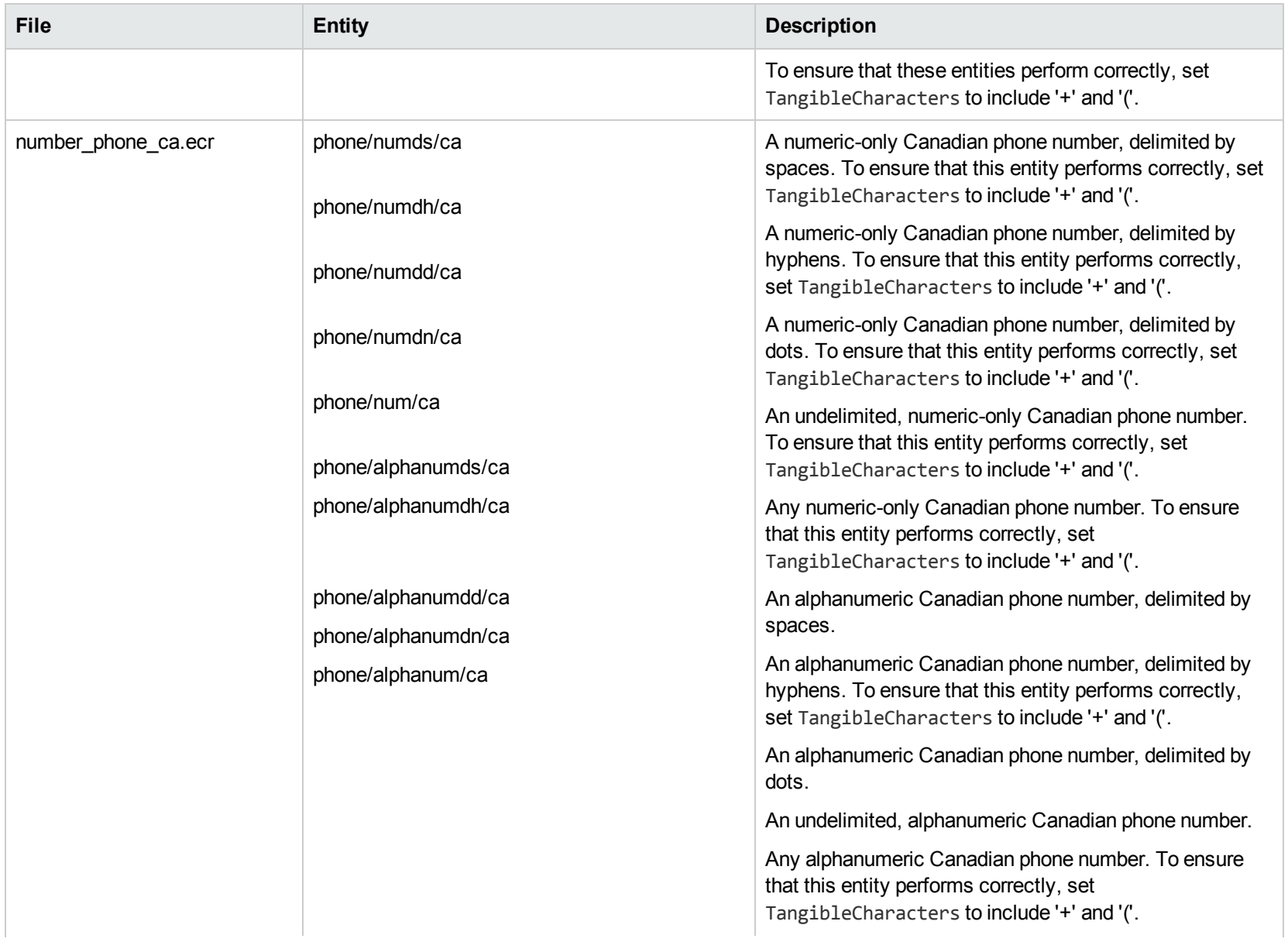
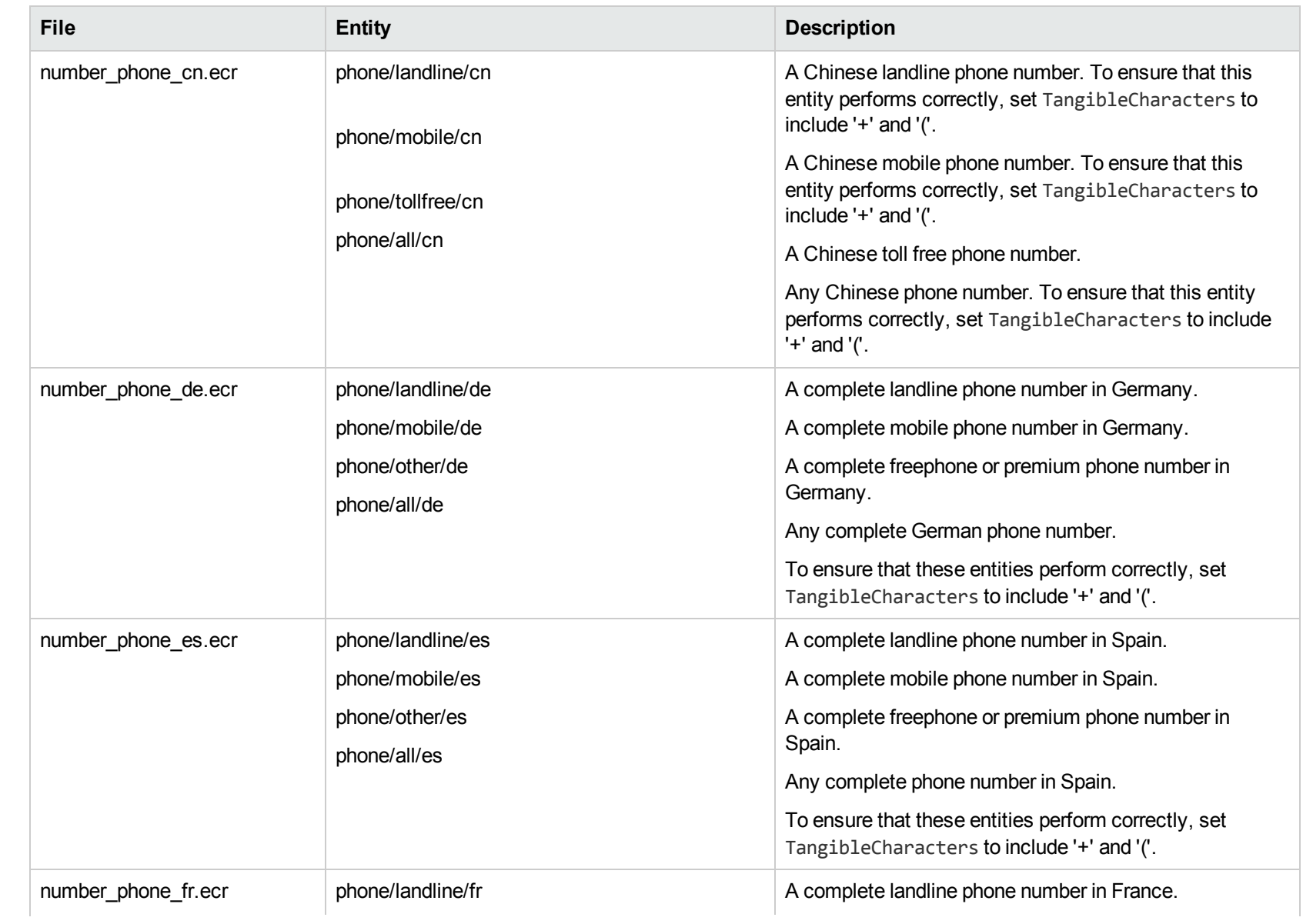

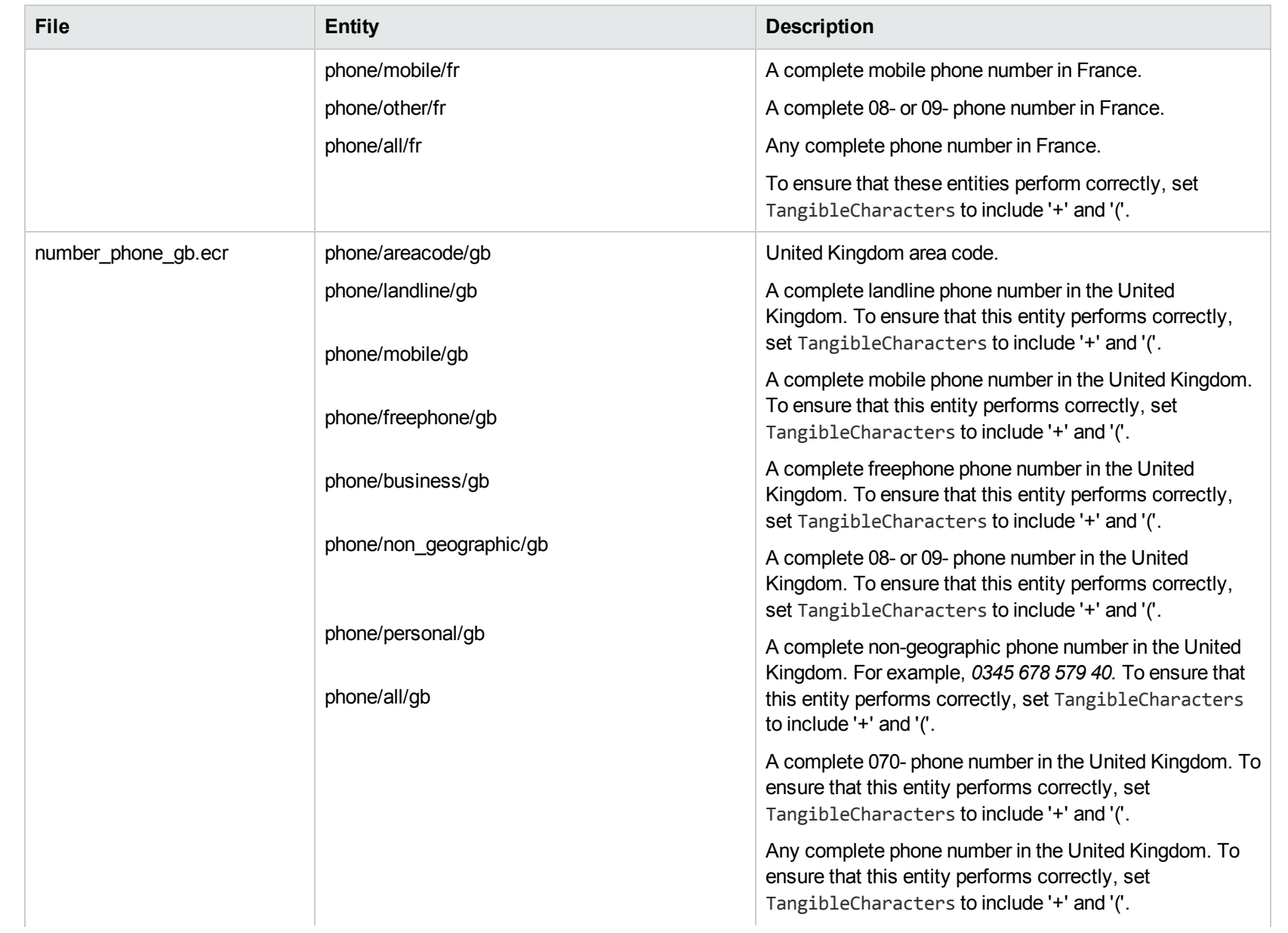

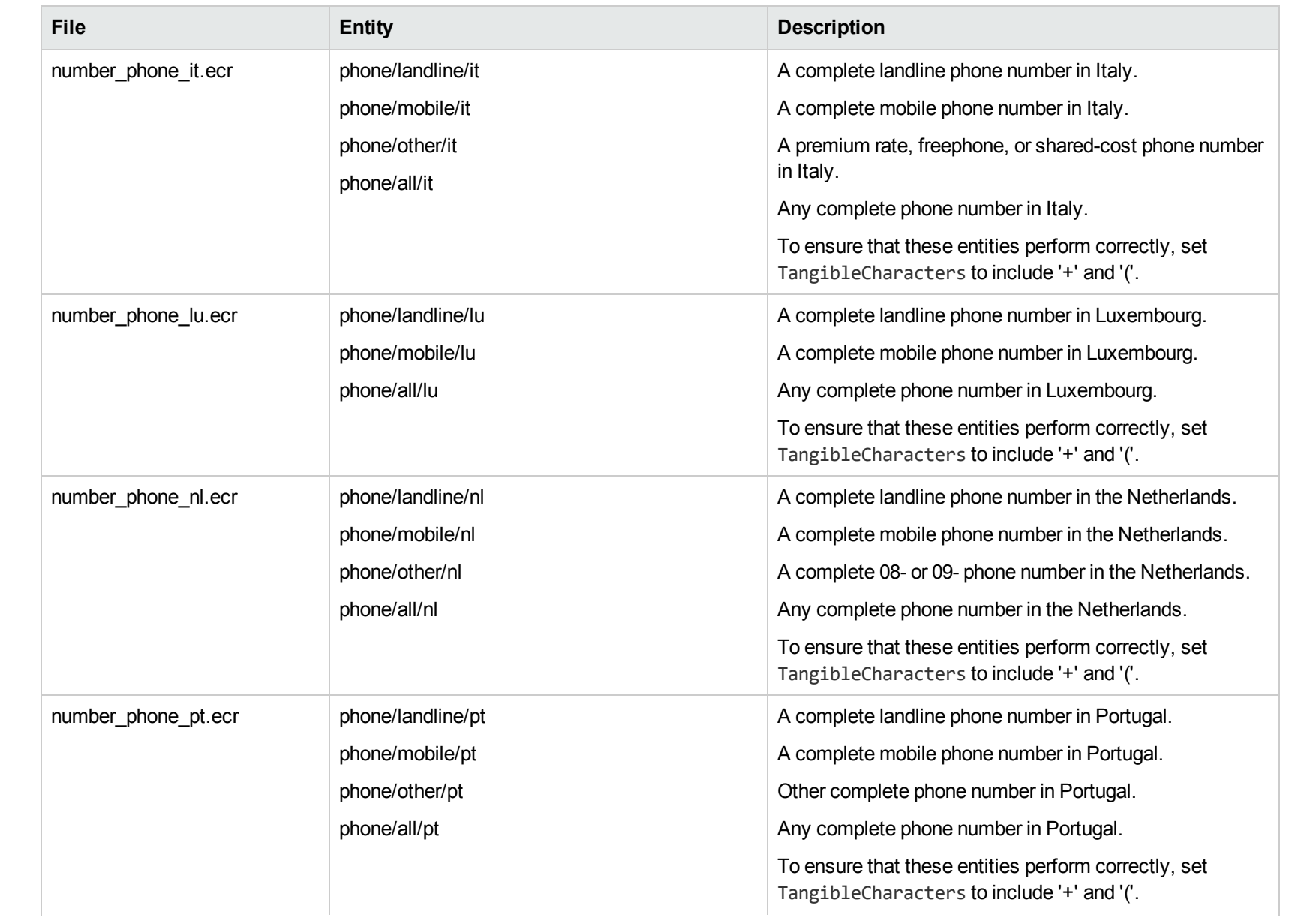

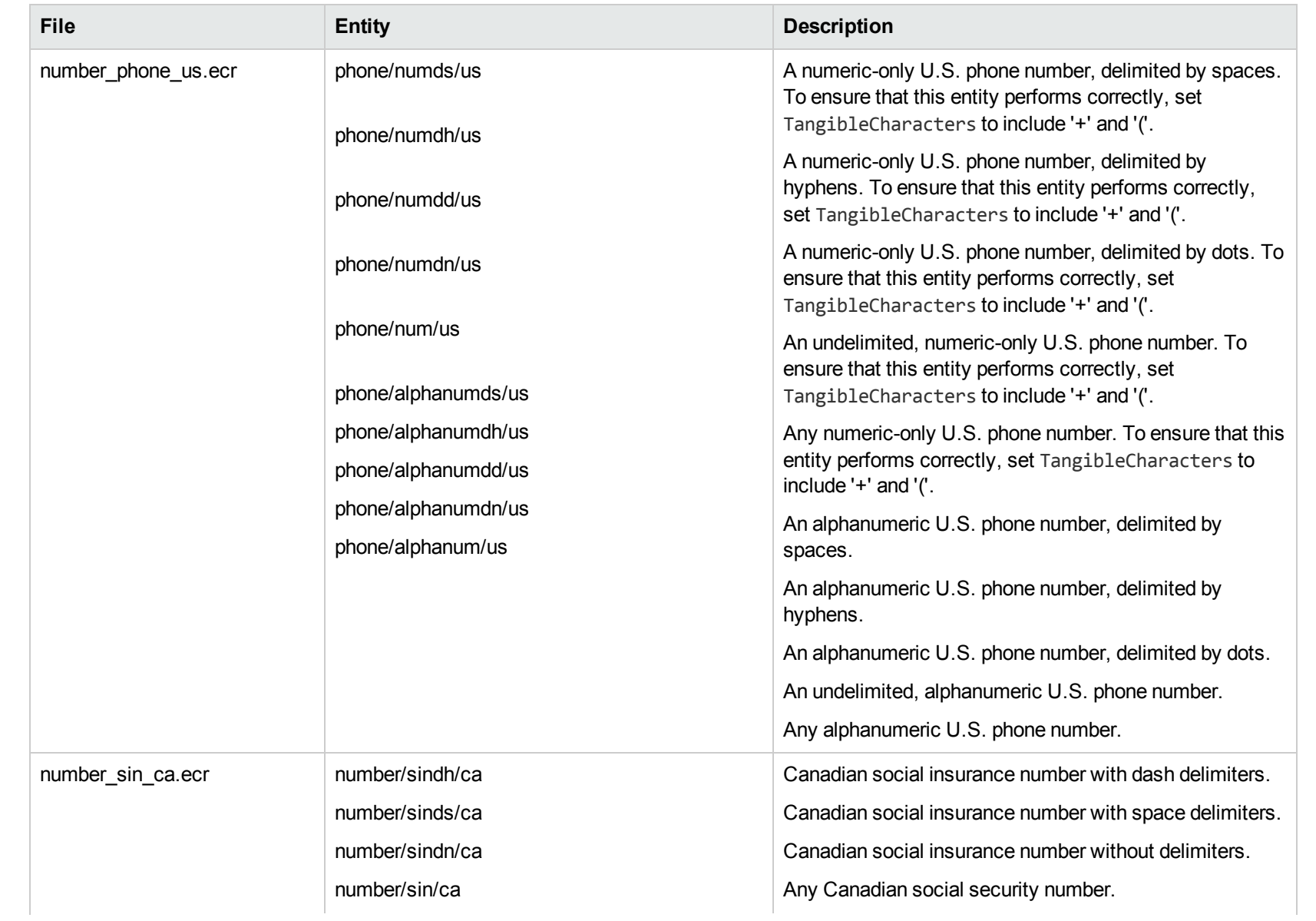

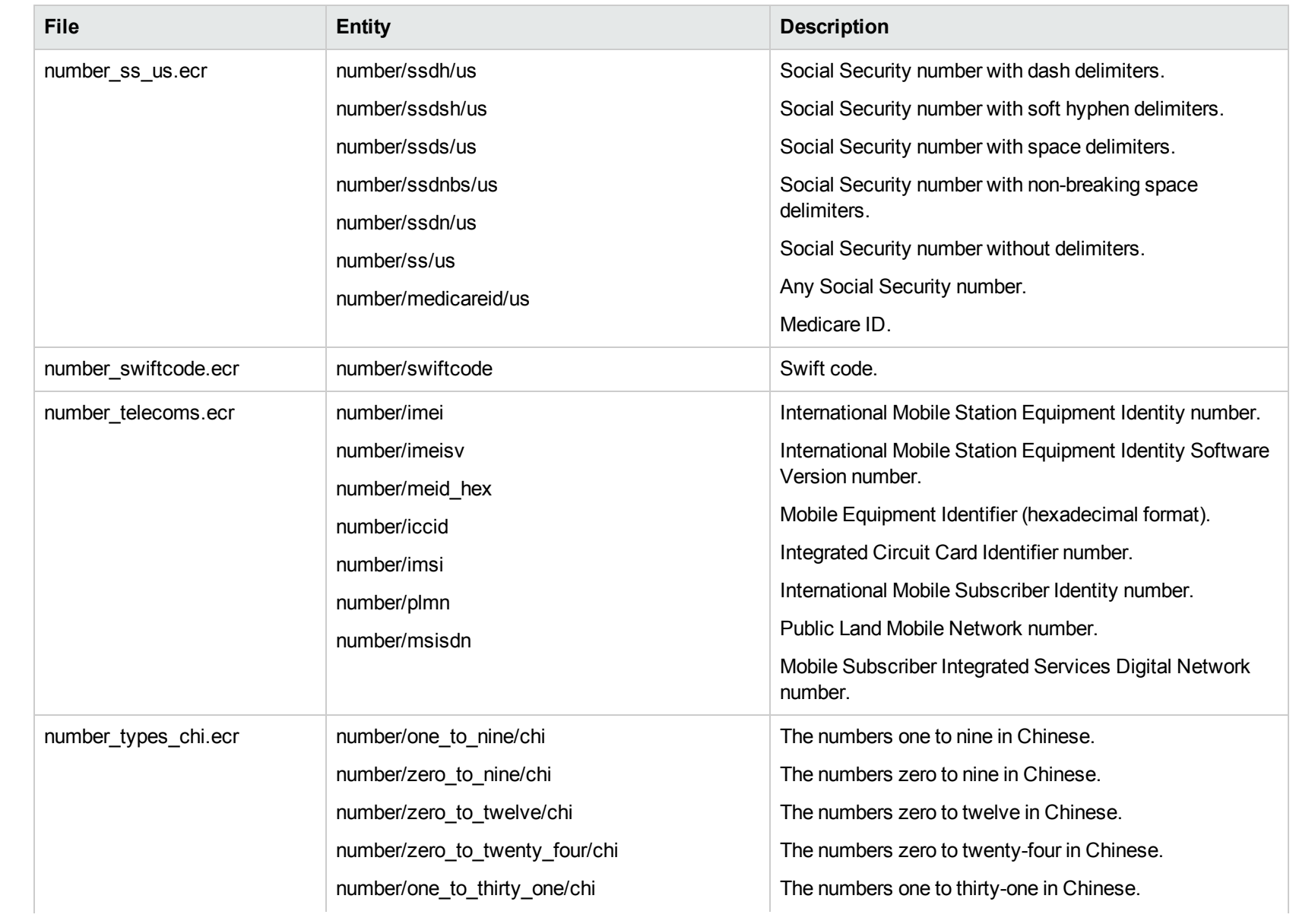

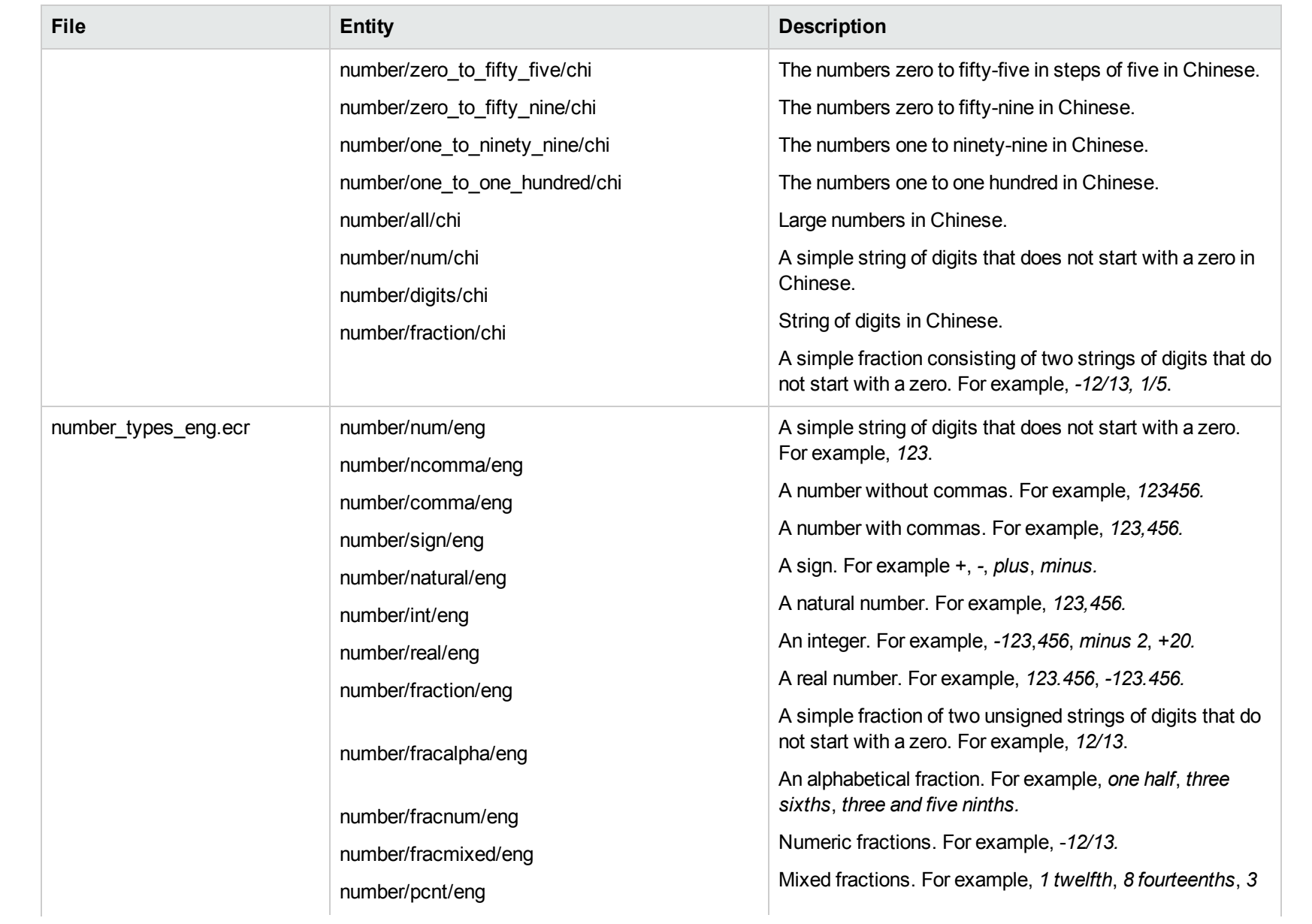

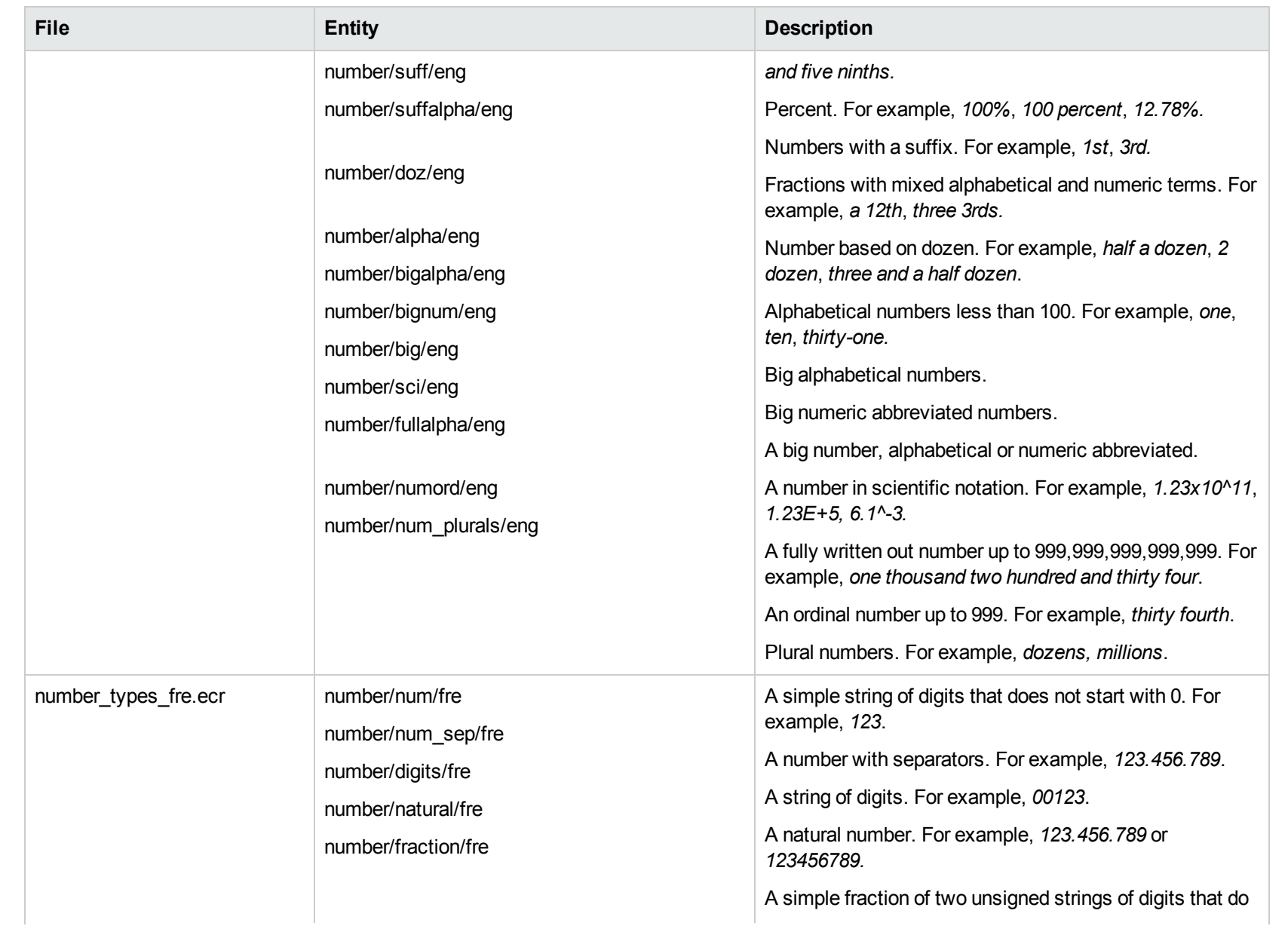

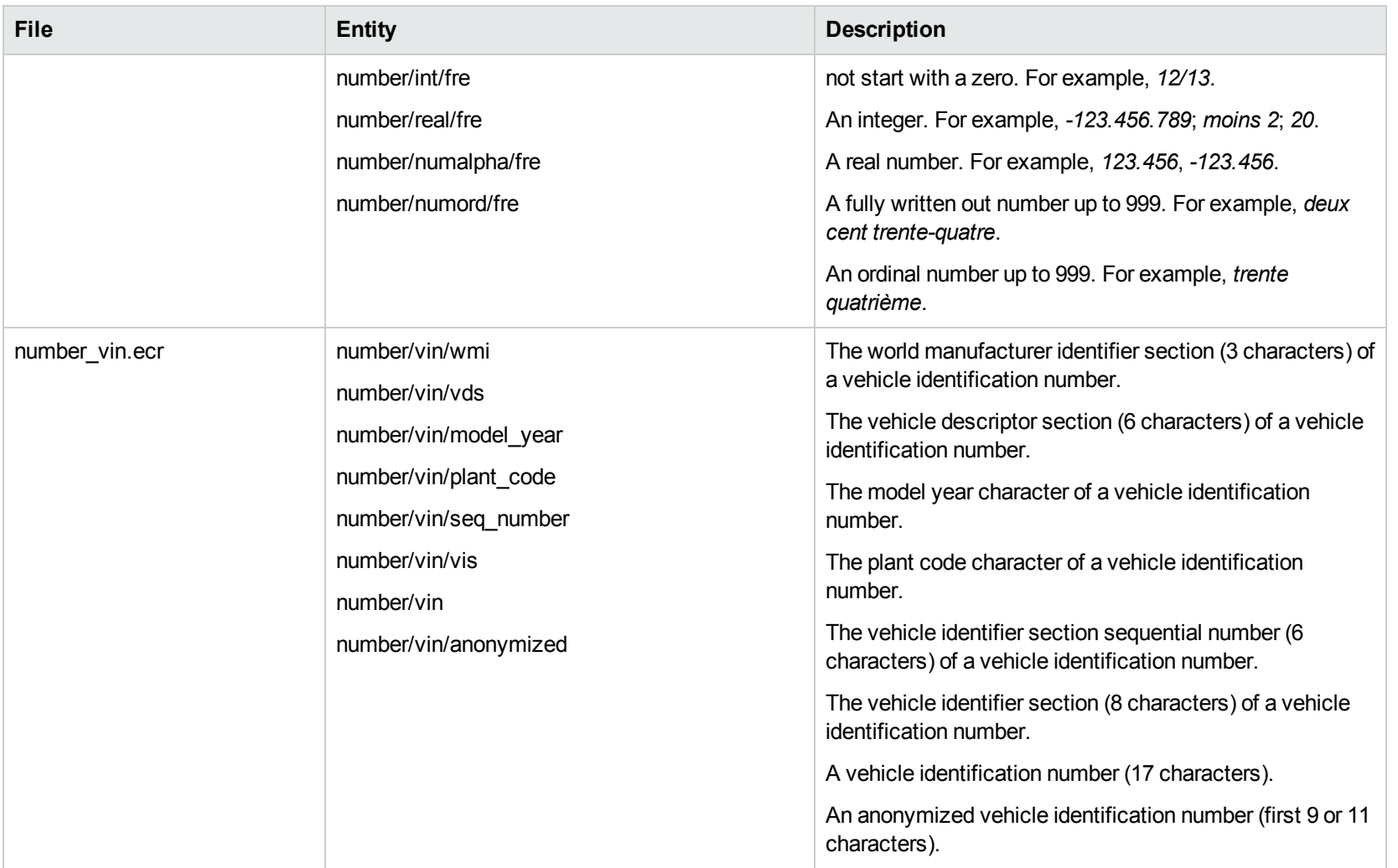

## **O**

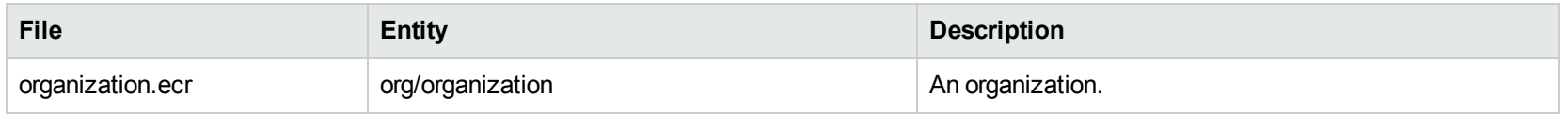

## **P**

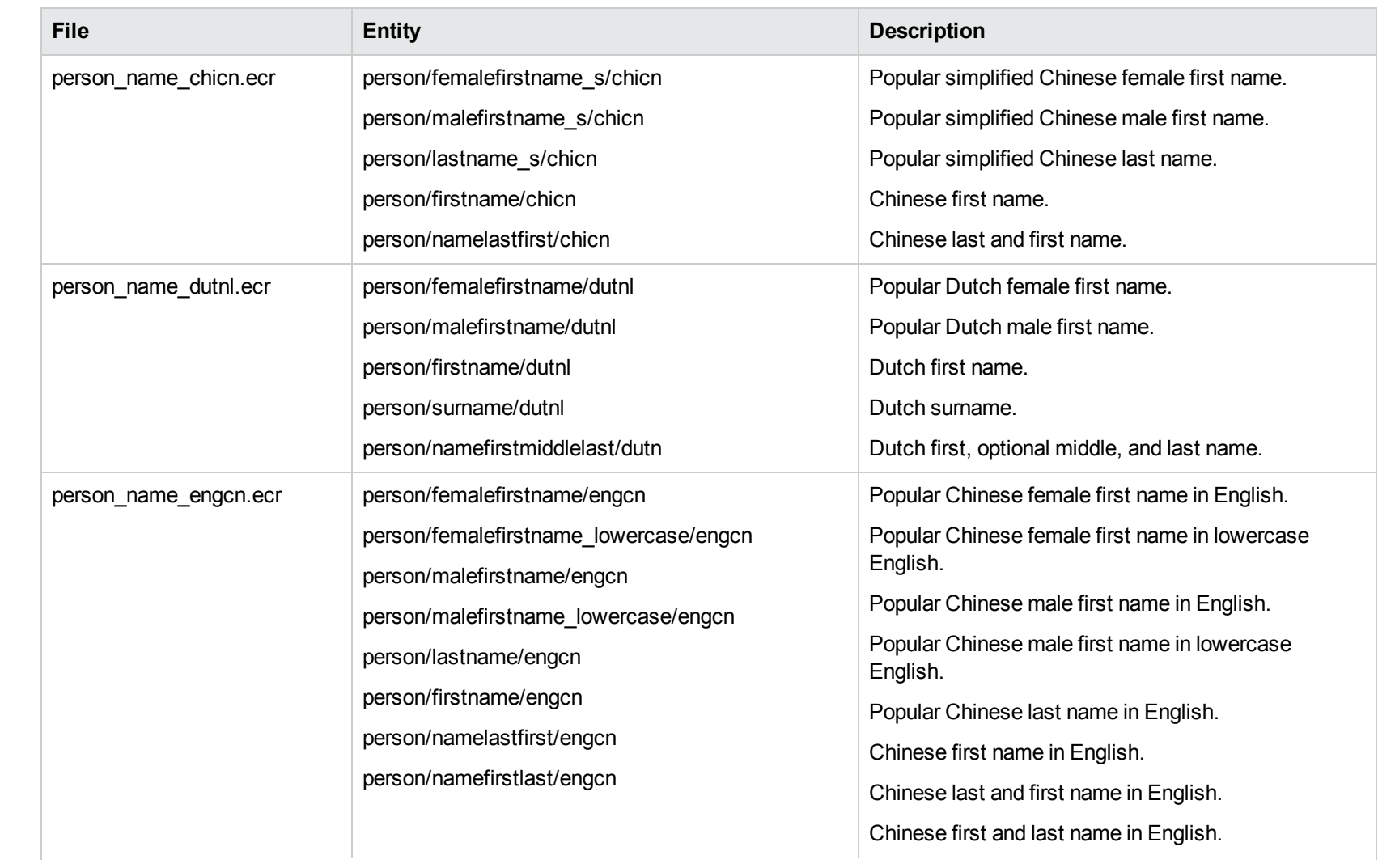

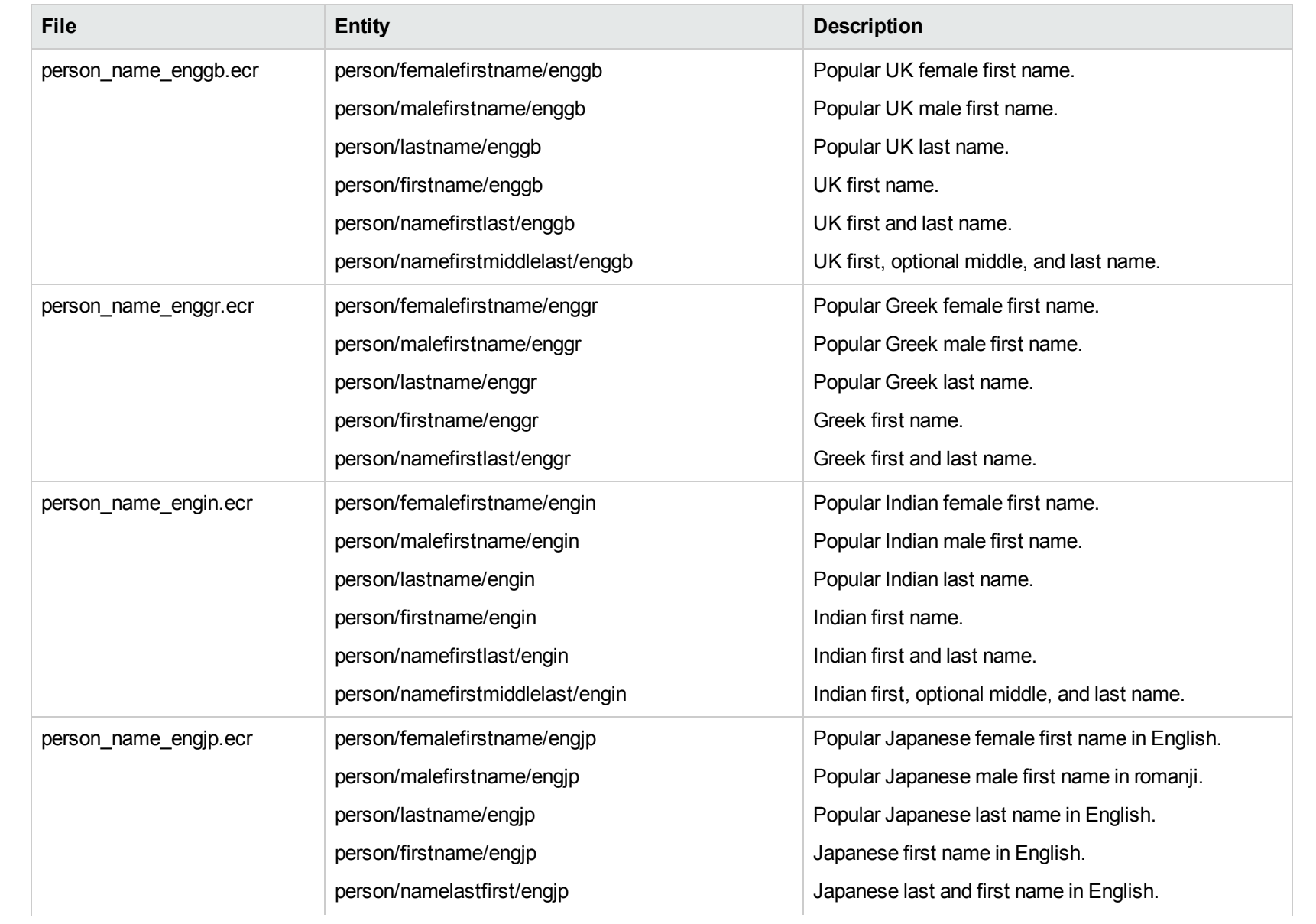

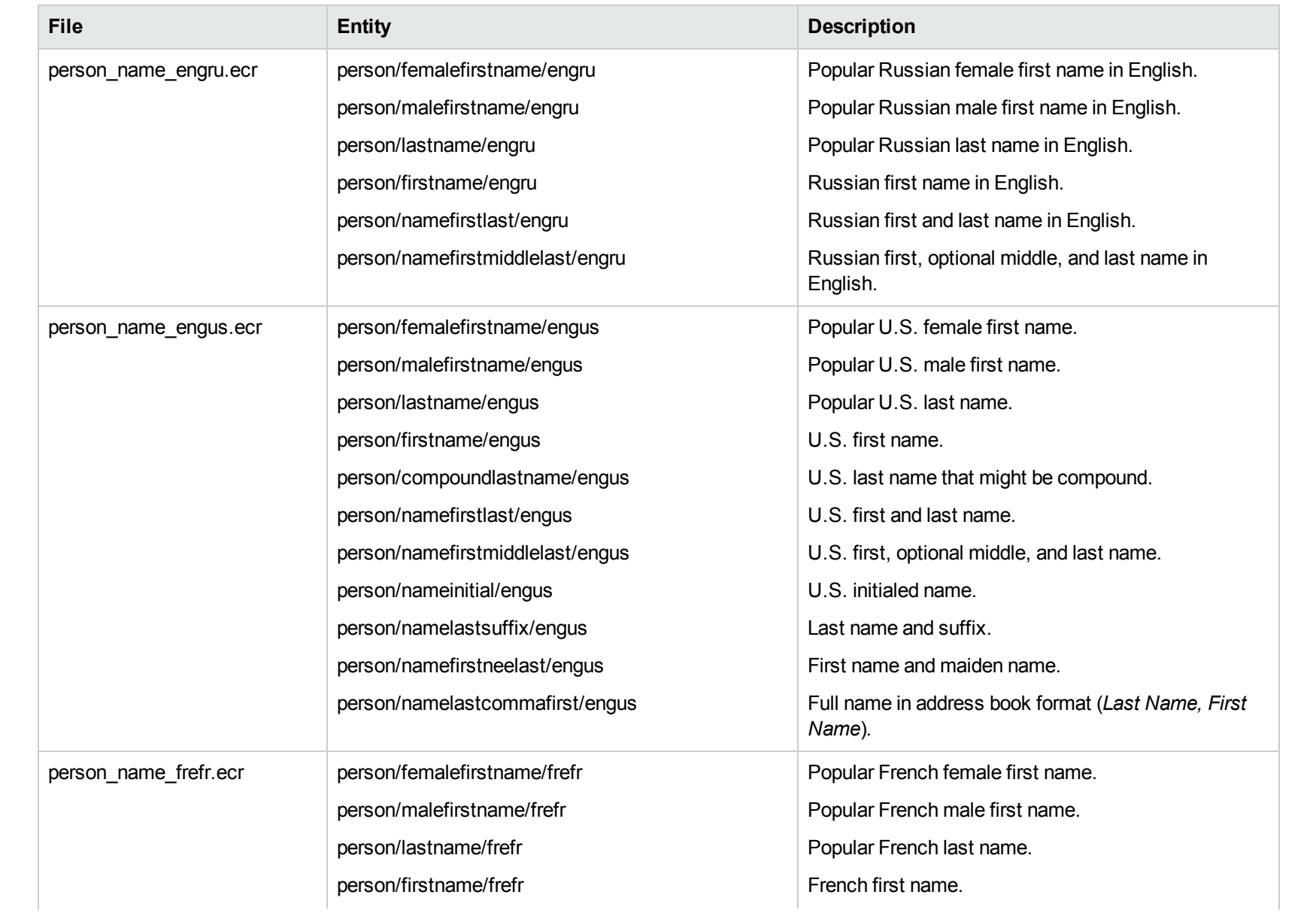

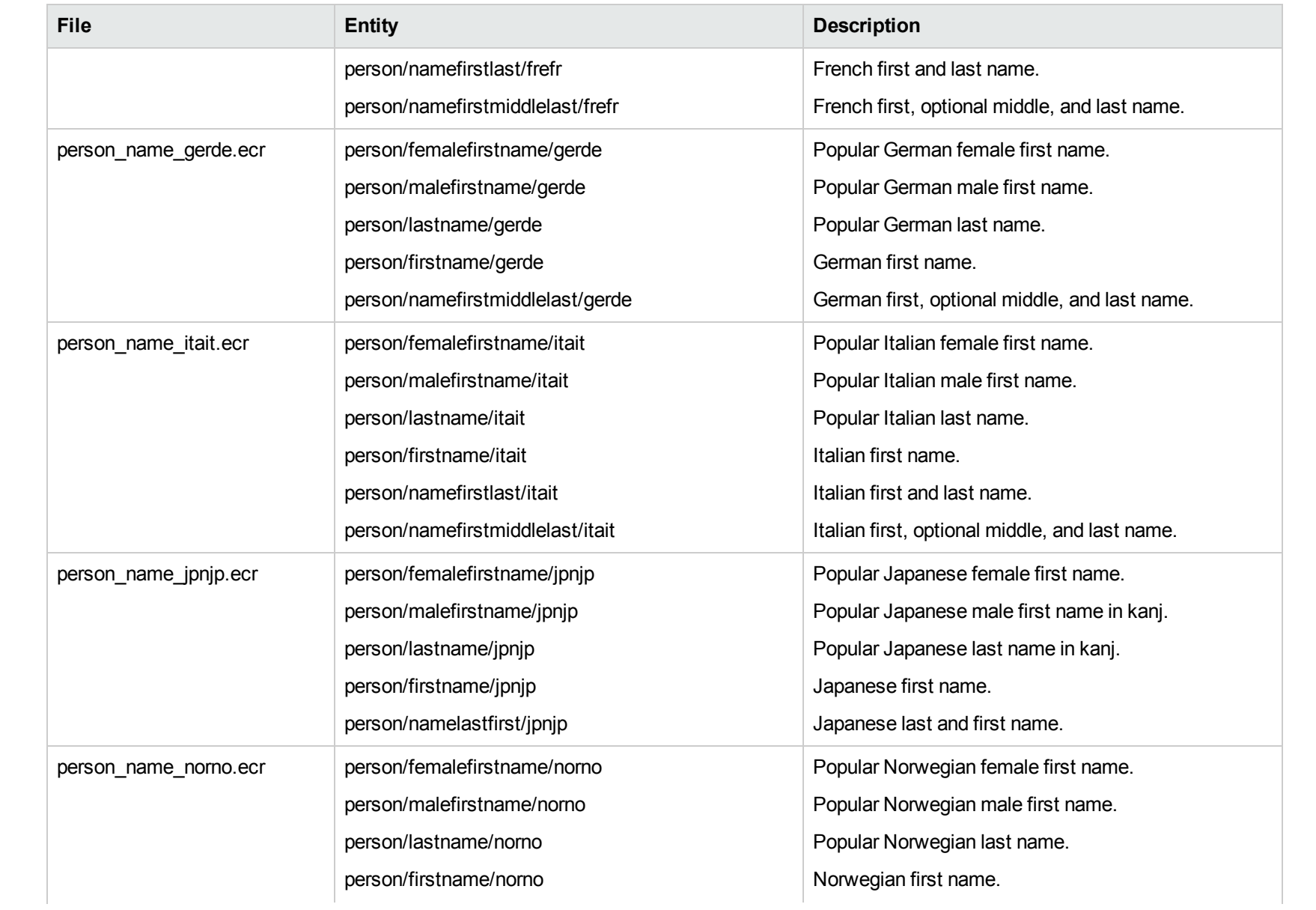

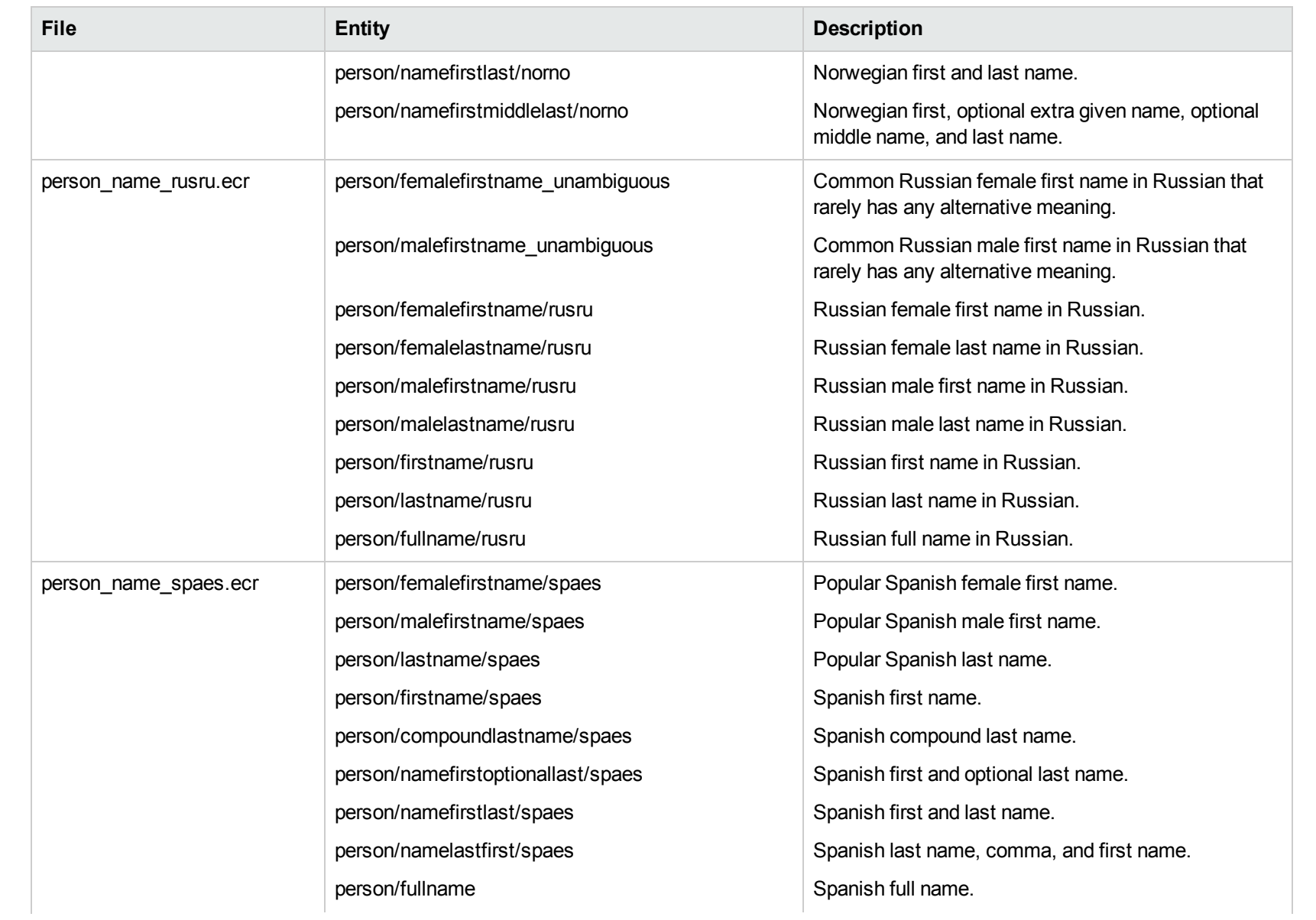

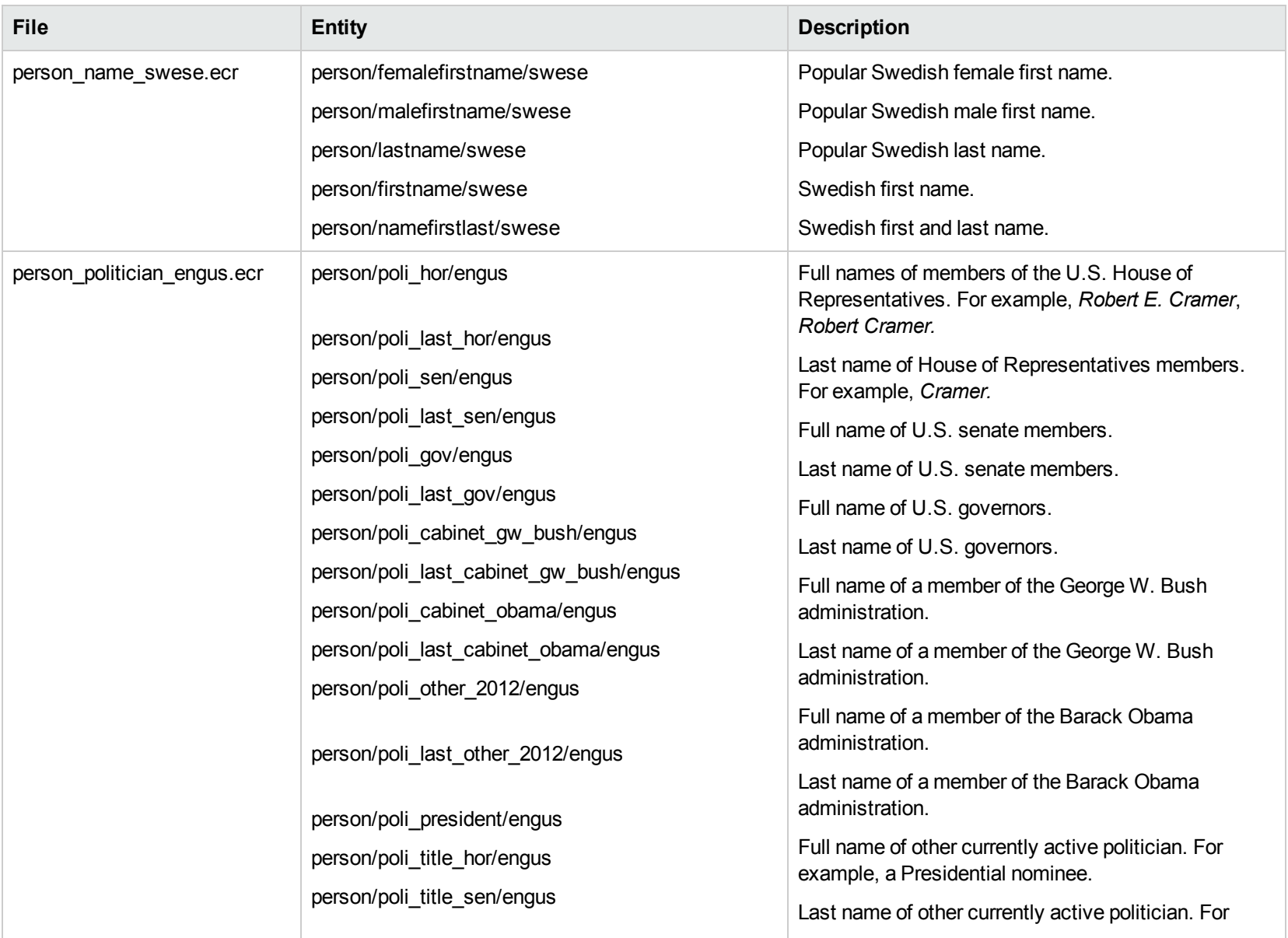

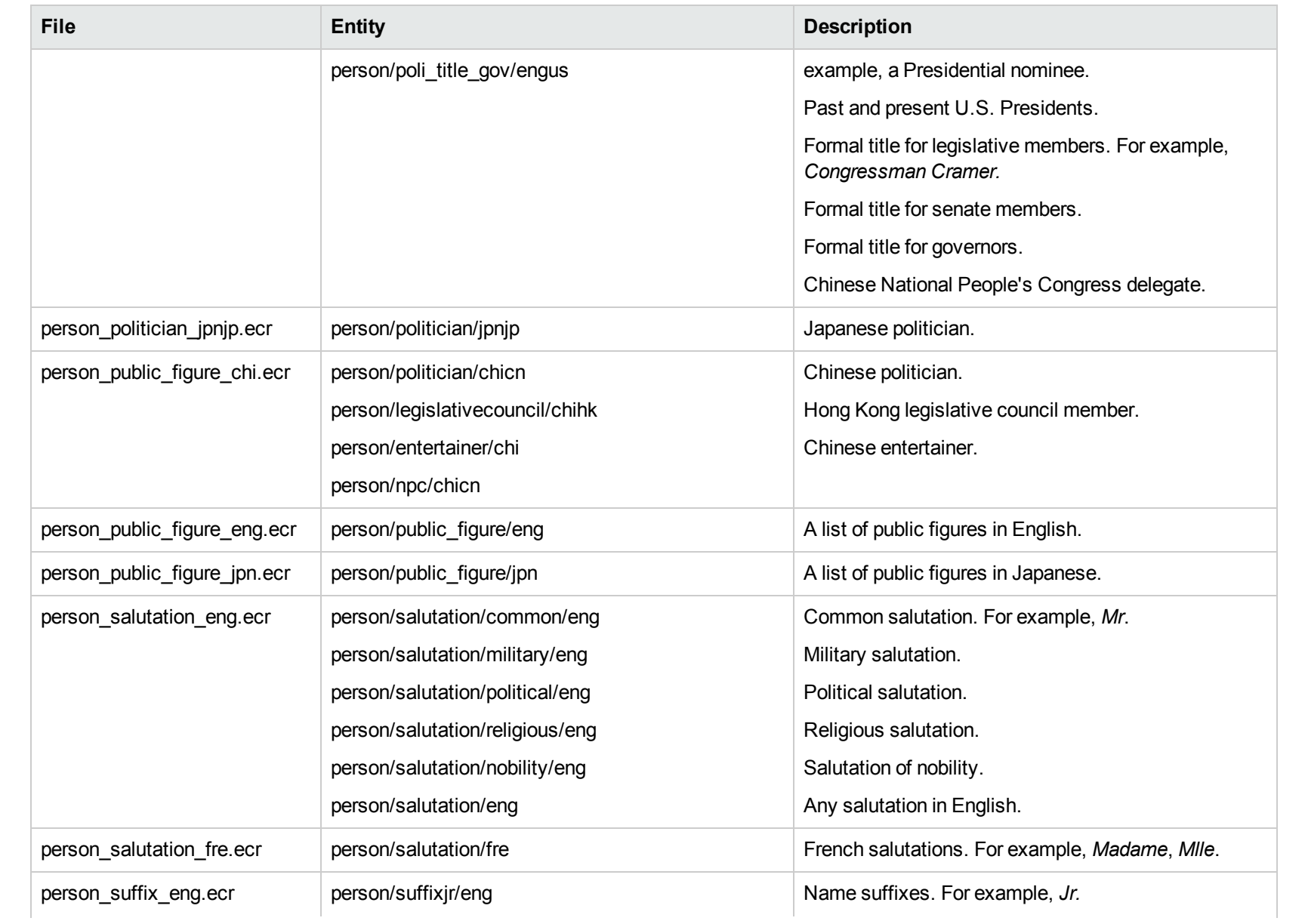

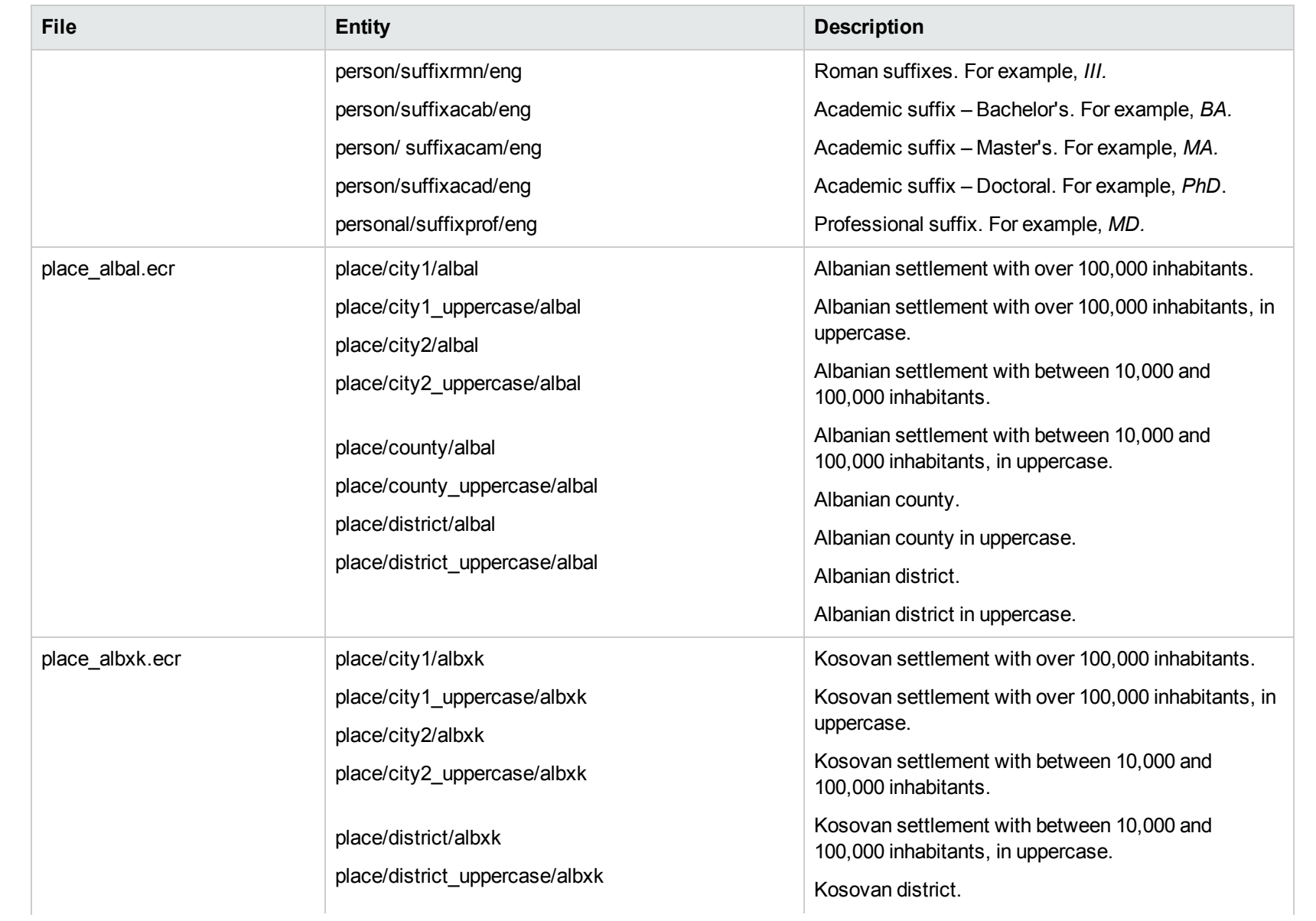

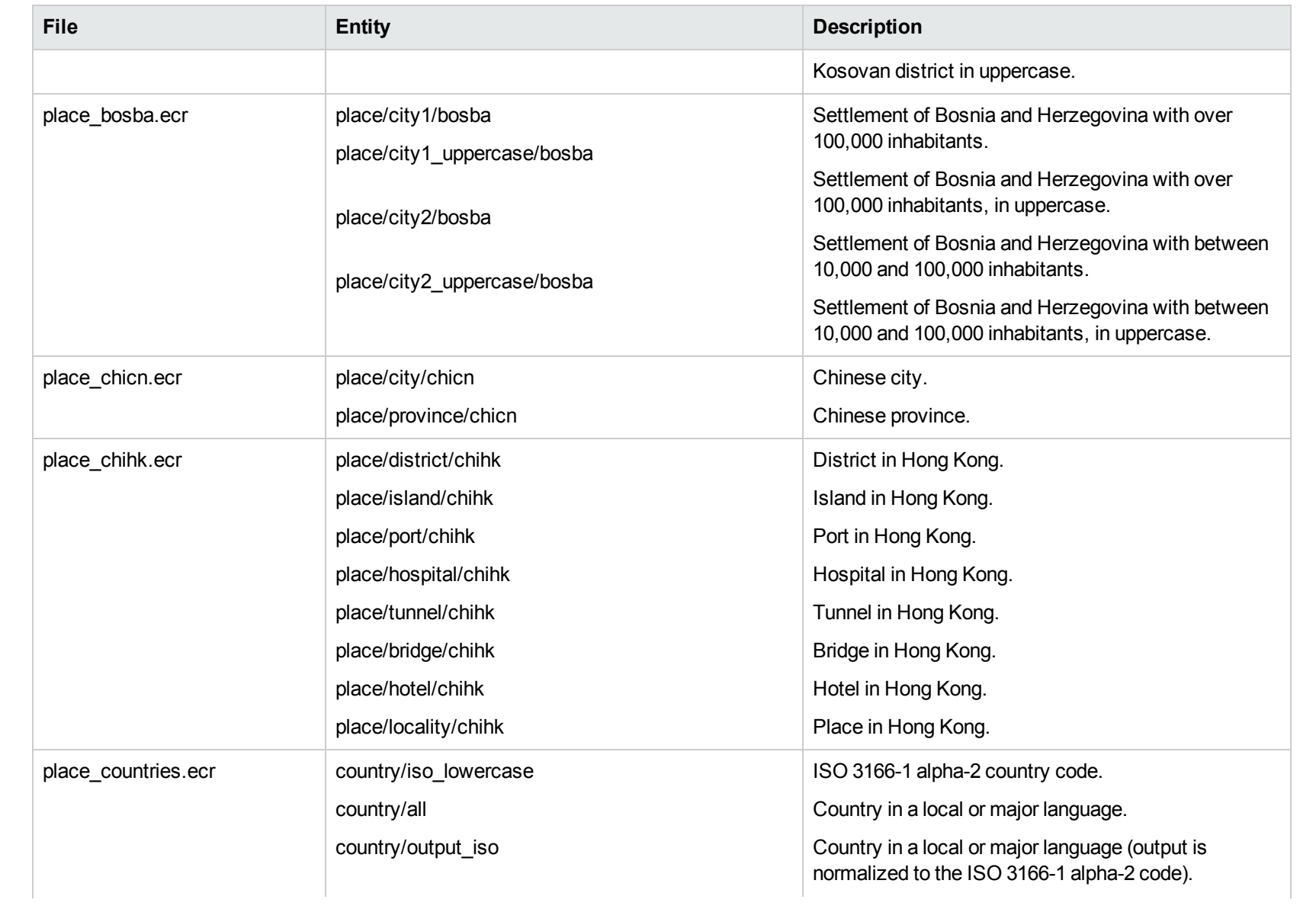

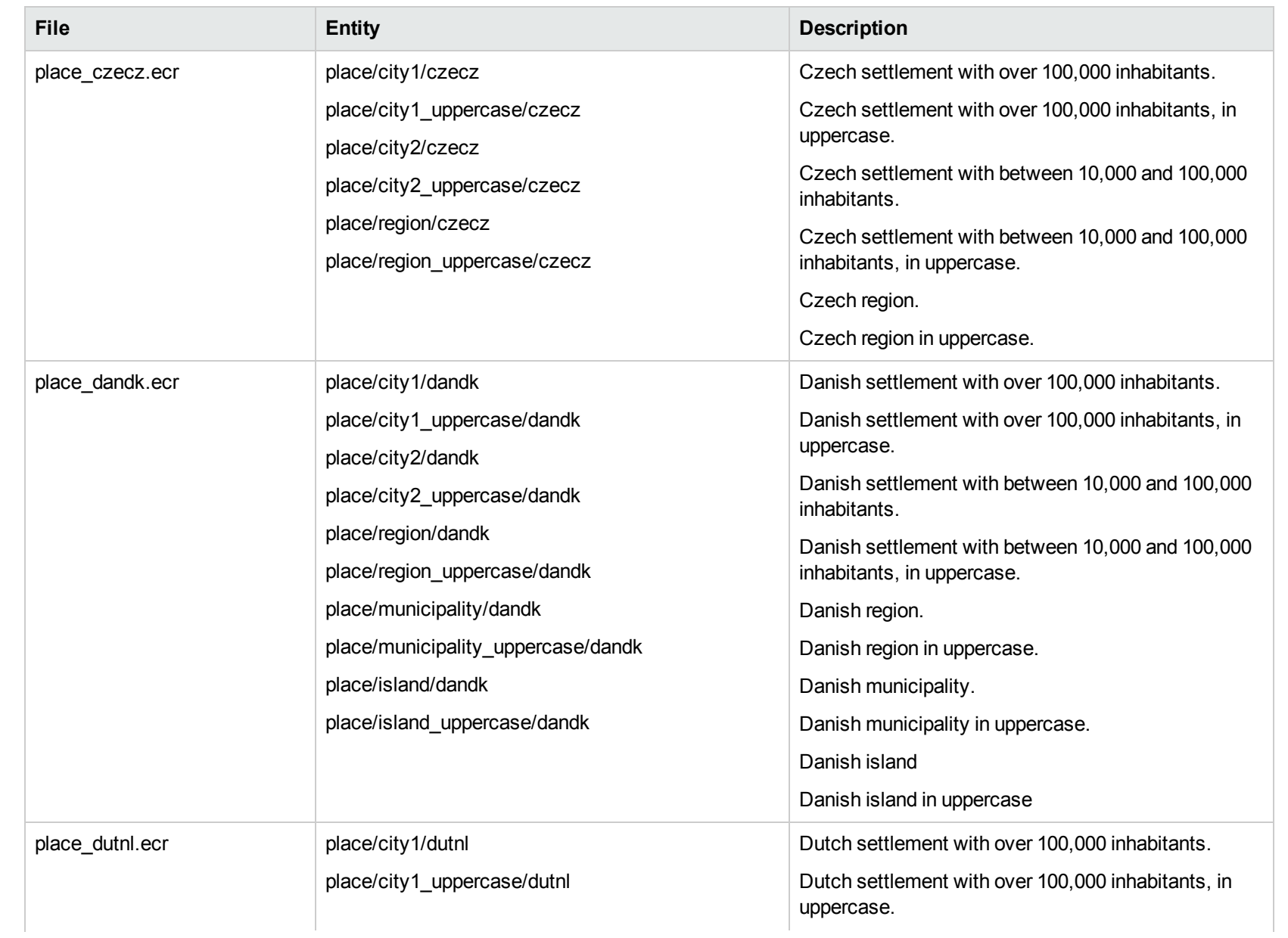

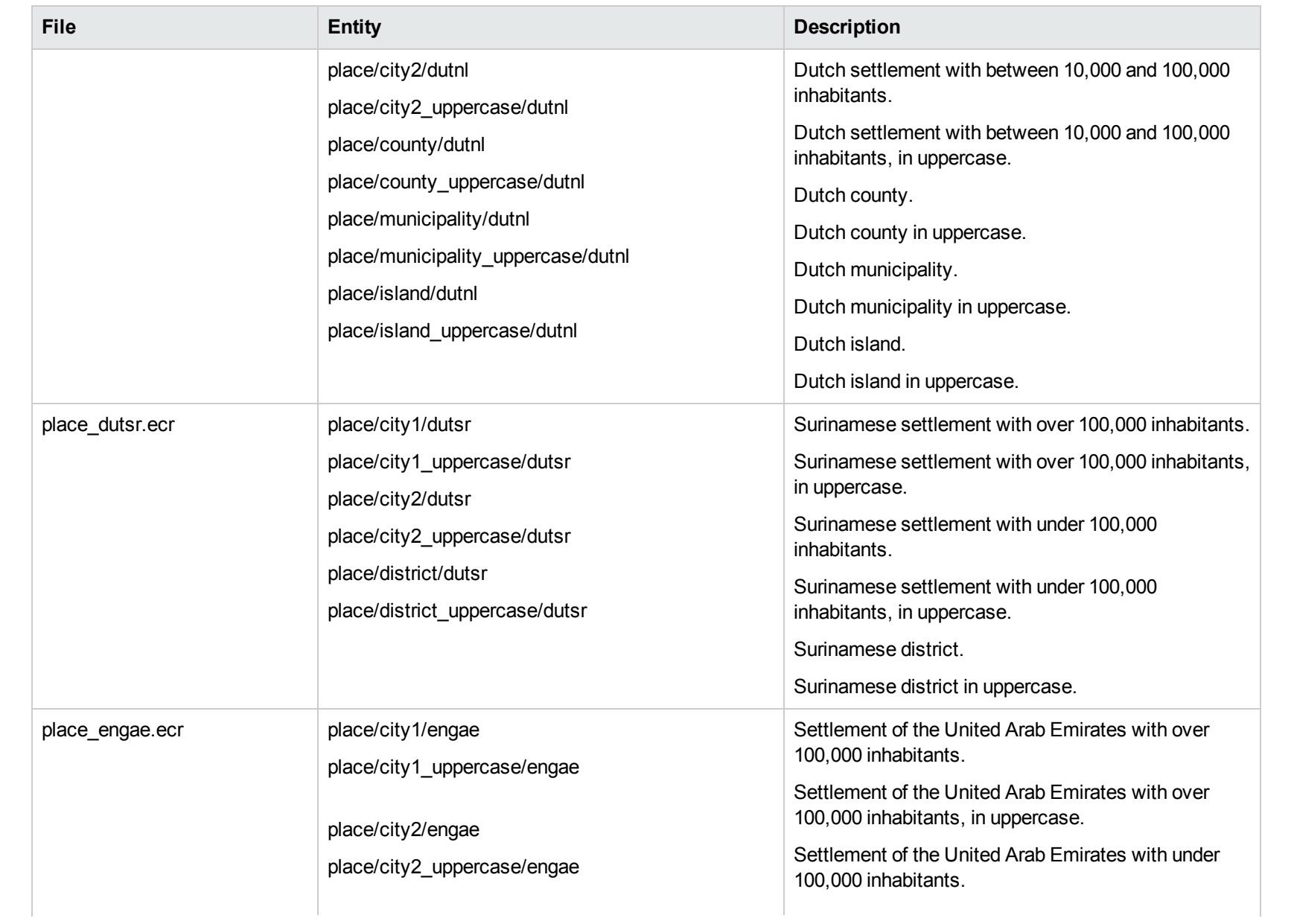

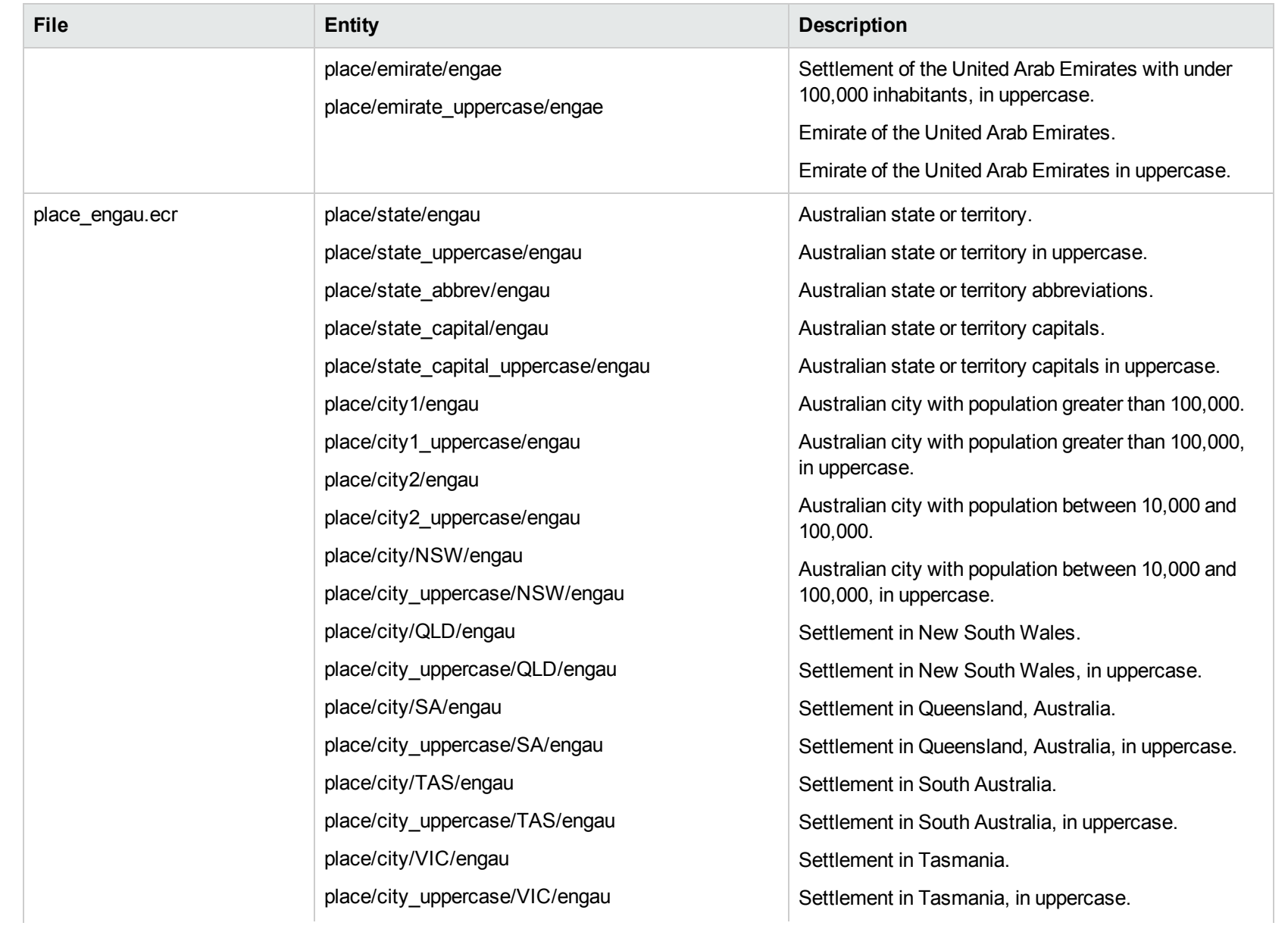

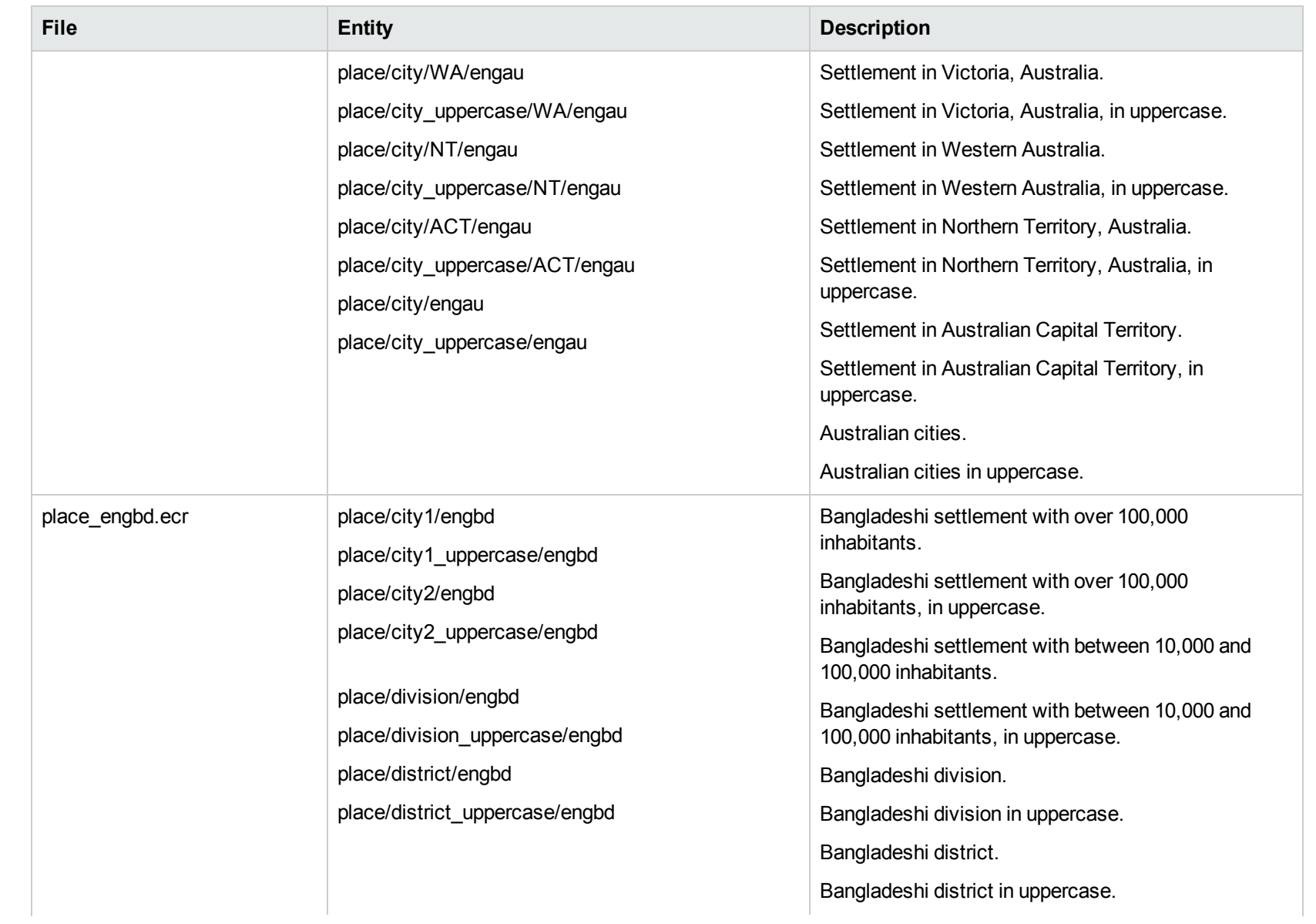

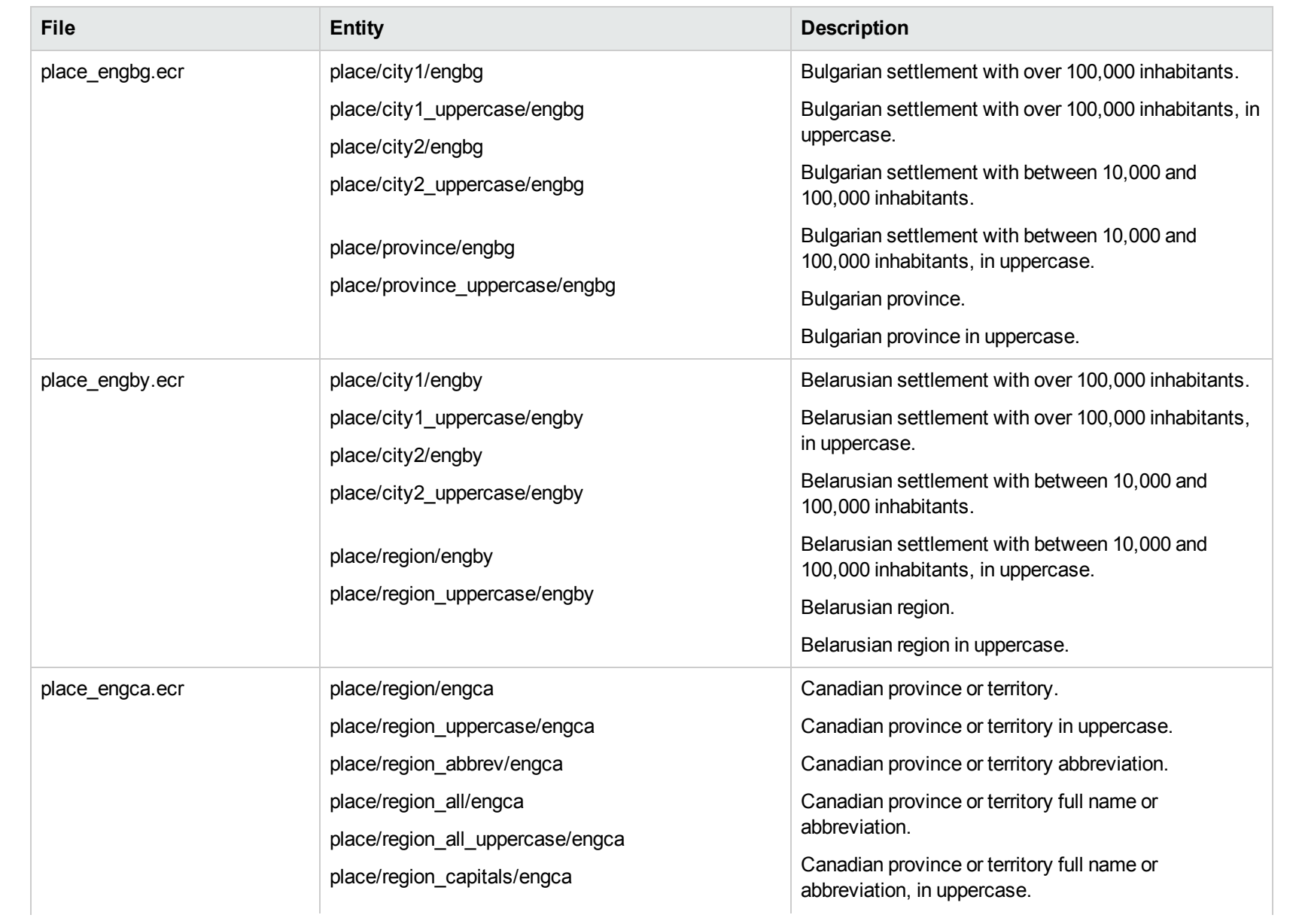

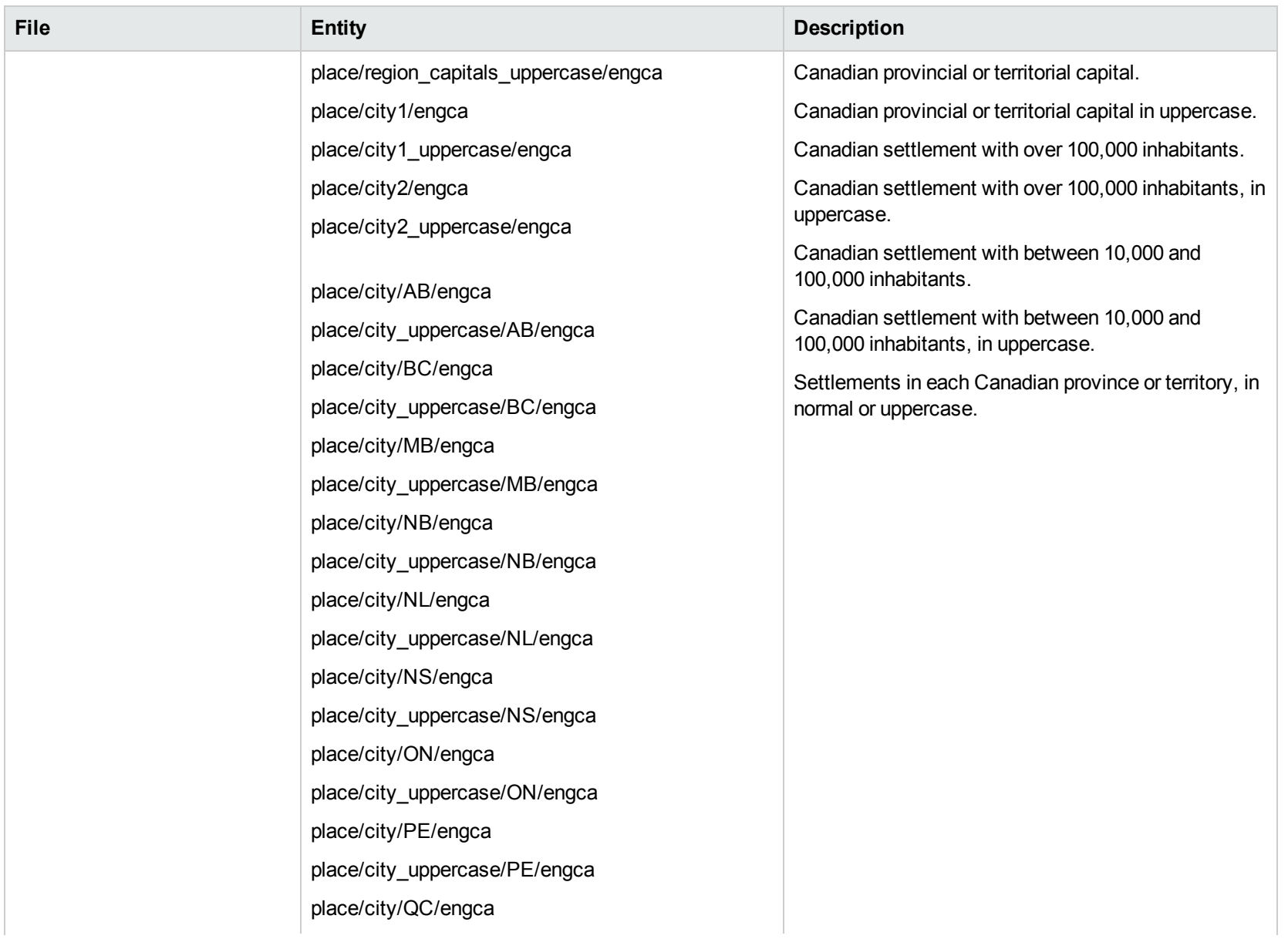

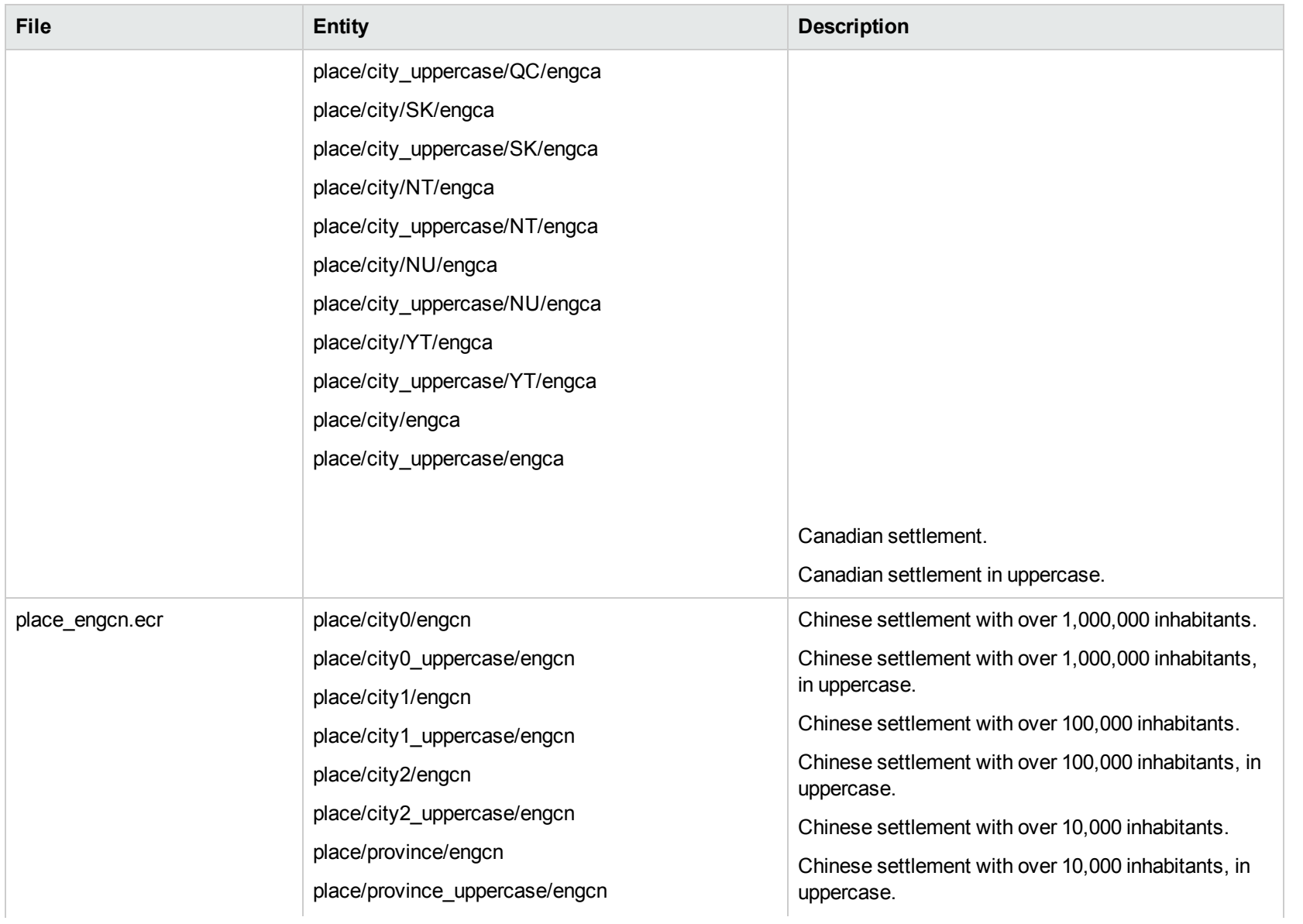

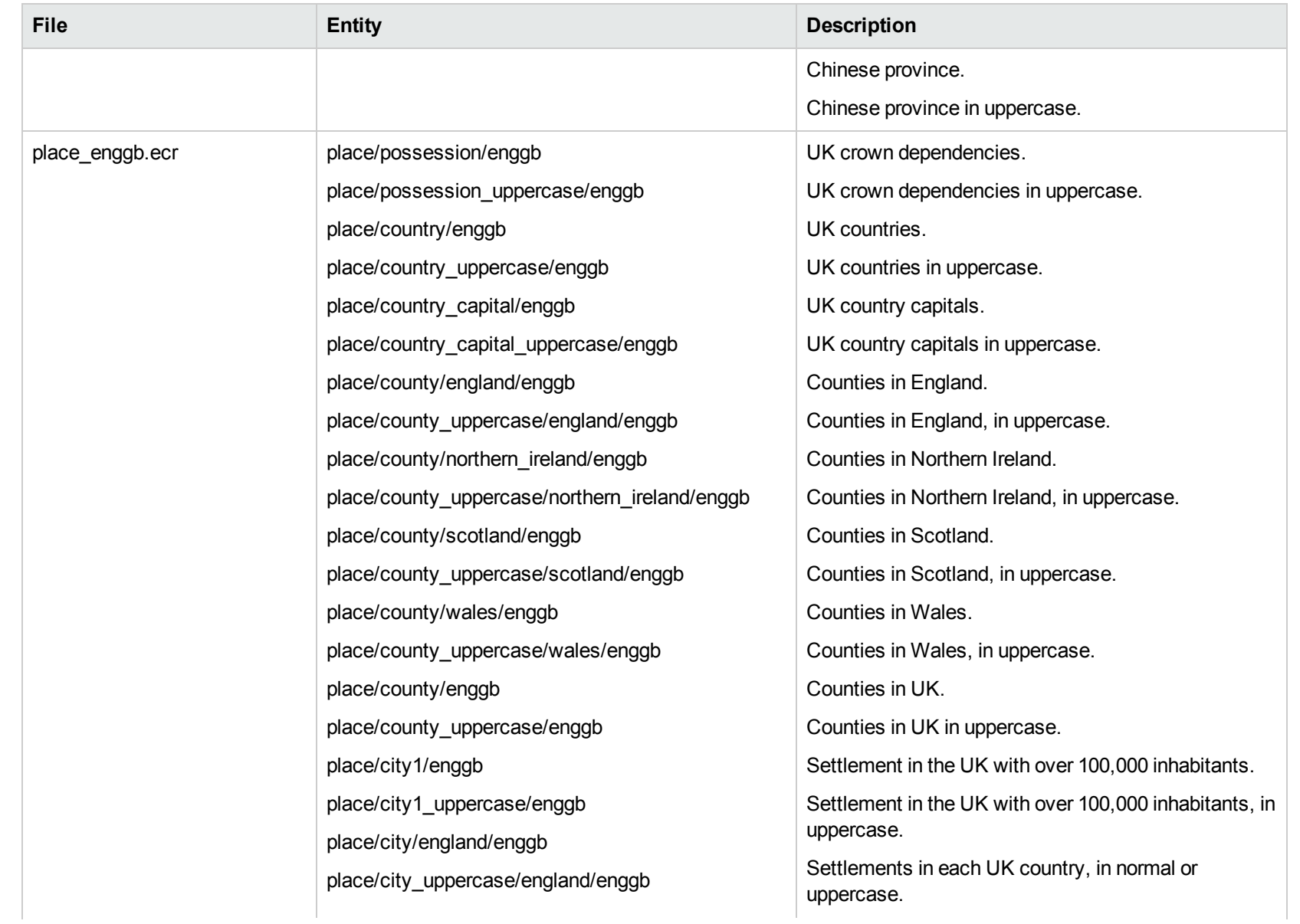

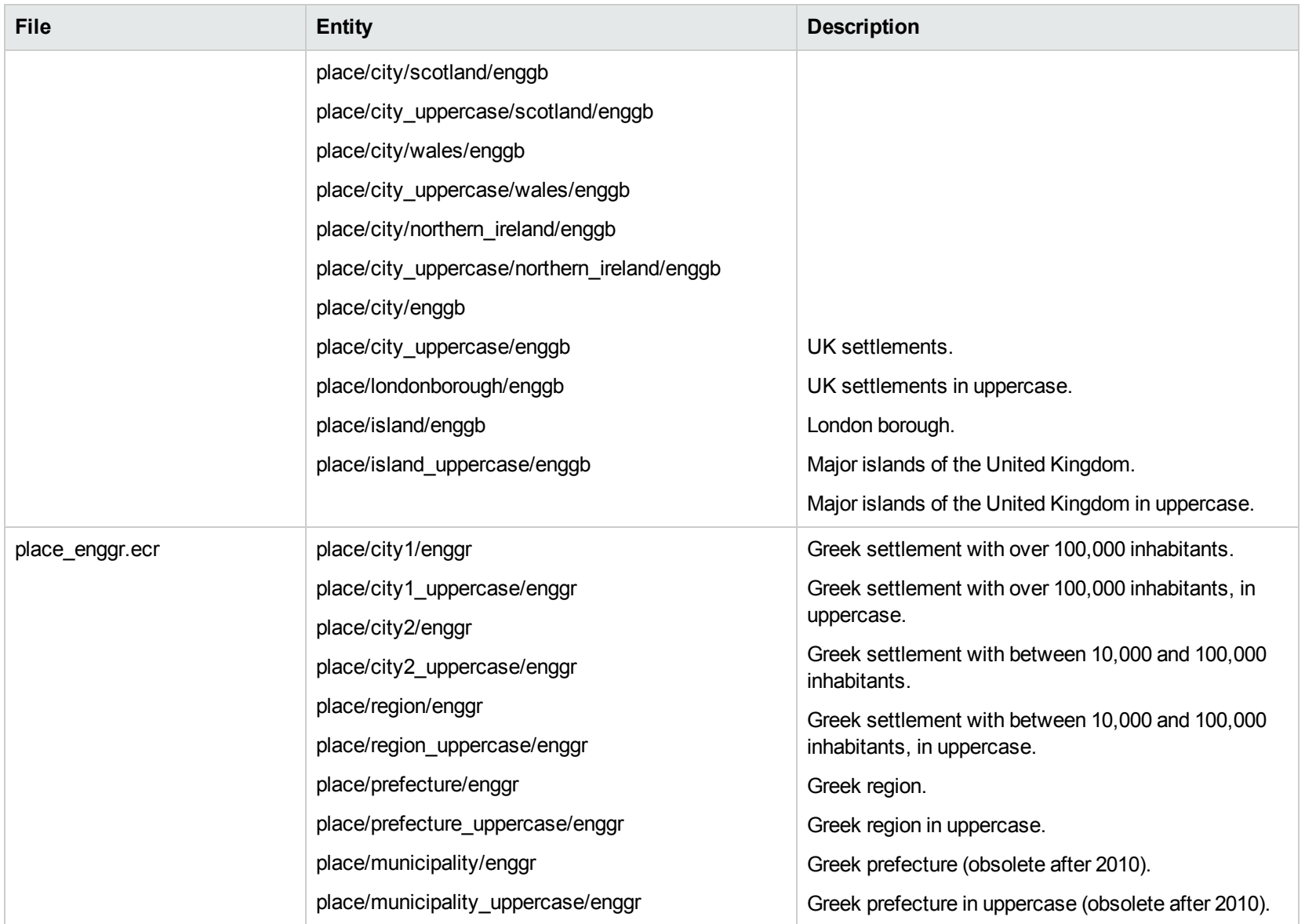

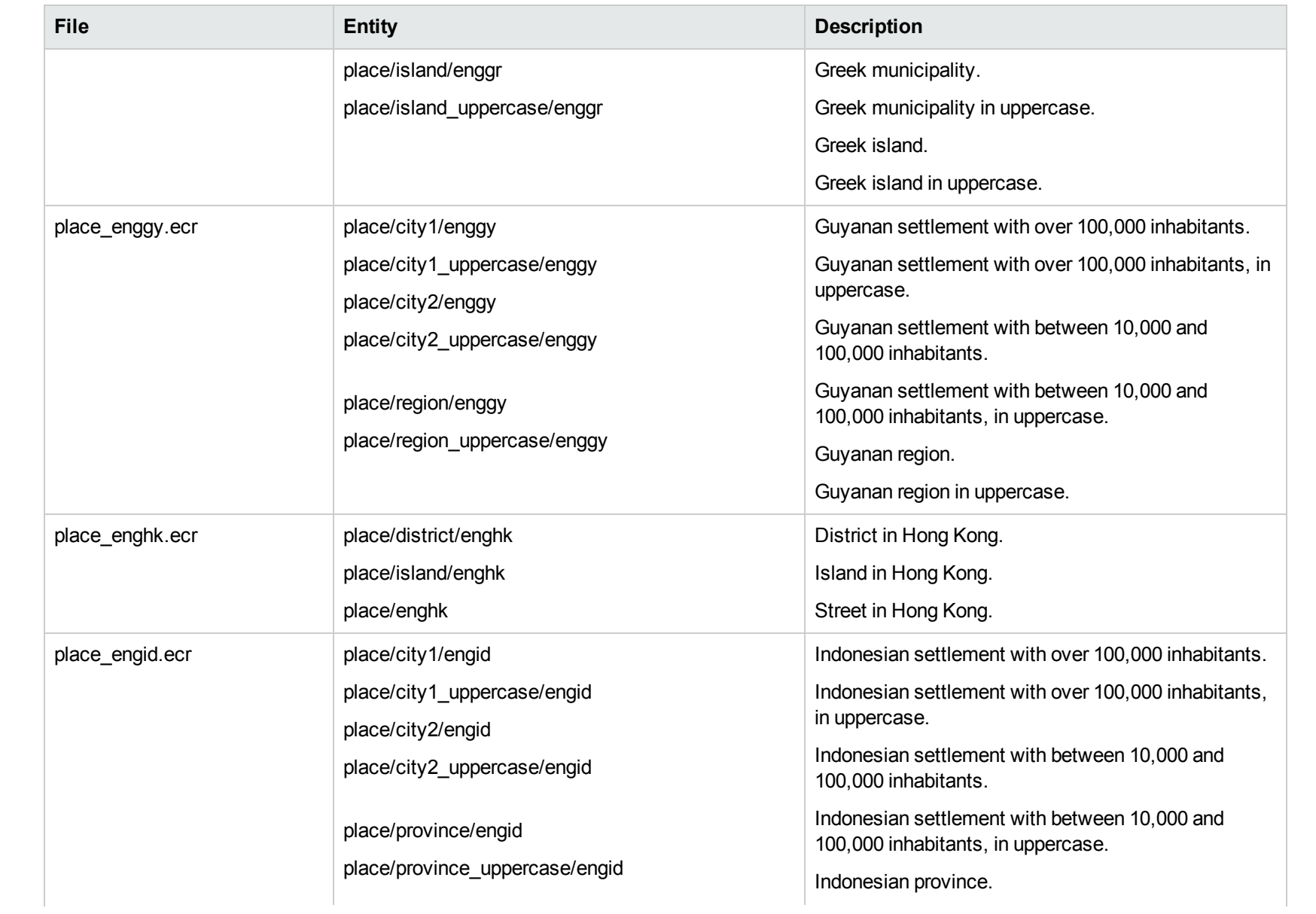

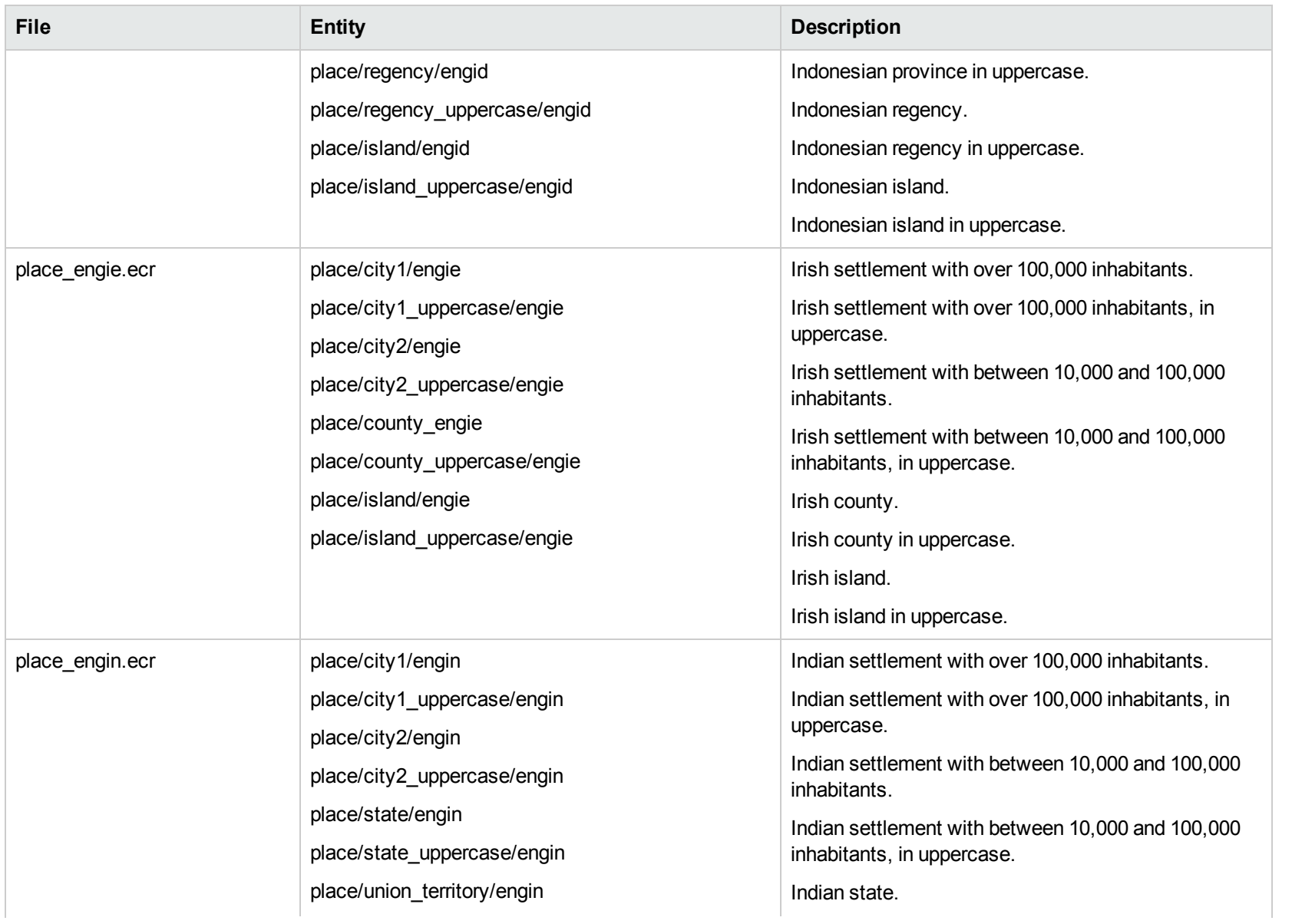

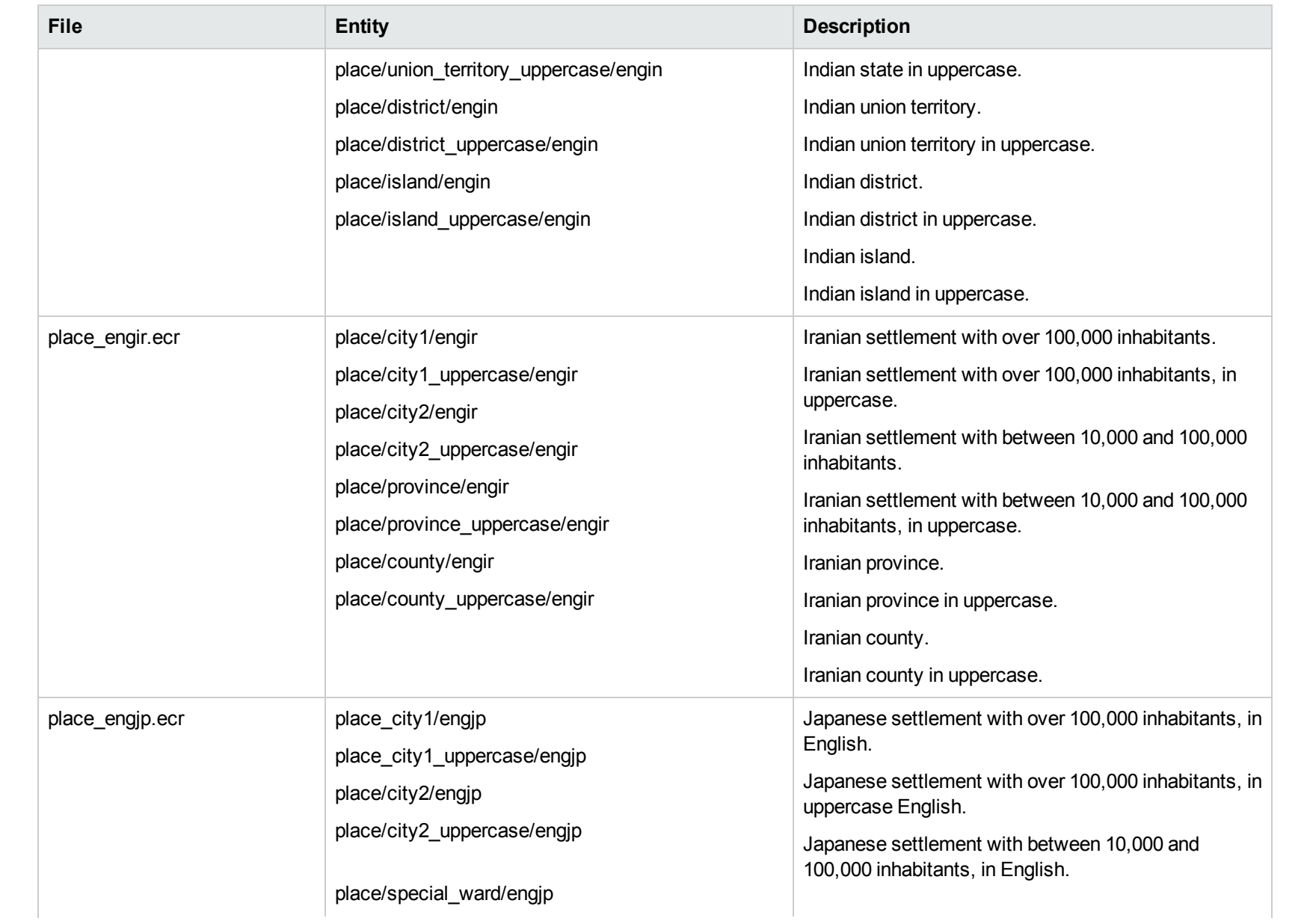

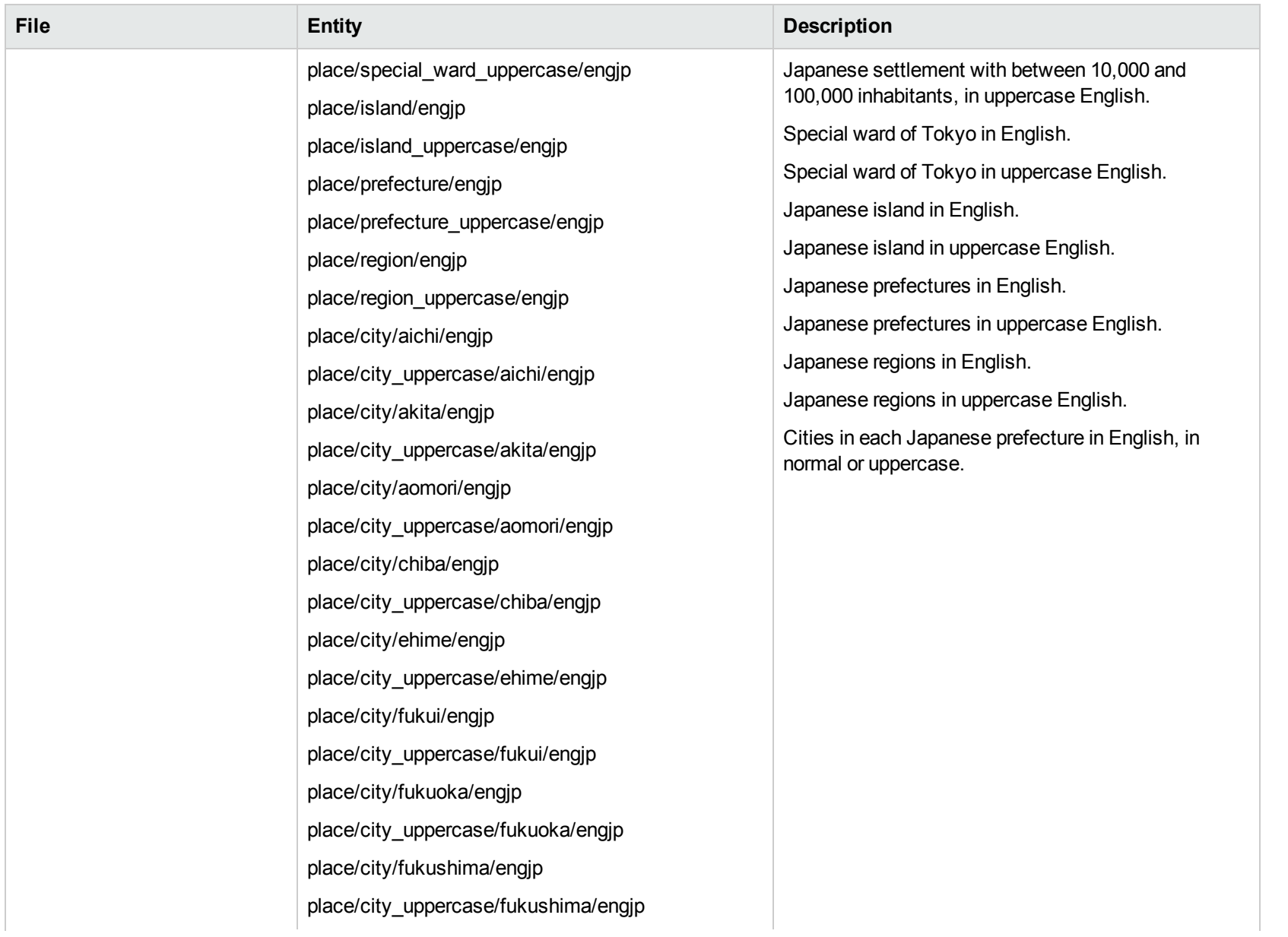

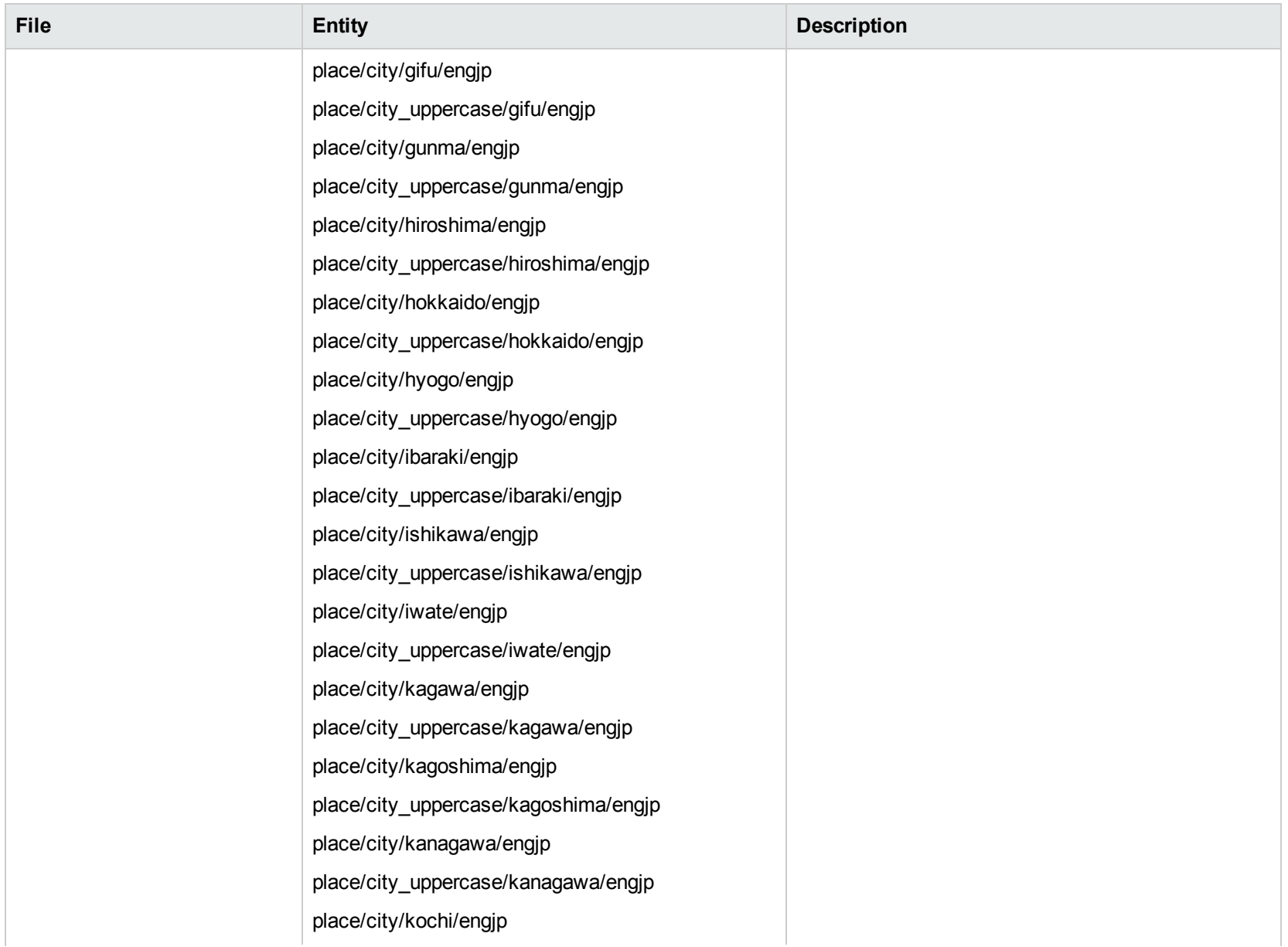

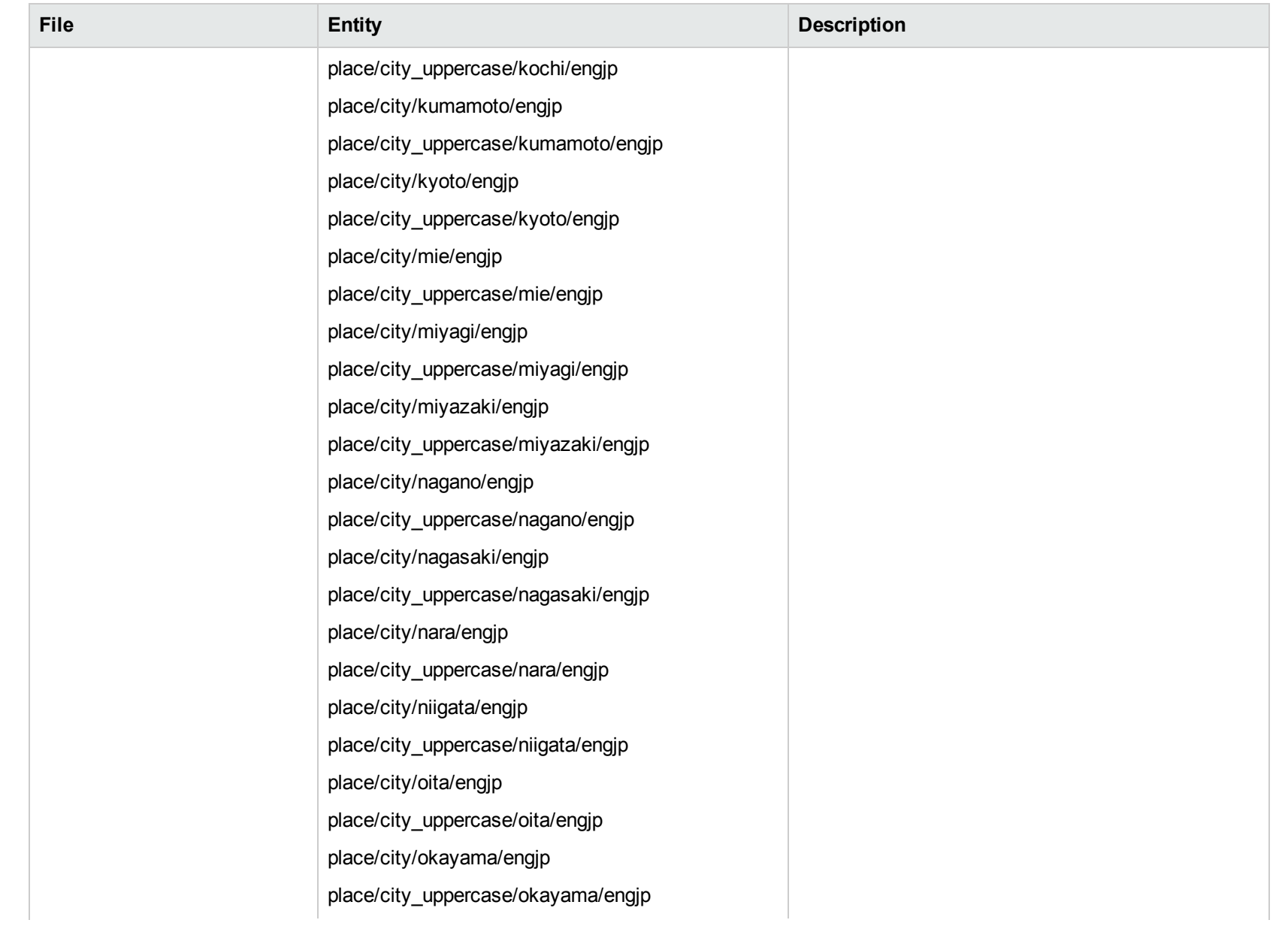

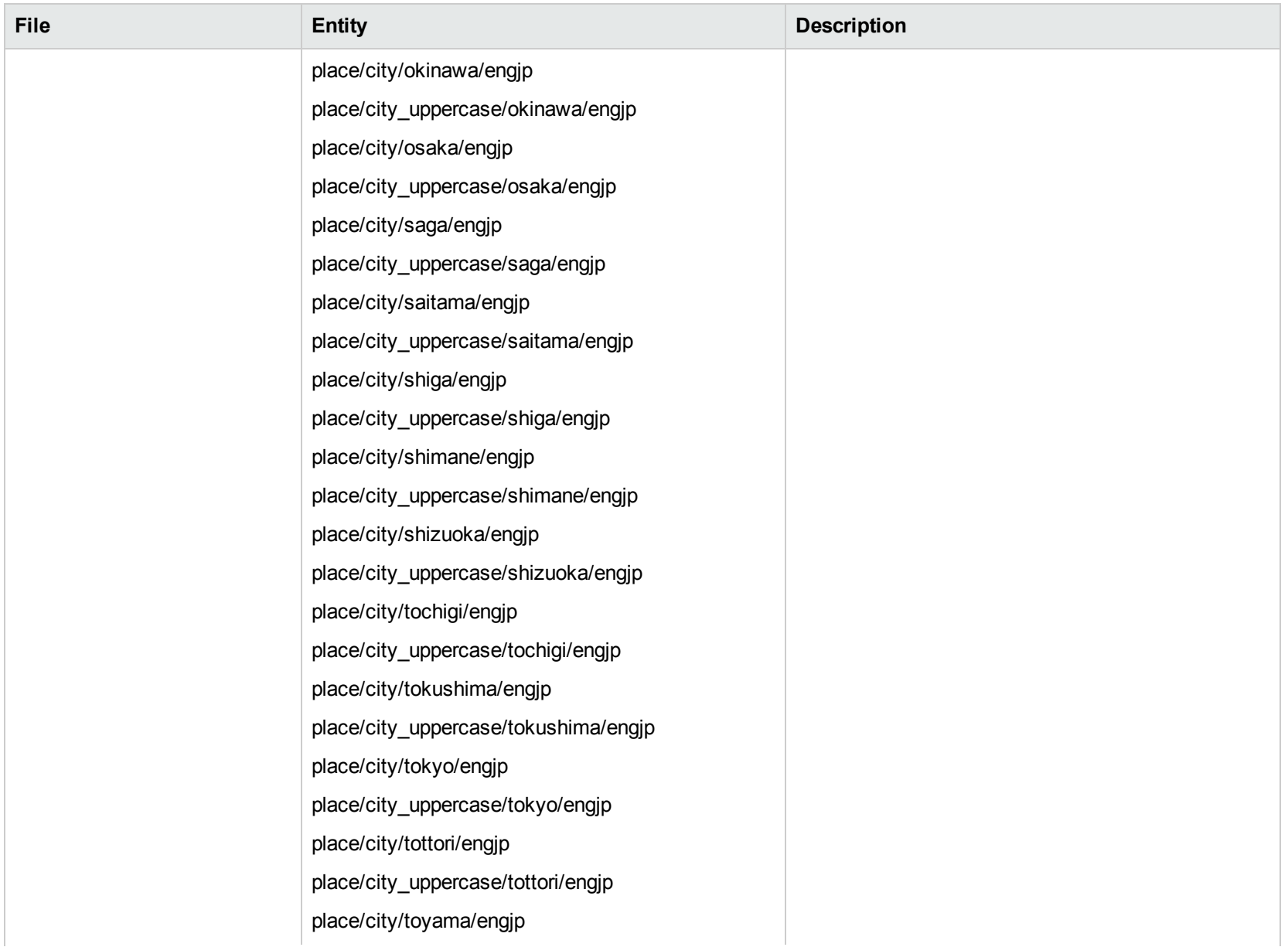

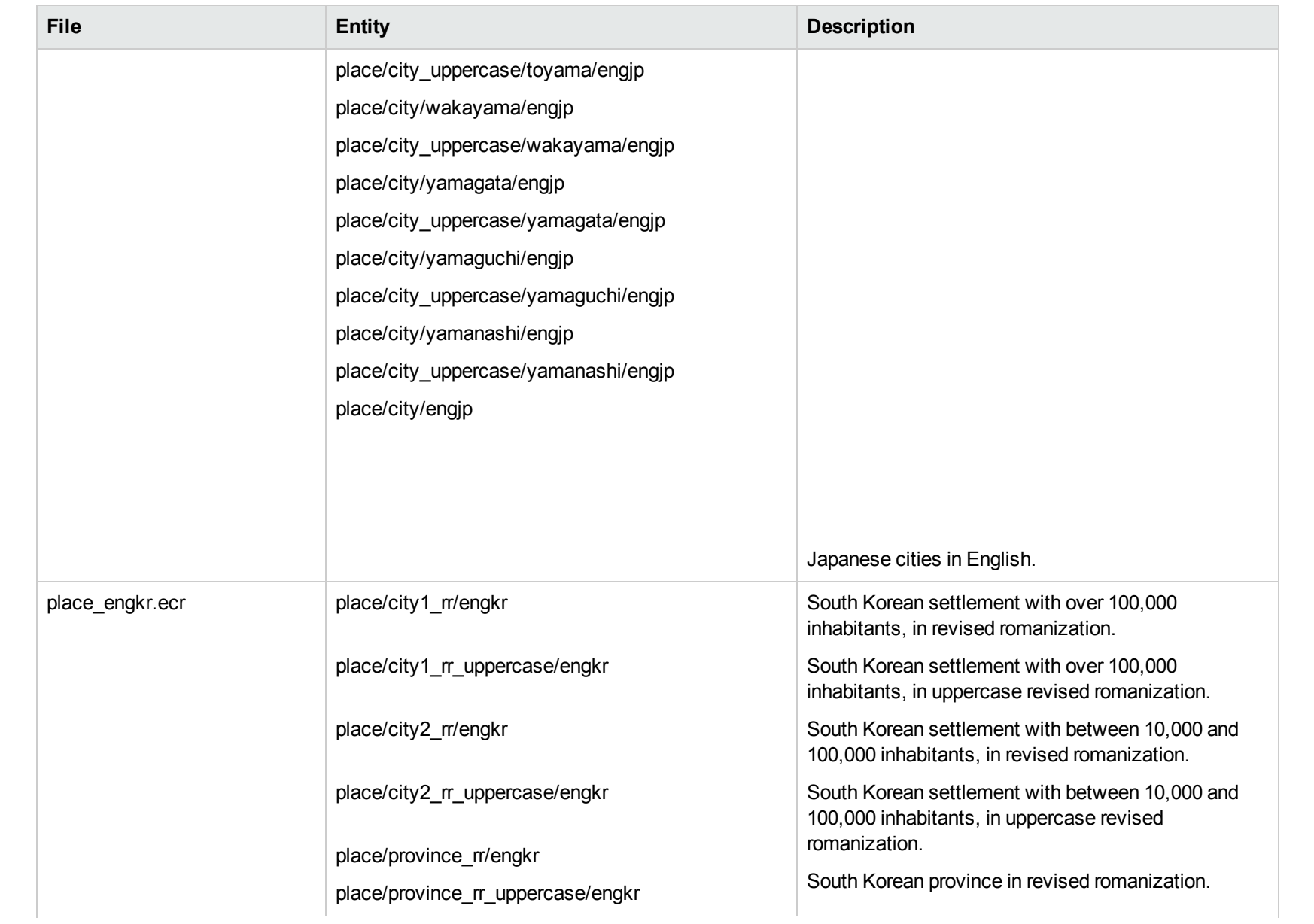

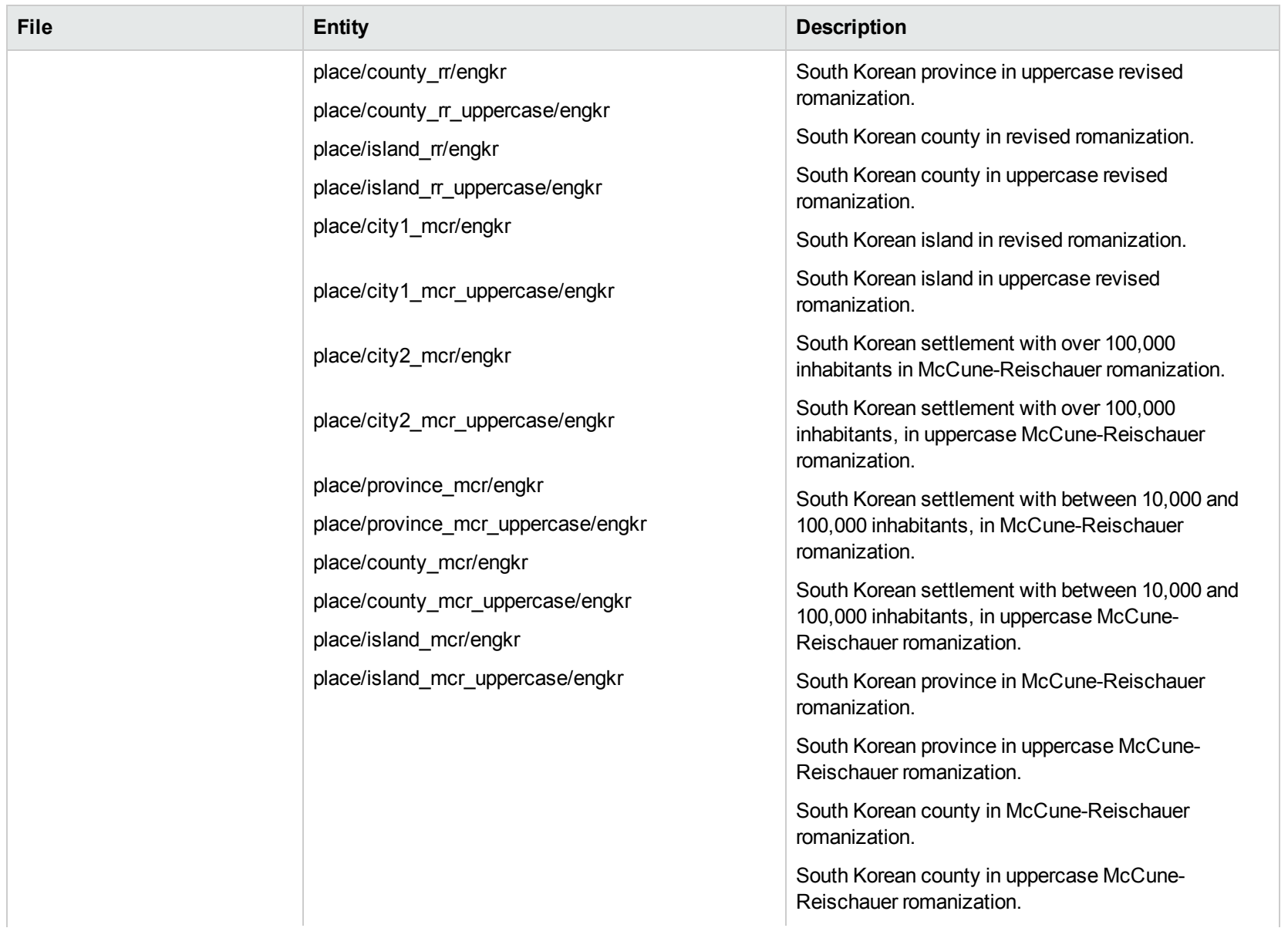
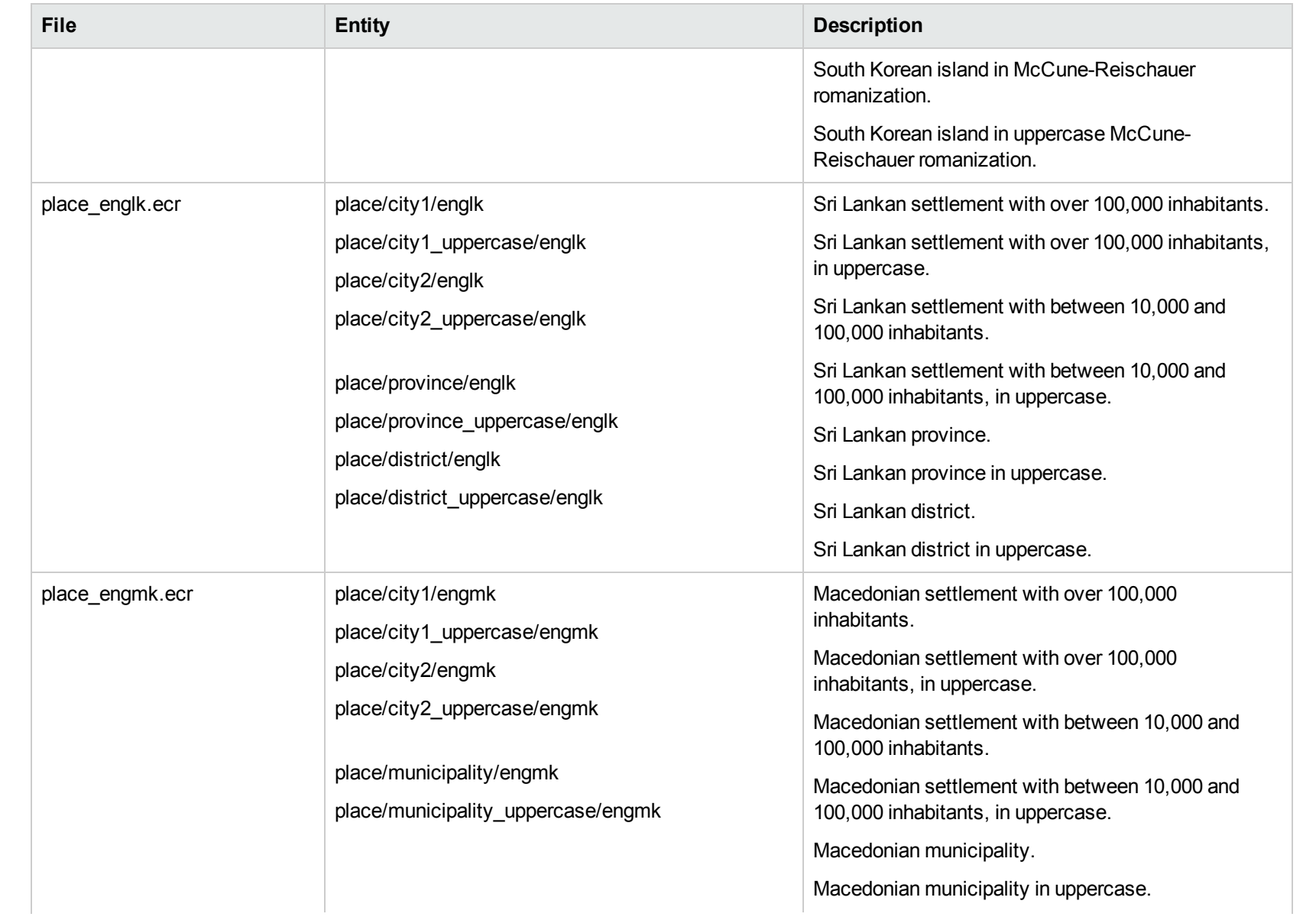

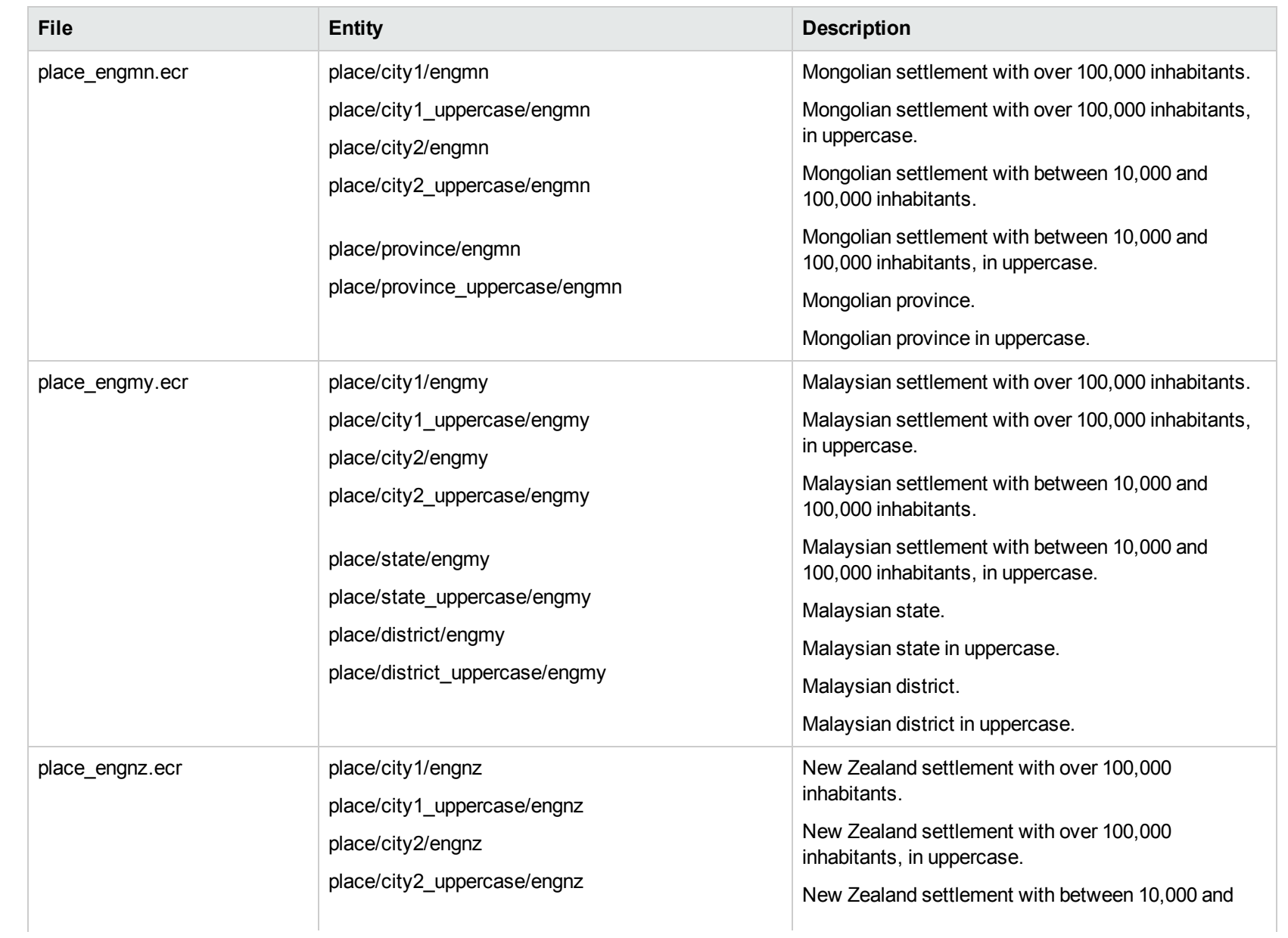

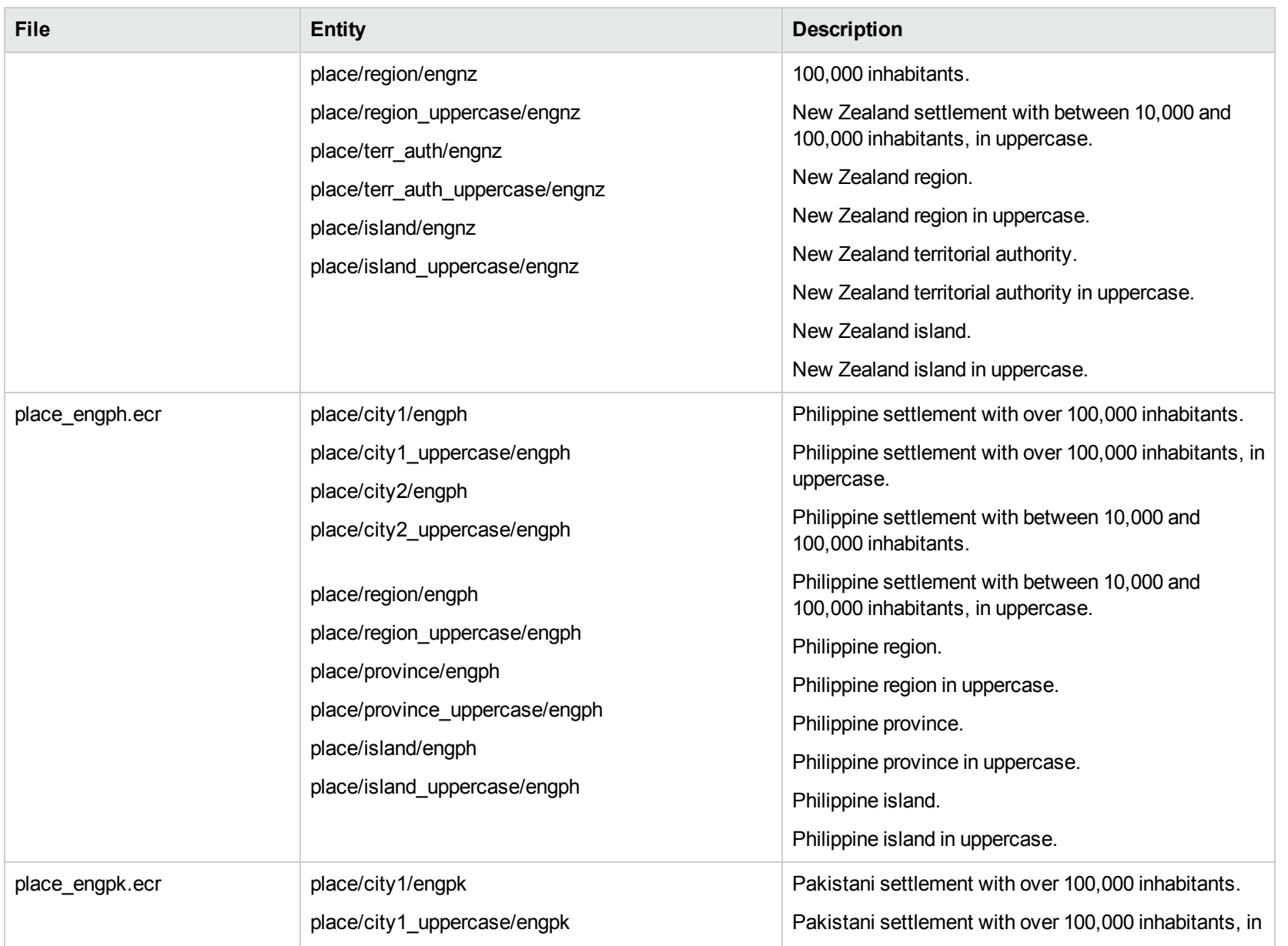

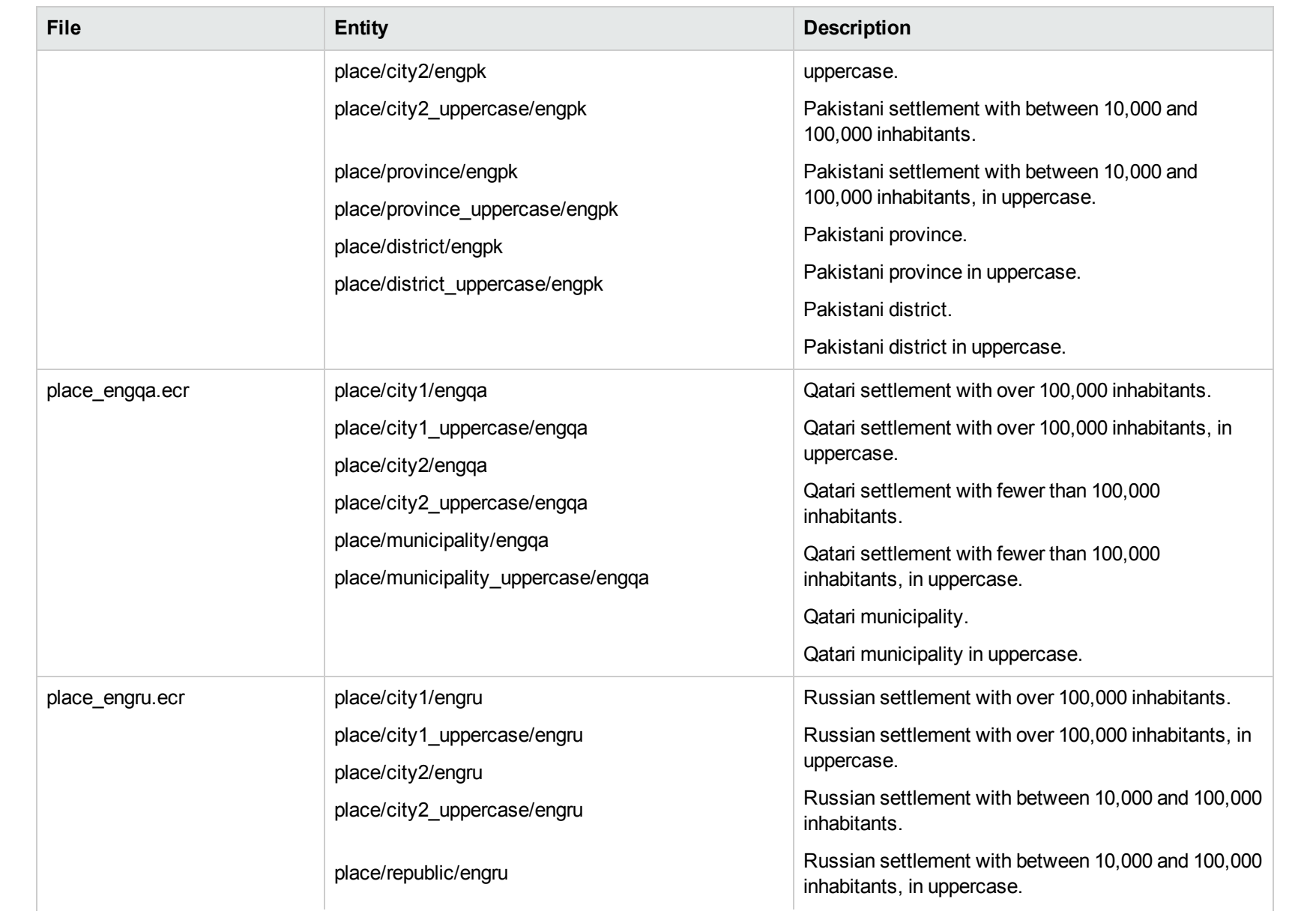

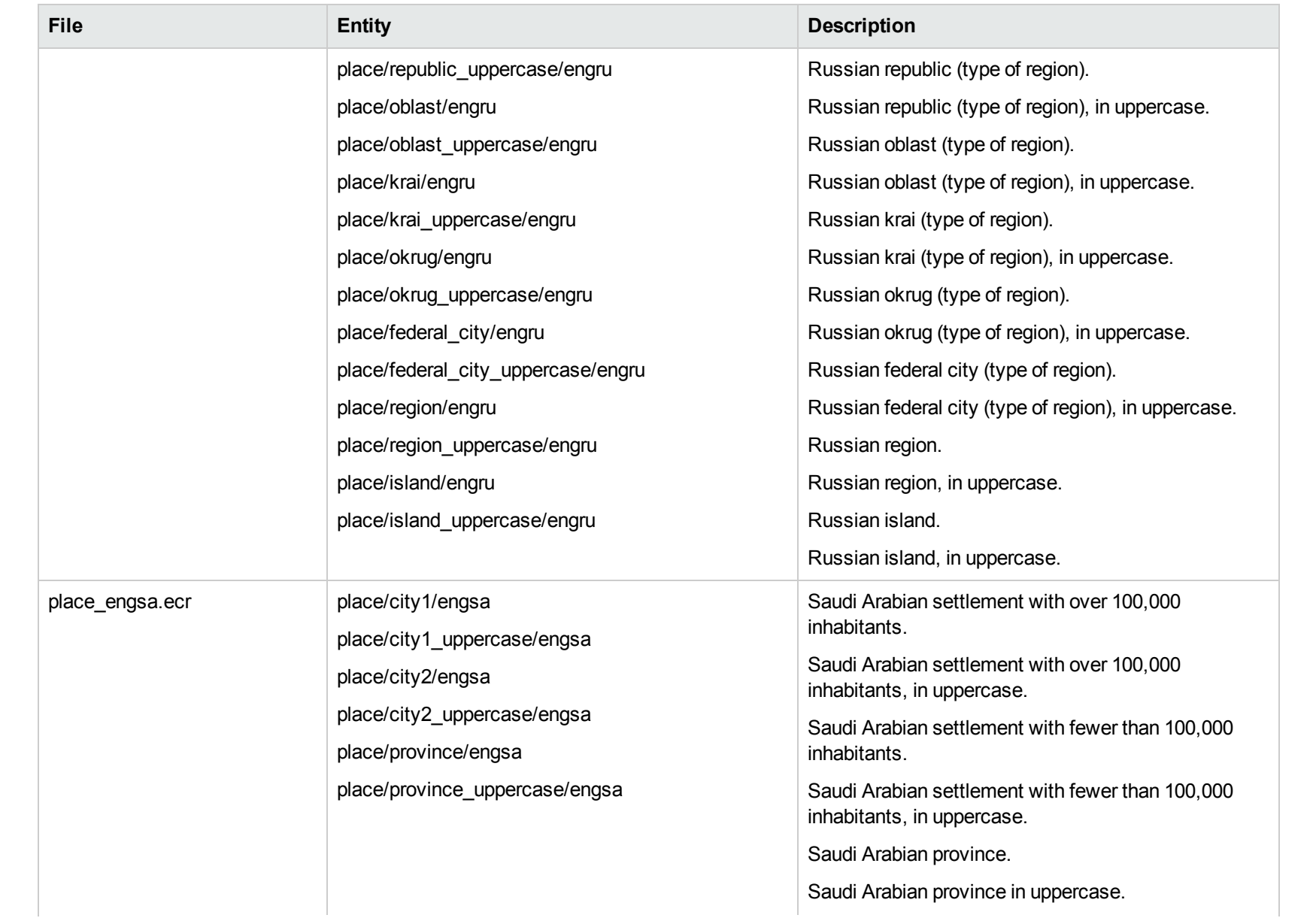

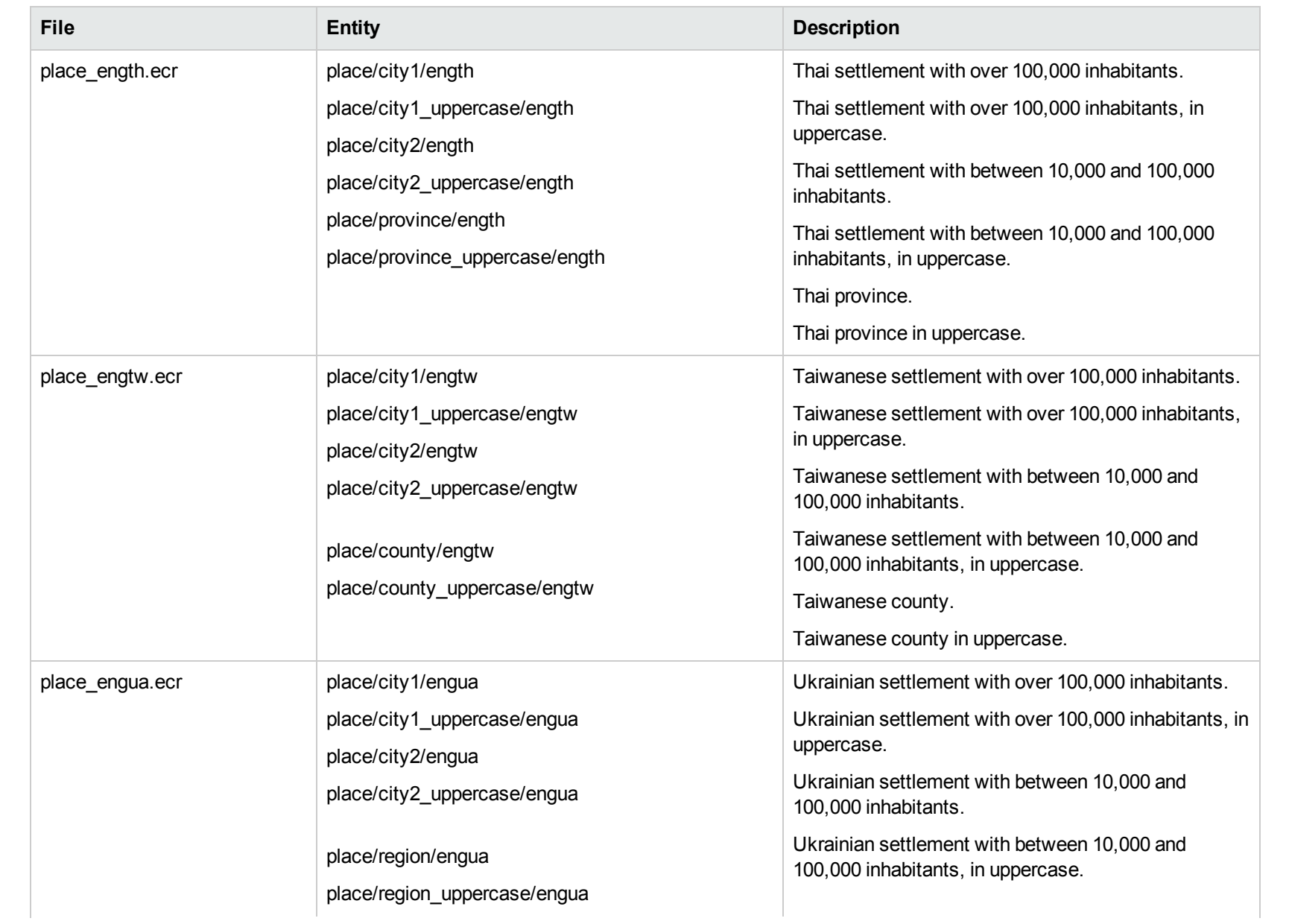

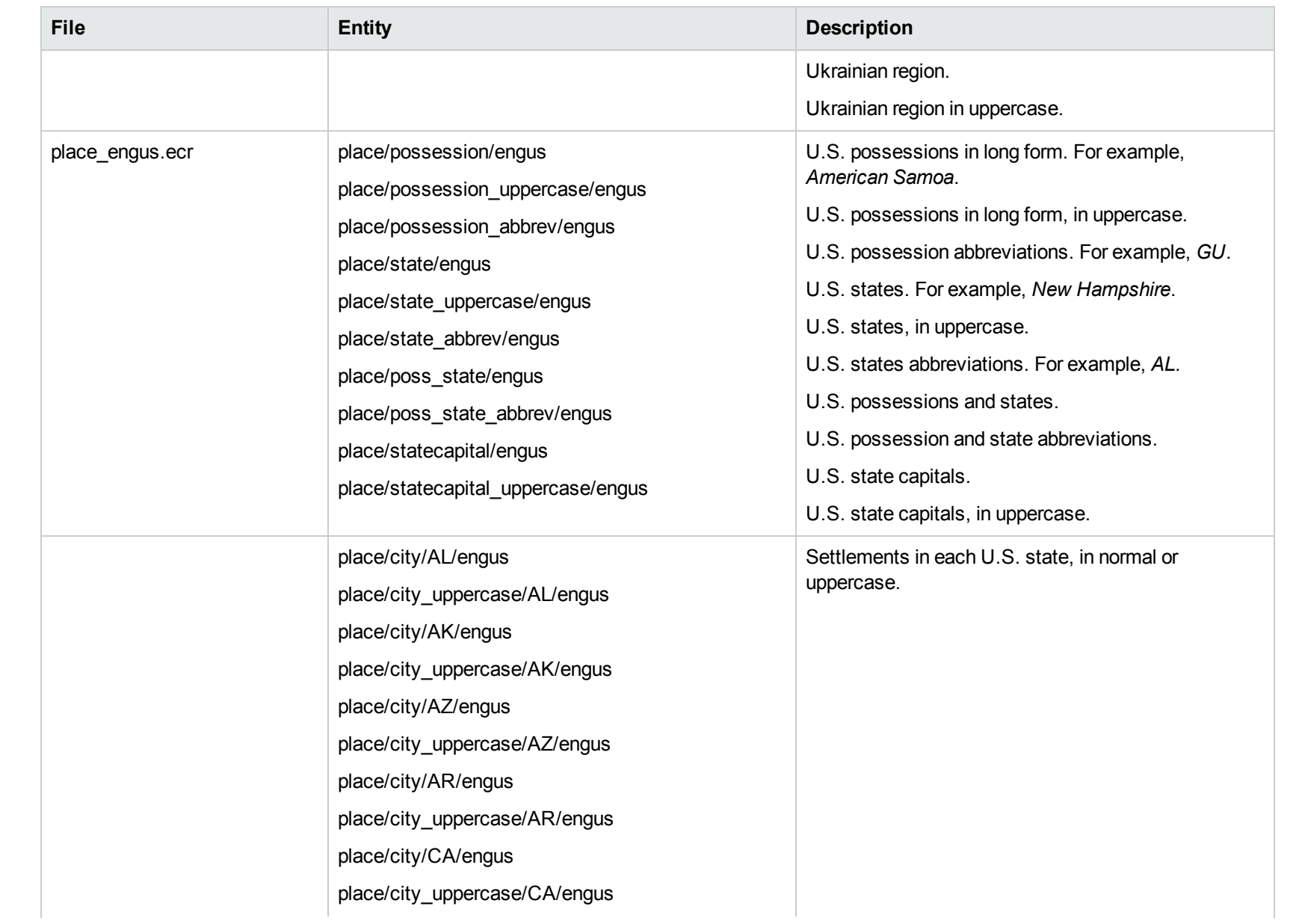

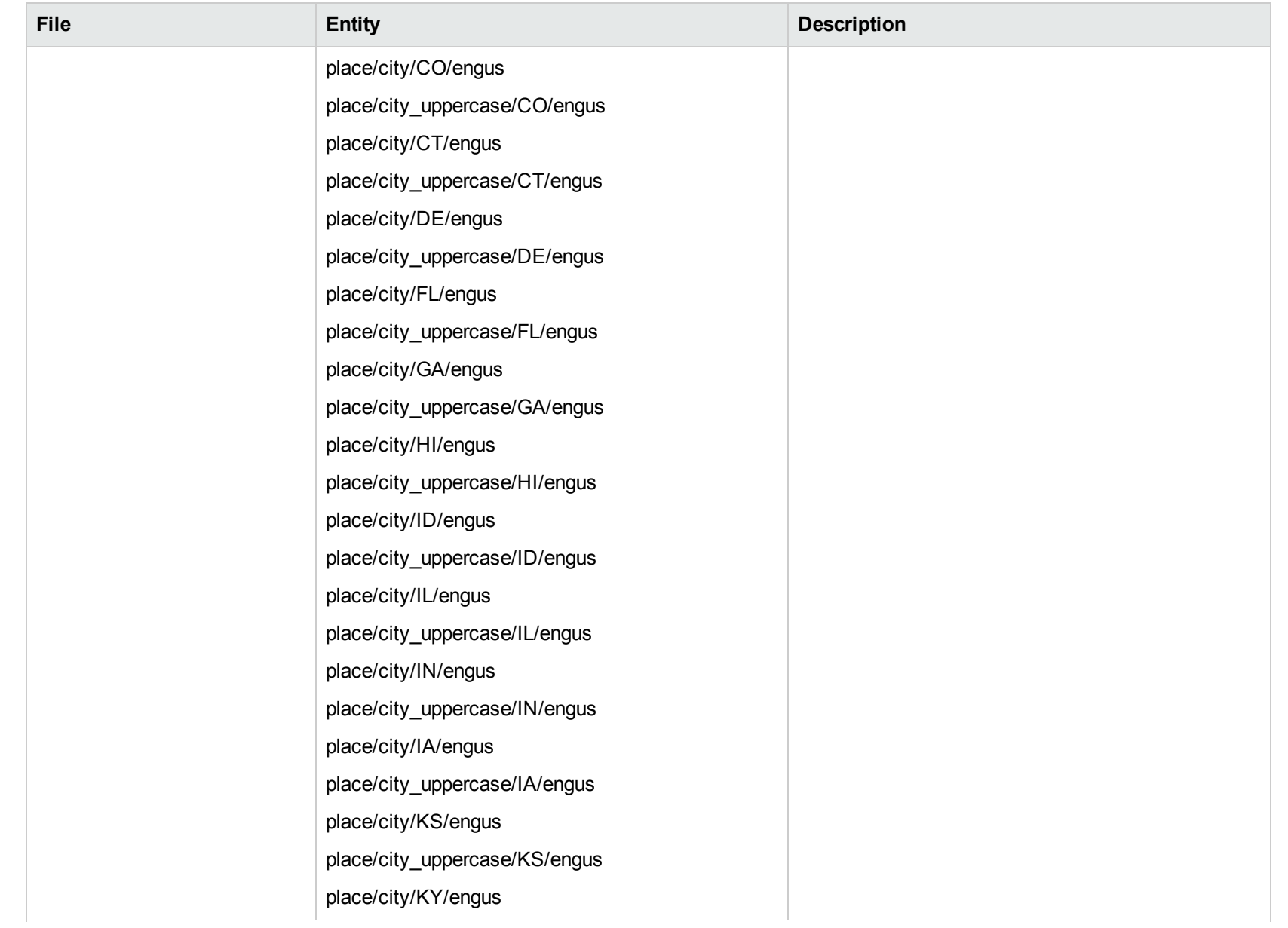

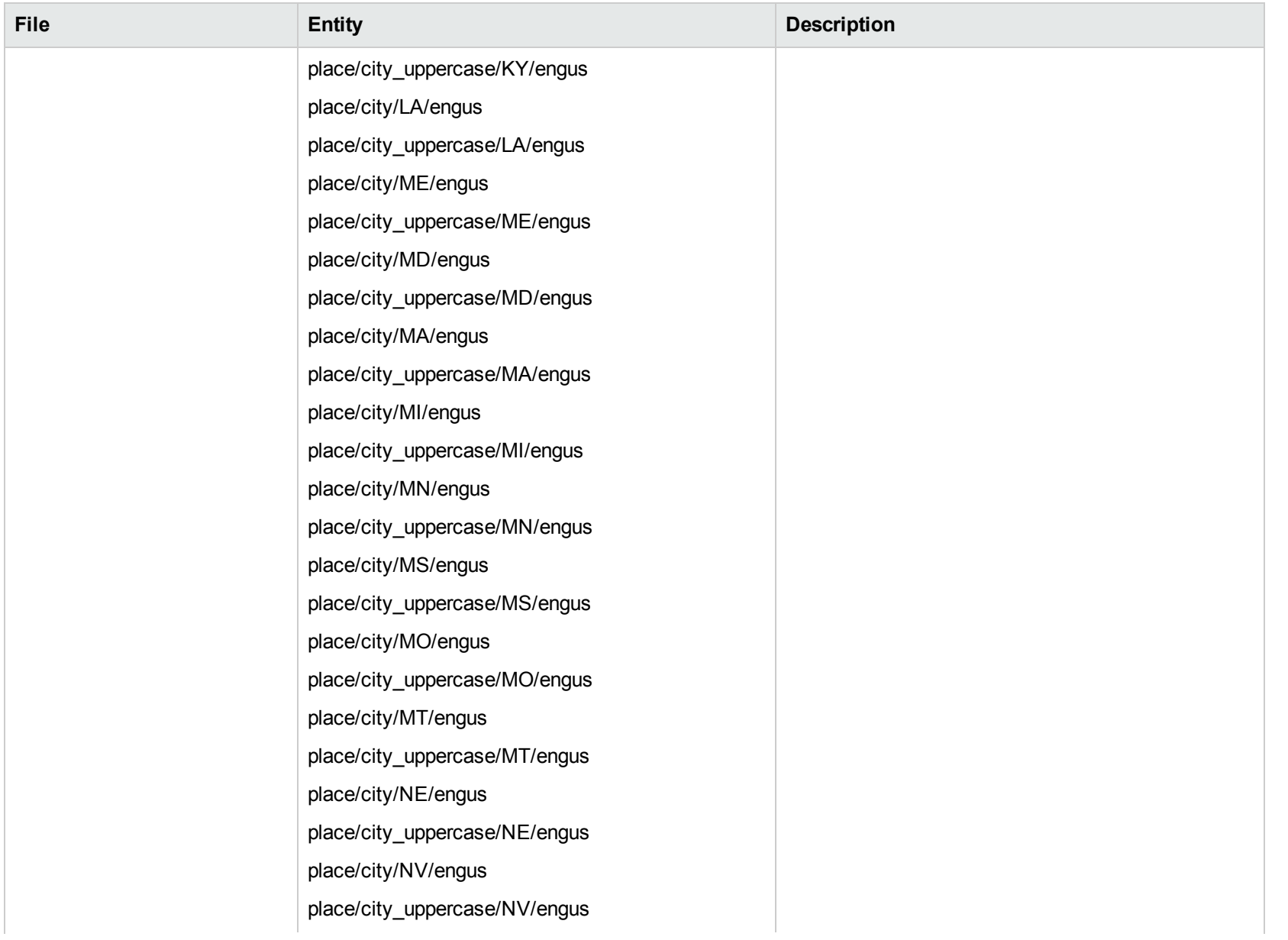

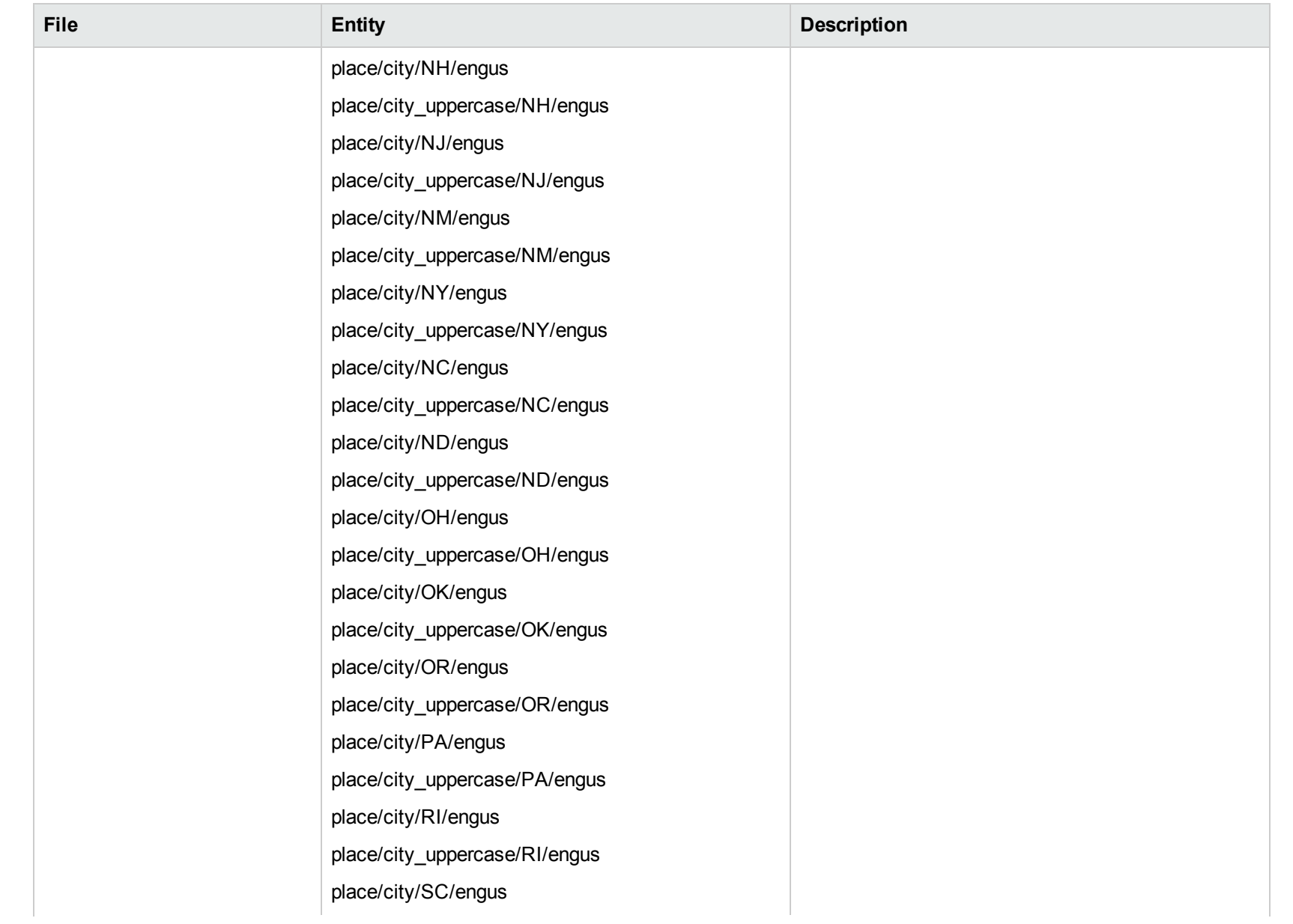

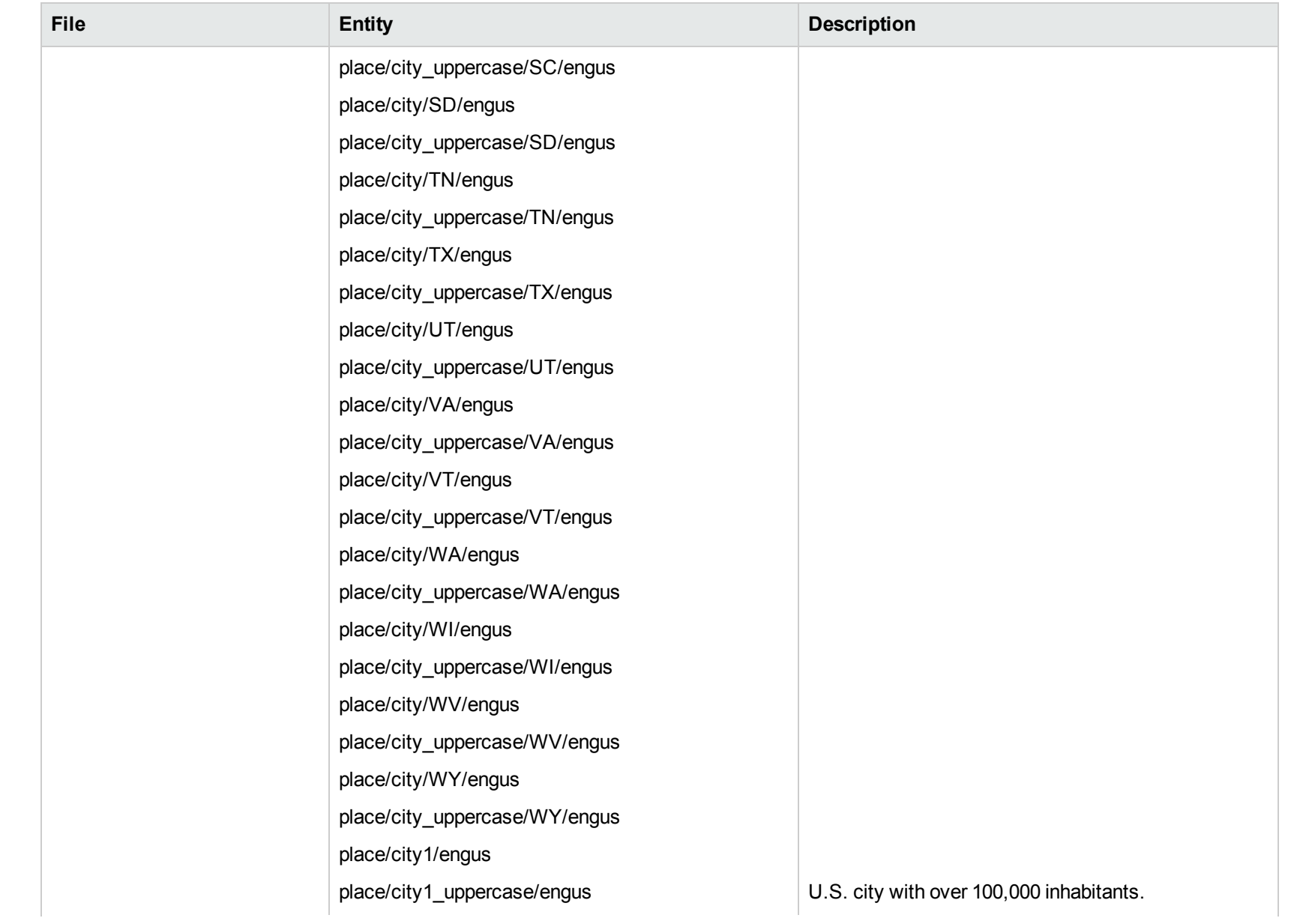

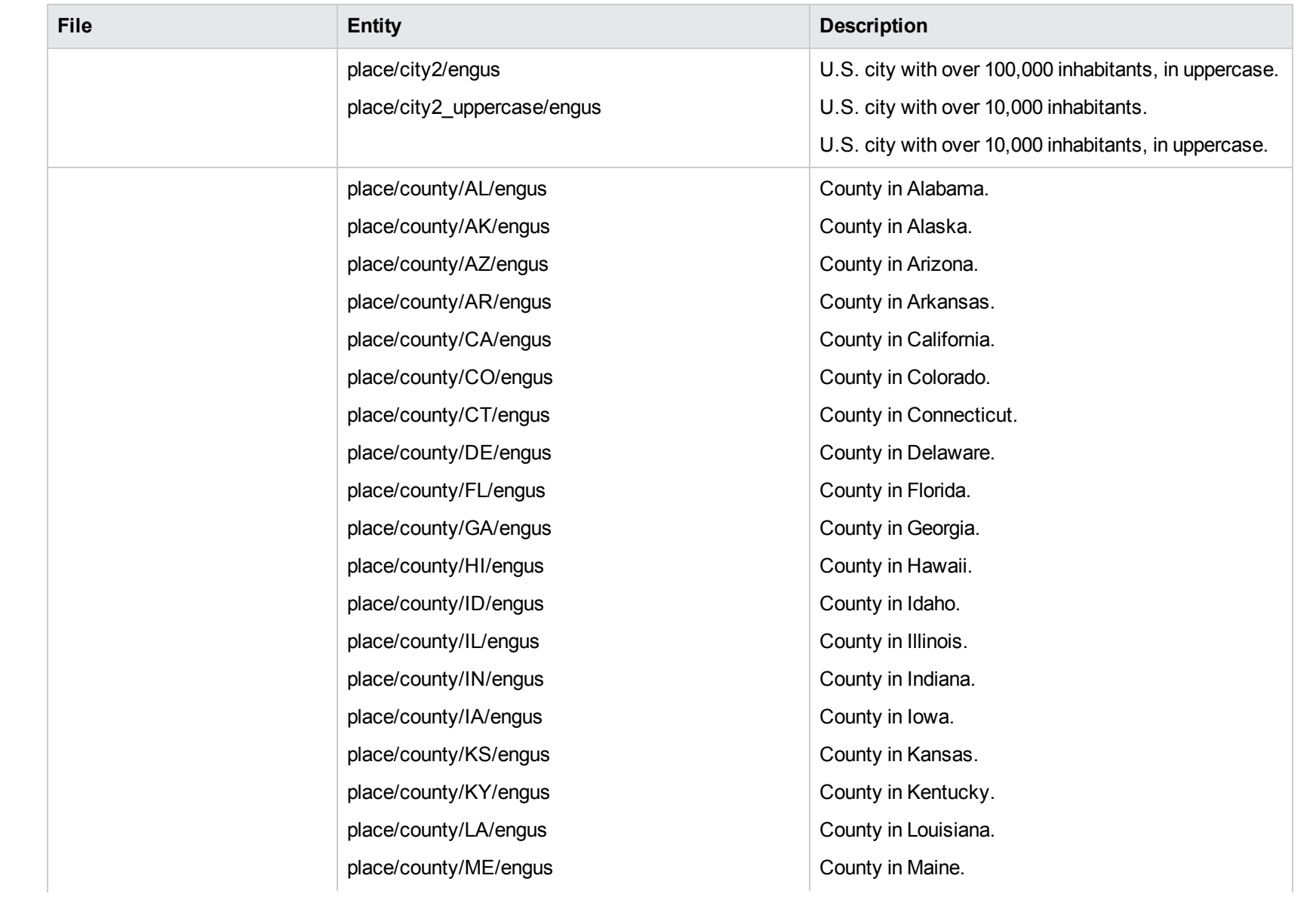

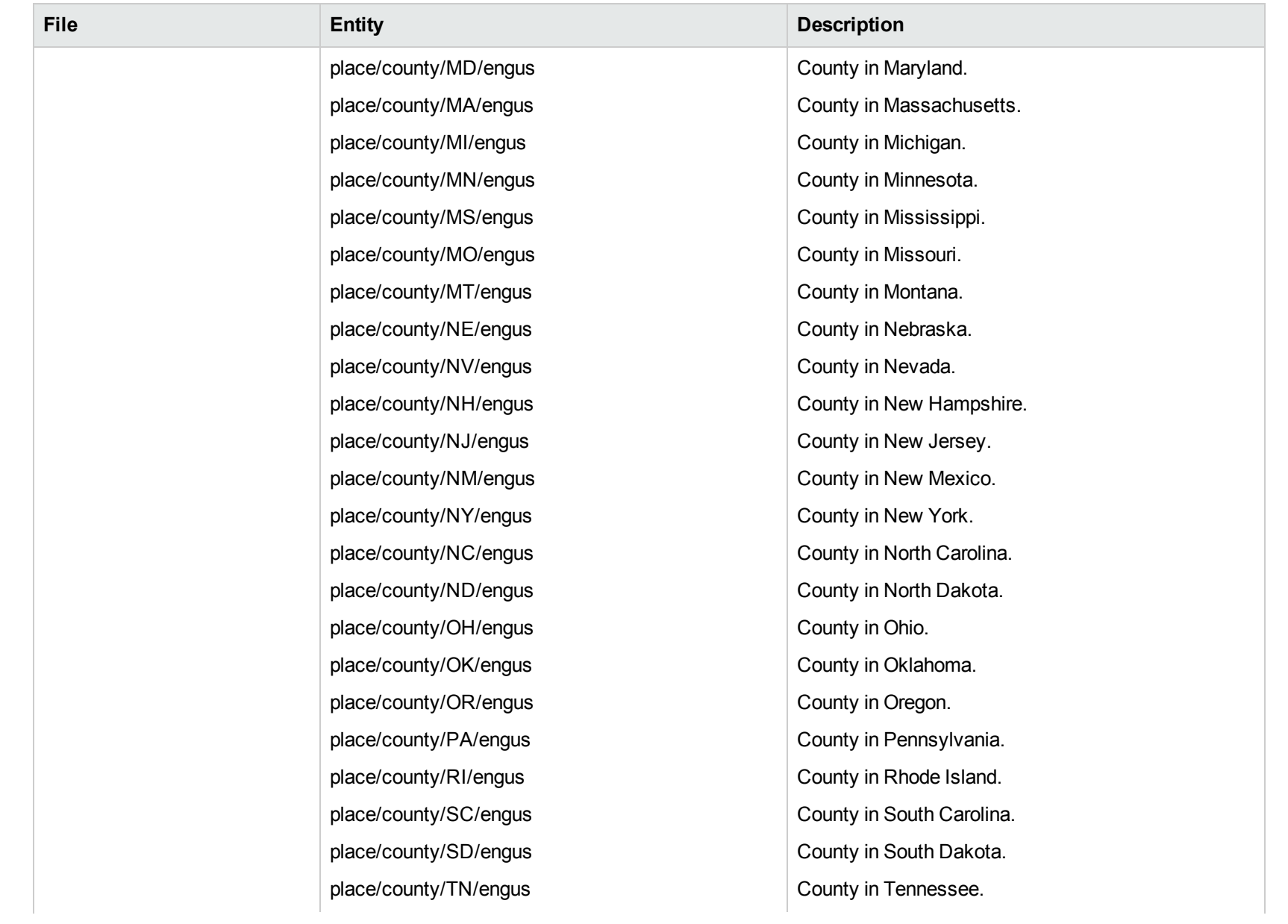

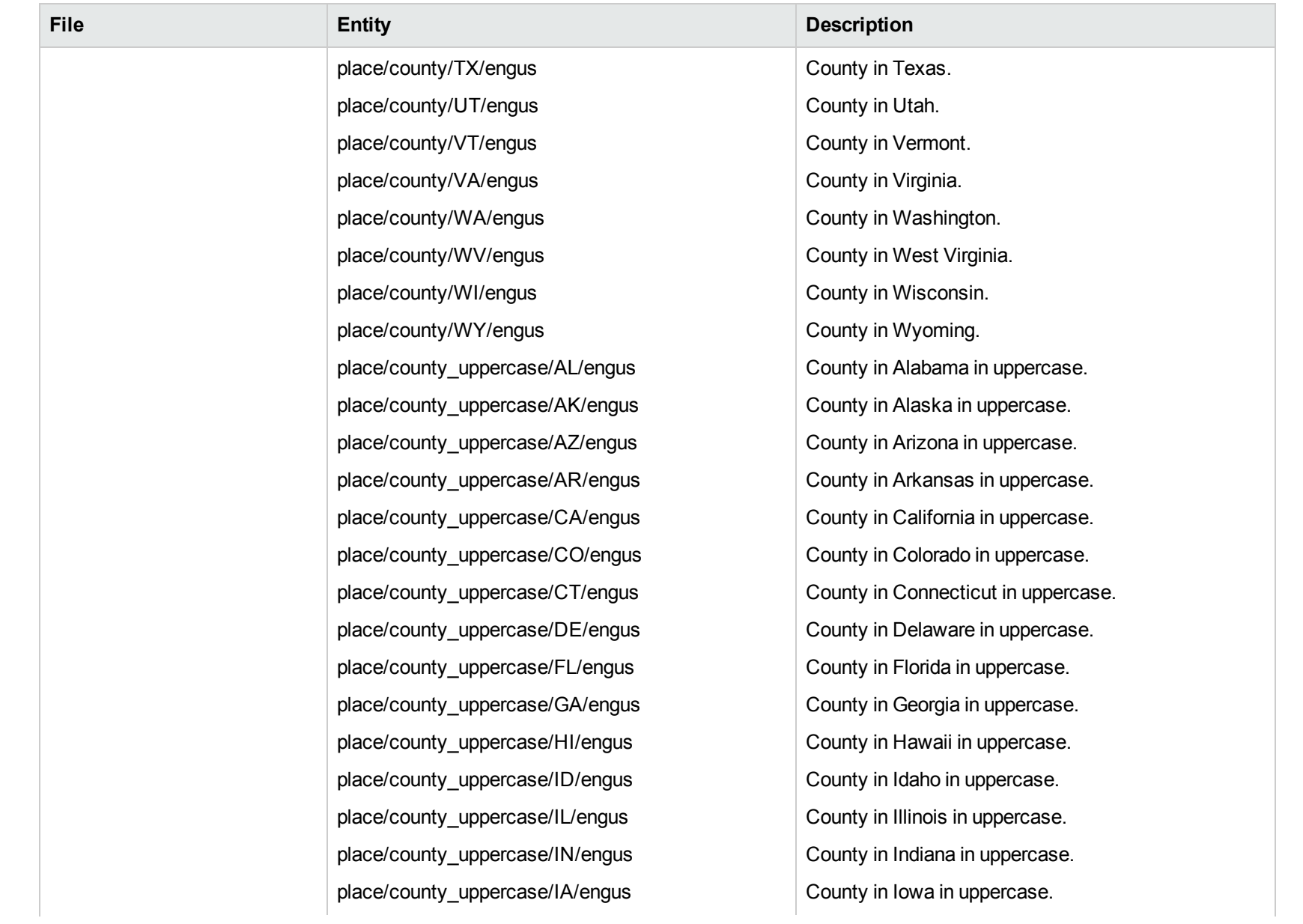

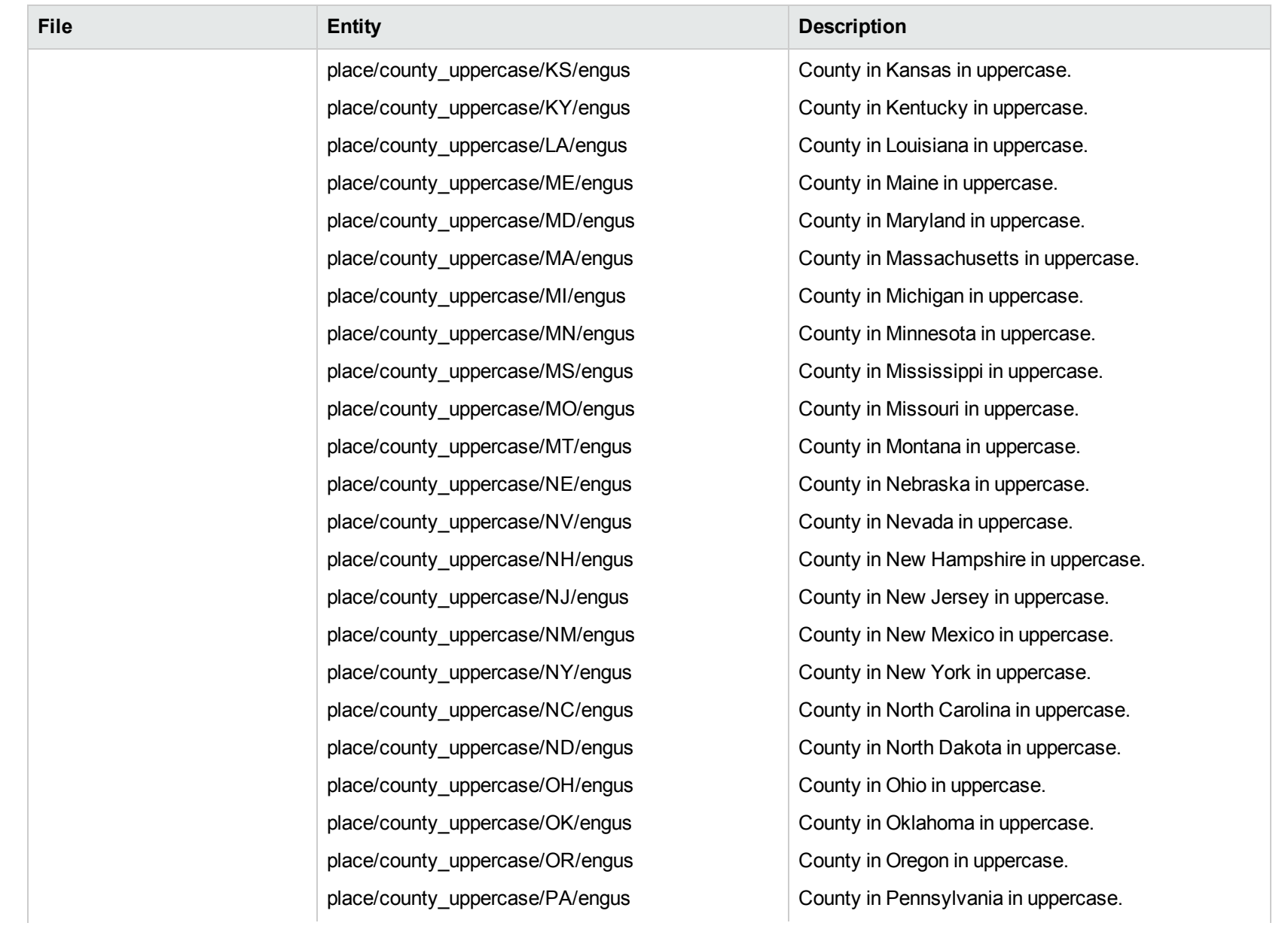

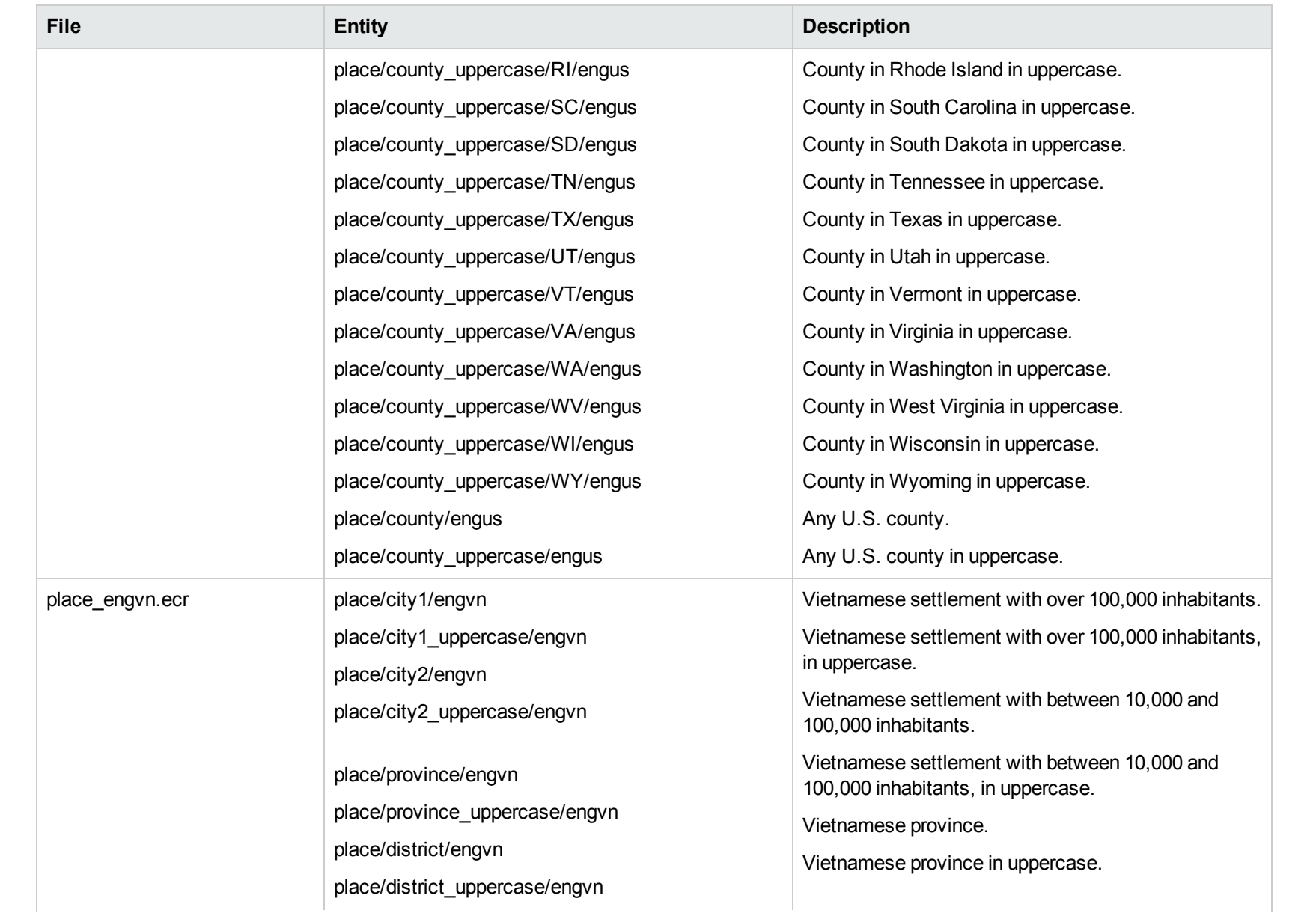

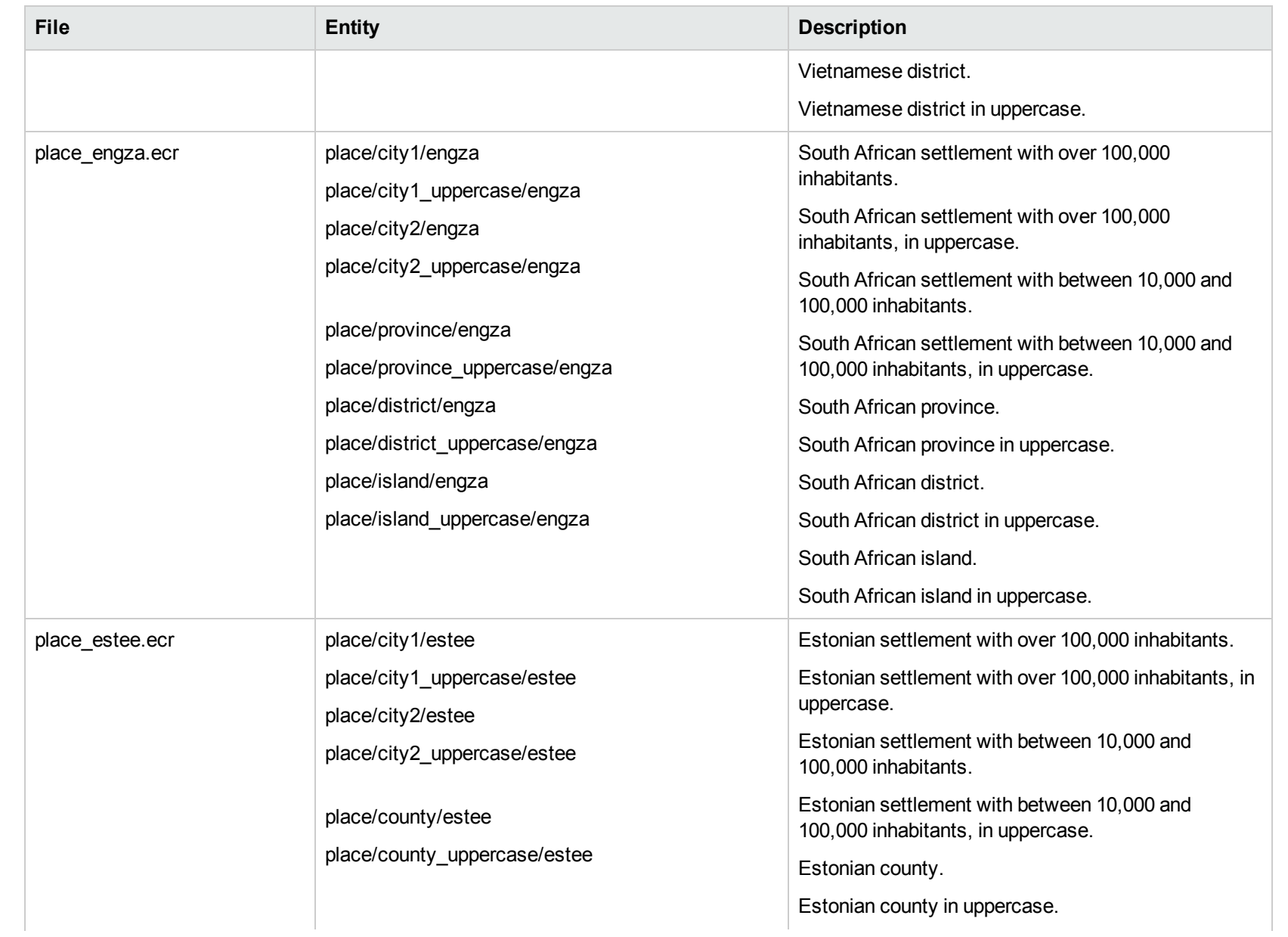

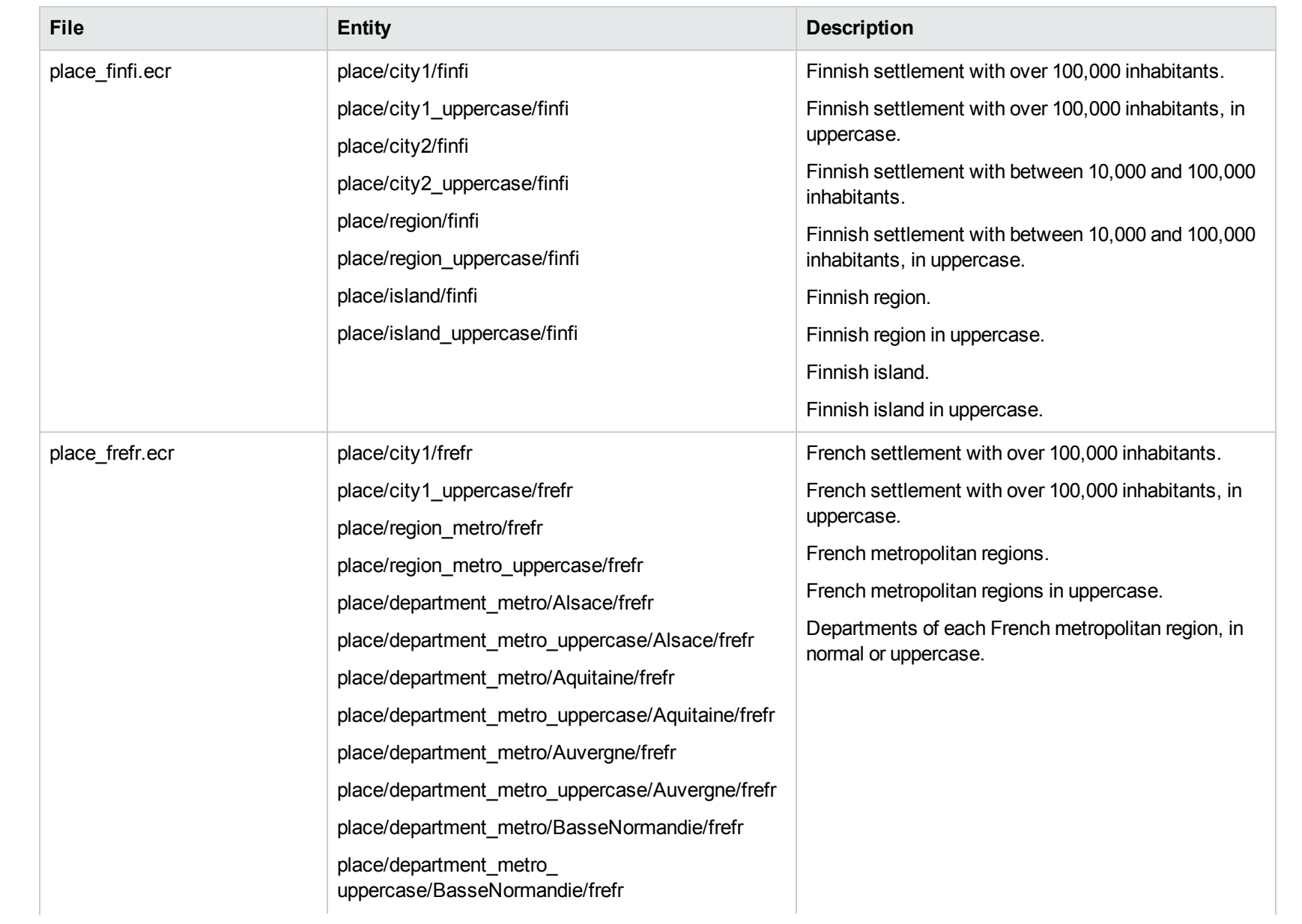

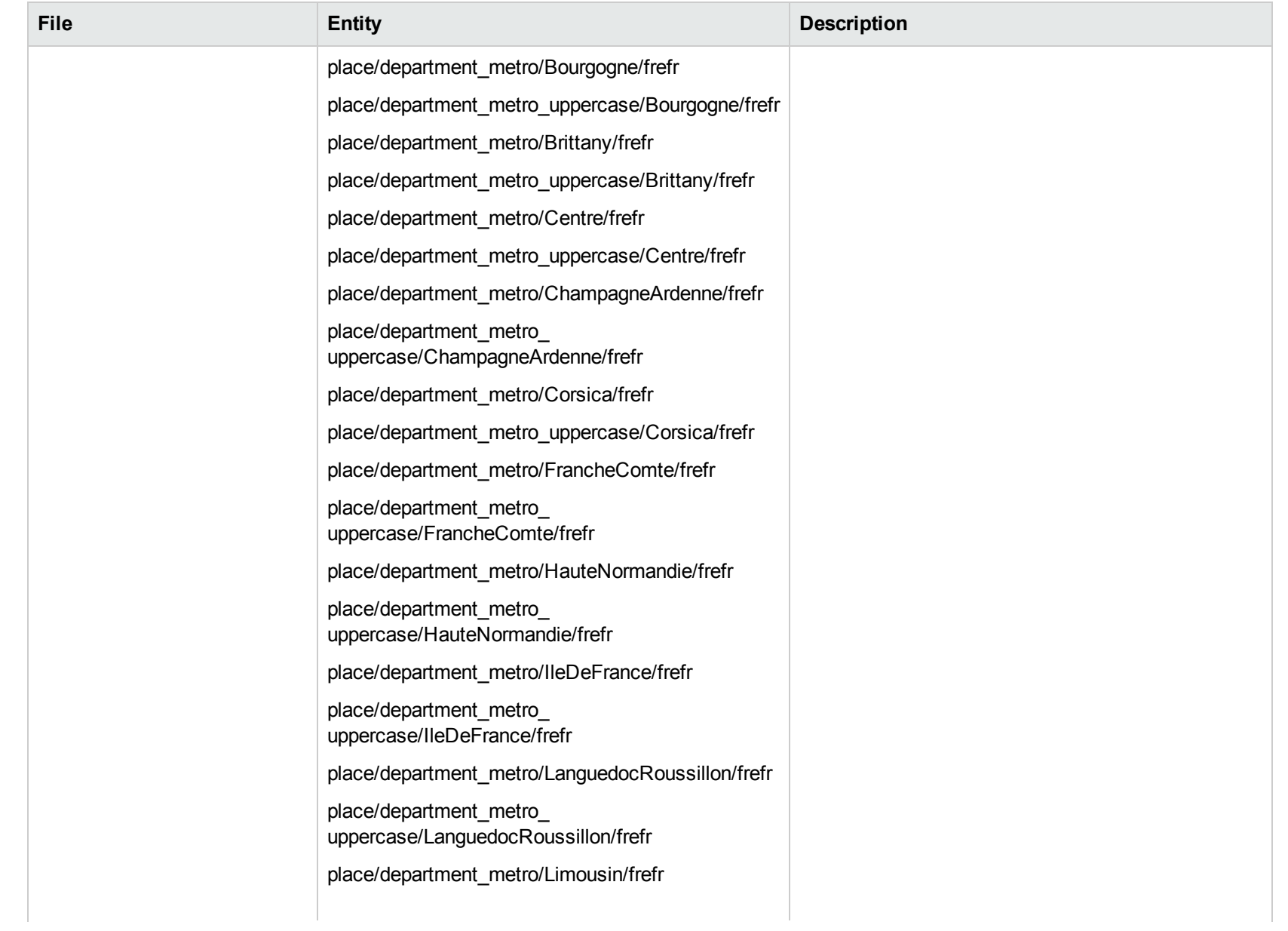

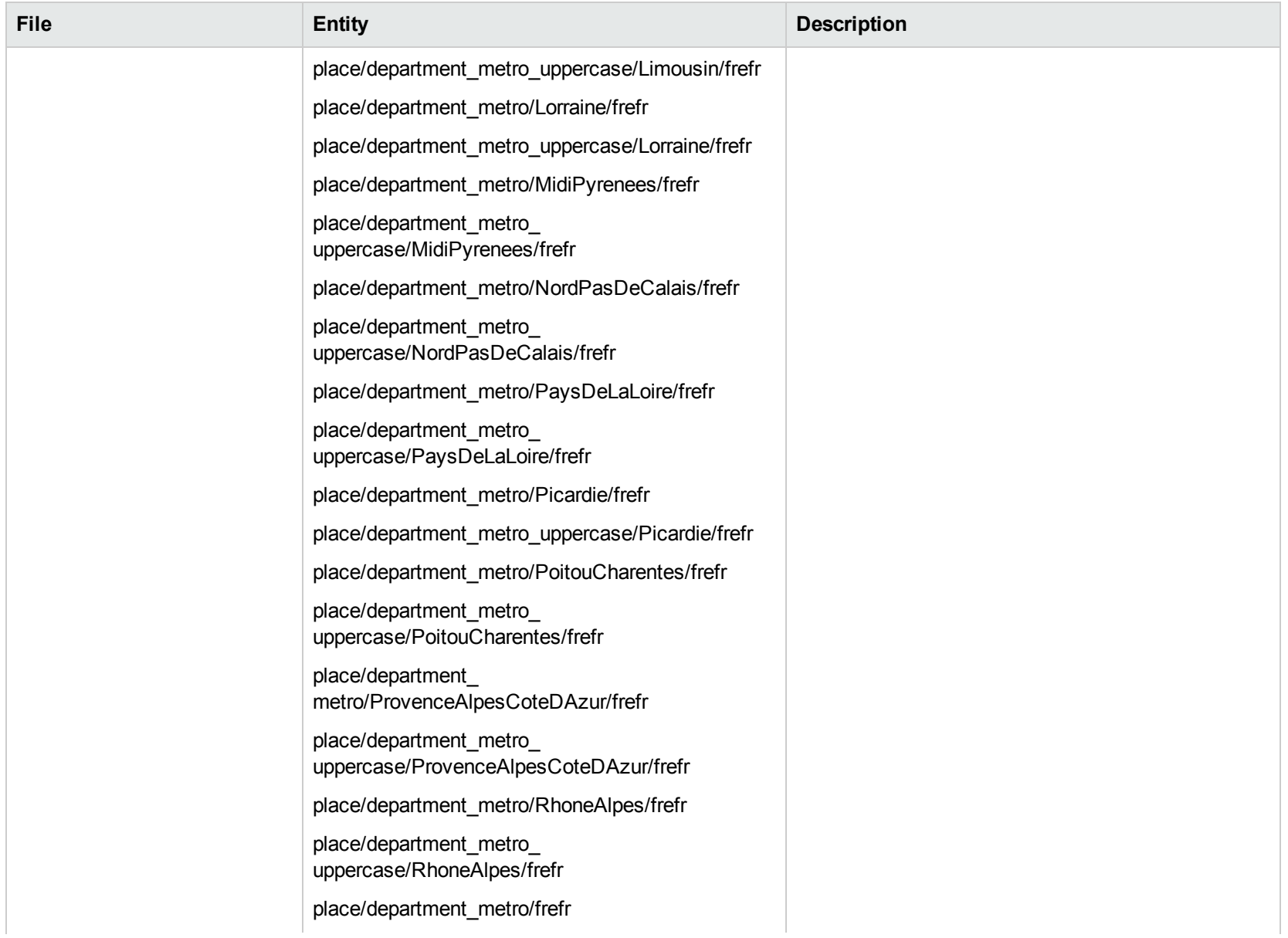

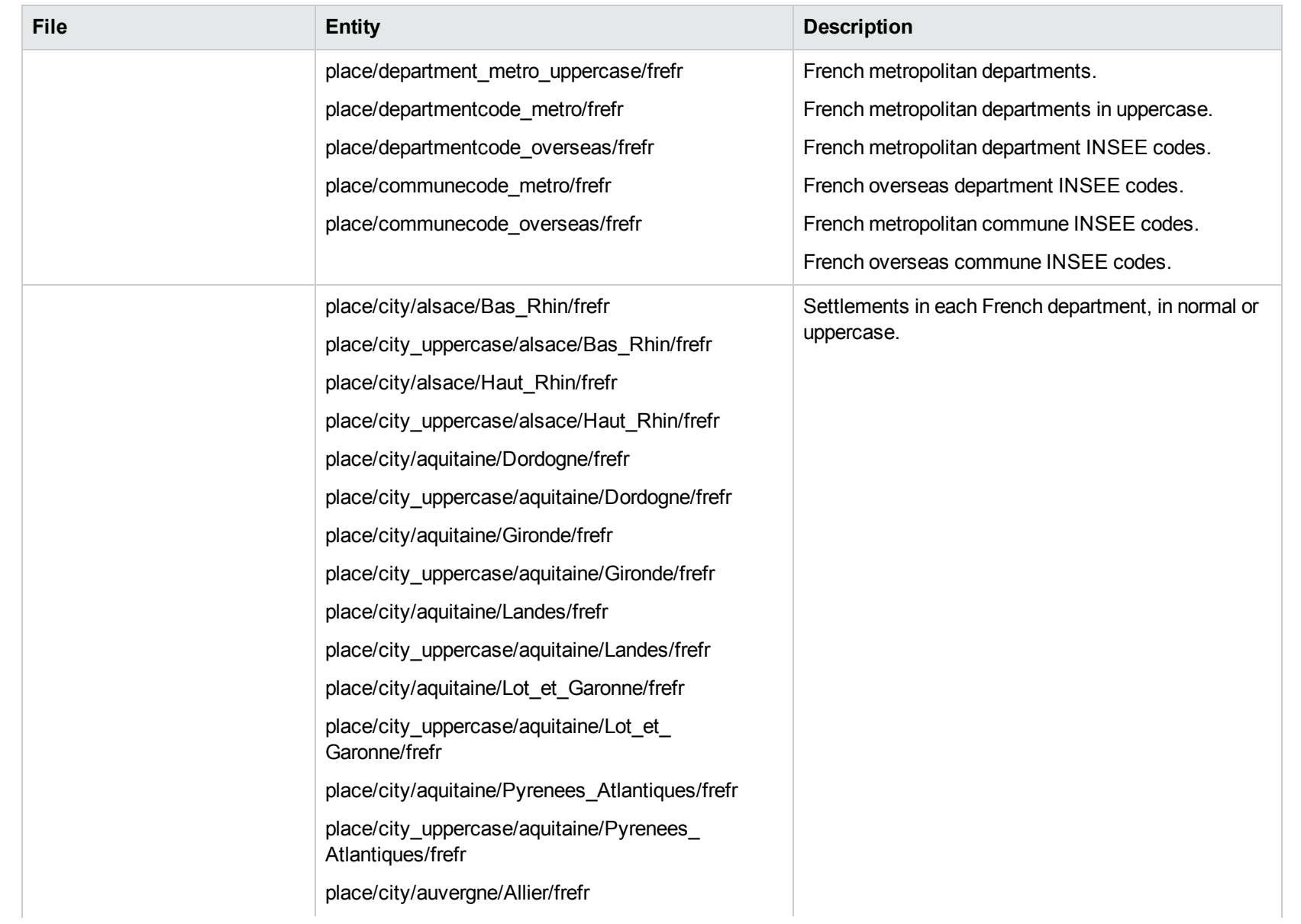

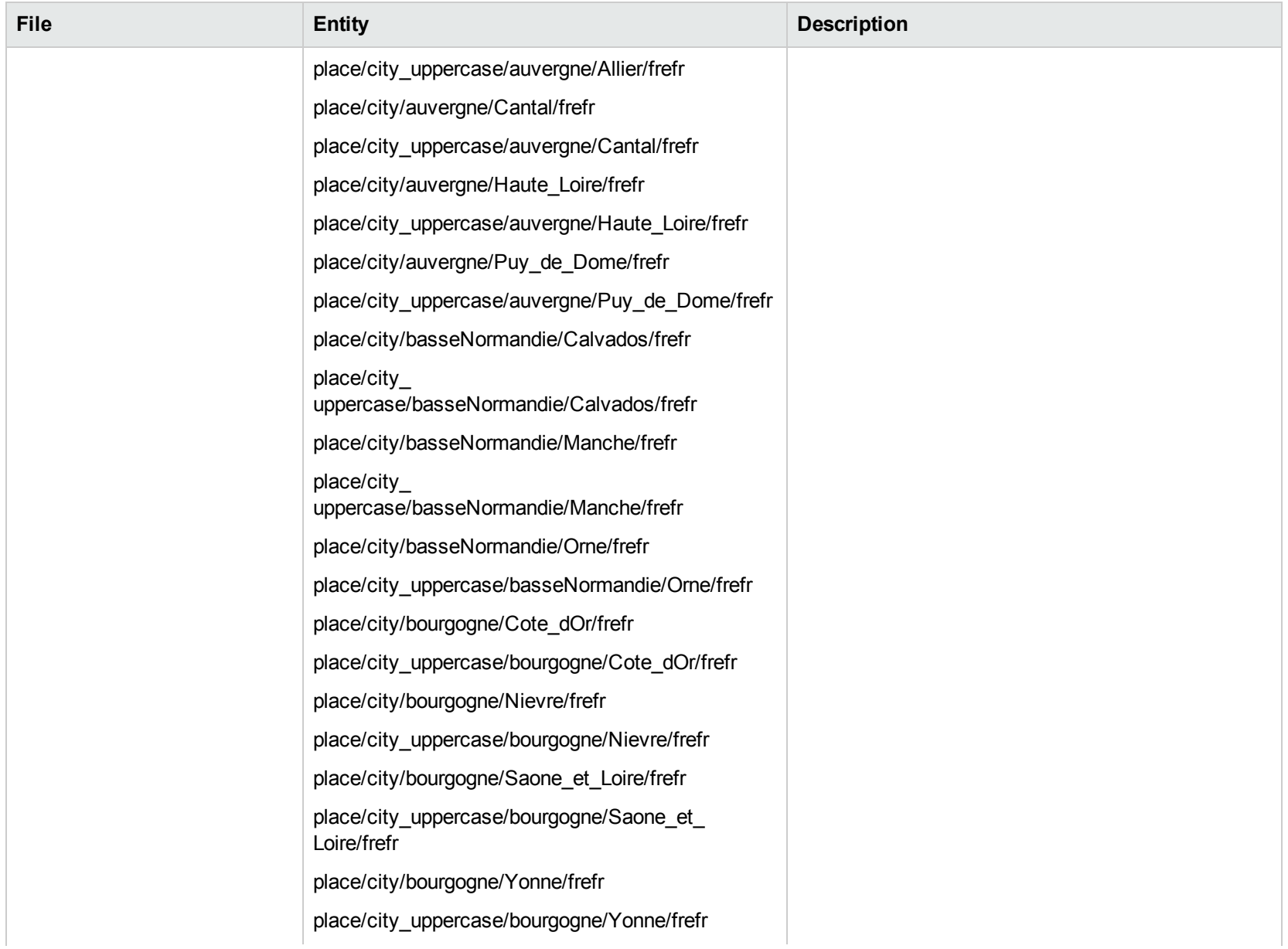

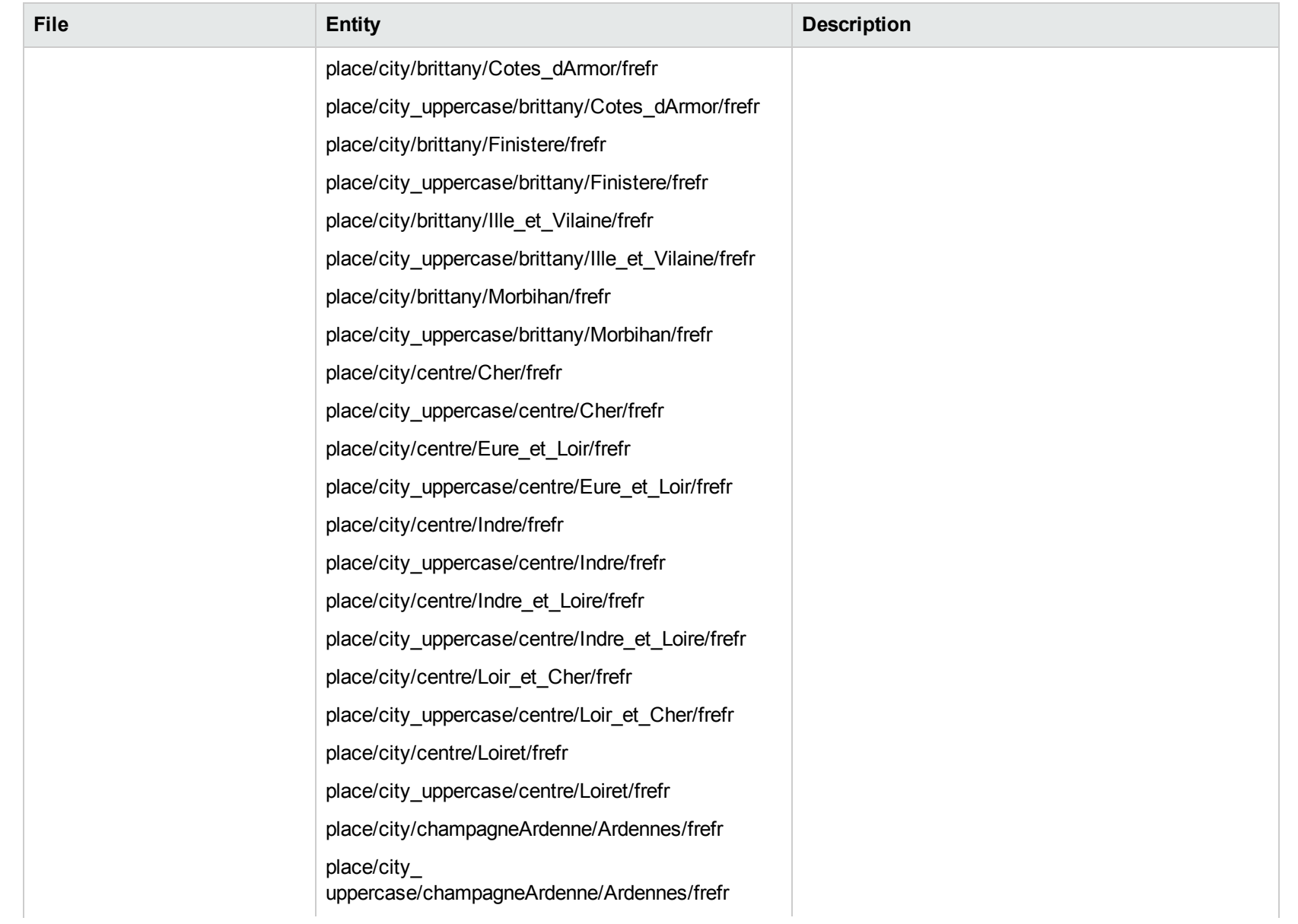

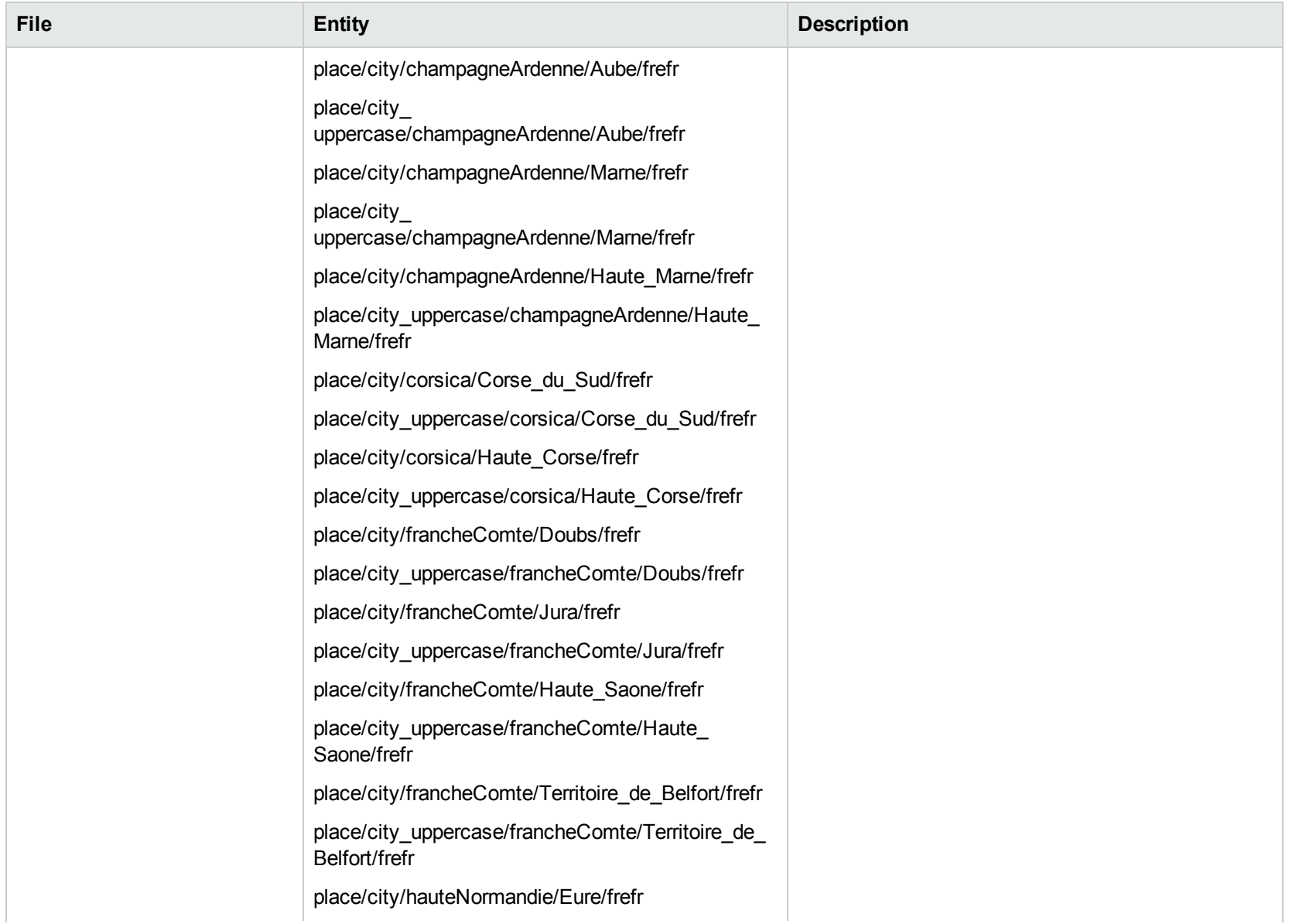

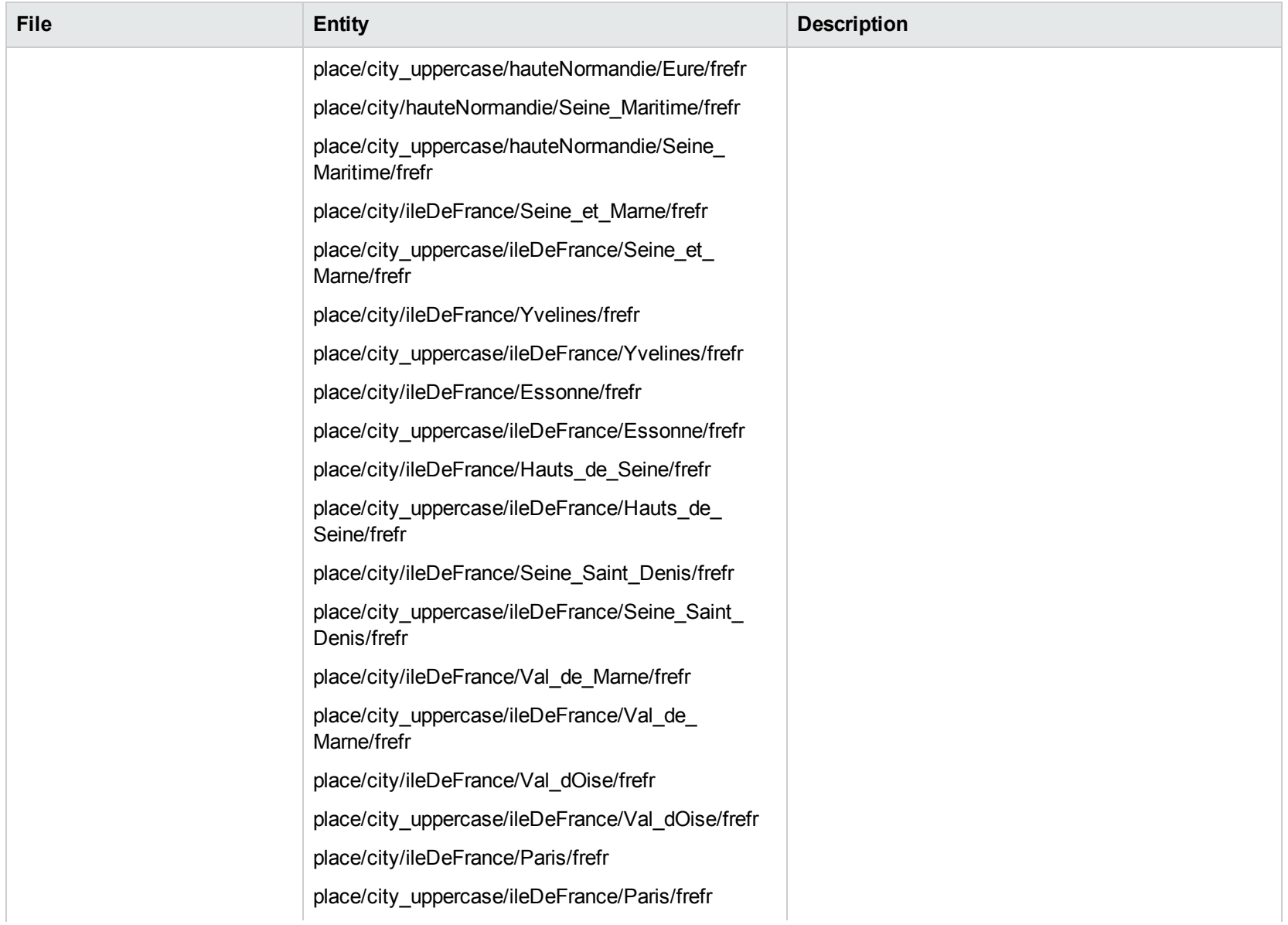

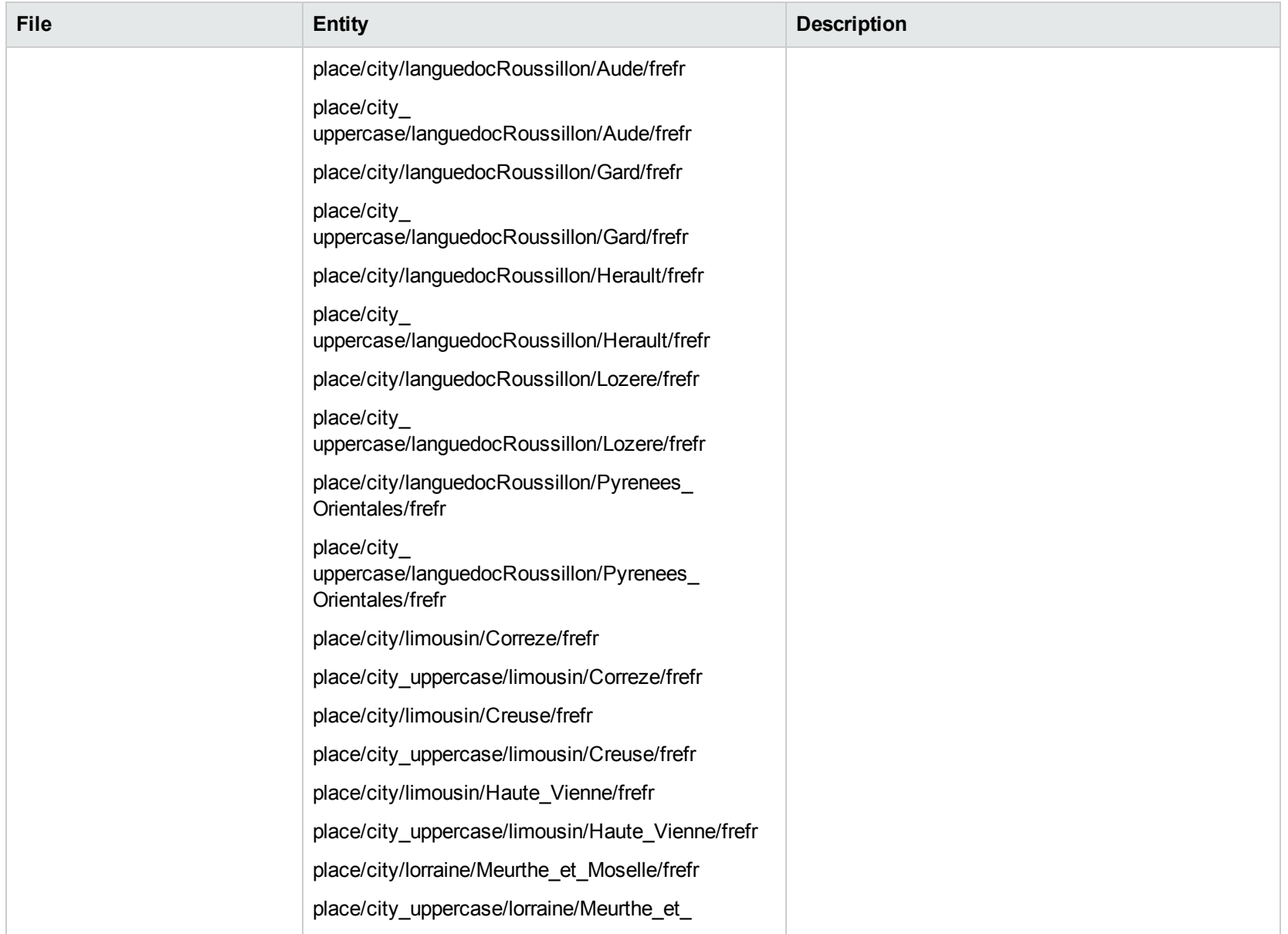

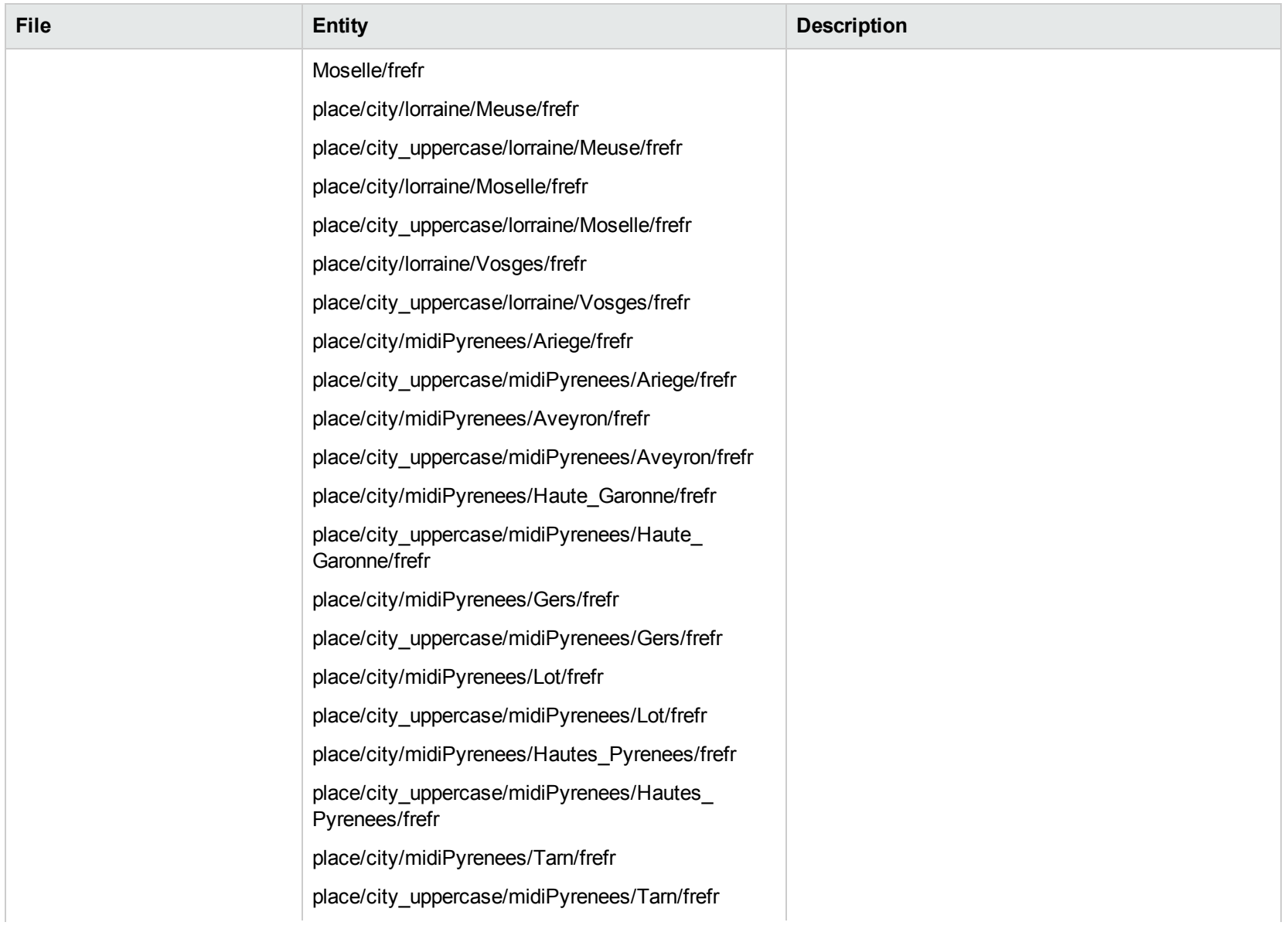

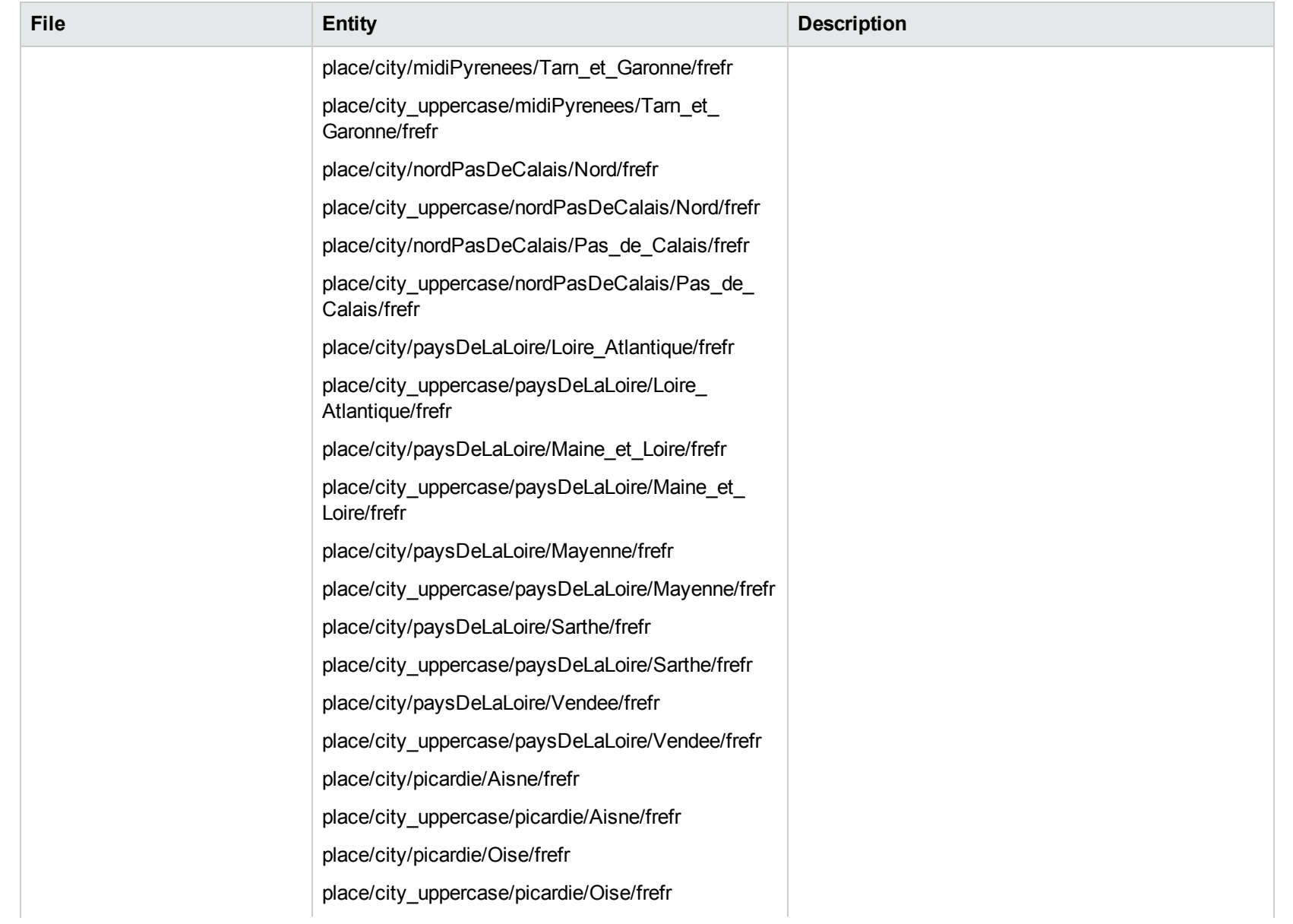

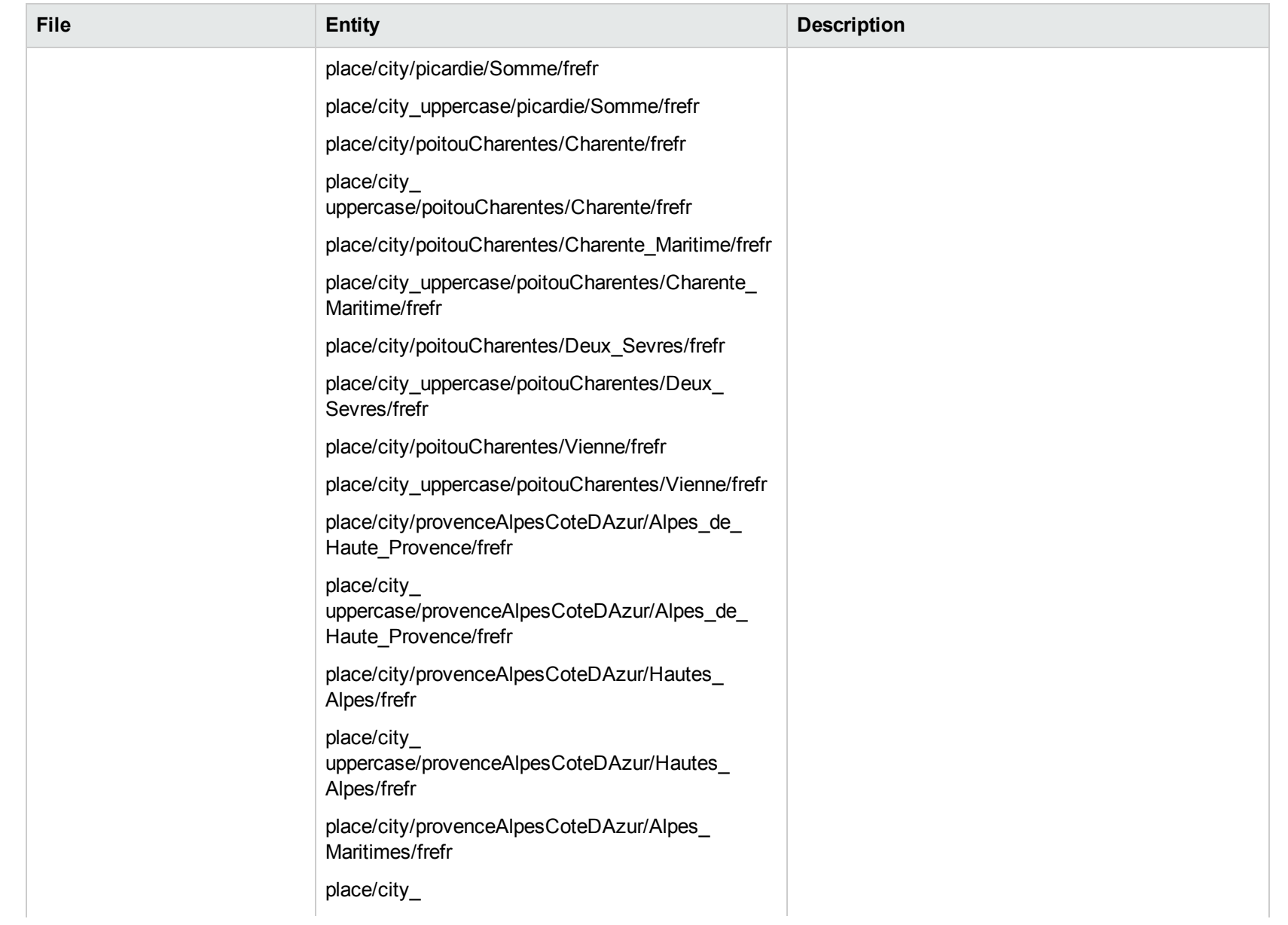

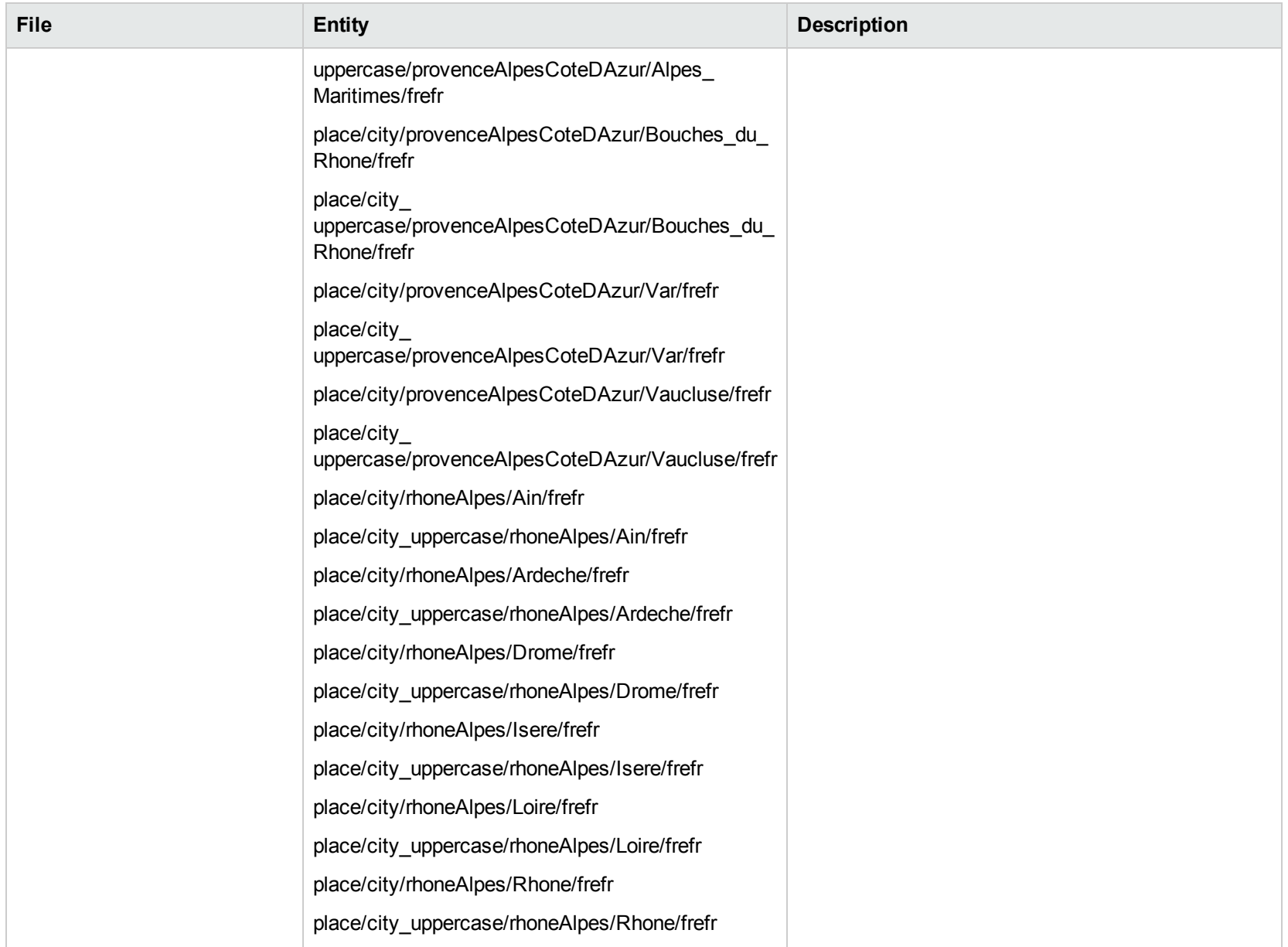

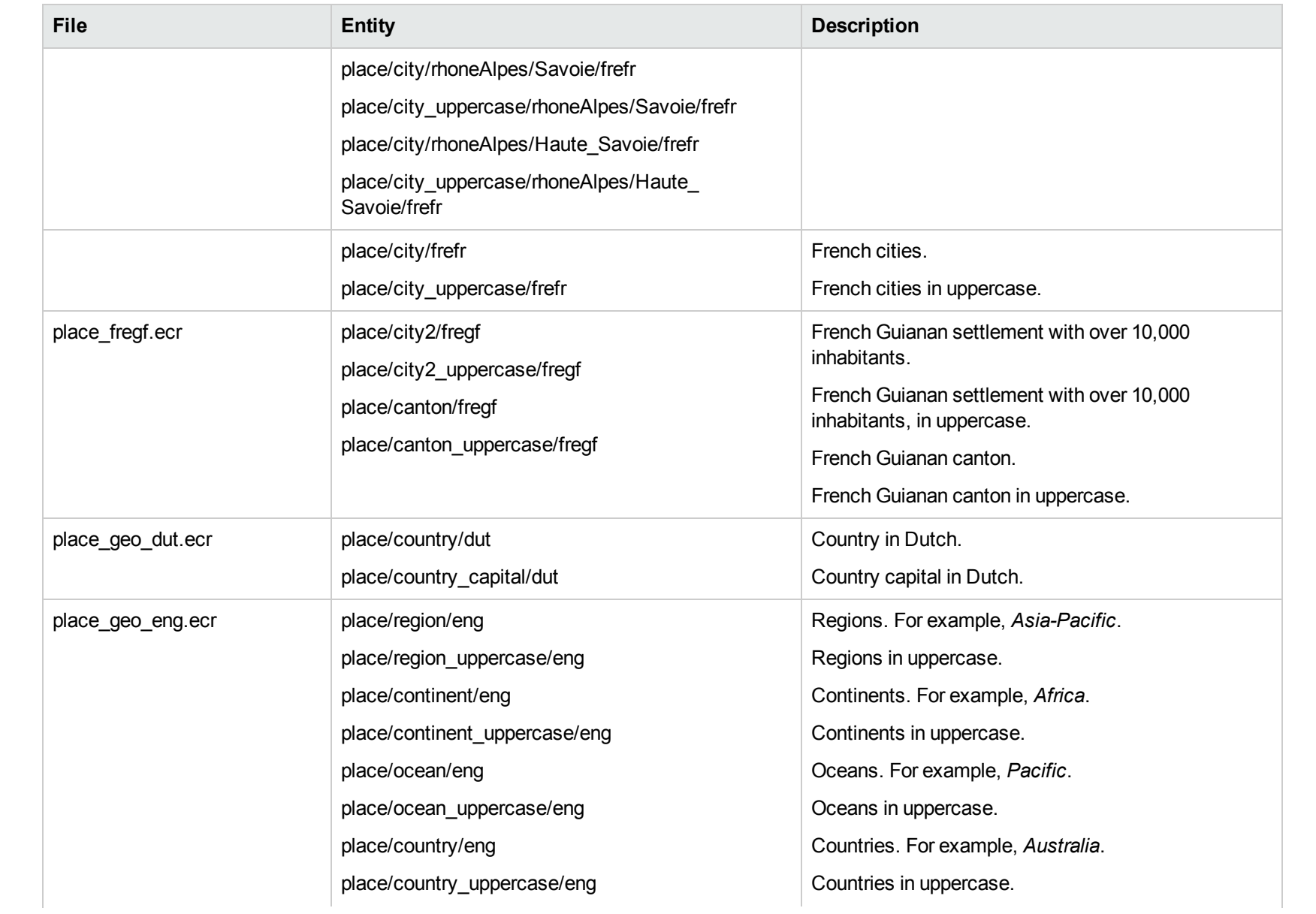

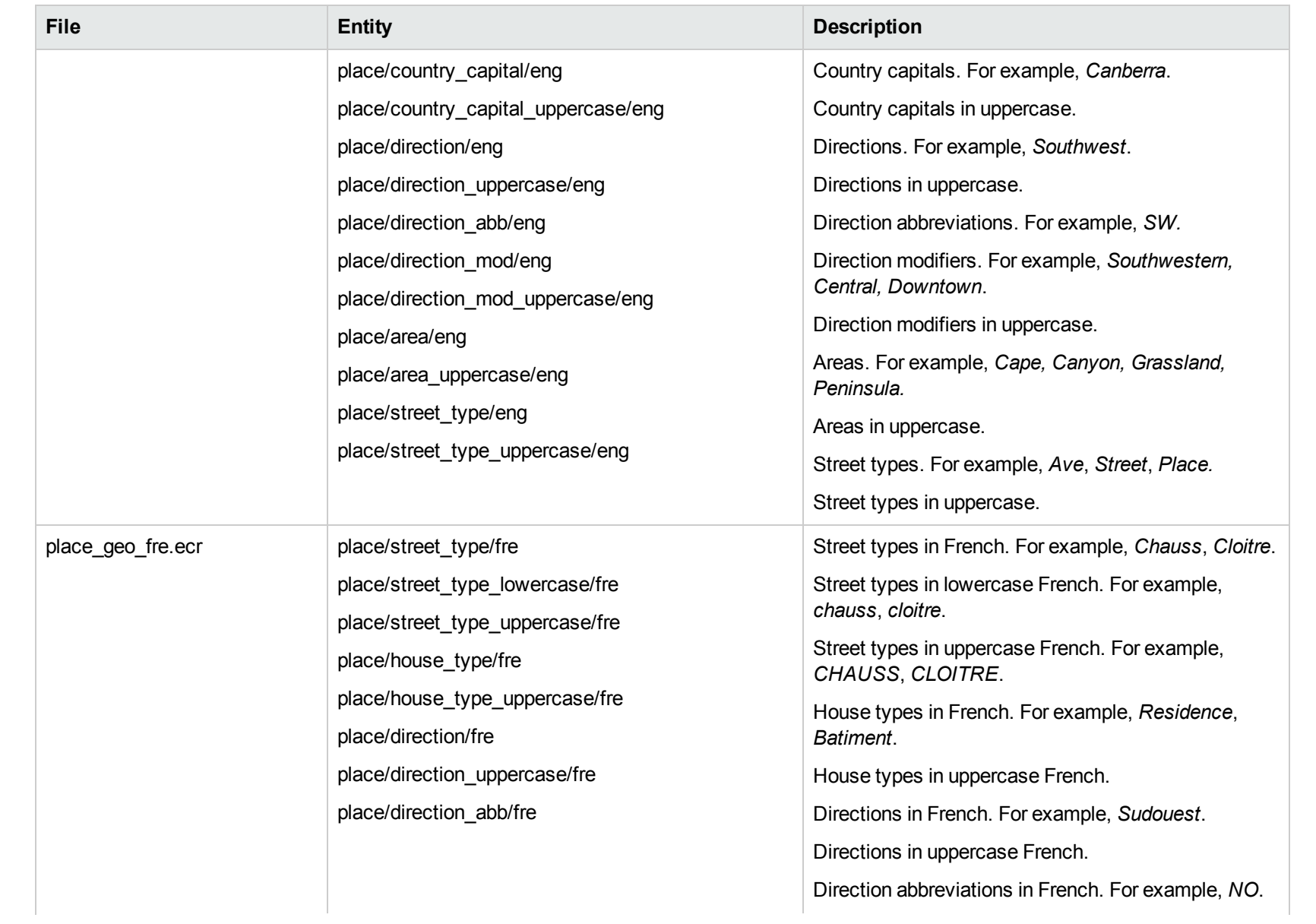

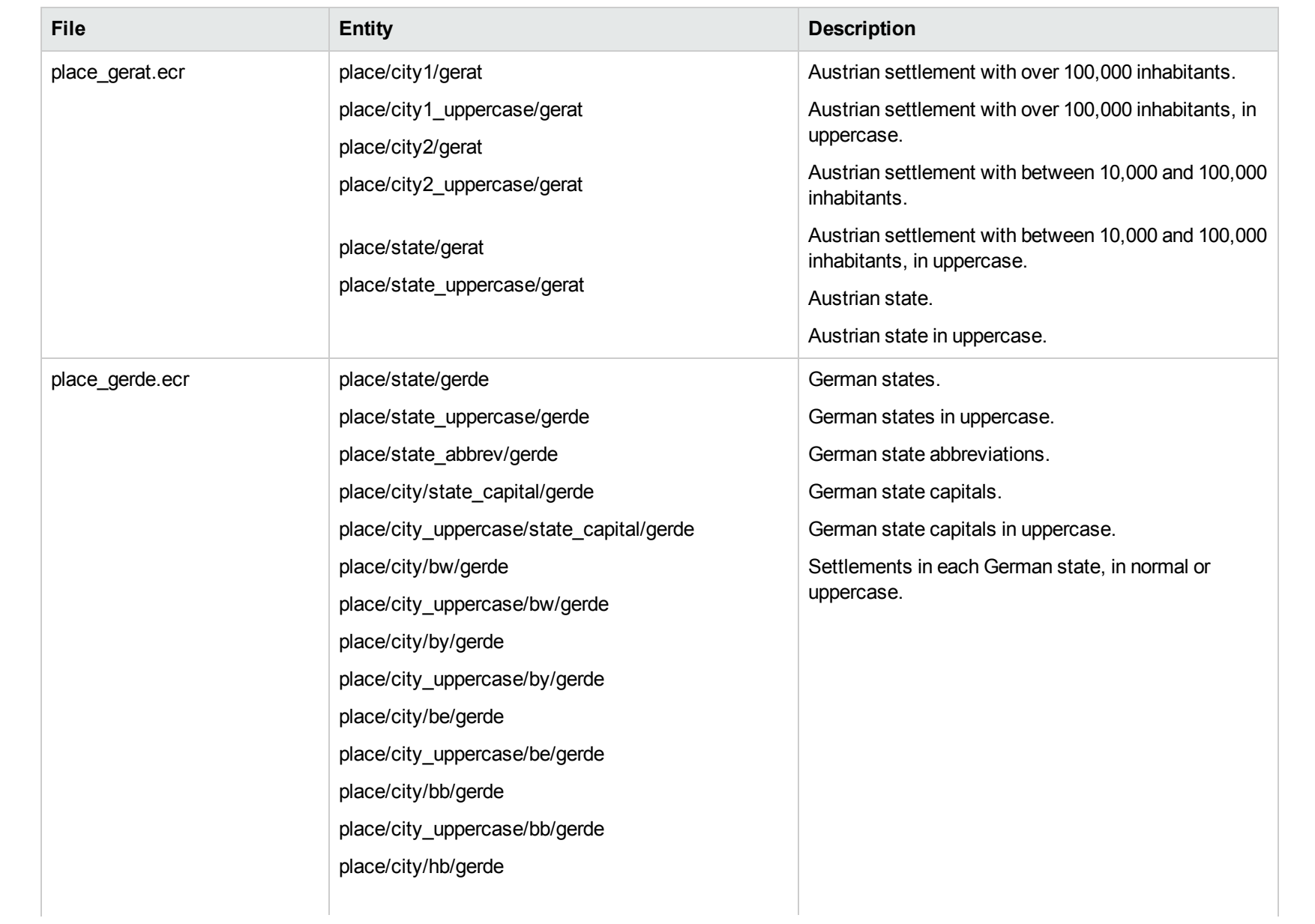

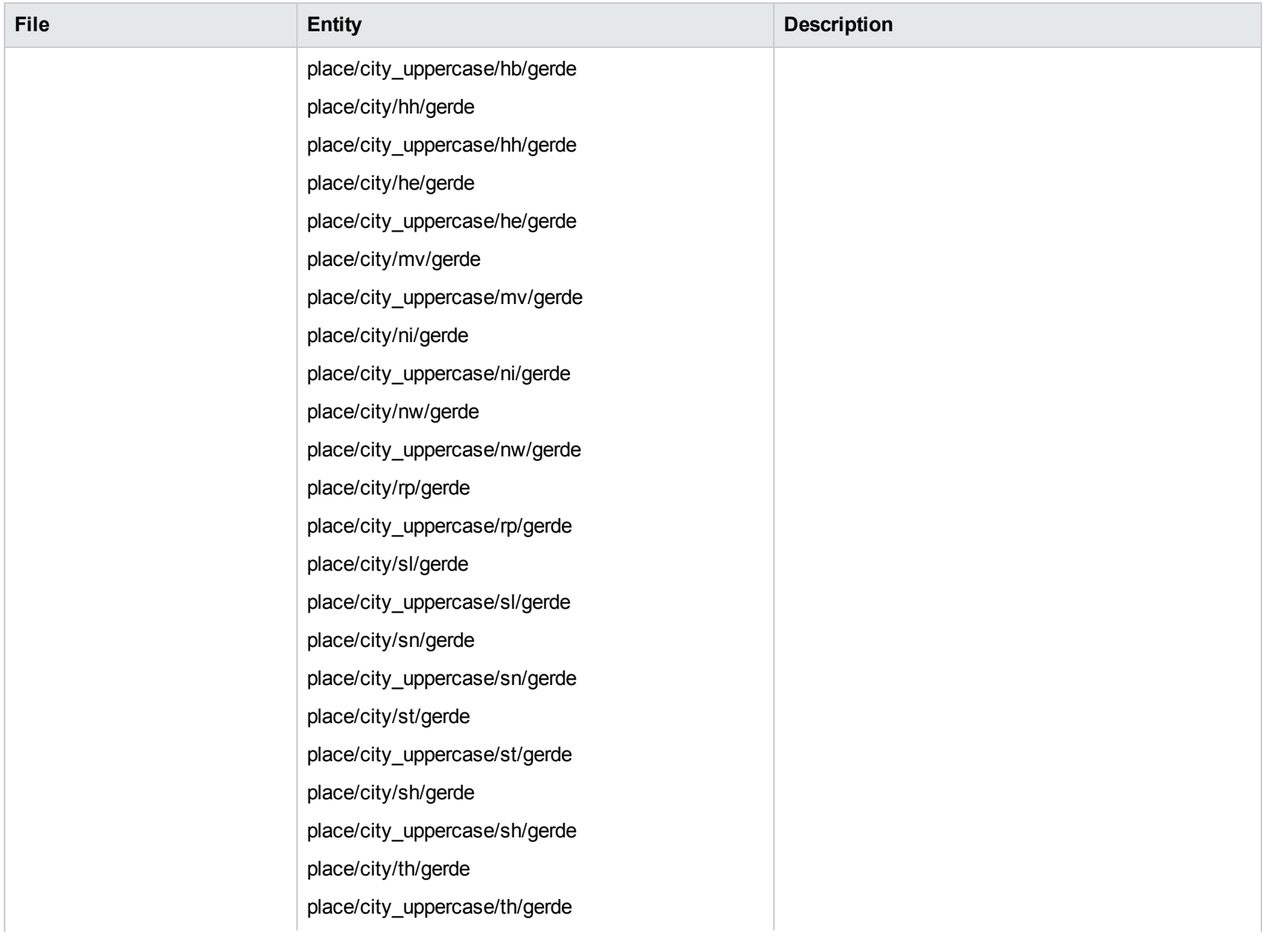

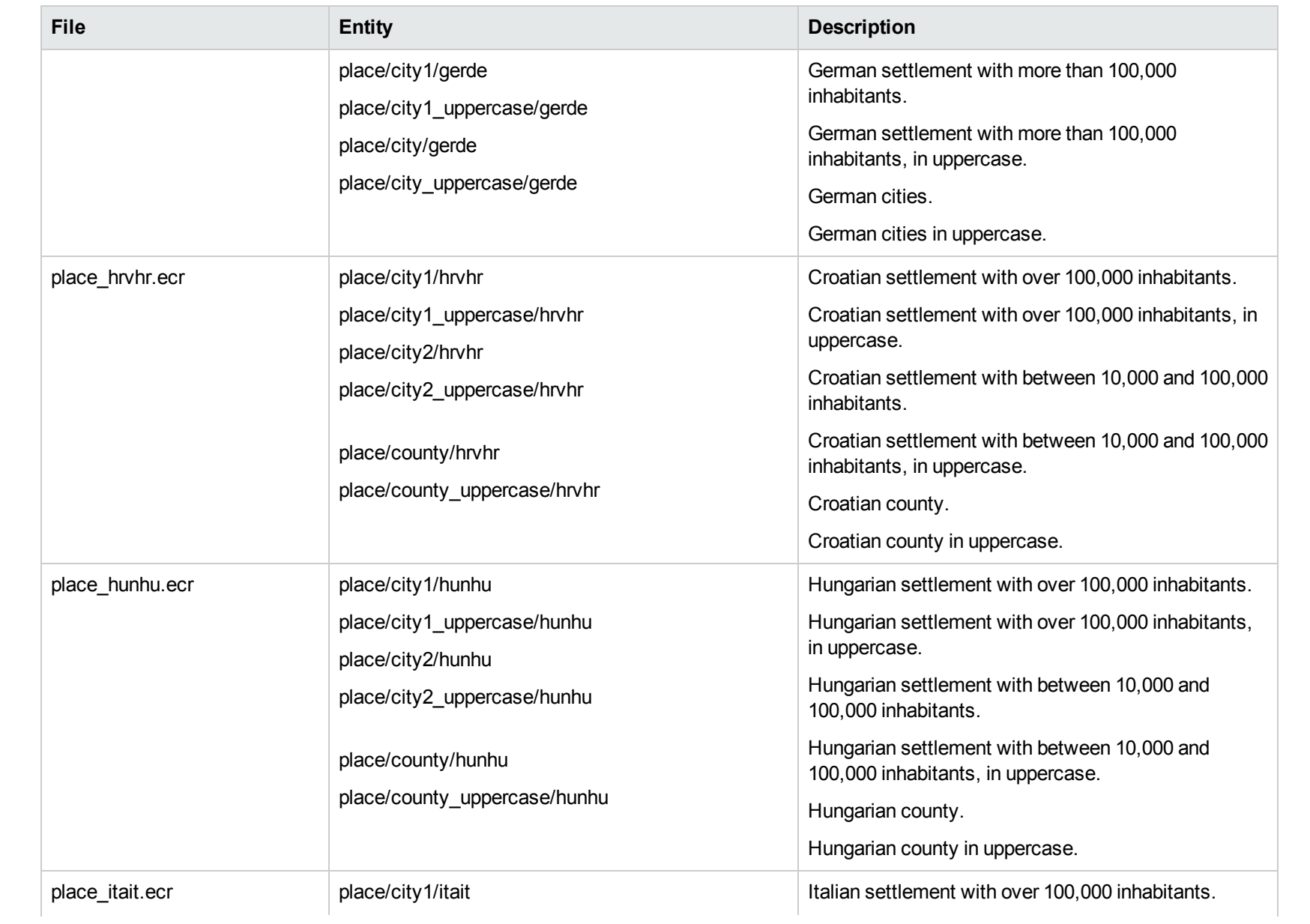

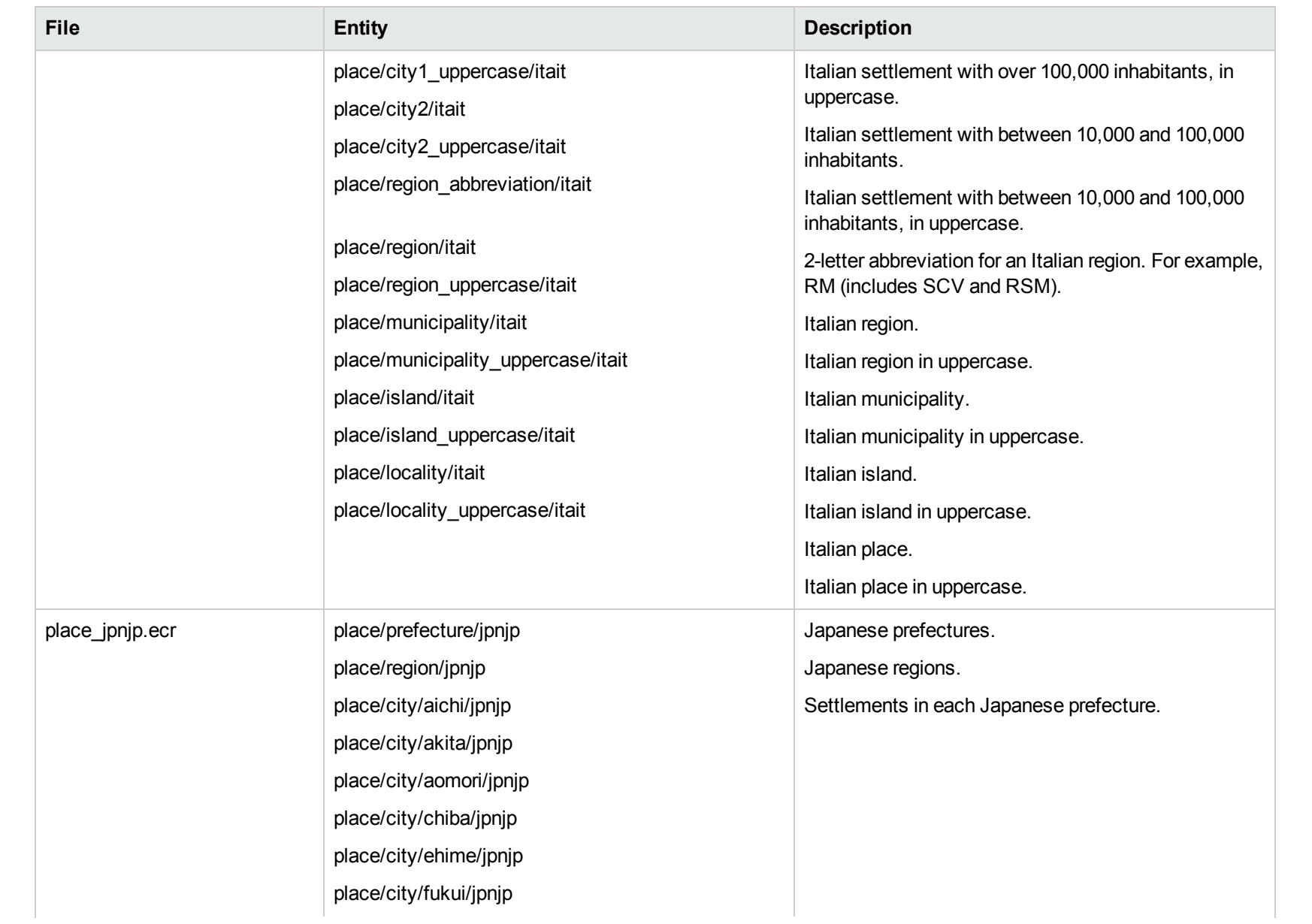
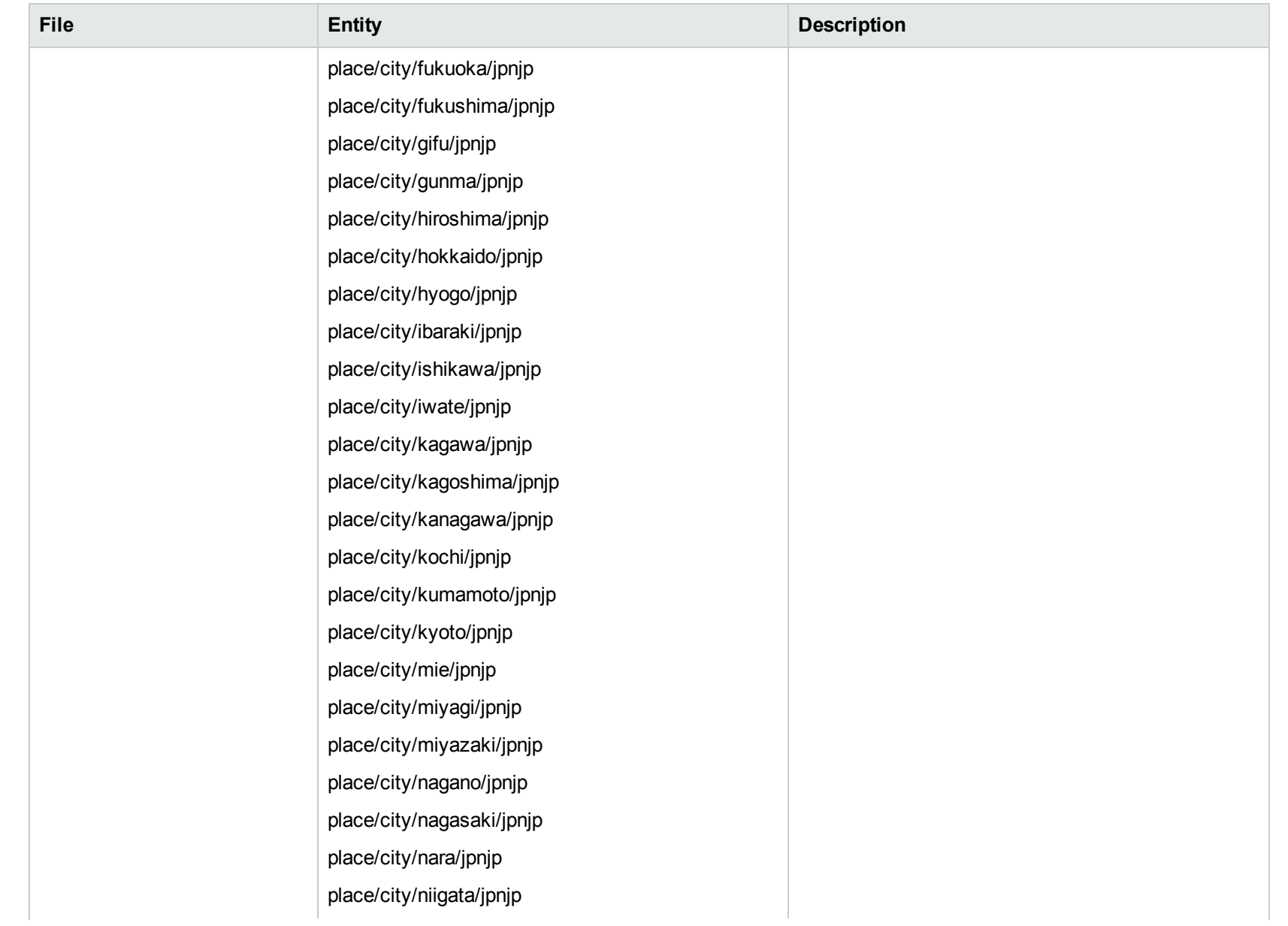

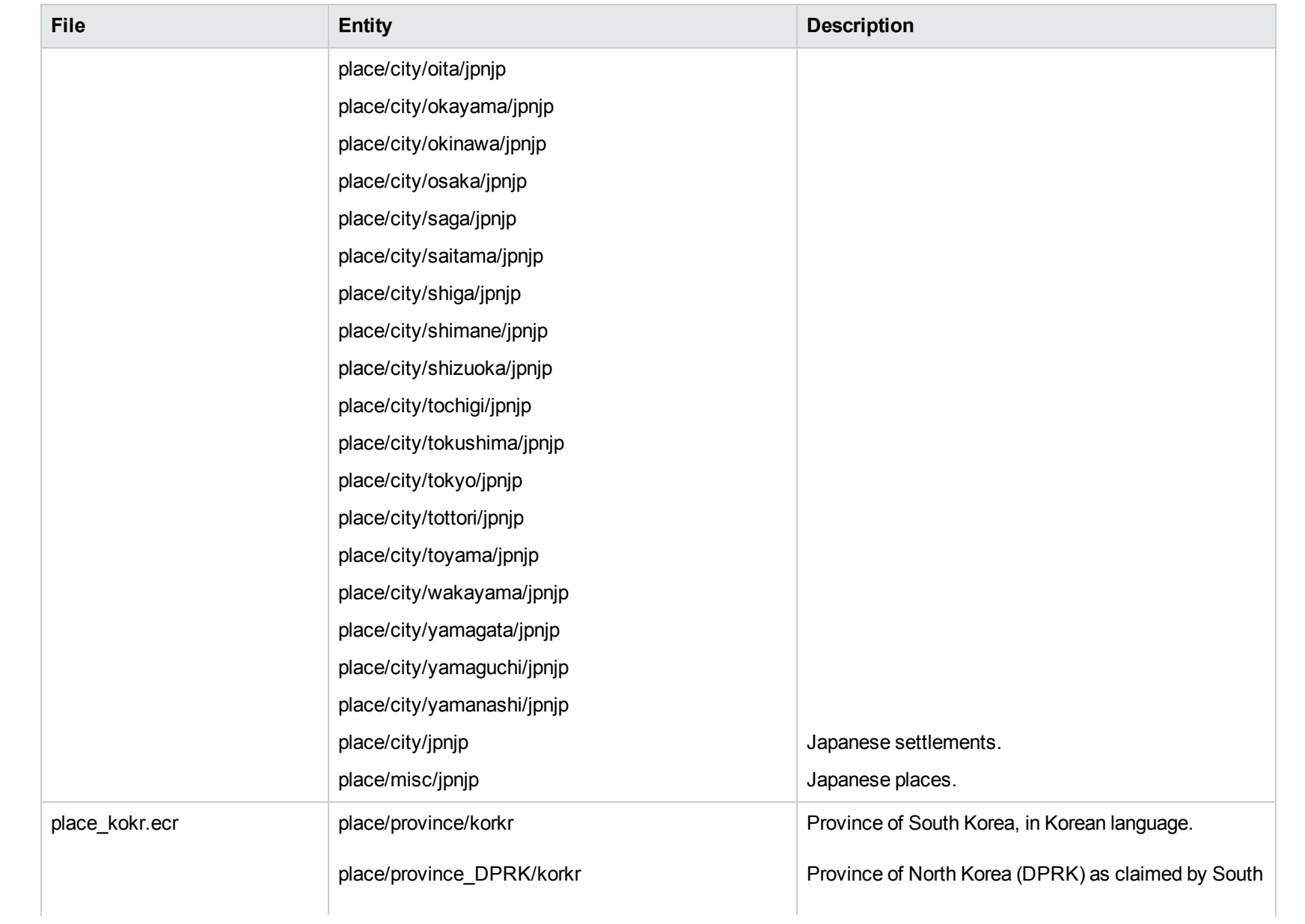

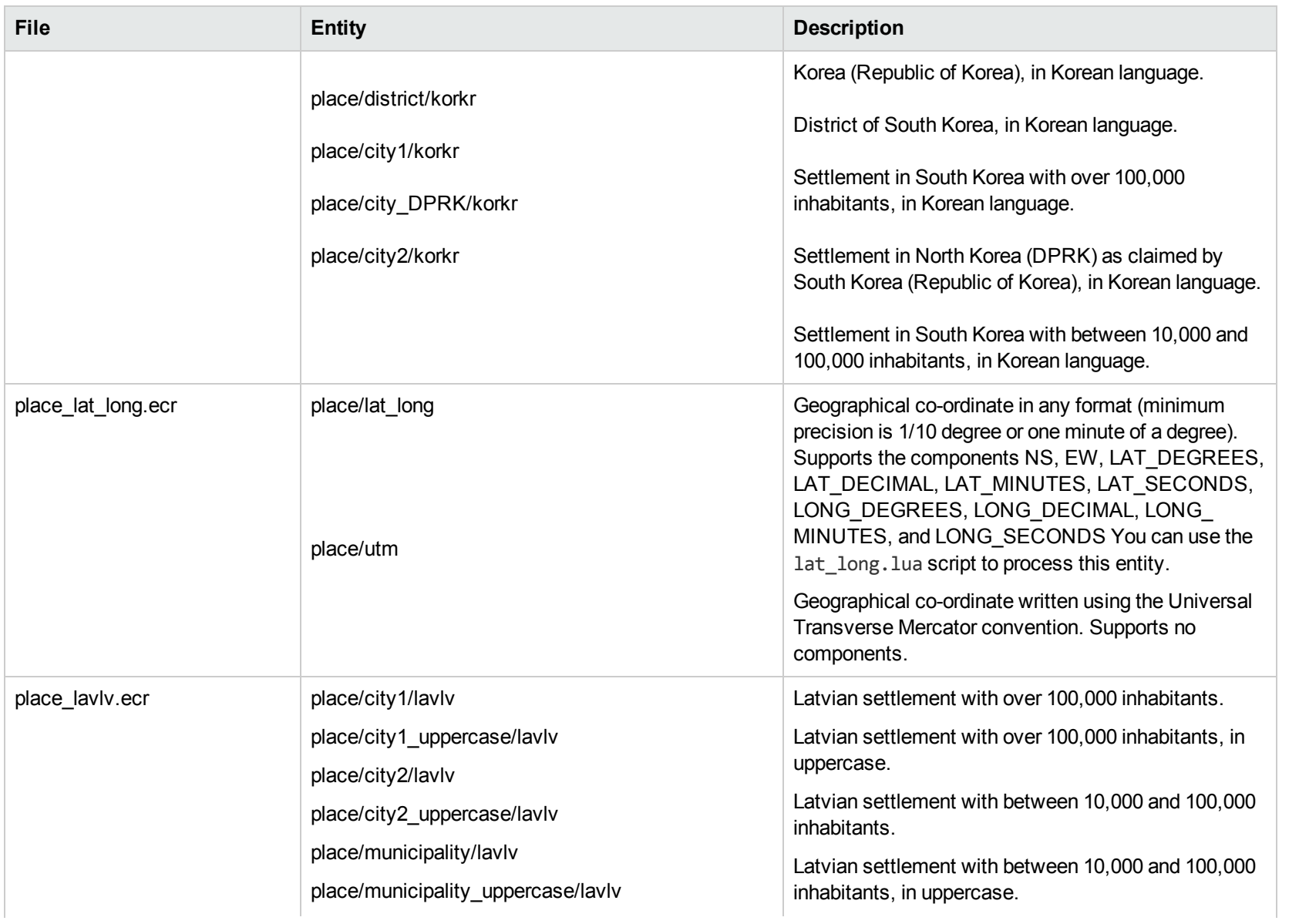

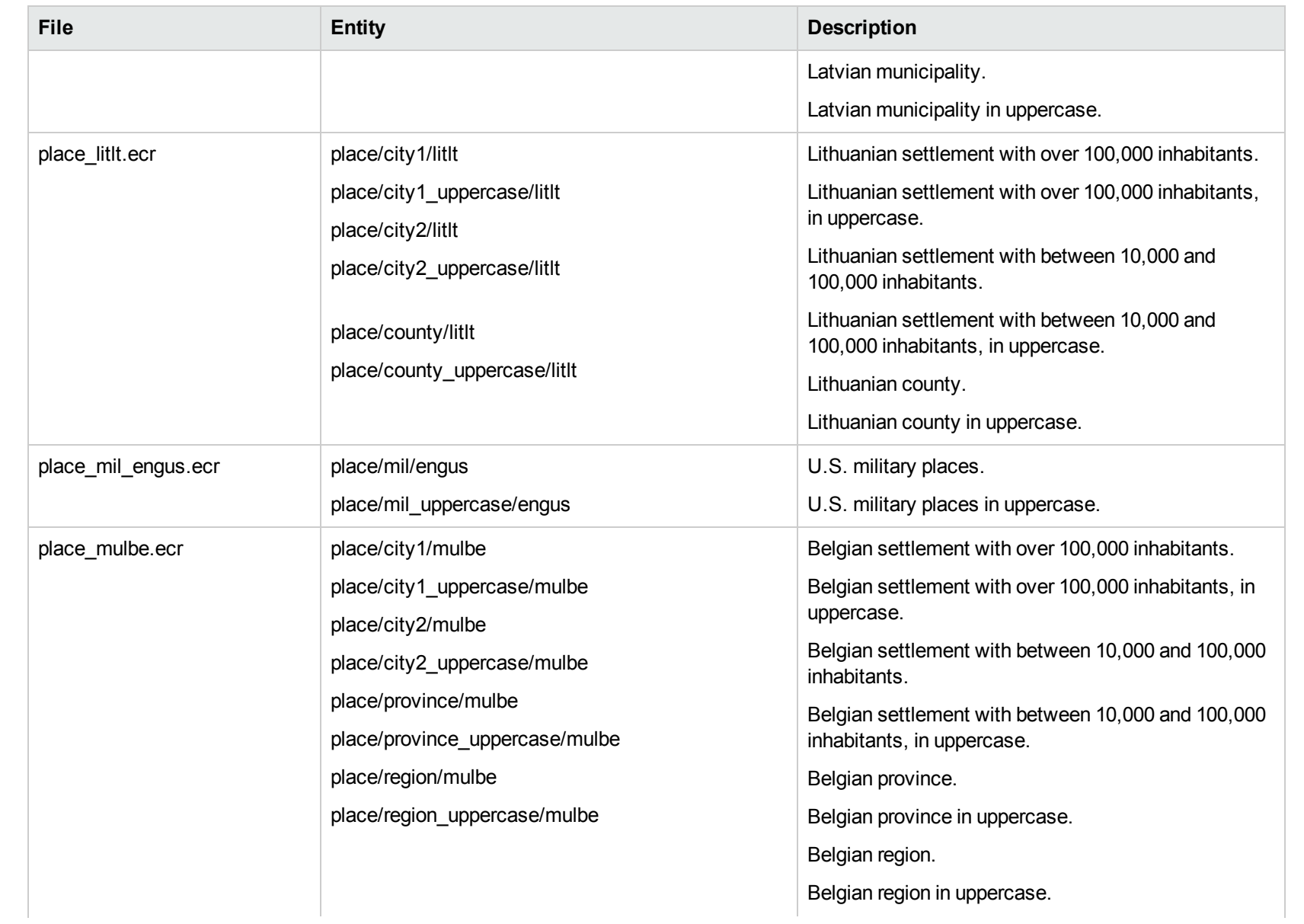

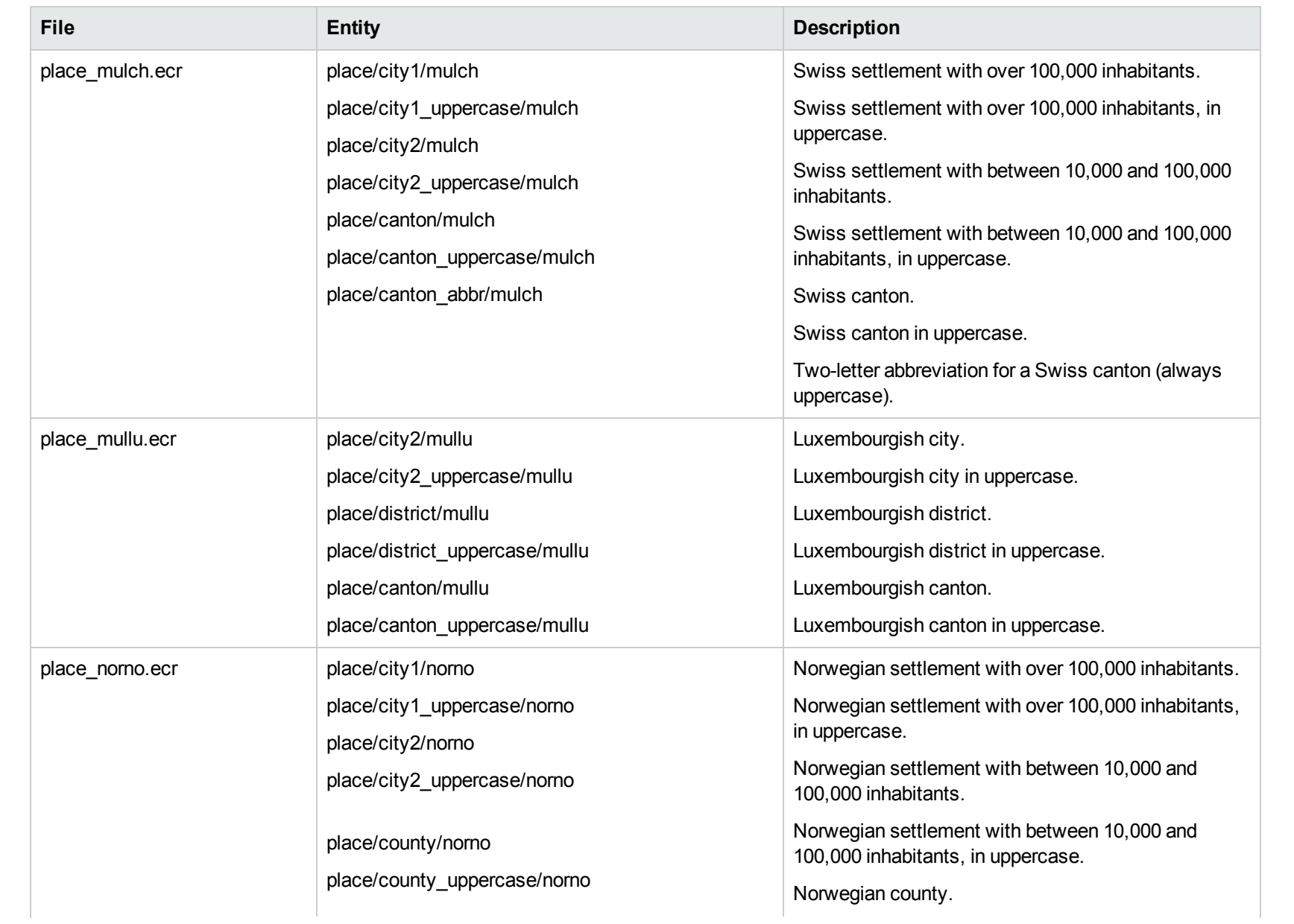

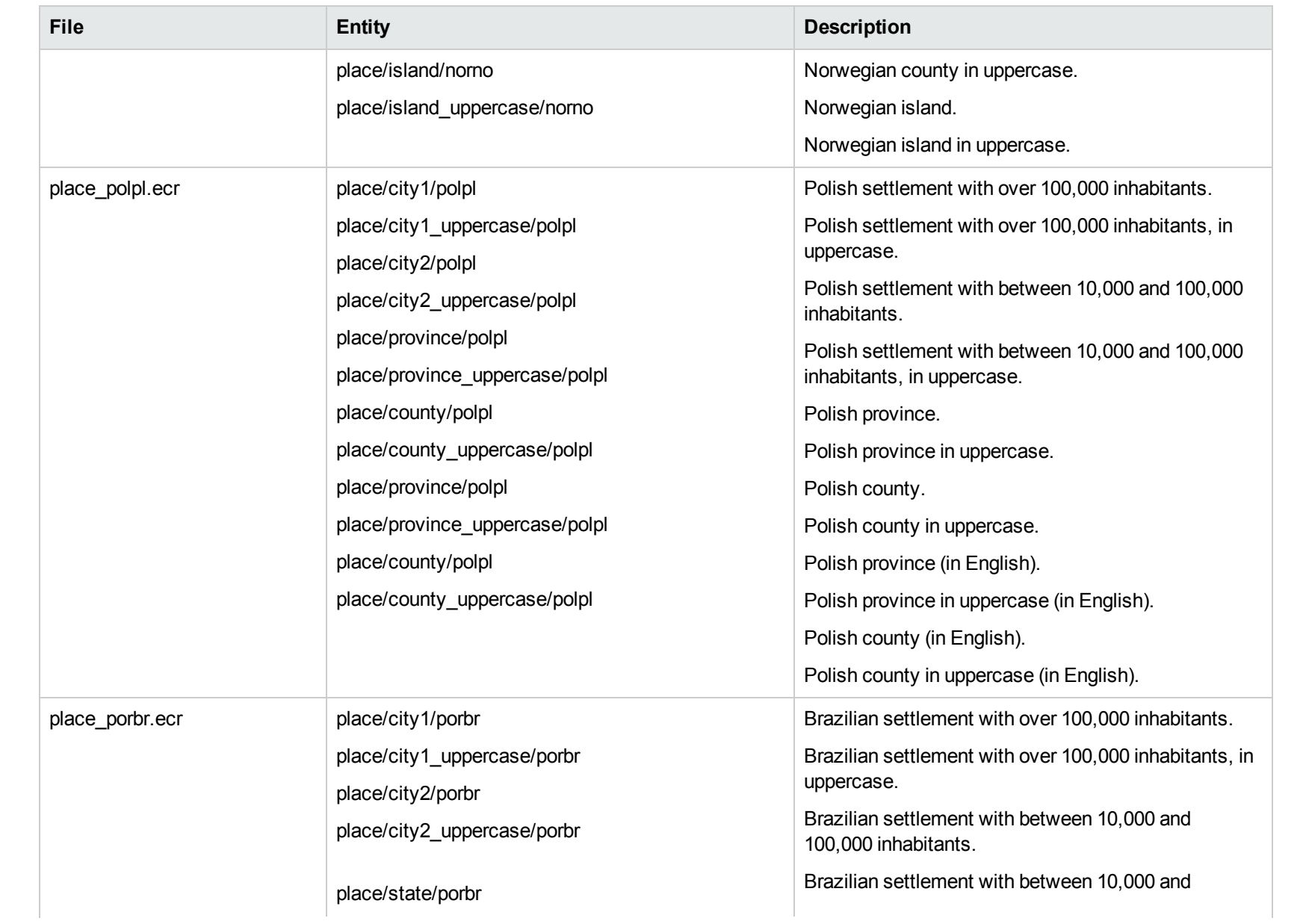

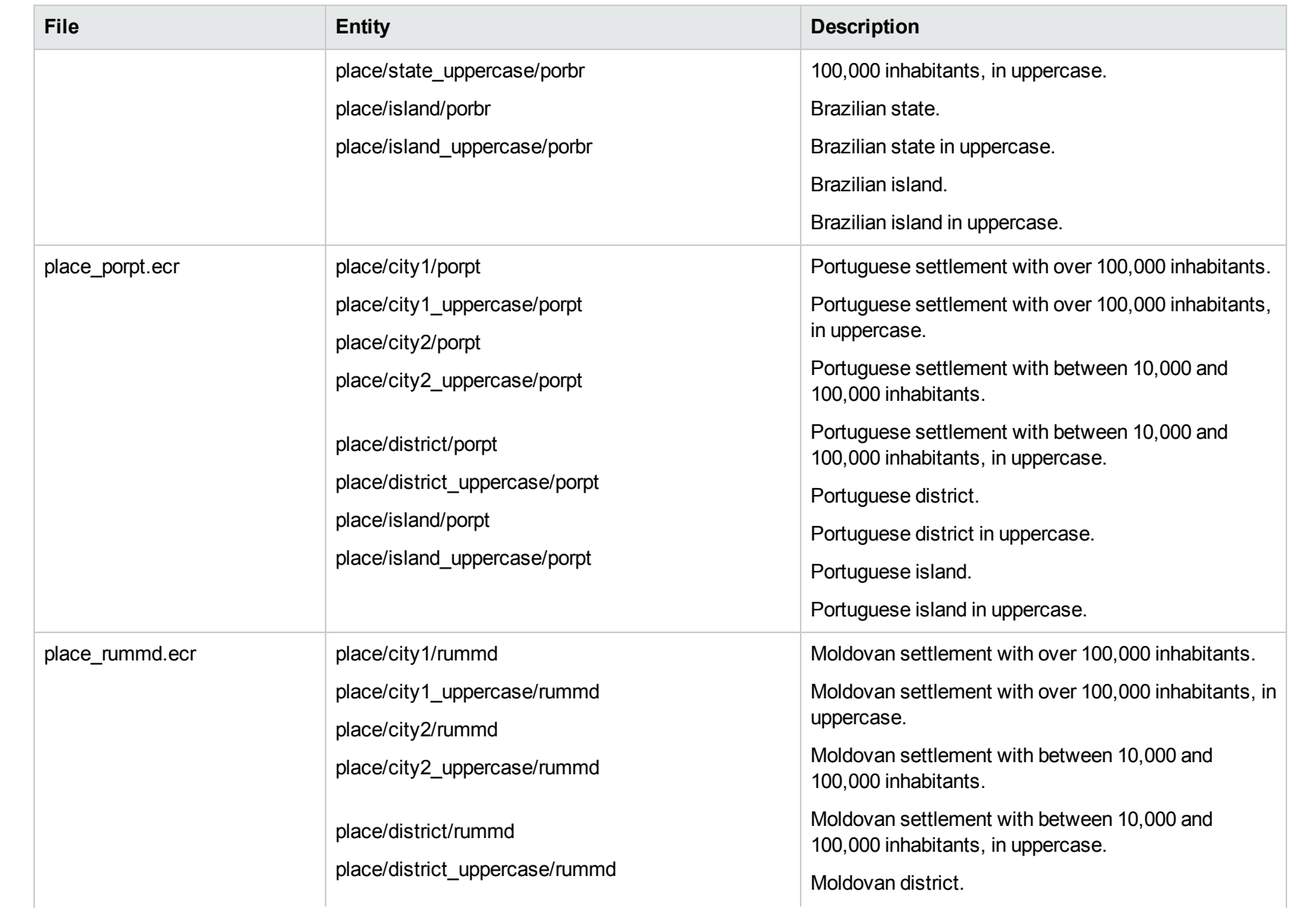

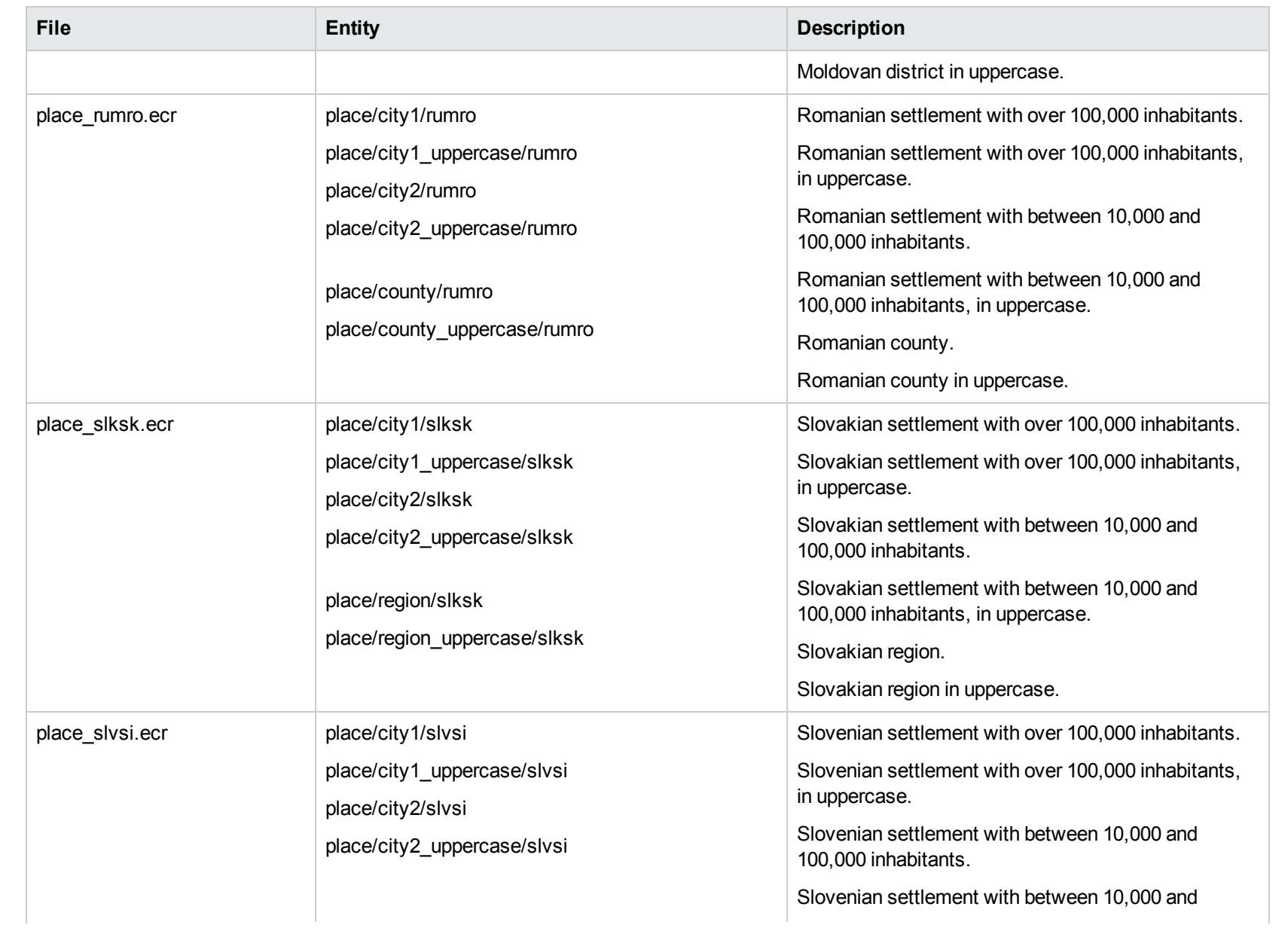

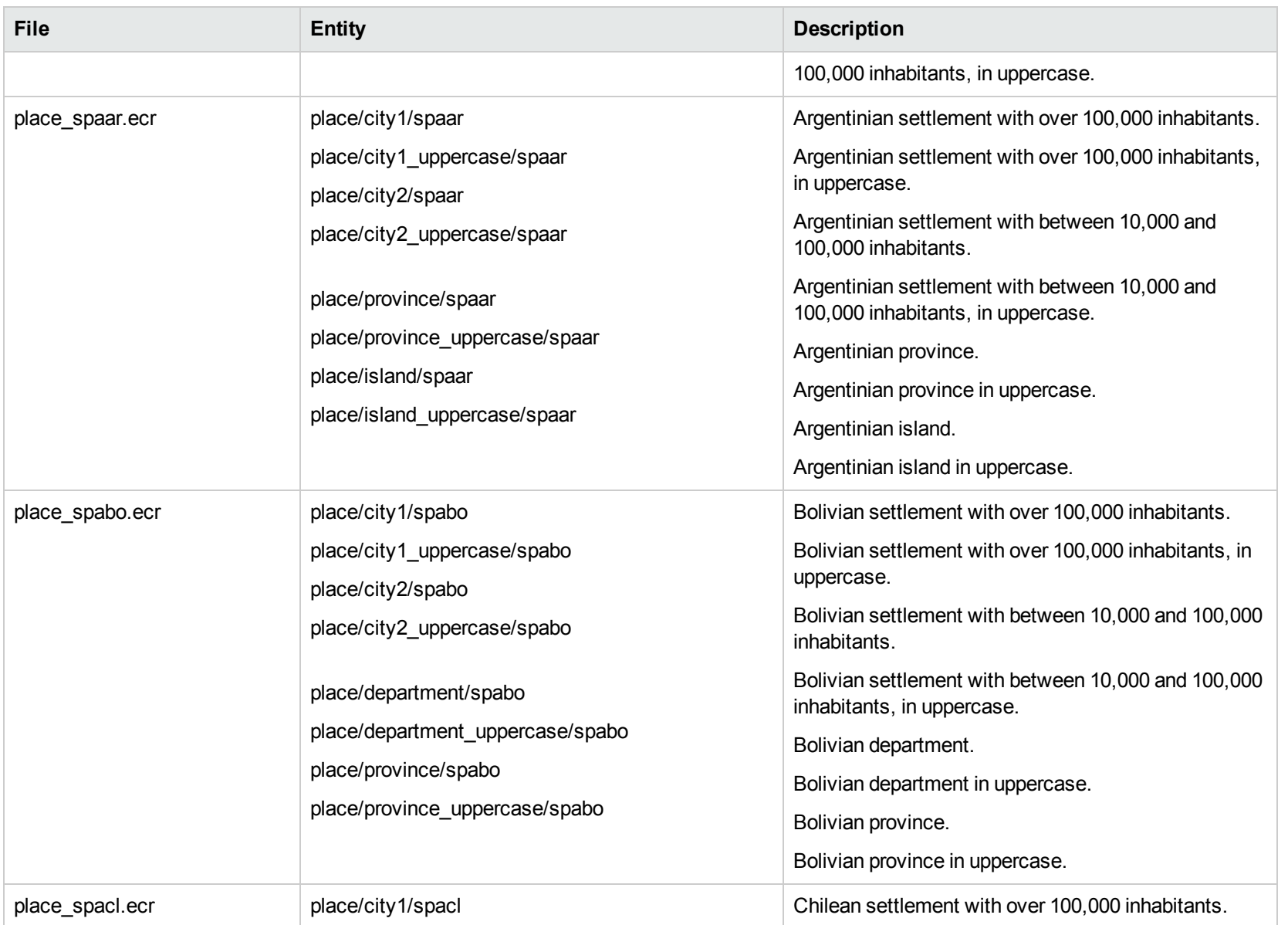

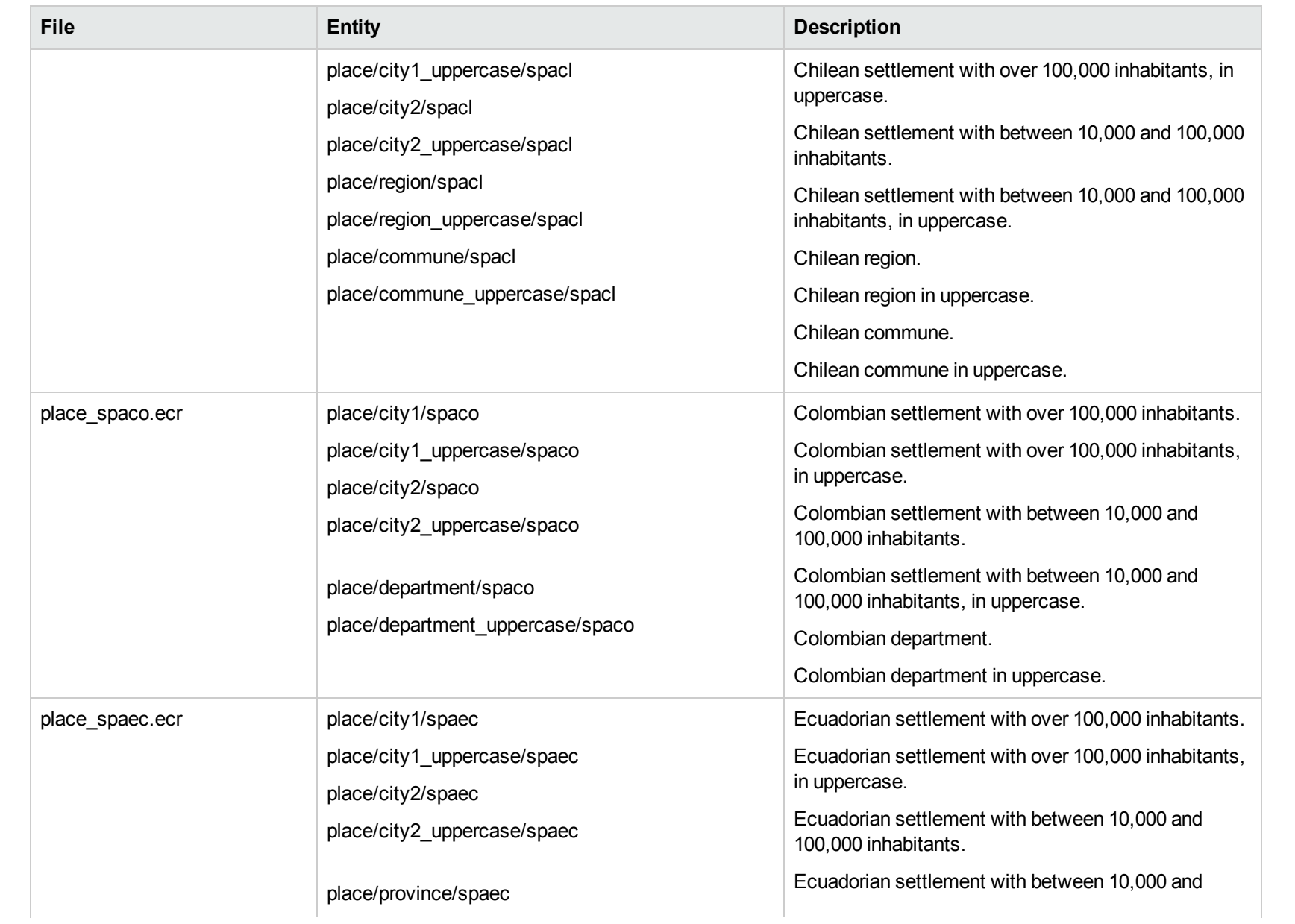

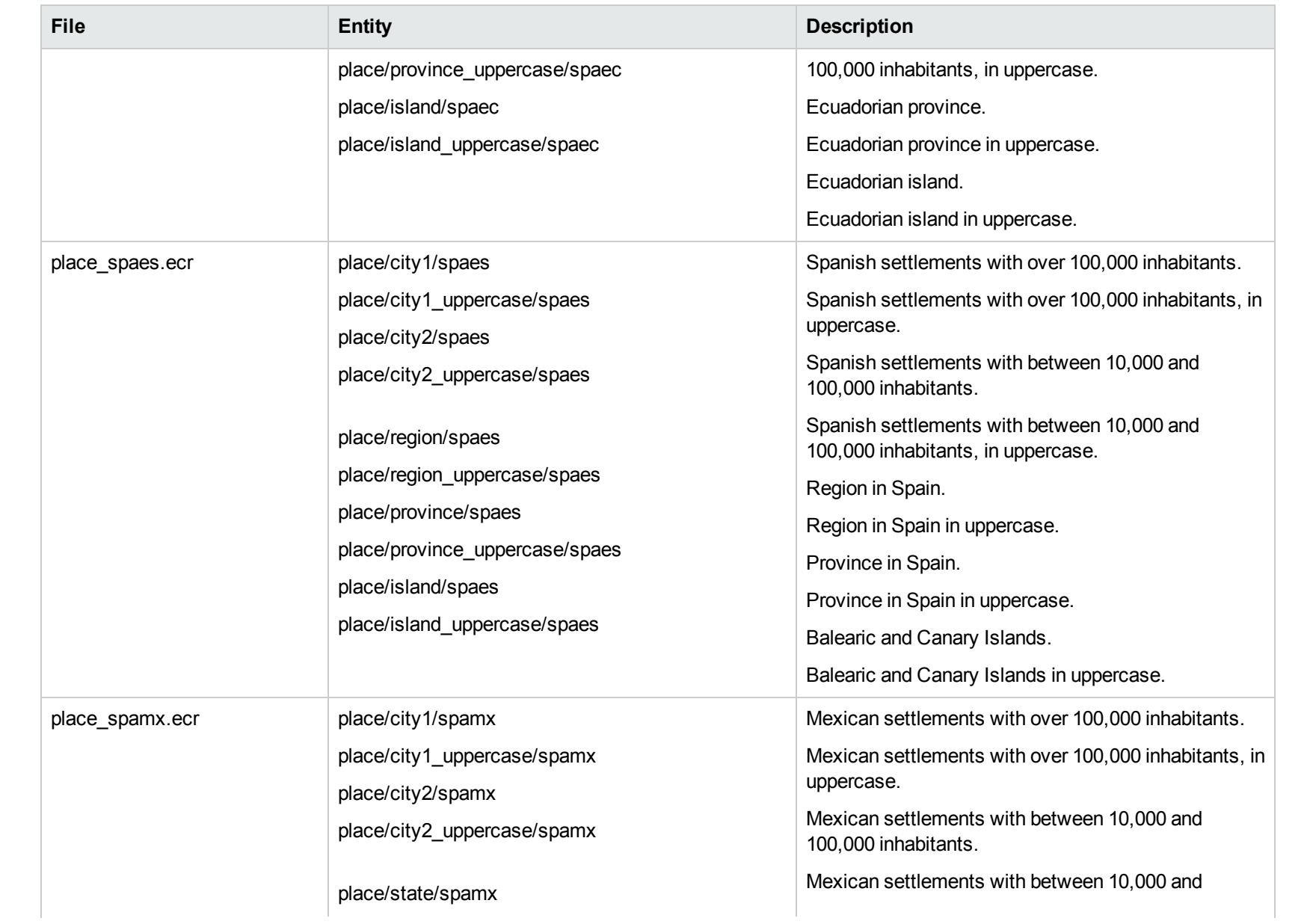

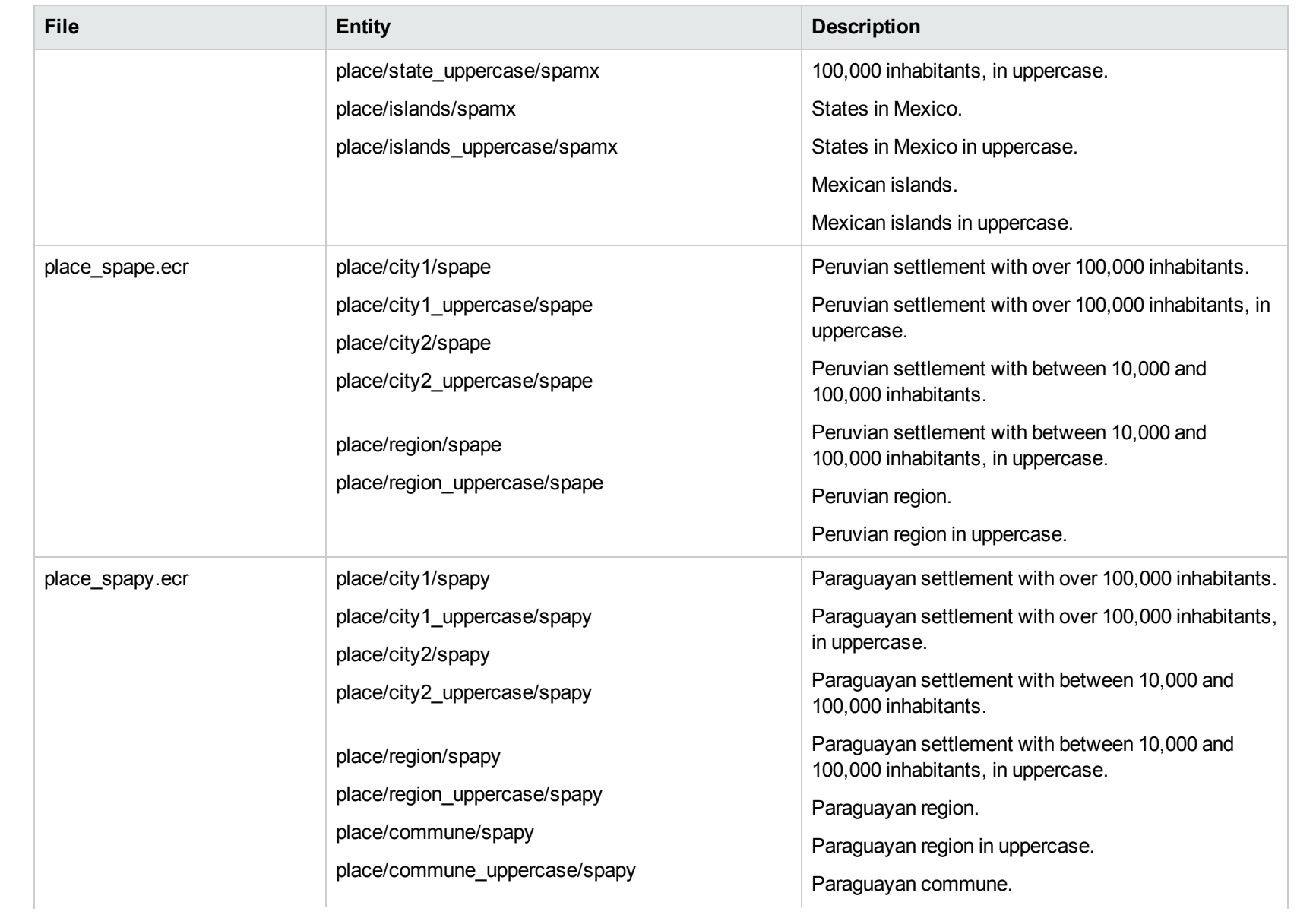

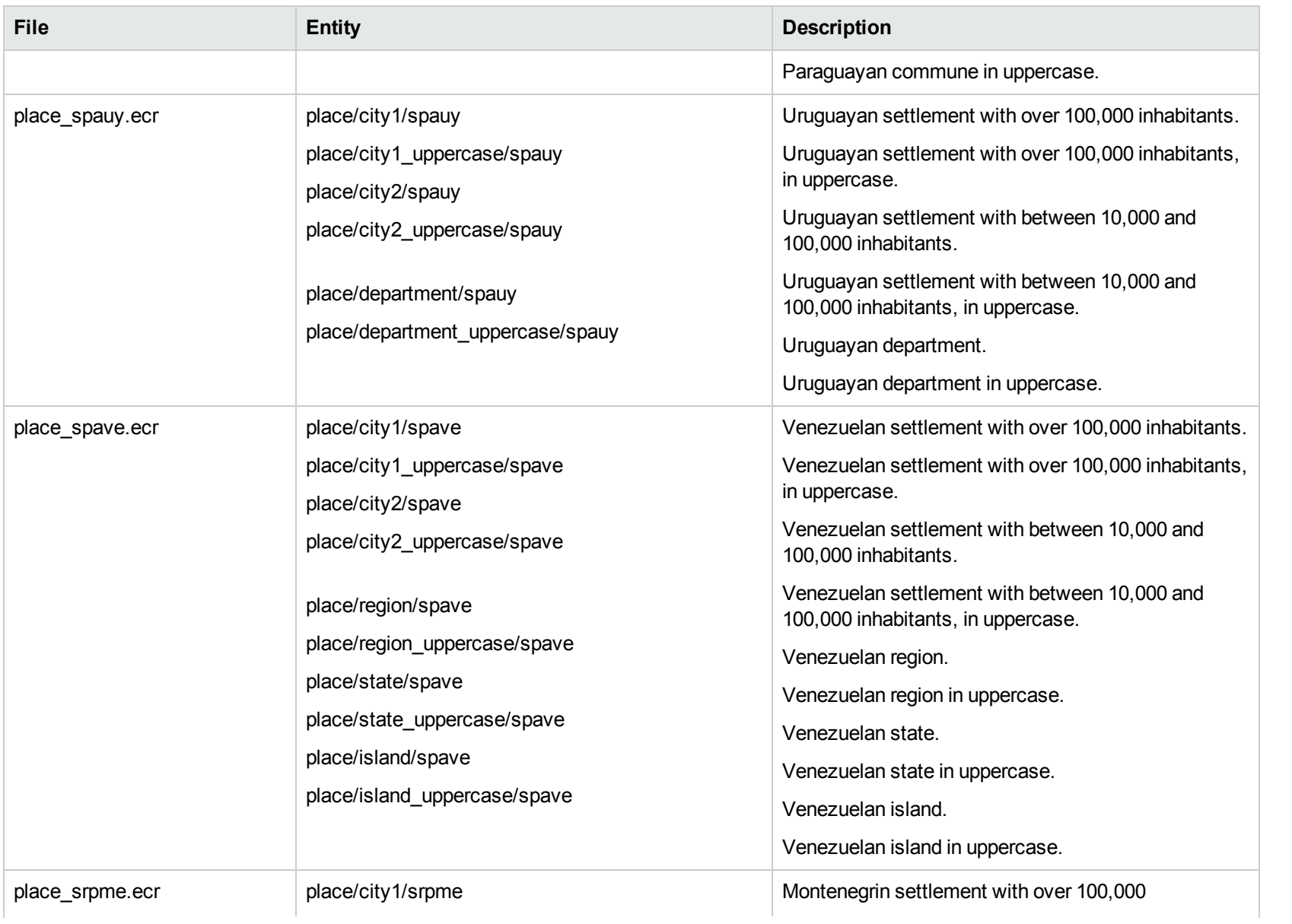

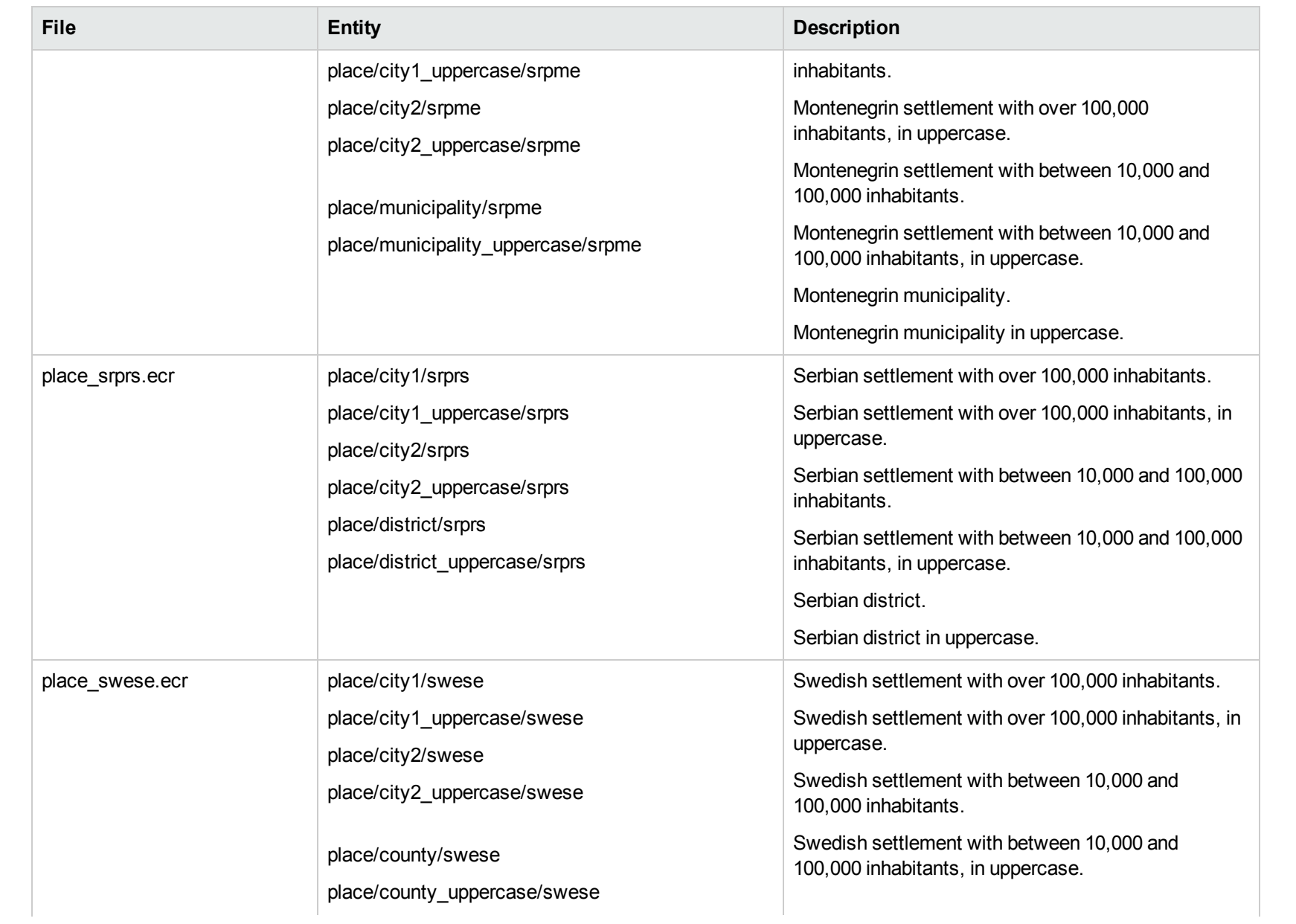

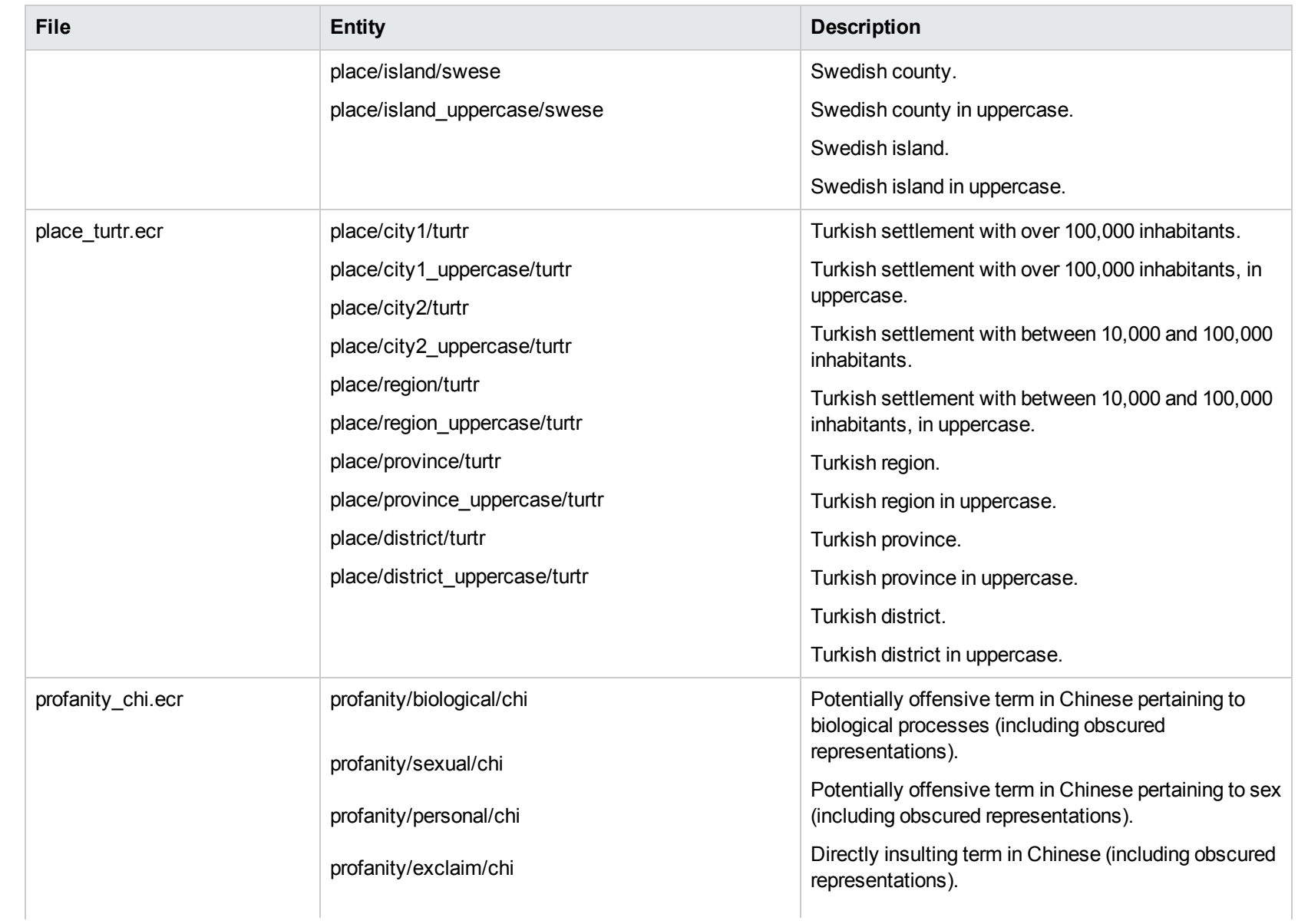

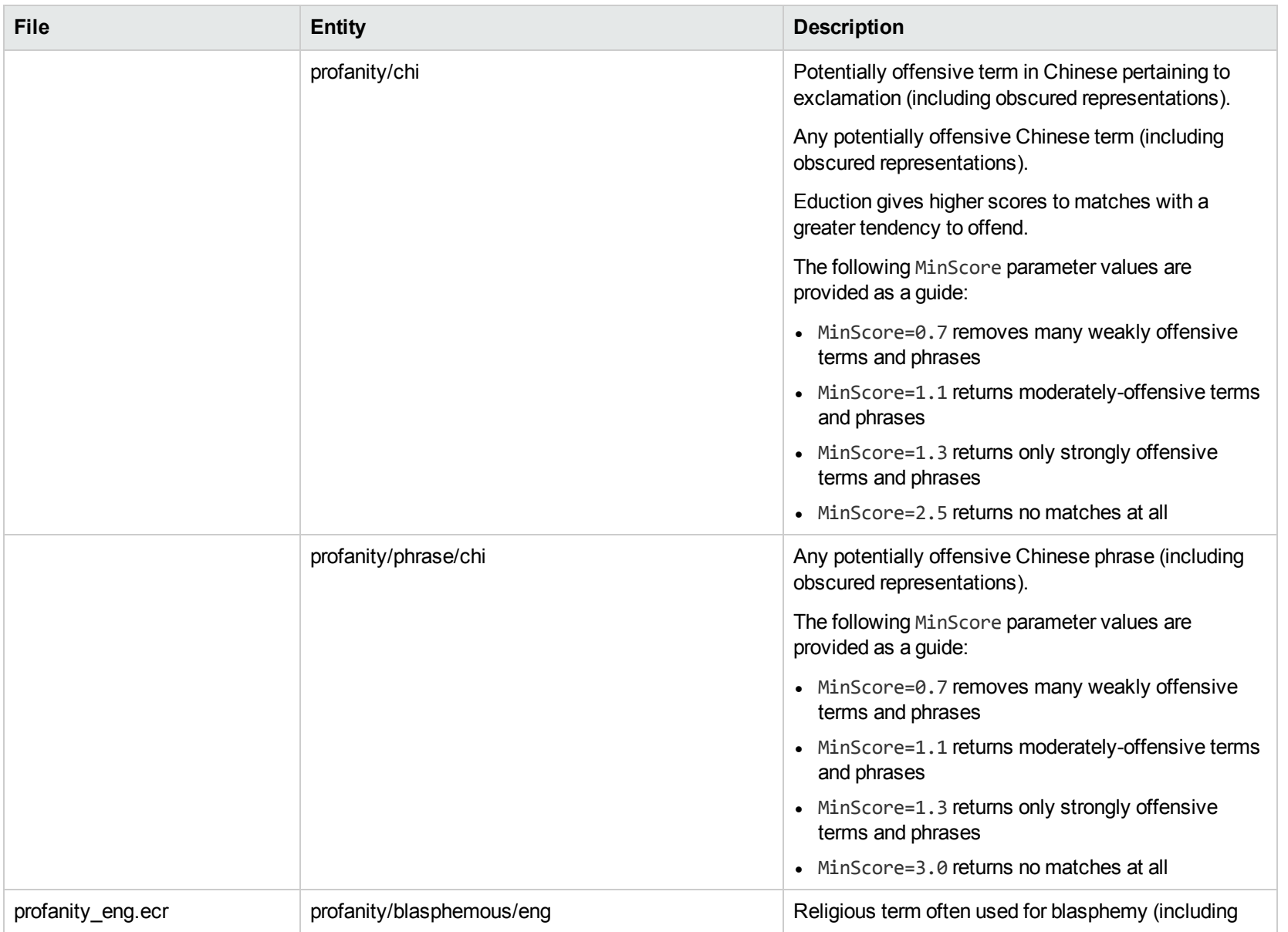

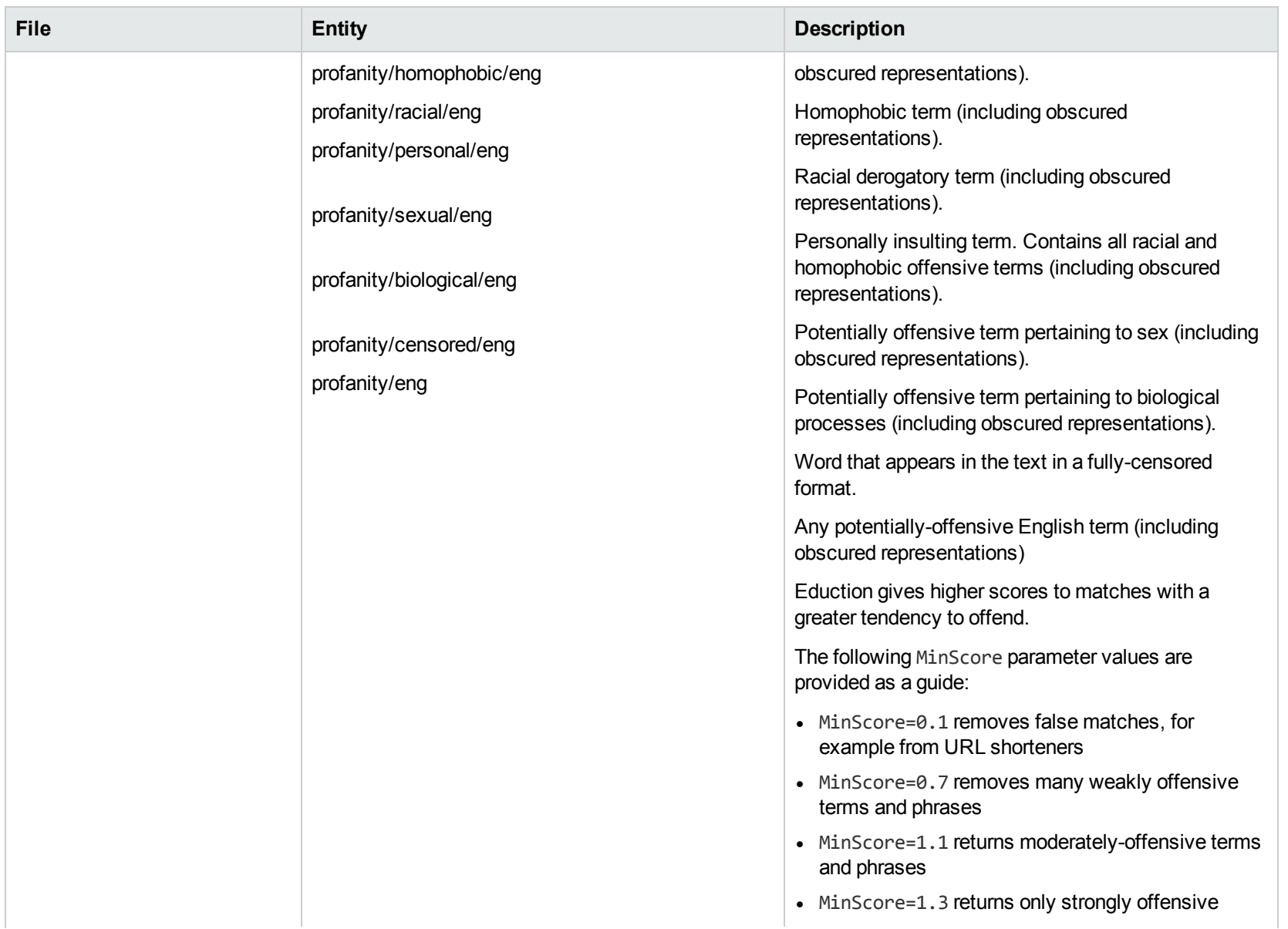

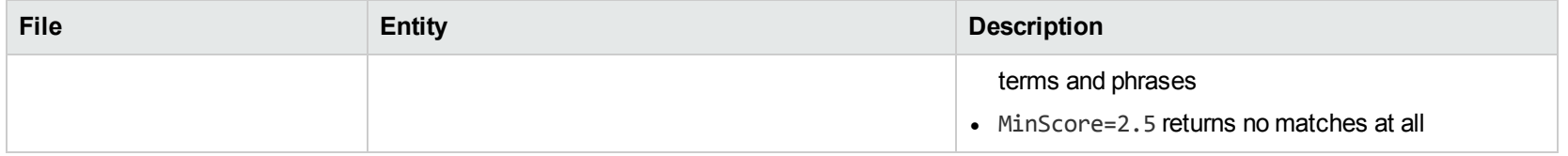

## **S**

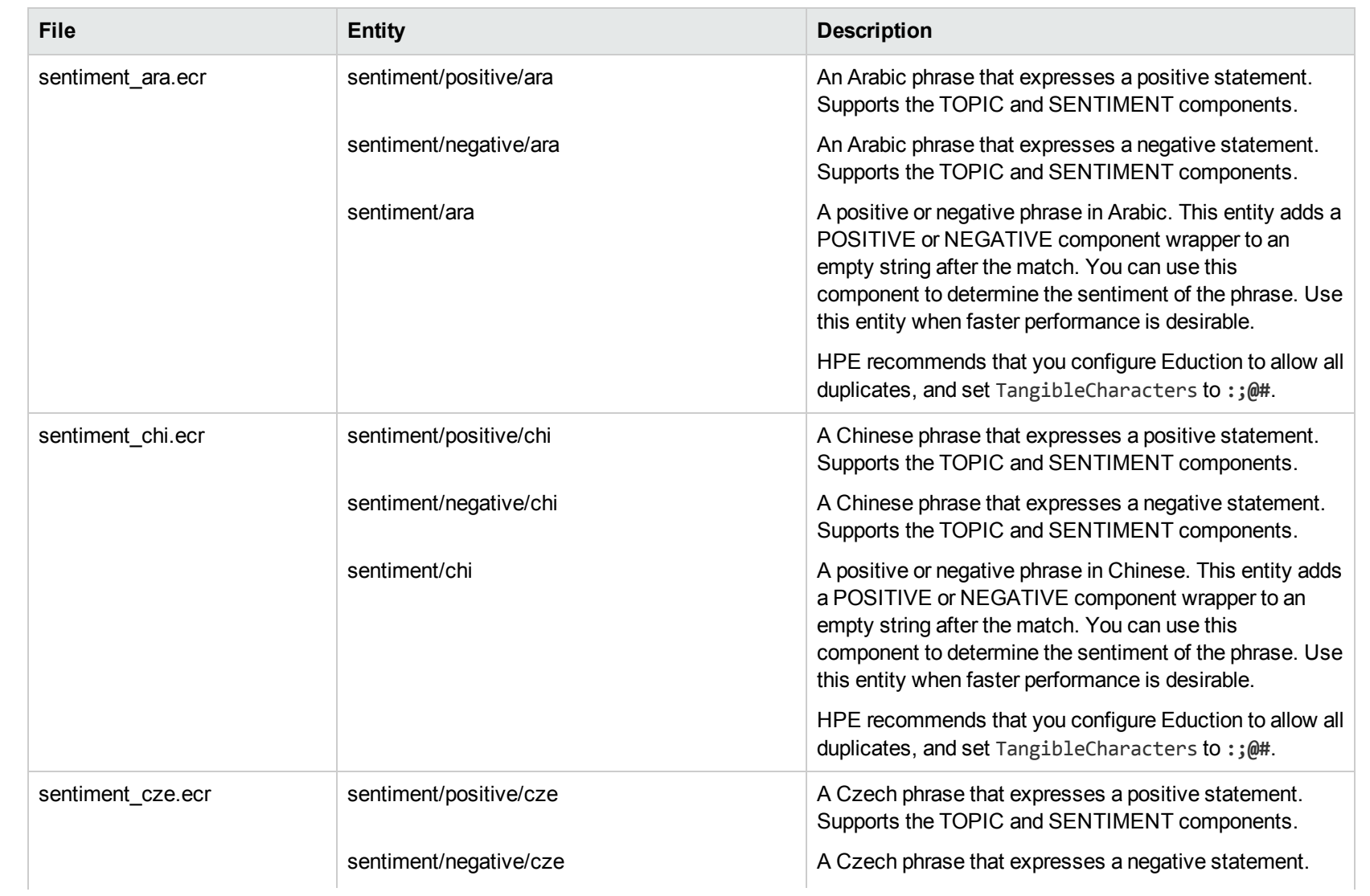

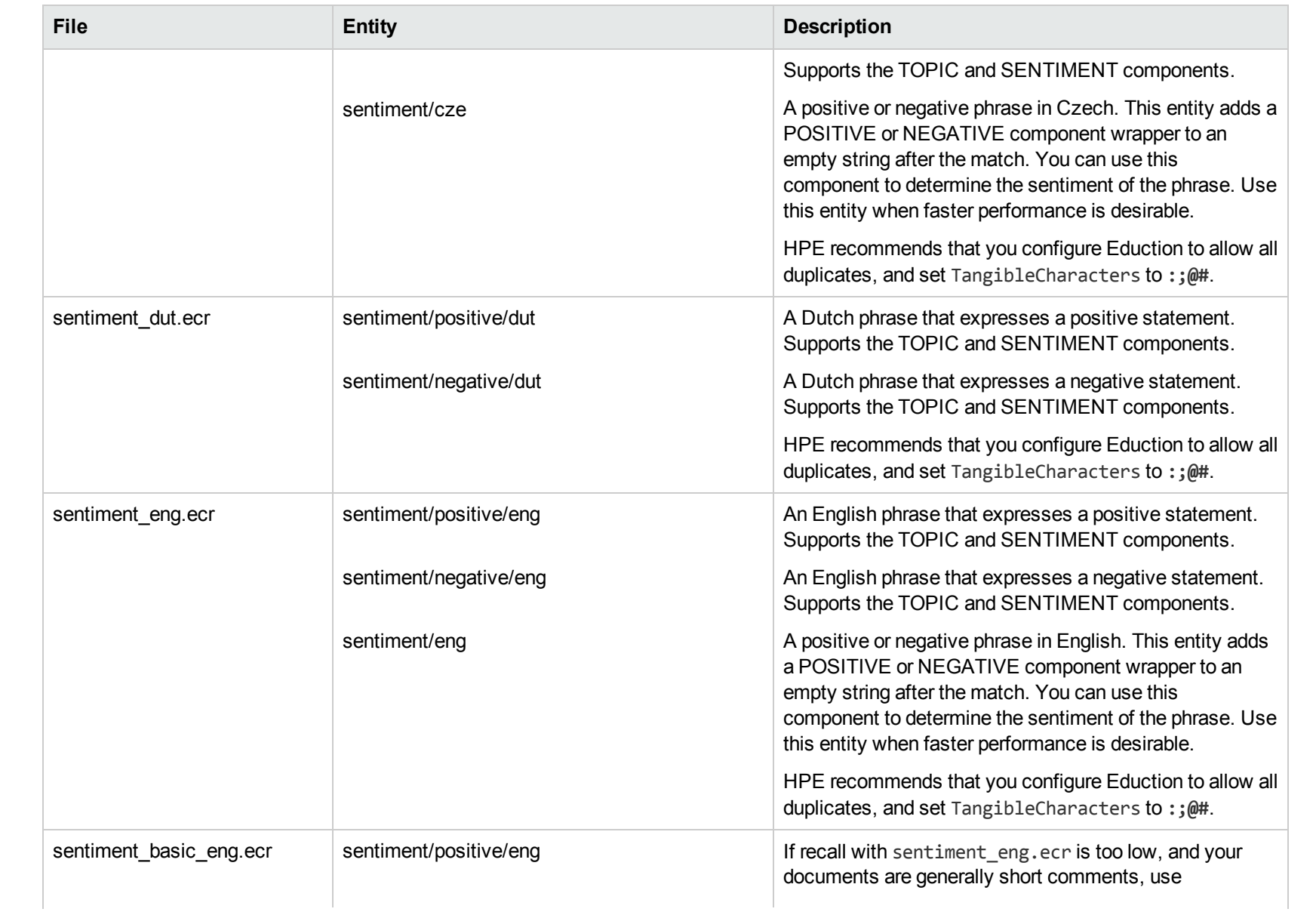

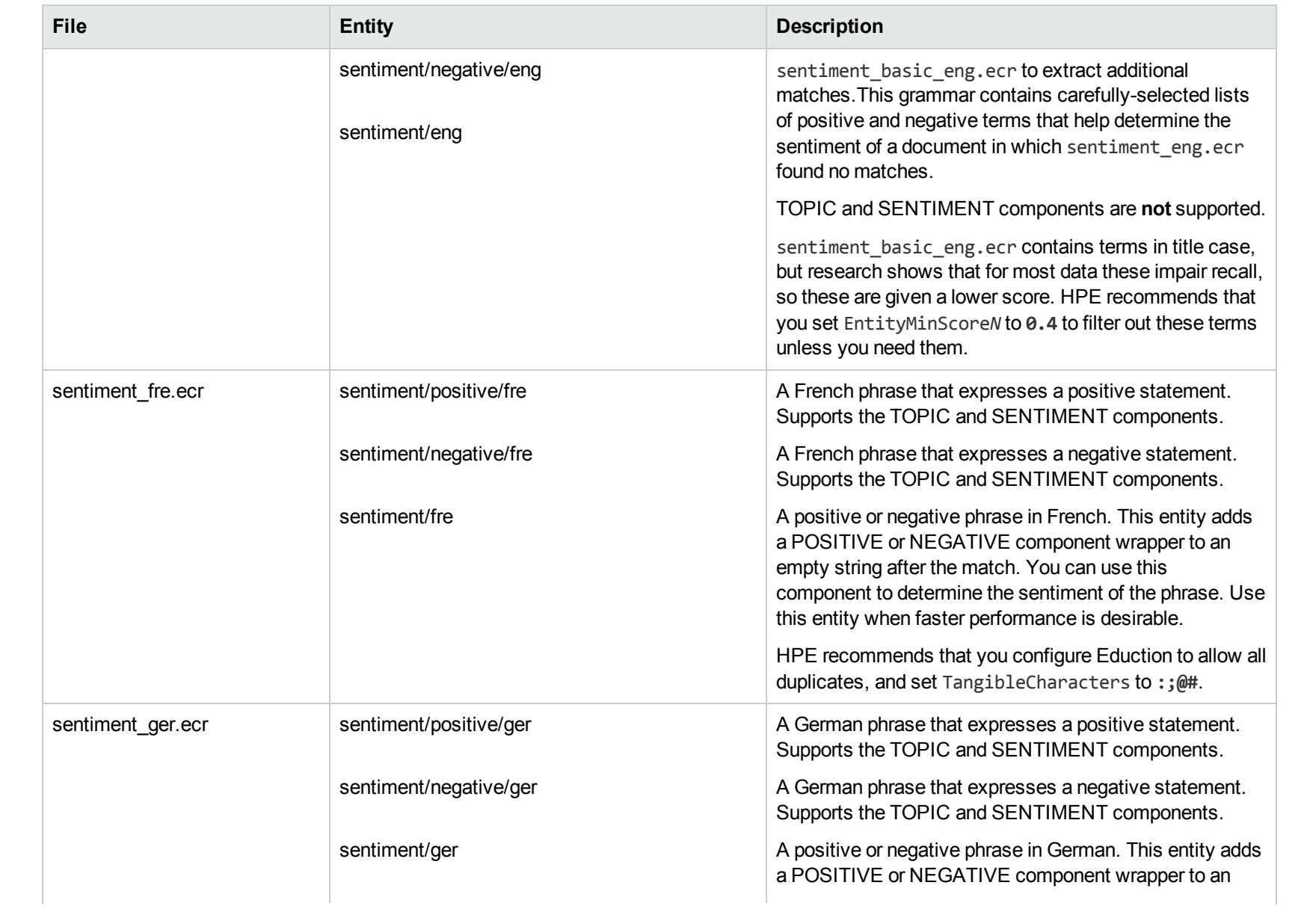

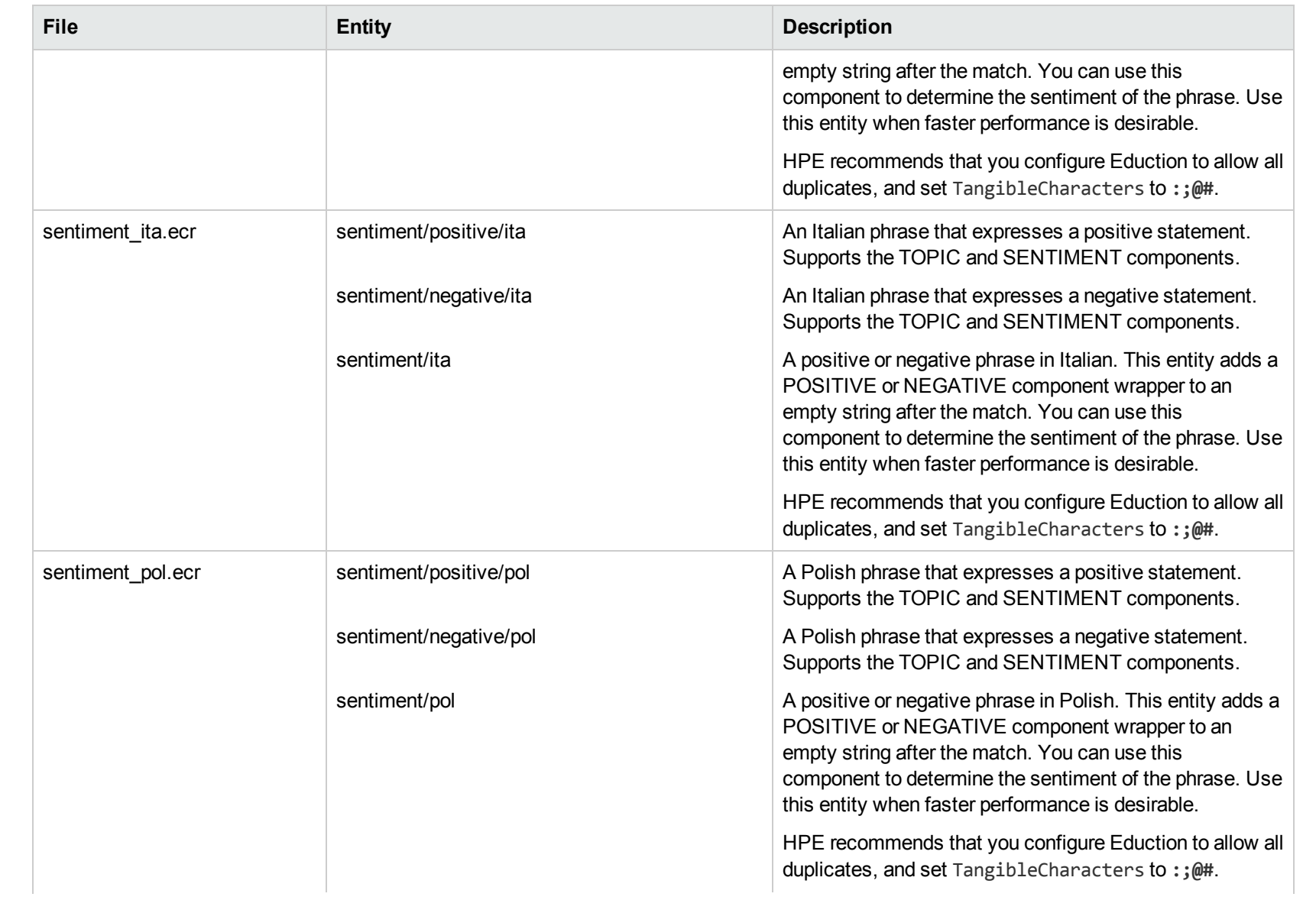

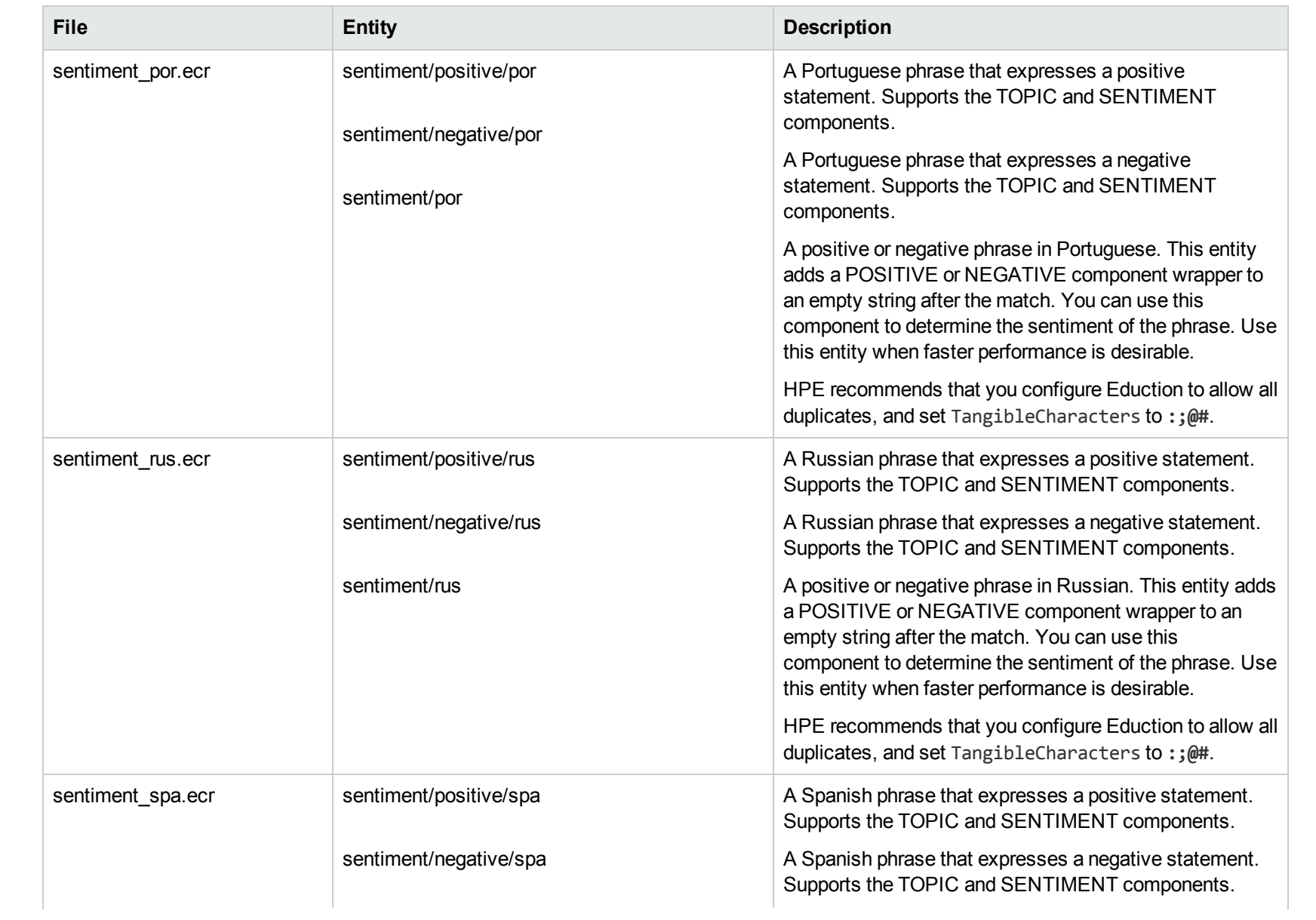

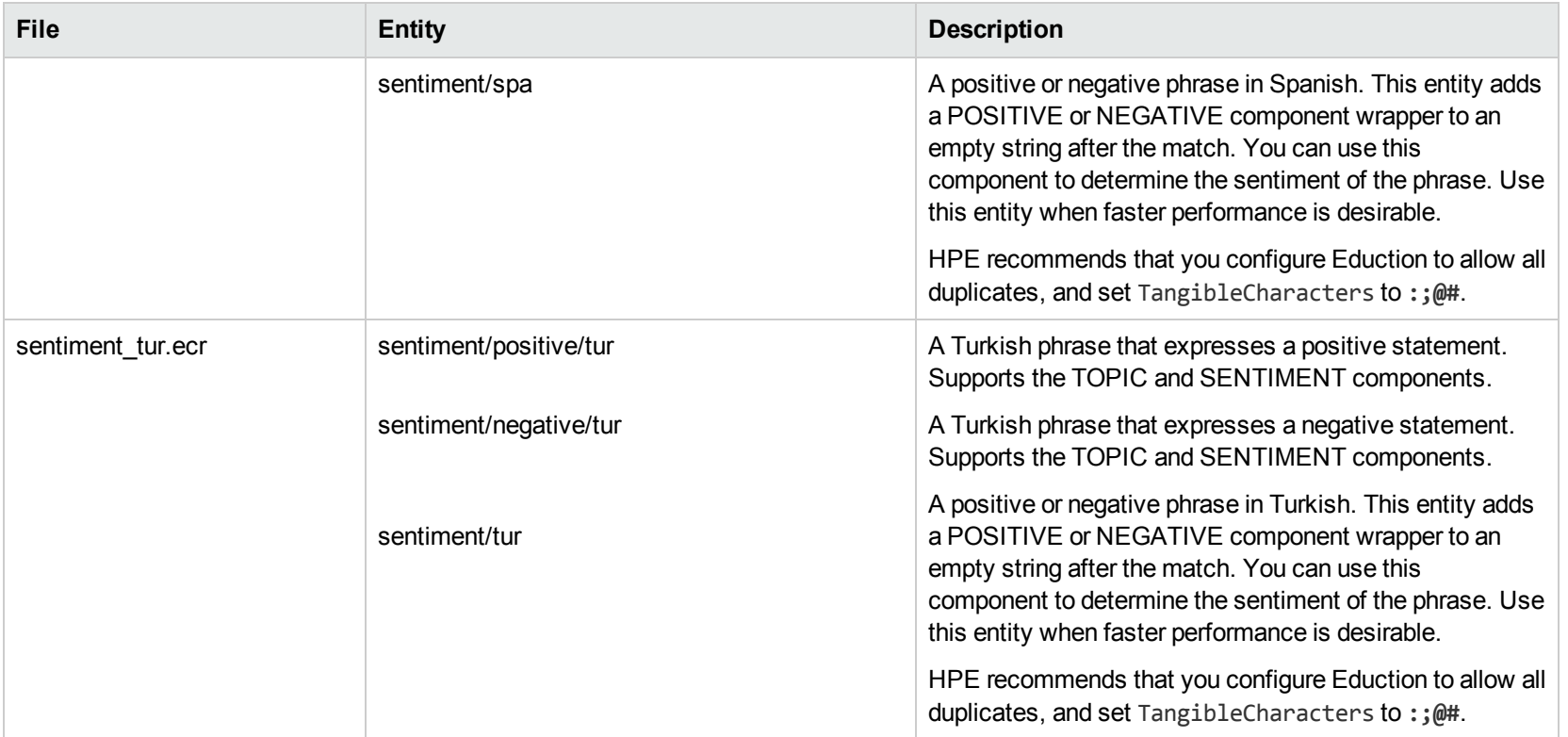

## **T**

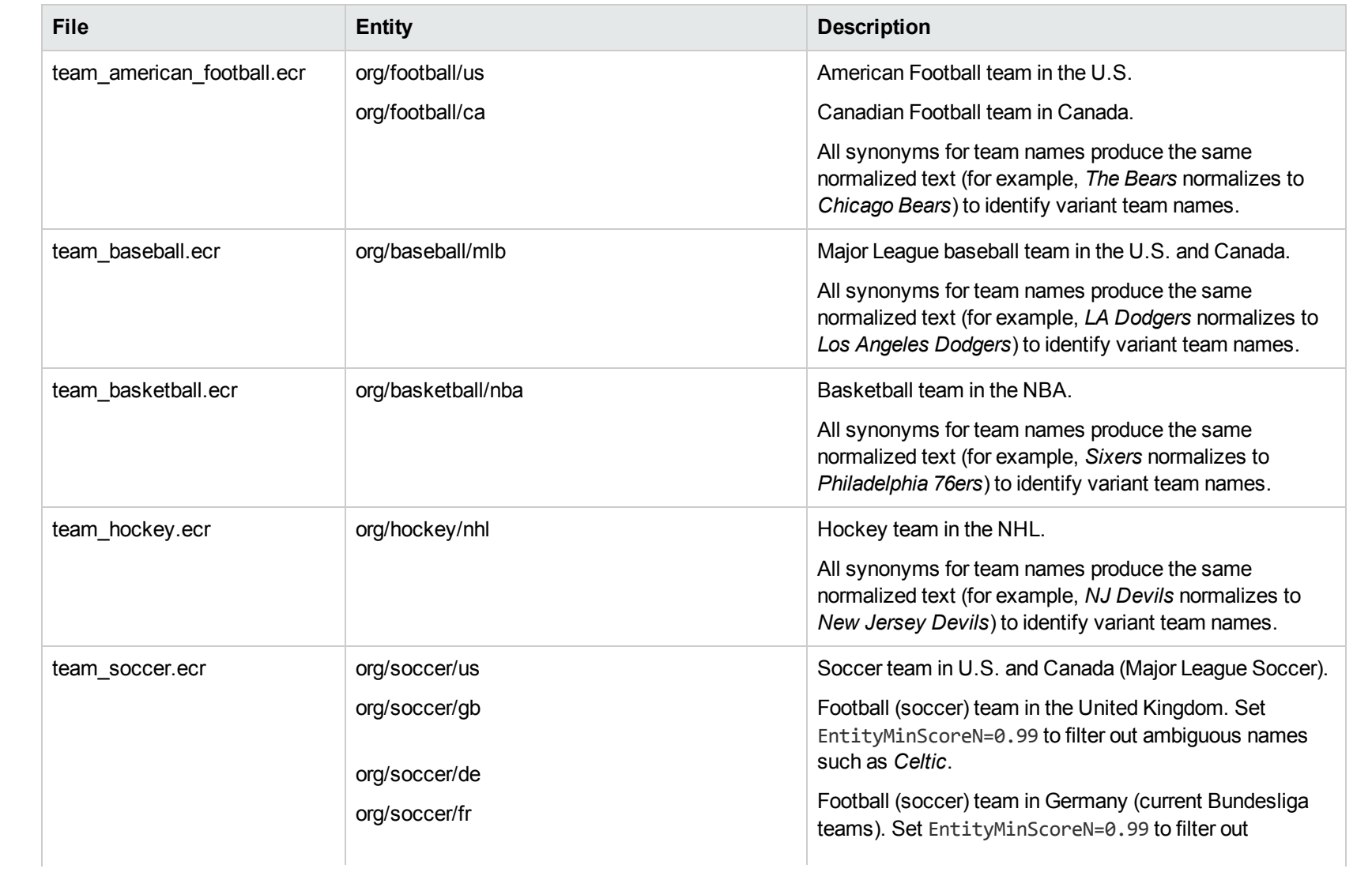

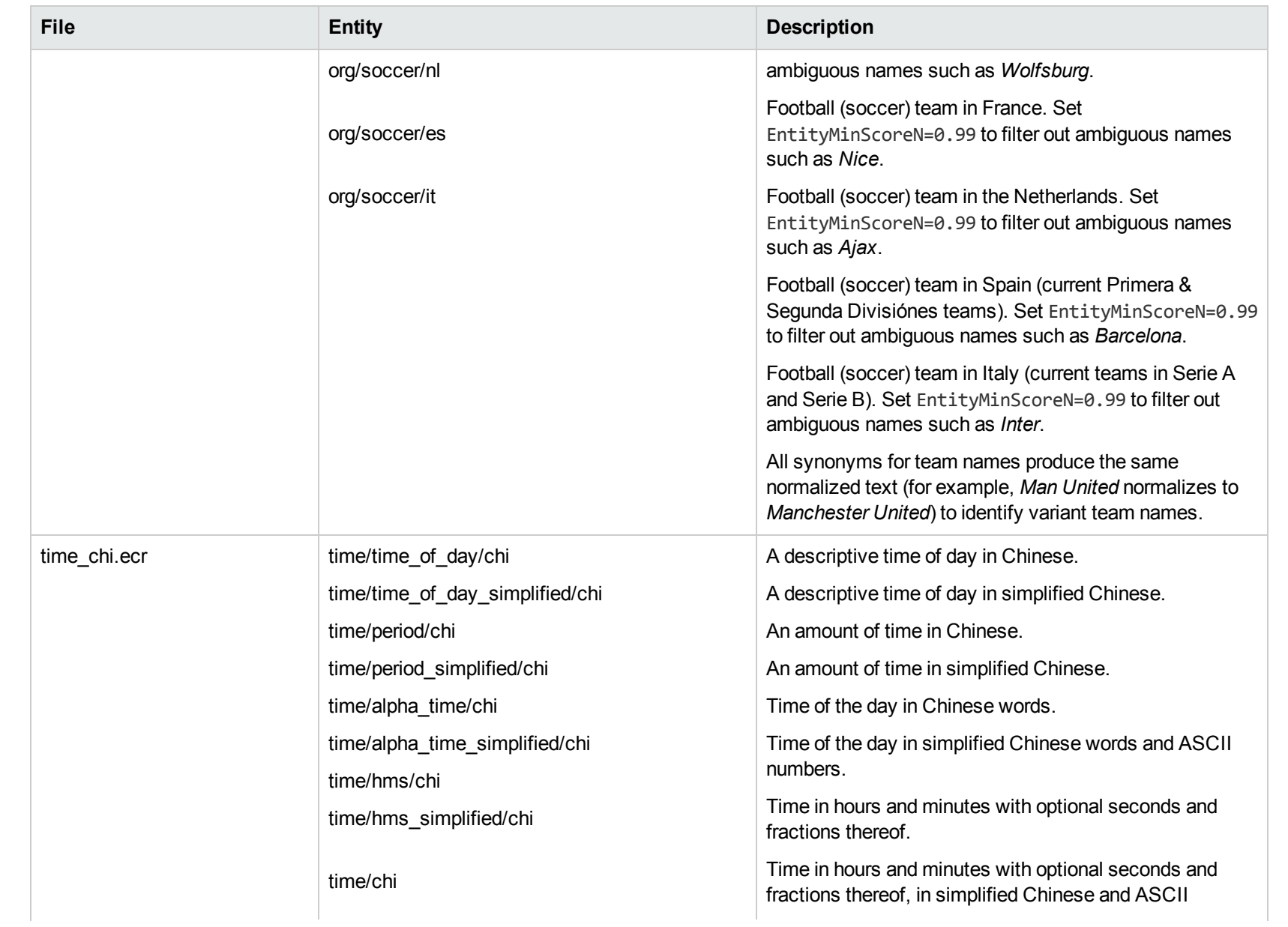

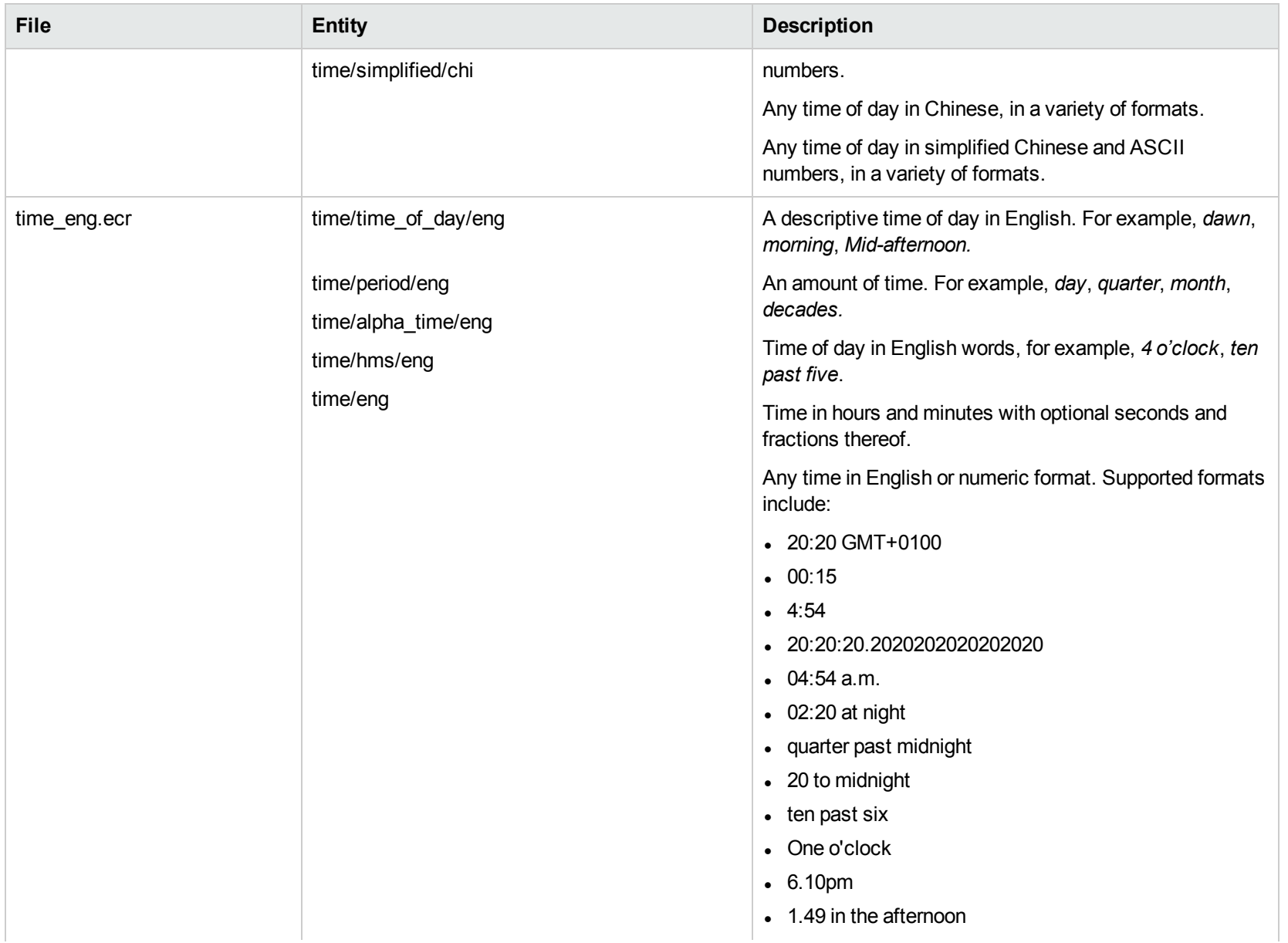

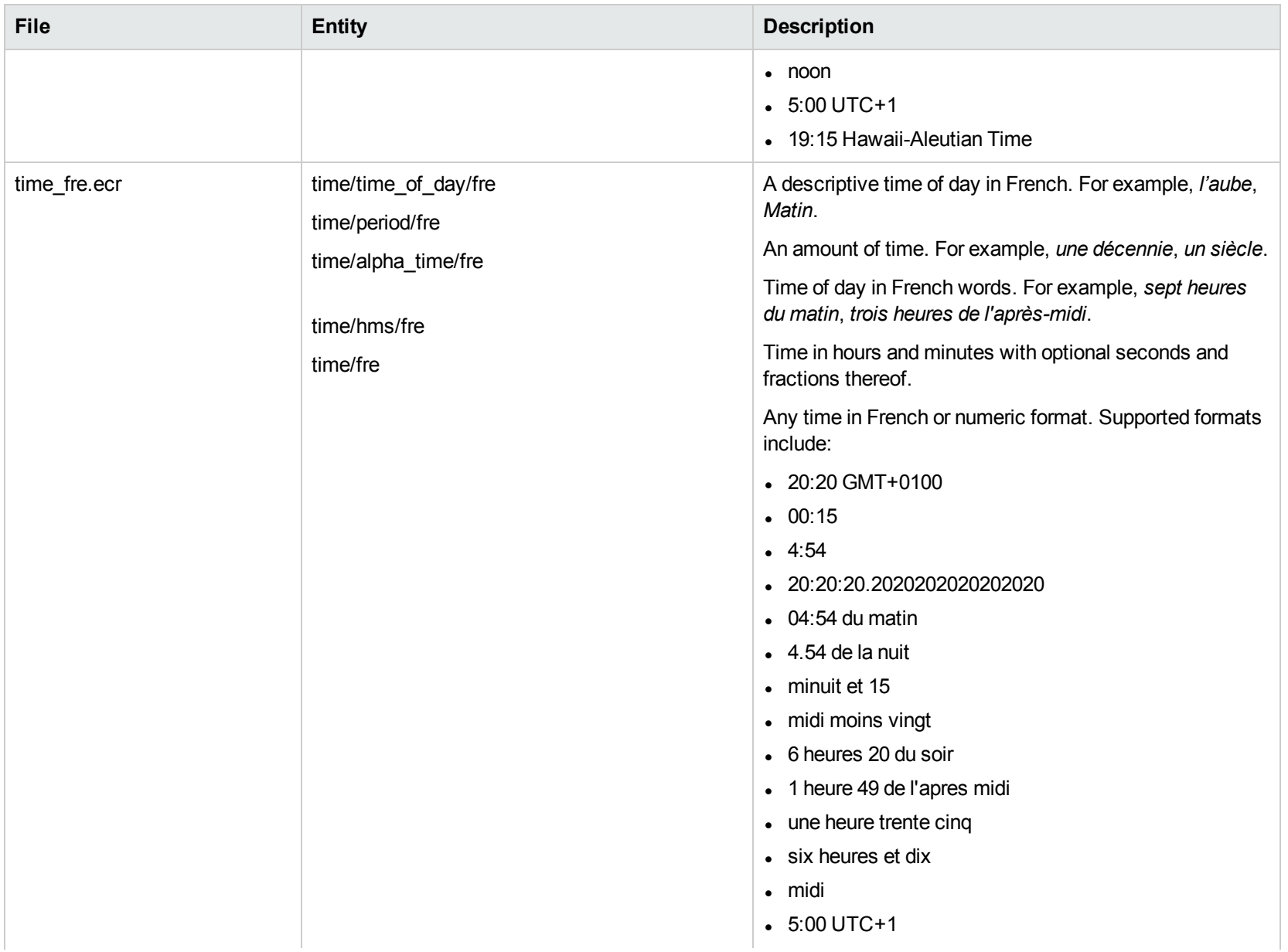

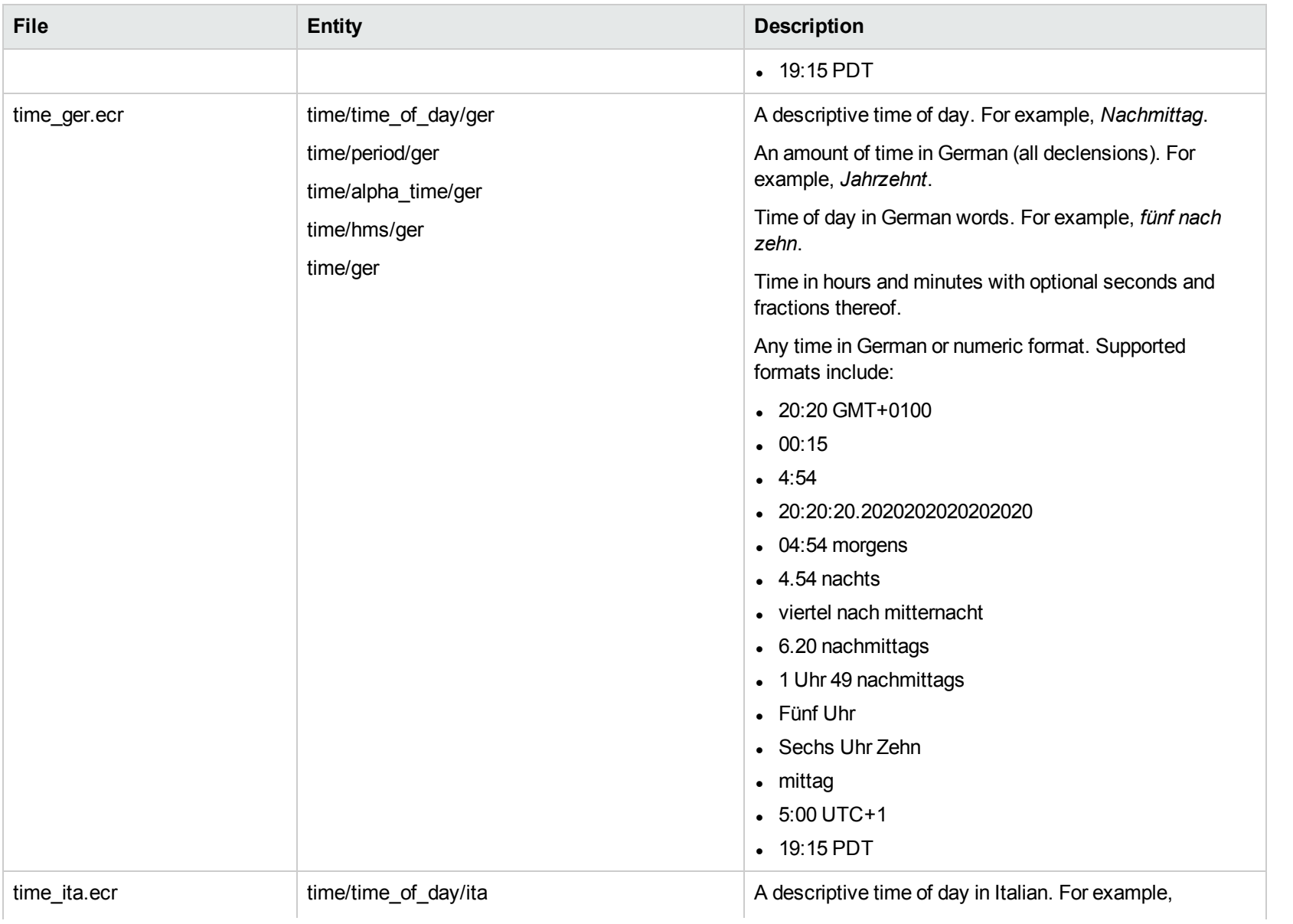

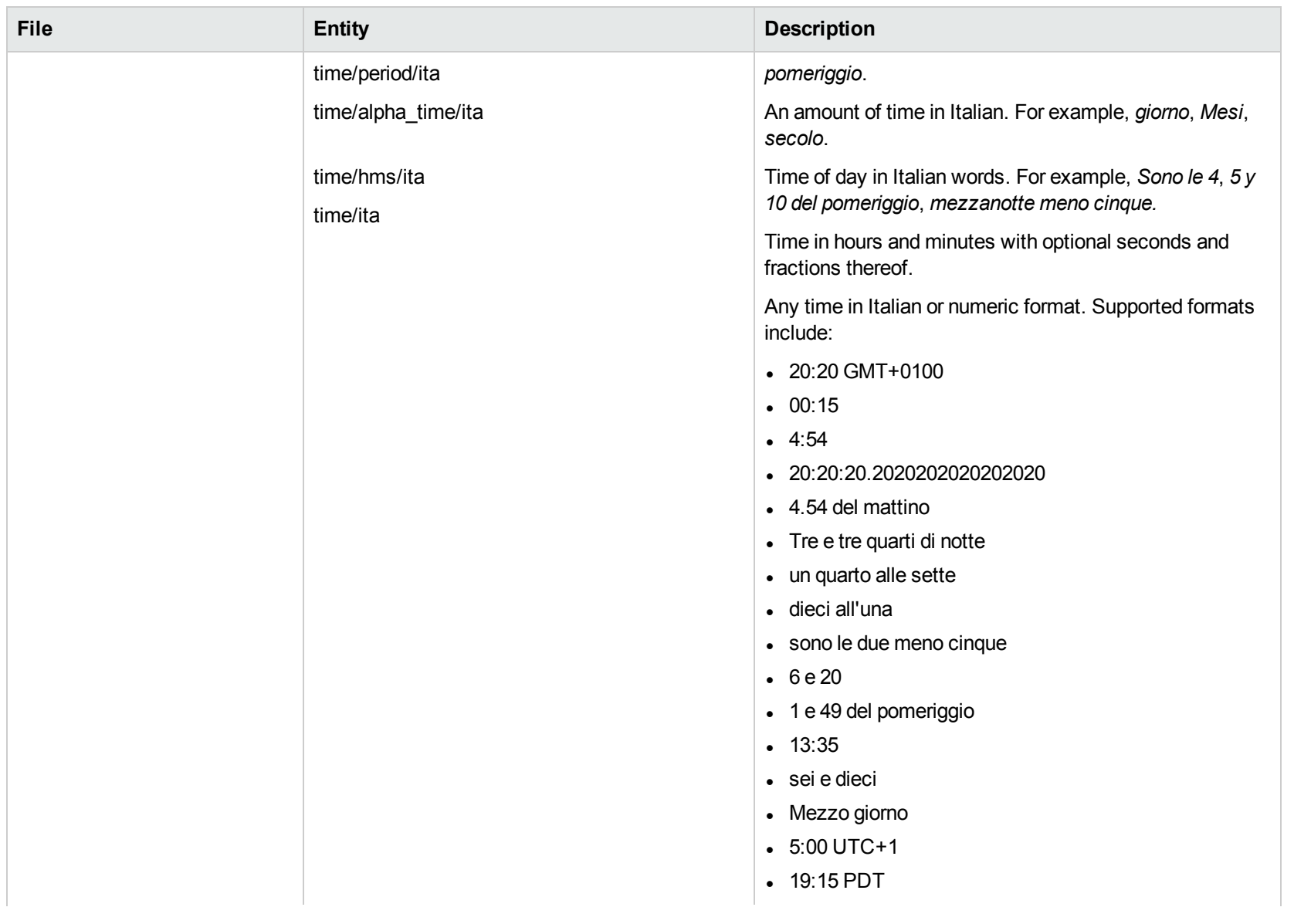

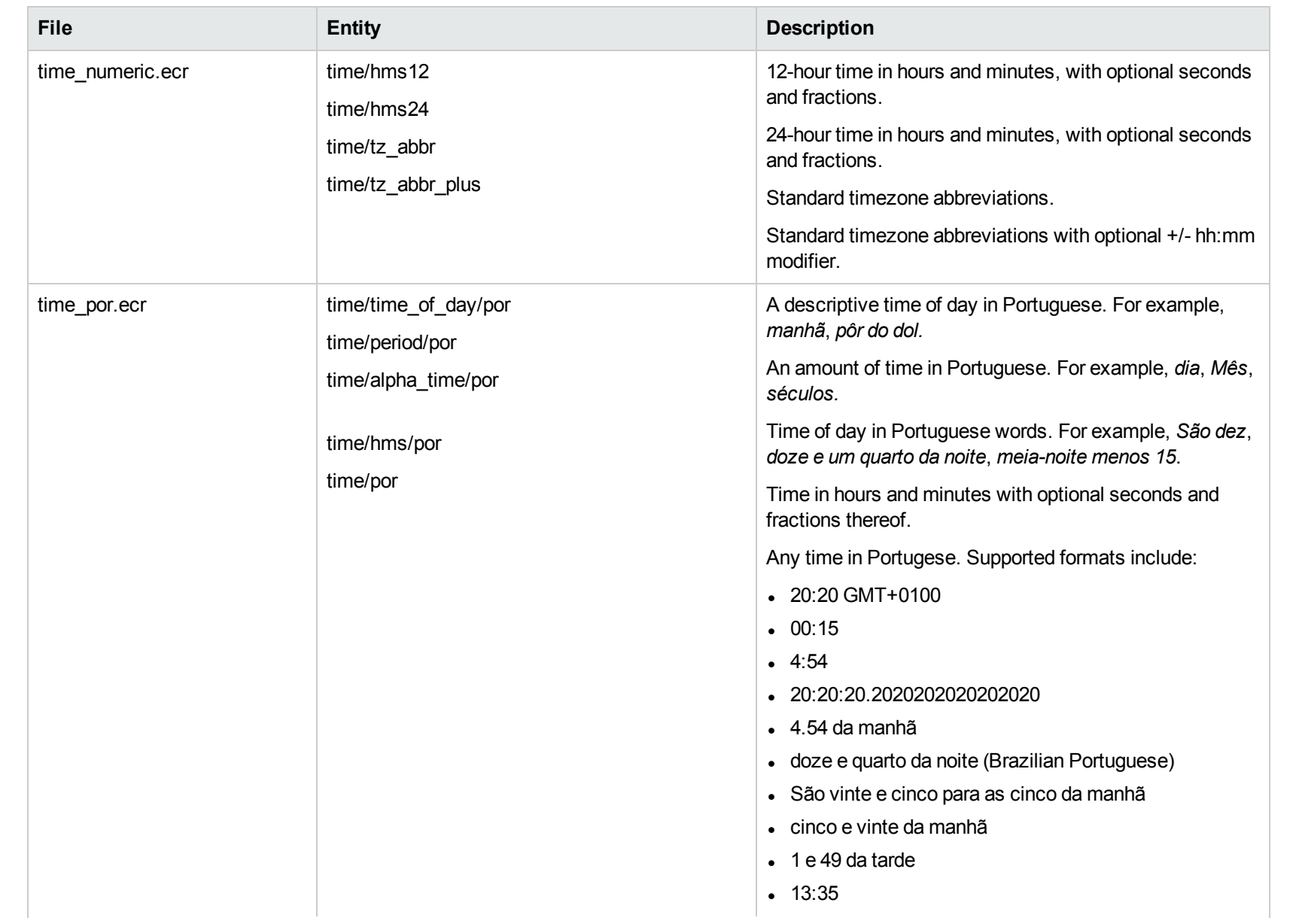

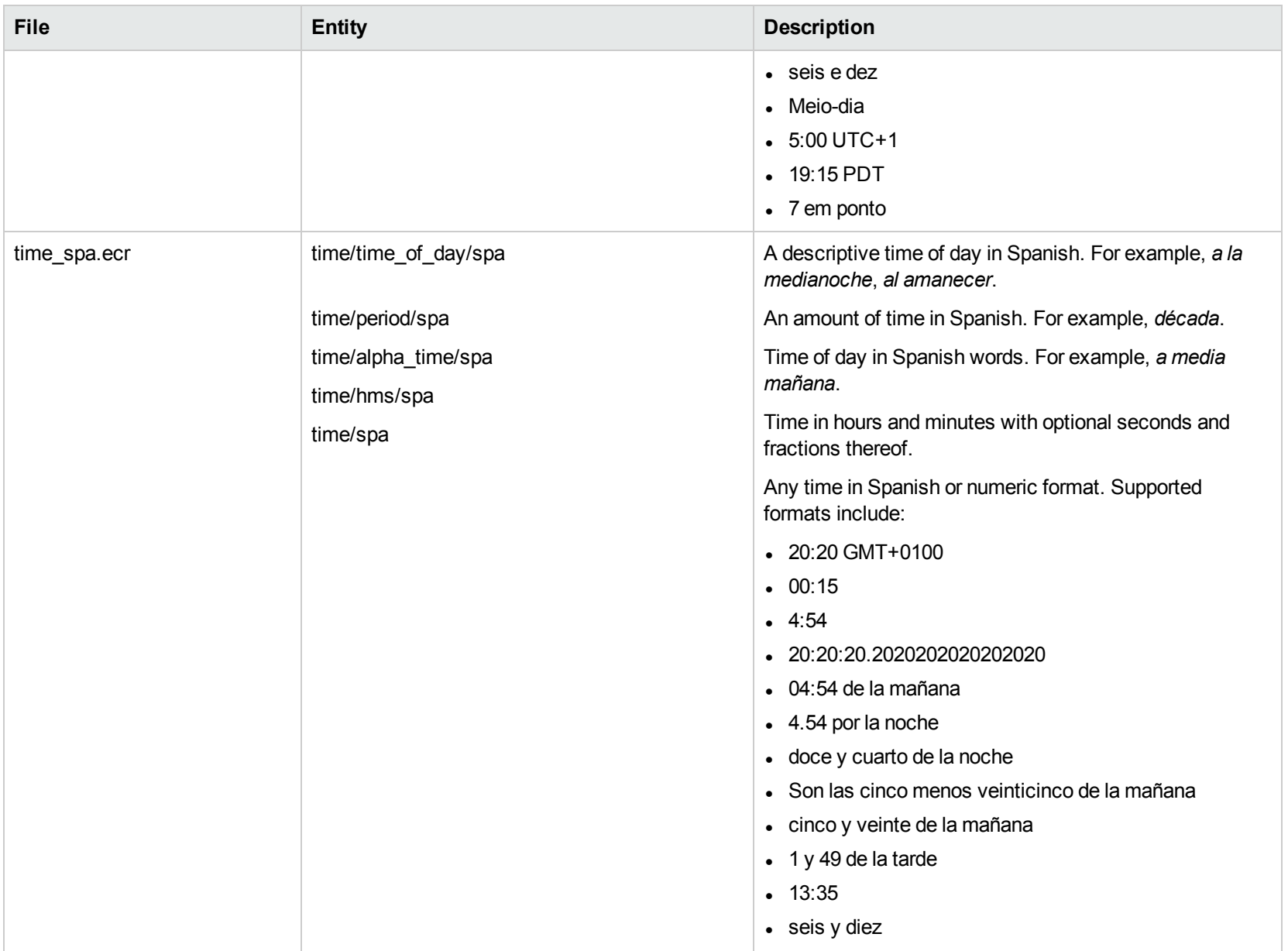

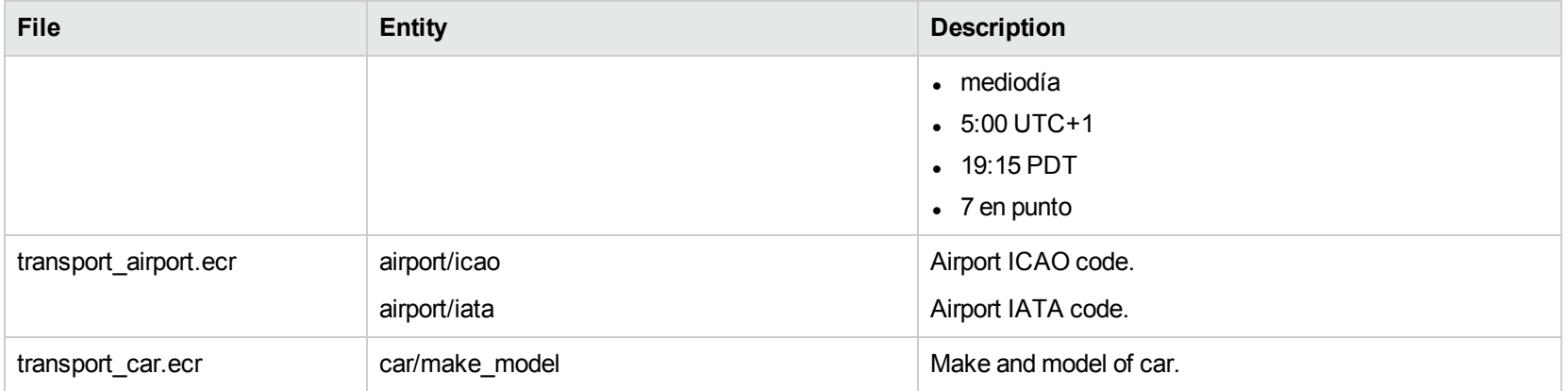

## **U**

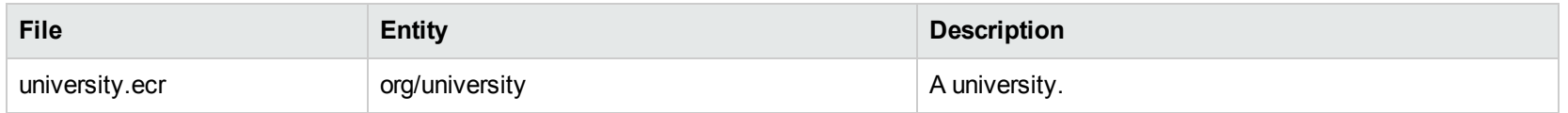

## **Standard Grammar – Source**

Eduction includes standard grammar files in source form (XML) and their compiled equivalents (ECR). The source files import compiled Eduction standard grammar files and illustrate sample usage. Customers can modify these XML source files and recompile them to customize a grammar for the needs of an Eduction application. The following table lists public entities defined in the XML source files. It excludes the public entities that are republished from the imported Eduction ECR grammar files.

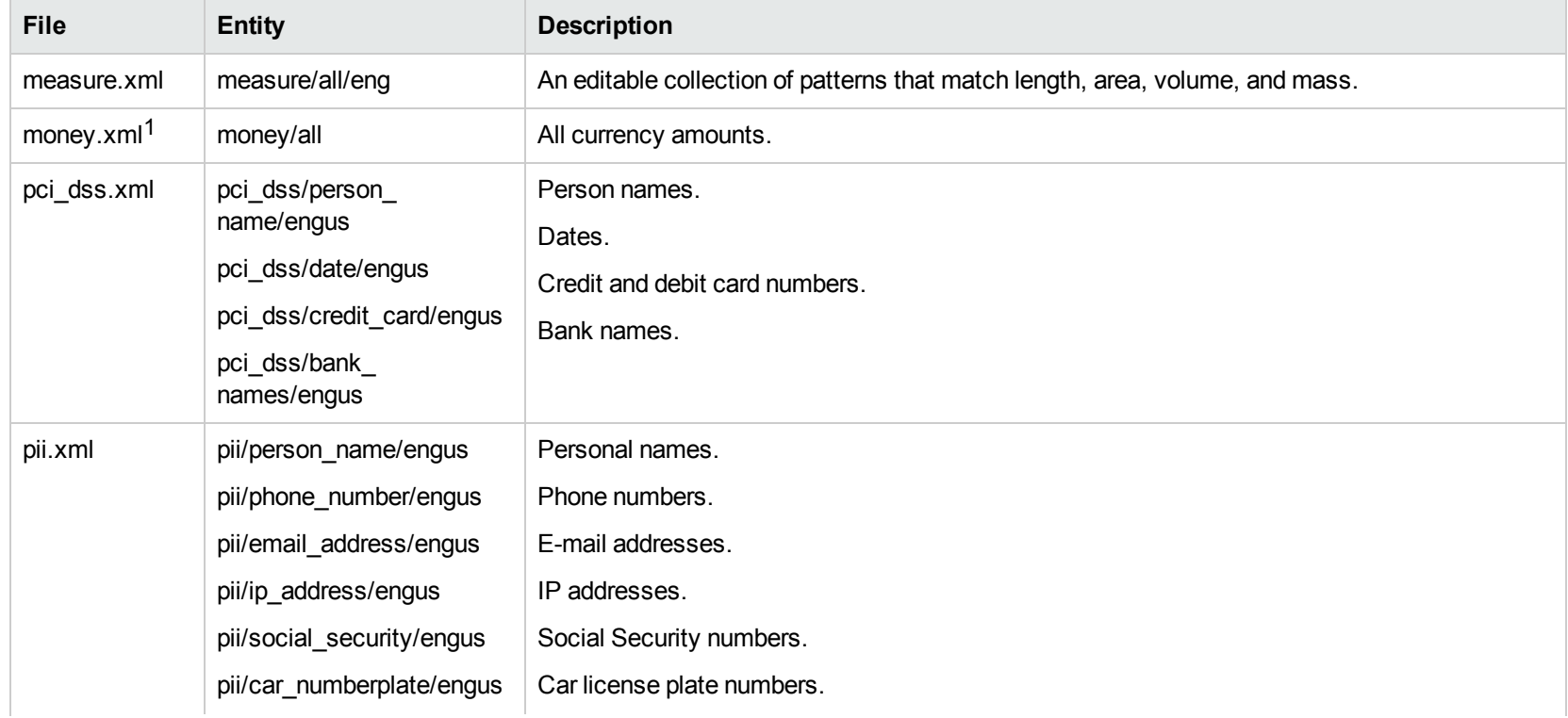

<sup>1</sup>When matching symbols in the money entities, the Eduction option MatchWholeWord must be set to **0** (false). Otherwise, when encountering a string such as \$10.70, Eduction will not recognize that *\$* is the start of a token. Instead, it looks only for matches starting on the *1* and on the *7,* and will not return *\$10.70*.

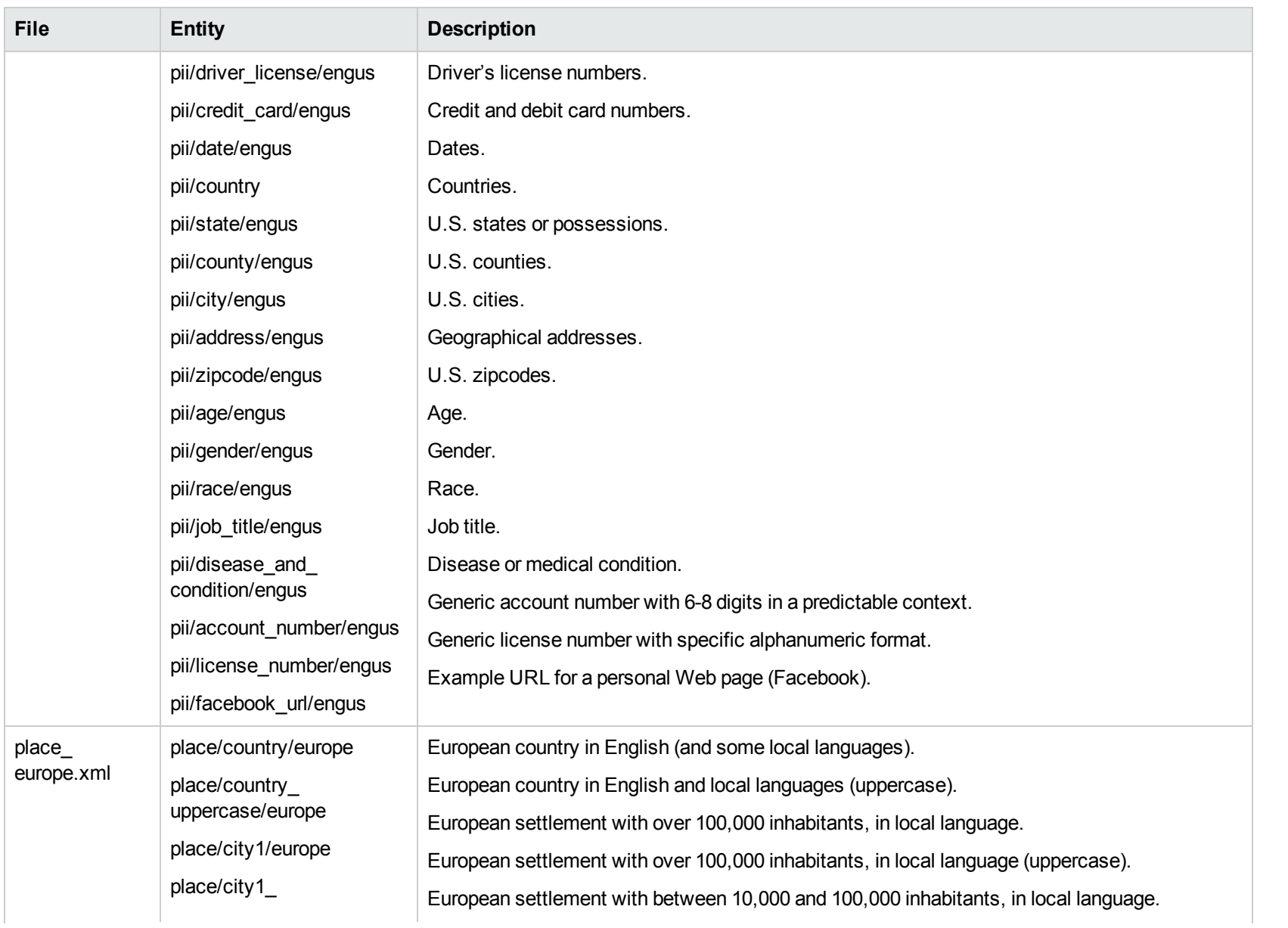
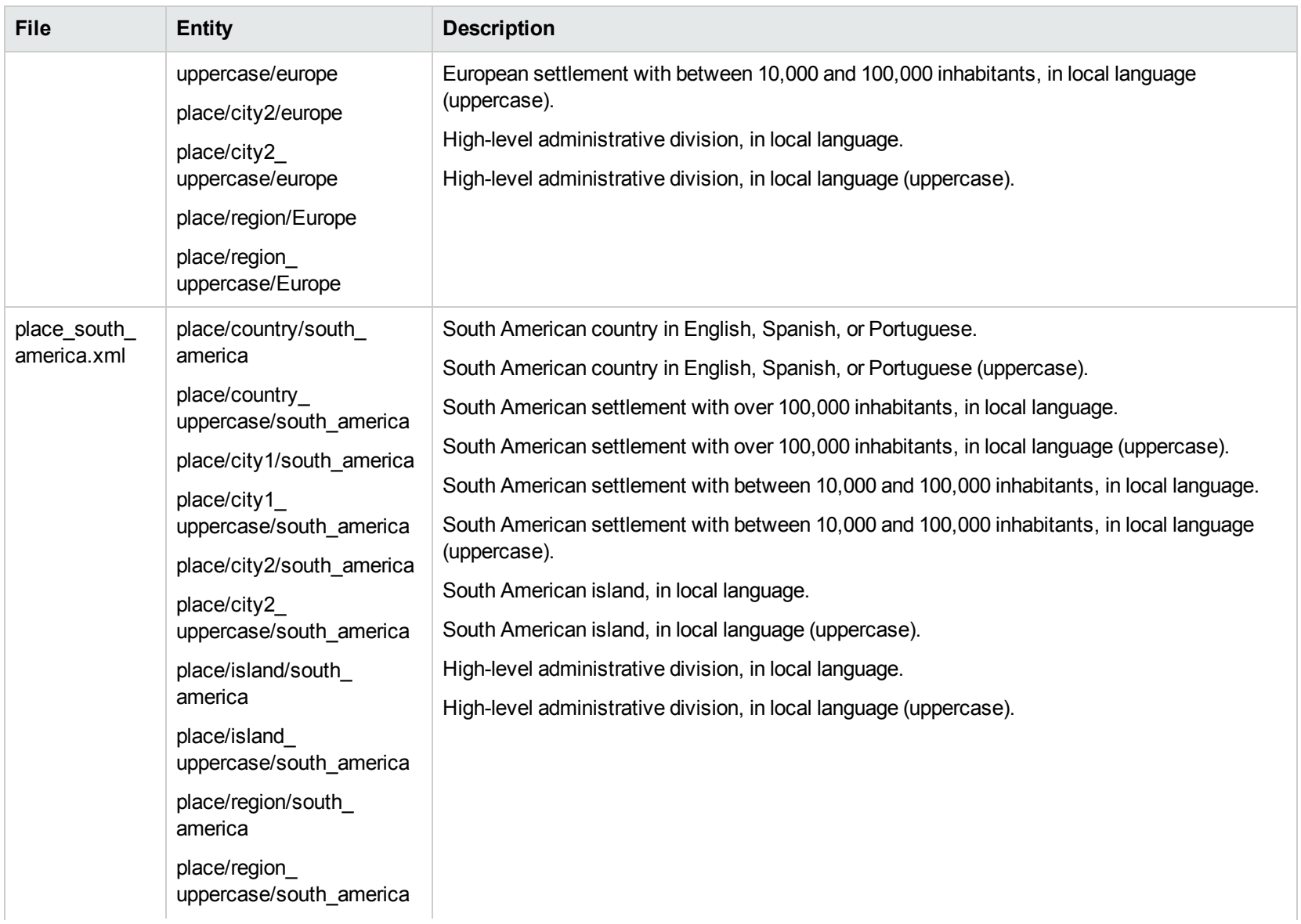

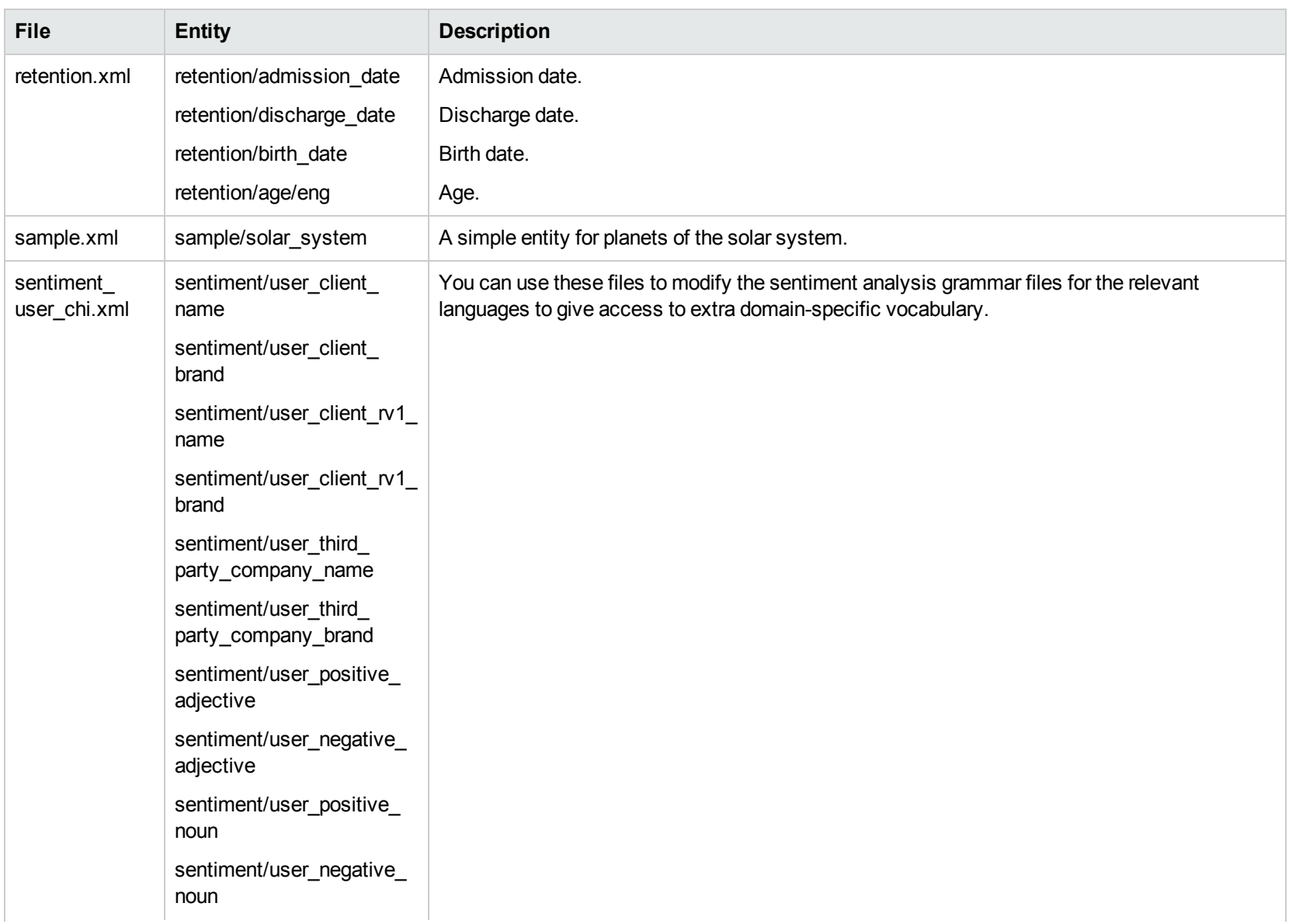

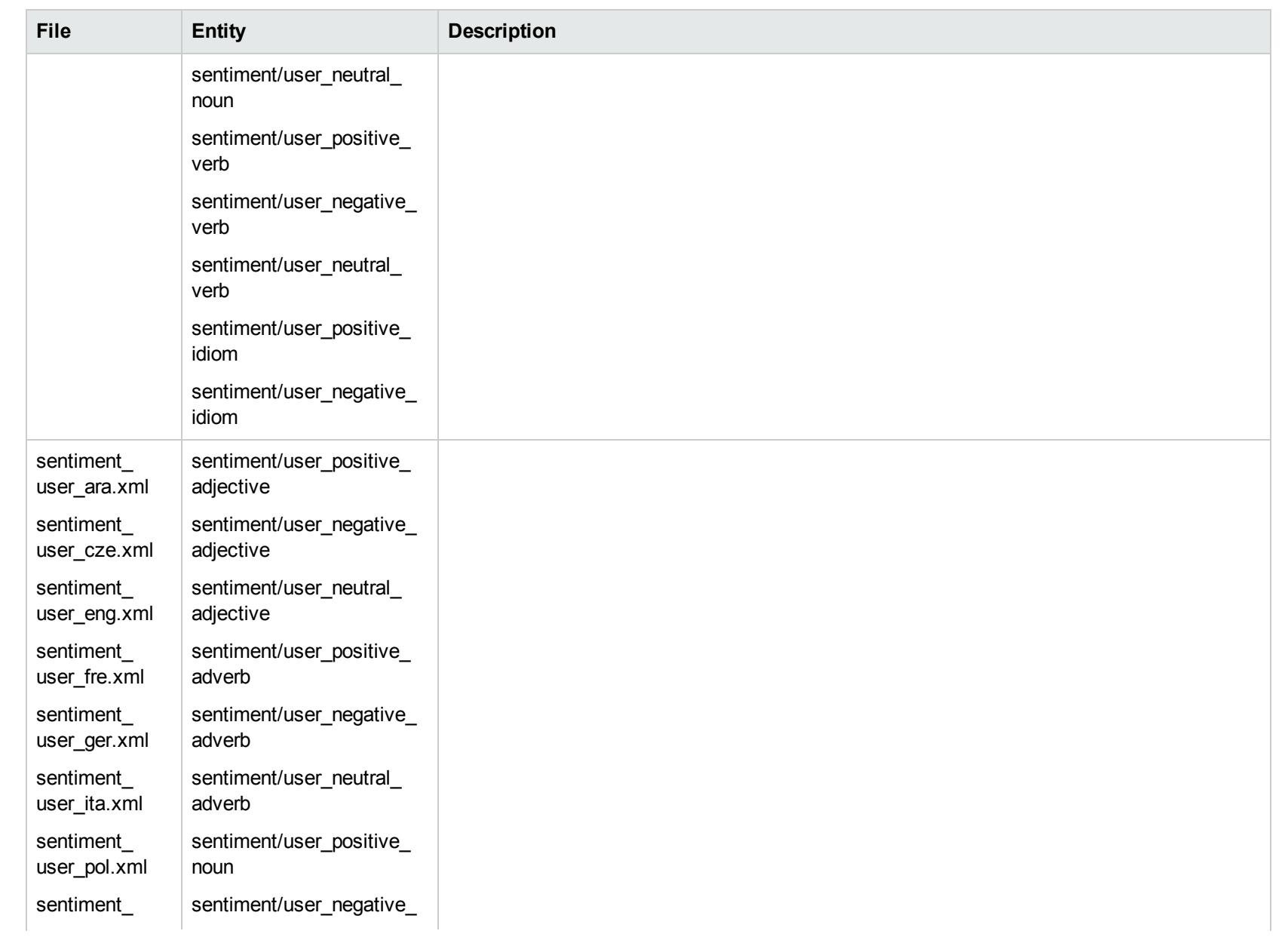

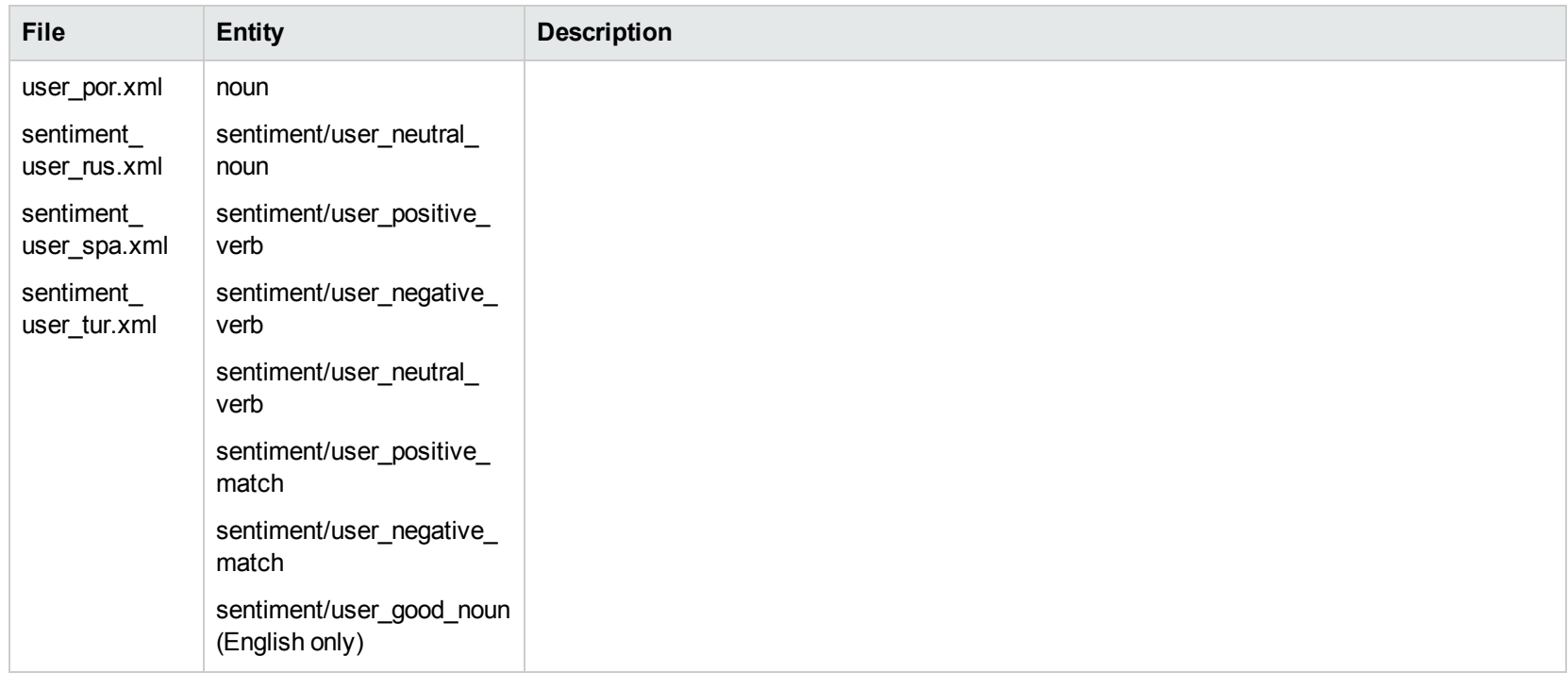

The entities above incorporate the compiled Eduction entities in combination with Eduction XML grammar to create additional entities. The XML illustrates how to use the compiled Eduction entities. You can modify these XML files and compile them into Eduction ECR files that can then be used for specific applications.

The Eduction grammar files have three advantages:

- Allows for fined-grained access to basic entities that include more complex entities. Allows you to customize the complex entities to increase the precision and recall of the matching process.
- Provides both the compiled ECR grammar files as well as source-form XML grammar files that reference them.
- Separate ECR files reduce the memory footprint and file size.

# **Chapter 5: Grammar Reference**

Eduction uses Grammar files to identify and tag entities in documents. They are written in XML in a format specific to Eduction. They are then compiled, using the Eduction command-line tool, into ECR files that Eduction can easily read at runtime. Eduction includes a collection of standard grammar files that make it easy to identify common entities such as names and phone numbers. These are described in .

- **.** "Create and Edit [Grammar](#page-256-0) Files"
- ["Example](#page-268-0) Grammar Files"
- <span id="page-256-0"></span>**.** ["Eduction](#page-271-0) Grammar DTD"

# **Create and Edit Grammar Files**

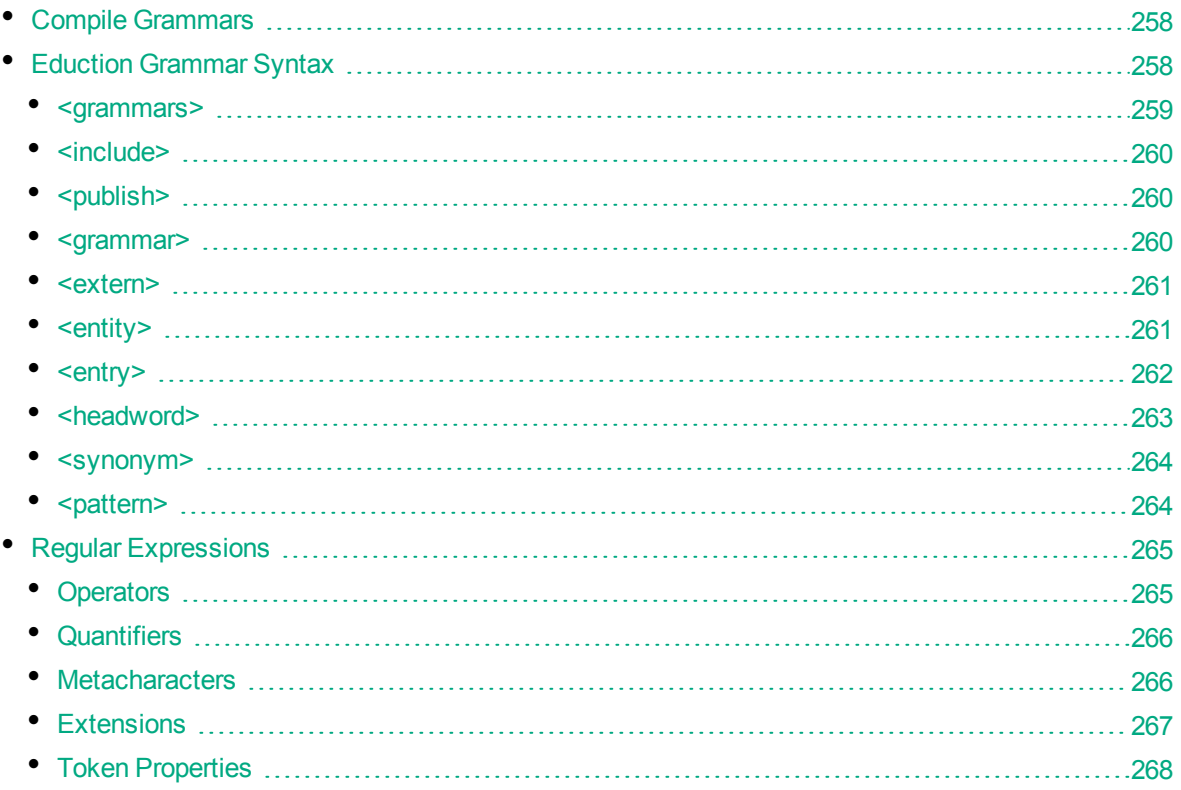

An Eduction grammar defines patterns for matching text in a document. A pattern is a combination of characters and operators. An operator is a sequence of special characters that match text by following the rules associated with the operator.

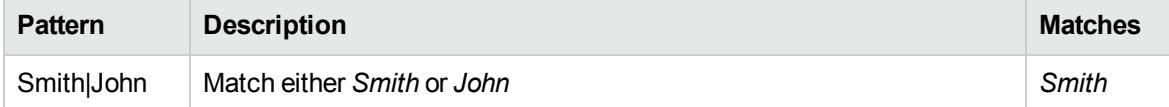

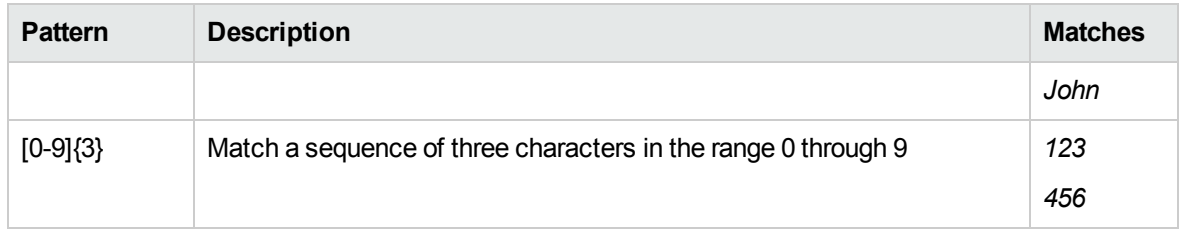

In the above example, the square bracket operators [] are used to match on any of the characters 0 through 9 and the curly braces  $\{\}$  are used to repeat the previous pattern three times.

Grammars are described using XML. The template that defines the XML that Eduction understands is contained in the file edk.dtd. When writing grammars for Eduction, HPE recommends that you reference edk.dtd at the start of the XML grammar file using the include statement, and that you use a DTD-compatible XML authoring tool to eliminate syntax errors and save time.

Here is an example of a simple Eduction grammar:

```
<?xml version="1.0" encoding="UTF-8"?>
<!DOCTYPE grammars SYSTEM "edk.dtd">
<grammars>
  <grammar name="mygrammar">
      <entity name="name" type="public">
         <pattern>Smith|John</pattern>
      </entity>
      <entity name="digits" type="public">
         <pattern>[0-9]{3}</pattern>
      </entity>
   </grammar>
</grammars>
```
This grammar defines two entities: mygrammar/name and mygrammar/digits.

<span id="page-257-0"></span>For a more extensive set of example Eduction grammar files, see ["Example](#page-268-0) Grammar Files" on page [269](#page-268-0).

# **Compile Grammars**

After a grammar is written, compile the XML file into an ECR file using the Eduction command-line tool edktool. XML files are easy for people to read, but inefficient for computers to process. edktool transforms the XML file into an ECR file that is efficient for Eduction to use directly. An example of the edktool compile command is:

edktool c mygrammar.xml

<span id="page-257-1"></span>This command produces the output file mygrammar.ecr.

# **Eduction Grammar Syntax**

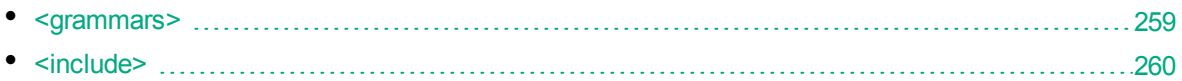

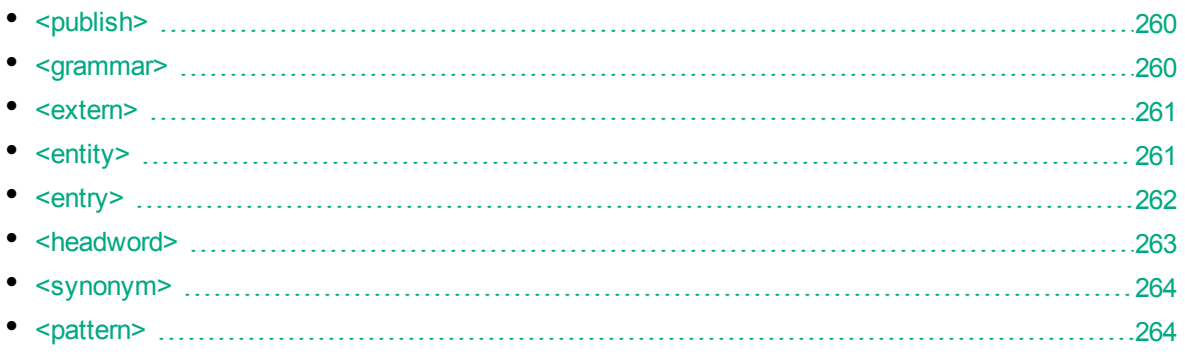

The tables in this section describe the Eduction grammar syntax defined in the edk.dtd (see ["Eduction](#page-271-0) [Grammar](#page-271-0) DTD" on page 272).

In the tables, terms shown in *italics* are deprecated, but are kept for backward compatibility. The terms in angled brackets <> describe the value that must be inserted. Note that the XML elements, attributes, and values are defined in lower case. Although the Eduction compiler accepts uppercase element and attribute names, this functionality is deprecated, but retained for backward compatibility. The edk.dtd file represents the current definition for Eduction grammar files, and must be followed for all Eduction grammars.

**Note:** Two deprecated elements are missing from the tables below: dictionary and entryset. These are synonymous with grammar and entity respectively, and, although not documented, are retained for backward compatibility.

#### <span id="page-258-0"></span>**<grammars>**

**Element**: grammars

**Child Elements**: include, grammar

**Description**: This is the top-level element in an Eduction grammar.

Example: <grammars version="1.0" debug="true" case="sensitive">

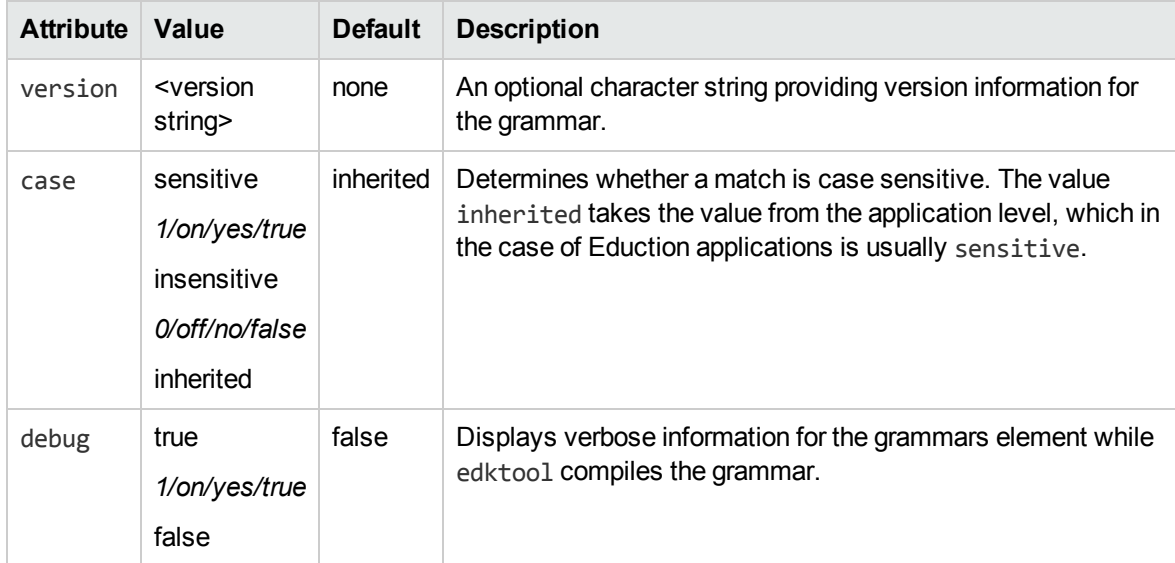

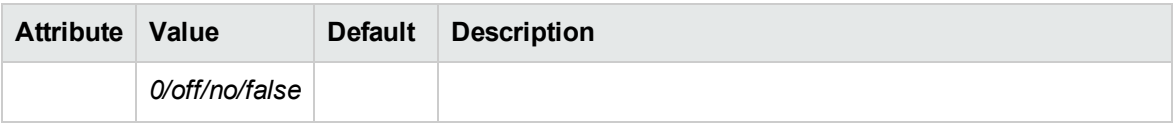

#### <span id="page-259-0"></span>**<include>**

**Element**: include

**Child Elements**: publish

**Description**: References another Eduction grammar file for inclusion.

**Example**: <include path="winter names.ecr" type="private"/>

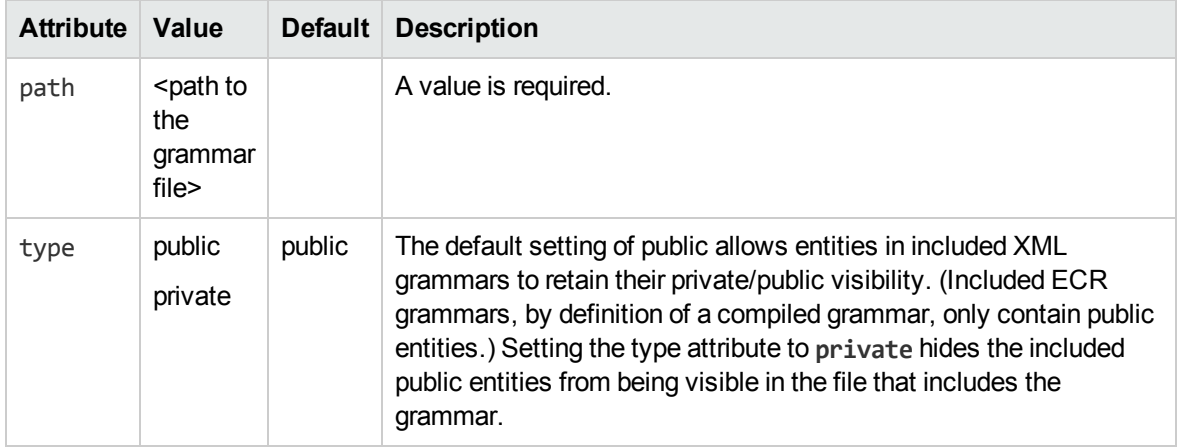

### <span id="page-259-1"></span>**<publish>**

**Element**: publish

**Child Elements**: <none>

**Description**: Makes a private entity public. The entity can be anywhere in an included XML file chain. Note that private entities cannot be accessed in a compiled ECR file, so that even if the name of the private entity is known, publish is not able to make it public.

Example: <publish name="grammar2/g2e2"/>

| <b>Attribute</b> | Value                                   | Default | <b>Description</b>                                                             |
|------------------|-----------------------------------------|---------|--------------------------------------------------------------------------------|
| name             | <entity<br>name<sub>2</sub></entity<br> |         | Makes a private entity in an included XML file public. A value is<br>required. |

#### <span id="page-259-2"></span>**<grammar>**

#### **Element**: grammar

**Child Elements**: extern, entity

**Description**: Defines a grammar, which is a collection of entities. Entities are used for matching.

Example: <grammar name="grammar1" case="inherited" extend="disallow" debug="inherited">

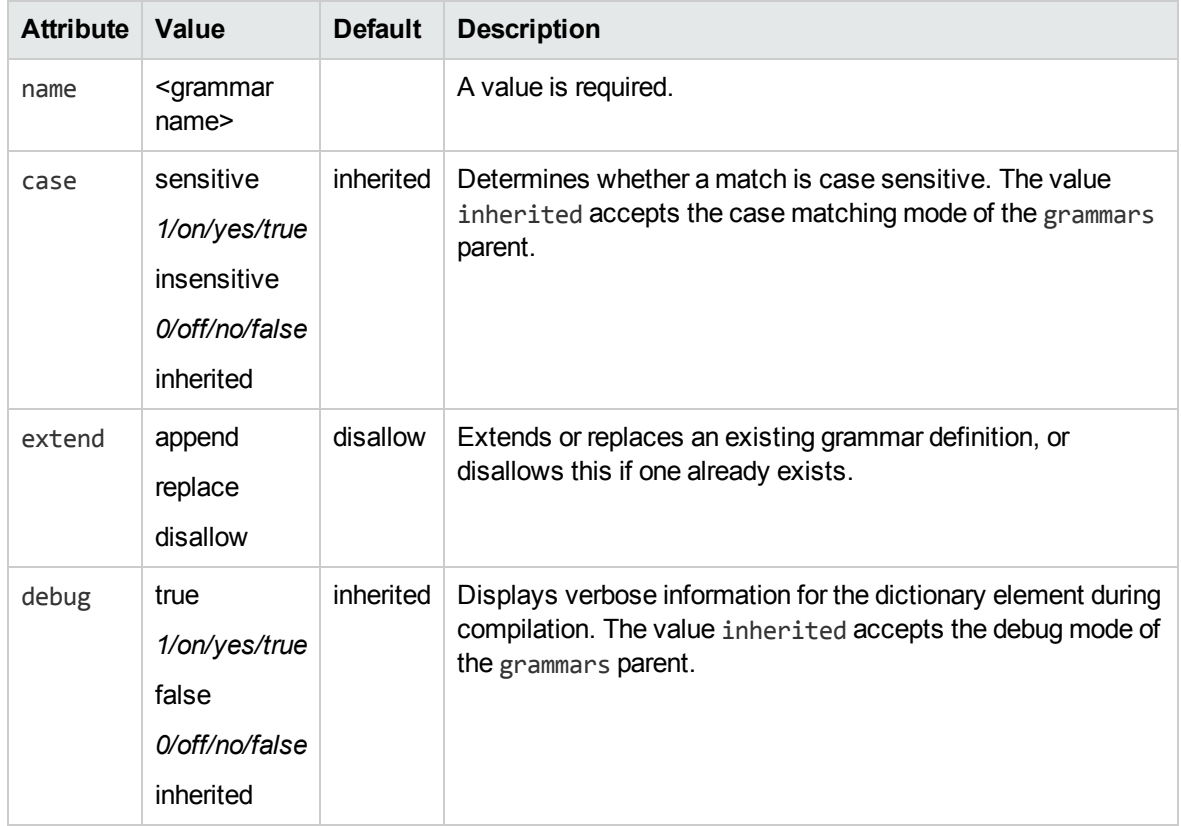

#### <span id="page-260-0"></span>**<extern>**

**Element**: extern

**Child Elements**: <none>

**Description**: Identifies an external grammar by name so that the entities contained by the grammar do not have to explicitly name the grammar. For example, if another grammar is grammar1 and an entity within it is entity1, then in the current grammar, the entity can be referred to as simply entity1 rather than grammar1/entity1.

**Example**: <extern name="grammar2"/>

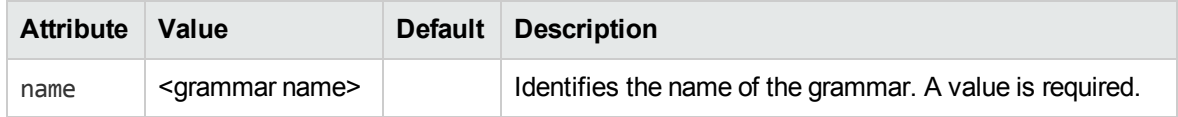

#### <span id="page-260-1"></span>**<entity>**

**Element**: entity

**Child Elements**: entry, pattern

**Description**: Defines an entity used for matching.

**Example**: <entity name="entity1" type="public" case="insensitive" extend="disallow" debug="true">

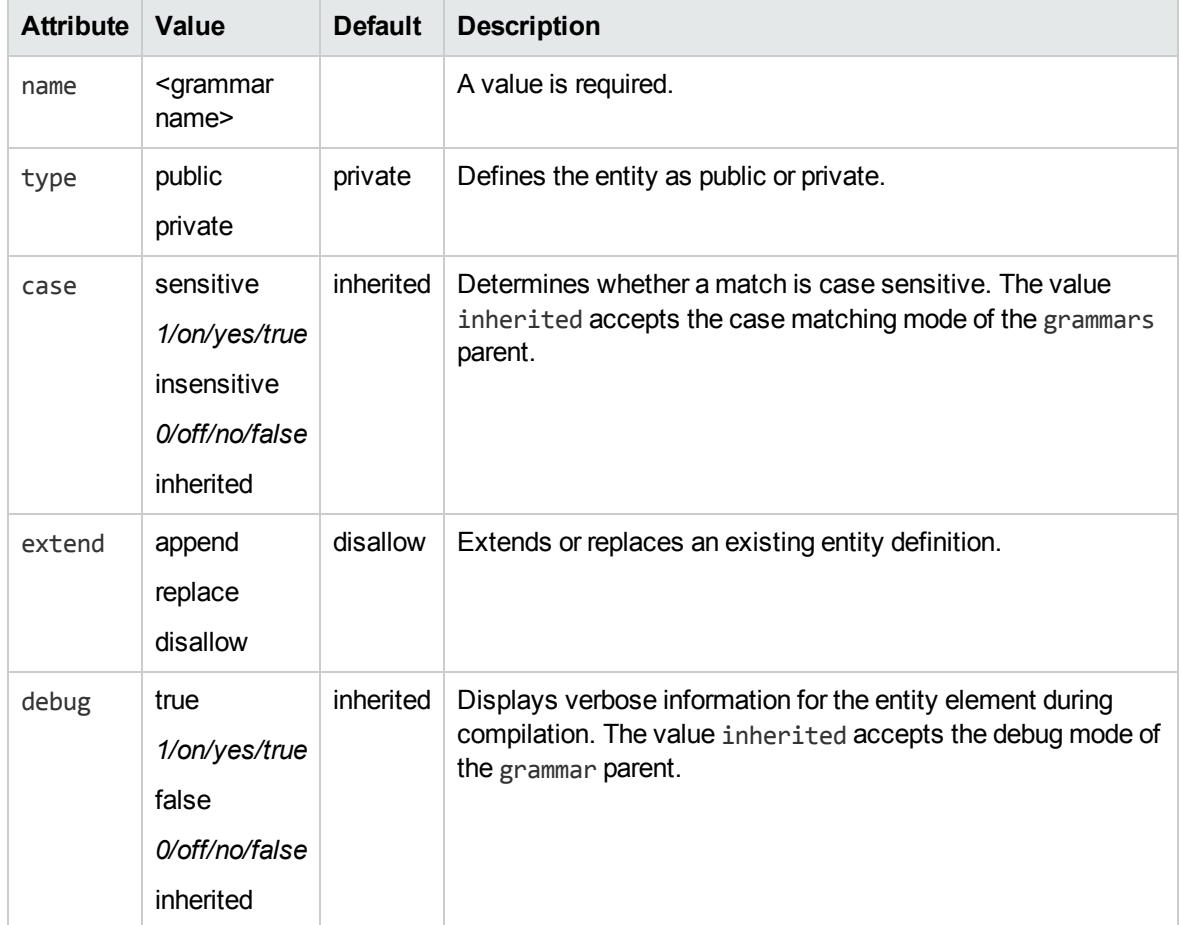

#### <span id="page-261-0"></span>**<entry>**

**Element**: entry

**Child Elements**: headword, synonym

**Description**: An entry represents an individual entry that is matched in an entity. The entry has one or more attributes such as the actual phrase that is returned (the *headword*), the case, and so on.

**Example**:<entry headword="mat" score=".3" case="inherited" debug="inherited">

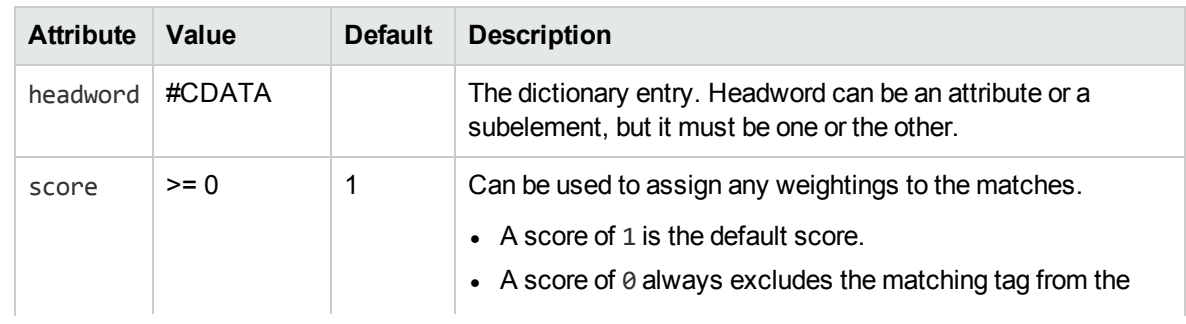

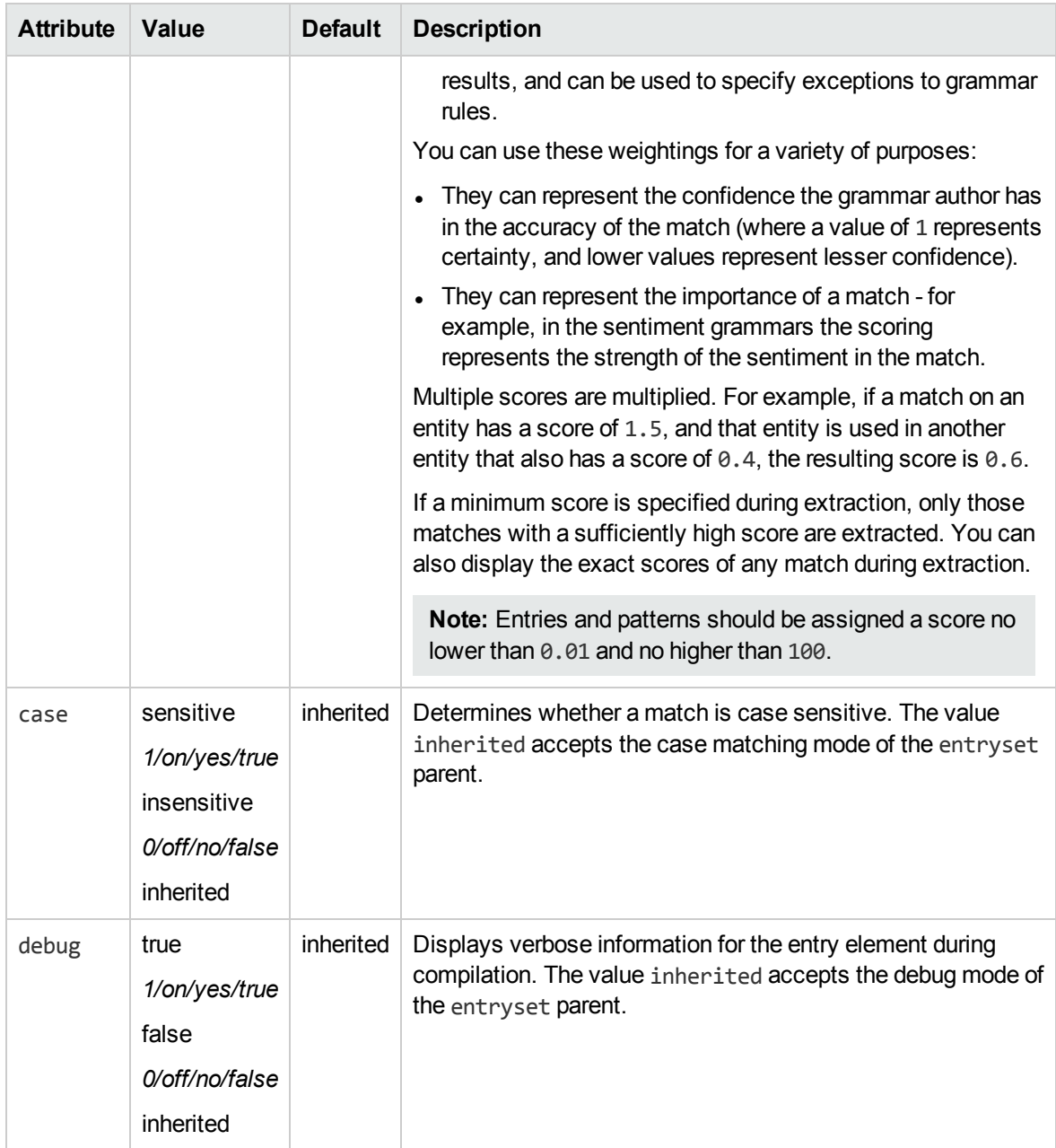

#### <span id="page-262-0"></span>**<headword>**

**Element**: headword

**Child Elements**: <none>

**Description**: A headword is the sequence of characters that produce an entity match.

**Example**: See example in ["<entry>"](#page-261-0) on the previous page.

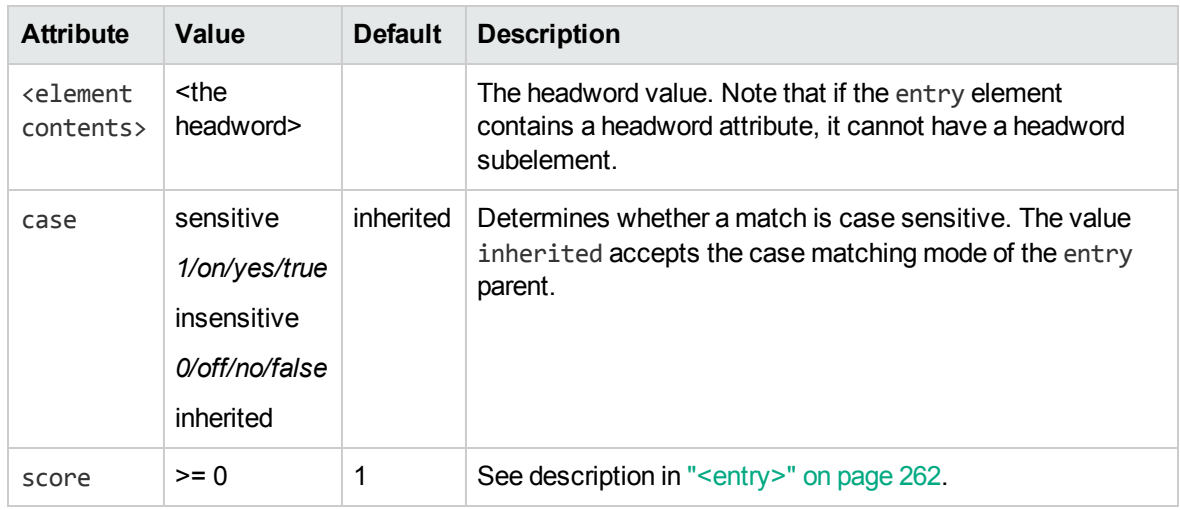

#### <span id="page-263-0"></span>**<synonym>**

#### **Element**: synonym

**Child Elements**: <none>

**Description**: A synonym is an alternative sequence of characters to a headword. Synonym matching produces an entity match, but returns the headword in place of the matching synonym. For example, if you search for *dog* with the synonym *canine* enabled, matches for *canine* return as if they matched *dog*.

#### **Example**:

```
<entry headword="Vatican City">
   <synonym>The Vatican</synonym>
   <synonym>Holy See</synonym>
   <synonym>Città del Vaticano</synonym>
   <synonym>Citta del Vaticano</synonym>
```
</entry>

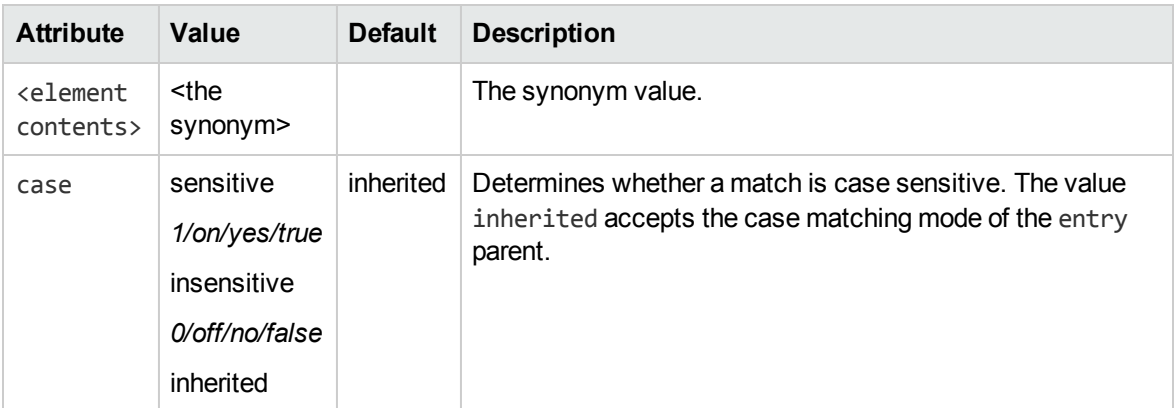

#### <span id="page-263-1"></span>**<pattern>**

#### **Element**: pattern

**Child Elements**: <none>

#### **Description**: Defines a pattern used for matching.

Example: <pattern score=".1" case="insensitive" replace="replacechars" insert before="prefix\_" insert\_after="\_suffix">cat</pattern>

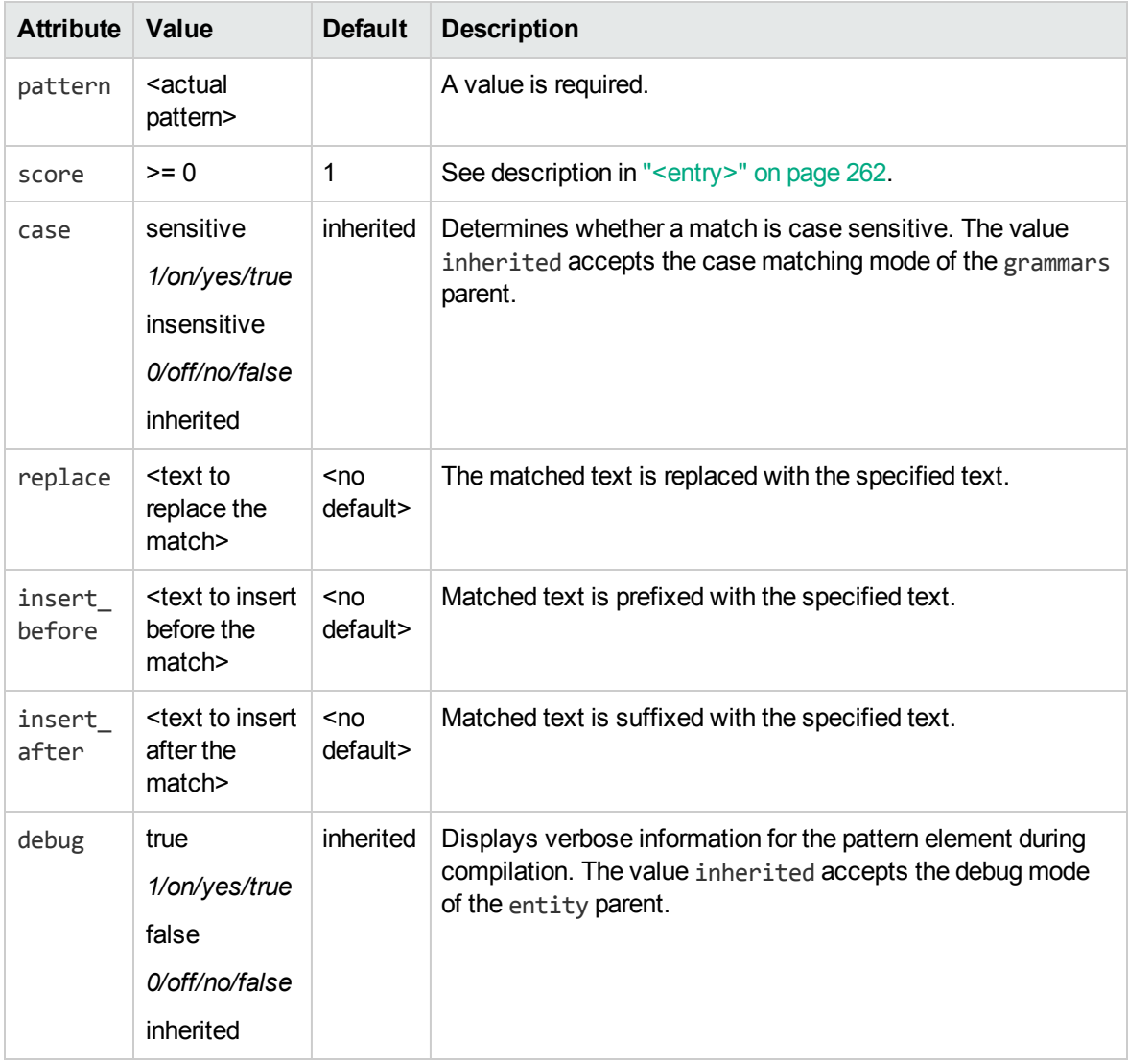

# <span id="page-264-0"></span>**Regular Expressions**

This section describes the regular expressions syntax that Eduction supports.

The engine's parser interprets regular expression syntax nearly identically to the UNIX regular expression syntax. The engine's regular expression syntax also includes some extensions for matching substrings.

### <span id="page-264-1"></span> **Operators**

The following table the base regular expression operators available in the Eduction engine and the pattern the operator matches.

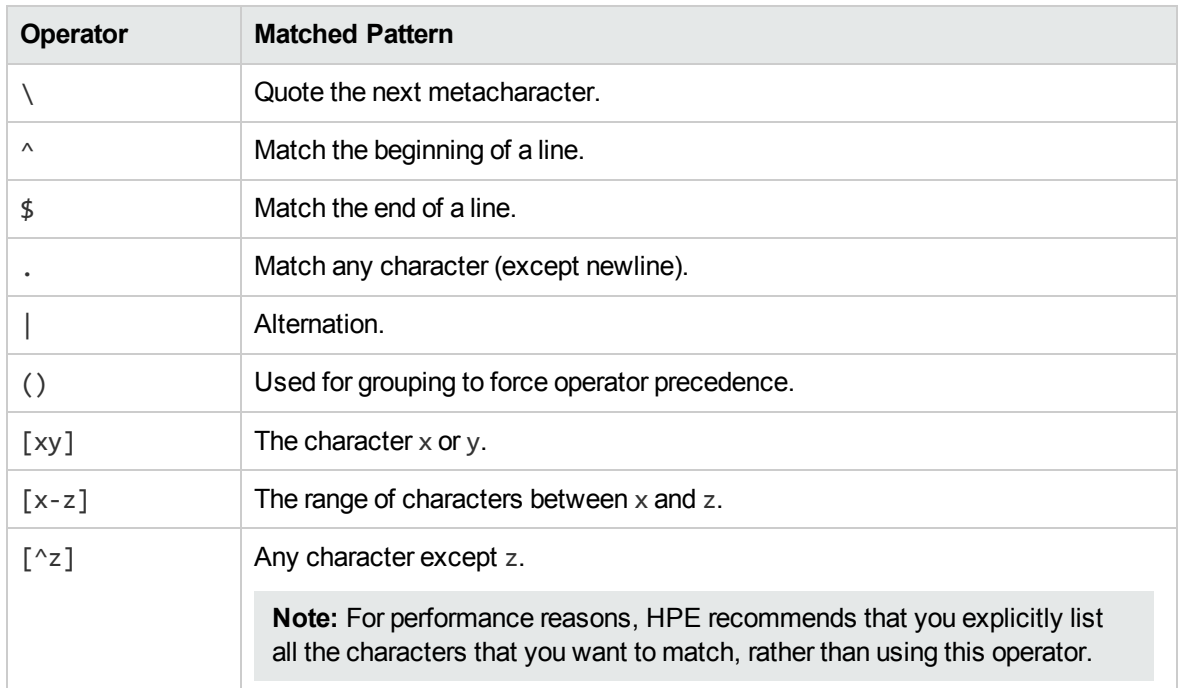

# <span id="page-265-0"></span> **Quantifiers**

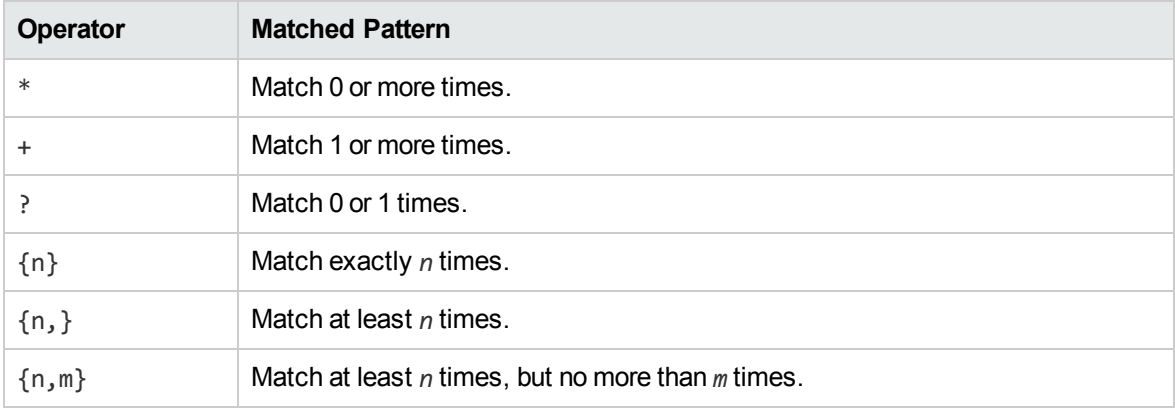

## <span id="page-265-1"></span> **Metacharacters**

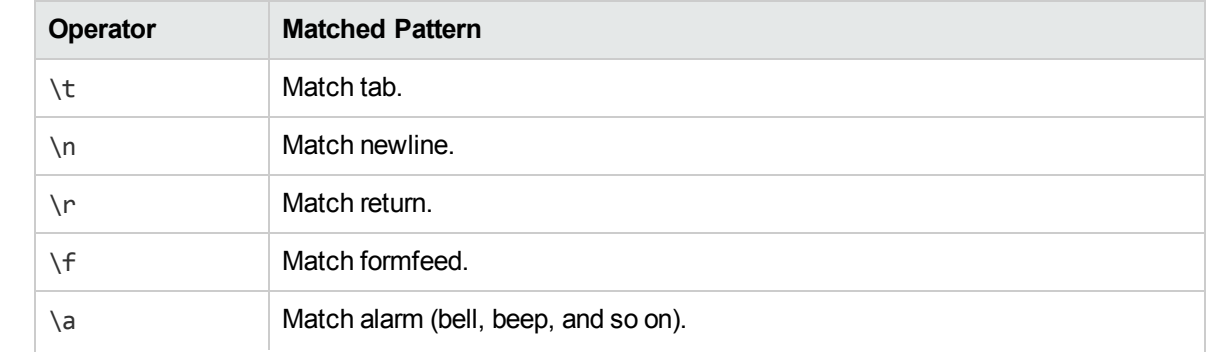

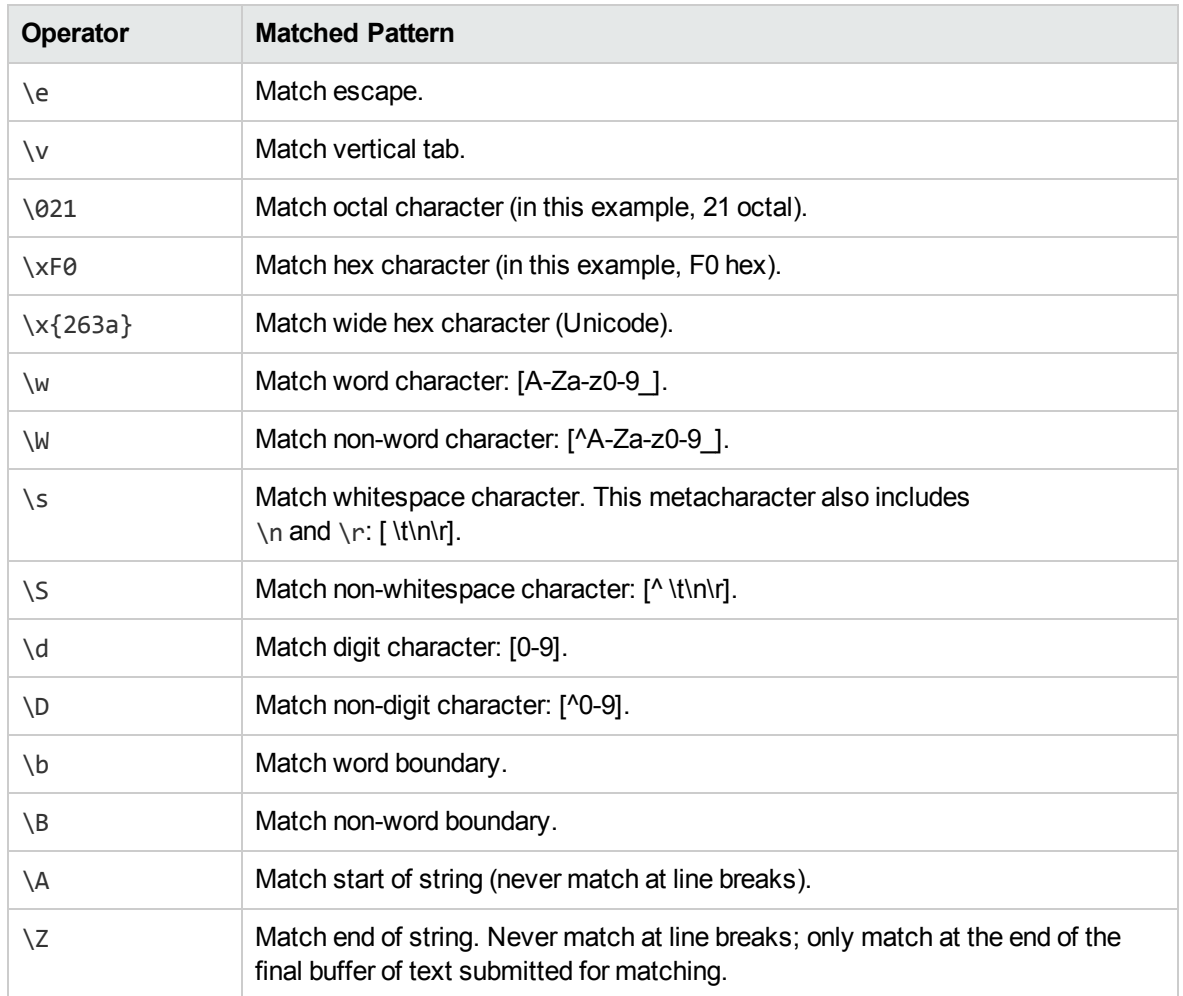

# <span id="page-266-0"></span> **Extensions**

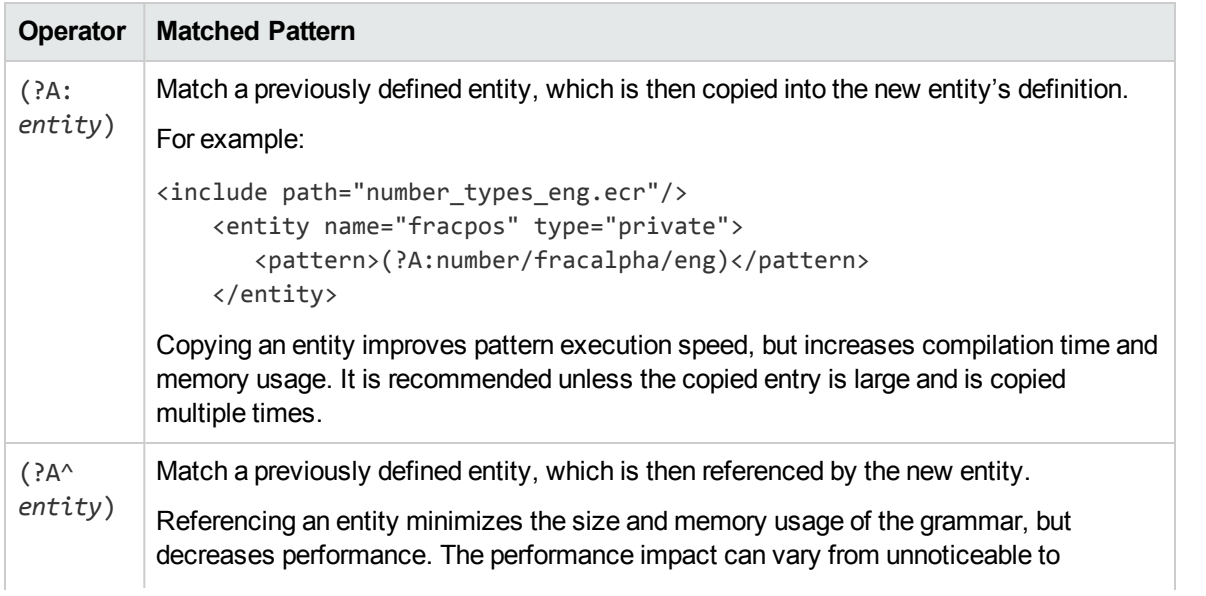

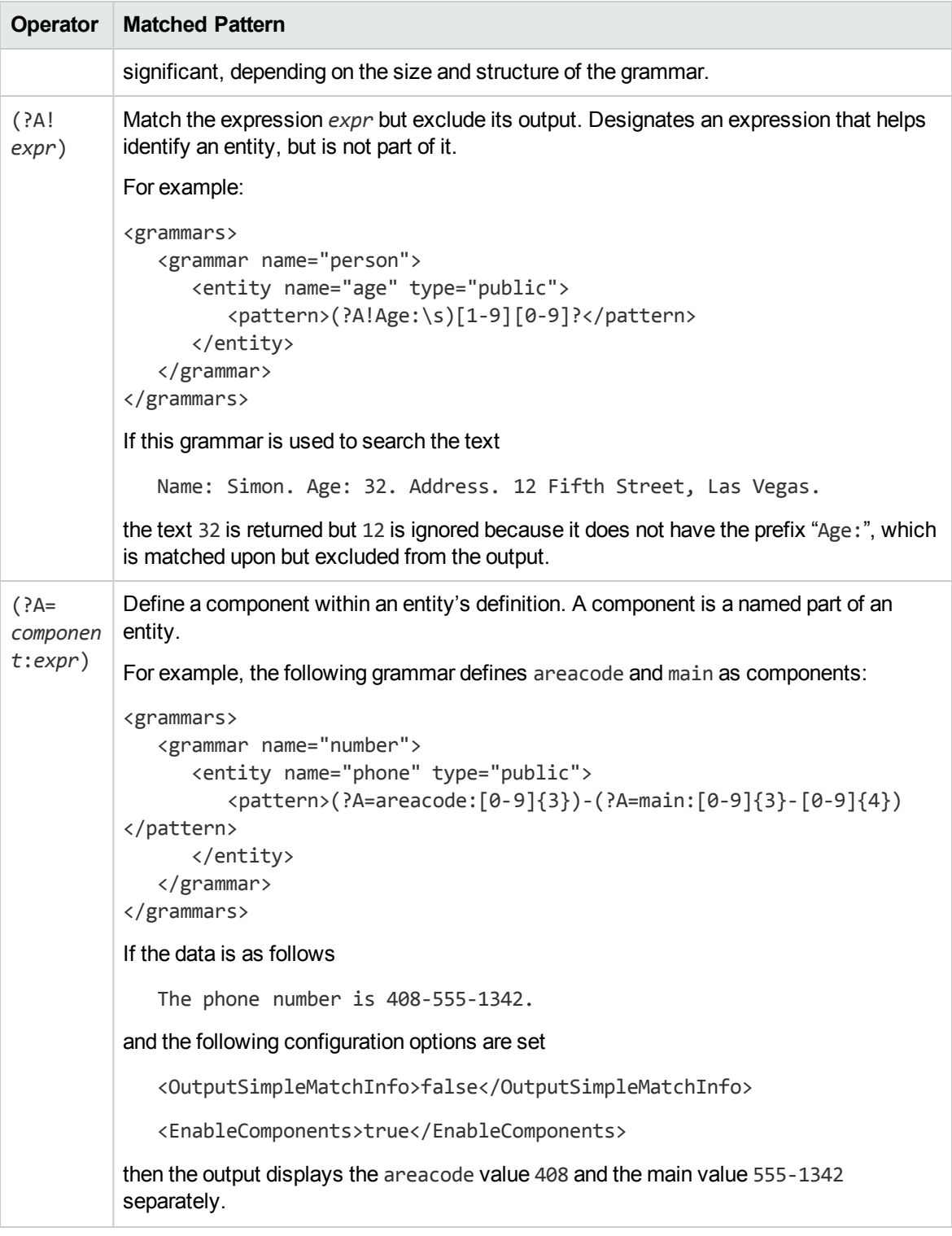

# <span id="page-267-0"></span>**Token Properties**

**Caution:** Token properties will be deprecated in a future release. Users should use the equivalent

explicit regular expresions instead of token properties.

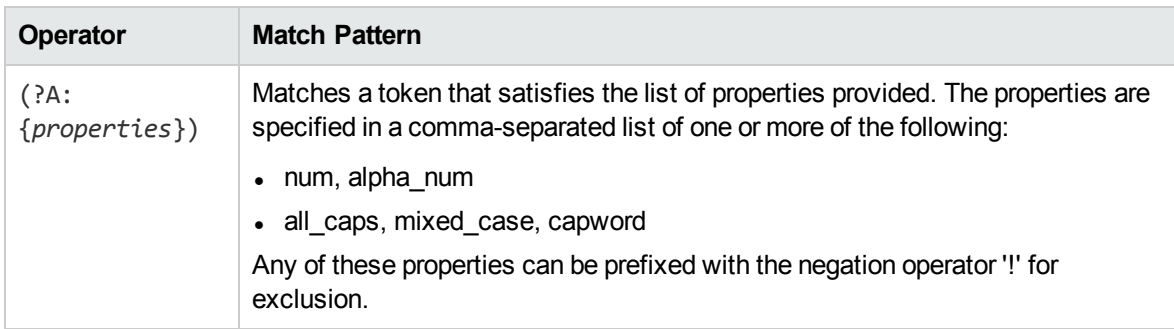

# <span id="page-268-0"></span>**Example Grammar Files**

The following sample grammar files contains the gram edk place.xml grammar.

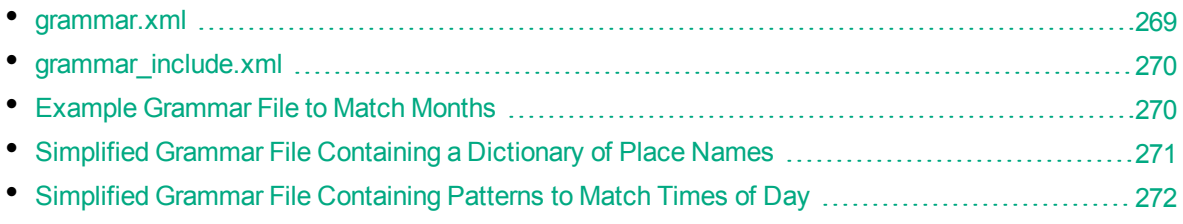

### <span id="page-268-1"></span>**grammar.xml**

```
<?xml version="1.0" encoding="UTF-8"?>
<!DOCTYPE grammars SYSTEM "../published/edk.dtd">
<!-- Sample Eduction grammar file showing all elements and attributes in the DTD --
\rightarrow<grammars debug="true" case="sensitive">
  <include path="grammar_include.xml" type="private">
    <publish name="grammar2/g2e2"/> <!-- publish previously private entity -->
  </include>
  <grammar name="grammar1" case="inherited" extend="disallow" debug="inherited">
    \epsilon <extern name="grammar2"/> <!-- removes the need to refer explicitly to grammar2
-->
    <entity name="entity1" type="public" case="insensitive" extend="disallow"
debug="true">
    <!-- the following entity definitions are not useful but are provided only to
illustrate the options and combinations of elements and attributes available -->
    <pattern score=".1" case="insensitive" replace="replacechars" insert_
before="prefix " insert after=" suffix">cat</pattern>
    <pattern score=".2">sat</pattern>
    <entry headword="mat" score=".3" case="inherited" debug="inherited">
      <synonym case="inherited">rug</synonym> <!-- will locate rug but return mat -
->
```

```
<!-- will locate rug but return mat -->
      <synonym case="inherited"><![CDATA[carpet]]></synonym> <!-- illustrates
allowing CDATA in this element -->
      </entry>
      <entry headword="dog" score=".6"/>
      <entry>
        <headword score=".8"><![CDATA[rabbit<hi!>&abc&amp;]]></headword>
        <synonym>bunny</synonym>
      </entry>
    </entity>
    <entity name="entity2" type="public">
      <pattern>(?A:g2e1)</pattern>
    </entity>
  </grammar>
</grammars>
```
# <span id="page-269-0"></span>**grammar\_include.xml**

```
<?xml version="1.0" encoding="UTF-8"?>
<!DOCTYPE grammars SYSTEM "../published/edk.dtd">
<grammars>
   <grammar name="grammar2">
      <entity name="g2e1">
         <pattern>animal</pattern> <!-- default visibility -->
      </entity>
      <entity name="g2e2" type="private"> <!-- explicitly private -->
         <pattern>mineral</pattern>
      </entity>
      <entity name="g2e3" type="public"> <!-- explicitly public -->
         <pattern>vegetable</pattern>
      </entity>
   </grammar>
</grammars>
```
# <span id="page-269-1"></span>**Example Grammar File to Match Months**

```
<?xml version="1.0" encoding="UTF-8"?>
<!DOCTYPE grammars SYSTEM "../published/edk.dtd">
<grammars version="4.0">
   <include path="winter_names.ecr" type="private"/>
   <grammar name="example">
      <entity name="spring_month" type="private">
         <pattern>[Mm]ar(ch|\.)</pattern>
         <entry headword="April"/>
         <entry headword="april"/>
         <entry headword="Apr"/>
```

```
<entry headword="apr"/>
      <entry headword="Apr."/>
      <entry headword="apr."/>
      <pattern replace="May">[Mm]ay\.?</pattern>
      <entry headword="June">
         <synonym>Jun</synonym>
         <synonym>Jun.</synonym>
         <synonym>june</synonym>
         <synonym>jun</synonym>
         <synonym>jun.</synonym>
      </entry>
   </entity>
   <entity name="summer_month" type="private" case="insensitive">
      <entry headword="June"/>
      <entry headword="July"/>
      <entry headword="August"/>
      <entry headword="September"/>
   </entity>
   <entity name="month" type="public">
      <pattern>(?A^spring_month)</pattern>
      <pattern>(?A:summer_month)</pattern>
      <entry headword="September"/>
      <entry headword="October"/>
      <entry headword="November"/>
      <entry headword="December"/>
      <pattern>(?A^winter_month)</pattern>
      <!-- spelling mistakes -->
      <entry score="0.5" headword="Febuary"/>
   </entity>
</grammar>
```

```
</grammars>
```
# **Simplified Grammar File Containing a Dictionary of Place Names**

**Note:** The following grammar file is a simplified version provided for example purposes, rather than actual source code.

```
<entity name="city/spain" type="public">
    <entry headword="Barcelona"/>
    <entry headword="Ciudad Real"/>
    <entry headword="Granada"/>
    <entry headword="Madrid"/>
</entity>
<entity name="city/germany" type="headword">
    <entry headword="Berlin"/>
```

```
<entry headword="Frankfurt"/>
   <entry headword="München"/>
    <entry headword="Leipzig"/>
</entity>
```
# <span id="page-271-1"></span>**Simplified Grammar File Containing Patterns to Match Times of Day**

**Note:** The following grammar file is a simplified version provided for example purposes, rather than actual source code.

```
<entity name="time_24_hour" type="public">
   <pattern>[01][0-9]:[0-5][0-9]</pattern>
   <pattern>2[0-3]:[0-5][0-9]</pattern>
</entity>
<entity name="time_all" type="public">
   <pattern>(?A:time_24_hour)</pattern>
   <entry headword="Midnight"/>
   <entry headword="midnight"/>
   <pattern>([1-9]|10|11|12) ?[ap]\.?m\.?</pattern>
</entity>
```
# <span id="page-271-0"></span>**Eduction Grammar DTD**

The XML DTD describing the Eduction grammar (such as, edk.dtd) is as follows:

```
<!ELEMENT grammars (include*, grammar*)>
<!ATTLIST grammars
version CDATA #IMPLIED
case (sensitive|insensitive|inherited) "inherited"
debug (true|false) "false"
\rightarrow<!ELEMENT include (publish*)>
<!ATTLIST include
path CDATA #REQUIRED
type (private|public) "public"
>
<!ELEMENT publish EMPTY>
<!ATTLIST publish
name CDATA #IMPLIED
\geq<!ELEMENT grammar (extern*,entity+)>
<!ATTLIST grammar
name CDATA #REQUIRED
case (sensitive|insensitive|inherited) "inherited"
extend (append|replace|disallow) "disallow"
```

```
debug (true|false|inherited) "inherited"
\rightarrow<!ELEMENT extern EMPTY>
<!ATTLIST extern
name CDATA #REQUIRED
>
<!ELEMENT entity (entry*,pattern*)+>
<!ATTLIST entity
name CDATA #REQUIRED
type (private|public) "private"
case (sensitive|insensitive|inherited) "inherited"
extend (append|replace|disallow) "disallow"
debug (true|false|inherited) "inherited"
>
<!ELEMENT entry (headword?,synonym*)>
<!ATTLIST entry
headword CDATA #IMPLIED
score CDATA "1"
case (sensitive|insensitive|inherited) "inherited"
debug (true|false|inherited) "inherited"
\rightarrow<!ELEMENT headword (#PCDATA)>
<!ATTLIST headword
score CDATA "1"
case (sensitive|insensitive|inherited) "inherited"
\left\langle \right\rangle<!ELEMENT synonym (#PCDATA)>
<!ATTLIST synonym
case (sensitive|insensitive|inherited) "inherited"
\geq<!ELEMENT pattern (#PCDATA)>
<!ATTLIST pattern
score CDATA "1"
case (sensitive|insensitive|inherited) "inherited"
replace CDATA #IMPLIED
insert_before CDATA #IMPLIED
insert_after CDATA #IMPLIED
>
```
User Guide

# **Appendix 1: Eduction Lua Methods Reference**

This section describes the methods and parameters that you can use in your Lua post-processing scripts.

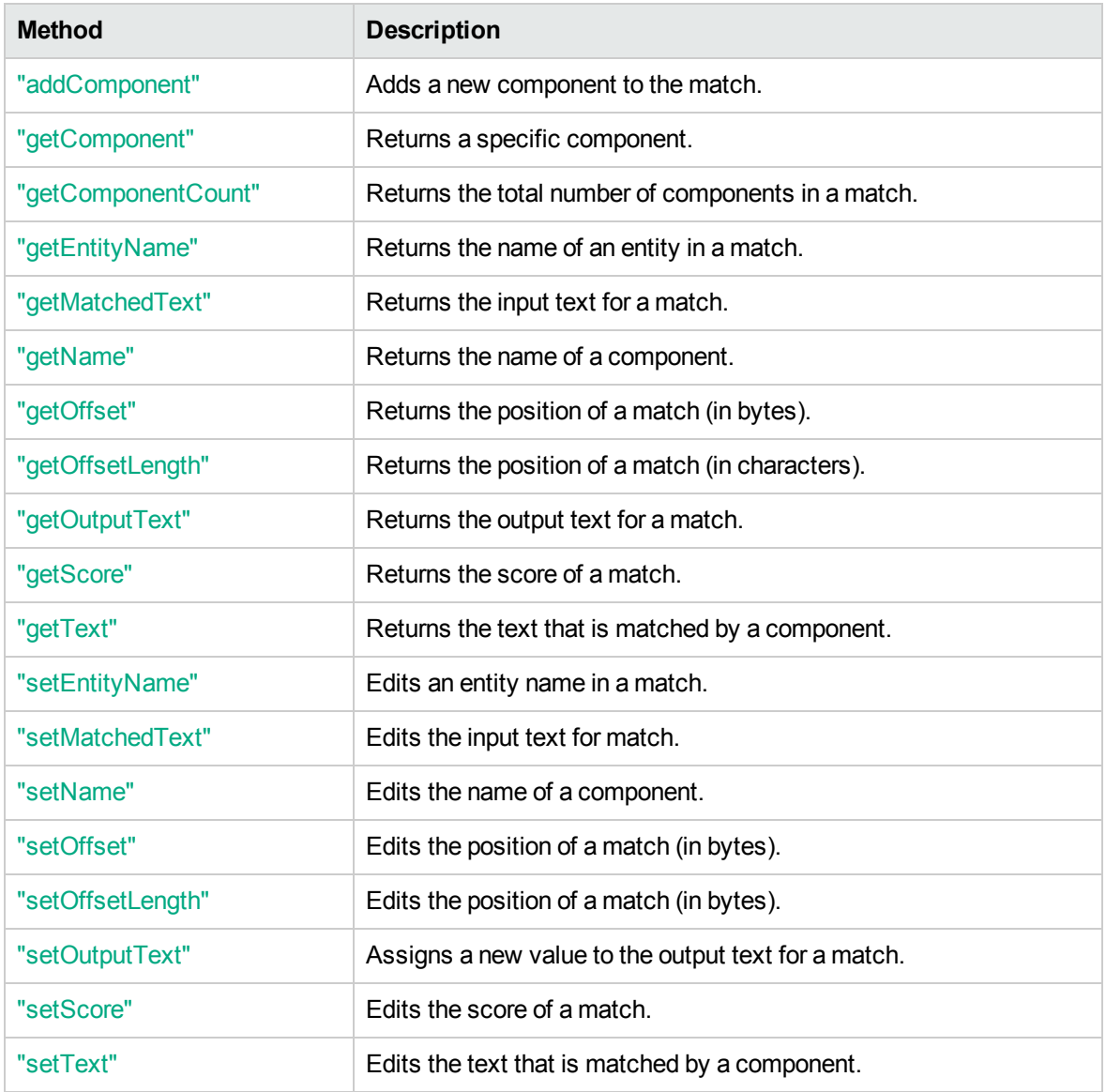

# <span id="page-274-0"></span>**addComponent**

Adds a new component to the match. For example, if your Eduction task returns an e-mail address as a match, you can use addComponent to extract the text after the @ symbol and add it as a DOMAIN component for the match.

You can also use addComponent to add metadata from other sources. For example, if you have extracted a place name, you can add components called "LATITUDE" and "LONGITUDE", and populate them with data from a different source, regardless of the fact that they were not components of the original text.

## **Syntax**

edkmatch:addComponent(name, offset, offsetLength)

## **Arguments**

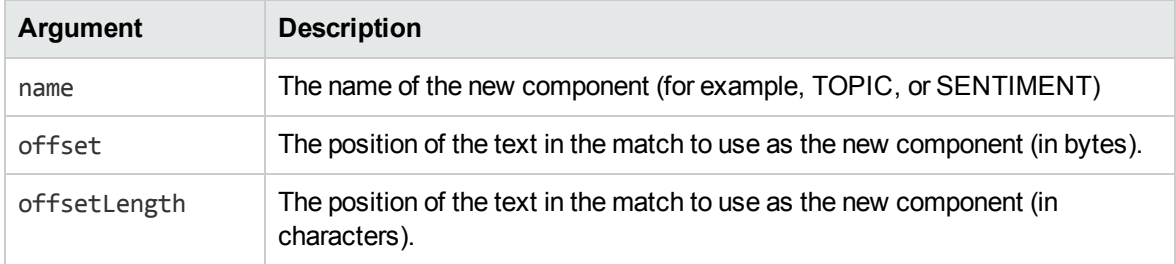

**Note:** f you are unsure of the correct offset or offsetLength, you can specify offset=0 or offsetLength=0.

## **Returns**

The new empty component object.

#### *Related Topics*

- <sup>l</sup> ["getName"](#page-277-1) on page 278
- <sup>l</sup> ["setName"](#page-280-0) on page 281
- <sup>l</sup> ["getText"](#page-279-0) on page 280
- <span id="page-275-0"></span>• ["setText"](#page-282-1) on page 283

# **getComponent**

The getComponent method returns a specified component object. For example, if you have six components, you can return the fourth component by using edkmatch:getComponent(4).

**Note:** Lua index values start from 1, not from 0 as in most other programming languages. For example, to get the third component object in a list, you must enter edkmatch: getComponent(3).

# **Syntax**

edkmatch:getComponent(index)

# **Arguments**

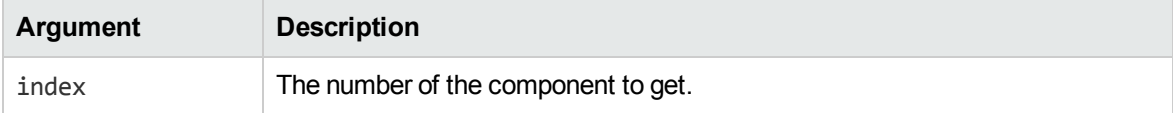

### **Returns**

The component object at the specified index position in the match.

#### *Related Topics*

- ["getName"](#page-277-1) on the next page
- <sup>l</sup> ["setName"](#page-280-0) on page 281
- <sup>l</sup> ["getText"](#page-279-0) on page 280
- <span id="page-276-0"></span><sup>l</sup> ["setText"](#page-282-1) on page 283

# **getComponentCount**

Returns the total number of components in a match.

# **Syntax**

```
edkmatch:getComponentCount()
```
### **Returns**

<span id="page-276-1"></span>The number of components.

# **getEntityName**

Gets an entity name from a match.

# **Syntax**

```
edkmatch:getEntityName()
```
### **Returns**

The name of the entity in a match. You can use ["setEntityName"](#page-279-1) to edit the name.

# <span id="page-277-0"></span>**getMatchedText**

Returns the input text for a particular match, that is, the text **before** any normalization or modification that occurs as part of the extraction process.

# **Syntax**

```
edkmatch:getMatchedText()
```
# **Returns**

The input text for a match. You can use ["setMatchedText"](#page-279-2) to edit the text.

#### *Related Topics*

<span id="page-277-1"></span>• ["getOutputText"](#page-278-1) on the next page

# **getName**

Retrieves the name of a component.

# **Syntax**

```
edkcomponent:getName()
```
# **Returns**

<span id="page-277-2"></span>The component name. You can use ["setName"](#page-280-0) to edit the component name.

# **getOffset**

Provides information on where in a document a particular match is found.

# **Syntax**

```
edkmatch:getOffset()
```
### **Returns**

The position of the match, in bytes. You can use ["setOffset"](#page-280-1) to edit this information.

# <span id="page-278-0"></span>**getOffsetLength**

Provides information on where in a document a particular match is found.

# **Syntax**

```
edkmatch:getOffsetLength()
```
## **Returns**

<span id="page-278-1"></span>The position of the match, in characters. You can use ["setOffsetLength"](#page-281-0) to edit this information.

# **getOutputText**

Returns the output text for a match, that is, the text **after** any normalization or modification that takes place as part of the extraction process.

# **Syntax**

```
edkmatch:getOutputText()
```
# **Returns**

The output text of a match. You can use ["setOutputText"](#page-281-1) to edit the text.

#### *Related Topics*

<span id="page-278-2"></span>• ["getMatchedText"](#page-277-0) on the previous page

# **getScore**

Retrieves the score for a match.

# **Syntax**

```
edkmatch:getScore()
```
### **Returns**

The score for the match. You can use ["setScore"](#page-282-0) to edit the score.

# <span id="page-279-0"></span>**getText**

Returns the output text that is matched by a particular component.

# **Syntax**

```
edkcomponent:getText()
```
## **Returns**

<span id="page-279-1"></span>The matched text for a specified component. You can use ["setText"](#page-282-1) to edit the text.

# **setEntityName**

Edits the name of the entity that you retrieved by using ["getEntityName"](#page-276-1).

# **Syntax**

```
edkmatch:setEntityName(new_name)
```
### **Arguments**

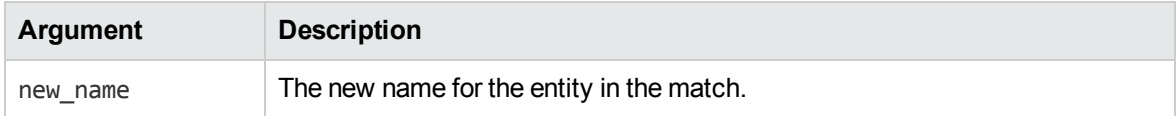

### **Returns**

<span id="page-279-2"></span>The new entity name.

# **setMatchedText**

Edits the input text that you retrieved by using ["getMatchedText".](#page-277-0)

The input text is the text **before** any normalization or modification that takes place as part of the extraction process. By contrast, ["setOutputText"](#page-281-1) enables you to edit the output text after any changes.

# **Syntax**

edkmatch:setMatchedText(new\_text)

# **Arguments**

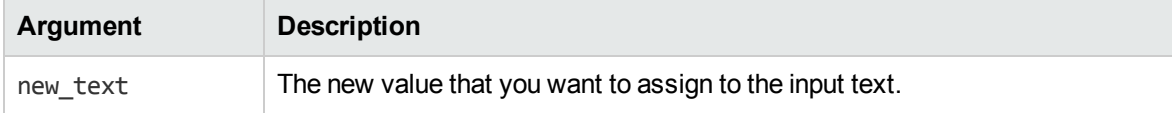

# **Returns**

<span id="page-280-0"></span>The new input text.

# **setName**

Edits the name of the component that you retrieved with ["getName".](#page-277-1)

# **Syntax**

edkcomponent:setName(new\_name)

# **Arguments**

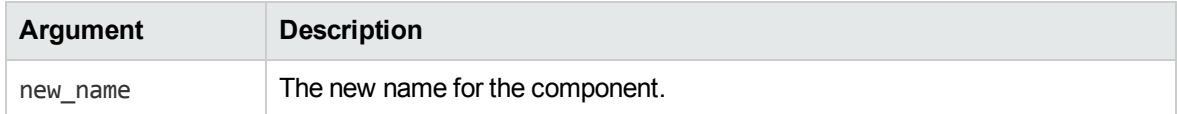

### **Returns**

<span id="page-280-1"></span>The new component name.

# **setOffset**

Edits the position of a match in a document.

# **Syntax**

```
edkmatch:setOffset(new_offset)
```
# **Arguments**

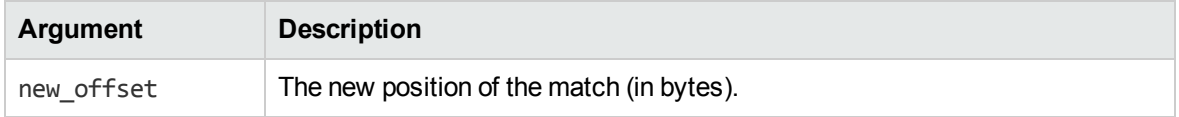

### **Returns**

The new position of the match (in bytes).

#### *Related Topics*

<span id="page-281-0"></span>• ["getOffset"](#page-277-2) on page 278

# **setOffsetLength**

Edits the position of a match in a document.

# **Syntax**

edkmatch:setOffsetLength(new\_length)

# **Arguments**

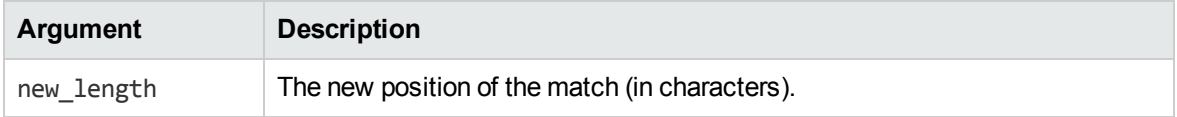

### **Returns**

<span id="page-281-1"></span>The new position of the match (in characters).

# **setOutputText**

Edits the output text that you retrieved by using ["getOutputText"](#page-278-1).

The output text is the text **after** any normalization or modification that takes place as part of the extraction process. By contrast, ["setMatchedText"](#page-279-2) enables you to edit the input text before any changes are made.

# **Syntax**

edkmatch:setOutputText(new\_text)

### **Arguments**

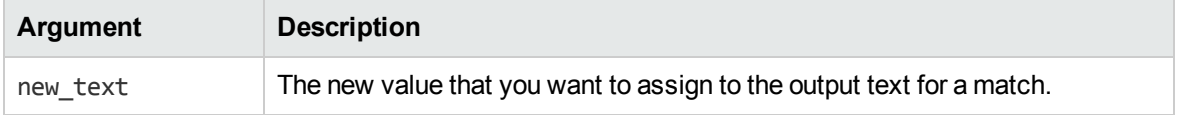

### **Returns**

<span id="page-282-0"></span>The new output text.

# **setScore**

Edits the match score that you retrieved with ["getScore".](#page-278-2)

## **Syntax**

```
edkmatch:setScore(new_score)
```
## **Arguments**

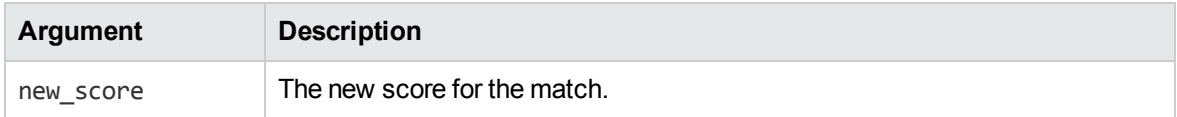

### **Returns**

<span id="page-282-1"></span>The new score for the match.

# **setText**

Edits the matched text for a particular component that you retrieved with ["getText".](#page-279-0)

# **Syntax**

```
edkcomponent:setText(new_text)
```
# **Arguments**

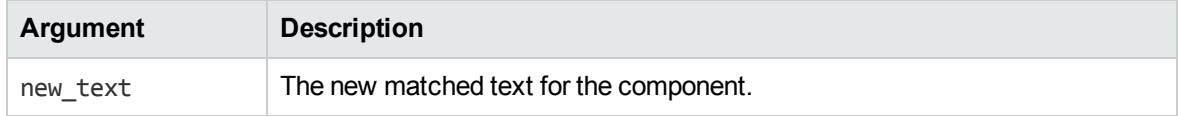

### **Returns**

The new matched text for the specified component.

User Guide

# **Glossary**

### **A**

#### **ACI Server**

A server component that runs on the Autonomy Content Infrastructure (ACI).

#### **Autonomy Content Infrastructure (ACI)**

A technology layer that automates operations on unstructured information for cross enterprise applications, which enables an automated and compatible business-tobusiness, peer-to-peer infrastructure. The ACI allows enterprise applications to understand and process content that exists in unstructured formats, such as e-mail, Web pages, office documents, and Lotus Notes.

### **C**

#### **chunking**

The process of dividing a sentence into a sequence of non-overlapping text regions, or chunks. See also: shallow parsing.

#### **compiled grammar**

A grammar file that has been compiled from XML into ECR file format using the Eduction command-line tool edktool, so that Eduction can use it directly. See also: XML, ECR file, grammar, standard grammar, user grammar.

#### **connector**

An HPE fetching solution (for example HTTP Connector, Oracle Connector, File System Connector and so on) that allows you to retrieve information from any type of local or remote repository (for example, a database or a Web site). It imports the fetched documents into IDX or XML file format and indexes them into IDOL server from where

you can retrieve them (for example by sending queries to IDOL server).

#### **Connector Framework Server (CFS)**

Connector Framework Server processes the information that is retrieved by connectors. Connector Framework Server uses KeyView to extract document content and metadata from over 1000 different file types. When the information has been processed, it is sent to an IDOL server or Distributed Index Handler (DIH).

### **D**

#### **database**

An IDOL server data pool that stores indexed information. The administrator can set up one or more databases, and specifies how data is fed to the databases. By default IDOL server contains the databases Profile, Agent, Activated, Deactivated, News and Archive.

#### **dictionary**

An XML file that provides a vocabulary for an entity. Eduction uses the dictionary to scan a document and extract the defined entities that match the search pattern. See also: XML, entity, extraction.

#### **DIH (Distributed Index Handler)**

The Distributed Index Handler allows you to efficiently split and index extremely large quantities of data into multiple IDOL servers to create a completely scalable solution that delivers high performance and high availability. It provides a flexible way of transparently batching, routing, and categorizing the indexing of internal and external content into the IDOL server.

#### **E**

#### **ECR file**

ECR is a proprietary format for grammar files that Eduction can easily read at runtime. You can write grammar files in XML, then use the Eduction command-line tool edktool to compile them into ECR format. See also: XML, compiled grammar.

#### **Eduction**

The process of extracting entities (patterns of text) from documents.

#### **entity**

In Eduction, an entity is a word, phrase, or block of information that the Eduction component can match and extract from documents. An entity can be a specific text string, such as a name, or it can be a pattern of text such as an address or phone number. You define the pattern in a grammar, which Eduction uses to find the entities in documents.

#### **extraction**

Eduction extracts entities from documents based on the rules you have created in your dictionaries and grammars, and returns an XML list of matches, or adds the matches to the source document as new fields. See also: XML, grammar, dictionary.

### **F**

#### **fetch**

The process of downloading documents from the repository in which they are stored (such as a local folder, Web site, database, Lotus Domino server, and so on), importing them to IDX format, and indexing them into an IDOL server.

#### **fetch task**

A group of settings that instruct a connector how to retrieve data from a repository. Connectors can run fetch tasks automatically, or in response to an action.

#### **field**

Fields define different parts of content in IDOL documents, such as the title, content, and metadata information.

#### **G**

#### **grammar**

In Eduction, a grammar is a pattern that defines an entity.

**I**

#### **IDOL server**

The HPE Intelligent Data Operating Layer (IDOL) server, which integrates unstructured, semi-structured and structured information from multiple repositories through an understanding of the content, delivering a real time environment in which operations across applications and content are automated, removing all the manual processes involved in getting the right information to the right people at the right time.

#### **IDX**

A structured file format that can be indexed into IDOL server. You can use a connector to import files into this format or you can manually create IDX files.

#### **importing**

After a document has been downloaded from the repository in which it is stored, it is imported to an IDX or XML file format. This process is called "importing".

#### **index**

The IDOL server data index contains document content and field information for analysis and retrieval.

#### **indexing**

The process of storing data in IDOL server. IDOL server stores data in different field

types (such as, index, numeric and ordinary fields). It is important to store data in appropriate field types to ensure optimized performance.

### **K**

#### **KeyView**

The IDOL component that extracts data, including text, metadata, and subfiles from over 1,000 different file types.

### **L**

#### **License Server**

License Server enables you to license and run multiple HPE solutions. You must have an HPE License Server on a machine with a known, static, IP address.

#### **Lua**

An embedded scripting language that you can use to write custom scripts to expand certain IDOL functionality.

#### **Luhn algorithm**

A formula used to validate identification numbers, such as credit card numbers and social security numbers. The formula checks for errors by performing mathematical operations in the number to calculate a number that must agree with the final digit of the number.

#### **M**

#### **metadata**

Data that describes and gives information about other data. For example, the metadata for a text document might include information about the author of the document, the date it was written, or a short summary.

### **P**

#### **parsing**

The process of analyzing text according to the rules of a formal grammar.

#### **pattern**

A pattern is a description of the entity you want to extract, that enables Eduction to produce a list of matches based on that pattern. A pattern can explicitly list what Eduction should look for (for example, a list of names), or can specify in general terms what a match should look like (for example, phone numbers). See also: entity, extraction, grammar.

#### **polarity scoring**

A number, usually between 0.50 and 1.50, that represents the strength of the sentiment in the matched phrase.

#### **precision**

Precision is the percentage of extracted entities that are true entities. See also: recall.

# **R**

#### **recall**

The recall of an extraction is the percentage of matches that are actually returned, out of the total number of matches that should return in theory. See also: precision.

#### **regular expressions**

A string that allows you to define a particular string pattern in a concise format. In IDOL server, matching in Eduction and Connectors uses regular expressions to define what you want to match.

#### **relevance**

The similarity that a particular query result has to the initial query. IDOL server assigns results a percentage relevance score according to how closely it matches the query criteria.

## **S**

#### **sentiment analysis**

A form of Eduction that identifies positive and negative sentiment in text.

#### **shallow parsing**

A form of sentence analysis that identifies the constituent parts of the sentence, such as noun phrases, but not their structure or their role in the sentence. See also: chunking.

#### **standard grammar**

Eduction includes a set of standard grammars that allow you to extract the most common entities, such as person, place, or company names, legal terms, addresses, dates, and times. See also: entity, compiled grammar, grammar, user grammar.

### **T**

#### **tagging**

The process of adding extra information to documents. The tag might be a category, or entities returned from Eduction. Tagging usually adds a field to a document, which you can use to search by the name of a tag.

#### **tokens**

IDOL Server stores document text as a series of tokens. Generally, a token is a word, but it can also include other strings of characters (such as a phone number or email address).

#### **U**

#### **user grammar**

XML files created by the user that describe entities that can locate patterns in text using the Eduction grammar language.

## **X**

#### **XML**

Extensible Markup Language. XML is a language that defines the different attributes of document content in a format that can be read by humans and machines. In IDOL server, you can index documents in XML format. IDOL server also returns action responses in XML format.
## **Send Documentation Feedback**

If you have comments about this document, you can contact the [documentation](mailto:AutonomyTPFeedback@hpe.com?subject=Feedback on User Guide (Eduction 11.1.0)) team by email. If an email client is configured on this system, click the link above and an email window opens with the following information in the subject line:

## **Feedback on User Guide (Eduction 11.1.0)**

Just add your feedback to the email and click send.

If no email client is available, copy the information above to a new message in a web mail client, and send your feedback to AutonomyTPFeedback@hpe.com.

We appreciate your feedback!